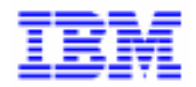

VisualAge Pacbase 2.5

# GCOS8 OLSD<br>REFERENCE MANUAL

DDOD8000021A

Note

Before using this document, read the general information under "Notices" on the next page.

According to your license agreement, you may consult or download the complete up-to-date collection of the VisualAge Pacbase documentation from the VisualAge Pacbase Support Center at: http://www.software.ibm.com/ad/vapacbase/support.htm

Consult the Catalog section in the Documentation home page to make sure you have the most recent edition of this document.

#### **First Edition (March 1993)**

This edition applies to the following licensed programs:

- VisualAge Pacbase Version 2.0
- VisualAge Pacbase Version 2.5

Comments on publications (including document reference number) should be sent electronically through the Support Center Web site at: http://www.software.ibm.com/ad/vapacbase/support.htm

or to the following postal address: IBM Paris Laboratory VisualAge Pacbase Support [30, rue du Château des Rentiers](http://www.software.ibm.com/ad/vapacbase/support.htm) 75640 PARIS Cedex 13 FRANCE

When you send information to IBM, you grant IBM a nonexclusive right to use or distribute the information in any way it believes appropriate without incurring any obligation to you.

#### - **Copyright International Business Machines Corporation 1983, 1999. All rights reserved.**

Note to U.S. Government Users – Documentation related to restricted rights – Use, duplication or disclosure is subject to restrictions set forth in GSA ADP Schedule Contract with IBM Corp.

#### **NOTICES**

References in this publication to IBM products, programs, or services do not imply that IBM intends to make these available in all countries in which IBM operates. Any reference to an IBM product, program, or service is not intended to state or imply that only that IBM product, program, or service may be used. Subject to IBM's valid intellectual property or other legally protectable rights, any functionally equivalent product, program, or service may be used instead of the IBM product, program, or service. The evaluation and verification of operation in conjunction with other products, except those expressly designated by IBM, are the responsibility of the user.

IBM may have patents or pending patent applications covering subject matter in this document. The furnishing of this document does not give you any license to these patents. You can send license inquiries, in writing, to:

Intellectual Property and Licensing International Business Machines Corporation North Castle Drive, Armonk, New-York 10504-1785 USA

Licensees of this program who wish to have information about it for the purpose of enabling: (i) the exchange of information between independently created programs and other programs (including this one) and (ii) the mutual use of information which has been exchanged, should contact:

IBM Paris Laboratory SMC Department 30, rue du Château des Rentiers 75640 PARIS Cedex 13 FRANCE

Such information may be available, subject to appropriate terms and conditions, including in some cases, payment of a fee.

IBM may change this publication, the product described herein, or both.

#### **TRADEMARKS**

IBM is a trademark of International Business Machines Corporation, Inc.

AIX, AS/400, CICS, CICS/MVS, CICS/VSE, COBOL/2, DB2, IMS, MQSeries, OS/2, PACBASE, RACF, RS/6000, SQL/DS, TeamConnection, and VisualAge are trademarks of International Business Machines Corporation, Inc. in the United States and/or other countries.

Java and all Java-based trademarks and logos are trademarks of Sun Microsystems, Inc. in the United States and/or other countries.

Microsoft, Windows, Windows NT, and the Windows logo are trademarks of Microsoft Corporation in the United States and/or other countries.

UNIX is a registered trademark in the United States and/or other countries licensed exclusively through X/Open Company Limited.

All other company, product, and service names may be trademarks of their respective owners.

 $\mathsf{i}\mathsf{v}$ 

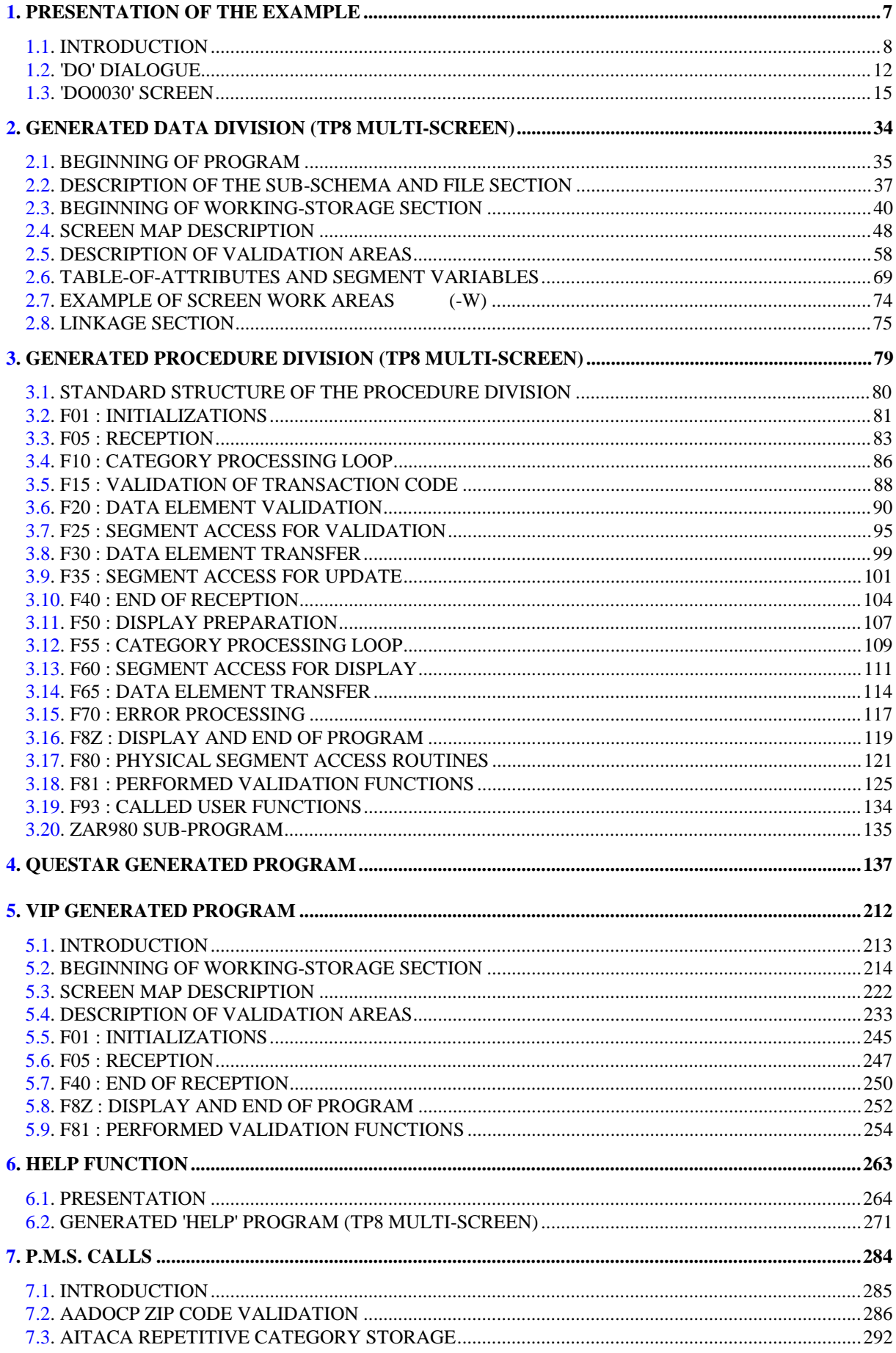

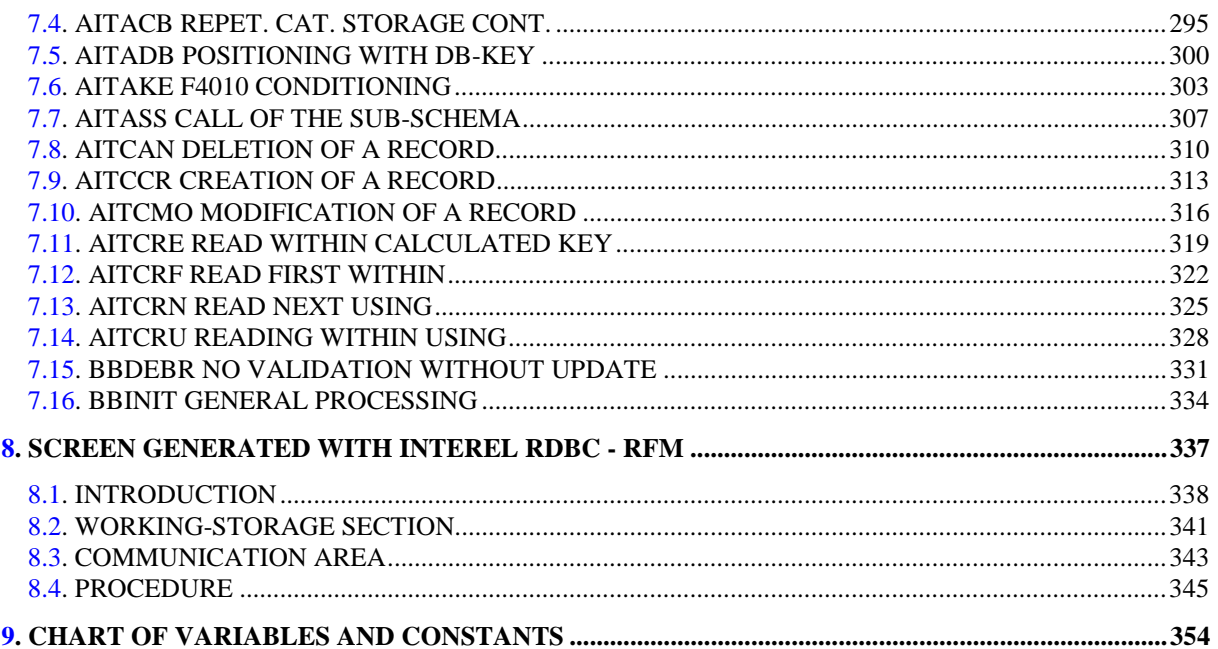

<span id="page-6-0"></span> **VisualAge Pacbase - Reference Manual DPS8 ON-LINE SYSTEMS DEVELOPMENT PRESENTATION OF THE EXAMPLE 1** 

# **1. PRESENTATION OF THE EXAMPLE**

### <span id="page-7-0"></span>*1.1. INTRODUCTION*

#### BRIEF DESCRIPTION OF THIS MANUAL'S CONTENTS

This manual presents a Screen described in and generated by the OLSD function. It is a complement to the ON-LINE SYSTEMS DEVELOPMENT (OLSD) Reference Manual, which is common to all on-line monitors.

This manual first shows the coding and then the organization of the generated programs.

The structure of a generated program is also detailed and commented upon so as to help users insert their own specific procedures that may be needed in the Screen.

It illustrates the following:

- . The coding of Data Names,
- . Descriptions of segments, screen, work areas, and communication areas,
- . A complete lexicon of variables, indexes and fields used by the automatic functions,

. A description of the automatic functions, including their generation conditions. (Refer to Chapter "GENERATED PROGRAM: PROCEDURE DIVISION".)

NOTE: The Screen example described in this manual does not illustrate all generation possibilities provided by the OLSD function: segment accesses, cross-references between segments, access conditions, etc.

> This manual does NOT contain an exhaustive presentation of the specific information on the use of the OLSD function.

#### REMINDERS ON THE OLSD FUNCTION

Based on the Screen descriptions, the OLSD function ensures the following:

- The automatic generation of the Screen map description from layout-type information. (Adaptation to the hardware and on-line monitor is based on an option specified at the Screen level.)
- The automatic generation of the Screen data processing from process-type information:
- . Screen Call of Elements (-CE) -> Screen data processing
- . Screen Call of Segments (-CS) -> External data processing
- . Dialogue Complement (-O) and Dialogue and Screen General Documentation  $(-G) \longrightarrow$  Generation Options
- . Structured Code  $(-P) \longrightarrow$  Specific processing

All processing is generated in a program structured in "Reception" and "Display", thus ensuring the complete processing of the Screen data.

The program is generated in COBOL. Adaptation to the hardware and the online Monitor is based on the options specified at the Screen level.

#### REMINDERS ON THE OLSD FUNCTION - Cont'd

It may be necessary to use complementary description lines in order to generate on-line programs:

- . Screen General Documentation (-G),
- . Screen Call of Macro-Structures (-CP),
- . Beginning Insertions (-B),
- . Screen Work Areas (-W).

#### SCREEN GENERAL DOCUMENTATION

The General Documentation (-G) lines of the screen or dialogue can be used to override the value of some generated constants. For more details, refer to Chapter "DESCRIPTION OF A TRANSACTION", Subchapter "SCREEN GENERAL DOCUMENTATION (-G)" in the OLSD Reference Manual.

#### WORK AREAS

On Work Areas (-W) screens, 'AA' is a reserved value for the CODE FOR COBOL PLACEMENT; it is used internally by the OLSD function.

The automatically generated lines are identified in the COBOL code by the '\*AAnnn' character string from columns 72 to 80. They can be overridden on the Work Areas (-W) screen on 'AAnnn'-numbered lines.

The principal screen program example in this manual is the TP8 Multi-screen example. It is a complete program and fully documented.

Other examples include:

- . an uncommented QUESTAR screen program
- . commented partial VIP screen programs
- . complete generated HELP function program (TP8 multi- screen)
- . macro-structure calls

#### GENERATION VARIANTS FOR DPS8

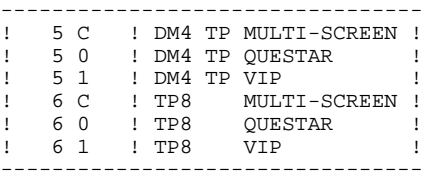

#### THE MULTI-SCREEN GENERATION OPTION

The MULTI-SCREEN option allows for the generation of on-line programs for VIP 7700, VIP 7800, QUESTAR and IBM 3270 terminals.

With this option, a logical description of the screen map is generated as a table which is used by a sub-program for the generation of the physical description; this sub-program builds the type of map according to the value given to the type of terminal. The standard sub-program is ZAR980.

NOTE: Programs generated with this option may not be used together with programs generated with other options.

#### CODING OF THE TERMINAL TYPE

Using Procedural Code (-P) lines, the user must code the type of terminal for the initial screen of the dialogue. The value is thus transferred to the other screens of the dialogue by the communication area. (See Subchapter "DESCRIPTION OF VALIDATION AREAS" in this chapter.)

NOTE: If there is no initial screen in the dialogue, the value must be initialized to 0 in each program.

### <span id="page-11-0"></span>*1.2. 'DO' DIALOGUE*

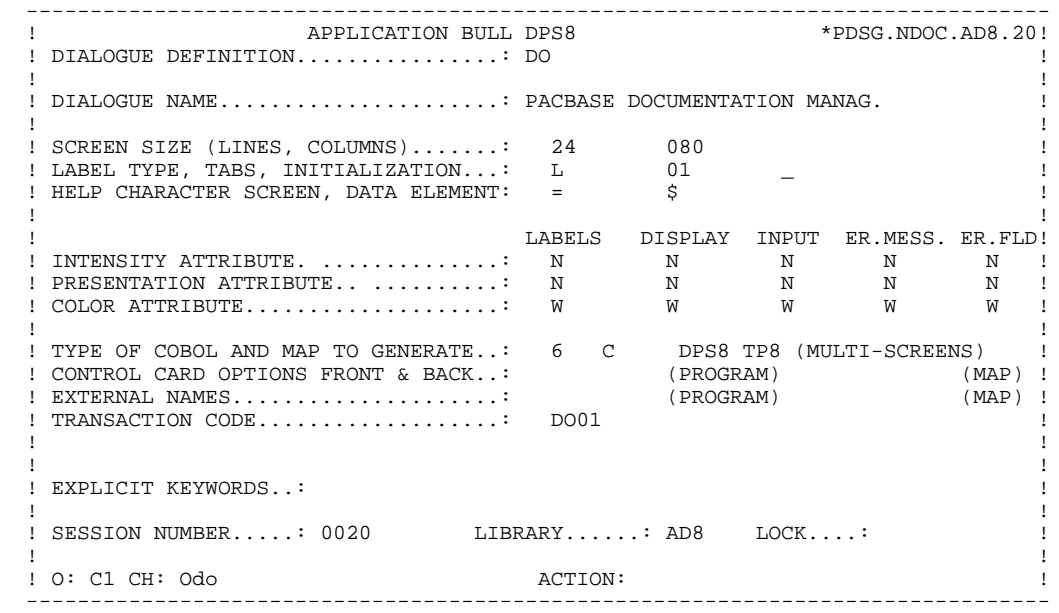

#### **PRESENTATION OF THE EXAMPLE 1 'DO' DIALOGUE 2**

 -------------------------------------------------------------------------------- APPLICATION BULL DPS8 .<br>! DIALOGUE COMPLEMENT....: DO PACBASE DOCUMENTATION MANAG. ! ! ! ! ! COMMON AREA-DATA STRUCTURE CODE.......: CA ! . The contract of the contract of the contract of the contract of the contract of the contract of the contract ! ERROR MESSAGE FILE CHARACTERISTICS ! ! ORGANIZATION....: V ! ! EXTERNAL NAME...: EM XM ! . The contract of the contract of the contract of the contract of the contract of the contract of the contract ! FIRST SCREEN CODE OF THE DIALOGUE.....: 0060 ! ! ! ! COMPLEMENTARY COMMON AREA LENGTH......: 700 ! ! ! ! CODE OF PSB OR SUB-SCHEMA.............: ! ! ! ! ! OPTIONS : OCF F10 REPET ! ! ! ! ! ! ! SESSION NUMBER.....: 0018 LIBRARY......: AD8 ! ! ! O: C1 CH: Odo O ACTION: ! --------------------------------------------------------------------------------

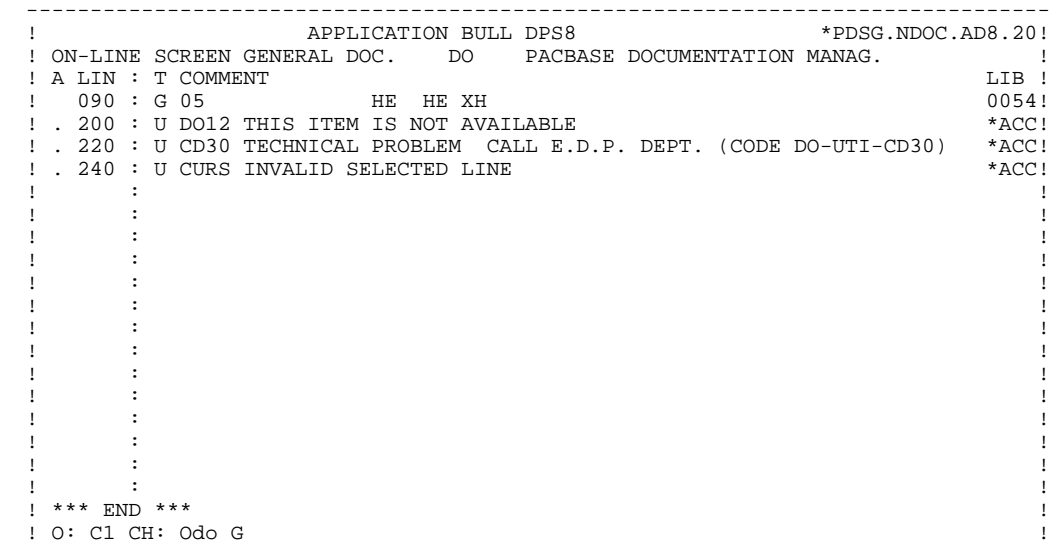

#### <span id="page-14-0"></span>*1.3. 'DO0030' SCREEN*

#### REMINDERS ON THE OLSD FUNCTION - Cont'd

It may be necessary to use complementary description lines in order to generate on-line programs:

- . Screen General Documentation (-G),
- . Screen Call of Macro-Structures (-CP),
- . Beginning Insertions (-B),
- . Screen Work Areas (-W).

#### SCREEN GENERAL DOCUMENTATION

The General Documentation (-G) lines of the screen or dialogue can be used to override the value of some generated constants. For more details, refer to Chapter "DESCRIPTION OF A TRANSACTION", Subchapter "SCREEN GENERAL DOCUMENTATION (-G)" in the OLSD Reference Manual.

#### WORK AREAS

On Work Areas (-W) screens, 'AA' is a reserved value for the CODE FOR COBOL PLACEMENT; it is used internally by the OLSD function.

The automatically generated lines are identified in the COBOL code by the '\*AAnnn' character string from columns 72 to 80. They can be overridden on the Work Areas (-W) screen on 'AAnnn'-numbered lines.

 -------------------------------------------------------------------------------- APPLICATION BULL DPS8 ! ON-LINE SCREEN DEFINITION..........: DO0030 ! ! ! ! SCREEN NAME.......................: \*\*\* ORDER INPUT SCREEN \*\*\* | ! ! ! SCREEN SIZE (LINES, COLUMNS).......: 24 080 ! ! LABEL TYPE, TABS, INITIALIZATION...: L 01 \_ ! ! HELP CHARACTER SCREEN, DATA ELEMENT: = \$ ! ! ! ! LABELS DISPLAY INPUT ER.MESS. ER.FLD! ! INTENSITY ATTRIBUTE. . . . . . . . . . . . . . N N N N ! ! PRESENTATION ATTRIBUTE.. . . . . . . . . . . N N N N ! ! COLOR ATTRIBUTE....................: W W W W W ! ! ! ! TYPE OF COBOL AND MAP TO GENERATE..: 6 C DPS8 TP8 (MULTI-SCREENS) ! ! CONTROL CARD OPTIONS FRONT & BACK..: (PROGRAM) (MAP) ! ! EXTERNAL NAMES.....................: (PROGRAM) (MAP) ! ! TRANSACTION CODE....................: DO01 ! ! ! EXPLICIT KEYWORDS..: ! ! ! ! SESSION NUMBER.....: 0020 LIBRARY......: AD8 LOCK....: !!!! ! ! ! O: C1 CH: Odo0030 ACTION: ! --------------------------------------------------------------------------------

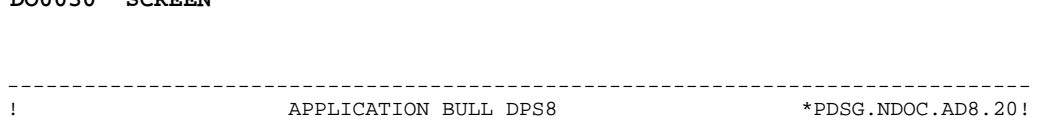

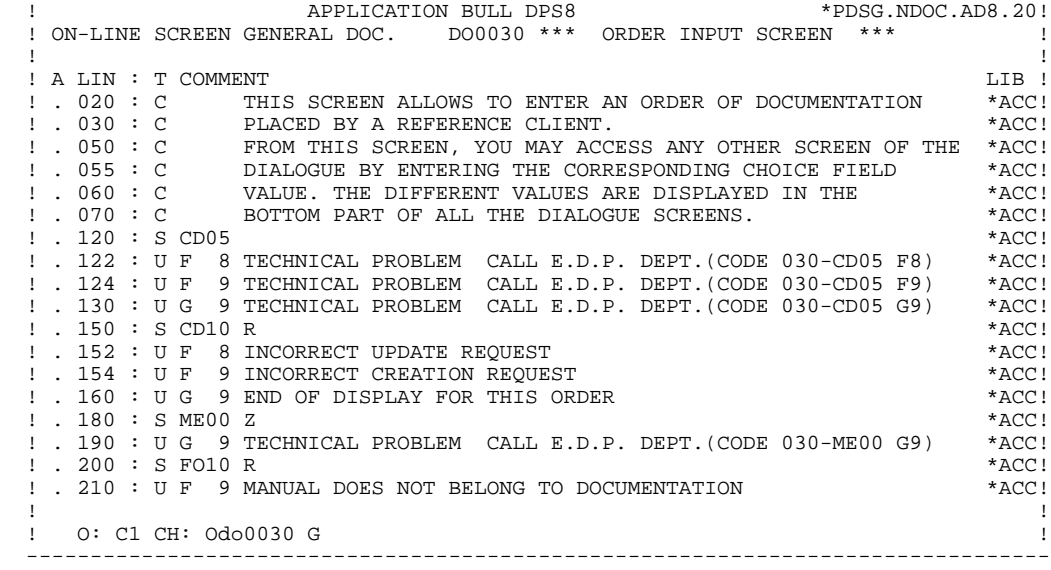

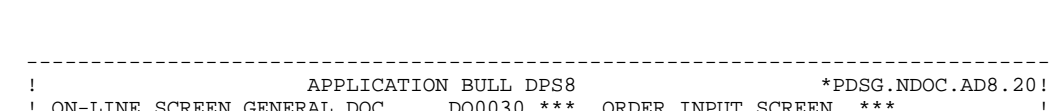

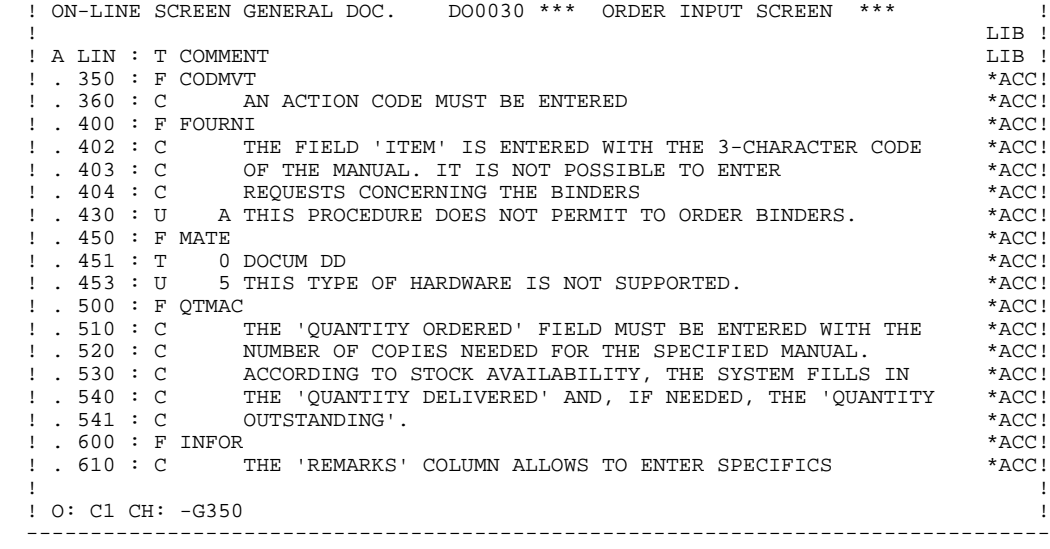

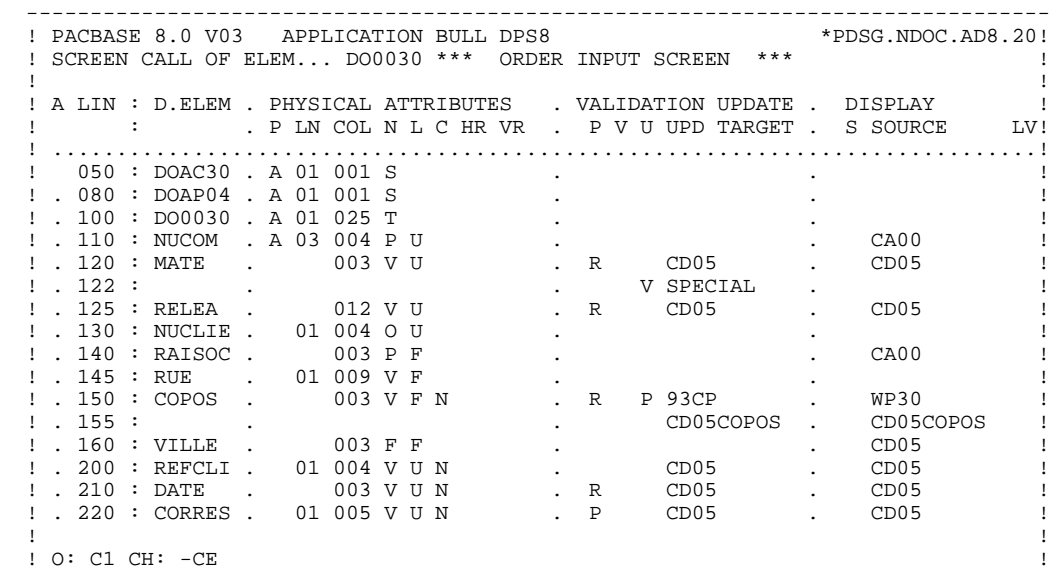

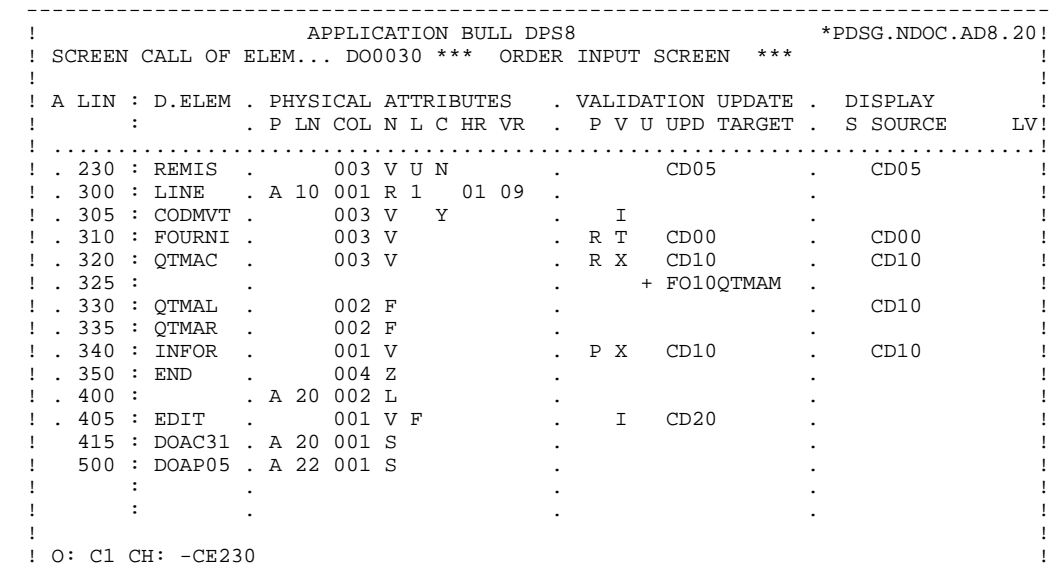

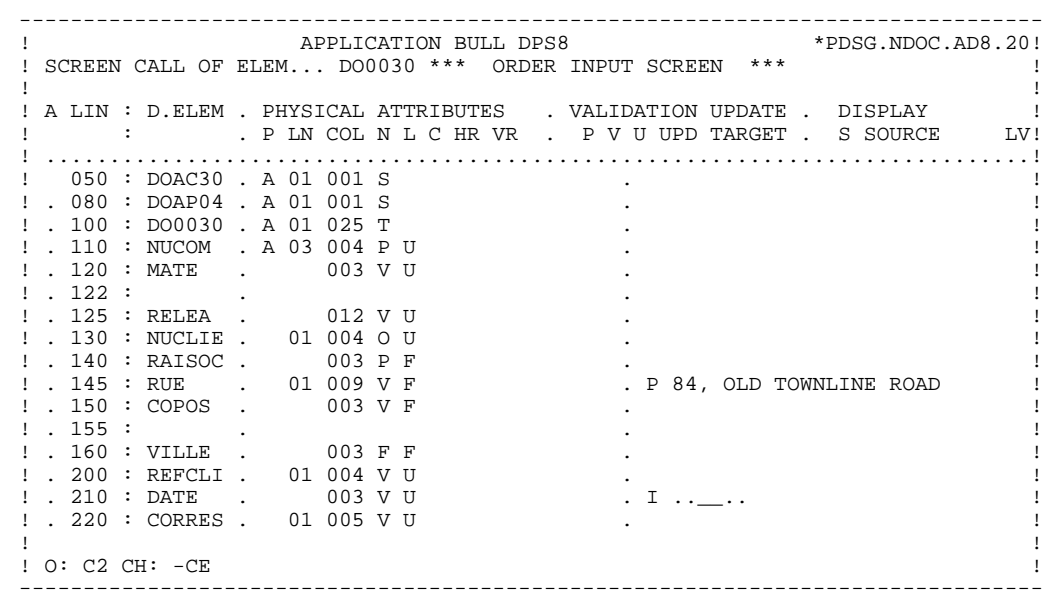

21

 $\mathbf{1}$  $\overline{\mathbf{3}}$ 

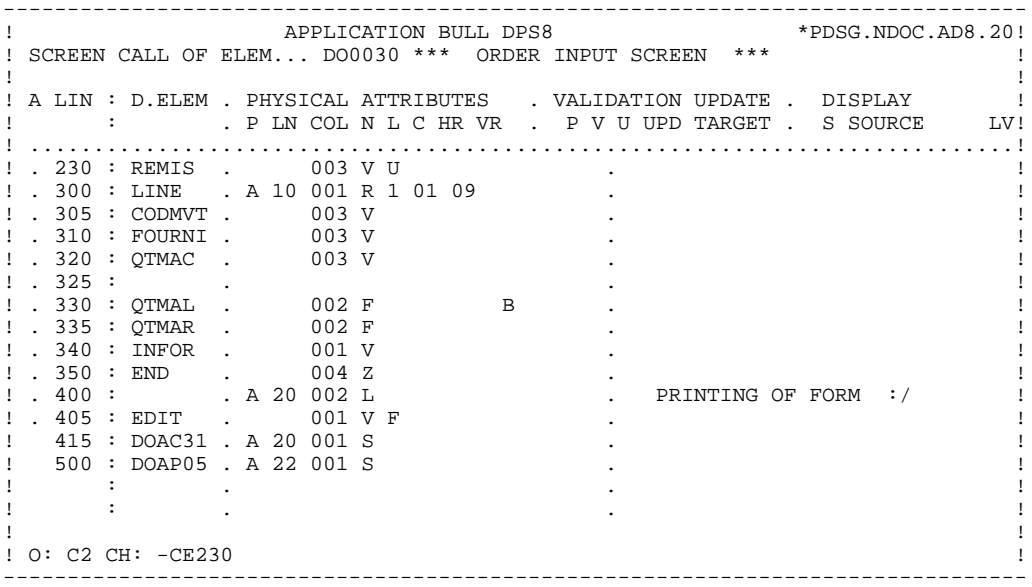

#### 22

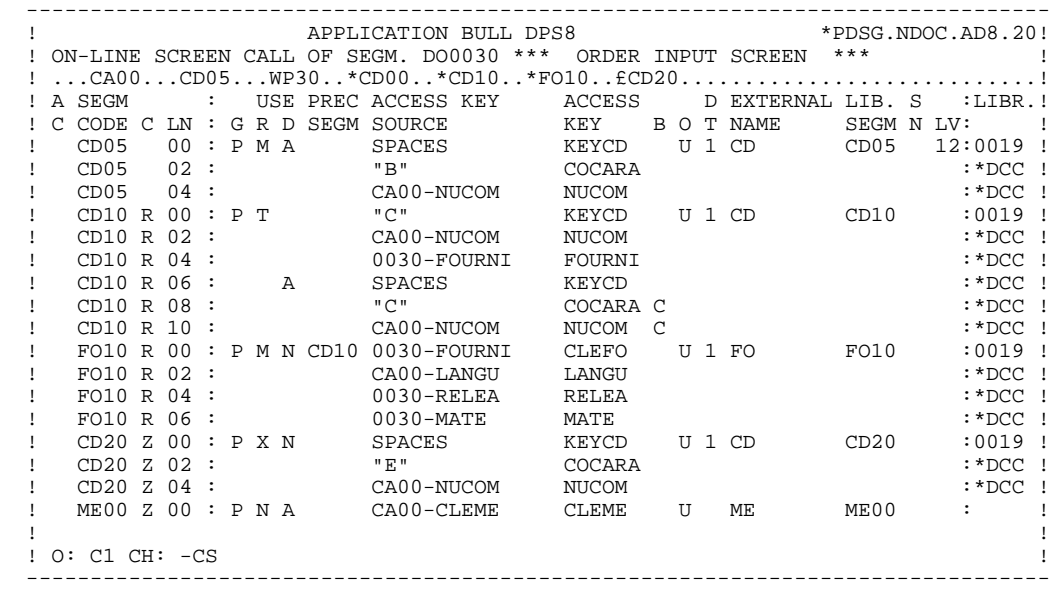

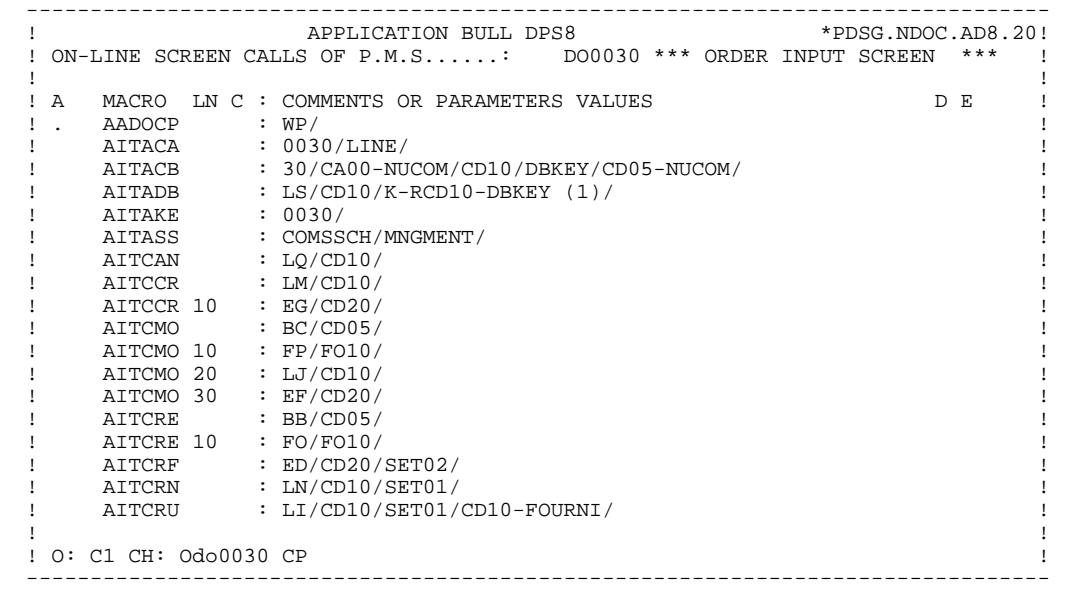

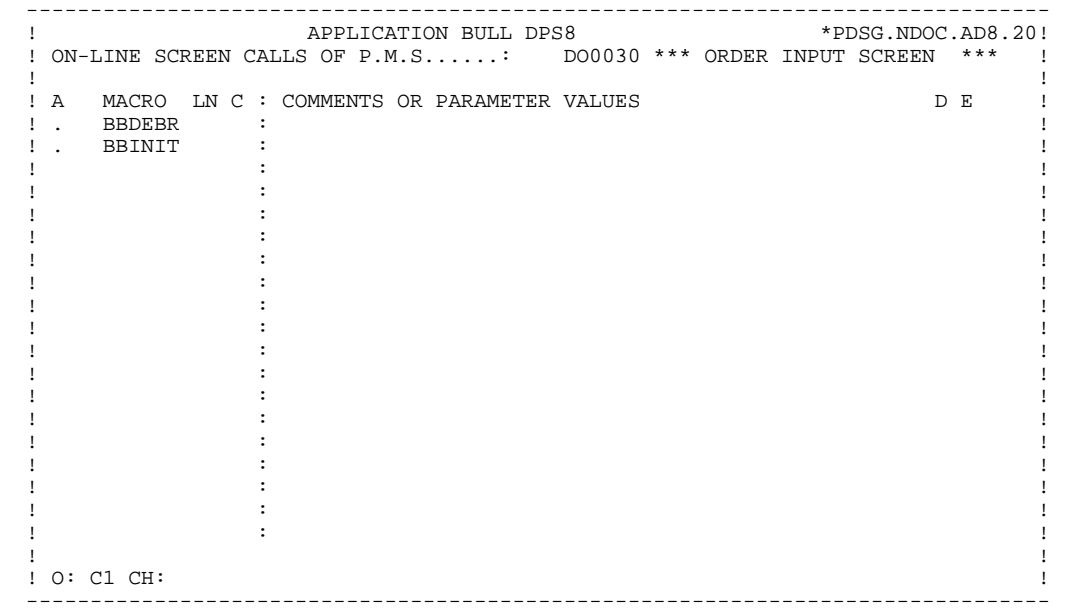

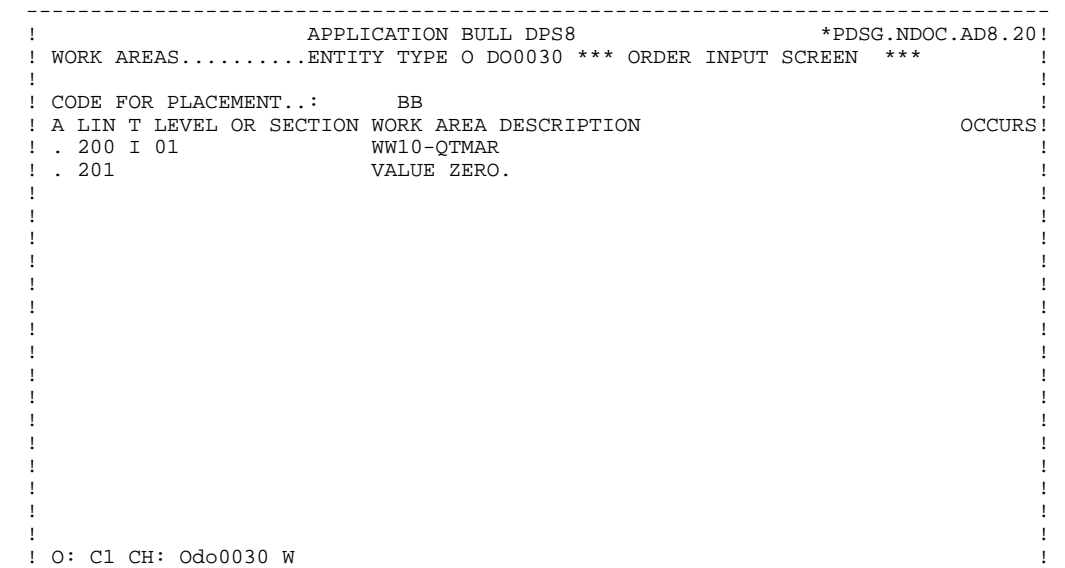

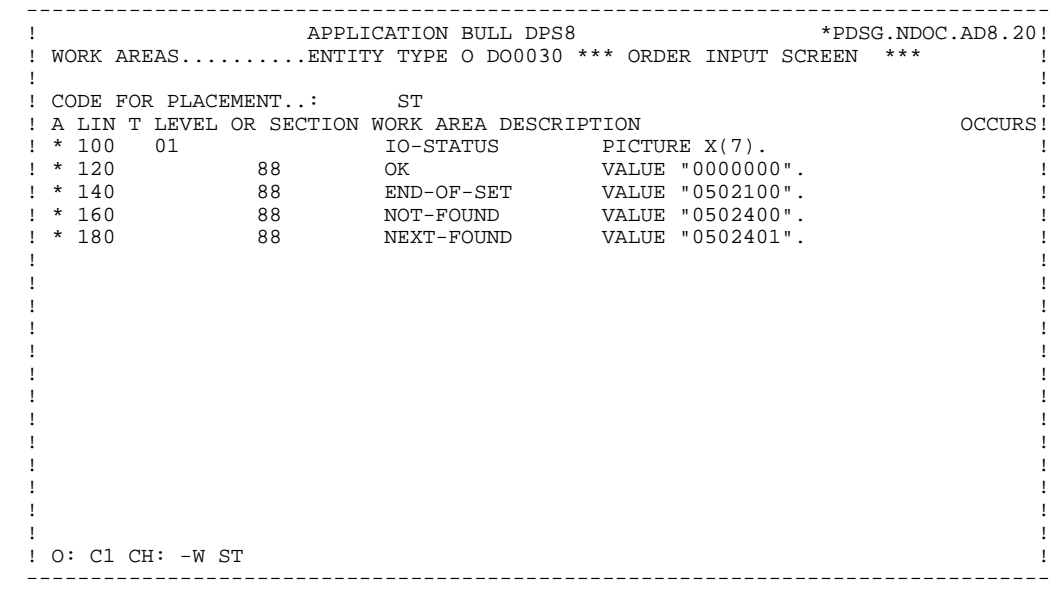

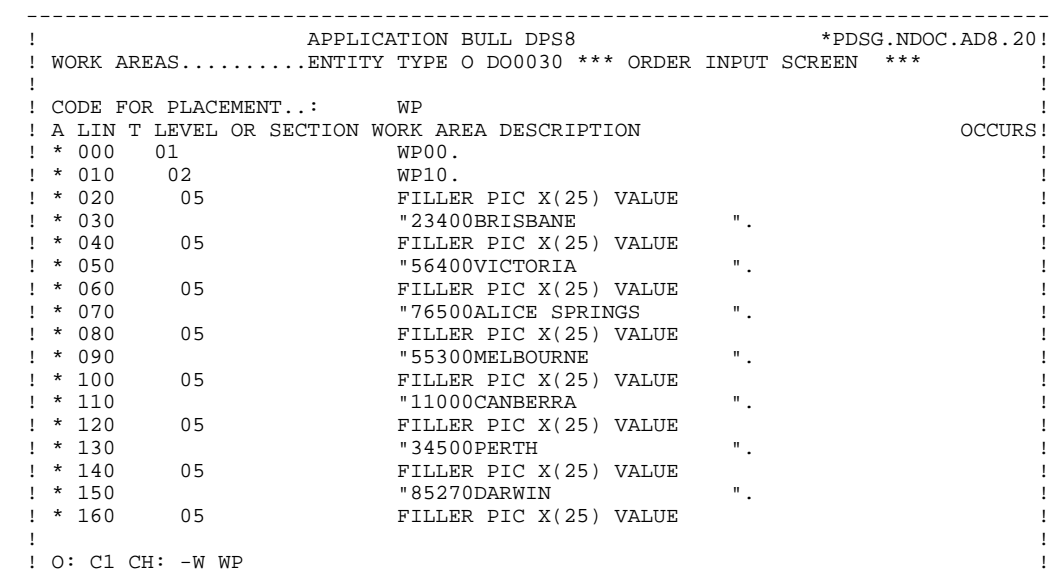

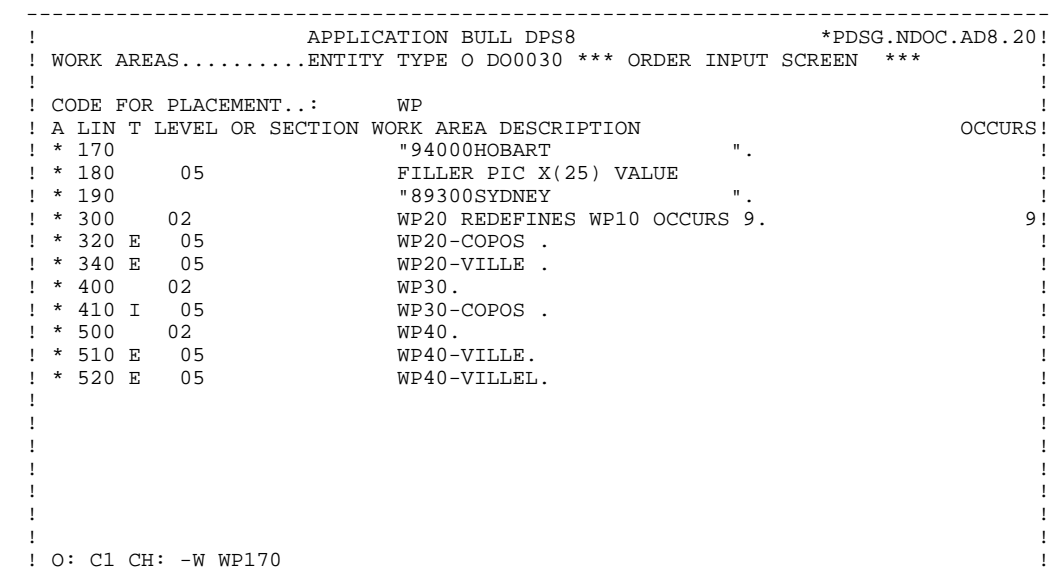

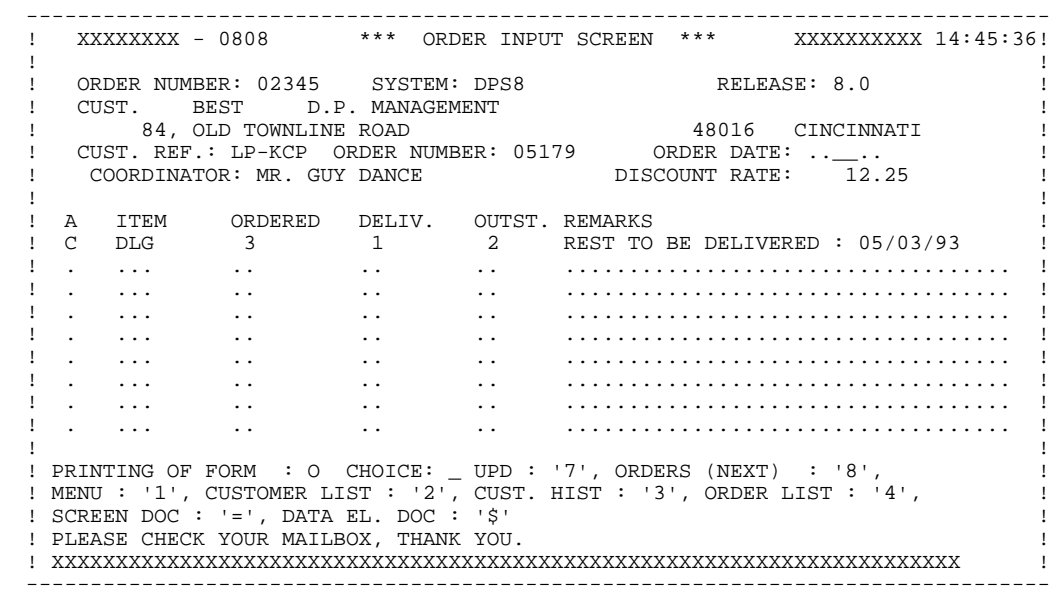

 **PRESENTATION OF THE EXAMPLE 1 'DO0030' SCREEN 3**

**PAGE** 31

FUSF LIN OPE OPERANDS **EXAMPLE AND LATELY CONDITION**  02CP N INIT. NUMBER OF LOADED ITEMS 10BL 02CP100 M IWP20M IWP20L 08BB N NO UPDATE ==> END OF RECEIVE 10IT OPER NOT = "M" 08BB100 GFT 15AA N INITIALIZATION CATM (HEADING) 10IT CATX = SPACE 15AA100 M "M" CATM AN OPER = "M" 20BB N ITEM NOT AVAILABLE 10\*A FOURNI 20BB100 ERR A FOURNI 99IT I-0030-FOURNI = "CLA" 20BB110 GF AN CATM NOT = SPACE 25BB N ACCESS TO FO10 12\*P CD10 25BB100 M "1" CD10-CF 28BH N STOCK UPD.: ORDER DELETION/UPD 10IT (CATM = "A" OR "M") 28BH100 A CD10-QTMAL FO10-QTMAS AN CATX = "R" 28BH120 AN CAT-ER = SPACES 30BD N OUANTITY PROCESSING 10\*P R 30BF N CALC. DELIV. QUANT. STOCK UPD.12IT CATM = "C" OR "M" 30BF100 M I-0030-QTMAC CD10-QTMAL 99IT FO10-QTMAS NOT <  $30BF110$   $I-0030-QTMAC$  30BF120 M FO10-QTMAS CD10-QTMAL 99EL 30BF130 S CD10-QTMAL FO10-QTMAS 99BL 30BF140 M CD10-QTMAL O-0030-QTMAL 4010 N MEMORIZATION OF KEYS 10IT OPER = "A" OR "M" 4010105 M CA00-NUCOM K-ACD05-NUCOM 4011 N REPETITIVE CATEGORY 15BL 4011 1 M J-0030-LINE (1) I-0030-LINE 4011305 \* ACCES DB-KEY 4011305 M CA00-NUCOM K-RCD10-DBKEY (1) 4012 N END-OF-SCREEN 15BL 4020 N NEXT PAGE 10IT OPER = "S" 4020105 COB SET K-RCD10-DBKEY (1) 4020305 COB SET K-RCD10-DBKEY (1) 4020305 M K-RCD10-DBKEY (2) 4020308 TO K-RCD10-DBKEY (2). 4020308 K-RCD10-DBKEY (1) 6010 N SET-UP KEY 10\*A CD05 6010100 M K-ACD05-NUCOM CD05-NUCOM 6030 N MEMORIZATION 12\*P CD10<br>6030100 COB SET K-RCD10-DBKEY (2) K-RCD10-DBKEY (2) 6030100 M CD05-NUCOM K-RCD10-DBKEY (2) 6030110 TO DIRECT-REFERENCE. 6040 N ORDER MEMORIZATION 12\*P CD05 6040100 COB SET K-RCD10-DBKEY (1)<br>6040110 TO DIRECT-REFERENCE TO DIRECT-REFERENCE. 64DA N PREPARATION DISPLAY DATE/HOUR 10IT CATX = " " 64DA 40 AD6 64DA 80 AD IM DATOR DAT8C 64DA120 TIM 99BL 64DA160 TIF TIMCOG TIMDAY 65BB N REMAINS TO BE DELIVERED 10\*P R 65BB100 C WW10-QTMAR = 99IT CD10-QTMAL NOT = ZERO 65BB110 CD10-QTMAC - CD10-QTMAL 65BB120 M WW10-QTMAR O-0030-QTMAR 80BB N READING WITHIN CALCULATED KEY CD10BL 80BB100 YR CD05 80BB110 YRU CD05 80BB120 M ZERO IK 80BB150 BFD ANY CD05 80BB200 M DB-STATUS IO-STATUS 99BL

#### **PRESENTATION OF THE EXAMPLE 1 'DO0030' SCREEN 3**

80BB250 BG CD05 991T OK 80BB300 COB GO TO F80-OK. 80BB350 COB GO TO F80-KO. 99IT NOT-FOUND 80BB900 P F81ER 80BC N RECORD MODIFICATION 10BL 80BC 20 YRW CD05 80BC 30 BFD CURRENT CD05 80BC 40 M ZERO IK 80BC120 BMD CD05 80BC140 e superinted as a series of the STATUS of the SOBCL 60 MM of the SOBCL 100 MM of the SOBCL 99 MM or the SOBCL 99 TT or the SOBCL 99 TT or the SOBCL 99 TT or the SOBCL 99 TT or the SOBCL 99 TT or the SOBCL 99 TT or the SOBC 80BC180 COB GO TO F80-OK. 80BC200 P F81ER 80BC990 YUN CD05 99BL 80BC995 COB GO TO F80-OK. 80ED N READ "FIRST .. WITHIN .. " 10BL 80ED 90 YP CD20 80ED100 YR CD20 80ED110 YRU CD20 80ED120 M ZERO IK 80ED150 BFD FIRST CD20 WITHIN SET02 80ED250 M DB-STATUS IO-STATUS 80ED300 BG CD20 99IT OK 80ED350 COB GO TO F80-OK. 80ED400 COB GO TO F80-KO. 991T NOT FOUND 80ED900 P F81ER 80EF N RECORD MODIFICATION 10BL 80EF 20 YRW CD20 80EF 30 BFD CURRENT CD20 80EF 40 M ZERO IK 80EF120 BMD CD20 80EF140<br>80EF160 M DB-STATUS IO-STATUS 10<br>GO TO F80-OK. 991T OK  $80EFT80$  COB GO TO F80-OK. 80EF200 P F81ER 80EF990 YUN CD20 99BL 80EF995 COB GO TO F80-OK. 80EG N RECORD CREATION 10BL 80EG 20 YW CD20 80EG 40 M ZERO IK 80EG120 BST CD20 80EG160 M DB-STATUS IO-STATUS 80EG180 COB GO TO F80-OK. 99IT OK 80EG200 P F81ER 80FO N READING WITHIN CALCULATED KEY FO10BL 80FO100 YR FO10 80FO110 YRU FO10 80FO120 M ZERO IK 80FO150 BFD ANY FO10 80FO200 M DB-STATUS IO-STATUS 99BL 80FO250 BG FO10 991T OK 80FO300 COB GO TO F80-OK. 80FO350 COB GO TO F80-KO. 991T NOT-FOUND 80FO900 P F81ER 80FP N RECORD MODIFICATION 10BL 80FP 20 YRW FO10 80FP 30 BFD CURRENT FO10 80FP 40 M ZERO IK 80FP120 BMD FO10 80FP140 eventing<br>80FP160 M DB-STATUS IO-STATUS 99BL<br>80FP180 COR GO TO F80-OK 80FP180 COB GO TO F80-OK. 80FP200 P F81ER 80FP990 YUN FO10 99BL 80FP995 COB GO TO F80-OK. 80LI N READ WITHIN USING 10BL 80LI100 YR CD10 80LI110 YRU CD10 80LI120 M ZERO IK 80LI150 BFD CD10 WITHIN SET01 USING

#### **PRESENTATION OF THE EXAMPLE 1 'DO0030' SCREEN 3**

 80LI200 CD10-FOURNI 80LI250 M DB-STATUS IO-STATUS 80LI300 BG CD10 99IT OK 80LI350 COB GO TO F80-OK. 80LI400 COB GO TO F80-KO. 99IT NOT-FOUND 80LI900 P F81ER 80LJ N RECORD MODIFICATION 10BL 80LJ 20 YRW CD10 80LJ 30 BFD CURRENT CD10 80LJ 40 M ZERO IK 80LJ120 BMD CD10 80LuT140 % ACTOR ON THE STATUS IO-STATUS 99BL<br>80LJ160 M DB-STATUS 10-STATUS 991T OK 80LJ180 COB GO TO F80-OK. 80LJ200 P F81ER 80LJ990 YUN CD10 99BL 80LJ995 COB GO TO F80-OK. 80LM N RECORD CREATION 10BL 80LM 20 YW CD10 80LM 40 M ZERO IK 80LM120 BST CD10 80LM160 M DB-STATUS IO-STATUS 80LM180 COB GO TO F80-OK. 99IT OK 80LM200 P F81ER 80LN N READ NEXT ON SEGMENT CD10 10BL 80LN100 YRN CD10 80LN120 M ZERO IK 80LN150 BFD NEXT CD10 WITHIN 80LN200 SET01 80LN250 M DB-STATUS IO-STATUS 80LN300 BG CD10 991T OK 80LN350 COB GO TO F80-OK. OR NEXT-FOUND 80LN400 COB GO TO F80-KO. 99IT END-OF-SET 80LN900 P F81ER 80LQ N RECORD DELETION 10BL 80LQ 20 YD CD10 80LQ 30 BFD CURRENT CD10 80LQ 40 M ZERO IK 80LQ120 BER CD10 80LQ140 80LQ160 M DB-STATUS IO-STATUS 80LQ180 COB GO TO F80-OK. 99IT OK 80LQ200 P F81ER 80LS N READ WITHIN DN-KEY CD10 10BL 80LS100 YP CD10 80LS120 M ZERO IK 80LS200 BFD DB-KEY IS 80LS210 K-RCD10-DBKEY (1) 80LS300 M DB-STATUS IO-STATUS 80LS400 COB GO TO F80-CD10-RN. 99IT OK<br>80LS450 COB GO TO F80-KO. 99IT NOT-FOUND 80LS450 COB GO TO F80-KO. 80LS920 P F81ER 93CP N ZIP CODE VALIDATION 10BL 93CP100 SCH WP20-COPOS WP30-COPOS 93CP200 M "5" DEL-ER 99IT IWP20R > IWP20L 93CP220 GT 10

 **VisualAge Pacbase - Reference Manual DPS8 ON-LINE SYSTEMS DEVELOPMENT GENERATED DATA DIVISION (TP8 MULTI-SCREEN) 2**

# **2. GENERATED DATA DIVISION (TP8 MULTI-SCREEN)**

### <span id="page-34-0"></span>*2.1. BEGINNING OF PROGRAM*

### BEGINNING OF THE PROGRAM

The user cannot modify the IDENTIFICATION DIVISION of the generated program.

The ENVIRONMENT DIVISION is automatically adapted to the variant requested for the program.

With the DPS8 TP8 option, UFAS indexed files (ORGANIZATION= 'V' on the Screen Call of Segments (-CS)) are taken into account. For these files, the SELECT clauses are generated in the FILE-CONTROL SECTION. Accesses to these files are generated in the PROCEDURE DIVISION.

However any additional clauses that may be necessary in this part of the program are up to the user.

All modifications to this part of the program must be done on the Beginning Insertions (-B) screen, or on Batch Form 'D'. (See the STRUCTURED CODE Reference Manual).

#### **GENERATED DATA DIVISION (TP8 MULTI-SCREEN)** 2<br> **BEGINNING OF PROGRAM** 1  **BEGINNING OF PROGRAM 1**

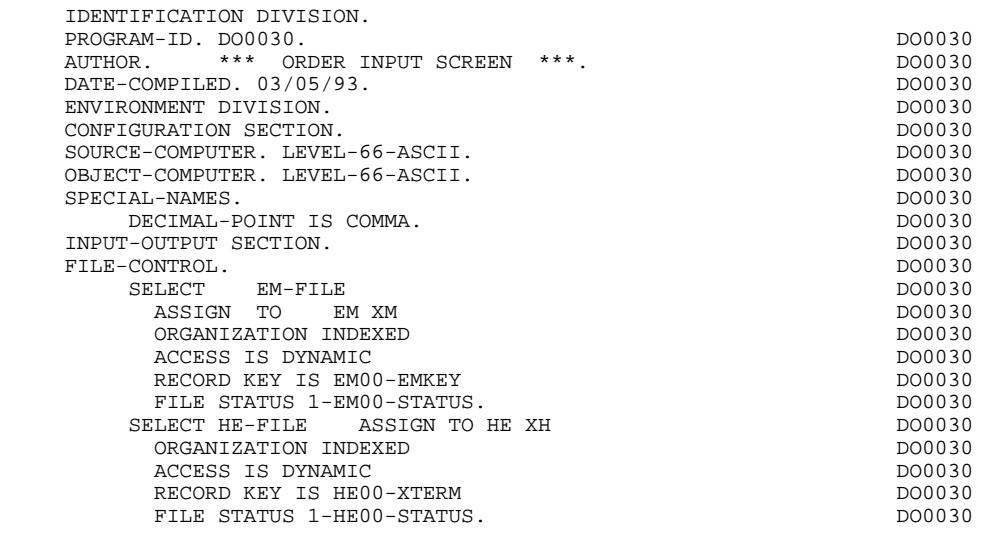
# *2.2. DESCRIPTION OF THE SUB-SCHEMA AND FILE SECTION*

## DESCRIPTION OF THE SUB-SCHEMA AND FILE SECTION

The sub-schema which corresponds to the segment calls in the screen must be coded by the user.

The sub-schema call is coded on Beginning Insertions (-B) lines. The values of the SECTION TO GENERATE and PARAGRAPH TO GENERATE are '80 SS' respectively.

The sub-schema which appears in the example results from the generation of an 'M3' type database block (sub-schema) by the DBD function.

With the DPS8 TP8 option, the segment descriptions of UFAS indexed files are generated in the FILE SECTION. Accesses to these files are generated in the PROCEDURE DIVISION.

## NOTE

The user may override the generated description of the error message file, through a Work Areas (-W) line coded 'AA300'.

## **GENERATED DATA DIVISION (TP8 MULTI-SCREEN)** 2<br> **DESCRIPTION OF THE SUB-SCHEMA AND FILE SECTION** 2  **DESCRIPTION OF THE SUB-SCHEMA AND FILE SECTION 2**

DATA DIVISION. DOOPS AND THE RELATION OF A SERIES OF A SERIES OF A SERIES OF A SERIES OF A SERIES OF A SERIES OF A SERIES OF A SERIES OF A SERIES OF A SERIES OF A SERIES OF A SERIES OF A SERIES OF A SERIES OF A SERIES OF A SUB-SCHEMA SECTION. D100 DB COMSSCH WITHIN MNGMENT. D200

**PAGE** 39

## **GENERATED DATA DIVISION (TP8 MULTI-SCREEN)** 2<br> **DESCRIPTION OF THE SUB-SCHEMA AND FILE SECTION** 2  **DESCRIPTION OF THE SUB-SCHEMA AND FILE SECTION 2**

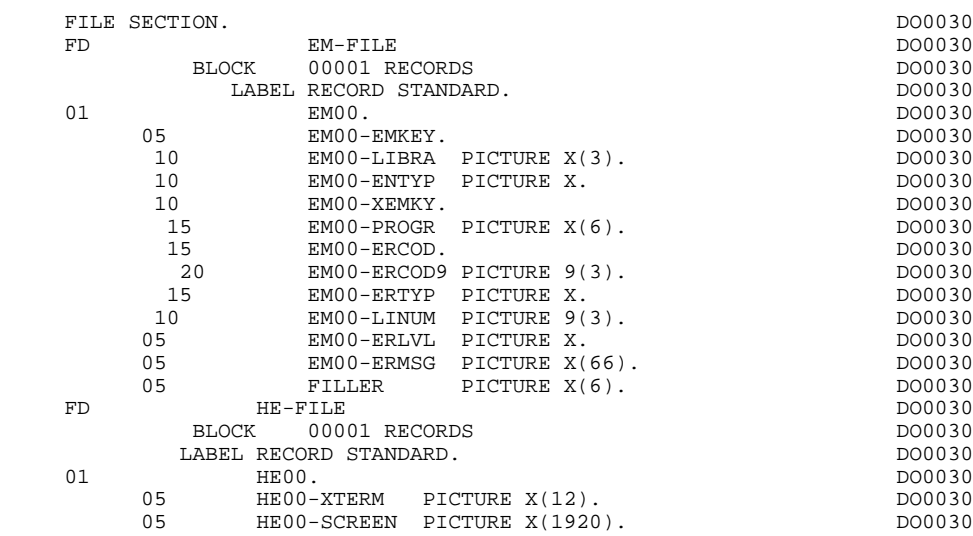

# *2.3. BEGINNING OF WORKING-STORAGE SECTION*

## BEGINNING OF WORKING-STORAGE SECTION

The 'WSS-BEGIN' level is generated at the beginning of the WORKING-STORAGE SECTION for all programs.

It contains all the variables and keys necessary for automatic processing.

IK Error indicator for file accesses.

'0' No error. '1' Error.

OPER Operation code.

'A' Display. 'M' Update. 'S' Screen continuation. 'E' End. 'P' Previous display. 'O' Transfer to another screen.

OPERD Operation code for deferred branching.

Transferred to OPER in F40.

'O' Deferred call of another screen.

OPER and OPERD: If they correspond to a Data Element defined as an Operation Code on the Screen Call of Elements (-CE) screen (value 'O' in the VALIDATION CONDITIONS/SET VARIABLES field), they are processed in the F0520 function. If not, they are processed in the F20 function.

CATX Code of the category being executed.

'0' Beginning of reception or display. ' ' Screen-top. 'R' Repetitive. 'Z' Screen-bottom.

CATM Transaction code.

'C' Creation. 'M' Modification. 'A' Deletion.

## **GENERATED DATA DIVISION (TP8 MULTI-SCREEN)** 2<br> **BEGINNING OF WORKING-STORAGE SECTION** 3  **BEGINNING OF WORKING-STORAGE SECTION 3**

'X' Implicit update.

## **GENERATED DATA DIVISION (TP8 MULTI-SCREEN) 2 BEGINNING OF WORKING-STORAGE SECTION 3**

ICATR Indicator for current category being processed.

(Repetitive category only)

SCR-ER Screen error indicator.

'1' no error. '4' error.

FT End of repetitive category indicator.

'0' Lines to display. '1' No more lines to display.

ICF Input Configuration.

'1' Screen in input. '0' No screen in input.

OCF Output Configuration.

'1' Screen in output. '0' No screen in output.

CAT-ER Ongoing error indicator for current category.

' ' No error. 'E' Error.

I-PFKEY Stores the function key.

K66 Index used to search the error indicator (DPS8 only).

INA Number of Data Elements in the screen-top category.

INR INA + Number of Data Elements in the repetitive category.

INZ INR + Number of Data Elements in the screen-bottom category.

IRR Number of repetitions in the repetitive category.

INT Number of input fields.

IER Number of error messages on the screen.

DEL-ER Memorizes Data Element error (work variable).

The following fields are used to initialize the CMES-YCRE area which is transferred to the ZAR980 sub-program in order to indicate the type of processing to be executed.

The user can also use the CMES-YCRE field on the Procedural code (-P) screen to condition the SEND of the fixed labels in the F8105 function: the SEND is not executed when the value of CMES-YCRE is set to 'G' on the '-P' screen.

## 7-YCREE

Value 'E' for display.

## 7-YCRER

Value 'R' for message reception.

## 7-YCREF

Value 'F' for display of transaction end message.

## 7-YCREX

Value 'X' for display in case of error.

## 7-YCREP

Value 'P' for use of a function key.

The 'CONSTANTS' level is also generated for all programs. It contains:

. The compilation date of the on-line generator (PACE30 and PACE80), as well as the date of the related skeleton (these appear as comment lines),

. Information on the program and work areas generated according to the procedures executed in the program:

> SESSI Session number of the generated program. LIBRA Code of the library. DATGN Generated program date. PROGR System program code. PROGE COBOL program-id. TIMGN Generated program time. USERCO User code. COBASE Database code.

PRCGI Name of the sub-program called for screen formatting. The default value may be overridden using the screen General Documentation screen (-G) (see Chapter "DESCRIPTION OF A TRANSACTION", Subchapter "SCREEN GENERAL DOCUMENTATION" in the ON-LINE SYSTEMS DEVELOPMENT Reference Manual).

If a request for HELP documentation is entered on the Screen Definition screen, the following fields are generated:

PRDOC: External name of the 'HELP SCREEN' program.

5-scrn-PROGE: Field containing the name of called program. This field is filled during a screen branching operation ('scrn' = the last four characters of the screen code).

DATCE This field includes the CENTUR field (containing the value of the current century) and a blank date area (DATOR) in which the user can store the processing date in a year-month-day format (DATOA-DATOM-DATOJ).

> Note: if the year is less than '61', the CENTUR field is automatically set to '20'.

DAT6 Fields for date formatting (MMDDYY or DDMMYY) and

DAT7 printing (for example DD/MM/YY).

DAT8 These fields are generated if a date processing operator is used in the '-P' lines of the program or if a variable data element ('V') has a date format.

DATSEP This field contains the separator used for dates. The default value ('/') can be modified by via Procedural Code (-P) lines.

DATSET This field contains the separator used for the Gregorian date.

The default value ('-') can be modified via Procedural Code (-P) lines.

DATCTY Field for century loading.

DAT6C Field for non-formatted date with century.

DAT7C Field for non-formatted date with century.

DAT8C Field for formatted date with century (DD/MM/CCYY).

DAT8G Field for the Gregorian type of date -- with century also -- (CCYY-MM-DD).

TIMCO Field for time loading.

TIMDAY Field for time formatting (HH:MM:SS).

The 'CONFIGURATIONS' level contains one variable 'ddss-CF' ('ddss' = segment code in the generated program) for each segment accessed in the program, which allows for conditioned access for each segment in the procedure. **PAGE** 46

WORKING-STORAGE SECTION.<br>01 WSS-BEGIN. DO0030 01 WSS-BEGIN. DO0030 05 FILLER PICTURE X(7) VALUE "WORKING".<br>05 IK PICTURE X. 05 IK PICTURE X.<br>05 BLANC PICTURE X VALUE SPACE. 05 BLANC PICTURE X VALUE SPACE. 05 OPER PICTURE X.<br>05 OPERD PICTURE X VALUE SPACE. 05 OPERD PICTURE X VALUE SPACE. 05 CATX PICTURE X. DO0030 05 CATM PICTURE X. 05 ICATR PICTURE 99. DO0030 05 SCR-ER PICTURE X.<br>05 FT PICTURE X. 05 FT PICTURE X.<br>05 ICF PICTURE X 05 ICF PICTURE X. 05 OCF PICTURE X. 05 CAT-ER PICTURE X.<br>05 I-PFKEY PICTURE XX. 05 I-PFKEY PICTURE XX.<br>05 7-ACCES PICTURE XX. 05 7-ACCES PICTURE XX. DO0030 PICTURE 999.<br>
E PICTURE X VALUE "E".<br>
DO0030 05 7-YCREE PICTURE X VALUE "E".<br>05 7-YCREF PICTURE X VALUE "F". 05 7-YCREF PICTURE X VALUE "F".<br>05 7-YCREP PICTURE X VALUE "P". 05 7-YCREP PICTURE X VALUE "P". 05 7-YCRER PICTURE X VALUE "R".<br>05 7-YCREX PICTURE X VALUE "X". 05 7-YCREX PICTURE X VALUE "X". DO0030 05 INA DICTURE 999 VALUE 009.<br>05 INR PICTURE 999 VALUE 013. 05 INR PICTURE 999 VALUE 013.<br>05 INZ PICTURE 999 VALUE 014. 05 INZ PICTURE 999 VALUE 014.<br>05 IRR PICTURE 99 VALUE 09. 2000030 05 IRR PICTURE 99 VALUE 09. DO0030 05 INT PICTURE 999 VALUE 046. DO0030 PICTURE 99 VALUE 01.<br>PICTURE 99 VALUE 01.<br>PICTURE X. DO0030 05 DEL-ER PICTURE X.<br>01 PACBASE-CONSTANTS. PACBASE-CONSTANTS.<br>DIDATES PACE30 : /02/93 OLSD DATES PACE30 : /02/93 DO0030 PACE80 : 04/03/93 PAC7SG : 930225 DO0030 05 SESSI PICTURE X(5) VALUE "0310 ". DO0030 05 LIBRA PICTURE X(3) VALUE "AD8". DO0030 05 DATGN PICTURE X(8) VALUE "03/05/93". DO0030 05 PROGR PICTURE X(6) VALUE "DO0030". DO0030 05 PROGE PICTURE X(8) VALUE "DO0030 ". DO0030 DO0030 05 TIMGN PICTURE X(8) VALUE "11:45:56". DO0030 05 USERCO PICTURE X(8) VALUE "PDSG". DO0030 05 PRDOC PICTURE X(8) VALUE "DOP050". DO0030 05 PRCGI PICTURE X(8) VALUE "ZAR980". DO0030 05 5-0030-PROGE PICTURE X(8).<br>DATCE. DO0030 01 DATCE.<br>05 CENTUR PICTURE XX VALUE "19" DO0030 05 CENTUR PICTURE XX VALUE "19".<br>05 DATOR DO0030 05 DATOR. DO0030 10 DATOA PICTURE XX.<br>10 DATOM PICTURE XX. 10 DATOM PICTURE XX. 10 DATOJ PICTURE XX.<br>200030 DATOJ PICTURE XX. 01 DAT6. DO0030 DAT61. 10 DAT61. DO0030 15 DAT619 PICTURE 99. 2000 10 DO0030 DO0030 DO0030 10 DAT62.<br>15 DAT629 PICTURE 99. 15 DAT629 PICTURE 99.<br>10 DAT63 PICTURE XX. 10 DAT63 PICTURE XX.<br>
DAT7. 01 DAT7. DO0030 10 DAT71 PICTURE XX. 10 DAT72 PICTURE XX.<br>10 DAT73 PICTURE XX. DO0030 10 DAT73 PICTURE XX.<br>Patricipation of the contract of the contract of the contract of the contract of the contract of the contract o 01 DAT8.<br>10 DAT81 PICTURE XX. CONSINUES AND DOUGLATE DO0030 10 DAT81 PICTURE XX.<br>10 DAT8S1 PICTURE X. 10 DAT8S1 PICTURE X. 10 DAT82 PICTURE XX. DO0030 10 DAT8S2 PICTURE X. DO0030 10 DAT83 PICTURE XX. DO0030 01 DATSEP PICTURE X VALUE "/". DO0030 01 DATSET PICTURE X VALUE "-". DO0030 01 DATCTY. DO0030 05 DATCTY9 PICTURE 99.<br>1 DAT6C DO0030 01 DAT6C. DO0030 10 DAT61C PICTURE XX. DO0030 10 DAT62C PICTURE XX. DO0030 10 DAT63C PICTURE XX. DO0030 10 DAT64C PICTURE XX. DO0030

10 DAT71C PICTURE XX.

01 DAT7C.<br>10 DAT71C PICTIIRE XX. CONSIDERED AND DONOTHER AND DONOTHER ON A SERIES OF THE RESERVE ASSAULT OF THE RESERVE 10 DAT72C PICTURE XX. DO0030

## **GENERATED DATA DIVISION (TP8 MULTI-SCREEN) 2 BEGINNING OF WORKING-STORAGE SECTION 3**

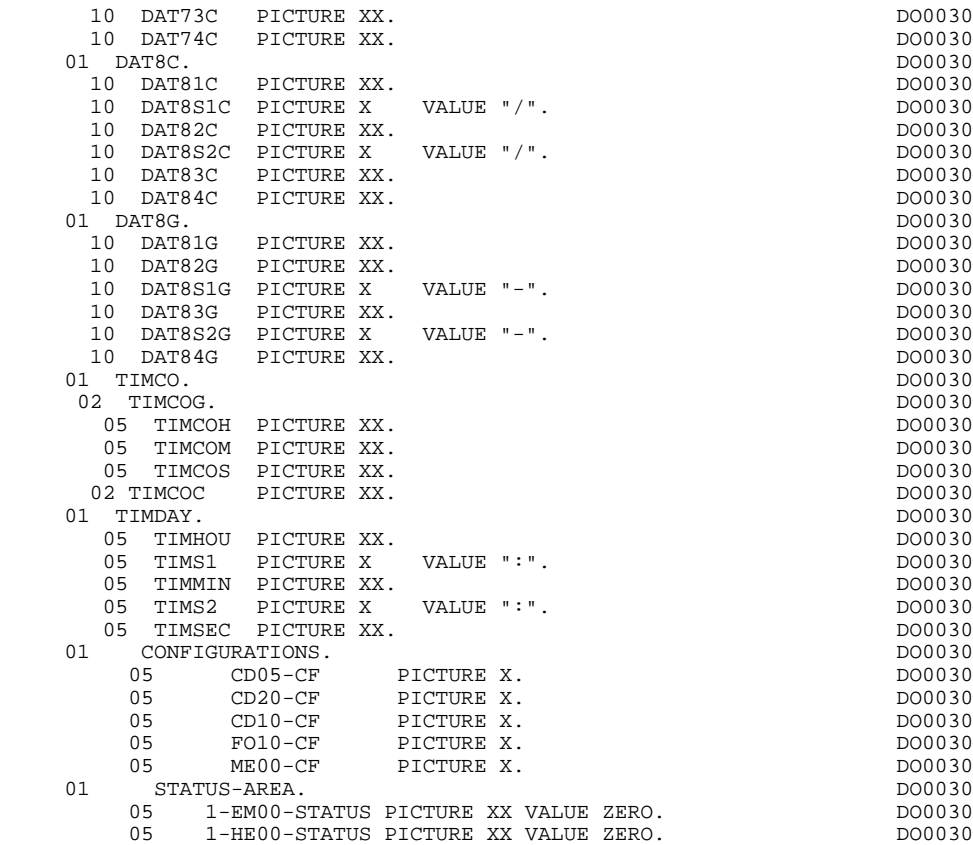

## *2.4. SCREEN MAP DESCRIPTION*

### SCREEN MAP DESCRIPTION

The WORKING-STORAGE SECTION includes the AT-0030 table which is a logical description of the screen and contains, for each field:

- . its line-column position (YPCUR);
- . its length (LENGTH);
- . its attributes:

## (ATTRN: nature; ATTRI: intensity; ATTRP: presentation; and ATTRC: color).

The screen fields are coded according to the following rules:<br> $.1-0030$  Screen in reception. Screen in reception.

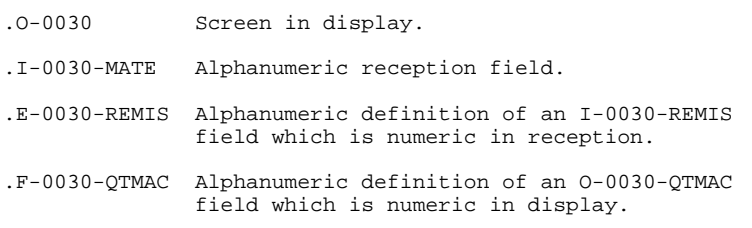

The data element defining the repetitive category is coded in the screen map description as follows:

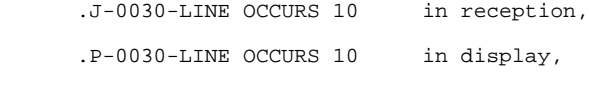

and contains a FILLER.

The description of the fields of the data element which defines the repetitive category is generated outside the screen description.

This description is made up of a 'FILLER' field which is filled in with each occurrence of the category. It is used to execute the procedures for each of the elementary data elements.

This description is generated according to the same rules as above, for example: .I-0030-LINE Used for procedures in reception,

containing,

 .I-0030-FOURNI .E-0030-QTMAL etc. .O-0030-LINE Used for procedures in display,

containing,

 .O-0030-FOURNI .O-0030-QTMAC.

An ordinary repetitive data element (which does not define a repetitive category) is described directly in the screen description as follows:

```
 .05 FILLER Occurs 2.
 .10 I-0030-LREF1 in reception
     .05 FILLER Occurs 2.
     .10 O-0030-LREF1 in display
```
In this case, the procedures for each occurrence of the data element are not generated and are to be inserted by the user via Structured Code (validations, transfers, etc.).

The formats used in the generated programs correspond to the following rules:

## DATA ELEMENT WITH NATURE 'P'

Reception screen or display screen:

. The format is the internal format of the data element.

### DATA ELEMENT WITH NATURE 'V'

Reception screen:

. The format is the internal format of the data element.

Display screen:

- . For alphanumeric data elements, it is the internal format of the data element,
- . For numeric data elements, it is a print format built from the internal format, with replacement of non-significant leading zeros by spaces.

### DATA ELEMENT WITH A CONVERSATIONAL FORMAT

(See the SPECIFICATIONS DICTIONARY Reference Manual, Chapter "DATA ELEMENTS", Subchapter "DESCRIPTION SCREEN (-D)").

Reception screen:

. The internal format is constructed from the conversational format entered on the Data Element Description screen.

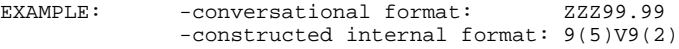

Display screen:

. The format is the conversational format of the element entered on the Data Element Description screen.

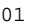

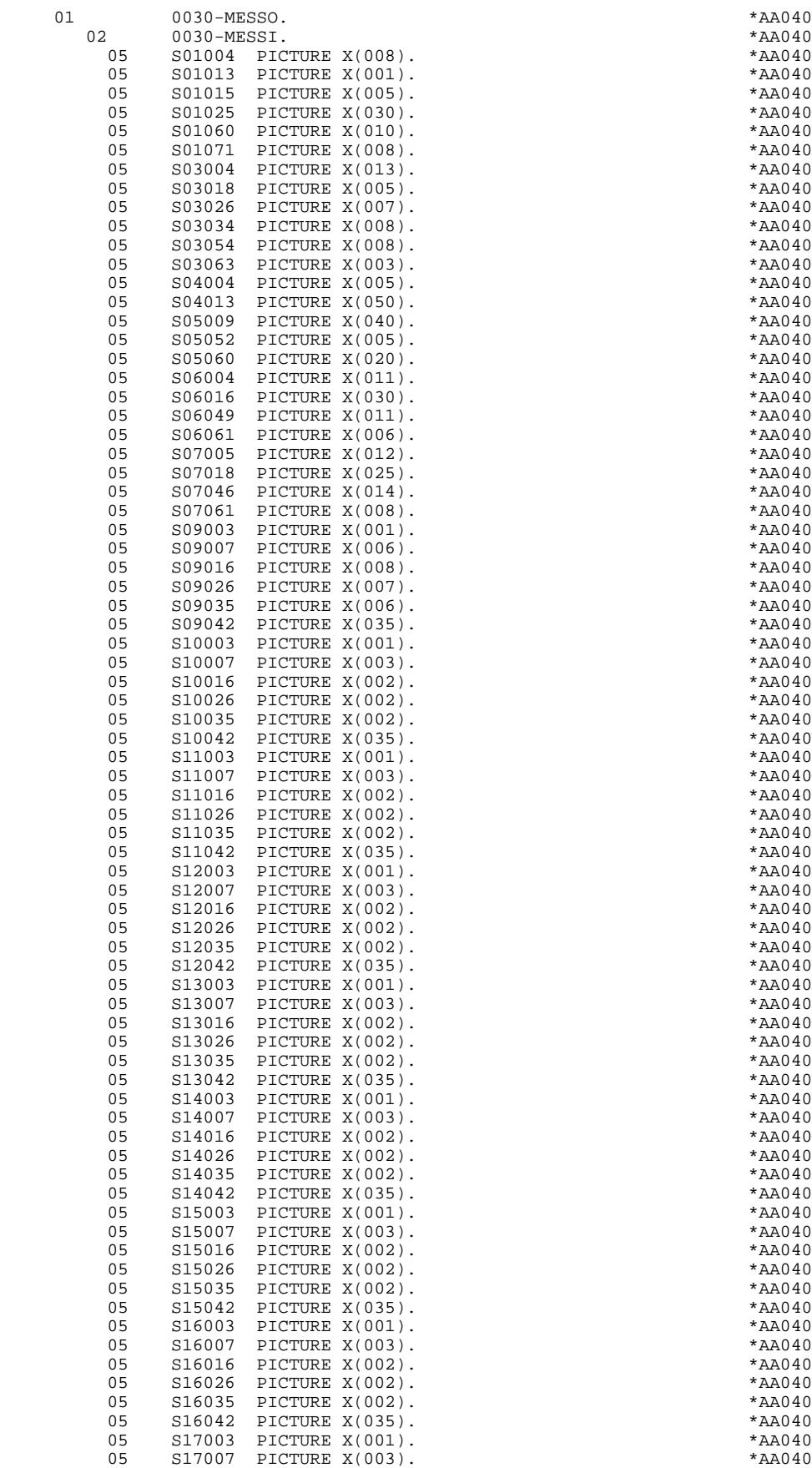

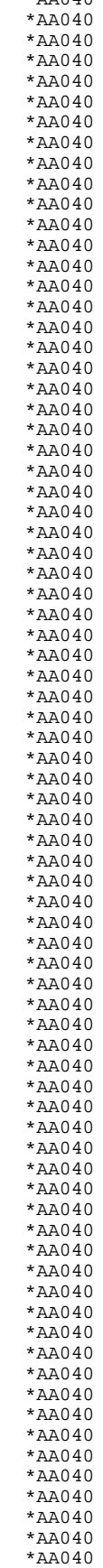

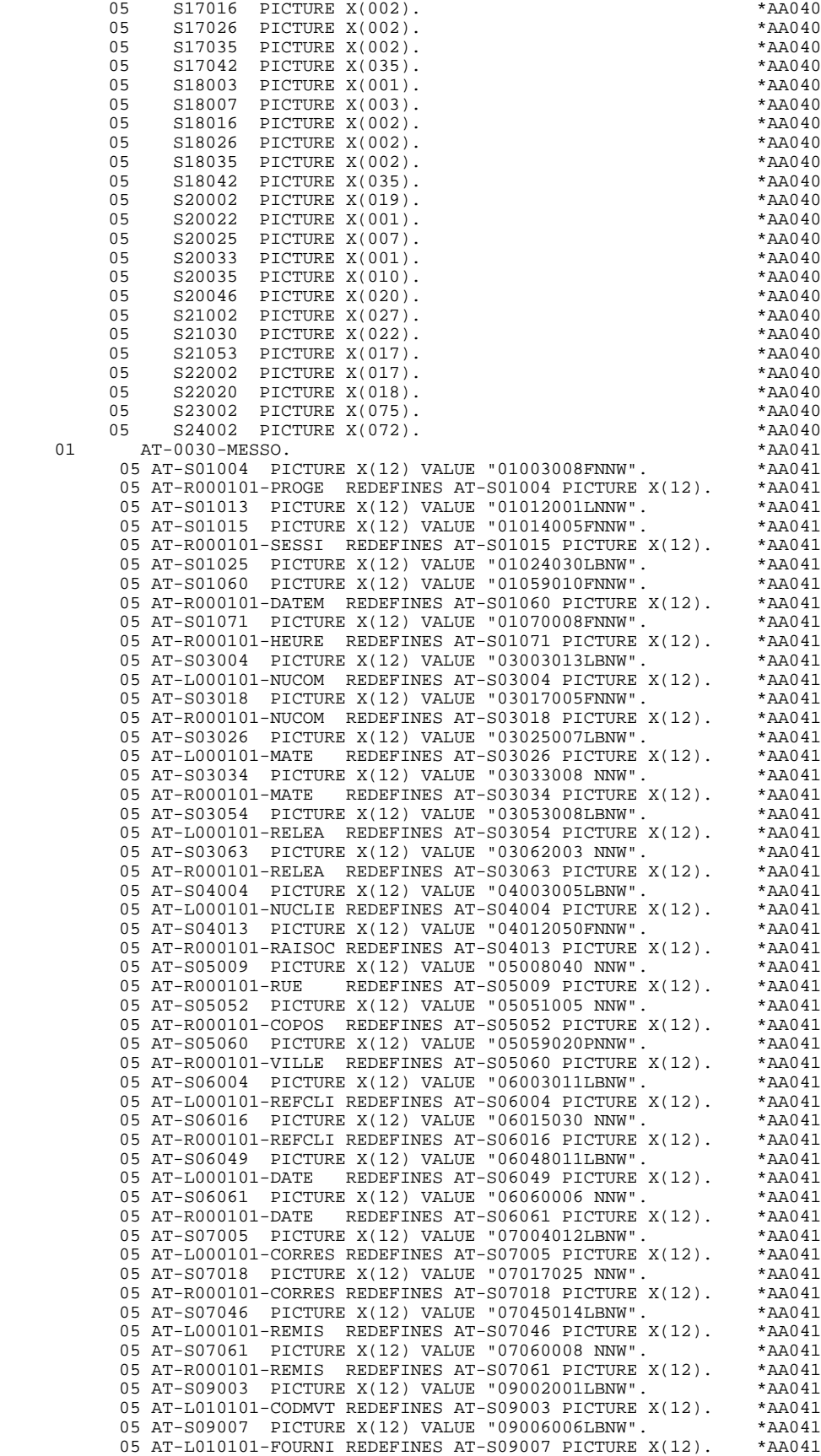

05 AT-S09016 PICTURE X(12) VALUE "09015008LBNW". \*AA041

05 AT-L010101-QTMAC REDEFINES AT-S09016 PICTURE X(12). \*AA041<br>05 AT-S09026 PICTURE X(12) VALUE "09025007LBNW". \*AA041 05 AT-S09026 PICTURE X(12) VALUE "09025007LBNW".  $*AA041$ <br>05 AT-L010101-OTMAL REDEFINES AT-S09026 PICTURE X(12)  $*AA041$  05 AT-L010101-QTMAL REDEFINES AT-S09026 PICTURE X(12). \*AA041 05 AT-S09035 PICTURE X(12) VALUE "09034006LBNW". \* \*AA041<br>05 AT-L010101-OTMAR REDEFINES AT-S09035 PICTURE X(12). \*AA041 05 AT-L010101-QTMAR REDEFINES AT-S09035 PICTURE X(12). \* AA041<br>05 AT-S09042 PICTURE X(12) VALUE "09041035LBNW". \* \* AA041 05 AT-S09042 PICTURE X(12) VALUE "09041035LBNW". \* AA041<br>05 AT-L010101-INFOR REDEFINES AT-S09042 PICTURE X(12). \* AA041 05 AT-L010101-INFOR REDEFINES AT-S09042 PICTURE  $X(12)$ . 05 AT-S10003 PICTURE X(12) VALUE "10002001 NNW". \*AA041<br>05 AT-R010101-CODMVT REDEFINES AT-S10003 PICTURE X(12). \*AA041 05 AT-R010101-CODMVT REDEFINES AT-S10003 PICTURE X(12). \* AA041<br>05 AT-S10007 PICTURE X(12) VALUE "10006003 NNW". \* \* AA041 05 AT-S10007 PICTURE X(12) VALUE "10006003 NNW". 05 AT-R010101-FOURNI REDEFINES AT-S10007 PICTURE X(12). \*AA041 05 AT-S10016 PICTURE X(12) VALUE "10015002 NNW".<br>05 AT-R010101-OTMAC REDEFINES AT-S10016 RICTURE X(12) \*AA041 05 AT-R010101-QTMAC REDEFINES AT-S10016 PICTURE X(12). 05 AT-S10026 PICTURE X(12) VALUE "10025002PBNW". \*AA041 05 AT-R010101-QTMAL REDEFINES AT-S10026 PICTURE X(12). \*AA041 05 AT-S10035 PICTURE X(12) VALUE "10034002PNNW". \*AA041 05 AT-R010101-QTMAR REDEFINES AT-S10035 PICTURE X(12). \*AA041 05 AT-S10042 PICTURE X(12) VALUE "10041035 NNW". 05 AT-R010101-INFOR REDEFINES AT-S10042 PICTURE X(12). \* AA041<br>05 AT-S11003 PICTURE X(12) VALUE "11002001 NNW". \* \* AA041 05 AT-S11003 PICTURE X(12) VALUE "11002001 NNW". \*AA041<br>05 AT-R020101-CODMVT REDEFINES AT-S11003 PICTURE X(12). \*AA041 05 AT-R020101-CODMVT REDEFINES AT-S11003 PICTURE X(12). 05 AT-S11007 PICTURE X(12) VALUE "11006003 NNW". \* \* \* \* AA041<br>05 AT-R020101-FOURNI REDEFINES AT-S11007 PICTURE X(12). \* AA041 05 AT-R020101-FOURNI REDEFINES AT-S11007 PICTURE  $X(12)$ . \*AA041<br>05 AT-S11016 PICTURE  $X(12)$  VALUE "11015002 NNW". \*AA041 05 AT-S11016 PICTURE X(12) VALUE "11015002 NNW". \* \*AA041<br>05 AT-R020101-OTMAC REDEFINES AT-S11016 PICTURE X(12). \*AA041 05 AT-R020101-QTMAC REDEFINES AT-S11016 PICTURE X(12). \* AA041<br>05 AT-S11026 PICTURE X(12) VALUE "11025002PBNW". \* \* AA041 05 AT-S11026 PICTURE X(12) VALUE "11025002PBNW". \*AA041 05 AT-R020101-QTMAL REDEFINES AT-S11026 PICTURE  $X(12)$ . \*AA041<br>05 AT-S11035 PICTURE  $X(12)$ ) VALUE "11034002PNNW" \*AA041 05 AT-S11035 PICTURE X(12) VALUE "11034002PNNW". \*AA041<br>05 AT-R020101-OTMAR REDEFINES AT-S11035 PICTURE X(12). \*AA041 05 AT-R020101-QTMAR REDEFINES AT-S11035 PICTURE  $X(12)$ . \*AA041<br>05 AT-S11042 PICTURE  $X(12)$  VALUE "11041035 NNW". \*AA041 05 AT-S11042 PICTURE X(12) VALUE "11041035 NNW".  $*$ AA041<br>05 AT-R020101-INFOR REDEFINES AT-S11042 PICTURE X(12)  $*$ AA041 05 AT-R020101-INFOR REDEFINES AT-S11042 PICTURE  $X(12)$ . \*AA041<br>05 AT-S12003 PICTURE  $X(12)$ , VALUE "12002001 NNW" \*22041 05 AT-S12003 PICTURE X(12) VALUE "12002001 NNW". \* \* \* \* AA041<br>05 AT-R030101-CODMVT REDEFINES AT-S12003 PICTURE X(12). \* AA041 05 AT-R030101-CODMVT REDEFINES AT-S12003 PICTURE X(12). \* AA041<br>05 AT-S12007 PICTURE X(12) VALUE "12006003 NNW". \* \* AA041 05 AT-S12007 PICTURE X(12) VALUE "12006003 NNW". \* \*AA041<br>05 AT-R030101-FOURNI REDEFINES AT-S12007 PICTURE X(12). \*AA041 05 AT-R030101-FOURNI REDEFINES AT-S12007 PICTURE X(12). \*AA041<br>05 AT-S12016 PICTURE X(12) VALUE "12015002 NNW". \*AA041 05 AT-S12016 PICTURE X(12) VALUE "12015002 NNW". \*AA041<br>05 AT-R030101-OTMAC REDEFINES AT-S12016 PICTURE X(12). \*AA041 05 AT-R030101-OTMAC REDEFINES AT-S12016 PICTURE  $X(12)$  05 AT-S12026 PICTURE X(12) VALUE "12025002PBNW". \*AA041 05 AT-R030101-QTMAL REDEFINES AT-S12026 PICTURE X(12). \*AA041 05 AT-S12035 PICTURE X(12) VALUE "12034002PNNW". 05 AT-R030101-QTMAR REDEFINES AT-S12035 PICTURE X(12). \*AA041 05 AT-S12042 PICTURE X(12) VALUE "12041035 NNW". \*AA041 05 AT-R030101-INFOR REDEFINES AT-S12042 PICTURE X(12). \* AA041<br>05 AT-S13003 PICTURE X(12) VALUE "13002001 NNW". \* \* AA041 05 AT-S13003 PICTURE X(12) VALUE "13002001 NNW". \*AA041 05 AT-R040101-CODMVT REDEFINES AT-S13003 PICTURE X(12). \* AA041<br>05 AT-S13007 PICTURE X(12) VALUE "13006003 NNW" \* \* \* \* \* 20041 05 AT-S13007 PICTURE X(12) VALUE "13006003 NNW". \*AA041<br>05 AT-R040101-FOURNI REDEFINES AT-S13007 PICTURE X(12). \*AA041 05 AT-R040101-FOURNI REDEFINES AT-S13007 PICTURE X(12). \* AA041<br>05 AT-S13016 PICTURE X(12) VALUE "13015002 NNW". \* \* AA041 05 AT-S13016 PICTURE X(12) VALUE "13015002 NNW". 05 AT-R040101-QTMAC REDEFINES AT-S13016 PICTURE X(12). \* AA041<br>05 AT-S13026 PICTURE X(12) VALUE "13025002PBNW". \* \* AA041 05 AT-S13026 PICTURE X(12) VALUE "13025002PBNW". \* \*AA041<br>05 AT-R040101-OTMAL REDEFINES AT-S13026 PICTURE X(12). \*AA041 05 AT-R040101-QTMAL REDEFINES AT-S13026 PICTURE X(12). \*AA041<br>05 AT-S13035 PICTURE X(12) VALUE "13034002PNNW". \*AA041 05 AT-S13035 PICTURE X(12) VALUE "13034002PNNW". \* \*AA041<br>05 AT-R040101-OTMAR REDEFINES AT-S13035 PICTURE X(12). \*AA041 05 AT-R040101-QTMAR REDEFINES AT-S13035 PICTURE X(12). \* AA041<br>05 AT-S13042 PICTURE X(12) VALUE "13041035 NNW". \* \* AA041 05 AT-S13042 PICTURE X(12) VALUE "13041035 NNW". \* AA041<br>05 AT-R040101-INFOR REDEFINES AT-S13042 PICTURE X(12). \* AA041 05 AT-R040101-INFOR REDEFINES AT-S13042 PICTURE X(12). \* AA041<br>05 AT-S14003 PICTURE X(12) VALUE "14002001 NNW". \* \* AA041 05 AT-S14003 PICTURE X(12) VALUE "14002001 NNW".<br>05 AT-R050101-CODMVT REDEFINES AT-S14003 PICTURE X(12). \* AA041 05 AT-R050101-CODMVT REDEFINES AT-S14003 PICTURE  $X(12)$ . \*AA041<br>05 AT-S14007 PICTURE  $X(12)$  VALUE "14006003 NNW" \*AA041 05 AT-S14007 PICTURE X(12) VALUE "14006003 NNW". \* \* \* \* AA041<br>05 AT-R050101-FOURNI REDEFINES AT-S14007 PICTURE X(12). \* AA041 05 AT-R050101-FOURNI REDEFINES AT-S14007 PICTURE  $X(12)$ . \*AA041<br>05 AT-S14016 PICTURE  $X(12)$  VALUE "14015002 NNW". \*AA041 05 AT-S14016 PICTURE X(12) VALUE "14015002 NNW".<br>05 AT-R050101-OTMAC REDEFINES AT-S14016 PICTURE X(12). \*AA041 05 AT-R050101-QTMAC REDEFINES AT-S14016 PICTURE X(12). \* AA041<br>05 AT-S14026 PICTURE X(12) VALUE "14025002PBNW". \* \* AA041 05 AT-S14026 PICTURE X(12) VALUE "14025002PBNW". 05 AT-R050101-QTMAL REDEFINES AT-S14026 PICTURE X(12). \*AA041<br>05 AT-S14035 PICTURE X(12) VALUE "14034002PNNW". \*AA041 05 AT-S14035 PICTURE X(12) VALUE "14034002PNNW". \* \*AA041<br>05 AT-R050101-OTMAR REDEFINES AT-S14035 PICTURE X(12). \*AA041 05 AT-R050101-OTMAR REDEFINES AT-S14035 PICTURE  $X(12)$ . 05 AT-S14042 PICTURE X(12) VALUE "14041035 NNW". \*AA041 05 AT-R050101-INFOR REDEFINES AT-S14042 PICTURE X(12). \* AA041<br>05 AT-S15003 PICTURE X(12) VALUE "15002001 NNW". \* \* AA041 05 AT-S15003 PICTURE X(12) VALUE "15002001 NNW". 05 AT-R060101-CODMVT REDEFINES AT-S15003 PICTURE X(12). \*AA041 05 AT-S15007 PICTURE X(12) VALUE "15006003 NNW". \*AA041 05 AT-R060101-FOURNI REDEFINES AT-S15007 PICTURE X(12). \*AA041 05 AT-S15016 PICTURE X(12) VALUE "15015002 NNW". \*AA041 05 AT-R060101-QTMAC REDEFINES AT-S15016 PICTURE X(12). 05 AT-S15026 PICTURE X(12) VALUE "15025002PBNW". \* \*AA041<br>05 AT-R060101-OTMAL REDEFINES AT-S15026 PICTURE X(12). \*AA041 05 AT-R060101-QTMAL REDEFINES AT-S15026 PICTURE X(12). 05 AT-S15035 PICTURE X(12) VALUE "15034002PNNW". \* AA041 05 AT-R060101-QTMAR REDEFINES AT-S15035 PICTURE X(12). \*AA041

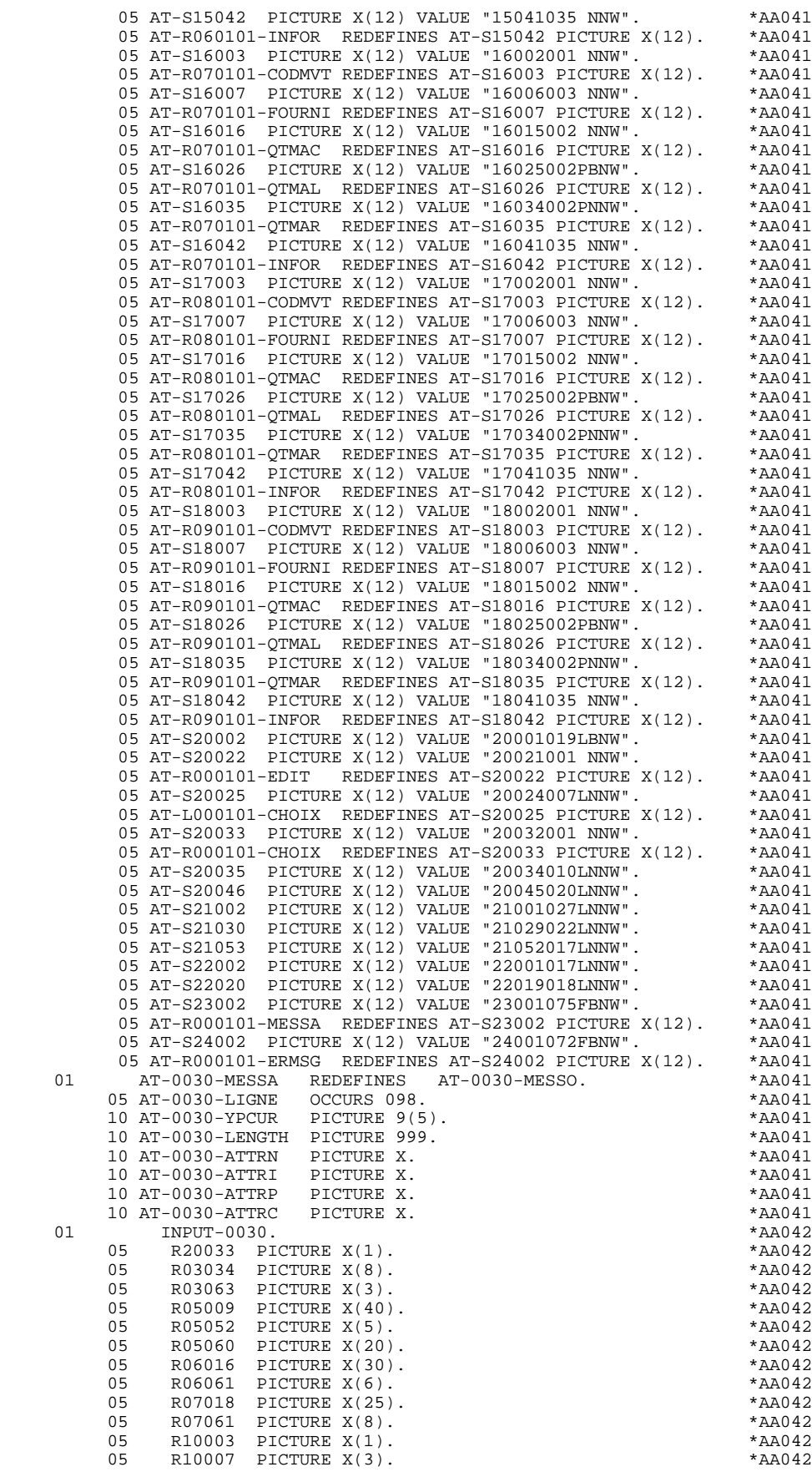

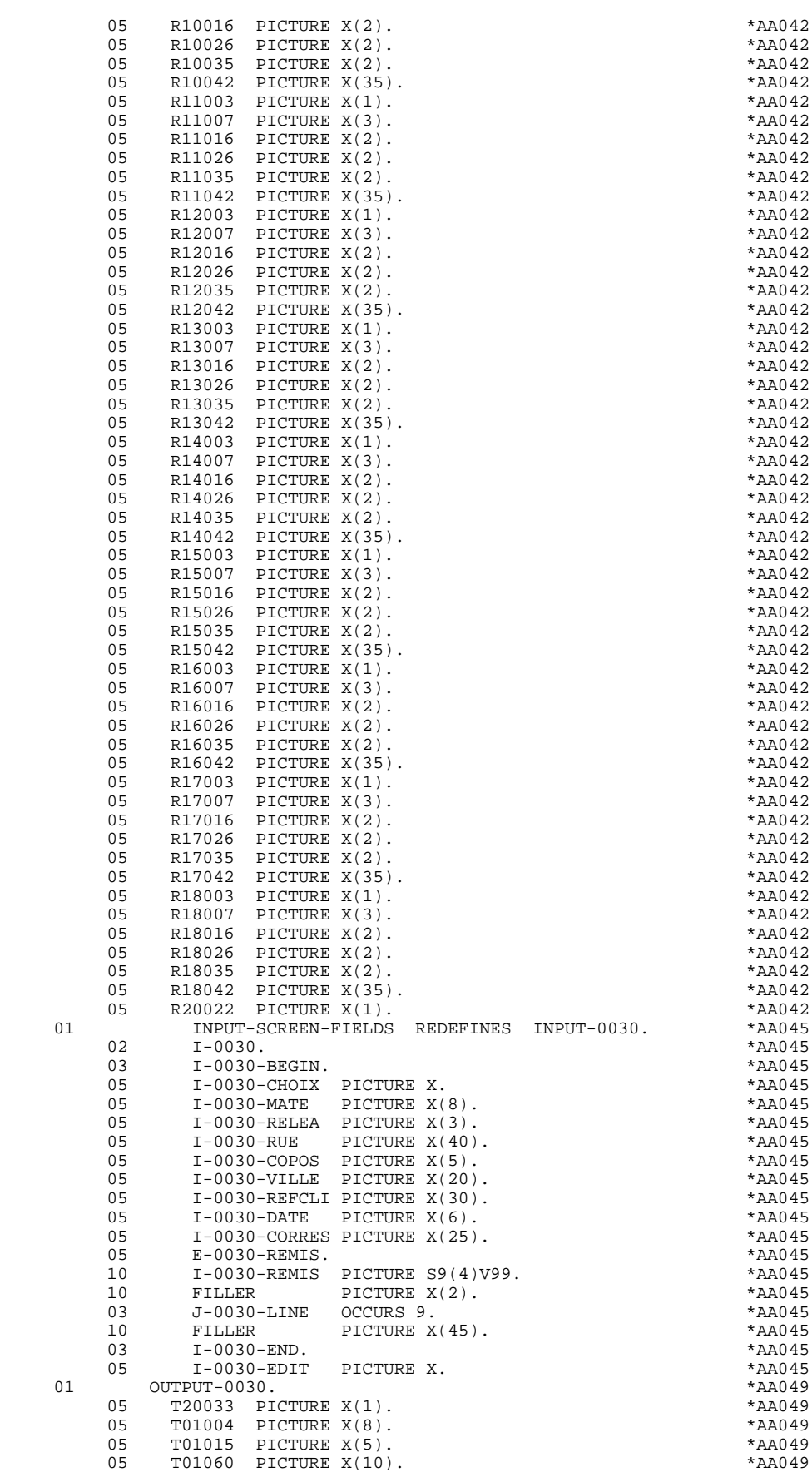

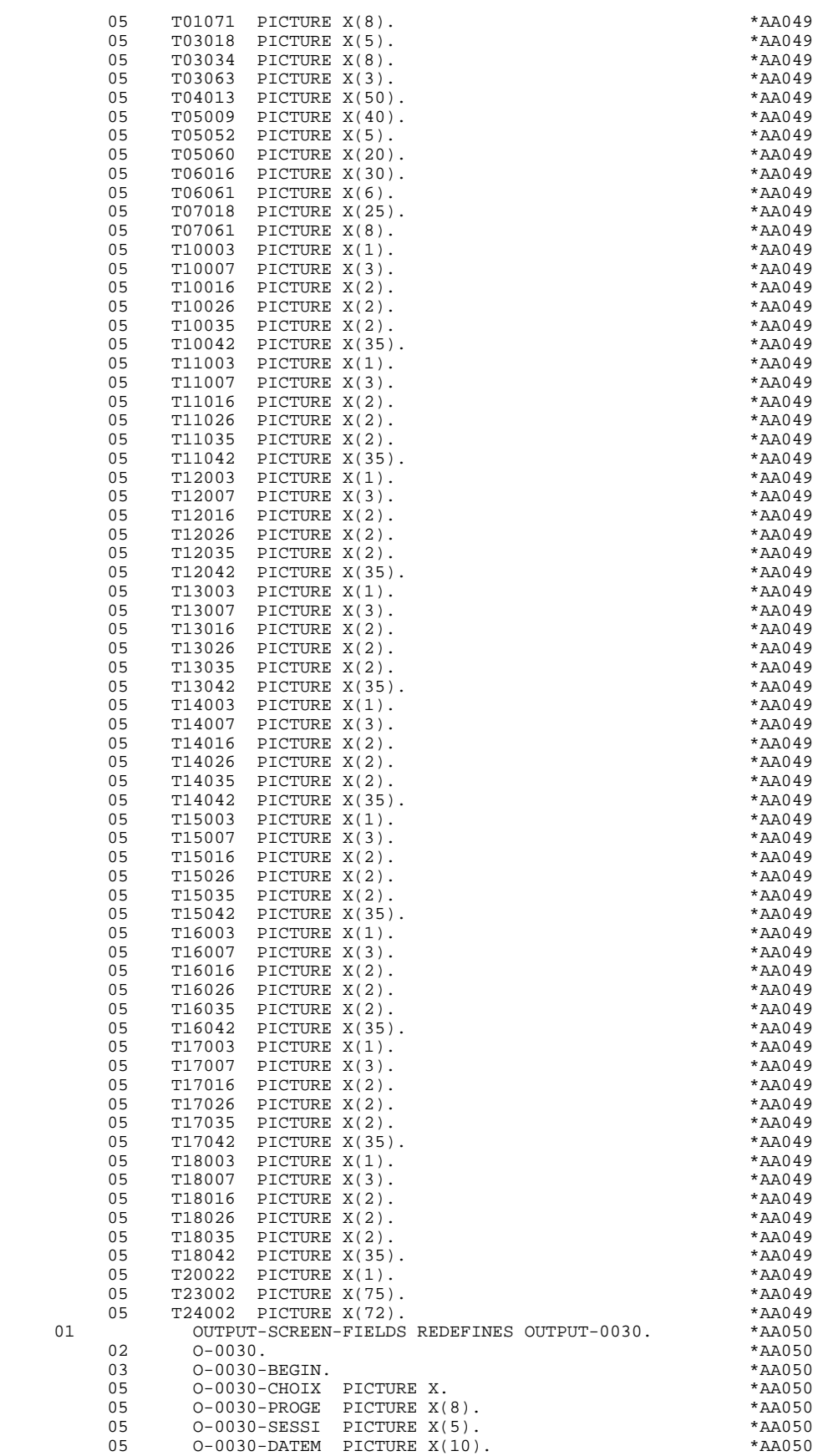

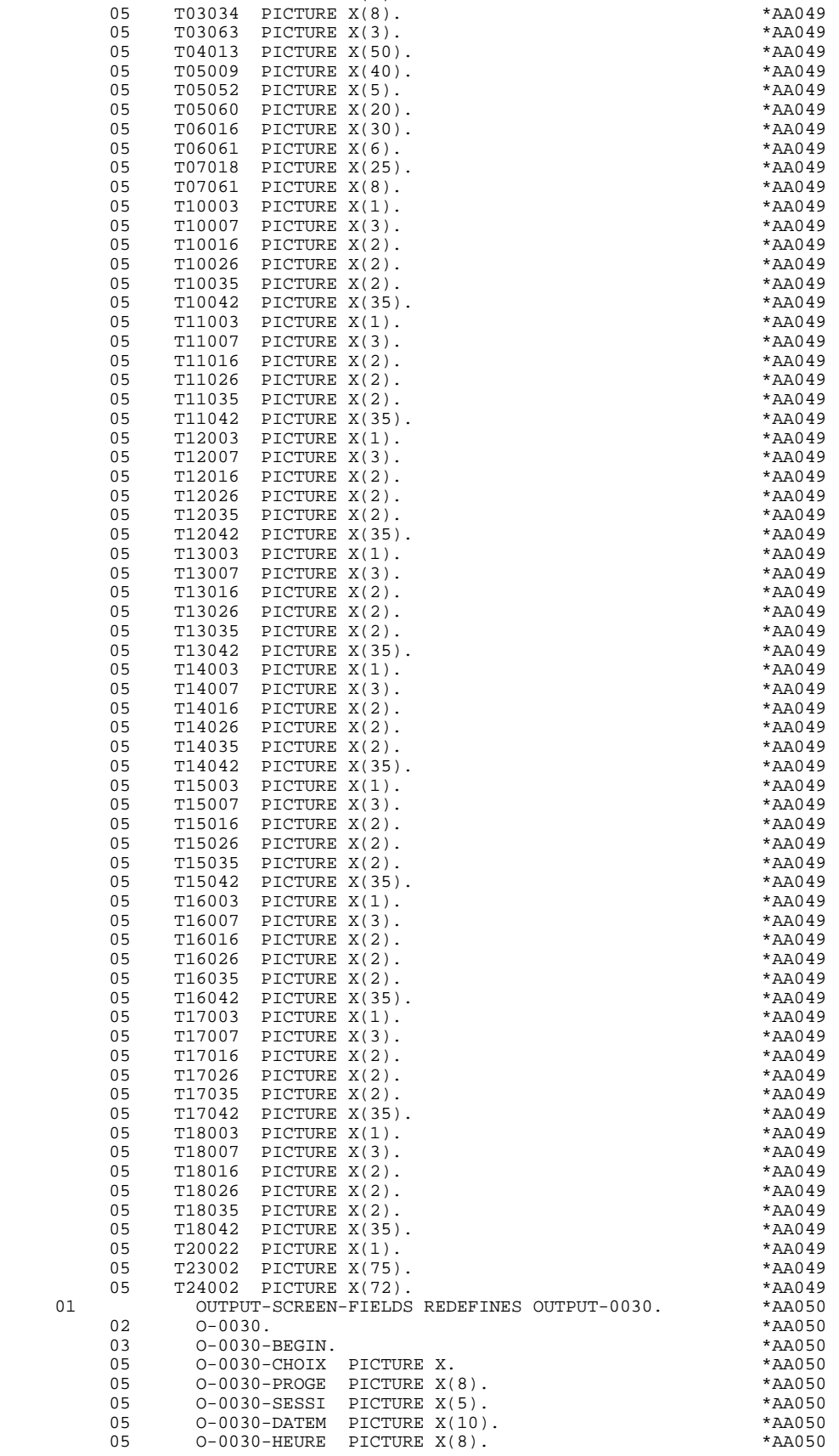

## **GENERATED DATA DIVISION (TP8 MULTI-SCREEN)** 2<br> **SCREEN MAP DESCRIPTION** 4  **SCREEN MAP DESCRIPTION 4**

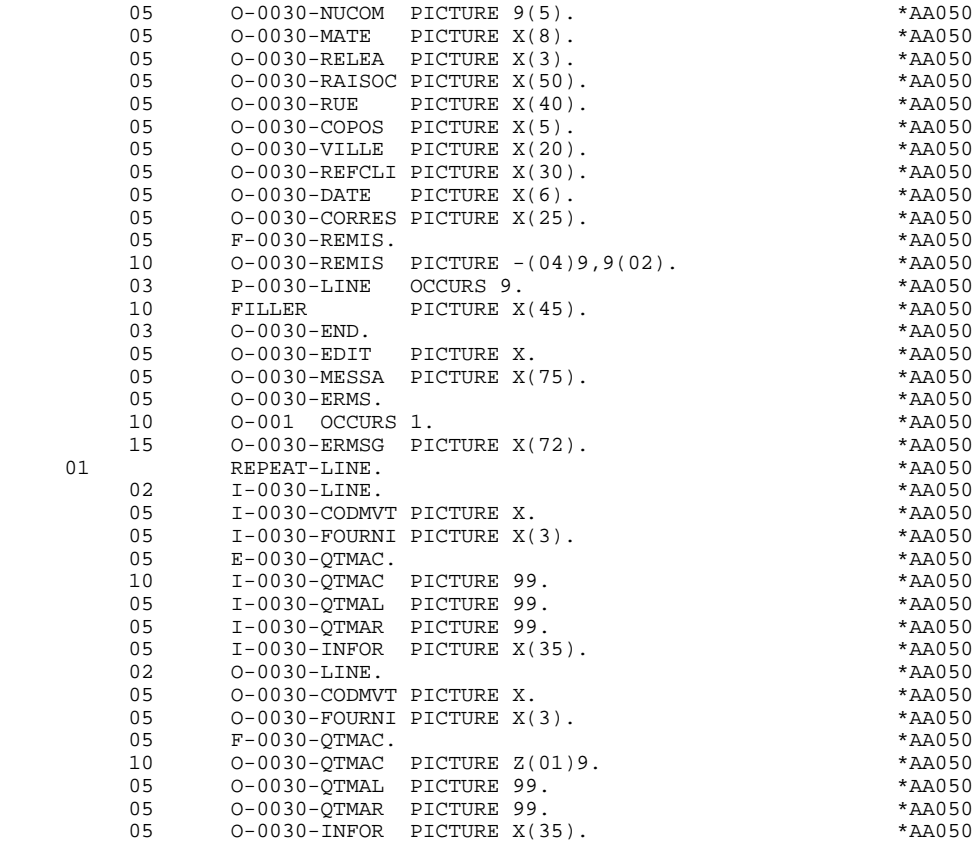

# *2.5. DESCRIPTION OF VALIDATION AREAS*

## DESCRIPTION OF VALIDATION AREAS

The "validation processing" part of the program, which is always generated in the WORKING-STORAGE SECTION, includes all the work areas necessary for the generated validation processing, and an area for communication with the subprogram, 'CMES-COMMUNICATION'.

## NUMERIC FIELDS OF THE SCREEN

The 'NUMERIC-FIELDS' level is generated when the screen includes at least one variable Data Element.

Field '9-scrn-delco' (scrn = last 4 characters of the screen code) is generated for each numeric Data Element. It contains the breakdown of the Data Element's VALUE in 'seedd' where:

s = ' ' non-signed Data Element.

'+' signed Data Element.

ee = number of digits in the integer part of the Data Element.

 $dd =$  number of digits in the decimal part of the Data Element.

## CMES-COMMUNICATION

The 'CMES-COMMUNICATION' level is filled in via a MOVE within the program. It contains:

YR00 Message.

- YO00 Table of logical fields, containing their descriptions (line-column position, length, attributes).
- PFKEY When PFKEYs can be used on a terminal, the ZAR980 sub-program loads this field.
	- IND1 Length of the message after a RECEIVE and before a SEND.
	- IND2 Length of the message: this field is used when the message is longer than 2,000 characters (DPS8 only).
- YMAT Type of terminal: this field is initialized to zero in function F0110. Using Procedural Code (-P) lines, the user must code the type of terminal in use for the initial screen of the dialogue (if it is defined):

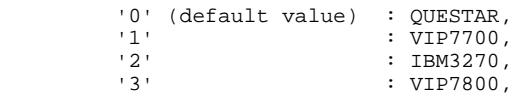

This value is transferred to the other screens of the dialogue through the COMMUNICATION SECTION.

YCRE Type of operation (Receive, Send, Display in case of error, etc.).

YPCUR Cursor position (line-column).

## END-CONVERSATION

This field is used for conversation end, and includes:

END-MESSAGE Message displayed at the conversation end (length: 30 characters; initial value: blank),

END-ATTR Used to position the cursor at the top left-hand corner of the screen.

## 0030-MPRIOR

This field contains the first transaction message.

## VALIDATION VARIABLES

The 'VALIDATION-TABLE-FIELDS' level is generated if there is at least one variable data element (NATURE  $=$  'V') used on the screen.

DE-ERR : memorizes the presence and/or status of each Data Element of the screen.

A position in this table (coded ER-scrn-delco) is associated with each Data Element of the screen. This is generated at the '05' level ('scrn' = last four characters of the screen code).

Depending on the stages of validation, this position can be set to the following values:

- .0 Data Element absent.
- .1 Data Element present.
- .2 Invalid absence of data element.
- .4 Erroneous class.
- .5 Invalid content.

This table of error positions is structured according to the categories defined on the screen and the group data element in the following manner:

A group level for the Data Elements from the beginning of the screen is systematically generated in the form of:

ER-nn-BEGIN.

For a repetitive Data Element defining a repetitive area of the screen (data element on the screen with  $NATURE = R'$ , the generation of the error positions is as follows:

> .03 ES-scrn-LINE OCCURS 9. .05 FILLER PICTURE X(0004).

In this example:

LINE is the code of the Data Element with  $NATURE = 'R'$  (see above), 9 is the number of repetitions, 0004 is the number of Data Elements in the repetitive category.

After the table of errors, there is an area which will contain the error positions of the Data Elements from the repetitive category. This area is used to position the errors for each of these data elements, with each occurrence.

.02 ER-nn-LINE.

.05 ER-nn-CODMVT PICTURE X.

.05 ER-nn-FOURNI PICTURE X. etc.

For a repetitive Data Element whose NATURE is other than 'R', the generation in the table of error positions does not provide the description of the sample item, but does provide the following:

.05 FILLER OCCURS 2.

## .10 ER-nn-LREF1 PICTURE X.

A group level for the Data Elements from the screen-bottom category is generated using a Data Element whose NATURE = 'Z', which contains the error positions of Data Elements belonging to that category:

.03 ER-nn-END.

.05 ER-nn-EDIT PICTURE X. etc.

## TT-DAT

The 'TT-DAT' level is generated if a variable Data Element (NATURE =  $V'$ ) contains a 'date' format. It is used in sub-function F8120-M for date formatting purposes.

## LEAP-YEAR

The 'LEAP-YEAR' level is generated if a variable Data Element (NATURE = 'V') contains a 'date' format (always generated with CICS). It is used in F81-ER to determine whether or not the year is a leap year.

### USERS-ERROR

The 'USERS-ERROR' level is always generated, and it contains:

XEMKY: Table position used to build the key, including:

'XPROGR' Name of the program or dialogue, 'XERCD' Error number and type of error,

T-XEMKY: Table of errors, corresponding to the number of error messages on the screen (default value  $= 1$ ).

## INDEXES

The 'INDEXES' level is always generated. It includes:

K01, K02, K03, K04

Indexes for automatic numeric class.

K50R, K50L, K50M

Indexes associated with the table of user errors (the value assigned to K50M directly relates to the number of vertical repetitions of Data Element 'ERMSG' in the screen description).

### 5-dd00-LTH

Length of longest Segment of the Data Structure (common part + specific part; 'dd' = code of the Data Structure).

5-ddss-LTH

Length of the Segment without the common part (not generated for the common part, 'dd00'; 'ddss' = code of the Segment).

5-ddss-LTHV

Length of the Data Structure Segment including the common part (not generated for the common part, 'dd00'; 'ddss' = code of the Segment).

LTH Calculation area used during access to files with a Table or VSAM ORGANIZATION.

## KEYLTH

Calculation area of the key used during access to files with a VSAM ORGANIZATION.

## 5-scrn-LENGTH

Area containing the length of the communication area (scrn = last four char. of screen code).

 **GENERATED DATA DIVISION (TP8 MULTI-SCREEN) 2 DESCRIPTION OF VALIDATION AREAS 5**

## NUMERIC-VALIDATION-FIELDS

The 'NUMERIC-VALIDATION-FIELDS' level is generated if there is at least one variable numeric field on the screen. It contains the work areas necessary for analyzing and formatting numeric Data Elements on the screen (refer to subchapter "F81 : CALLED VALIDATION FUNCTIONS").

## **GENERATED DATA DIVISION (TP8 MULTI-SCREEN)** 2<br>DESCRIPTION OF VALIDATION AREAS 5  **DESCRIPTION OF VALIDATION AREAS 5**

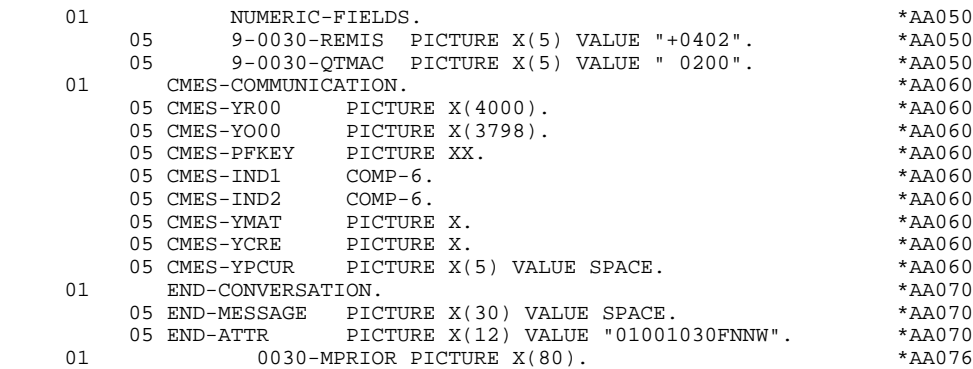

**PAGE** 67

## **GENERATED DATA DIVISION (TP8 MULTI-SCREEN)** 2<br>DESCRIPTION OF VALIDATION AREAS 5  **DESCRIPTION OF VALIDATION AREAS 5**

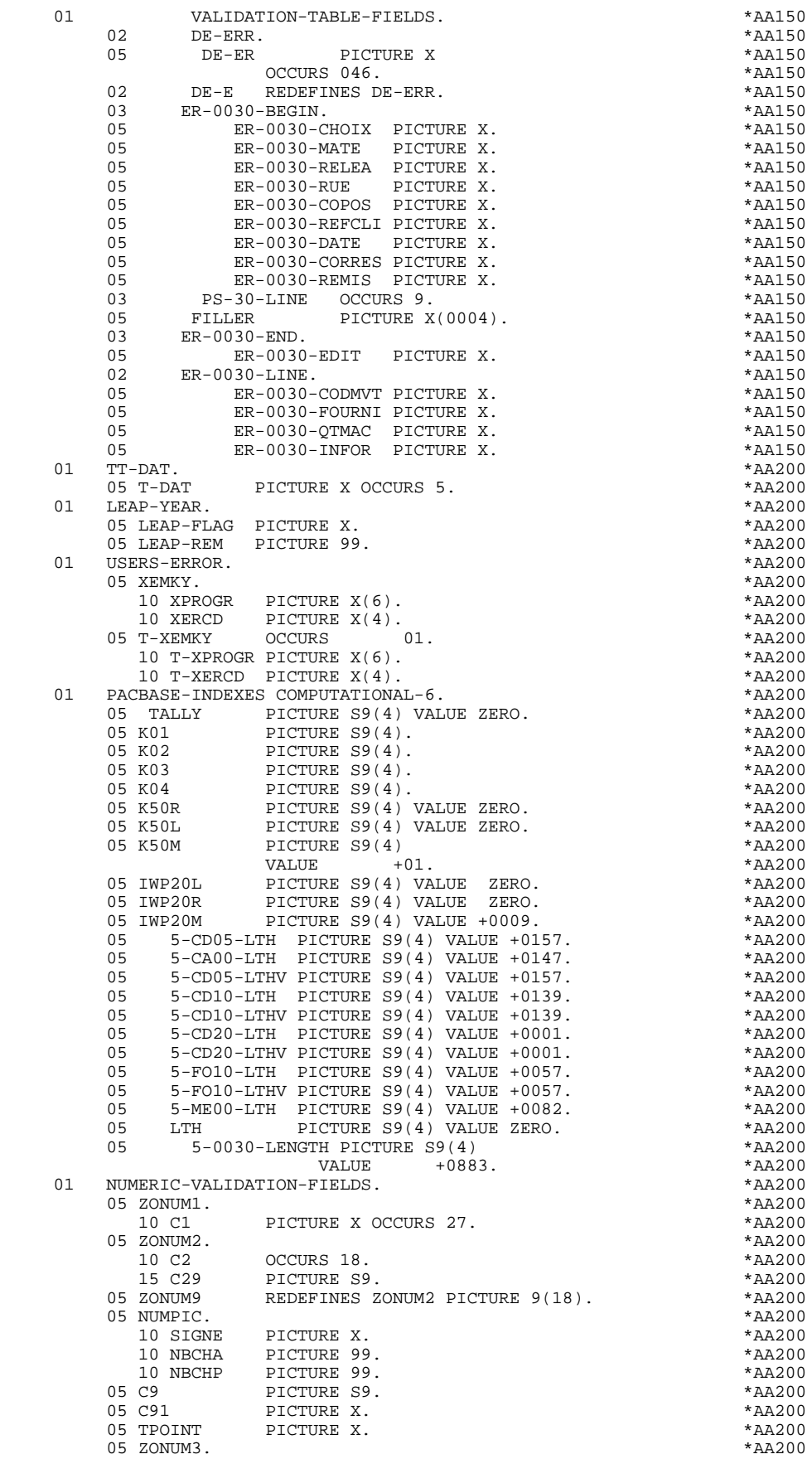

**PAGE** 68

## **GENERATED DATA DIVISION (TP8 MULTI-SCREEN)** 2<br>DESCRIPTION OF VALIDATION AREAS 5  **DESCRIPTION OF VALIDATION AREAS 5**

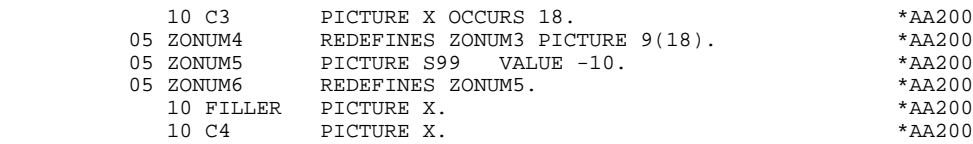

# *2.6. TABLE-OF-ATTRIBUTES AND SEGMENT VARIABLES*

## TABLE-OF-ATTRIBUTES AND SEGMENT VARIABLES

The 'TABLE-OF-ATTRIBUTES' level is generated if the screen includes at least one variable Data Element (NATURE = 'V').

The DE-ATT table is the image of DE-ERR repeated four times. It is used to store the attributes of the Data Elements on the screen.

It is used to set the error attributes (which have been defined at the screen level) for a Data Element in error (for the management of this table refer to Subchapter "ERROR PROCESSING (F70)", Chapter "GENERATED PROGRAM: PROCEDURE DIVISION").

The coding for each Data Element is formatted as follows: .A-scrn-MATE (A) for non-repetitive Data Elements .B-scrn-LINE (B) for the Data Elements defining a repetitive category (Nature 'R').

NOTE: 'scrn' = the last four characters of the screen code.

The table positions correspond to the attributes:

- $A = 1$  Intensity attribute.
- $A = 2$  Presentation attribute.
- $A = 3$  Color attribute.
- $A = 4$  Cursor positioned on the Data Element.

After the Table-of-Attributes, there is an area detailing the attributes of the Data Elements of the repetitive category. This area is used to position the attributes of each occurrence of these Data Elements.

> .02 A-0030-LINE OCCURS 4. .05 A-0030-CODMVT PICTURE X. .05 A-0030-FOURNI PICTURE X. etc.

The 'STOP-FIELDS' level is generated if a display control break has been defined for at least one Data Element of the repetitive category (display control break 'C' for a Data Element of a Segment used on the screen):

> .02 C-0030 .05 C-0030-COCARA PICTURE X. .05 C-0030-NUCOM PICTURE 9(5).

These areas are used to store the value of a Data Element which must remain constant in the display.

The 'FIRST-ON-SEGMENT' level is generated when at least one Segment that is not preceded by an access to another Segment, is used on display in the repetitive category.

In this case, a variable is generated for each Segment, indicating the first access to the Segment (key to be loaded in order to read the Segment on display).

Example:

05 CD10-FST PICTURE X.

.'1' First on the Segment, .'0' Next read of the Segment.

DESCRIPTION OF THE ERROR MESSAGE FILE

The level EM00, which corresponds to the description of the error message file, is always generated.

The user can replace this description if he/she generates a description which includes fields coded the same as those used in the PROCEDURE DIVISION (EM00-APPLI , etc.).

The user has to enter a Work Areas (-W) line coded 'AA300' in order to override the generated description.

**PAGE** 71

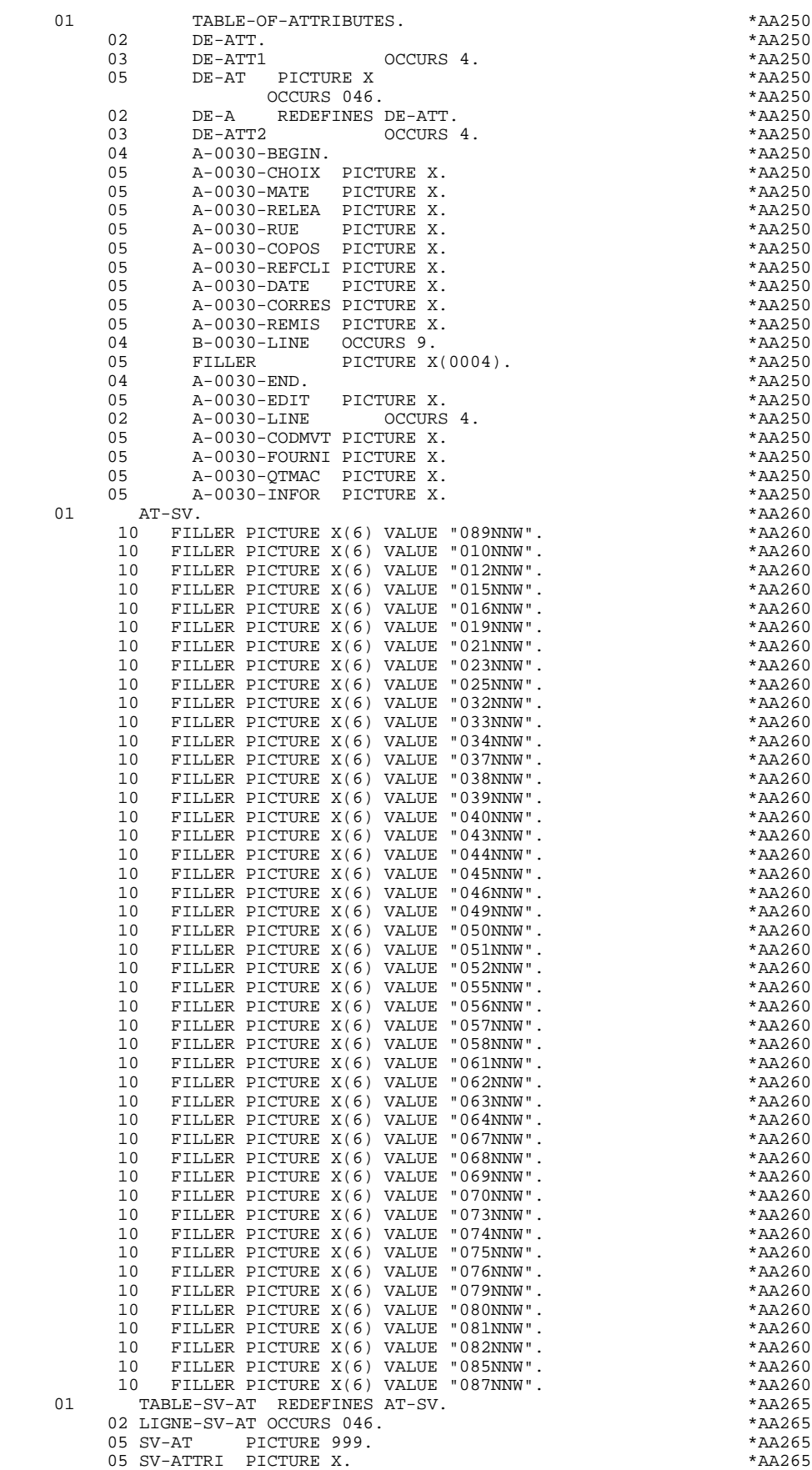

**PAGE** 72

## **GENERATED DATA DIVISION (TP8 MULTI-SCREEN) 2 TABLE-OF-ATTRIBUTES AND SEGMENT VARIABLES 6**

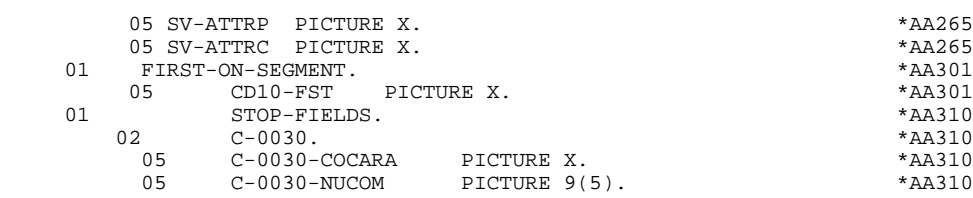
# *2.7. EXAMPLE OF SCREEN WORK AREAS (-W)*

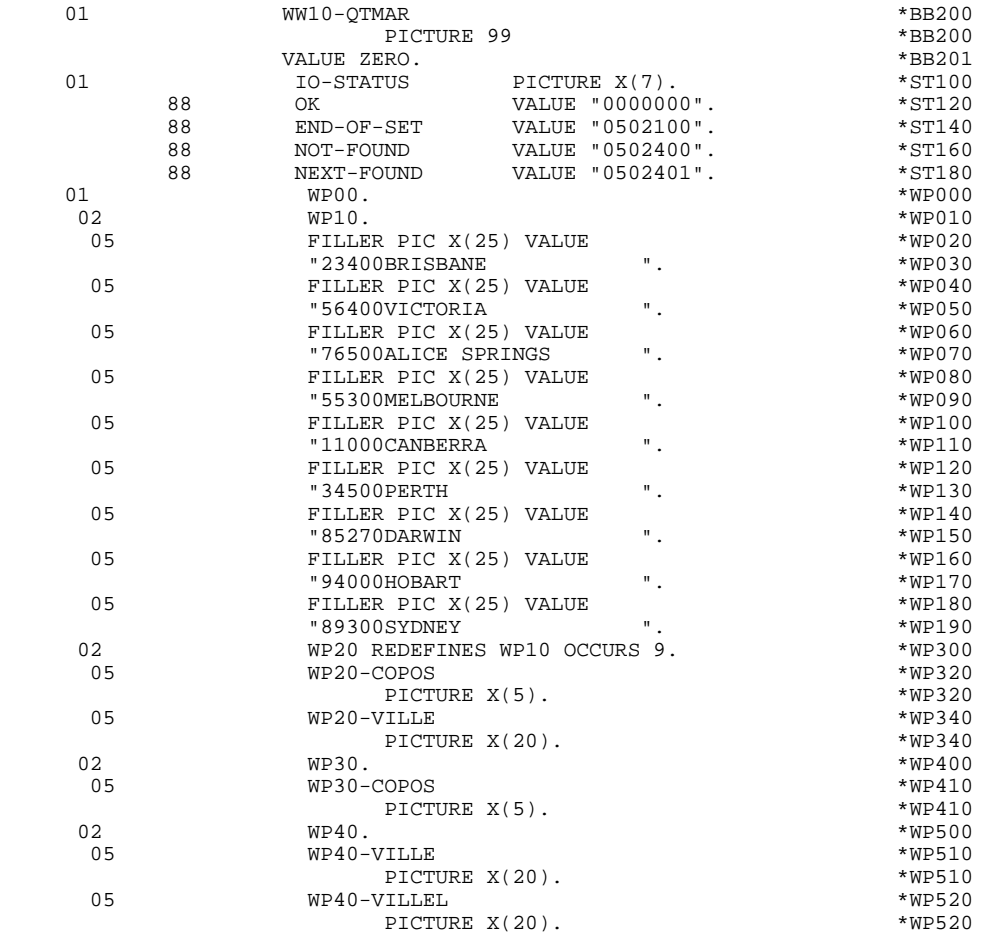

# *2.8. LINKAGE SECTION*

#### LINKAGE SECTION

The 'TRANSACTION-STORAGE' level is generated according to the values entered on the Dialogue Complement (-O) screen and the access keys of the segments used in display.

This level is the common area used by every screen of the dialogue.

. K-S0030-YMAT (except DPS7 FORMS)

Always generated; used to store the type of screen used.

. K-S0030-PROGR

Always generated; used to store the screen code.

. K-S0030-XTERM

Always generated; used to store the terminal code.

If a documentation help character has been entered on the Screen Definition screen, the following fields are generated:

. K-S0030-DOC

HELP function indicator:

- '0' No backup created for the screen,
- '1' Backup created for the screen,
- '2' Request for screen-level documentation,
- '3' Request for field-level documentation.

### . K-S0030-PROGE

Used to store the external name of the calling program.

. K-S0030-LIBRA

Used to store the library code.

- . K-S0030-PROHE
- . K-S0030-ERCOD
- . K-S0030-ERTYP

### . K-S0030-LINUM

Technological fields reserved for the 'HELP' Function program.

 **GENERATED DATA DIVISION (TP8 MULTI-SCREEN) 2 LINKAGE SECTION 8**

CA00 Data Structure describing the user Common Area (if the data structure contains several segments, they are described in 'redefines' clauses).

K-0030 Complementary field for memorization of the dialogue (see Subchapter "DIALOGUE COMPLEMENT", Chapter "DESCRIPTION OF A TRANSACTION" in the OLSD Reference Manual).

The following fields are used to store the access keys of segments used in display (without a preceding segment):

K-A0030-BEGIN

Automatic generation of screen-top category.

#### K-AC005-CLECD

Key of the screen-top category.

#### K-R0030-LINE OCCURS 2

Generated according to the data element defining the repetitive category (the 1st occurrence stores the beginning of display key; the 2nd stores the display key of the next screen (i.e. page).

#### K-RCD10-CLECD

Key for repetitive category.

#### K-Z0030-END

Key of the screen-bottom category (generated according to the data element defining the screen-bottom category).

#### K-ZME00-CLEME

Key of the screen-bottom category.

#### ZONES-VARIABLES

Generated if the chosen generation option is 'MDT OFF' or "Dynamic protection of variable fields". This level retrieves the description of the variable fields of the screen. The description of the fields belonging to the data element defining the repetitive category is generated after the screen description. This level retrieves also a table of attributes for each variable field of the screen. This table will be used in case of a field protection.

A FILLER aligns the K-0030 and 'ZONES-VARIABLES' fields on 100 positions (by default), unless the user has specified a greater length on the Dialogue Complement (-O) screen.

**PAGE** 77

### **GENERATED DATA DIVISION (TP8 MULTI-SCREEN)** 2<br>
LINKAGE SECTION 8  **LINKAGE SECTION 8**

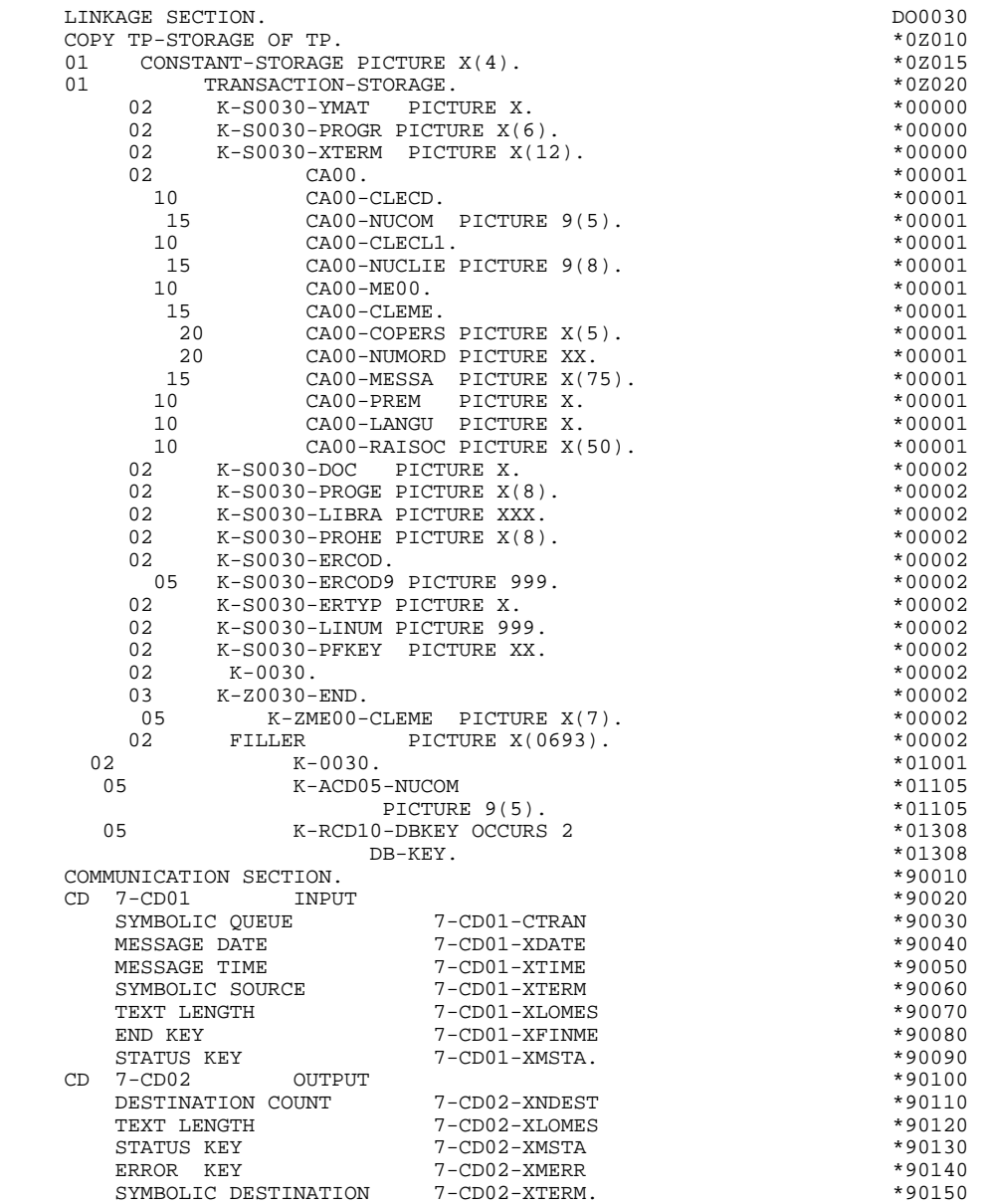

 **VisualAge Pacbase - Reference Manual DPS8 ON-LINE SYSTEMS DEVELOPMENT GENERATED PROCEDURE DIVISION (TP8 MULTI-SCREEN) 3**

# **3. GENERATED PROCEDURE DIVISION (TP8 MULTI-SCREEN)**

# *3.1. STANDARD STRUCTURE OF THE PROCEDURE DIVISION*

#### STANDARD STRUCTURE OF THE PROCEDURE DIVISION

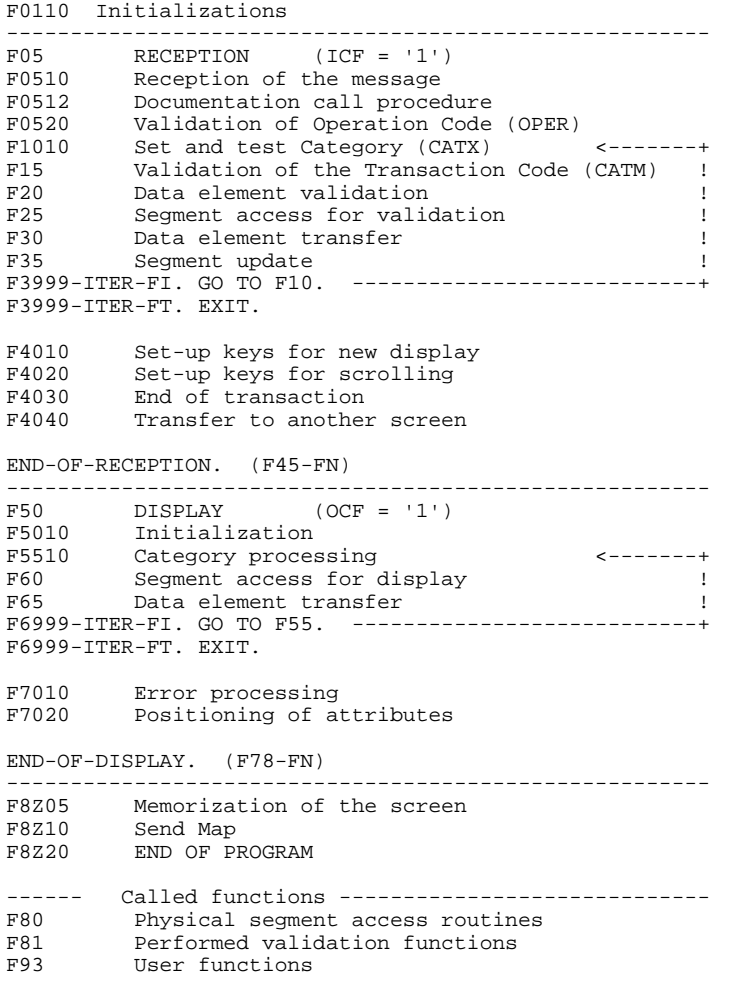

# *3.2. F01 : INITIALIZATIONS*

# F01 : INITIALIZATIONS

## The INITIALIZATIONS (F01) function is always generated.

It contains the initializations of work areas, of the input field attributes, and of the screen description table AT-0030-MESSO.

It ensures (in the first screen of the dialogue PRIOR-TPR) the first RECEIVE in a FILLER (length  $= 80$ ).

It triggers the procedure to be executed in case of error.

It ensures the branching to the physical display function after consultation of HELP documentation (if a documentation call character is entered on the Screen Definition screen).

#### **PAGE** 81

### **GENERATED PROCEDURE DIVISION (TP8 MULTI-SCREEN)** 3<br>F01 : INITIALIZATIONS 2  **F01 : INITIALIZATIONS 2**

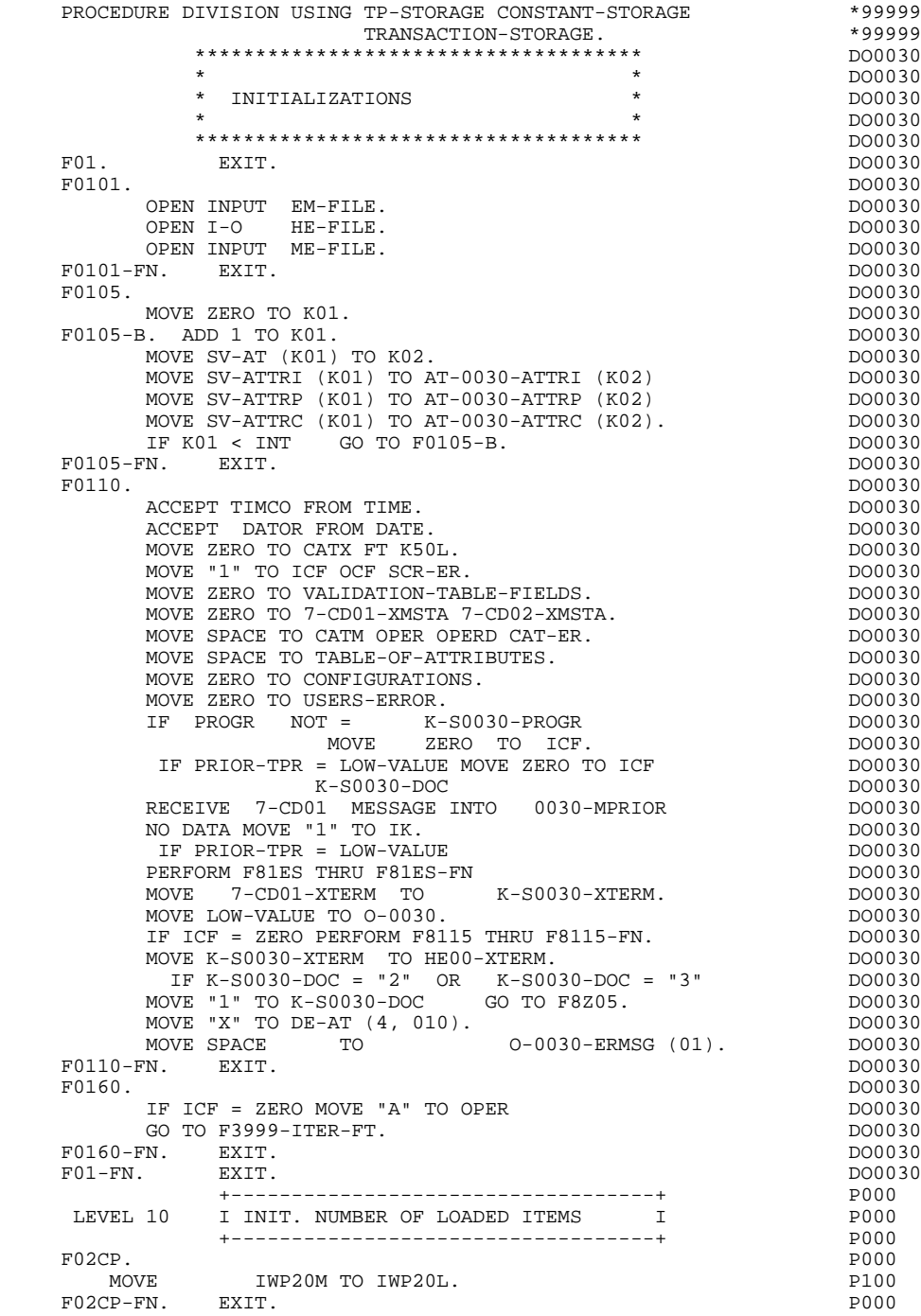

## *3.3. F05 : RECEPTION*

#### F05 : RECEPTION

The F05 paragraph contains the conditions for all the procedures which have to do with the 'RECEPTION' part of the program: from F05 to END-OF-RECEPTION (F45-FN).

In general, all the automatic functions in this part of the program are generated if at least one variable data element (NATURE = 'V') is defined on the screen.

Sub-function F0510 contains the reception of the screen in the area used for communication with the sub-program which is called by a 'CALL'.

If an initialization character has been specified on the Screen Definition screen, it will be replaced by blanks (except when a branch to a "HELP" screen is executed).

The F0512 sub-function is generated if a documentation call has been entered on the Screen Definition screen. It initializes the fields that are necessary for branching to the "HELP" screen.

The F0520 sub-function is generated if a variable data element from the screen, or a special PFKEY data element, is defined as an Operation Code on the Screen Call of Elements.

The internal Operation Code 'OPER' is set according to the:

- Value of the screen data element defined as an Operation Code (values specified with TYPE OF LINE = 'O' on the Data Element Description (-D) screen;
- Value of the PFKEY data element (entered on the Screen Call of Elements (- CE)).

If an error is found in the value of the Operation Code, subsequent 'reception' procedures are not executed.

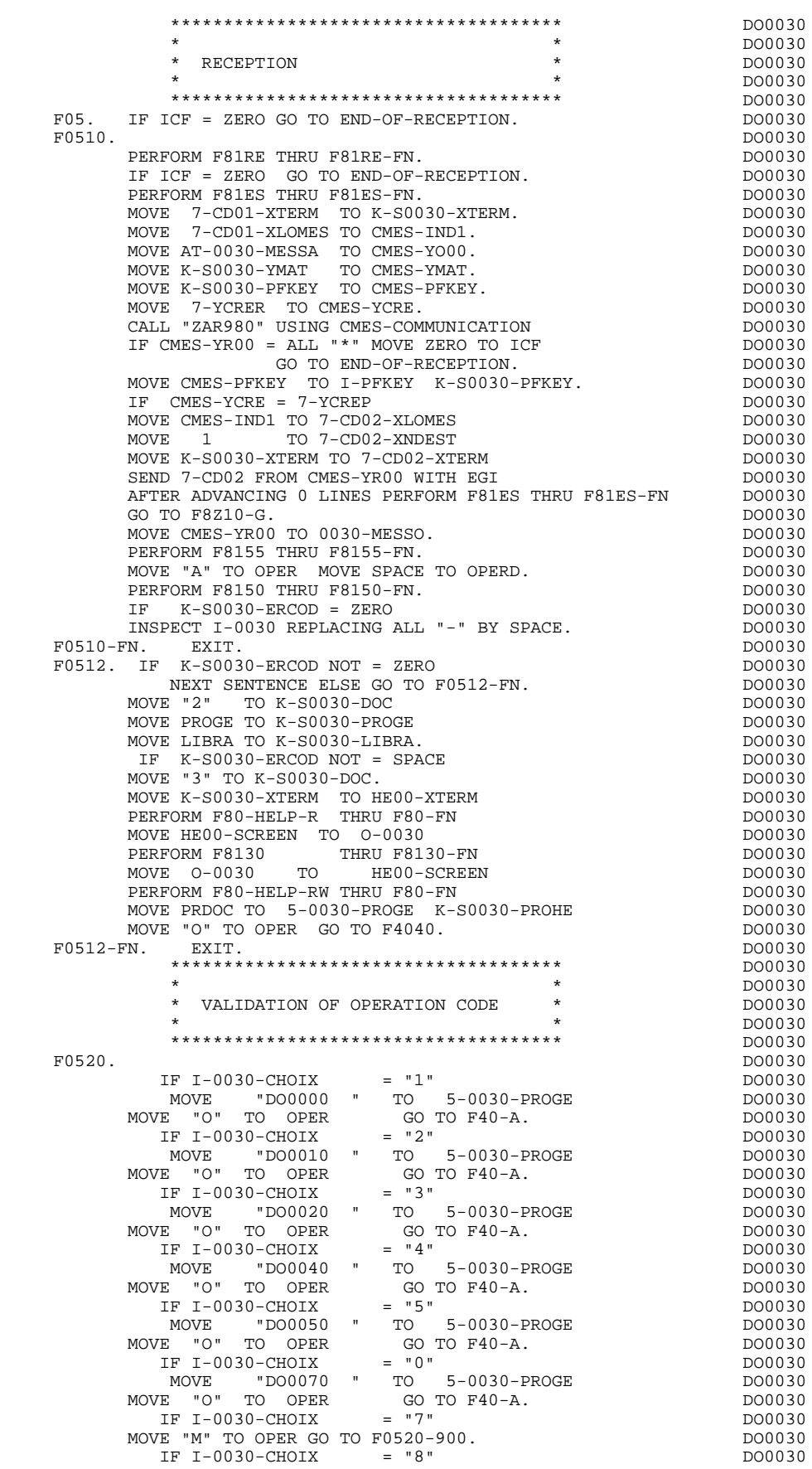

MOVE "M" TO OPER GO TO F0520-900. THE RESERVE DO0030

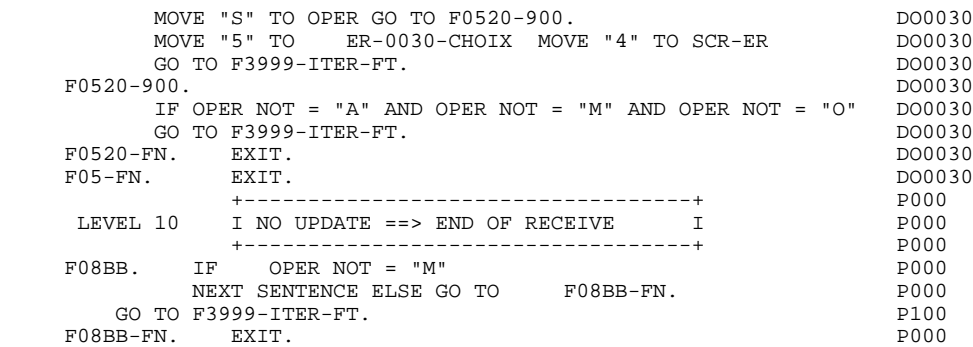

# *3.4. F10 : CATEGORY PROCESSING LOOP*

#### F10 : CATEGORY POSITIONING

The CATEGORY POSITIONING function positions the category to be processed in 'RECEPTION' using the CATX indicator which may be set to one of the following values:

- '0' Beginning of RECEPTION
- '' Screen-top category
- 'R' Repetitive category
- 'Z' Screen-bottom category

Procedures are generated according to the categories defined on the Screen Call of Elements ('-CE') screen.

If no category has been defined, the screen is considered to be a screen-top category.

For the repetitive category, this function includes the interaction between the line of the category to be processed and the input screen description field used to access each of the data elements on the line.

This function also includes the initialization and incrementation of the ICATR index, which manages the repetitive category.

If an error is detected (CAT-ER  $=$  'E') once the processing of a category is complete (F15 to F3999-ITER-FI), SCR-ER is set and validation processing on the subsequent categories is not executed.

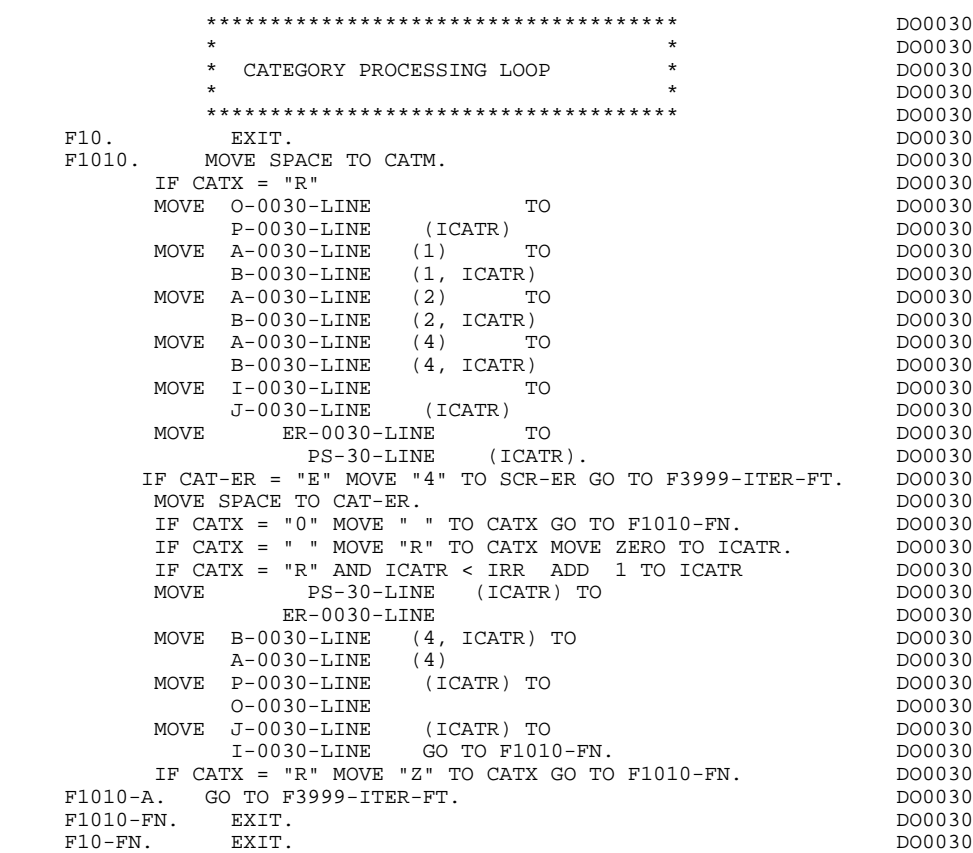

# *3.5. F15 : VALIDATION OF TRANSACTION CODE*

#### F15 : TRANSACTION CODE POSITIONING

The VALIDATION OF TRANSACTION CODE (F15) function is generated if at least one Data Element is defined as a Transaction Code in a category on the Screen Call of Elements ('-CE') screen.

The internal transaction code (CATM) is set according to the Data Element's value that is defined as a Transaction Code for the category. The value can be given to the Data Element on:

. the Data Element Description  $(-D)$  screen with TYPE OF LINE =  $T$ ,

. the Screen Call of Elements (-CE) screen in the Transaction Code Data Element call line.

Depending on the categories defined on the screen (and for which a transaction code is indicated) the F15 function includes the following:

.F15A for the screen-top category,

.F15R for the repetitive category,

.F15Z for the screen-bottom category.

If the transaction code is wrong, the subsequent 'RECEPTION' procedures are not executed.

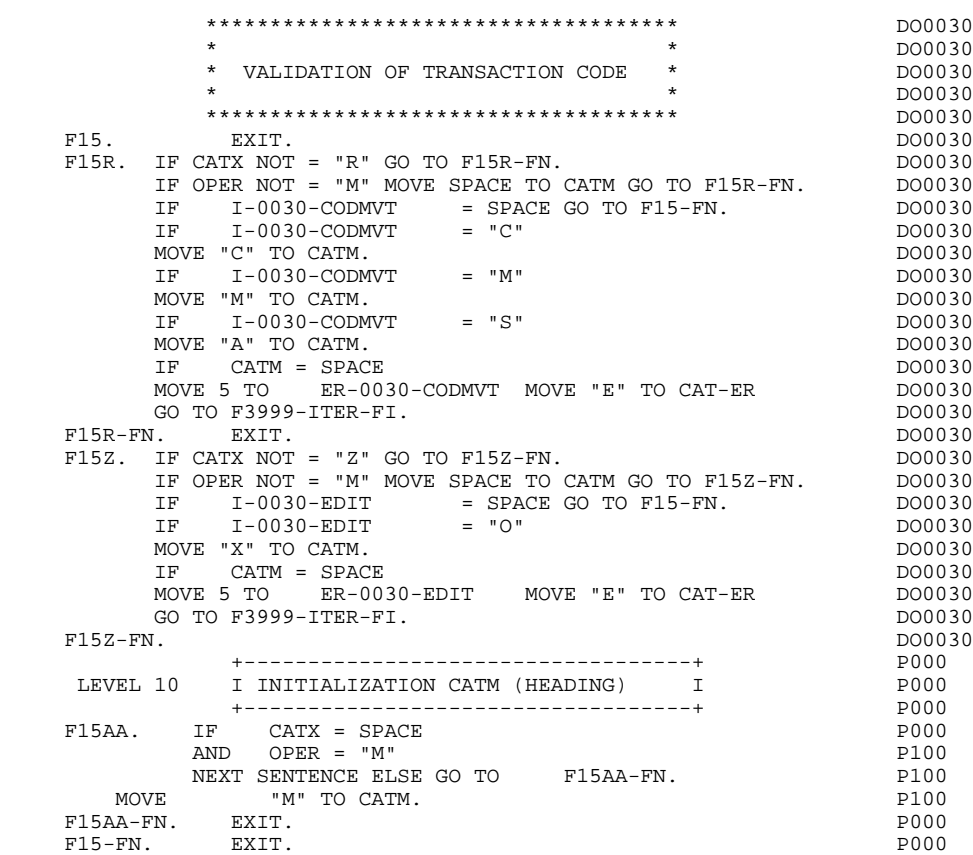

# *3.6. F20 : DATA ELEMENT VALIDATION*

#### F20 : DATA ELEMENT VALIDATION

The DATA ELEMENT VALIDATION (F20) function is generated when one variable Data Element has been specified on the screen.

Depending on which category or categories defined on the screen contain at least one Data Element to be validated, the F20 function includes the following:

- . F20A for the screen-top category.
- . F20R for the repetitive category.
- . F20Z for the screen-bottom category.

The procedure for each category contains one sub-function per Data Element to be validated. The validation procedures are the following:

- . Presence validation.
- . Numeric class validation.

. Value validation according to the values or value ranges defined on the Data Element Description ('-D') screen, or on the Screen Call of Elements ('-CE') screen.

- . Validation of date (via PERFORM) for Data Elements defined with a 'DATE' format.
- . Validation of a sub-function (via PERFORM) defined by the user.

The conditioning of each sub-function is generated based on the procedure option of the Data Element.

The validation result for each Data Element is stored in a field coded ER-scrndelcod (scrn: last four characters of the screen code; delcod: Data Element code), which takes the following values:

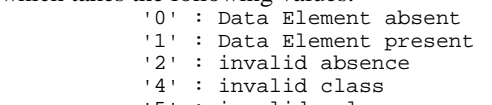

'5' : invalid value

'CAT-ER' is set when any Data Element (or user) error is detected.

#### **GENERATED PROCEDURE DIVISION (TP8 MULTI-SCREEN) 3 F20 : DATA ELEMENT VALIDATION 6**

NOTE: Sub-functions are numbered based on the number of Data Elements, their position on the screen, etc.

> As a result, direct references should never be made to a label generated in specific procedures.

Use the Relative Positioning types \*A, \*P, and \*R (see chapter "USE OF STRUCTURED CODE" in the ON-LINE SYSTEMS DEVELOPMENT Reference Manual).

#### **GENERATED PROCEDURE DIVISION (TP8 MULTI-SCREEN) 3 F20 : DATA ELEMENT VALIDATION 6**

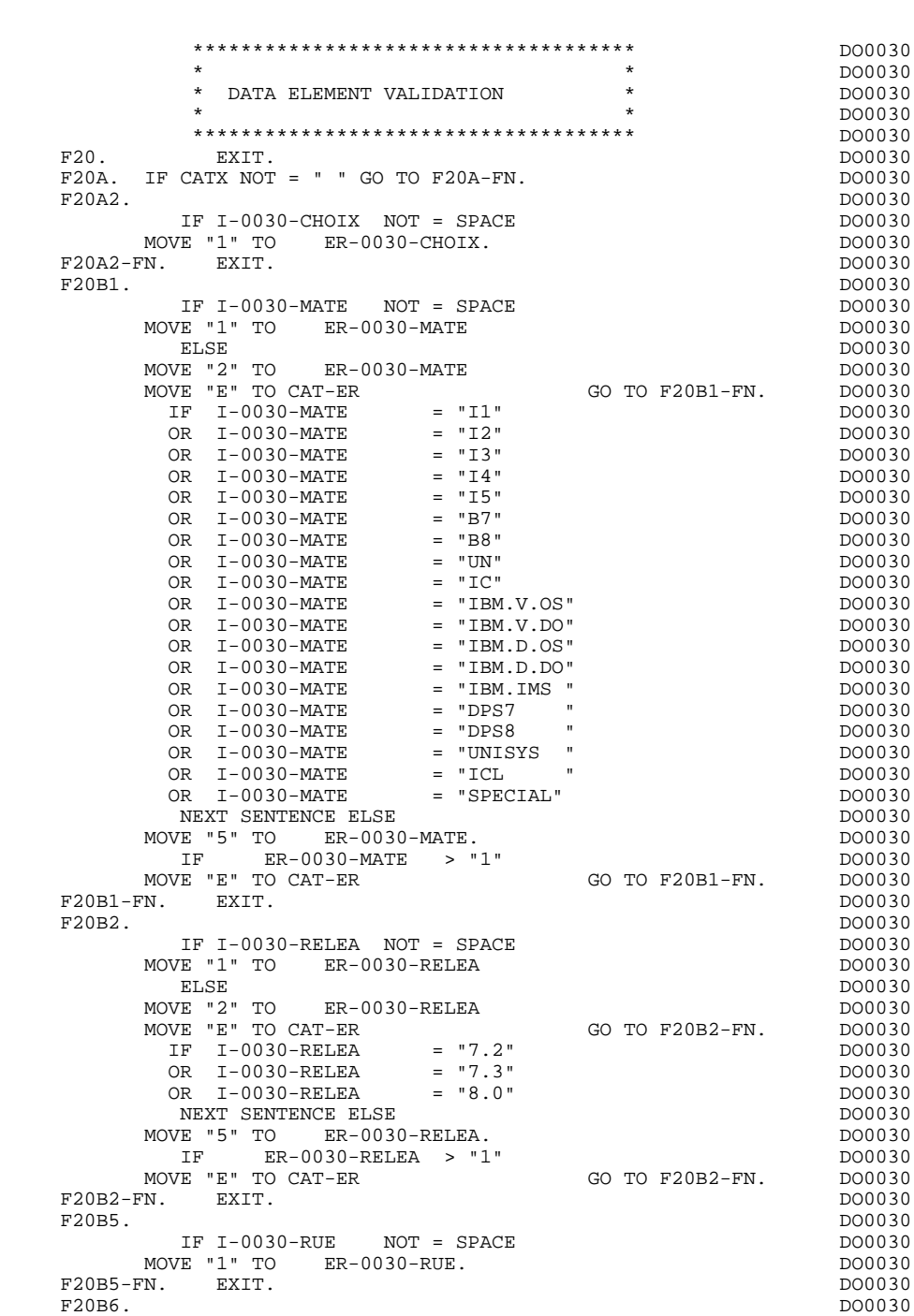

IF I-0030-COPOS NOT = SPACE<br>VE "1" TO ER-0030-COPOS DO0030 MOVE "1" TO ER-0030-COPOS DO0030<br>ELSE DO0030

MOVE WP30-COPOS TO<br>
T-0030-COPOS TO<br>
DO0030 I-0030-COPOS DO0030<br>
DEL-ER TO ER-0030-COPOS. MOVE DEL-ER TO ER-0030-COPOS. THE ER-0030-COPOS  $\rightarrow$  "1" DO0030

IF I-0030-REFCLI NOT = SPACE DO0030 DO0030 DO0030 DO0030 DO0030

ELSE DO0030 MOVE "2" TO ER-0030-COPOS DO0030 MOVE "E" TO CAT-ER GO TO F20B6-FN. DO0030 MOVE I-0030-COPOS TO WP30-COPOS DOO030 MOVE ER-0030-COPOS TO DEL-ER DO0030 PERFORM F93CP THRU F93CP-FN DO0030

 IF ER-0030-COPOS > "1" DO0030 MOVE "E" TO CAT-ER GO TO F20B6-FN. DO0030  $F20B6-FN.$  EXIT.<br> $F20B8.$  DO0030  $\tt F20B8.$  DO0030  $\tt IF I-0030-REFCLI NOT = SPACE$  DO0030  $\tt DO0030$ 

 $MOVE$  "1" TO  $ER-0030-REFCLI$ .

**PAGE** 92

#### **GENERATED PROCEDURE DIVISION (TP8 MULTI-SCREEN) 3 F20 : DATA ELEMENT VALIDATION 6**

F20B8-FN. EXIT.<br>F20B9. DO0030<br>F20B9. DO0030 F20B9. DO0030 IF I-0030-DATE NOT = SPACE<br>
IL "I" TO ER-0030-DATE DOO030 MOVE "1" TO ER-0030-DATE DOO030 DO0030 ELSE DO0030 MOVE "2" TO ER-0030-DATE NOTE AND THE DO0030 MOVE "E" TO CAT-ER GO TO F20B9-FN. DO0030 MOVE I-0030-DATE TO DAT7 PERFORM F8120-D THRU F8120-FN DO0030 MOVE DEL-ER TO ER-0030-DATE DO0030 IF DEL-ER > "1" MOVE "E" TO CAT-ER GO TO F20B9-FN. DO0030  $F20B9-FN.$  F20C0. DO0030 IF I-0030-CORRES NOT = SPACE DO0030 MOVE "1" TO ER-0030-CORRES. DO0030<br>
IF ER-0030-CORRES NOT = 1 DO0030 IF  $ER-0030-CORRES$  NOT = 1<br>
GO TO F20C0-FN. DO0030 GO TO F20C0-FN. DO0030<br>EXIT. DO0030 F20C0-FN. EXIT. <br>F20C1. DO0030 F20C1. DO0030 IF E-0030-REMIS NOT = SPACE<br>
VE "1" TO ER-0030-REMIS. MOVE "1" TO ER-0030-REMIS. DOO030 DOO030 DOO030 DOO030 MOVE E-0030-REMIS TO ZONUM1 MOVE 9-0030-REMIS TO NUMPIC DERIVERS AND MOVE DO0030 MOVE ER-0030-REMIS TO DEL-ER DO0030<br>
PERFORM F8110 THRU F8110-FN DO0030 PERFORM F8110 THRU F8110-FN<br>
MOVE DEL-ER TO ER-0030-REMIS MOVE DEL-ER TO ER-0030-REMIS<br>IF DEL-ER > 1 MOVE "E" TO CAT-ER GO TO F20C1-FN. DO0030 IF DEL-ER > 1 MOVE "E" TO CAT-ER GO TO F20C1-FN. DO0030 NOVE ZONUM2 TO E-0030-REMIS. MOVE ZONUM2 TO E-0030-REMIS.<br>N. EXIT. DO0030 F20C1-FN. EXIT.<br>F20C1-FN. EXIT. EXIT. DO0030 F20A-FN. EXIT. EXET. F20R. IF CATX NOT = "R" GO TO F20R-FN.  $100030$  F20C3. DO0030 IF I-0030-CODMVT NOT = SPACE<br>
IT TO ER-0030-CODMVT. MOVE "1" TO ER-0030-CODMVT.<br>FN. EXIT. DO0030  $F20C3-FN.$  EXIT. +-----------------------------------+ P000 LEVEL 10 I TTEM NOT AVAILABLE I +-----------------------------------+ P000 F20BB. P000  $IF \tI-0030-FOURNI = "CLA"$  P100 AND CATM NOT = SPACE P110 MOVE "A" TO ER-0030-FOURNI PLOO MOVE "E" TO CAT-ER P100 GO TO F20C4-FN. PHO F20BB-FN. EXIT. POOO EXECUTE SERVICE SERVICE SERVICE SERVICE SERVICE SERVICE SERVICE SERVICE SERVICE SERVICE S F20C4. DO0030 IF CATM = SPACE  $\begin{array}{r} \text{GOT} & \text{GOT} \\ \text{GOT} & \text{GOT} \end{array}$  (DO0030 IF I-0030-FOURNI NOT = SPACE IF  $I-0030-FOUNI NOT = SPACE$ MOVE "1" TO ER-0030-FOURNI DOOD DO0030 ELSE ELSE DO0030 MOVE "2" TO ER-0030-FOURNI DO0030 MOVE "E" TO CAT-ER GO TO F20C4-FN. DO0030<br>
IF I-0030-FOURNI = "DIC"  $\qquad$ I-0030-FOURNI = "DIC"<br>I-0030-FOURNI = "MER" DO0030 OR I-0030-FOURNI = "MER" DO0030<br>
OR I-0030-FOURNI = "TAB" DO0030<br>
OR I-0030-FOURNI = "DBD" DO0030 OR I-0030-FOURNI = "TAB" DO0030 OR I-0030-FOURNI = "DBD" DO0030 OR I-0030-FOURNI = "DSO" DO0030<br>
OR I-0030-FOURNI = "LGS" DO0030<br>
DO0030<br>
DO0030 OR I-0030-FOURNI = "LGS" DO0030<br>
OR I-0030-FOURNI = "LGB" DO0030 OR I-0030-FOURNI = "LGB" DO0030 OR I-0030-FOURNI = "DLG" DO0030 NEXT SENTENCE ELSE DO0030<br>VE "5" TO ER-0030-FOURNI.  $\begin{array}{lll} \text{MOVE} & "5" & \text{TO} & \text{ER}-0030-\text{FOURNI} \, . \\ & \text{IF} & \text{ER}-0030-\text{FOURNI} & > "1" \end{array}$ IF ER-0030-FOURNI > "1" DO0030<br>TO CAT-ER COURNEY GO TO F20C4-FN. DO0030 MOVE "E" TO CAT-ER GO TO F20C4-FN. DO0030 F20C4-FN. EXIT.<br>F20C5. DO0030 F20C5. DO0030 IF CATM = "A" OR CATM = SPACE GO TO F20C5-FN. DO0030 IF E-0030-QTMAC NOT = SPACE DO0030  $\text{MOVE}$  "1" TO ER-0030-QTMAC DO0030<br>FLSE DO0030 ELSE DO0030 MOVE "2" TO ER-0030-QTMAC DO0030 MOVE E" TO CAT-ER<br>MOVE "E" TO CAT-ER<br>MOVE E-0030-OTMAC TO ZONIMI MOVE E-0030-QTMAC TO ZONUM1 DO0030 MOVE 9-0030-QTMAC TO NUMPIC DOOLSON DO0030 MOVE ER-0030-QTMAC TO DEL-ER DO0030<br>
PERFORM F8110 THRII F8110-FN DO0030 PERFORM F8110 THRU F8110-FN MOVE DEL-ER TO ER-0030-QTMAC DO0030

#### **PAGE** 93

### GENERATED PROCEDURE DIVISION (TP8 MULTI-SCREEN)<br>F20 : DATA ELEMENT VALIDATION **6 F20 : DATA ELEMENT VALIDATION 6**

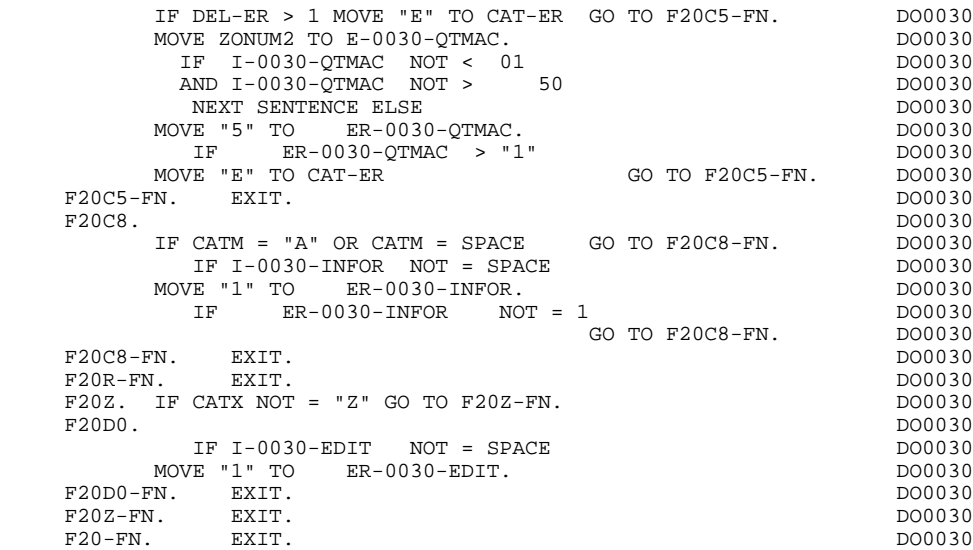

# *3.7. F25 : SEGMENT ACCESS FOR VALIDATION*

#### F25 : SEGMENT ACCESS FOR VALIDATION

The SEGMENT ACCESS FOR VALIDATION (F25) function is generated when there is at least one segment to be accessed in RECEPTION.

Depending on which categories defined on the screen contain a segment to be accessed in RECEPTION, the F25 function includes the following:

- . F25A for the screen-top category.
- . F25R for the repetitive category.
- . F25Z for the screen-bottom category.

In the processing for each category there is one sub-function per segment to be accessed, including:

- . The initialization of the key (if indicated on the -CS)
- . Read or Read with Segment Update depending on its use in the screen (by a PERFORM of F80-ddss-R or RU)
- . Positioning of the segment ddss-CF variable (1 if OK)
- . Error processing, if any.

Within a category, accesses are generated in the alphabetical order of the segment codes, except for segments which contain a 'preceding' segment.

If a segment is to be updated, its access depends on the CATM value. It is not performed if CATM = SPACE.

If a segment has a preceding segment, its access is performed if the ddss-CF variable of the preceding segment is equal to '1'.

Other types of reads are not conditioned.

Sub-function F2599 is generated if at least one of the Read segments can be updated.

It contains the PERFORM of functions F80-ddss-UN, according to the segments used, as well as cursor positioning on the first variable data element of the category, in the case of segment error.

 **GENERATED PROCEDURE DIVISION (TP8 MULTI-SCREEN) 3 F25 : SEGMENT ACCESS FOR VALIDATION 7**

NOTE: Sub-functions are numbered based on the number of segments, their positions on the '-CS' screen, etc. As a result, a direct reference should never be made to a generated label in the specific procedures.

> Use the Relative Positioning types '\*A', '\*P' and '\*R' (see chapter "USE OF STRUCTURED CODE" in the ON-LINE SYSTEMS DEVELOPMENT Reference Manual).

 \*\*\*\*\*\*\*\*\*\*\*\*\*\*\*\*\*\*\*\*\*\*\*\*\*\*\*\*\*\*\*\*\*\*\*\*\* DO0030 \* \* DO0030 SEGMENT ACCESS FOR VALIDATION  $\star$  becomes the set of  $\star$  becomes the set of  $\star$  both  $\sim$  DO0030 \*\*\*\*\*\*\*\*\*\*\*\*\*\*\*\*\*\*\*\*\*\*\*\*\*\*\*\*\*\*\*\*\*\*\*\*\* DO0030  $F25.$  IF CAT-ER NOT = SPACE GO TO F25-FN.  $F25A$ . IF CATX NOT = " " GO TO F25A-FN.  $D00030$  $F25A.$  IF CATX NOT = " " GO TO F25A-FN. F2501. DO0030 MOVE "0" TO CD05-CF. DOO030 IF CATM = SPACE GO TO F2501-FN. DO0030 MOVE SPACES TO CD05-KEYCD DO0030 MOVE "B" TO CD05-COCARA DO0030 MOVE CA00-NUCOM TO CD05-NUCOM DO0030 PERFORM F80-CD05-RU THRU F80-FN.<br>IF IK = "0"<br>DO0030  $\begin{array}{rcllcl} \text{IF} & \text{IK} & = & \text{"0"} & & & \text{D00030} \\ \text{MOVE} & \text{"1"} & \text{TO} & \text{CDD5-CF} \end{array}$ MOVE "1" TO CD05-CF.<br>
IF CATM NOT = "C" AND IK = "1"<br>
DO0030 IF CATM NOT = "C" AND IK = "1" DO0030 MOVE "F019" TO XERCD DO0030 PERFORM F81UT GO TO F2501-FN. DO0030 F2501-FN. EXIT. DO0030 F25A-FN. EXIT. DO0030 F25R. IF CATX NOT = "R" GO TO F25R-FN.  $F2502$ . DO0030 F2502. DO0030 MOVE "0" TO CD10-CF. The contract of the contract of the contract of the contract of the contract of the contract of the contract of the contract of the contract of the contract of the contract of the contract of the contr IF CATM = SPACE GO TO F2502-FN. DO0030 MOVE "C" TO CD10-KEYCD DO0030 MOVE CA00-NUCOM TO CD10-NUCOM DO0030 MOVE I-0030-FOURNI TO CD10-FOURNI DO0030 PERFORM F80-CD10-RU THRU F80-FN.<br>
IF IK = "0" DO0030 IF  $IK = "0"$ <br>MOVE "1" TO CD10-CF. MOVE "1" TO CD10-CF. The contract of the contract of the contract of the contract of the contract of the contract of the contract of the contract of the contract of the contract of the contract of the contract of the contr IF CATM = "X" AND IK = "1" MOVE "C" TO CATM. DO0030 IF CATM = "X" AND IK = "0" MOVE "M" TO CATM. DO0030 IF CATM = "C" AND IK = "0"<br>IF CATM = "C" AND IK = "0"<br>MOVE "F028" TO XERCD DO0030  $MOWE$  "F028" TO XERCD PERFORM F81UT GO TO F2502-FN. DO0030 IF CATM NOT = "C" AND IK = "1" DO0030 MOVE "F029" TO XERCD DO0030 PERFORM F81UT GO TO F2502-FN. DO0030 +-----------------------------------+ P000 LEVEL 12 I ACCESS TO FO10 I P000 +-----------------------------------+ P000 F25BB. P000 MOVE  $"1"$  TO CD10-CF.<br>F25BB-FN. EXIT. P000 F25BB-FN. EXIT. POOD EXECUTE SERVICE SERVICE SERVICE SERVICE SERVICE SERVICE SERVICE SERVICE SERVICE SERVICE S F2502-FN. EXIT.<br>F2503. DO0030 F2503. DO0030 MOVE "0" TO FO10-CF. DO0030 IF COLOCING TO COLOCING THE COLOCING THE COLOCING THE COLOCING THE COLOCING THE COLOCING THE COLOCING THE COLOCING THE COLOCING THE COLOCING THE COLOCING THE COLOCING THE COLOCING THE COLOCING THE COLOCING THE COLOCING THE IF CATM = SPACE GO TO F2503-FN. DO0030 MOVE I-0030-FOURNI TO FO10-CLEFO DO0030 MOVE CA00-LANGU TO FO10-LANGU DO0030 MOVE I-0030-RELEA TO FO10-RELEA DO0030 MOVE  $I-0030-MATE$  TO FO10-MATE DO0030 PERFORM F80-FO10-RU THRU F80-FN.<br>
IF IK = "0"<br>
DO0030 IF IK = "0" DO0030<br>
MOVE "1" TO FO10-CF.  $M$ OVE " $1$ " TO FO $10$ -CF. IF IK = "1" MOVE "F039" TO XERCD<br>
DERFORM FRIIIT GO TO F2503-FN DO0030 PERFORM F81UT GO TO F2503-FN. DO0030 F2503-FN. EXIT.<br>F25R-FN. EXIT. DO0030<br>F25R-FN. EXIT. DO0030 F25R-FN. EXIT. DO0030 F25Z. IF CATX NOT = "Z" GO TO F25Z-FN. DO0030 F2505. DO0030 MOVE "0" TO CD20-CF. DOO030 IF CATM = SPACE GO TO F2505-FN. DO0030 MOVE SPACES TO CD20-KEYCD DO0030 MOVE "E" TO CD20-COCARA DO0030 MOVE CA00-NUCOM TO CD20-NUCOM DO0030 PERFORM F80-CD20-RU THRU F80-FN.<br>TELLE = "0"  $\begin{array}{ccc}\nIF & IK & = "0" & \n D00030 & \n F & IN & = "0" & \n F & 0 & 00030 & \n F & 0 & 00030 & \n F & 0 & 00030 & \n F & 0 & 0 & 0 & 0 \n F & 0 & 0 & 0 & 0 \n F & 0 & 0 & 0 & 0 \n F & 0 & 0 & 0 & 0 \n F & 0 & 0 & 0 & 0 \n F & 0 & 0 & 0 & 0 \n F & 0 & 0 & 0 & 0 \n F & 0 & 0 & 0 & 0 \n F & 0 &$ The Truck of the MOVE "1" TO CD20-CF.<br>MOVE "1" TO CD20-CF.<br>TF CATM = "X" AND IK = "1" MOVE "C" TO CATM. DO003030 IF CATM = "X" AND IK = "1" MOVE "C" TO CATM. DO0030 IF CATM = "X" AND IK = "0" MOVE "M" TO CATM. DO0030  $\begin{array}{rcllcl} \textrm{IF} & \textrm{CATM} & = & \textrm{''C} \textrm{''} & \textrm{AND} & \textrm{IK} & = & \textrm{''0} \textrm{''} & & & & & \textrm{D00030} \\ & & \textrm{MOVE} & & \textrm{IF058''} & \textrm{TO} & \textrm{XERCD} & & & & & \textrm{D00030} & \end{array}$ MOVE "F058" TO XERCD<br>DO0030 DEREGRAL TO TO F2505-FN.<br>DO0030 DO0030 PERFORM F81UT GO TO F2505-FN. DO0030 IF CATM NOT = "C" AND IK = "1" DO0030

### **GENERATED PROCEDURE DIVISION (TP8 MULTI-SCREEN)** 3<br>F25 : SEGMENT ACCESS FOR VALIDATION 7 **F25 : SEGMENT ACCESS FOR VALIDATION**

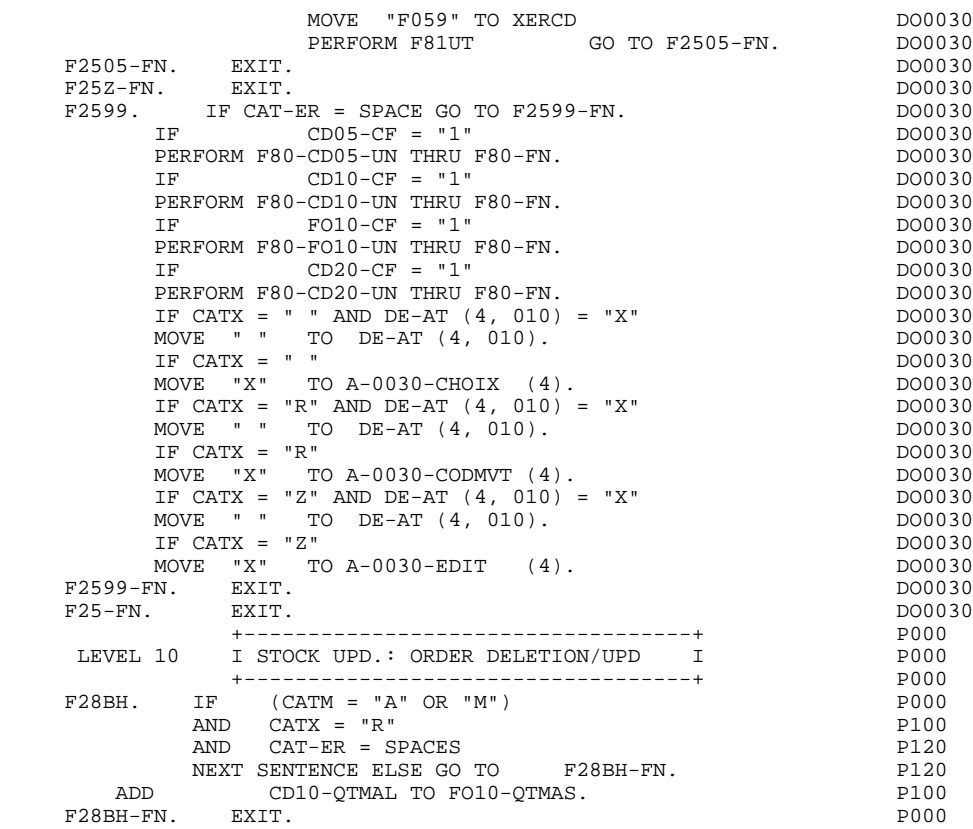

# *3.8. F30 : DATA ELEMENT TRANSFER*

#### F30: DATA ELEMENT TRANSFER

The DATA ELEMENT TRANSFER (F30) function ensures the transfer of Data Elements on the screen to the corresponding Data Elements in the Segments.

Depending on which categories defined on the screen contain at least one Data Element transfer on reception, the F30 function includes the following:

- . F30A for the screen-top category.
- . F30R for the repetitive category.
- . F30Z for the screen-bottom category.

The condition of the transfer is generated based on the use of the Segment on reception, or the value of the PRESENCE VALIDATION OF DATA ELEMENT field on the Screen Call of Elements ('-CE') screen.

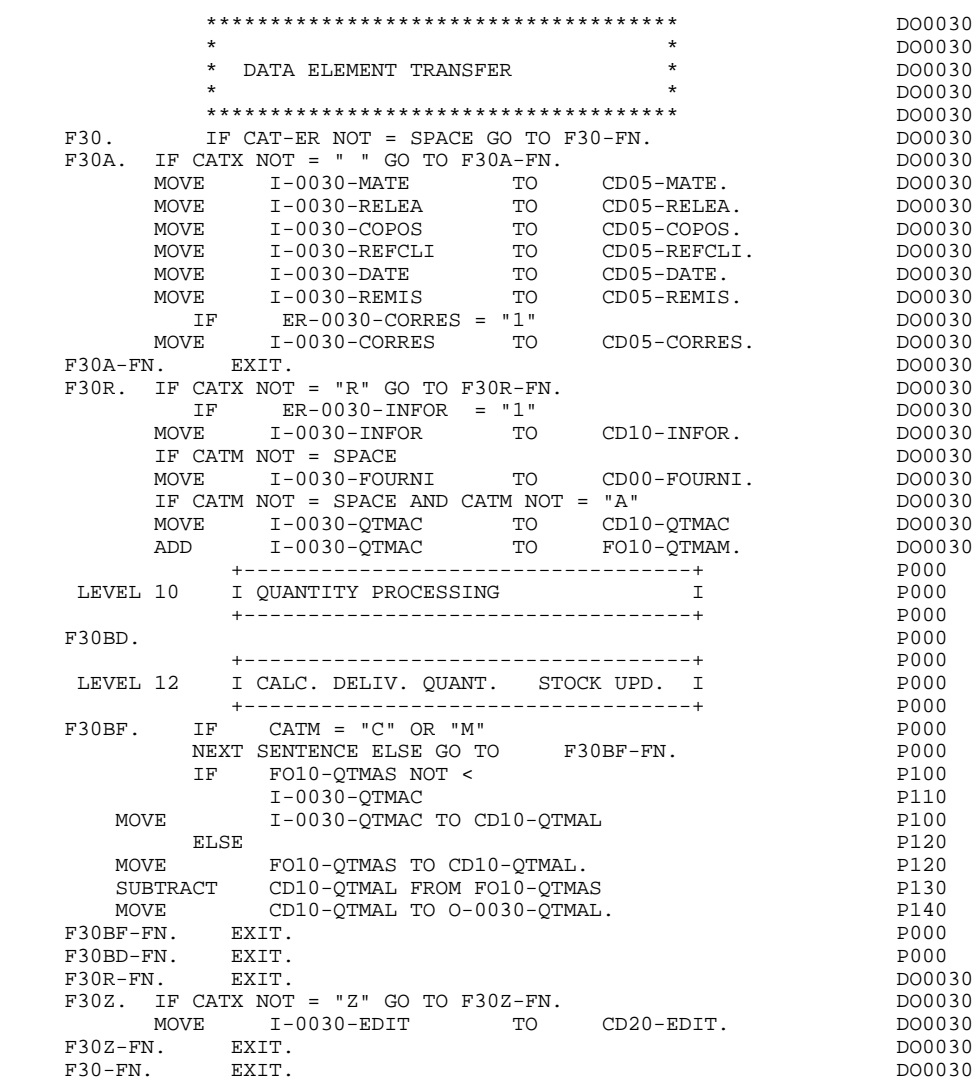

# *3.9. F35 : SEGMENT ACCESS FOR UPDATE*

## F35: SEGMENT ACCESS FOR UPDATE

This function ensures Segment updates. If an error has been detected by the error checks (CAT-ER), this function is not executed.

Depending on which categories contain a Segment to be updated, the SEGMENT ACCESS FOR UPDATE (F35) function includes the following:

- . F35A for the screen-top category.
- . F35R for the repetitive category.
- . F35Z for the screen-bottom category.

In the processing for each category there is one sub-function per Segment to be updated, possibly including several types of access.

The function is accessed by executing a PERFORM of the appropriate subfunction in F80.

For a Segment that does not follow an access to another Segment (i.e. the PRECEDING SEGMENT field in the Screen Call of Segments ('-CS') screen is left blank), access is conditioned by the value of the internal Transaction Code (CATM) found in the category, which corresponds to one of the following operations:

- . Creation: writing (F80-ddss-R).
- . Deletion: suppression (F80-ddss-D).
- . Other cases: rewriting (F80-ddss-RW)

The user must manage the access to other transactions if the rewrite option does not correspond to user needs.

For a Segment that follows an access to another Segment (i.e. a Segment is listed in the PRECEDING SEGMENT field on the Screen Call of Segments ('-CS') screen), access is conditioned by the Segment configuration, which is either:

- . ddss-CF = 0, writing, or
- . ddss-CF = 1, rewriting.

#### **GENERATED PROCEDURE DIVISION (TP8 MULTI-SCREEN) 3 F35 : SEGMENT ACCESS FOR UPDATE 9**

If a Data Element was defined as a Transaction Code on the Screen Call of Elements ('-CE') screen (in the VALIDATION CONDITIONS/SET VARIABLES field), it is set to blanks.

Paragraph F3999-ITER-FI returns to the beginning of the 'RECEPTION' iteration.

NOTE: Sub-functions are numbered based on the number of segments, their positions on the '-CS' screen, etc. As a result, a direct reference should never be made to a generated label in the specific procedures.

> Use the Relative Positioning types '\*A', '\*P' and '\*R' (see chapter "USE OF STRUCTURED CODE" in the ON-LINE SYSTEMS DEVELOPMENT Reference Manual.)

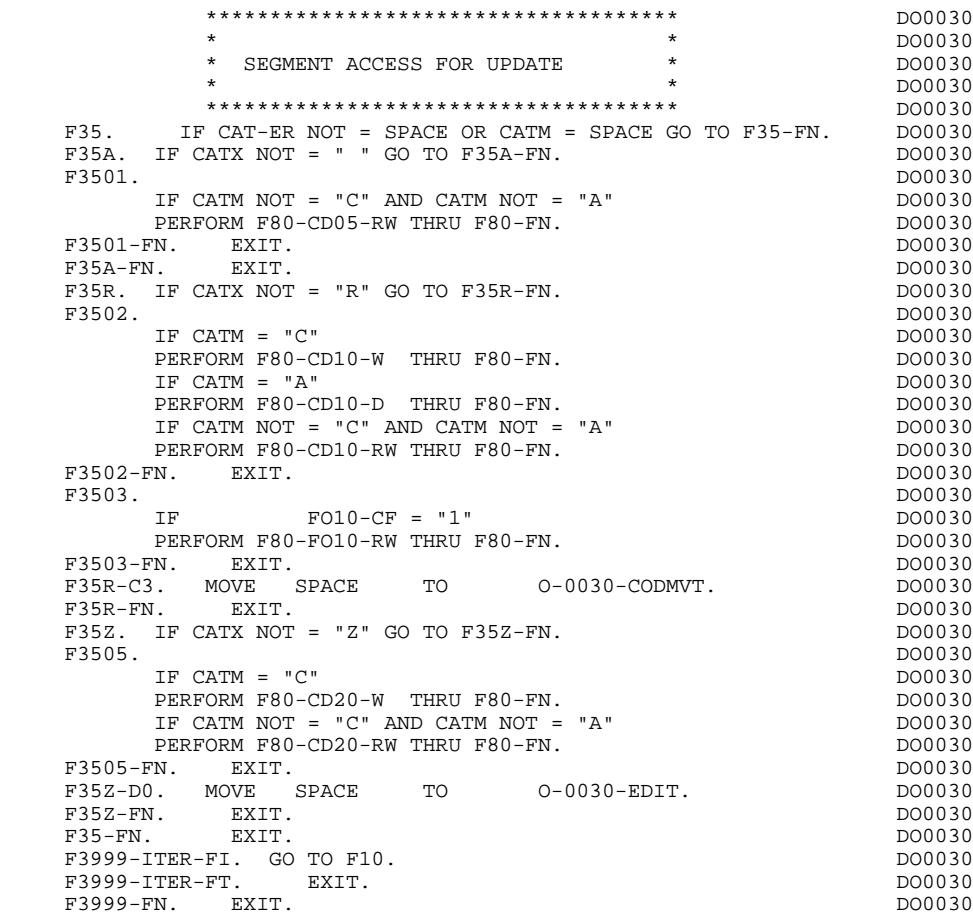

# *3.10. F40 : END OF RECEPTION*

# F40 : END-OF-RECEPTION

The END-OF-RECEPTION (F40) function contains the procedures for the endof-reception processing of the program. It is executed as long as no errors have been found.

Within this function, there are four sub-functions which correspond to four procedures that are conditioned by the value of the Operation Code. Functions F4010, F4011, F4012 and F4020 are managed by Parameterized Macro-Structures. Examples of such P.M.S.'s are given in Chapter "P.M.S. CALLS").

## MEMORIZATION OF KEYS (F4010)

This function is executed for a "display" or "update" operation. The keys to the segments with no preceding segment, or which are used in display, are given a value here.

# NEXT PAGE (F4020)

This function is executed for a "screen continuation" operation. It contains the memorization of the first key for the display of the screen continuation, if the segment is used in the repetitive category.

 **GENERATED PROCEDURE DIVISION (TP8 MULTI-SCREEN) 3 F40** : END OF RECEPTION 10

**PAGE** 104

## END OF TRANSACTION (F4030)

This function is executed for an end-of-transaction operation. It sends the END-MESSAGE and calls the ZAR980 sub-program which formats the message before the SEND, which is executed by the program.

# TRANSFER TO ANOTHER SCREEN (F4040)

This function is executed for a transfer to another screen operation.

NOTE: Functions F4010 and F4020 are to be written by the user for segments with ORGANIZATION = 'U'.

### **GENERATED PROCEDURE DIVISION (TP8 MULTI-SCREEN)** 3<br>F40 : END OF RECEPTION 10  **F40 : END OF RECEPTION 10**

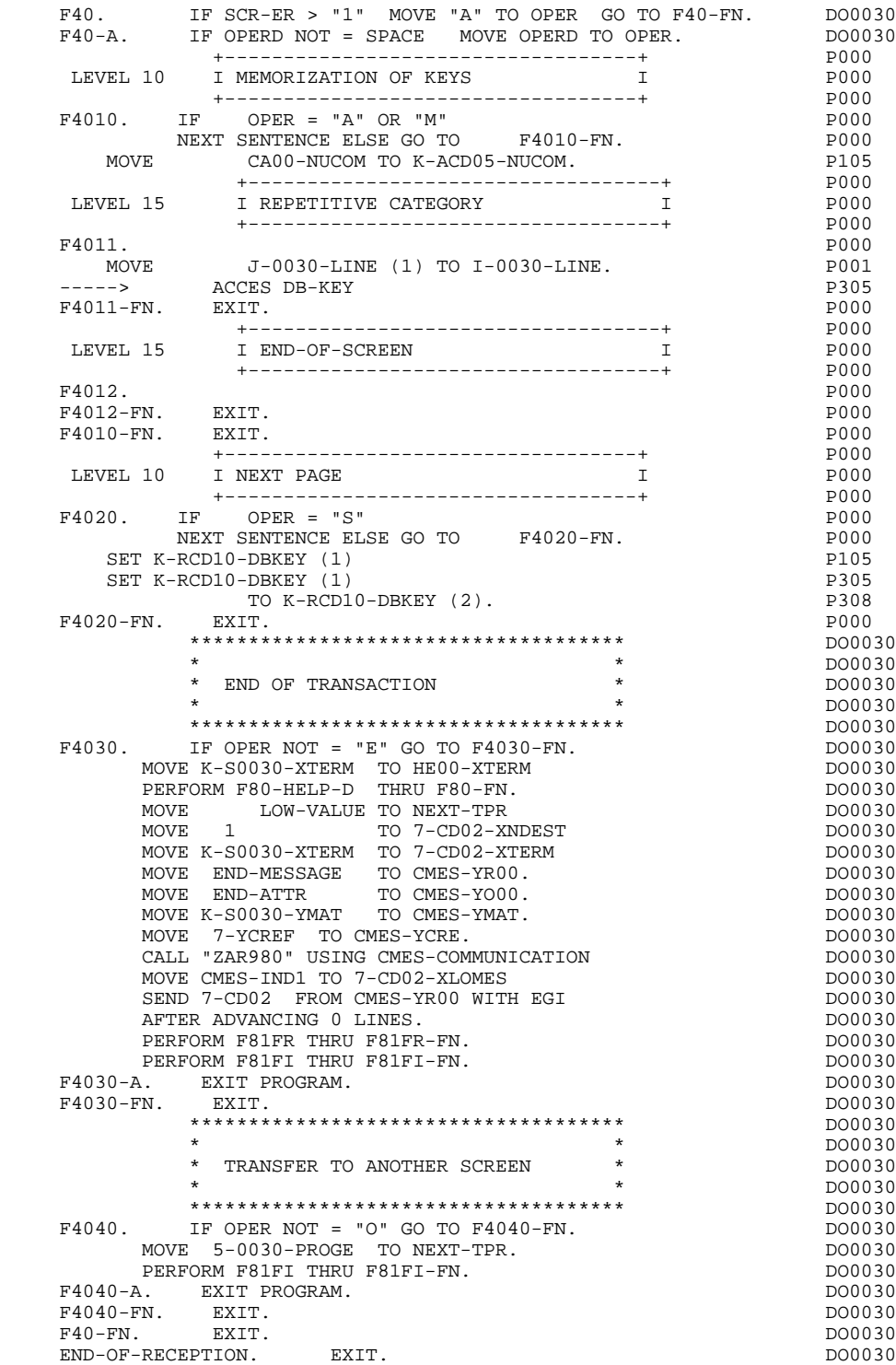

# *3.11. F50 : DISPLAY PREPARATION*

# F50: DISPLAY PREPARATION

The DISPLAY PREPARATION (F50) function contains the conditions for the set of procedures used in the 'DISPLAY' part of the program, F50 to F78-FN (END-OF-DISPLAY).

Sub-function F5010 is always generated. It ensures the initialization of work areas, and of the display screen description.

#### **PAGE** 107

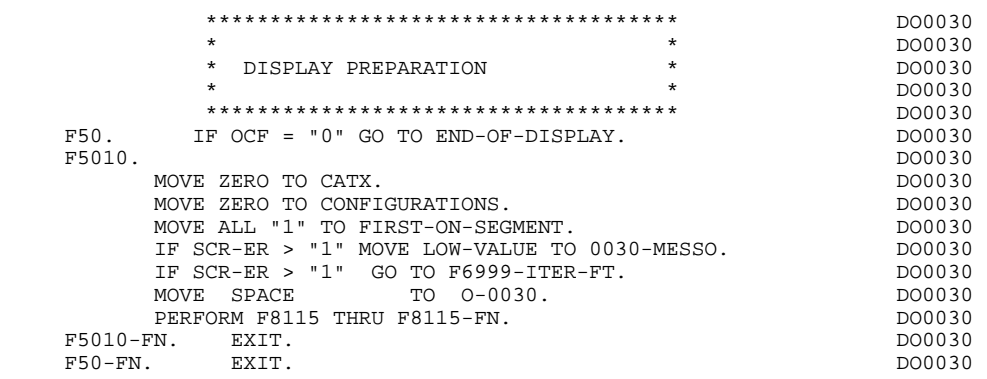

# *3.12. F55 : CATEGORY PROCESSING LOOP*

## F55: CATEGORY PROCESSING LOOP

The CATEGORY PROCESSING LOOP (F55) function positions the category to be processed in 'DISPLAY' based on the CATX indicator, which can have the following values:

- . '0' Beginning of display.
- . " Screen-top category.
- . 'R' Repetitive category.
- . 'Z' Screen-bottom category.

The procedures are generated based on the categories defined on the Call of Elements ('-CE') screen.

If no category is defined, the screen is considered a screen-top category.

For the repetitive category this function includes:

. The interaction between the line of the category to be processed, and the output screen description field used to access each of the data elements of the line,

. The initialization and incrementation of the ICATR indicator which manages the repetitive category.
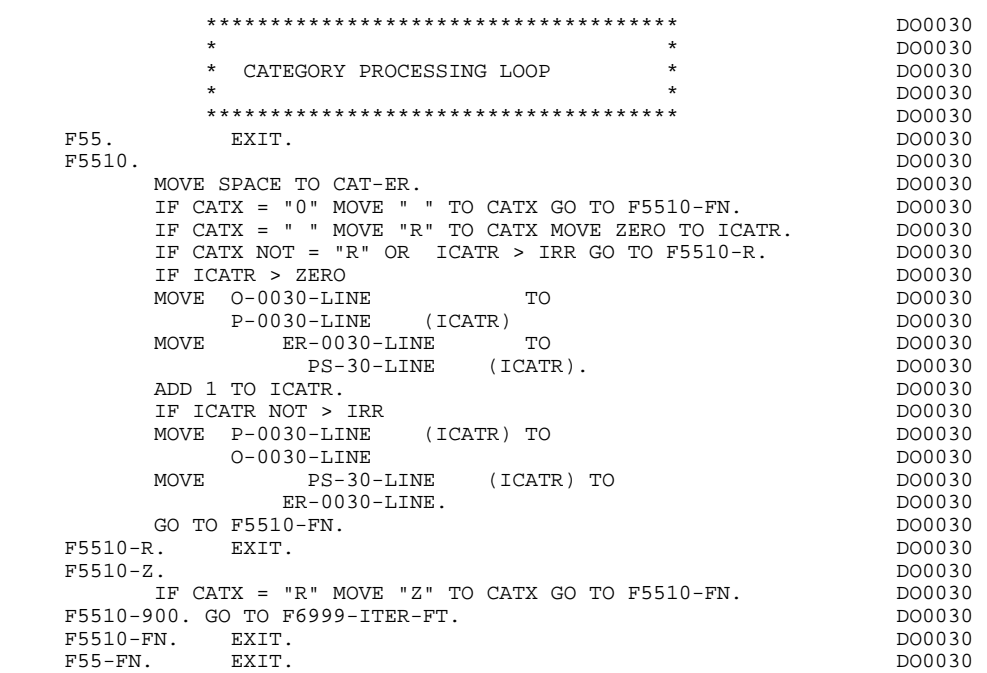

## *3.13. F60 : SEGMENT ACCESS FOR DISPLAY*

## F60: SEGMENT ACCESS FOR DISPLAY

The SEGMENT ACCESS FOR DISPLAY (F60) function is generated when there is a segment to be accessed for display.

Depending on which categories defined on the screen contain a segment to be accessed for display, the F60 function includes the following:

- . F60A for the screen-top category,
- . F60R for the repetitive category,
- . F60Z for the screen-bottom category.

To process each category, there is one sub-function per access to a segment, including:

- . Loading of the key from the 'K-cddss-KEY' field stored in function F40. For the first display (OCF =  $'1'$ ), the user must ensure that the 'K-' field is loaded.
- . Access by a PERFORM to the appropriate F80 sub-function depending on the category:
- Direct read (F80-ddss-R),
- Sequential Read after positioning (repetitive) (F80-ddss-P and F80-ddss-RN) based on the use of the segment (indicated on the '-CS').
- . The positioning of the Segment 'ddss-CF' variable.
- . Error processing, if necessary.

If a segment has a preceding segment, its Read will always be a Direct Read, even in the Repetitive category.

NOTE: Sub-functions are numbered based on the number of segments, their positions on the '-CS' screen, etc. As a result, a direct reference should never be made to a generated label in the specific procedures.

> Use the Relative Positioning types '\*A', '\*P' and '\*R' (see chapter "USE OF STRUCTURED CODE" in the ON-LINE SYSTEMS DEVELOPMENT Reference Manual.)

## **GENERATED PROCEDURE DIVISION (TP8 MULTI-SCREEN) 3 F60 : SEGMENT ACCESS FOR DISPLAY 13**

 \*\*\*\*\*\*\*\*\*\*\*\*\*\*\*\*\*\*\*\*\*\*\*\*\*\*\*\*\*\*\*\*\*\*\*\*\* DO0030  $\star$  boother  $\star$  boother  $\star$  boother  $\star$  boother  $\star$ \* SEGMENT ACCESS FOR DISPLAY \* \* DO0030 \* DO0030  $\star$  becomes the set of  $\star$  becomes the set of  $\star$  both  $\sim$  DO0030 \*\*\*\*\*\*\*\*\*\*\*\*\*\*\*\*\*\*\*\*\*\*\*\*\*\*\*\*\*\*\*\*\*\*\*\*\* DO0030 F60. EXIT. DO0030 F60A. IF CATX NOT = " " GO TO F60A-FN. DO0030 +-----------------------------------+ P000 LEVEL 10 I SET-UP KEY I P000 +-----------------------------------+ P000 F6010. P000  $\begin{array}{lll} \texttt{MOVE} & \texttt{K-ACD05-NUCOM TO CD05-NUCOM.} & \texttt{P100} \\ \texttt{F6001.} & \texttt{D00030} & \texttt{D00030} \end{array}$  F6001. DO0030 MOVE "0" TO CD05-CF. DOO030 PERFORM F80-CD05-R THRU F80-FN. DO0030 IF IK = "1" MOVE "G019" TO XERCD<br>PERFORM F81UT THRU F81UT-FN GO TO F6001-FN. DO0030 PERFORM F81UT THRU F81UT-FN GO TO F6001-FN. DO0030<br>MOVE "1" TO CD05-CF. MOVE "1" TO CD05-CF.<br>FN. EXIT. DO0030 F6001-FN. EXIT.<br>+-----------------------------------+ P000 +-----------------------------------+ P000 LEVEL 12 I ORDER MEMORIZATION +-----------------------------------+ P000 F6040. P000 SET K-RCD10-DBKEY (1) P100 TO DIRECT-REFERENCE. THE PHOTO DIRECT-REFERENCE. F6040-FN. EXIT. P000 F6010-FN. EXIT. POOO EXECUTE EXECUTE EXECUTE EXECUTE EXECUTE EXECUTE EXECUTE EXECUTE EXECUTE EXECUTE EXECUTE E F60A-FN. EXIT. DO0030  $F60R$ . IF CATX NOT = "R" OR FT = "1" GO TO F60R-FN. DO0030<br>F6003. DO0030 F6003. DO0030 MOVE "0" TO CD10-CF.<br>
IF  $CD10-FST = "1"$  DO0030  $IF$   $CD10-FST = "1"$ <br>MOVE  $CD10-COCARA$  T MOVE CD10-COCARA TO C-0030-COCARA DO0030 MOVE CD10-NUCOM TO C-0030-NUCOM DO0030 PERFORM F80-CD10-P THRU F80-FN DO0030 MOVE ZERO TO CD10-FST ELSE DO0030 PERFORM F80-CD10-RN THRU F80-FN. DO0030 IF IK = "0" DO0030 IF CD10-COCARA NOT = C-0030-COCARA DO0030 OR CD10-NUCOM NOT = C-0030-NUCOM DO0030 MOVE "1" TO IK. DOOLSDEED AND THE MOVE THAT IN THE MANUSCRIPT OF THE MANUSCRIPT OF THE MANUSCRIPT OF THE MANUSCRIPT OF THE MANUSCRIPT OF THE MANUSCRIPT OF THE MANUSCRIPT OF THE MANUSCRIPT OF THE MANUSCRIPT OF THE MANUSCRIP IF IK = "1" MOVE "G039" TO XERCD MOVE "1" TO FT DO0030 PERFORM F81UT THRU F81UT-FN GO TO F6003-FN. DO0030 MOVE "1" TO CD10-CF. DO0030 +-----------------------------------+ P000 LEVEL 12 I MEMORIZATION I P000 +-----------------------------------+ P000 F6030. P000 SET K-RCD10-DBKEY (2) P100 TO DIRECT-REFERENCE. P110 F6030-FN. EXIT. P000 F6003-FN. EXIT. P000 F60R-FN. EXIT. DO0030  $F60Z$ . IF CATX NOT = "Z" GO TO F60Z-FN.<br>F6006. DO0030 F6006. DO0030 MOVE "0" TO ME00-CF. DO0030 MOVE K-ZME00-CLEME TO ME00-CLEME PERFORM F80-ME00-R THRU F80-FN. DO0030 IF IK = "1" MOVE "G069" TO XERCD DO0030 PERFORM F81UT THRU F81UT-FN GO TO F6006-FN. 200030<br>MOVE "1" TO ME00-CF. 200030 MOVE "1" TO ME00-CF.<br>FN. EXIT. DO0030  $F6006-FN.$  EXIT. F60Z-FN. DO0030 DO0030 DO0030 DO0030 DO0030 DO0030 DO0030 DO0030 DO0030 DO0030 DO0030 DO0030 DO0030 DO0030 DO0030 DO0030 DO0030 DO0030 DO0030 DO0030 DO0030 DO0030 DO0030 DO0030 DO0030 DO0030 DO0030 DO0030 DO0030 DO0030 DO0 F60-FN. EXIT. DO0030 +-----------------------------------+ P000 LEVEL 10 I PREPARATION DISPLAY DATE/HOUR I P000 +-----------------------------------+ P000 F64DA. IF CATX = " " P000 NEXT SENTENCE ELSE GO TO PF64DA-FN.<br>Transformer from Date ACCEPT DATOR FROM DATE  $PO40$ <br>MOVE DATOR DATOR MOVE DATOR DATOR PO40 TO DAT6 DAT8<br>MOVE DAT63 TO DAT61 MOVE DAT81 TO DAT63 MOVE DAT63 TO DAT61 MOVE DAT81 TO DAT63 P040<br>MOVE DATOR PO80 MOVE DATOR PORO AND A SERVED ON TO DATE PORO AND PORO AND PORO AND PORO AND PORO AND PORO AND PORO AND PORO AND PORO AND PORO AND PORO AND PORO AND PORO AND PORO AND PORO AND PORO AND PORO AND PORO AND A SAMPLE OF A SAMPLE TO DAT6 POSITION CONTROL IN THE SERVICE OF THE SERVICE OF THE POSITION OF THE POSITION OF THE POSITION OF THE SERVICE OF THE POSITION OF THE SERVICE OF THE SERVICE OF THE SERVICE OF THE SERVICE OF THE SERVICE OF THE SERVIC PERFORM F8120-I THRU F8120-Z PO80 MOVE DAT8C TO DAT8C.

## GENERATED PROCEDURE DIVISION (TP8 MULTI-SCREEN) 3<br>F60 : SEGMENT ACCESS FOR DISPLAY 13 F60 : SEGMENT ACCESS FOR DISPLAY

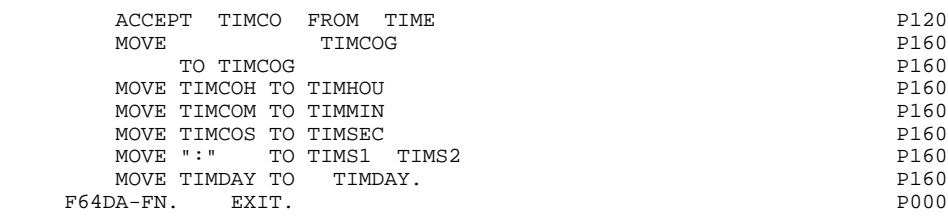

 **GENERATED PROCEDURE DIVISION (TP8 MULTI-SCREEN) 3 F65 : DATA ELEMENT TRANSFER 14** 

## *3.14. F65 : DATA ELEMENT TRANSFER*

## F65: DATA ELEMENT TRANSFER

The DATA ELEMENT TRANSFER (F65) function ensures the transfer of the segment data elements to the corresponding data elements on the screen.

Depending on which categories defined on the screen contain at least one transfer of a data element for display, the F65 function includes:

- . F65A for the screen-top category,
- . F65R for the repetitive category,
- . F65Z for the screen-bottom category.

If the data element is filled from a segment, the transfer is conditioned by the segment configuration variable (ddss-CF=1).

Paragraph 'F6999-ITER-FI' contains the return to the beginning of the display iteration.

#### **GENERATED PROCEDURE DIVISION (TP8 MULTI-SCREEN) 3 F65 : DATA ELEMENT TRANSFER 14**

 \*\*\*\*\*\*\*\*\*\*\*\*\*\*\*\*\*\*\*\*\*\*\*\*\*\*\*\*\*\*\*\*\*\*\*\*\* DO0030  $\star$  boother  $\star$  boother  $\star$  boother  $\star$  boother  $\star$ \* DATA ELEMENT TRANSFER \* \* DO0030 \* DO0030 \* DO0030 \* DO0030 \* DO0030 \* DO0030 \* DO0030 \* DO0030 \* DO0030 \* DO0030 \* DO0030 \* DO0030 \* DO0030 \* DO0030 \* DO0030 \* DO0030 \* DO0030 \* DO0030 \* DO0030 \* DO0030 \* DO0030 \* DO003  $\star$  becomes the set of  $\star$  becomes the set of  $\star$  both  $\sim$  DO0030 \*\*\*\*\*\*\*\*\*\*\*\*\*\*\*\*\*\*\*\*\*\*\*\*\*\*\*\*\*\*\*\*\*\*\*\*\* DO0030 F65. EXIT. DO0030 F65A. IF CATX NOT = " " GO TO F65A-FN. DO0030 MOVE PROGE TO DO0030 O-0030-PROGE.<br>SESSI TO CONSIDERED DO0030 MOVE SESSI O-0030-SESSI.<br>
MOVE DAT8C TO TO DO0030 MOVE DAT8C TO TO DO0030 O-0030-DATEM. DO0030 MOVE TIMDAY TO TO DO0030<br>0-0030-HEURE. TO DO0030 O-0030-HEURE.<br>DO0030<br>DO0030 F65A-A7.<br>MOVE CA00-NUCOM TO CONFIDENTIAL CONSUMING TO MOVE CA00-NUCOM TO the series of the pool of the canonic control of the control of the control of the control o<br>DO0030 - DO0030 - DO0030 - DO0030 - DO0030 - DO0030 - DO0030 - DO0030 - DO0030 - DO0030 - DO0030 - DO0030 - DO O-0030-NUCOM. DO0030 F65A-A7-FN. EXIT. DO0030 F65A-A8. DO0030<br>MOVE CA00-RAISOC TO CONSIDERATION OF BOOMS MOVE CA00-RAISOC TO<br>
0-0030-RAISOC. TO DO0030 O-0030-RAISOC.<br>EXIT. DO0030 F65A-A8-FN. EXIT.<br>F65A-CD05. DO0030<br>DO0030 DO0030 DO0030 F65A-CD05. DO0030 IF CD05-CF NOT = "1" GO TO F65A-CD05-FN. DO0030 MOVE CD05-MATE TO CONTROLLER TO DO0030 O-0030-MATE.<br>F65A-B0. DO0030 F65A-B0. DO0030 MOVE CD05-RELEA TO DO0030<br>
0-0030-RELEA TO DO0030 O-0030-RELEA.<br>EXIT. DO0030 F65A-B0-FN. EXIT.<br>F65A-B1. DO0030 F65A-B1. DO0030 MOVE CD05-COPOS TO CONSIDERED BOOD TO DO0030 O-0030-COPOS.<br>EXIT. DO0030 F65A-B1-FN. EXIT. F65A-B2. DO0030 MOVE CD05-VILLE TO DO0030 O-0030-VILLE.<br>EXTT F65A-B2-FN. EXIT. F65A-B3. DO0030 MOVE CD05-REFCLI TO CONSIDERED DO0030<br>COLORATE CLILICO O-0030-REFCLI.<br>EXTT. DO0030 F65A-B3-FN. EXIT.<br>F65A-B4. DO0030  $\textrm{F65A-B4.}$   $\textrm{MOVE} \qquad \textrm{CDO5-DATE} \qquad \qquad \textrm{TO} \qquad \qquad \textrm{DO0130}$  $\text{CD05-DATE}$  TO  $\text{TO}$   $\text{OD0730}$ O-0030-DATE.<br>
EXIT. DO0030 F65A-B4-FN. EXIT.<br>F65A-B5. DO0030<br>DO0030 F65A-B5. DO0030 DO005-CORRES TO DO0030 DO0030 MOVE CD05-CORRES TO<br>
0-0030-CORRES TO DO0030 O-0030-CORRES. DO0030 F65A-B5-FN. EXIT.<br>F65A-B6. DO0030 P65A-B6. F65A-B6.<br>MOVE CD05-REMIS TO DO0030 DO0030  $\text{CD05-REMIS}$  TO  $\text{DD0030}$   $\text{DD0030}$ O-0030-REMIS.<br>
EXIT. DO0030 F65A-B6-FN. EXIT. DO0030 F65A-CD05-FN. EXIT.<br>F65A-FN. EXIT. 200030 F65A-FN. EXIT. DO0030 F65R. IF CATX NOT = "R" OR FT = "1" GO TO F65R-FN. DO0030 IF ICATR > IRR GO TO F65R-FN. DO0030 F65R-A5.<br>MOVE CD00-FOURNI TO CONSIDERATION OF BOOMS  $\text{CD00-FOURNI}$  TO  $-0030-FOURNI$  DO0030  $0-0030-FOUNI.$ F65R-A5-FN. EXIT.<br>F65R-CD10. DO0030 DO0030 DO0030 F65R-CD10. DO0030 IF CD10-CF NOT = "1" GO TO F65R-CD10-FN. DO0030 MOVE CD10-QTMAC TO DO0030  $O-O030-QTMAC$ . DO0030 F65R-A7. DO0030 MOVE CD10-QTMAL TO CONSIDER TO DO0030  $O-O030-QT\\MAL$ . DO0030 F65R-A7-FN. EXIT.<br>F65R-A7-FN. EXIT.<br>F65R-A8. DO0030 F65R-A8. DO0030<br>MOVE CD10-INFOR TO DO0030  $CD10-IMPOR$  TO  $O-0030-IMPOR$  DO0030 O-0030-INFOR. DO0030 DO0030 DO0030 DO0030 DO0030 DO0030 F65R-A8-FN. EXIT.<br>F65R-CD10-FN. EXIT. DO0030 F65R-CD10-FN. EXIT.

+-----------------------------------+ P000

## **GENERATED PROCEDURE DIVISION (TP8 MULTI-SCREEN)** 3<br>F65 : DATA ELEMENT TRANSFER **F65 : DATA ELEMENT TRANSFER**

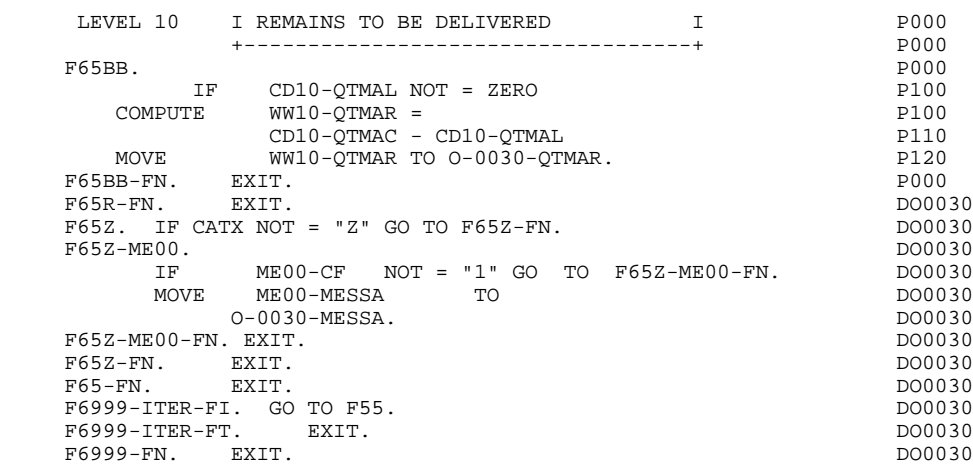

## *3.15. F70 : ERROR PROCESSING*

## F70: ERROR PROCESSING

The ERROR PROCESSING (F70) function is always generated.

Sub-function F7010 contains:

- . in F7010-A, testing of DE-ERR, positioning of the error attributes, access to the error message file, and coding of the error message on the screen.
- . in F7010-B, testing of T-XEMKY, access to the error message file, and coding of the error message on the screen.

Sub-function F7020 is generated if at least one variable field exists on the Screen Call of Elements (-CE).

This sub-function positions the attributes of the screen fields in display in the Table used by the Message Formatting sub-program.

An 'invisible' field ('DARK' attribute) retains this attribute, even if it is erroneous (e.g. passwords).

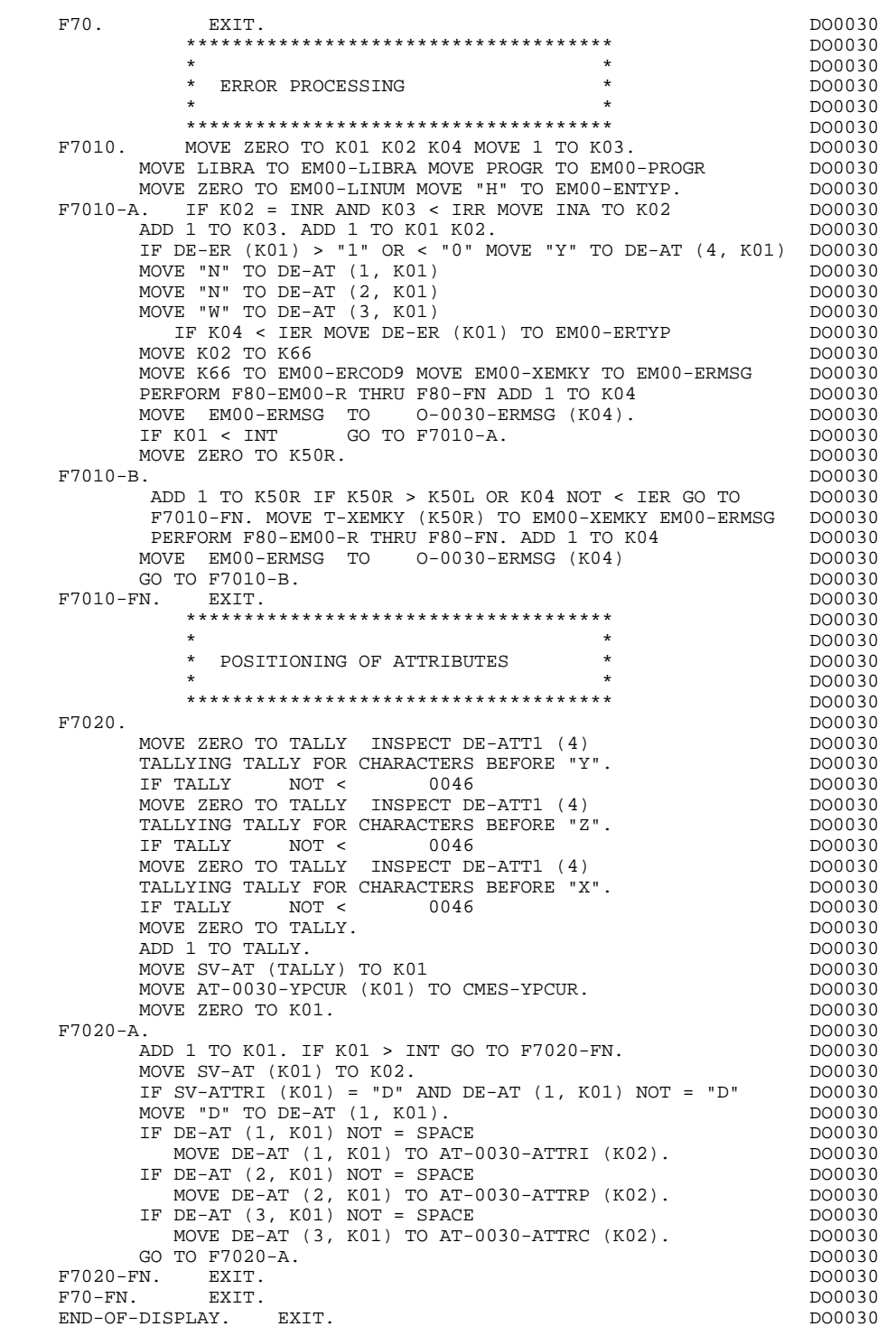

## *3.16. F8Z : DISPLAY AND END OF PROGRAM*

## F8Z : DISPLAY AND END OF PROGRAM

The DISPLAY AND END OF PROGRAM (F8Z) function is always generated.

Sub-function F8Z05 is generated if a call for HELP documentation is entered on the Screen Definition screen.

The Help function does not backup the fields entered before the HELP call.

In order to ensure such a backup, the user may describe a mono-record database in which all the fields of the screen will be stored. The access key of this database can be the terminal code.

Physical accesses to this database can be described in a macro-structure inserted in Function F8095 using the labels F80-HELP-... .

Sub-function F8Z10 calls the ZAR980 sub-program, which formats the message and sends it through a PERFORM of sub-function F81SE.

Sub-function F8Z20 contains the end-of-program operation.

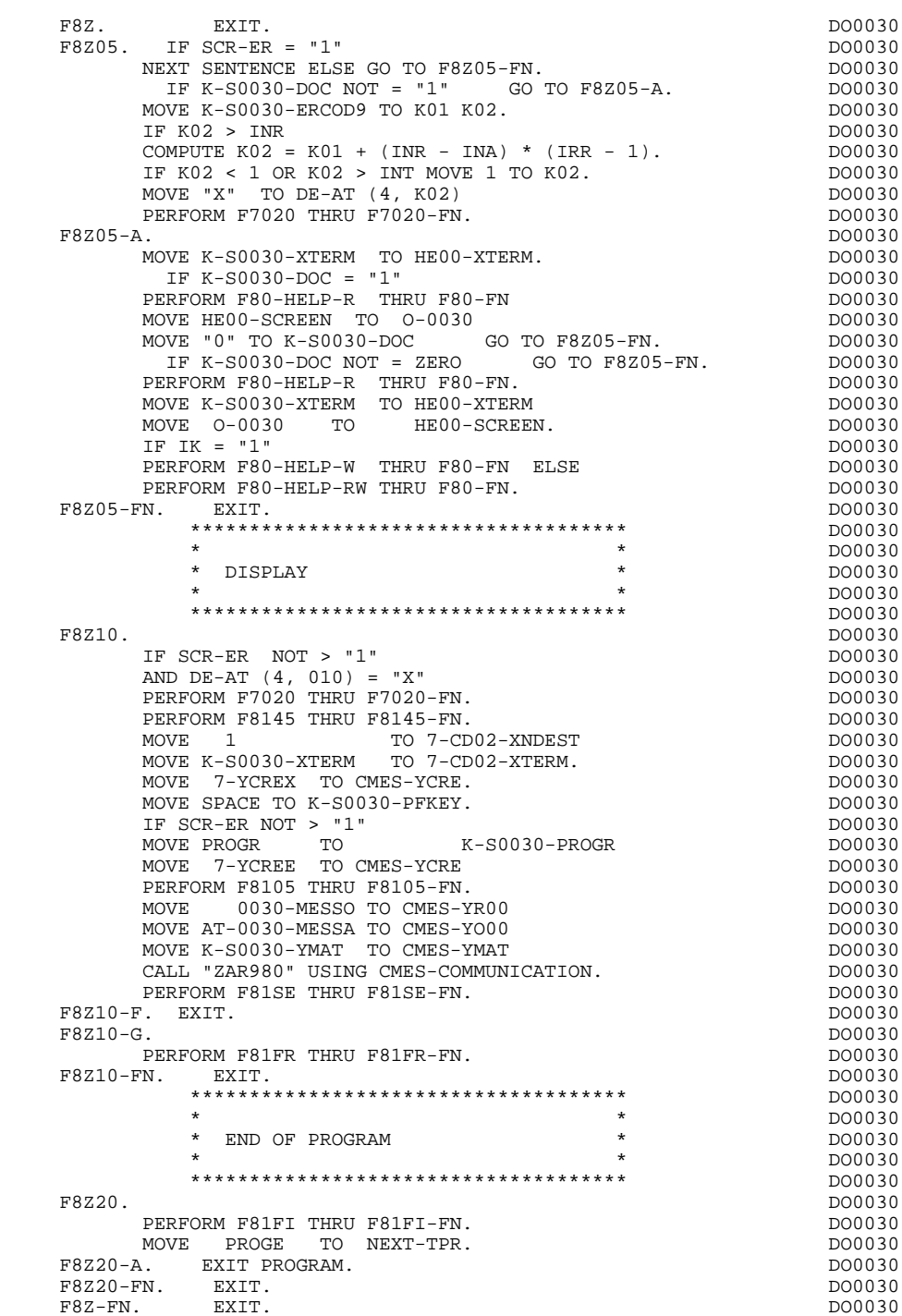

## *3.17. F80 : PHYSICAL SEGMENT ACCESS ROUTINES*

## F80 : PHYSICAL SEGMENT ACCESS ROUTINES

This function must contain the physical accesses to the segments.

In this function, the user has to code the physical accesses to the segments or databases. In order to conform to the logical accesses (F25, F35, F60), the coding of the access sub-functions must be done as illustrated in the following example. The segment code in the program in this example is CD10.

- . F80-CD10-R Direct read.
- . F80-CD10-RU Direct read with update.
- . F80-CD10-P Positioning of a sequential read.
- . F80-CD10-RN Sequential read.
- . F80-CD10-W Write.
- . F80-CD10-RW Rewrite.
- . F80-CD10-D Deletion.
- . F80-CD10-UN Unlock of record.

If a call for HELP documentation has been entered on the Screen Definition screen, the labels of the following sub-functions are generated; however the user has to code these sub-functions manually.

- . F80-HELP-W Write.
- . F80-HELP-RW Rewrite.
- . F80-HELP-R Direct read.
- . F80-HELP-D Deletion.

If the access methods are programmed by the user, refer to Chapter "USE OF STRUCTURED CODE" in the ON-LINE SYSTEMS DEVELOPMENT Reference Manual.

## **GENERATED PROCEDURE DIVISION (TP8 MULTI-SCREEN) 3** F80 : PHYSICAL SEGMENT ACCESS ROUTINES 17

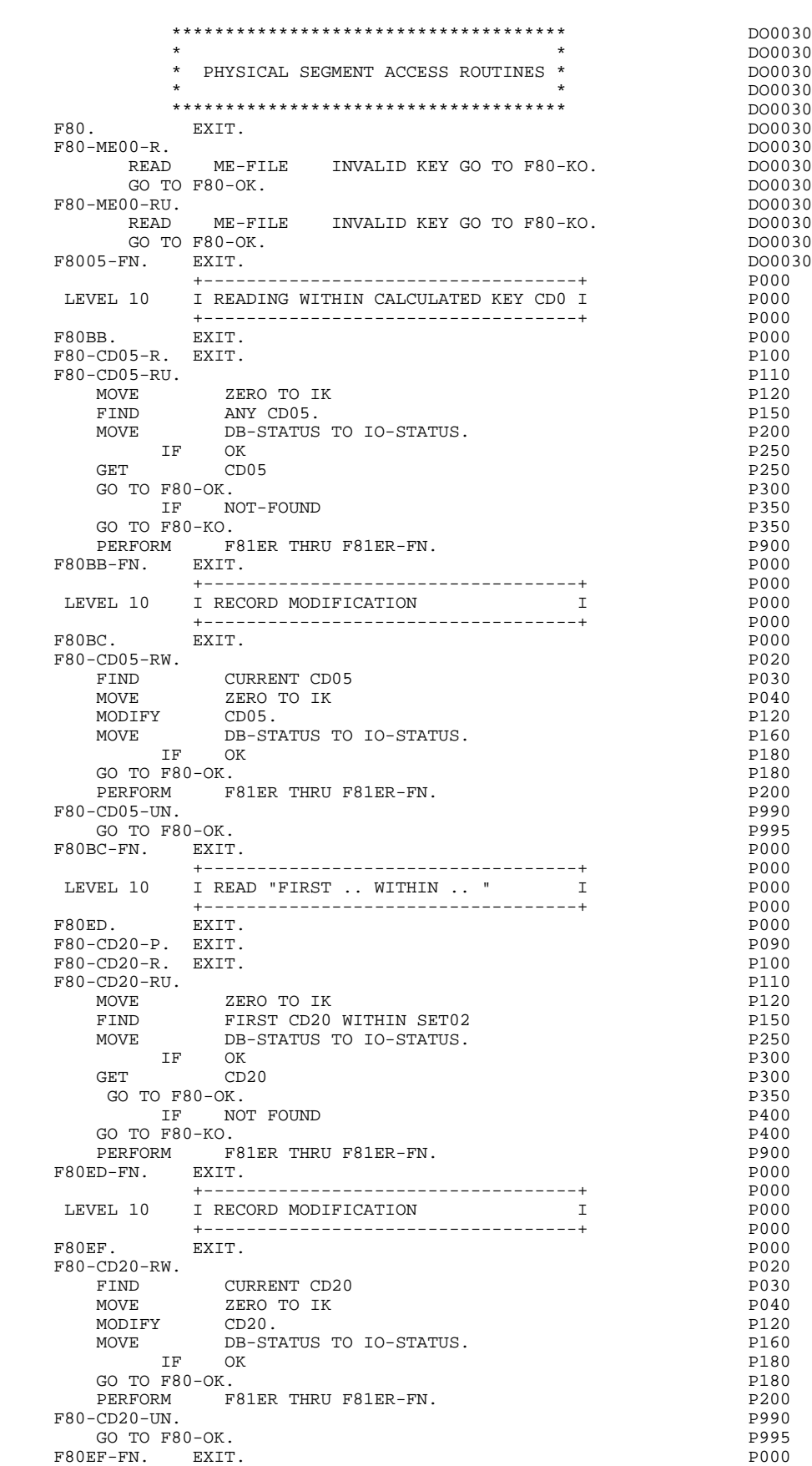

 F80EF-FN. EXIT. P000 +-----------------------------------+ P000

## **GENERATED PROCEDURE DIVISION (TP8 MULTI-SCREEN) 3 F80 : PHYSICAL SEGMENT ACCESS ROUTINES 17**

LEVEL 10 I RECORD CREATION I POOO +-----------------------------------+ P000 F80EG. EXIT. EXIT. F80-CD20-W. P020 MOVE ZERO TO IK PO40 STORE CD20 P120 MOVE DB-STATUS TO IO-STATUS. IF OK P180 GO TO F80-OK.<br>
PHOTO FROM THEIT FRIER-FN<br>
PERFORM FRIER THEIT FRIER-FN PERFORM F81ER THRU F81ER-FN. F80EG-FN. EXIT. POOO = POOO = POOO = POOO = POOO = POOO = POOO +-----------------------------------+ P000 LEVEL 10 I READING WITHIN CALCULATED KEY FO1 I +-----------------------------------+ P000 F80FO. EXIT. EXIT. F80-FO10-R. EXIT. PHODES AND THE SERVICE SERVICE SERVICE SERVICE SERVICE SERVICE SERVICE SERVICE SERVICE SERVICE SERVICE SERVICE SERVICE SERVICE SERVICE SERVICE SERVICE SERVICE SERVICE SERVICE SERVICE SERVICE SERVICE SERVI F80-FO10-RU. P110 MOVE ZERO TO IK PHONE PHONE FIND ANY FO10. P150 MOVE DB-STATUS TO IO-STATUS. IF OK P250 TH OK <br>GET FOIO<br>GO TO F80-OK. P250<br>GO TO F80-OK. P300 GO TO  $F80-OK$ .<br>
IF NOT-FOUND  $P350$ IN THE ROUND POST POUND POST POUND POST PRESS GO TO F80-KO. P350 PER THRU FRIER-FN.<br>POOO EXIT. F80FO-FN. EXIT. P000 +-----------------------------------+ P000 LEVEL 10 I RECORD MODIFICATION I P000 +-----------------------------------+ P000 F80FP. EXIT. EXIT. F80-FO10-RW. P020 FIND CURRENT FO10 PO30 MOVE ZERO TO IK PO40 MODIFY FO10. PHONE FOLL FOR THE PLOSE SERVICE SERVICE SERVICE SERVICE SERVICE SERVICE SERVICE SERVICE SERVICE S MOVE DB-STATUS TO IO-STATUS. IF OK P180 GO TO F80-OK. P180 F81ER THRU F81ER-FN.<br>P200 P990  $F80-F010-TIN$ . GO TO F80-OK. P995 F80FP-FN. EXIT. POOO = POOO = POOO +-----------------------------------+ P000 LEVEL 10 I READ WITHIN USING I P000 +-----------------------------------+ P000 F80LI. EXIT. EXIT. F80-CD10-R. EXIT. P100 F80-CD10-RU.<br>F80-CD10-RU.<br>MOVE ZERO TO IK P120 MOVE ZERO TO IK P120 FIND CD10 WITHIN SET01 USING P150 CD10-FOURNI P200 MOVE DB-STATUS TO IO-STATUS. IF OK P300 GET CD10 P300 GO TO  $F80-OK$ .<br>  $IF$  NOT-FOUND  $P400$ IF NOT-FOUND DESCRIPTION OF PARTICLE PARTICLE PARTICLE PARTICLE PARTICLE PARTICLE PARTICLE PARTICLE PARTICLE GO TO F80-KO.<br>PERFORM PERIER THRU F81ER-FN.<br>P400 PERFORM P81ER THRU F81ER-FN. PERFORM FROM THRU FROM THE RESIDENCE THAT THE RESIDENCE TO A PROOF THAT THE RESIDENCE TO A PROOF THAT THE PROO<br>POOP POOP THAT THE POOP THAT THE PROOF THAT THE PROOF THAT THE PART OF THE PROOF THAT THE PART OF THE PART OF <br> FREPORM FRIER THRU FRIER-FN.<br>FROLI-FN. EXIT. POOD FROLLE FRIER THRU FROLLE FOOD FROLLE FOOD FROM POOD +-----------------------------------+ P000 LEVEL 10 I RECORD MODIFICATION I P000 +-----------------------------------+ P000 F80LJ. EXIT. EXIT. F80-CD10-RW. P020 FIND CURRENT CD10 P030 MOVE ZERO TO IK PO40 MODIFY CD10. MOVE DB-STATUS TO IO-STATUS. IF OK P180 GO TO  $F80-OK$ . P180 PERFORM F81ER THRU F81ER-FN. P200 F80-CD10-UN.<br>
GO TO F80-OK<br>
P995 GO TO F80-OK.<br>Physical participants of the contract of the contract of the contract of the contract of the contract of the c<br>P000 point of the contract of the contract of the contract of the contract of the contract of the F80LJ-FN. EXIT. POOO = POOO = POOO = POOO = POOO = POOO = POOO = POOO = POOO +-----------------------------------+ P000 LEVEL 10 I RECORD CREATION I P000 +-----------------------------------+ P000

 **DDOD8000021A**

## **GENERATED PROCEDURE DIVISION (TP8 MULTI-SCREEN)** 3<br>F80 : PHYSICAL SEGMENT ACCESS ROUTINES 17 **F80 : PHYSICAL SEGMENT ACCESS ROUTINES**

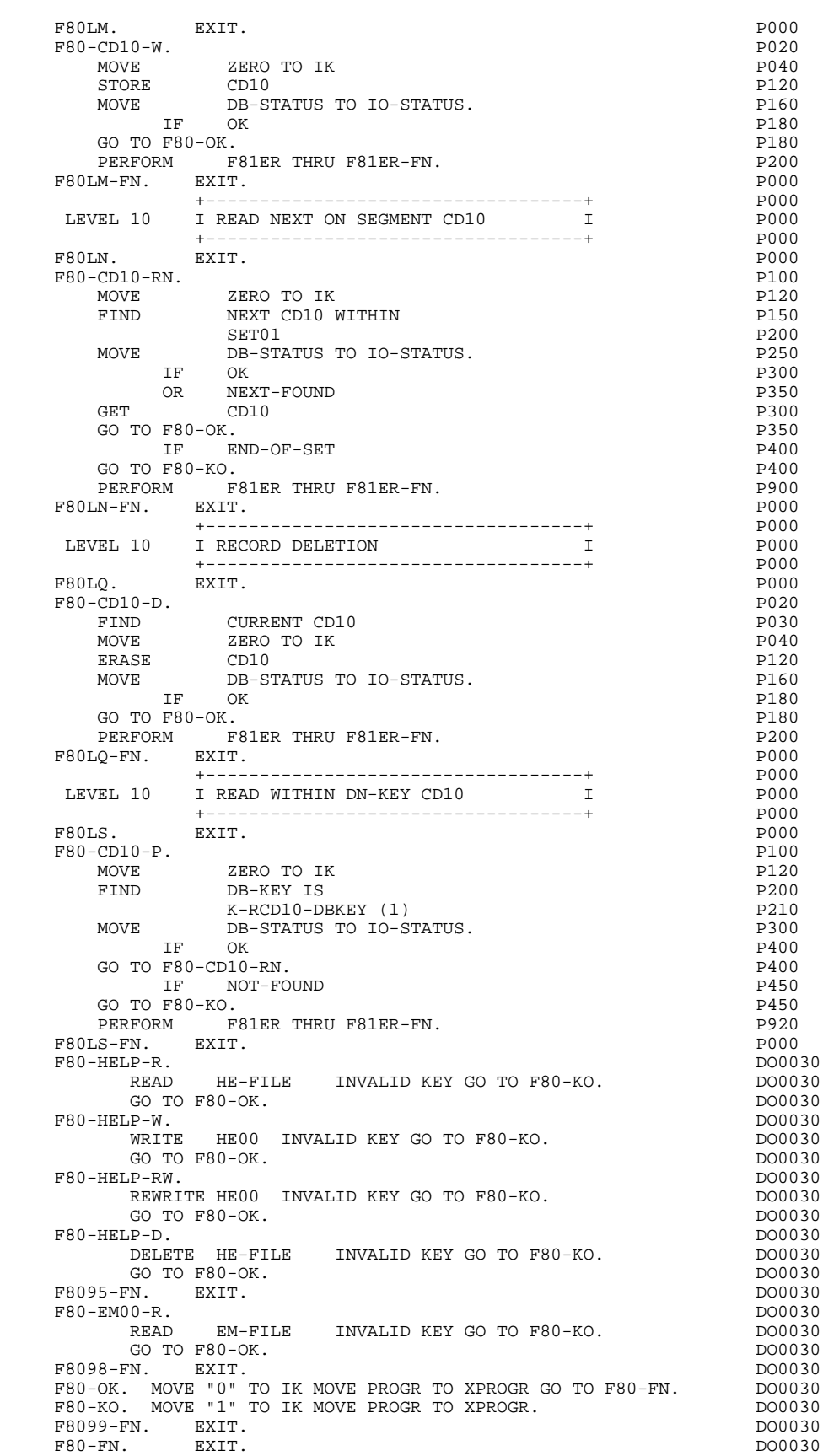

## *3.18. F81 : PERFORMED VALIDATION FUNCTIONS*

## F81 : PERFORMED VALIDATIONS FUNCTIONS

## The PERFORMED VALIDATIONS FUNCTIONS (F81) are always generated.

- F81ER contains the abnormal end routine.
- F81ES is called by a 'PERFORM' in order to check the return code after each 'SEND' or 'RECEIVE'.
- F81FI closes all the files used in the program.
- F81FR frees the resources at the end of the conversation.
- F81RE is called by a PERFORM at the beginning of the program. It ensures the reception of the message.
- F81SE is called by 'PERFORM' in the Screen Display procedure: it sends the message if no error was found.
- F81UT stores the user's errors.
- F8105 sends fixed labels for display; it is conditionned by the value of the CMES-YCRE field: F8105 is not executed when CMES-YCRE is set to 'G' through user written procedural code ('-P').
- F8110 is generated when there is a numeric field on the screen. It contains the procedures which format the field to be validated in the work area, the numeric class validation, and the positioning of error messages, if required.
- F8115 ensures the initialization of the output variable fields. It is performed in Function F0510 if the ICF indicator is equal to '0'.
- F8120 is generated if at least one variable data element ('V') has a date format, or if an 'AD'-type operator is specified on the Procedural Code (-P) lines of the program (in this case, the F8120-ER and F8120-KO functions are not generated).

It also contains date formatting and validations.

F8130 is generated if a call for HELP documentation is entered on the Screen Definition screen. It prepares the field to be saved in the backup file.

F8145 transfers the message which has been formatted in the work areas (OUTPUT-SCREEN-FIELDS) to the fields used for display.

- F8150 checks the first character of each input field to detect either of the two documentation Help characters (screen-level or field-level documentation).
- F8155 transfers the message received into the work areas (INPUT-SCREEN-FIELDS).

 **DDOD8000021A**

## **GENERATED PROCEDURE DIVISION (TP8 MULTI-SCREEN) 3 F81 : PERFORMED VALIDATION FUNCTIONS 18**

**PAGE** 126

 F81. EXIT. \*\*\*\*\*\*\*\*\*\*\*\*\*\*\*\*\*\*\*\*\*\*\*\*\*\*\*\*\*\*\*\*\*\*\*\*\* DO0030  $\star$  boother  $\star$  boother  $\star$  boother  $\star$  boother  $\star$ \* ABNORMAL END PROCEDURE \* \* DO0030  $\star$  becomes the set of  $\star$  becomes the set of  $\star$  both  $\sim$  DO0030 \*\*\*\*\*\*\*\*\*\*\*\*\*\*\*\*\*\*\*\*\*\*\*\*\*\*\*\*\*\*\*\*\*\*\*\*\* DO0030 F81ER. DO0030 CALL ".ABORT".<br>FN EXIT F81ER-FN. EXIT.<br>FRIES DO0030<br>FRIES DO0030 F81ES. DO0030 IF 7-CD01-XMSTA NOT = ZERO<br>
OR 7-CD02-XMSTA NOT = ZERO DO0030 OR  $7$ -CD02-XMSTA NOT = ZERO PERFORM F81FI THRU F81FI-FN DO0030 CALL ".ABORT".<br>FN EXIT F81ES-FN. EXIT. DO0030 PS1FI. DO0030 PS1FI. F81FI. DO0030 CLOSE EM-FILE. 2000030 CLOSE HE-FILE. 2000030 CLOSE ME-FILE. DO0030 CALL ".FNLCP" DO0030 CALL ".FNLCP" CALL ".FNLCP"<br>CALL ".DCKPF". CALL ".DCKPF". F81FI-FN. EXIT.<br>F81FR. DO0030 F81FR. DO0030 CALL ".FREER" USING TP-STORAGE.<br>FN. EXIT. F81FR-FN. EXIT.<br>F81FR-FN. EXIT. DO0030 F81RE. DO0030 MOVE SPACE TO CMES-YR00 DO0030 RECEIVE 7-CD01 MESSAGE INTO CMES-YR00 DO0030 DO0030 DO0030 DO0030 NO DATA MOVE SPACE TO 0030-MESSI DO0030<br>MOVE 7-CD01-XTERM TO K-S0030-XTERM DO0030 MOVE 7-CD01-XTERM TO K-S0030-XTERM <br>MOVE ZERO TO ICE. MOVE ZERO TO ICF.<br>EXIT. DO0030  $F81RE-FN.$ F81SE. DO0030 IF CMES-IND2 > ZERO DO0030 MOVE CMES-IND1 TO 7-CD02-XLOMES SEND 7-CD02 FROM CMES-YR00 WITH EMI DO0030 AFTER ADVANCING 0 LINES PERFORM F81ES THRU F81ES-FN DO0030 MOVE CMES-IND2 TO 7-CD02-XLOMES SEND 7-CD02 FROM CMES-YO00 WITH EGI DO0030 AFTER ADVANCING 0 LINES PERFORM F81ES THRU F81ES-FN. DO0030 IF CMES-IND2 = ZERO DO0030 MOVE CMES-IND1 TO 7-CD02-XLOMES SEND 7-CD02 FROM CMES-YR00 WITH EGI<br>AFTER ADVANCING 0 LINES PERFORM F81ES THRU F81ES-FN. DO0030 AFTER ADVANCING 0 LINES PERFORM F81ES THRU F81ES-FN. DO0030 F81SE-FN. EXIT. THE SERVICE SERVICE SERVICE SERVICE SERVICE SERVICE SERVICE SERVICE SERVICE SERVICE SERVICE SE \*\*\*\*\*\*\*\*\*\*\*\*\*\*\*\*\*\*\*\*\*\*\*\*\*\*\*\*\*\*\*\*\*\*\*\*\* DO0030  $\star$  boother  $\star$  boother  $\star$  boother  $\star$  boother  $\star$  \* MEMORIZATION OF USER'S ERRORS \* DO0030  $\star$  becomes the set of  $\star$  becomes the set of  $\star$  both  $\sim$  DO0030 \*\*\*\*\*\*\*\*\*\*\*\*\*\*\*\*\*\*\*\*\*\*\*\*\*\*\*\*\*\*\*\*\*\*\*\*\* DO0030 F81UT. IF K50L < K50M ADD 1 TO K50L CAT-ER. DO0030<br>MOVE XEMKY TO T-XEMKY (K50L). MOVE "E" TO CAT-ER. DO0030 MOVE XEMKY TO T-XEMKY (K50L). MOVE "E" TO CAT-ER. DO0030<br>FN. EXIT. DO0030 F81UT-FN. EXIT. <br>F8105. DO0030 F8105. DO0030 IF CMES-YCRE = "G" GO TO F8105-FN. DO0030 DO0030 DO0030 POSSES FOR TO SOLUME TO SOLUSTER THE CONTROLLER STATE TO SOLUSTER THE CONTROLLER STATE THE CONTROLLER STATE THE CONTROLLER STATE THE CONTROLLER STATE THE CONTROLLER S MOVE "-" TO S01013. DO0030<br>MOVE "\*\*\* ORDER INPUT SCREEN \*\*\* " TO S01025. DO0030 \*\*\*\* ORDER INPUT SCREEN \*\*\* " TO S01025.<br>"ORDER NUMBER:" TO S03004. MOVE "ORDER NUMBER:" TO S03004. DO0030 MOVE "SYSTEM:"<br>MOVE "RELEASE:" SAND TO S03054. MOVE "RELEASE: "<br>MOVE "RELEASE: " TO S03054. DO0030<br>MOVE "CUST." TO S04004. DO0030 TO S03091. DO0030<br>TO S04004. DO0030<br>TO S06004. DO0030 MOVE "CUST. REF.:"<br>
MOVE "CUST. REF.:" TO S06004. DO0030<br>
MOVE "ORDER DATE:" TO S06049. DO0030<br>
TO S06049. DO0030<br>
TO S06049. DO0030 10 -<br>TO S06049.<br>TO S07005. MOVE "COORDINATOR: "<br>
MOVE "DISCOUNT RATE: "<br>
MOVE "DISCOUNT RATE: "<br>
TO S07046. DO0030 "DISCOUNT RATE:"<br>"A" MOVE "A" TO S09003. DO0030<br>
MOVE "ITEM " TO S09007. DO0030<br>
TO S09007. DO0030<br>
TO S09007. DO0030 TO SOSSERS<br>TO S09007. DO0030<br>TO S09016. DO0030 MOVE "ORDERED" TO S09016. DO0030<br>MOVE "ORDERED" TO S09016. DO0030 MOVE UNUALED AND SELECTRIC MOVE TO SOPO ASSAULT TO SOPO ASSAULT TO SOPO ASSAULT TO SOPO ASSAULT TO SOPO ASSAULT TO SOPO ASSAULT TO SOPO ASSAULT TO SOPO ASSAULT TO SOPO ASSAULT TO SOPO ASSAULT TO SOPO ASSAULT TO SOPO ASSAUL

MOVE "DELIV. "<br>
MOVE "OUTST." TO S09026. DO0030<br>
MOVE "REMARKS " TO S09035. DO0030<br>
MOVE "REMARKS " TO S09042. DO0030 MOVE "REMARKS " TO S09042. DO0030<br>MOVE "PRINTING OF FORM :" TO S20002. DO0030 MOVE "PRINTING OF FORM :" TO S20002. DO0030<br>MOVE "CHOICE:" TO S20025. DO0030

MOVE "CHOICE:" TO S20025. DO0030 MOVE "UPD : '7'," TO S20035. DO0030 MOVE "ORDERS (NEXT) : '8'," TO S20046. DO0030 MOVE "MENU : '1', CUSTOMER LIST :" TO S21002. DO0030 MOVE "'2', CUST. HIST : '3'," TO S21030. DO0030

MOVE "ORDER LIST : '4', "<br>
MOVE "SCREEN DOC : '=', "<br>
TO S22002. DO0030 MOVE "SCREEN DOC : '='," TO S22002. DO0030 MOVE "DATA EL. DOC : '\$'" TO S22020. DO0030 F8105-FN. EXIT. THE SERVICE SERVICE SERVICE SERVICE SERVICE SERVICE SERVICE SERVICE SERVICE SERVICE SERVICE SE \*\*\*\*\*\*\*\*\*\*\*\*\*\*\*\*\*\*\*\*\*\*\*\*\*\*\*\*\*\*\*\*\*\*\*\*\* DO0030  $\star$  boother  $\star$  boother  $\star$  boother  $\star$  boother  $\star$  \* NUMERIC VALIDATION \* DO0030  $\star$  becomes the set of  $\star$  becomes the set of  $\star$  both  $\sim$  DO0030 \*\*\*\*\*\*\*\*\*\*\*\*\*\*\*\*\*\*\*\*\*\*\*\*\*\*\*\*\*\*\*\*\*\*\*\*\* DO0030 F8110. MOVE ZERO TO TPOINT K01 K02 K03 ZONUM3 ZONUM2 DO0030 C9 C91. DO0030 F8110-1. IF K01 > 26 OR K02 > 17 GO TO F8110-5. DO0030 ADD 1 TO K01. DO0030 IF C1 (K01) = SPACE OR C1 (K01) = "." GO TO F8110-1. DO0030 IF C1 (K01) NOT = "-" AND C1 (K01) NOT = "+" GO TO F8110-2. DO0030 IF C9 NOT = ZERO<br>MOVE "5" TO DEL-ER GO TO F8110-FN. <br>DO0030 MOVE "5" TO DEL-ER GO TO F8110-FN. THE RESOLUTION OF POOLS OF POOLS OF POOLS OF POOLS OF POOLS OF POOLS OF POOLS OF POOLS OF POOLS OF POOLS OF POOLS OF POOLS OF POOLS OF POOLS OF POOLS OF POOLS OF POOLS OF POOLS OF POOLS O IF K02 = ZERO MOVE "1" TO C91. DO0030 IF C1 (K01) = "+" MOVE 1 TO C9 GO TO F8110-1. DO0030 IF SIGNE = " " MOVE "5" TO DEL-ER GO TO F8110-FN. DO0030 MOVE -1 TO C9 GO TO F8110-1. DO0030 F8110-2. IF C1 (K01) NOT = "," GO TO F8110-4. DO0030<br>IF TPOINT = "1" OR NBCHP = 0 DO0030 IF  $TPOINT = "1" OR NBCHP = 0$ <br>MOVE "5" TO DEL-ER GO TO F8110-FN.  $D00030$ MOVE "5" TO DEL-ER GO TO F8110-FN.<br>3. IF K02 > NBCHA MOVE "5" TO DEL-ER GO TO F8110-FN. DO0030 F8110-3. IF K02 > NBCHA MOVE "5" TO DEL-ER GO TO F8110-FN. DO0030 COMPUTE  $K04 = 18$  - NBCHA + K02 MOVE 1 TO C3 (K04) DIVIDE ZONUM4 INTO ZONUM9 MOVE NBCHA TO K02 DO0030<br>MOVE "1" TO TPOINT GO TO F8110-1 MOVE "1" TO TPOINT GO TO F8110-1.<br>
1. IF C1 (K01) NOT NUMERIC MOVE "4" TO DEL-ER<br>
DO0030 F8110-4. IF C1 (K01) NOT NUMERIC MOVE "4" TO DEL-ER DO0030<br>
GO TO F8110-FN. DO0030 GO TO  $F8110-FN$ . IF C9 NOT = ZERO AND C91 = ZERO<br>MOVE "5" TO DEL-ER GO TO F8110-FN. <br>DO0030 MOVE "5" TO DEL-ER GO TO F8110-FN. IF C1  $(K01) = "0"$  AND  $K02 = ZERO$  AND TPOINT =  $"0"$  DO0030 GO TO F8110-1. ADD 1 TO K02 MOVE C1  $(K01)$  TO C2  $(K02)$ . DO0030 GO TO F8110-1. ADD 1 TO K02 MOVE C1 (K01) TO C2 (K02). DO0030 IF TPOINT = "1" ADD 1 TO K03. IF K03 > NBCHP MOVE "5" DO0030 TO DEL-ER GO TO F8110-FN. GO TO F8110-1. DO0030 F8110-5. IF TPOINT = "0" AND K02 > ZERO GO TO F8110-3. DO0030 IF SIGNE NOT = "+" GO TO F8110-FN. DO0030 IF C9 = ZERO MOVE 1 TO C9. DO0030 ADD NBCHA NBCHP GIVING K01 MULTIPLY C9 BY C29 (K01). DO0030 IF C29 (K01) = ZERO AND C9 = -1 MOVE C4 TO C2 (K01). DO0030 F8110-FN. EXIT.<br>F8115 DO0030 F8115. DO0030 MOVE ALL  $"-"$  DO0030<br>TO  $O-0030-CHOTX$  DO0030 TO 0-0030-CHOIX.<br>
TO 0-0030-CHOIX.<br>
DO0030  $\begin{array}{cccc}\n\text{MOVE} & \text{ALL} & " - " & \text{D00030} \\
\text{TO} & \text{O}-0030 - \text{MATE} & \text{D00030} & \text{D00030}\n\end{array}$ TO 0-0030-MATE.<br>MOVE ALL "-" DO0030 MOVE ALL  $" -"$ TO 0-0030-RELEA.<br>TOVE ALL "-" DO0030. MOVE ALL  $"$ - $"$  DO0030 DO0030 DO0030 DO0030 DO0030 DO0030 DO0030 DO0030 DO0030 DO0030 DO0030 DO0030 DO0030 DO0030 DO0030 DO0030 DO0030 DO0030 DO0030 DO0030 DO0030 DO0030 DO0030 DO0030 DO0030 DO0030 DO0030 DO0030 DO0030 D TO 0-0030-RUE.<br>IOVE ALL "-" DO0030 MOVE ALL  $"$ - $"$  DO0030<br>TO  $0-0.030$ -COPOS.  $T$ O  $-0030$   $-00030$ .<br>The  $T$  of  $T$  of  $T$  of  $T$  of  $T$  of  $T$  of  $T$  of  $T$  of  $T$  of  $T$  of  $T$  of  $T$  of  $T$  of  $T$  of  $T$  of  $T$  of  $T$  of  $T$  of  $T$  of  $T$  or  $T$  or  $T$  or  $T$  or  $T$  or  $T$  or  $T$  or  $T$  or  $T$  o  $Mover ALL$  "-" DO0030<br>TO  $O-0.030-REFC1.$  TO  $I$ TO 0-0030-REFCLI.<br>
TO 0-0030-REFCLI.<br>
DO0030 MOVE "......."<br>
MOVE "......" DO0030<br>
TO 0-0030-DATE.<br>
DO0030  $TO 0-0030-DATE$ .  $Mover ALL$  "-"  $D00030$ <br>TO  $0-0030-CORRES$  DO0030 TO 0-0030-CORRES.<br>
TO 0-0030-CORRES.<br>
DO0030 MOVE ALL "-"<br>
TO F-0030-REMIS. DO0030 TO F-0030-REMIS. DO0030 MOVE ZERO TO ICATR. DO0030 F8115-GRP. ADD 1 TO ICATR DO0030 MOVE P-0030-LINE (ICATR) TO O-0030-LINE DO0030 MOVE ALL "-" DO0030 TO O-0030-CODMVT. DO0030 MOVE ALL "-" DO0030 TO O-0030-FOURNI. DO0030  $\begin{array}{ccc}\n\text{MOVE} & \text{ALL} & \text{--}\n\end{array}$   $\begin{array}{ccc}\n\text{TO} & \text{F} - 0.031 - \text{CTMAC} \\
\text{TO} & \text{F} - 0.031 - \text{CTMAC}\n\end{array}$  $T$ O F-0030-QTMAC.<br>  $T$ OVE ALL "-"<br>  $T$ OVE ALL "-" MOVE ALL "-" DO0030<br>TO 0-0030-INFOR. TO 0-0030-INFOR. TO 0-0030-INFOR.<br>MOVE 0-0030-LINE TO P-0030-LINE (ICATR). DO0030 TO P-0030-LINE (ICATR). DO0030<br>GRP. DO0030 IF ICATR < IRR GO TO F8115-GRP.<br>MOVE ALL "-"<br>DO0030 MOVE ALL  $"-"$  DO0030<br>TO  $O-0030-FDTT$ . TO  $O-O030-EDIT$ . F8115-FN. EXIT. DO0030

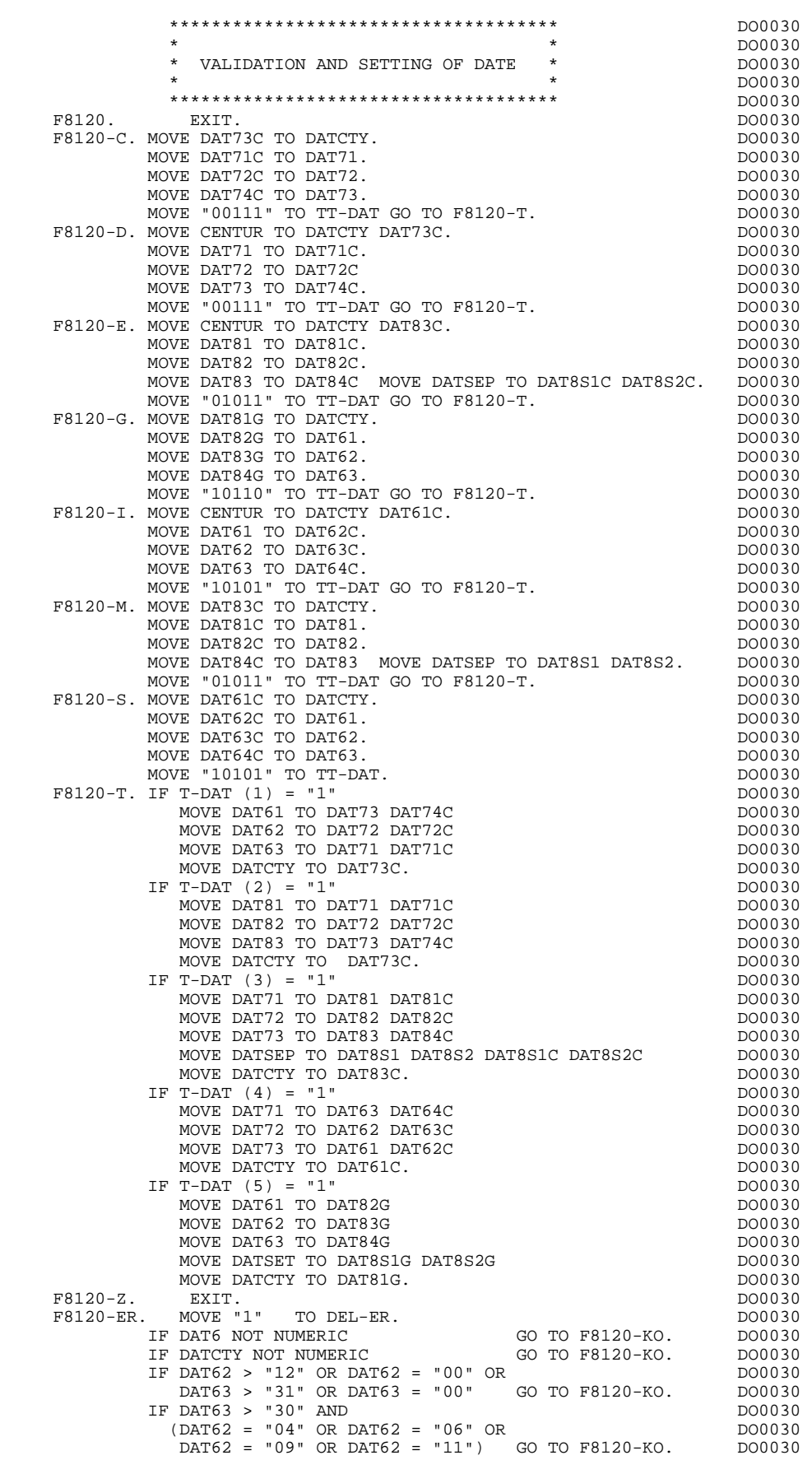

## **GENERATED PROCEDURE DIVISION (TP8 MULTI-SCREEN) 3** F81 : PERFORMED VALIDATION FUNCTIONS 18

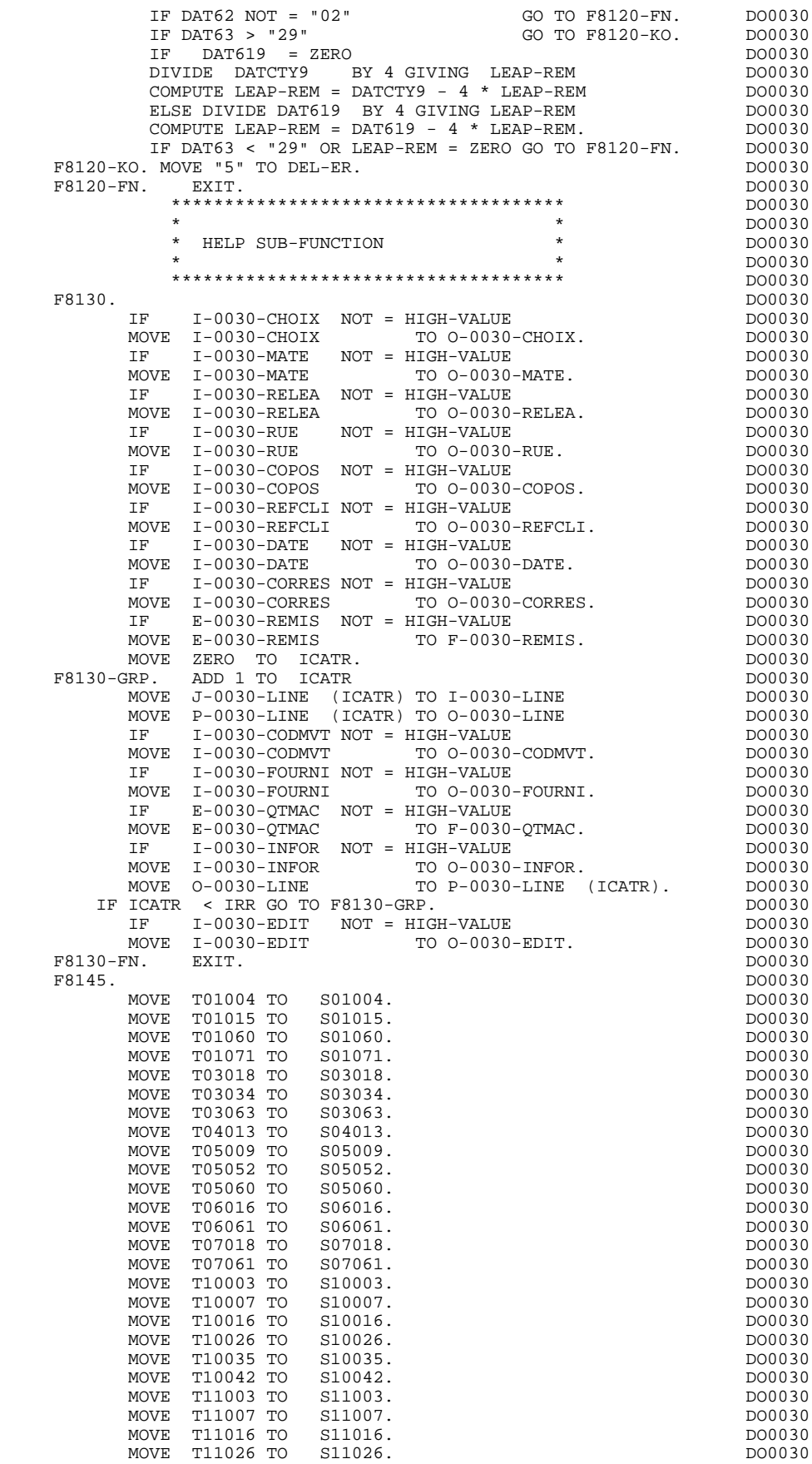

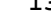

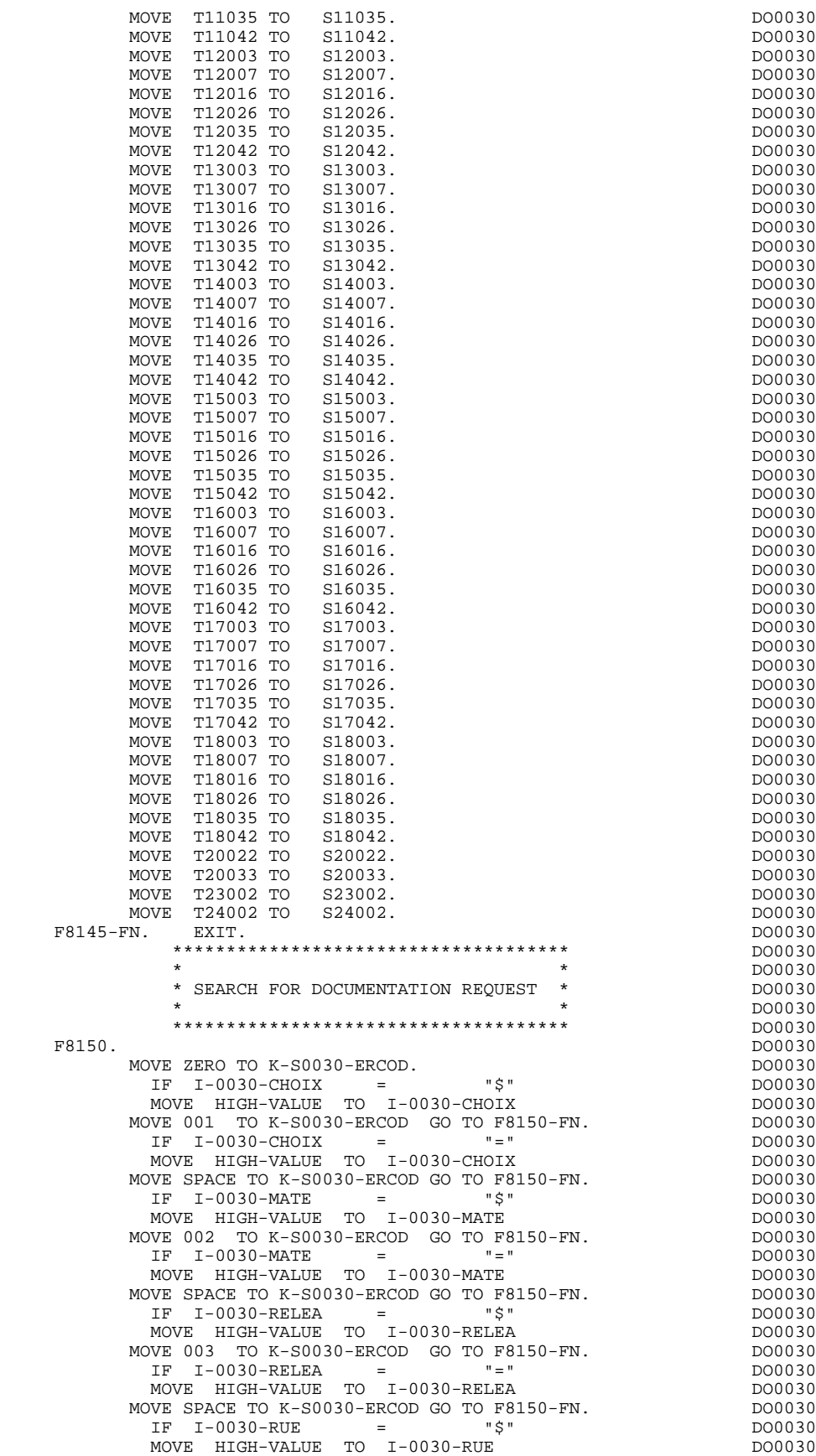

MOVE 004 TO K-S0030-ERCOD GO TO F8150-FN. DO0030

#### **GENERATED PROCEDURE DIVISION (TP8 MULTI-SCREEN) 3 F81 : PERFORMED VALIDATION FUNCTIONS 18**

 IF I-0030-RUE = "=" DO0030 THE MOVE HIGH-VALUE TO I-0030-RUE TO THE DOOD ON THE DOOD OF DOOD ON A DOOD OF DOOD OF DOOD OF DOOD OF DOOD OF<br>DOOD OF DOOD OF DOOD OF DOOD OF DOOD OF DOOD OF DOOD OF DOOD OF DOOD OF DOOD OF DOOD OF DOOD OF DOOD OF DOOD O MOVE SPACE TO K-S0030-ERCOD GO TO F8150-FN.<br>
IF I-0030-COPOS = "\$"<br>
PO0030 IF I-0030-COPOS = "\$" DO0030 MOVE HIGH-VALUE TO I-0030-COPOS DO0030 MOVE 005 TO K-S0030-ERCOD GO TO F8150-FN. DO0030 IF I-0030-COPOS = "=" DO0030 MOVE HIGH-VALUE TO I-0030-COPOS DO0030 MOVE SPACE TO K-S0030-ERCOD GO TO F8150-FN. DO0030<br>
TF T-0030-REFCLI = "\$" DO0030 IF I-0030-REFCLI = "\$" DO0030 MOVE HIGH-VALUE TO I-0030-REFCLI DO0030 MOVE 006 TO K-S0030-ERCOD GO TO F8150-FN. DO0030 IF I-0030-REFCLI = "=" DO0030 MOVE HIGH-VALUE TO I-0030-REFCLI DO0030 MOVE SPACE TO K-S0030-ERCOD GO TO F8150-FN. DO0030<br>
IF I-0030-DATE = "\$"  $5\%$  IF I-0030-DATE = "\$" DO0030 MOVE HIGH-VALUE TO I-0030-DATE DO0030 MOVE 007 TO K-S0030-ERCOD GO TO F8150-FN. DO0030 DO0030 TF T-0030-DATE  $=$  "=" DO0030 IF I-0030-DATE = "=" DO0030 MOVE HIGH-VALUE TO I-0030-DATE DO0030 MOVE SPACE TO K-S0030-ERCOD GO TO F8150-FN. DO0030 IF I-0030-CORRES = "\$" DO0030 MOVE HIGH-VALUE TO I-0030-CORRES DO0030 MOVE 008 TO K-S0030-ERCOD GO TO F8150-FN. DO0030<br>
IF I-0030-CORRES =  $" = "$  IF I-0030-CORRES = "=" DO0030 MOVE HIGH-VALUE TO I-0030-CORRES DO0030 MOVE SPACE TO K-S0030-ERCOD GO TO F8150-FN.  $R = 0.030 - PRMTS = 0.00030$  IF E-0030-REMIS = "\$" DO0030 MOVE HIGH-VALUE TO E-0030-REMIS MOVE 009 TO K-S0030-ERCOD GO TO F8150-FN. DO0030<br>
TE E-0030-REMIS = "="<br>
DO0030 IF E-0030-REMIS = "=" DO0030 MOVE HIGH-VALUE TO E-0030-REMIS MOVE SPACE TO K-S0030-ERCOD GO TO F8150-FN.<br>MOVE ZERO TO ICATR. DO0030 MOVE ZERO TO ICATR. DO0030 F8150-GRP. ADD 1 TO ICATR DOOD ALL THE RESERVE AND DOOD 30 MOVE J-0030-LINE (ICATR) TO I-0030-LINE DO0030 IF I-0030-CODMVT = "\$" DO0030 MOVE HIGH-VALUE TO I-0030-CODMVT MOVE HIGH-VALUE TO I-0030-CODMVT (DO0030 DO0030 MOVE 010 TO K-S0030-ERCOD GO TO F8150-A.  $IF \quad I-0030-CODMVT \quad = \quad "=""$ MOVE HIGH-VALUE TO I-0030-CODMVT MOVE SPACE TO K-S0030-ERCOD GO TO F8150-A. DO0030 IF I-0030-FOURNI = "\$" DO0030 MOVE HIGH-VALUE TO I-0030-FOURNI<br>
MOVE 011 TO K-S0030-ERCOD GO TO F8150-A.<br>
DO0030 MOVE 011 TO K-S0030-ERCOD GO TO F8150-A.  $\begin{array}{ccc} 1000030 \\ 5000030 \\ 75 & 1-0030-FOIPNT \\ 800030 \end{array}$  IF I-0030-FOURNI = "=" DO0030 MOVE HIGH-VALUE TO I-0030-FOURNI DO0030 MOVE SPACE TO K-S0030-ERCOD GO TO F8150-A. DO0030 IF E-0030-QTMAC = "\$" DO0030 MOVE HIGH-VALUE TO E-0030-QTMAC DO0030 MOVE 012 TO K-S0030-ERCOD GO TO F8150-A. DO0030 DO0030 IF E-0030-OTMAC =  $" = "$  IF E-0030-QTMAC = "=" DO0030 MOVE HIGH-VALUE TO E-0030-QTMAC DO0030 MOVE SPACE TO K-S0030-ERCOD GO TO F8150-A. DO0030<br>
TF T-0030-TNFOR = "\$" IF I-0030-INFOR = "\$" DO0030 MOVE HIGH-VALUE TO I-0030-INFOR DO0030 MOVE 013 TO K-S0030-ERCOD GO TO F8150-A. DO0030 IF I-0030-INFOR = "=" DO0030 MOVE HIGH-VALUE TO I-0030-INFOR DO0030 MOVE SPACE TO K-S0030-ERCOD GO TO F8150-A.<br>MOVE I-0030-LINE TO J-0030-LINE (ICATR). DO0030 MOVE I-0030-LINE TO J-0030-LINE (ICATR). DO0030<br>ICATR < IRR GO TO F8150-GRP. DO0030 IF ICATR < IRR GO TO F8150-GRP. DO0030 IF I-0030-EDIT = "\$" DO0030 TH I-0030-EDIT = "\$" DO0030<br>
MOVE HIGH-VALUE TO I-0030-EDIT<br>
NOVE HIGH-VALUE TO I-0030-EDIT<br>
DO0030<br>
NOVE 014 TO K-S0030-ERCOD GO TO F8150-FN. DO0030 MOVE 014 TO K-S0030-ERCOD GO TO F8150-FN. IF I-0030-EDIT = "=" DO0030 MOVE HIGH-VALUE TO I-0030-EDIT MOVE SPACE TO K-S0030-ERCOD GO TO F8150-FN. DO0030 GO TO F8150-B. 2000030

 F8150-A. MOVE I-0030-LINE TO J-0030-LINE (ICATR). DO0030 F8150-B. EXIT. DO0030 DO0030 DO0030 DO0030 DO0030 DO0030 DO0030 DO0030 DO0030 DO0030 DO0030 DO0030 DO0030 DO0030 DO0030 DO0030 DO0030 DO0030 DO0030 DO0030 DO0030 DO0030 DO0030 DO0030 DO0030 DO0030 DO0030 DO0030 DO0030 DO00 F8150-FN. EXIT.<br>F8155. DO0030<br>F8155. DO0030 F8155. DO0030 MOVE S03034 TO R03034. DO0030 MOVE S03063 TO R03063. DO0030 MOVE S05009 TO R05009. DO0030

MOVE S05052 TO R05052. DO0030

## GENERATED PROCEDURE DIVISION (TP8 MULTI-SCREEN)<br>F81 : PERFORMED VALIDATION FUNCTIONS 18 F81 : PERFORMED VALIDATION FUNCTIONS

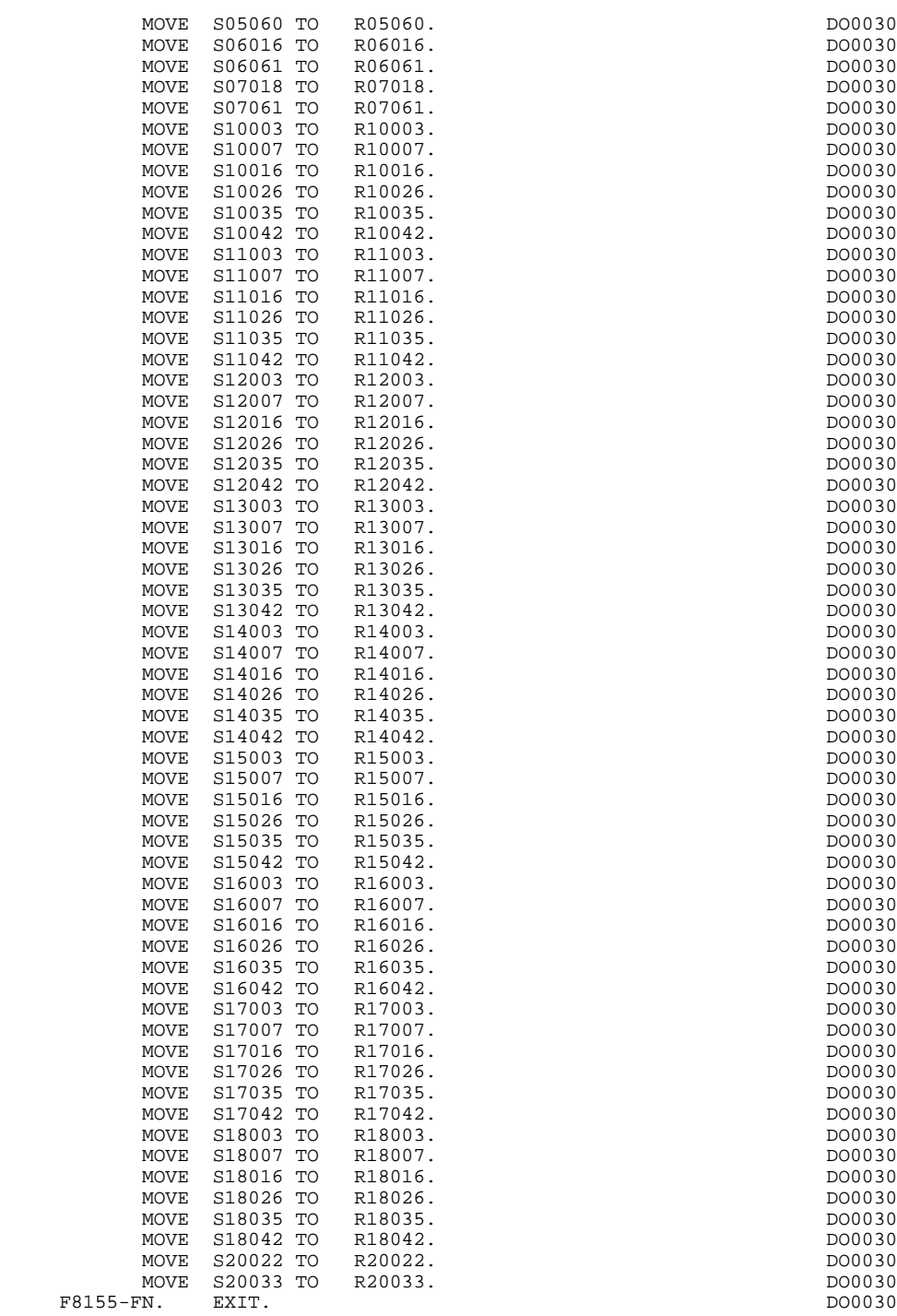

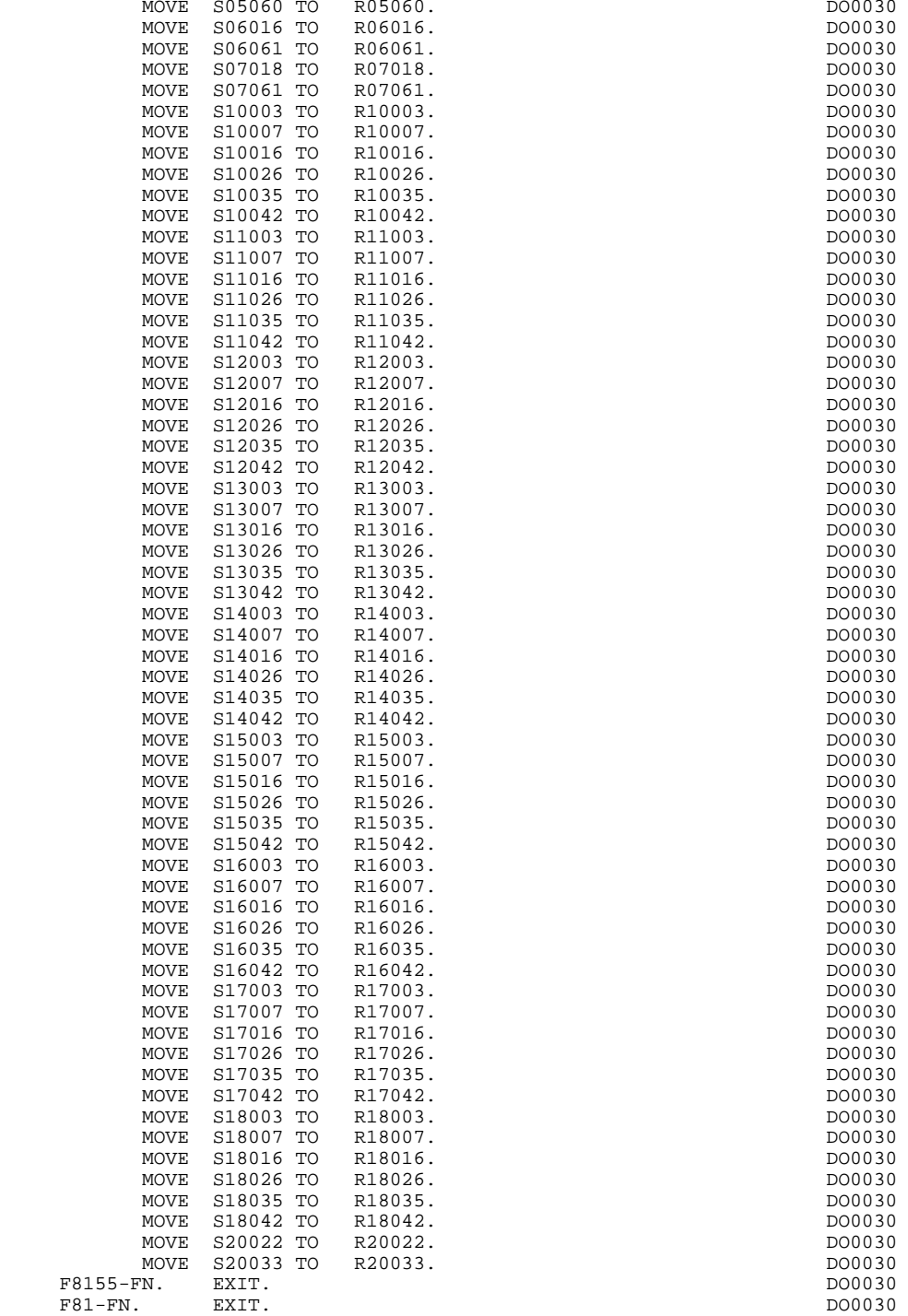

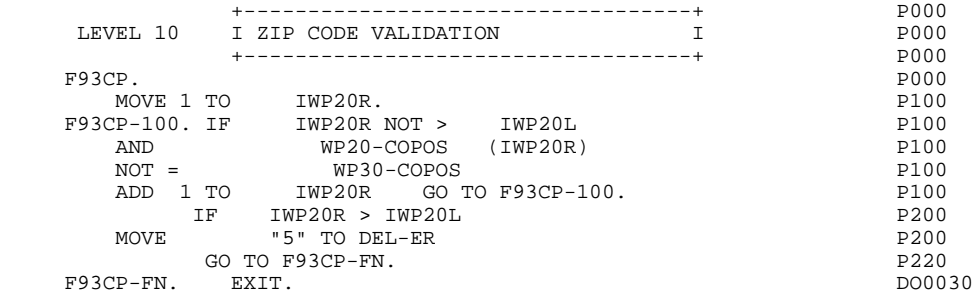

## *3.20. ZAR980 SUB-PROGRAM*

#### USE OF THE ZAR980 SUB-PROGRAM

The ZAR980 sub-program is called by each TPR generated with the COBOL clause 'CALL ZAR980 USING ...'.

This sub-program must be stored in a User Library (Random Library) to be linked with the TPR calling it during execution of the LINK-EDIT, and the loading of the RUN UNIT in a TPR Library.

## Sub-program library loading

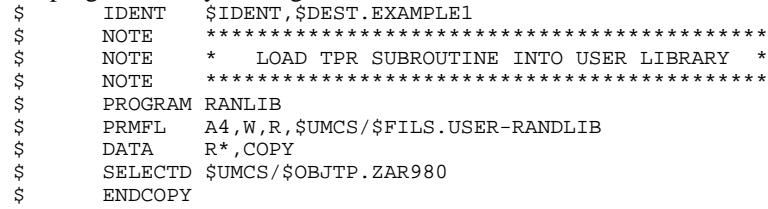

Generated program link-edit

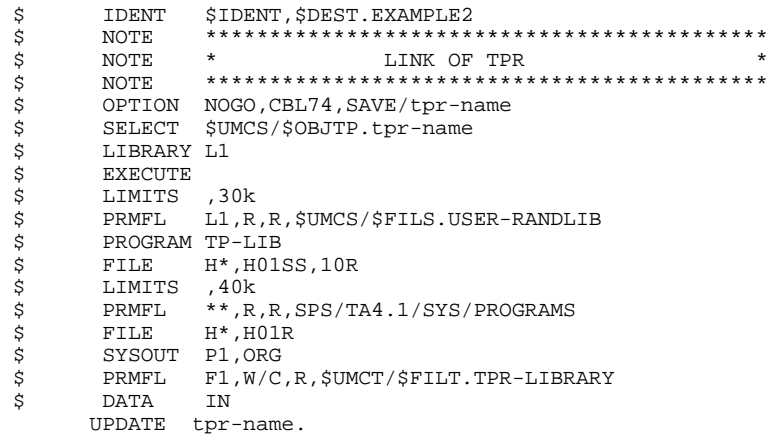

## USER TRANSACTION PARAMETERS FOR DMIV-TP

Since the generated TPR's use explicit SENDs in edited mode, the user must truncate extraneous characters from the message using the USEND module (file \$UMC/\$FILT.O-USEND); this module is also used by the VA Pac on-line system.

In order to use the module, the user must:

- . In the SYSGEN source: use the clause 'USE USEND FOR SEND-MSG' in the description of each transaction using screens generated with the multiterminal option.
- . In the SYSGEN COMPILE JCL: use the sequence:

 <sup>\$</sup> DATA UL,COPY \$ SELECTD \$UMC/\$FILT.O-USEND

 **VisualAge Pacbase - Reference Manual DPS8 ON-LINE SYSTEMS DEVELOPMENT QUESTAR GENERATED PROGRAM 4**

# **4. QUESTAR GENERATED PROGRAM**

## QUESTAR GENERATED PROGRAM

This chapter contains the generated lines of the same screen, using the QUESTAR generation variant with the DMIV access method and the TDS monitor.

## **QUESTAR GENERATED PROGRAM 4**

**PAGE** 138

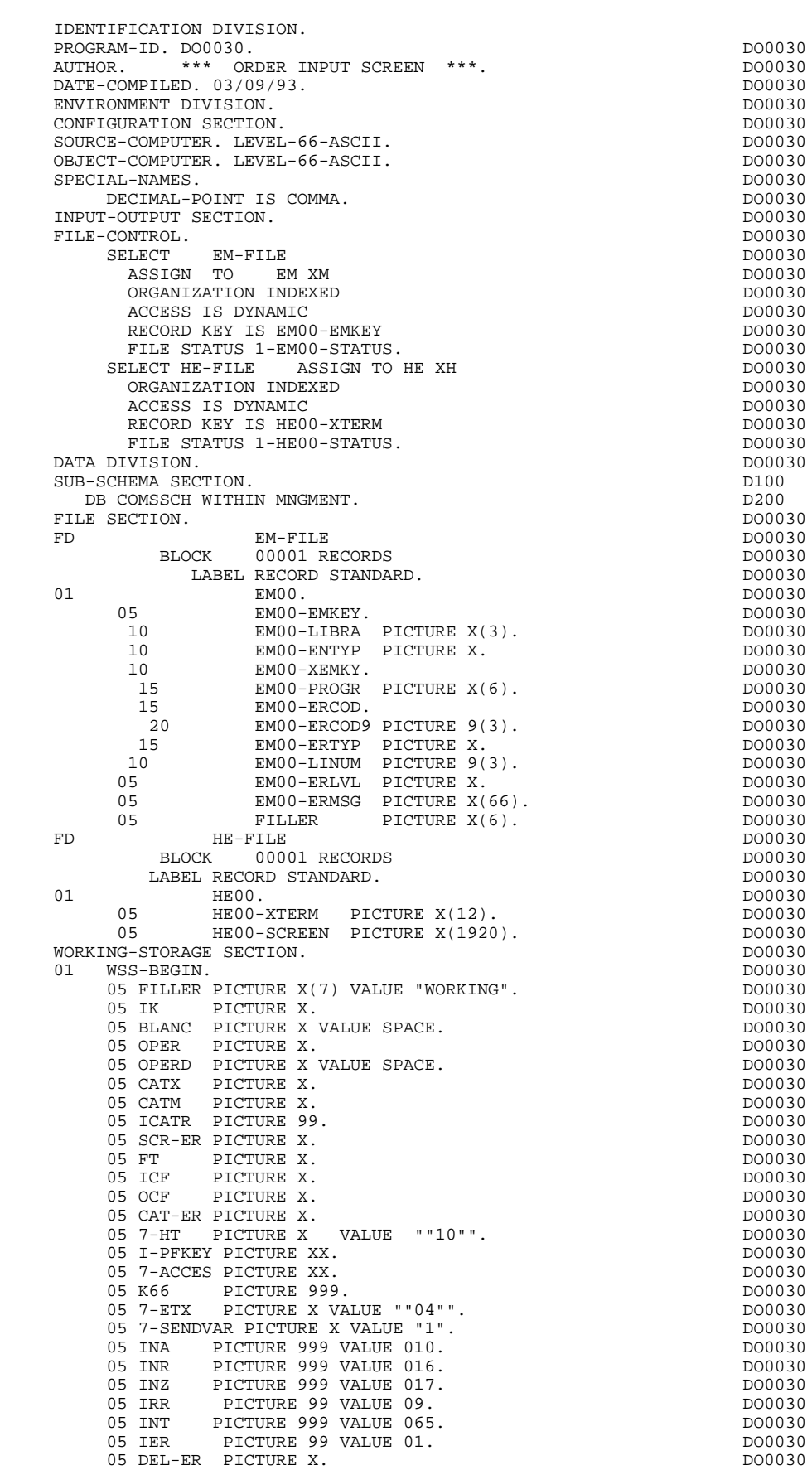

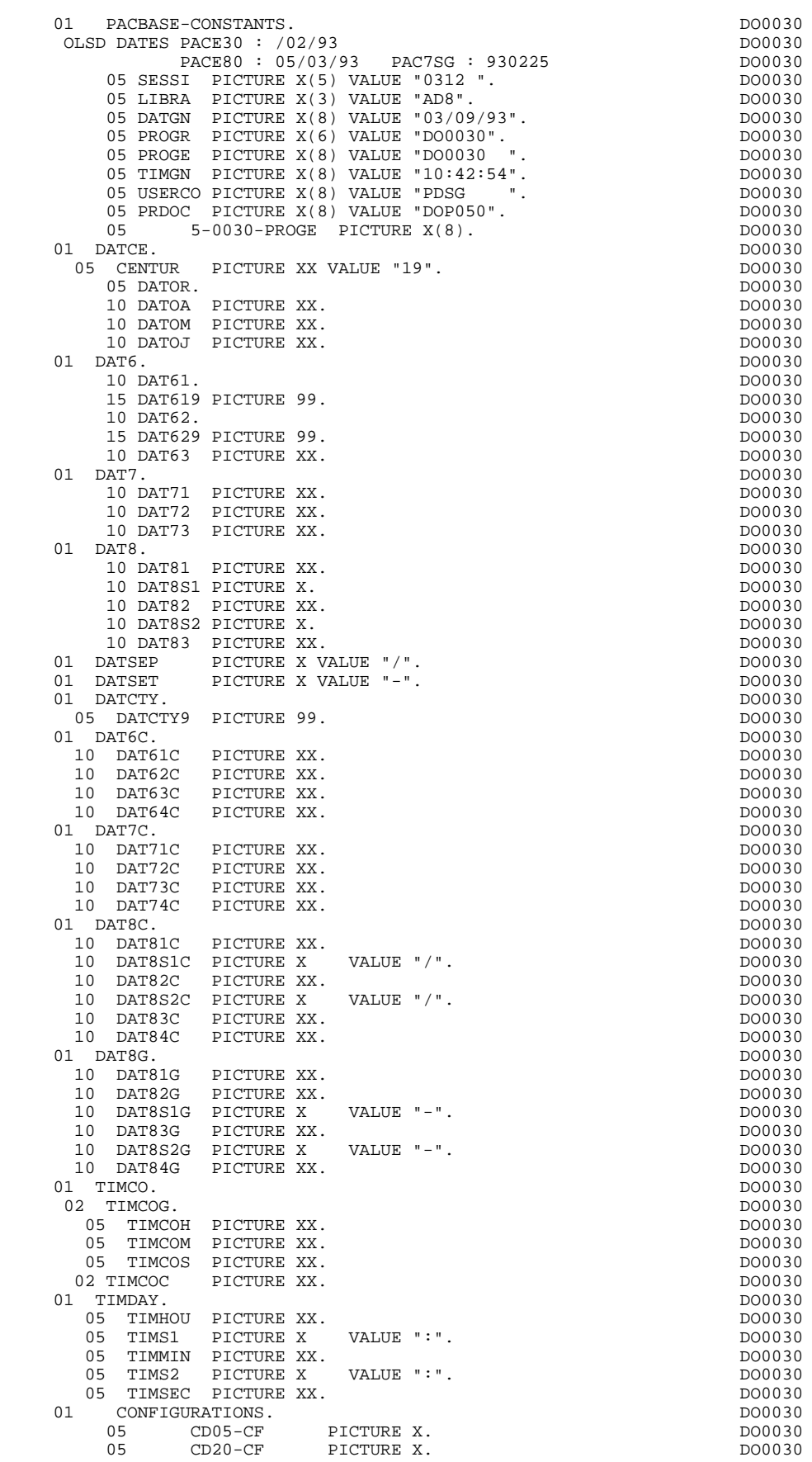

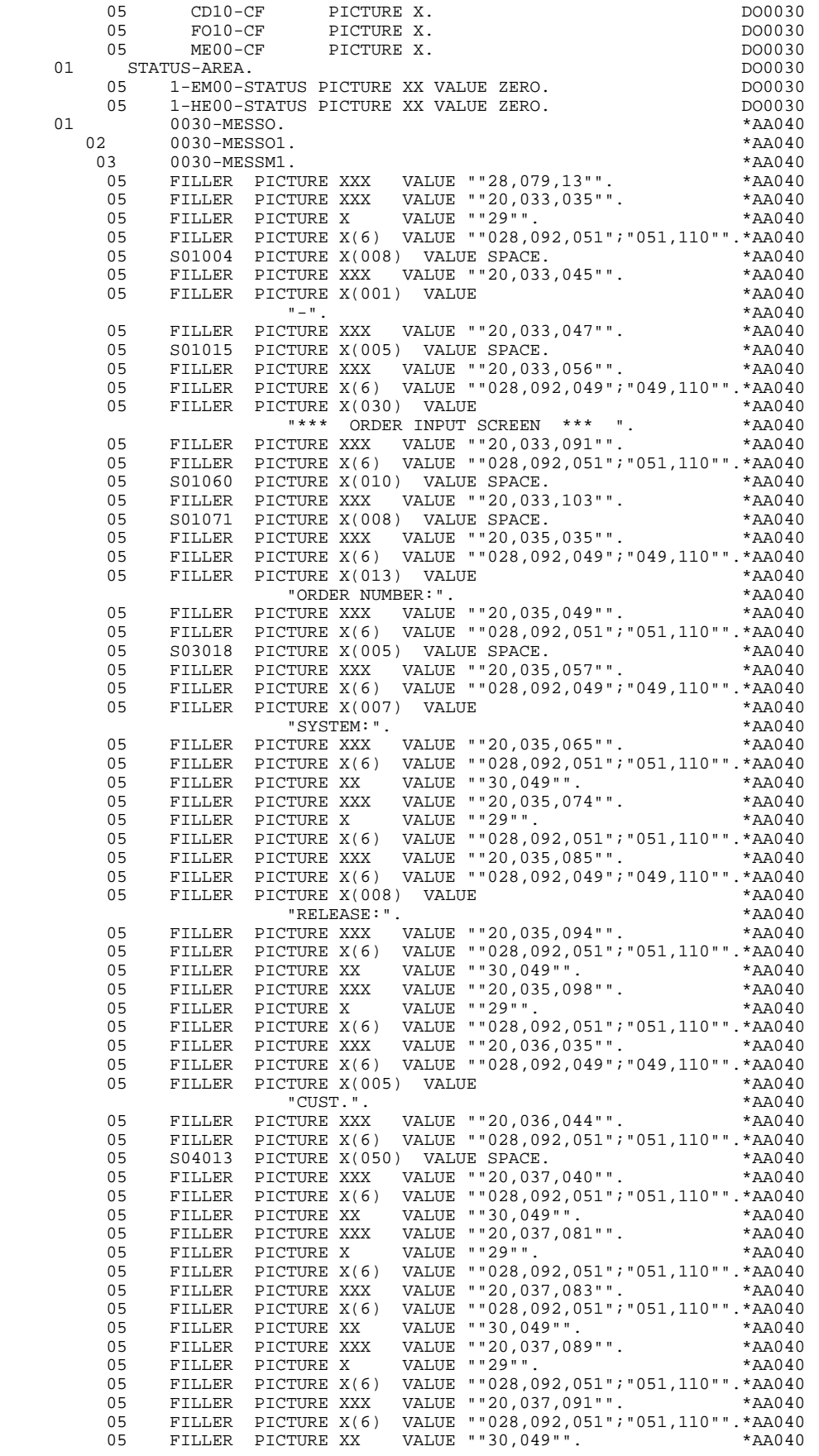

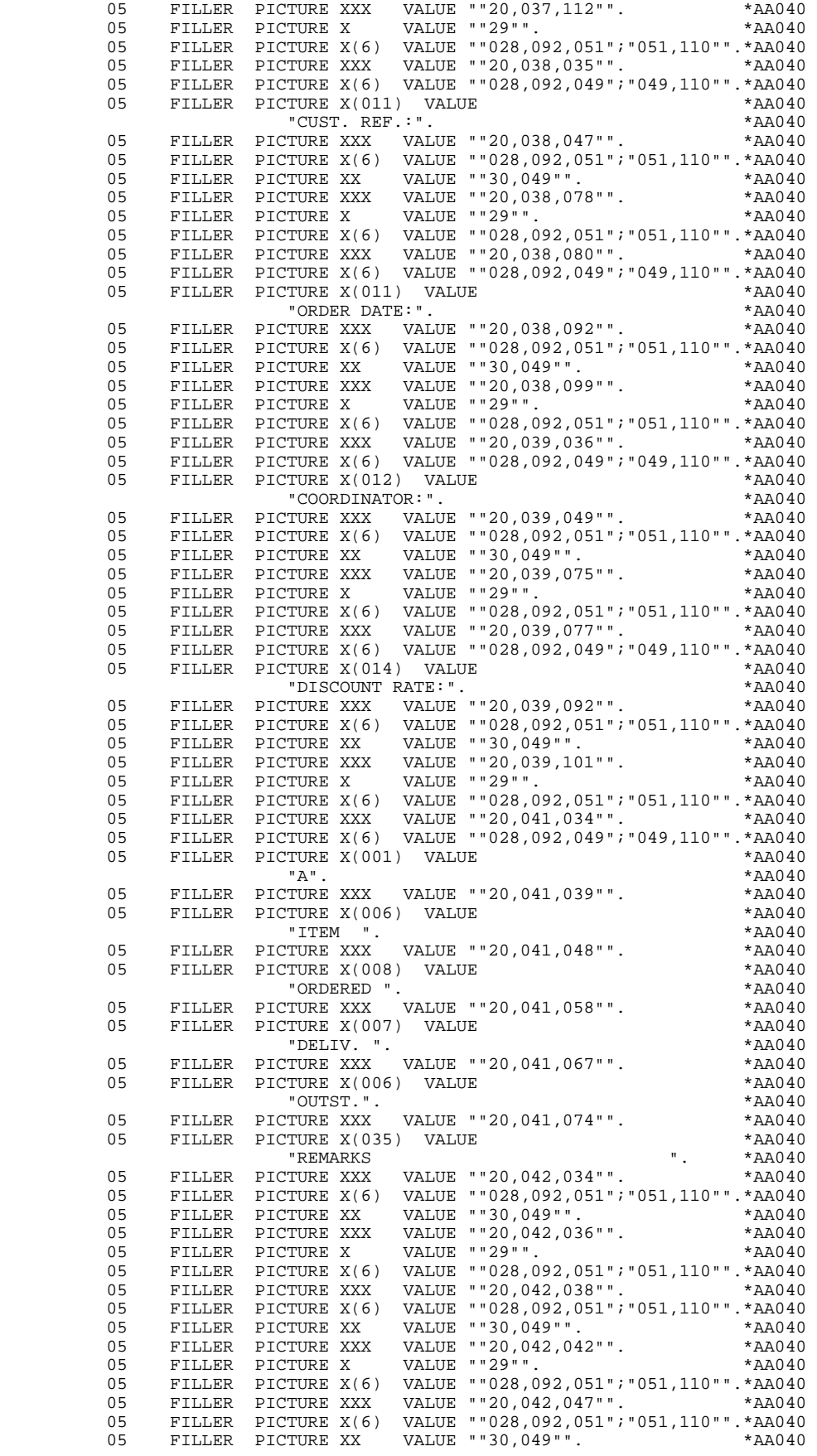

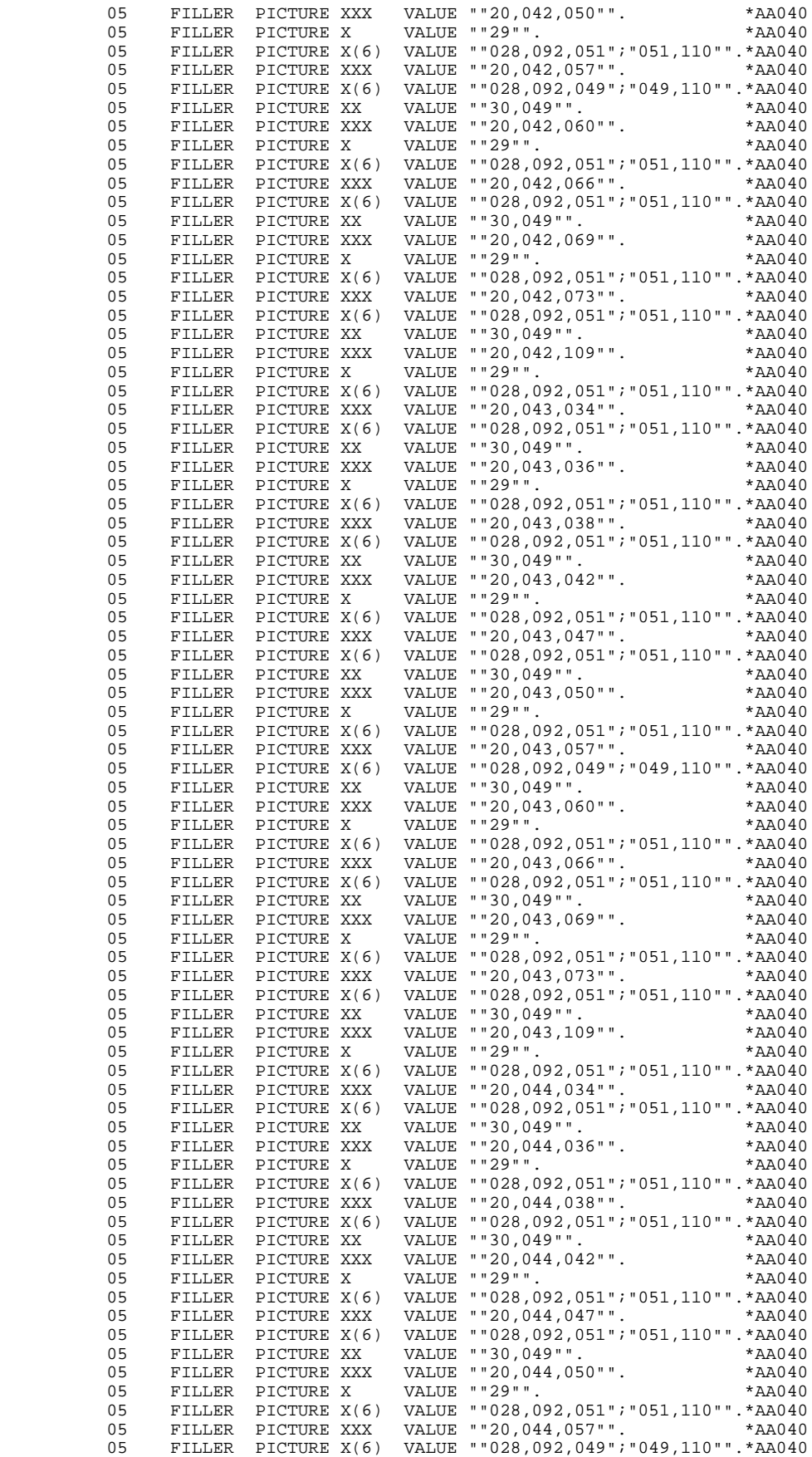

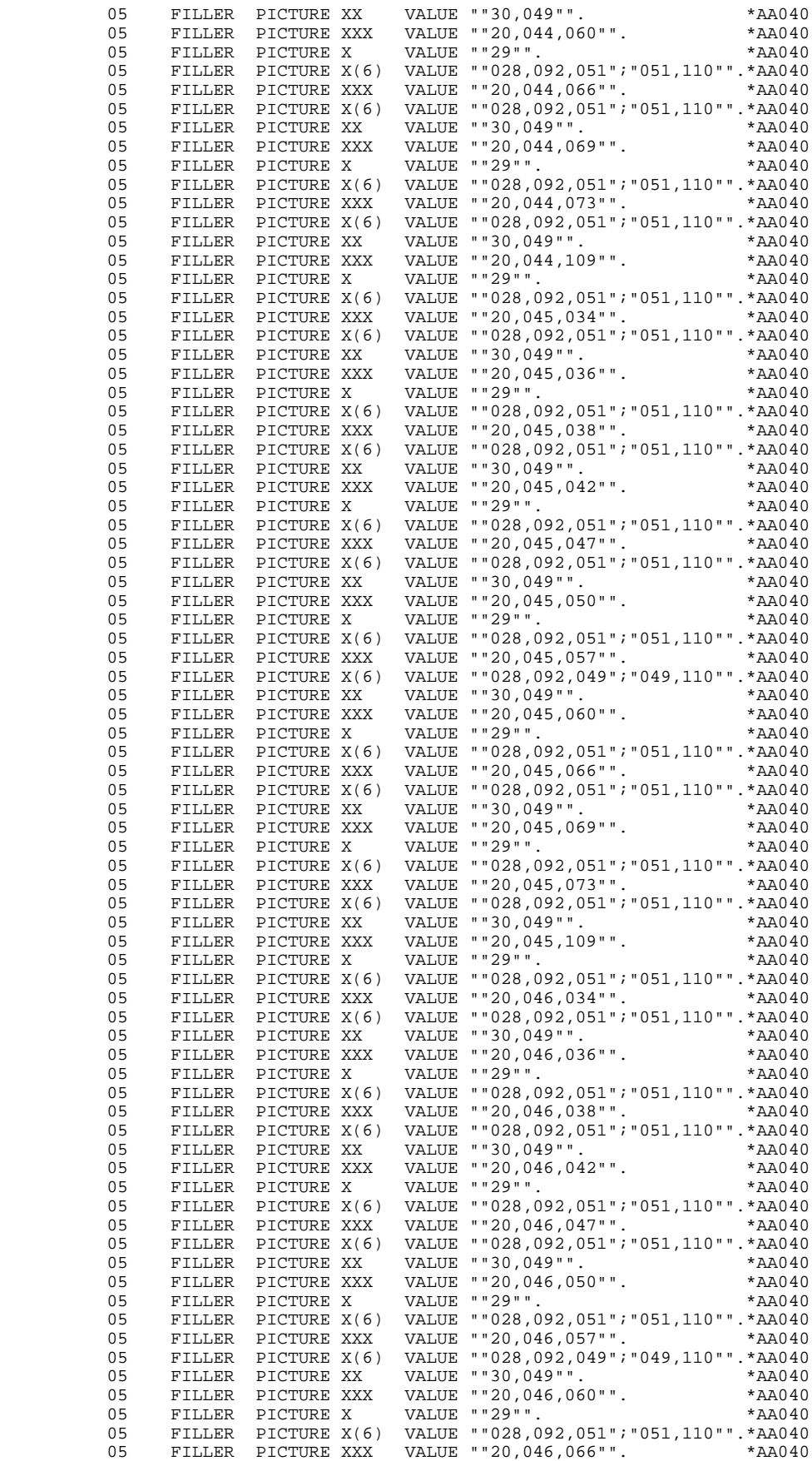

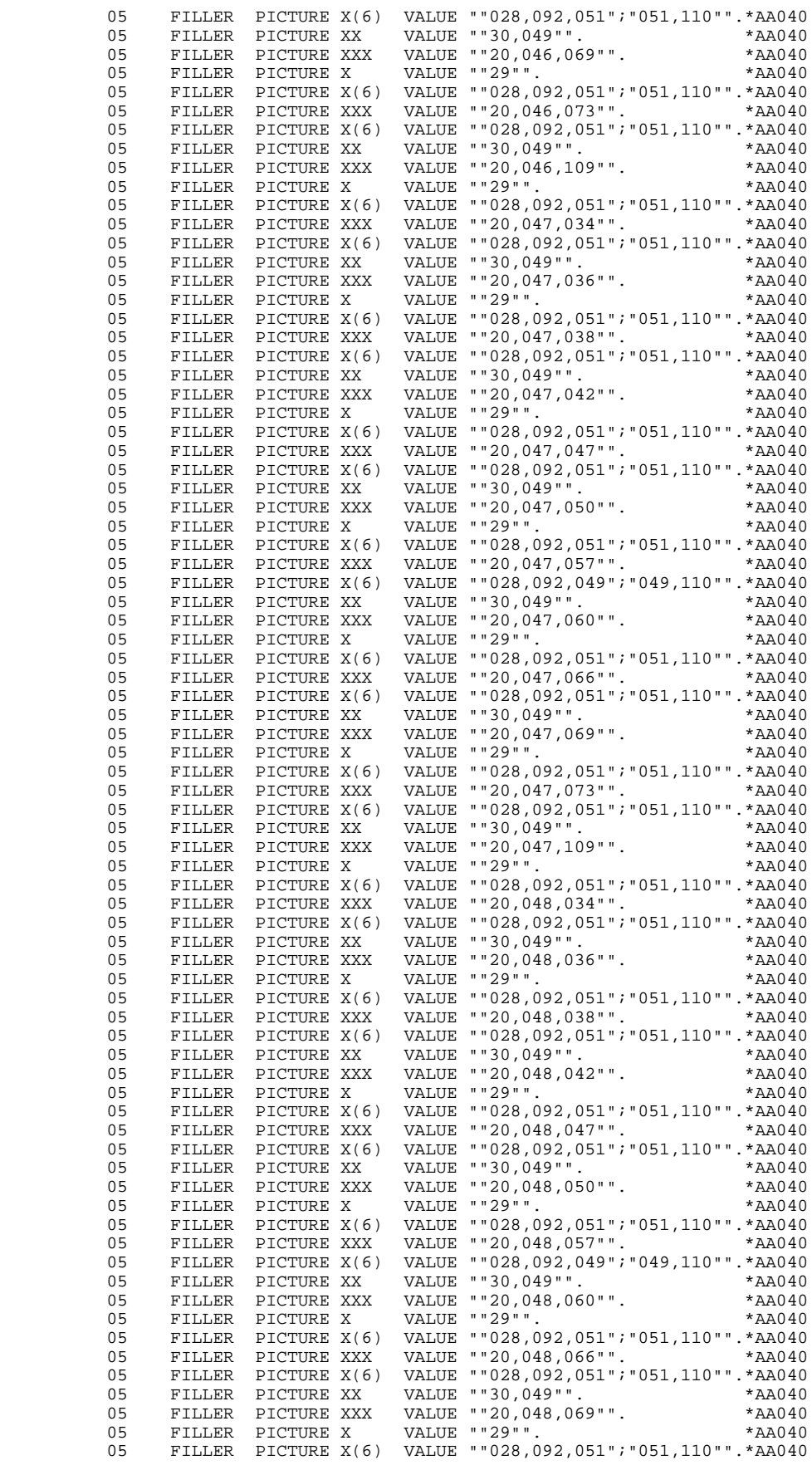
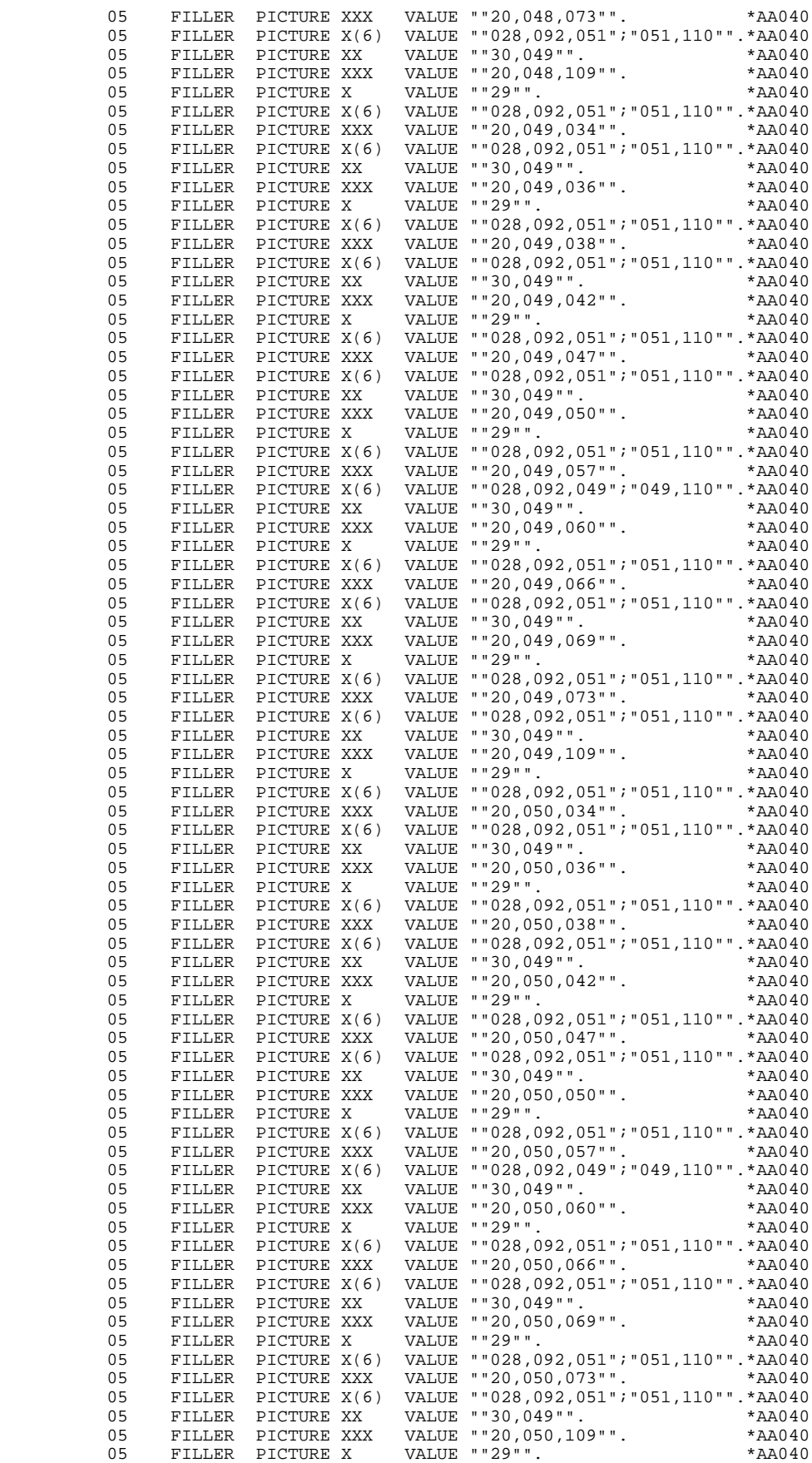

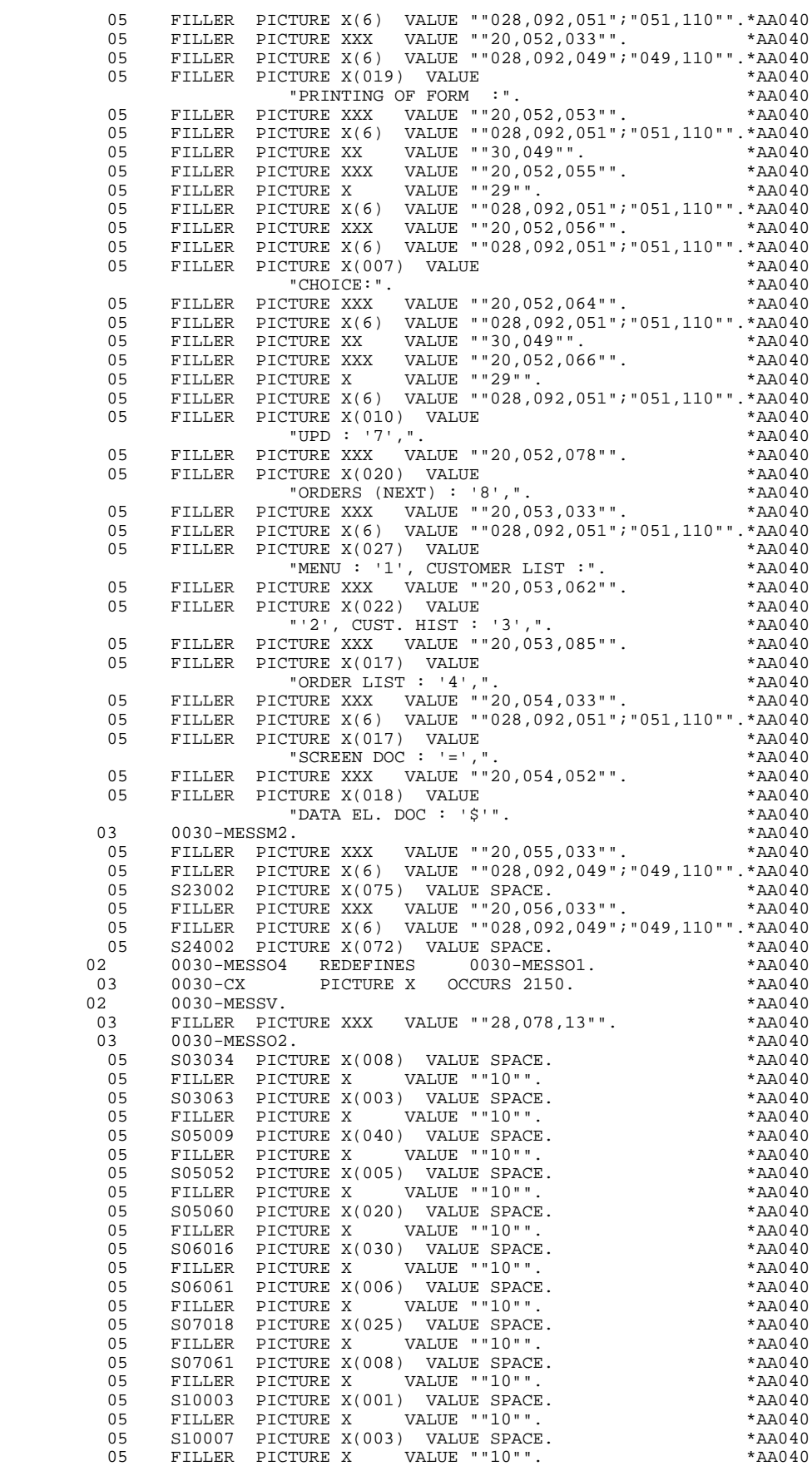

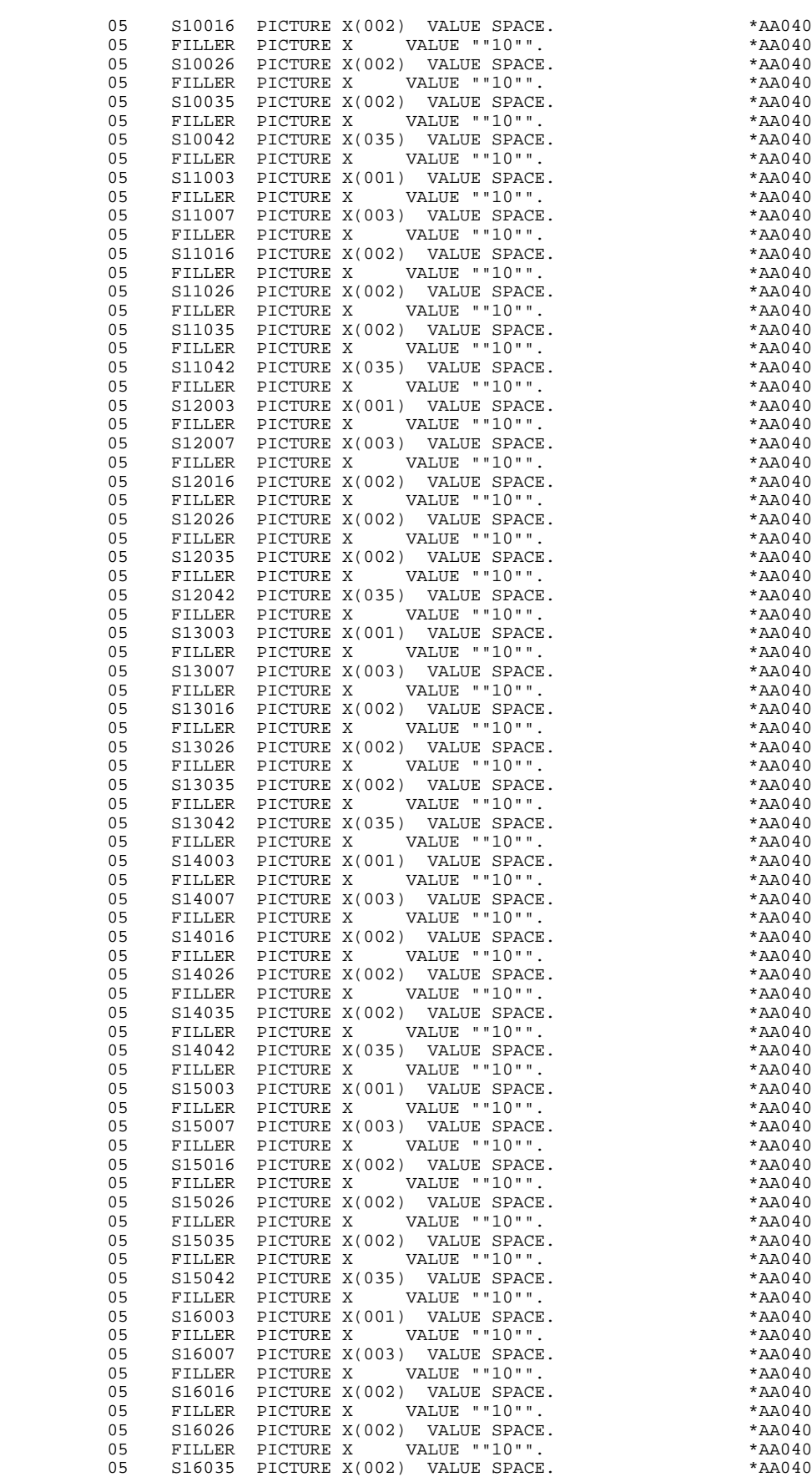

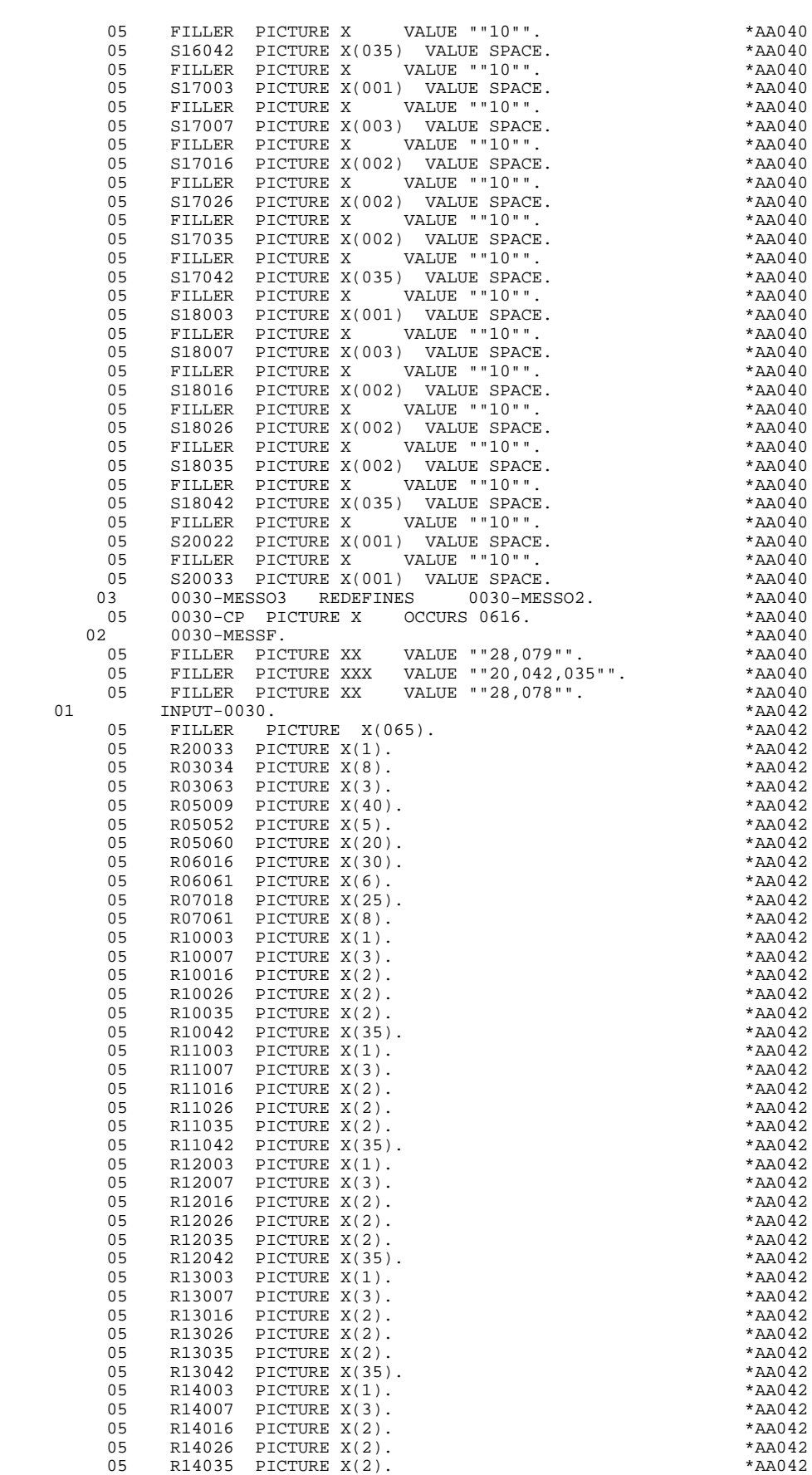

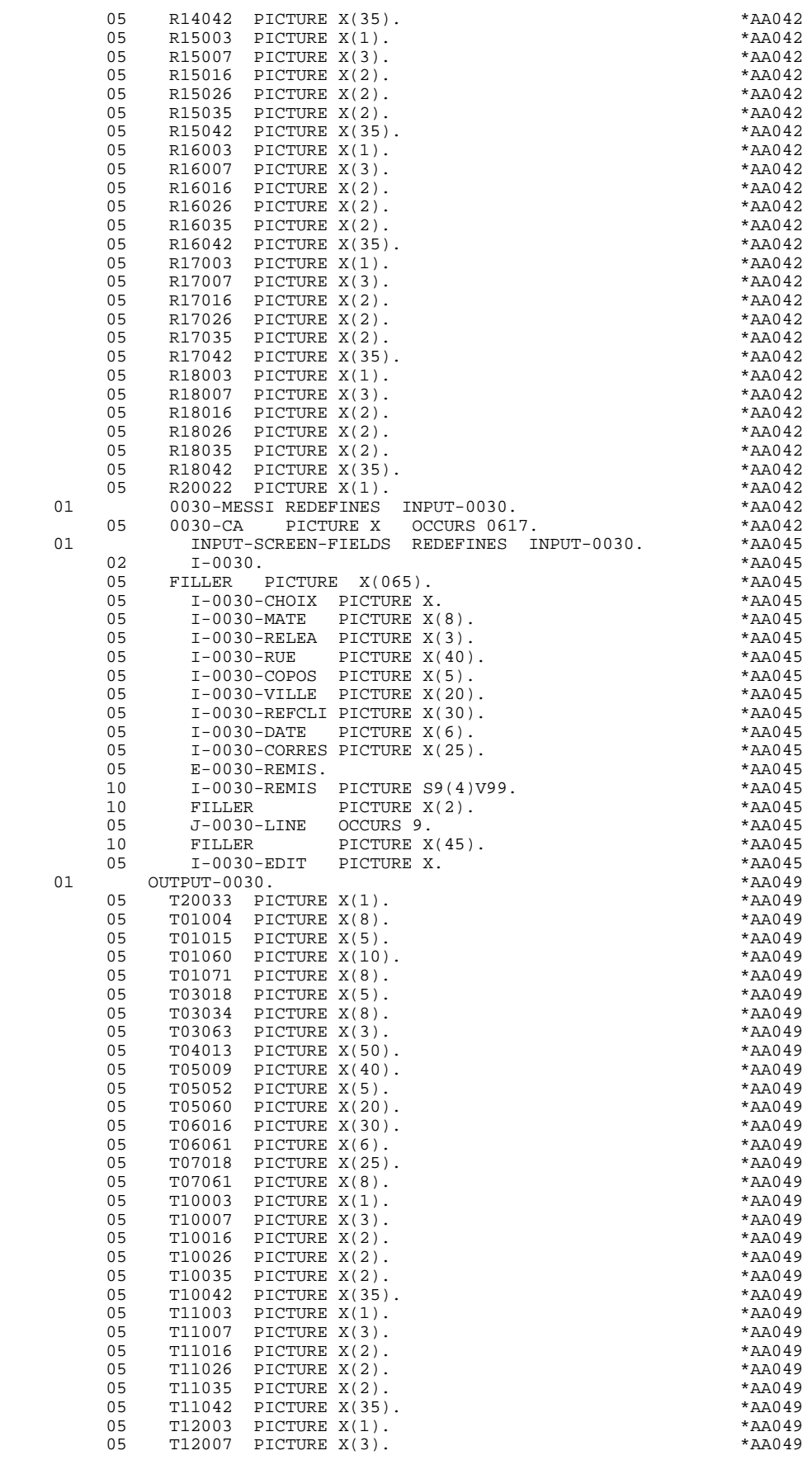

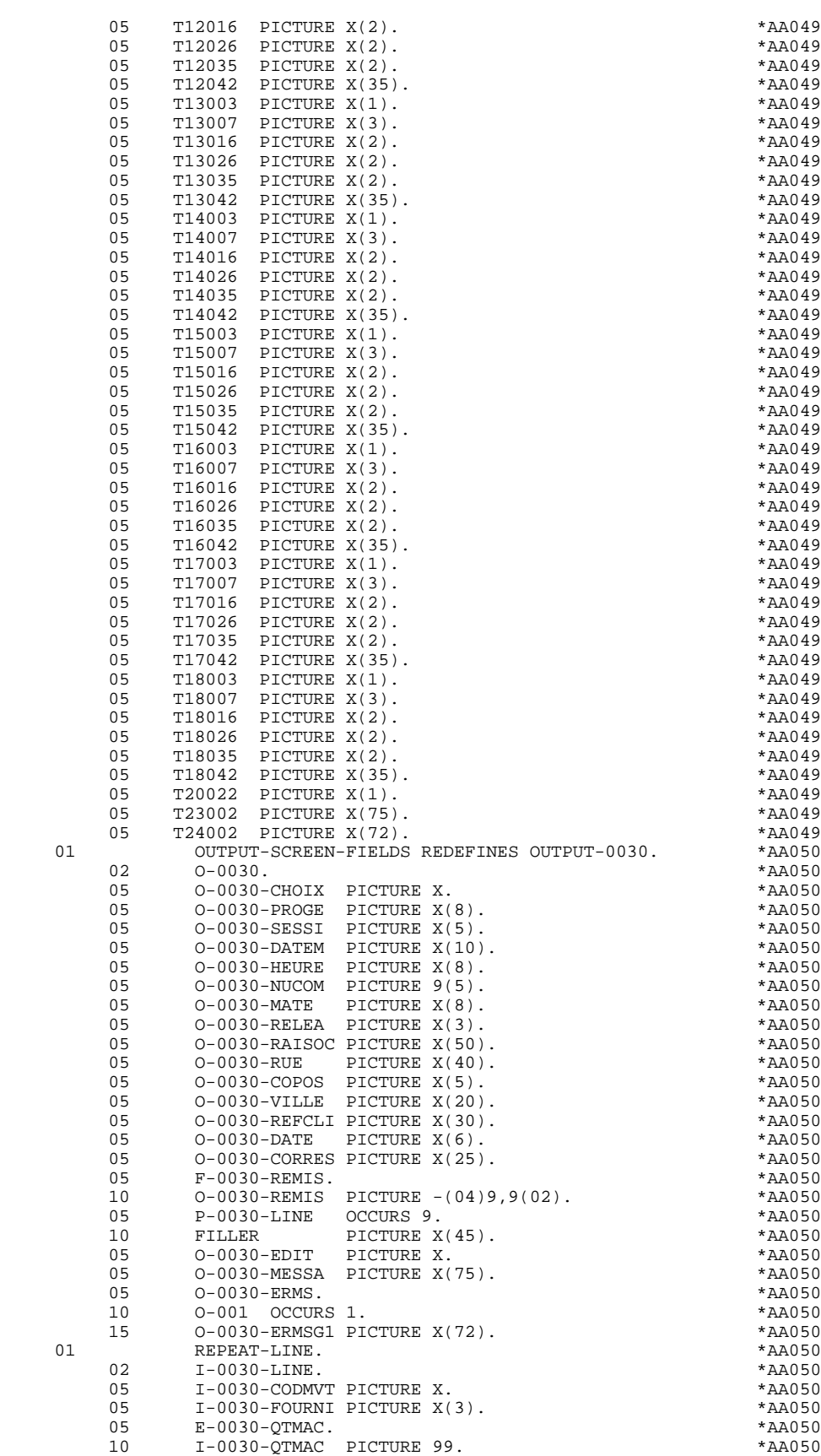

 $05$  E-0030-QTMAL.  $\star$ AA050

10 10 10 10030 1004 1005<br>10 10 10030 10050 10060 10060 10060 10060 10060 10060 10060 10060 10060 10060 10060 10060 10060 10060 10060 1<br>10060 10070 10060 10060 10060 10060 10060 10060 10060 10060 10060 10060 10060 10060 100

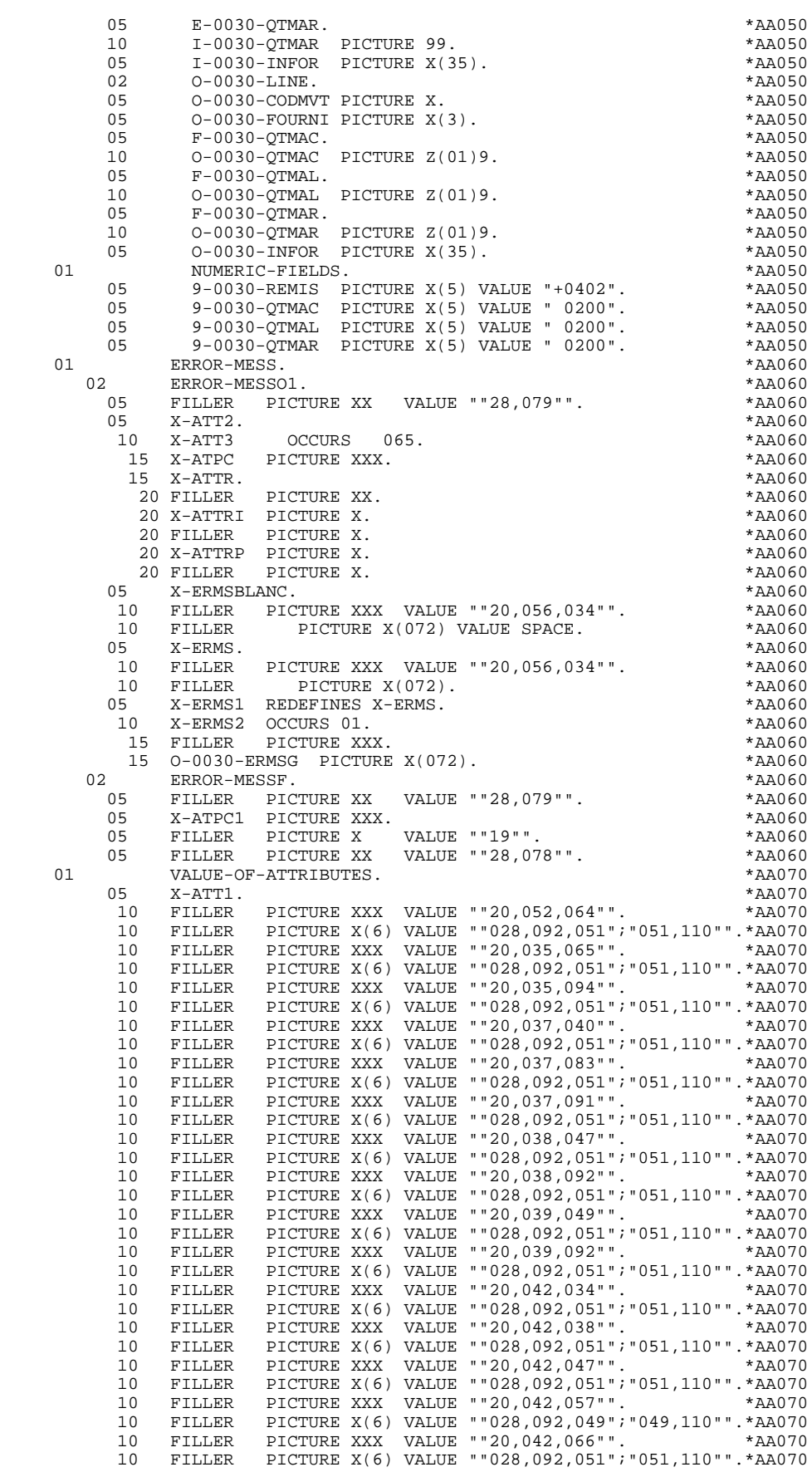

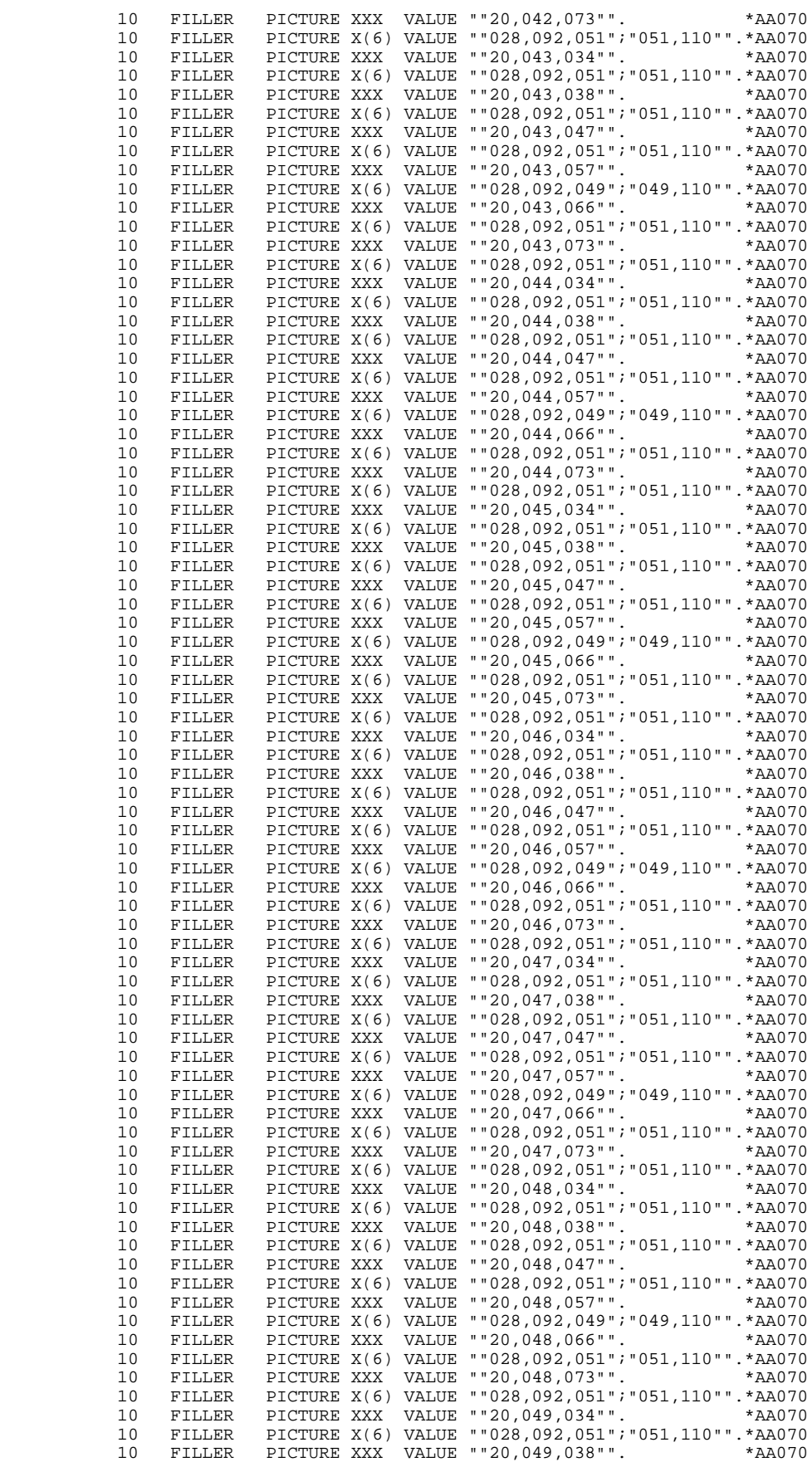

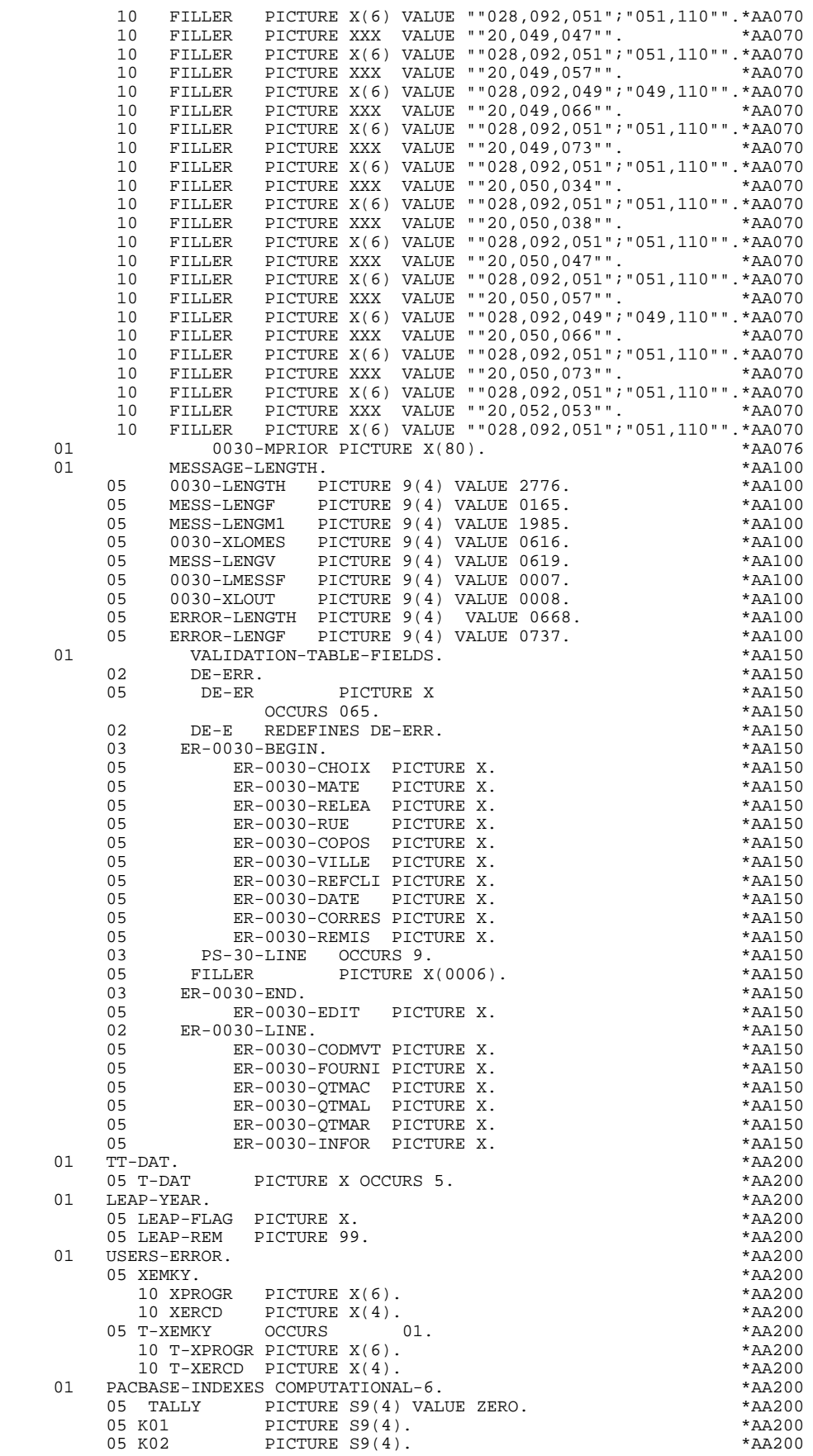

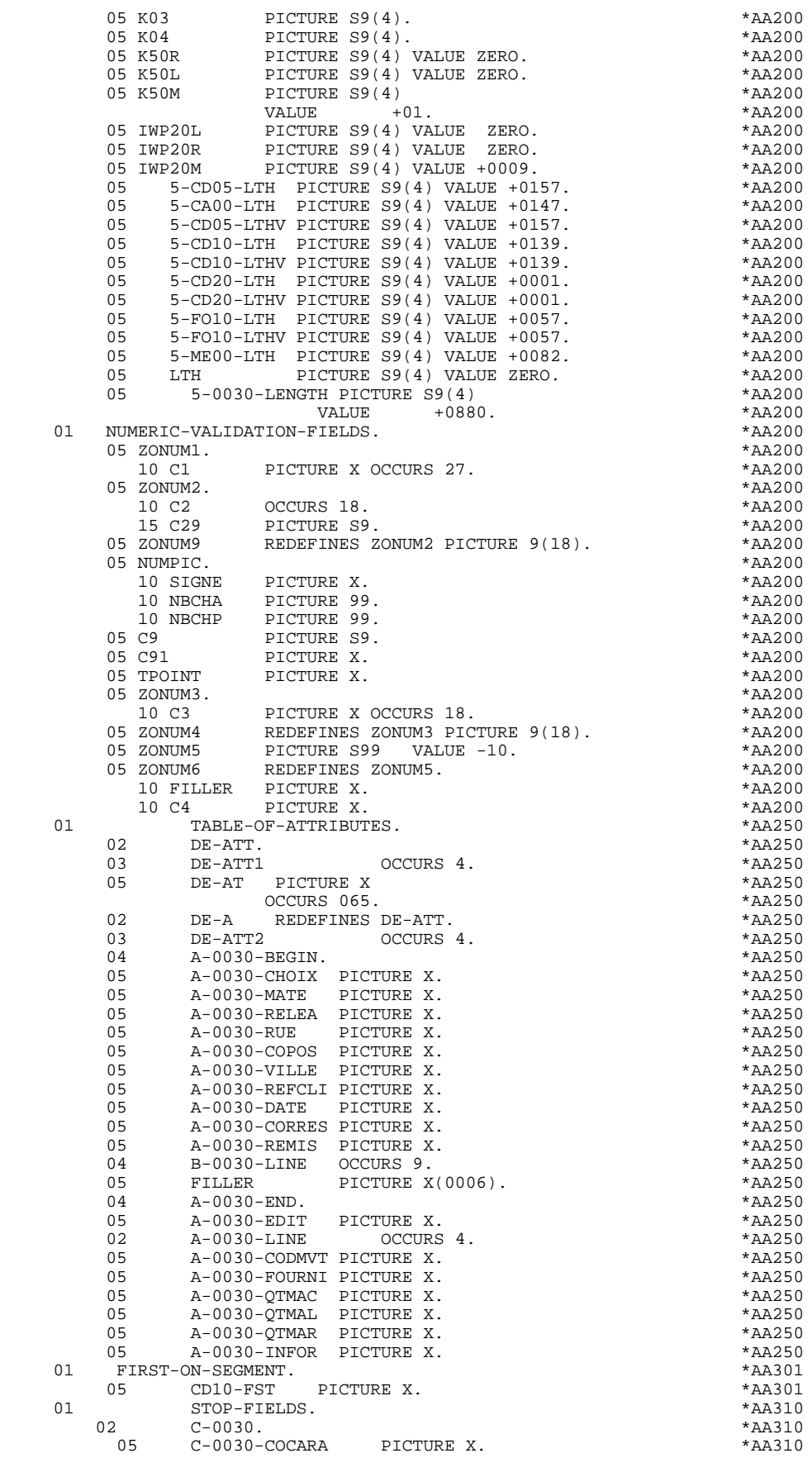

## **QUESTAR GENERATED PROGRAM 4**

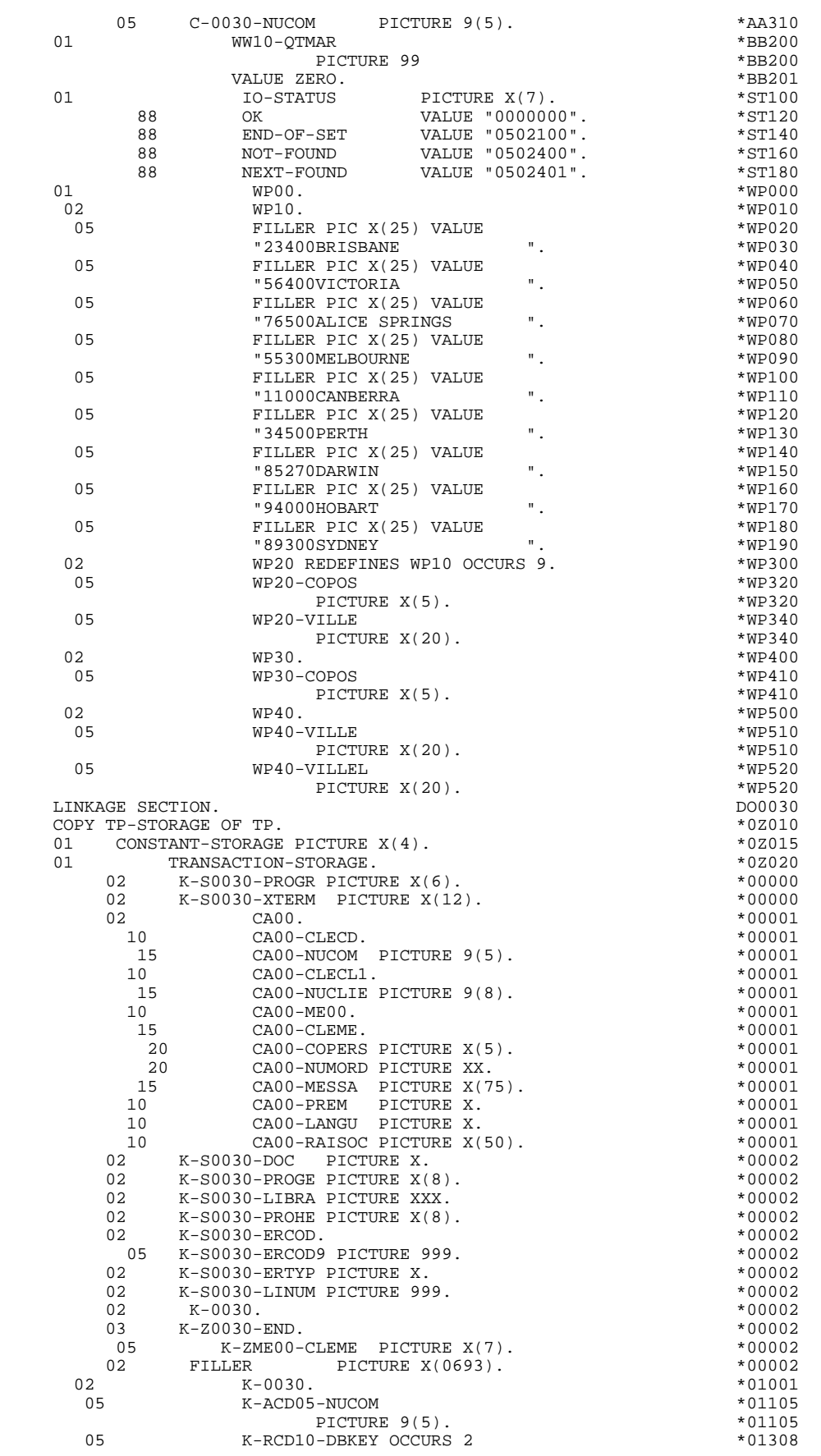

## **QUESTAR GENERATED PROGRAM 4**

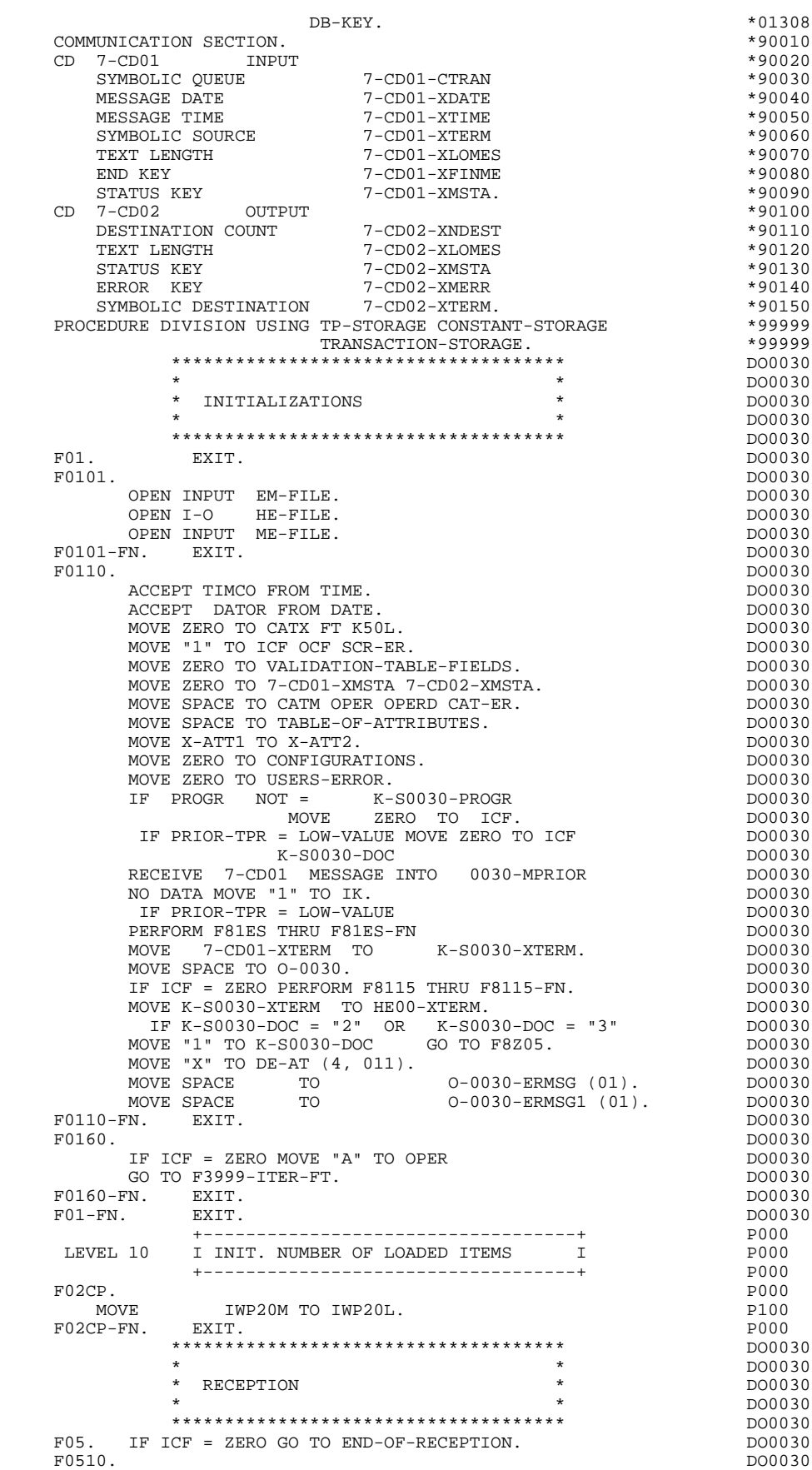

**PAGE** 157

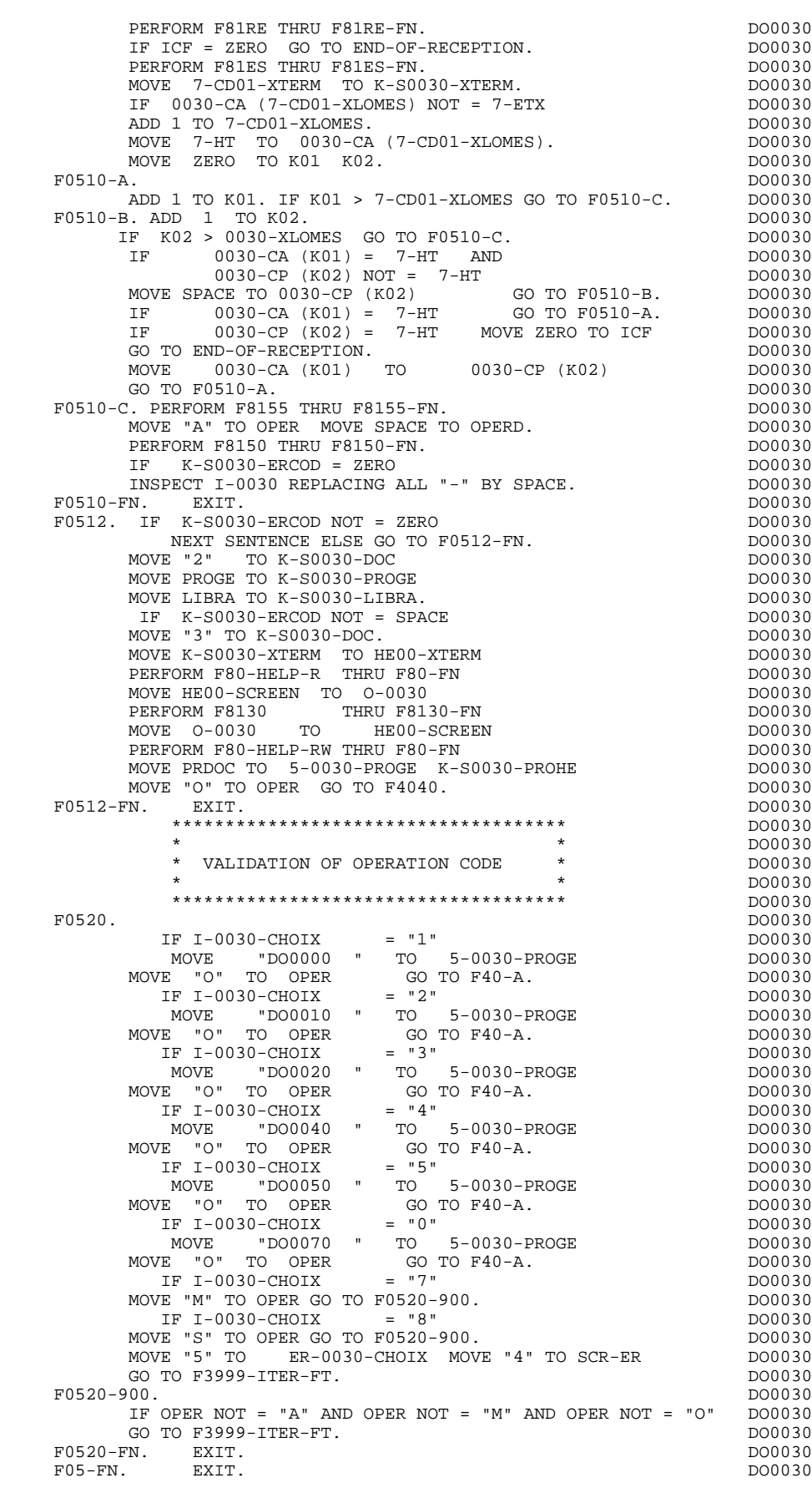

```
 +-----------------------------------+ P000
LEVEL 10 I NO UPDATE ==> END OF RECEIVE I P000
 +-----------------------------------+ P000
FO8BB. IF OPER NOT = "M" PO00
          NEXT SENTENCE ELSE GO TO F08BB-FN. POOD POOD F3999-ITER-FT.
      GO TO F3999-ITER-FT.<br>BB-FN. EXIT. PHODES
FO8BB-FN. EXIT. POOD EXECUTE SERVICE SERVICE SERVICE SERVICE SERVICE SERVICE SERVICE SERVICE SERVICE SERVICE S
 ************************************* DO0030
\star boother \star boother \star boother \star boother \star * CATEGORY PROCESSING LOOP * DO0030
\star boother \star boother \star boother \star boother \star ************************************* DO0030
F10. EXIT. EXIT.
   F1010. MOVE SPACE TO CATM. 1010 \cdot 1000030<br>TF CATX = "R"
        \begin{array}{rcllcl} \text{IF } \text{CATX} & = & \text{"R"} & & & \text{D00030} \\ \text{MOVE} & \text{O}-\text{0030}-\text{LINE} & & & \text{TO} & & & \text{D00030} \\ \end{array}Move O-O030-LINE TO P-O030-LINE ICATR) DO0030 P-0030-LINE (ICATR) DO0030
 MOVE A-0030-LINE (1) TO DO0030
 B-0030-LINE (1, ICATR) DO0030
 MOVE A-0030-LINE (2) TO DO0030
 B-0030-LINE (2, ICATR) DO0030
 MOVE A-0030-LINE (4) TO DO0030
 B-0030-LINE (4, ICATR) DO0030
MOVE I-0030-LINE TO TO DO0030
 J-0030-LINE (ICATR) DO0030
MOVE ER-0030-LINE TO DO0030
 PS-30-LINE (ICATR). DO0030
        IF CAT-ER = "E" MOVE "4" TO SCR-ER GO TO F3999-ITER-FT. DO0030
MOVE SPACE TO CAT-ER. DOO030
 IF CATX = "0" MOVE " " TO CATX GO TO F1010-FN. DO0030
 IF CATX = " " MOVE "R" TO CATX MOVE ZERO TO ICATR. DO0030
        IF CATX = "R" AND ICATR < IRR ADD 1 TO ICATR DO0030
                PS-30-LINE (ICATR) TO DO0030<br>ER-0030-LINE (ICATR) TO DO0030
        \begin{array}{lllllll} \texttt{IMV} & \texttt{LH} & \texttt{LH} & \texttt{LH} & \texttt{LH} & \texttt{LH} & \texttt{LH} & \texttt{LH} & \texttt{LH} \\ \texttt{MOVE} & \texttt{E} & \texttt{P} & \texttt{S} & \texttt{S} & \texttt{L} & \texttt{LH} & \texttt{D} & \texttt{LH} & \texttt{D} \\ & \texttt{E} & \texttt{E} & \texttt{D} & \texttt{D} & \texttt{D} & \texttt{D} & \texttt{D} & \texttt{D} & \texttt{D} \\ &MOVE B-0030-LINE (4, ICATR) TO<br>
A-0030-LINE (4)A-0030-LINE (4)<br>P-0030-LINE (ICATR) TO DO0030
         MOVE P-0030-LINE (ICATR) TO DO0030
 O-0030-LINE DO0030
MOVE J-0030-LINE (ICATR) TO DO0030
 I-0030-LINE GO TO F1010-FN. DO0030
        IF CATX = "R" MOVE "Z" TO CATX GO TO F1010-FN.<br>IF CATX = "R" MOVE "Z" TO CATX GO TO F1010-FN. DO0030<br>A GO TO F3999-TTER-FT.
 F1010-A. GO TO F3999-ITER-FT. DO0030
 F1010-FN. EXIT. DO0030
F10-FN. EXIT. EXET.
 ************************************* DO0030
\star boother \star boother \star boother \star boother \star * VALIDATION OF TRANSACTION CODE * DO0030
\star becomes the set of \star becomes the set of \star both \sim DO0030
    ************************************* DO0030
F15. EXIT. EXIT.
    F15R. IF CATX NOT = "R" GO TO F15R-FN. DO0030
        IF OPER NOT = "M" MOVE SPACE TO CATM GO TO F15R-FN. DO0030<br>IF I-P(0) = 0.30 - \text{COMWT} = SPACE GO TO F15-FN. DO0030
 IF I-0030-CODMVT = SPACE GO TO F15-FN. DO0030
 IF I-0030-CODMVT = "C" DO0030
        MOVE "C" TO CATM.<br>
IF \tI-0030-CODMVT \t= "M" \tD00030 \tD00030I-0030-CODMVT = "M" DO0030<br>"M" TO CATM. DO0030
        --<br>MOVE "M" TO CATM.<br>IF     I-0030-CODMVT     = "S"
        IF I-0030-CODMVT = "S" DO0030<br>MOVE "A" TO CATM. DO0030
        MOVE "A" TO CATM. DO0030 NOVE "A" TO CATM.
IF CATM = SPACE DO0030
MOVE 5 TO ER-0030-CODMVT MOVE "E" TO CAT-ER DO0030
         GO TO F3999-ITER-FI. DO0030
F15R-FN. EXIT. EXET.
 F15Z. IF CATX NOT = "Z" GO TO F15Z-FN. DO0030
         IF OPER NOT = "M" MOVE SPACE TO CATM GO TO F15Z-FN. DO0030
IF I-0030-EDIT = SPACE GO TO F15-FN. DO0030
 IF I-0030-EDIT = "O" DO0030
        MOVE "X" TO CATM.
        IF CATM = SPACE<br>MOVE 5 TO ER-0030-EDIT MOVE "E" TO CAT-ER DO0030
        MOVE 5 TO ER-0030-EDIT MOVE "E" TO CAT-ER DO0030<br>CO TO E3999-TTEP-ET
   GO TO F3999-ITER-FI.<br>F15Z-FN. DO0030
 F15Z-FN. DO0030
             +-----------------------------------+ P000
    LEVEL 10 I INITIALIZATION CATM (HEADING) I P000
 +-----------------------------------+ P000
F15AA. IF CATX = SPACE POOO
          AND OPER = MM" P100
```
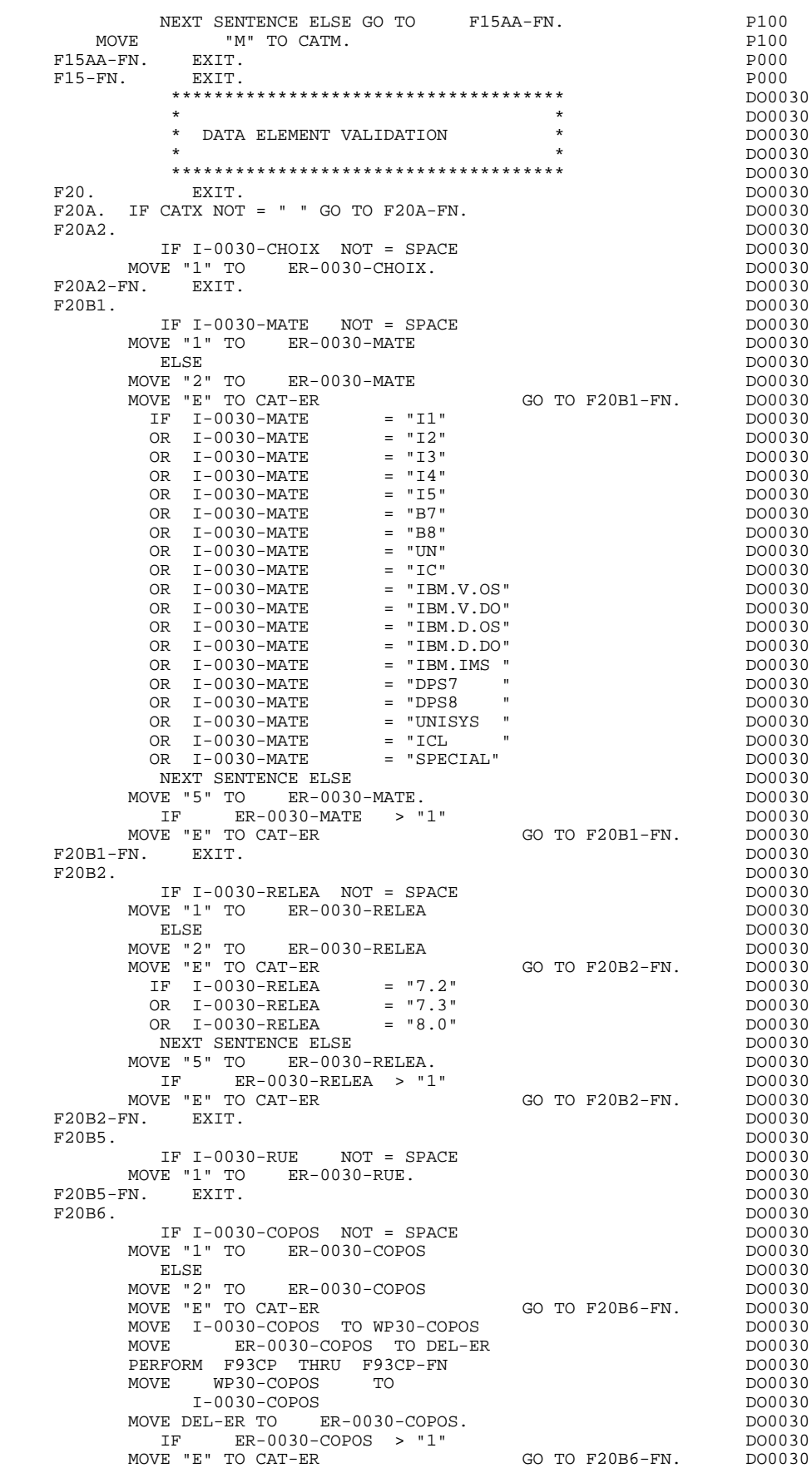

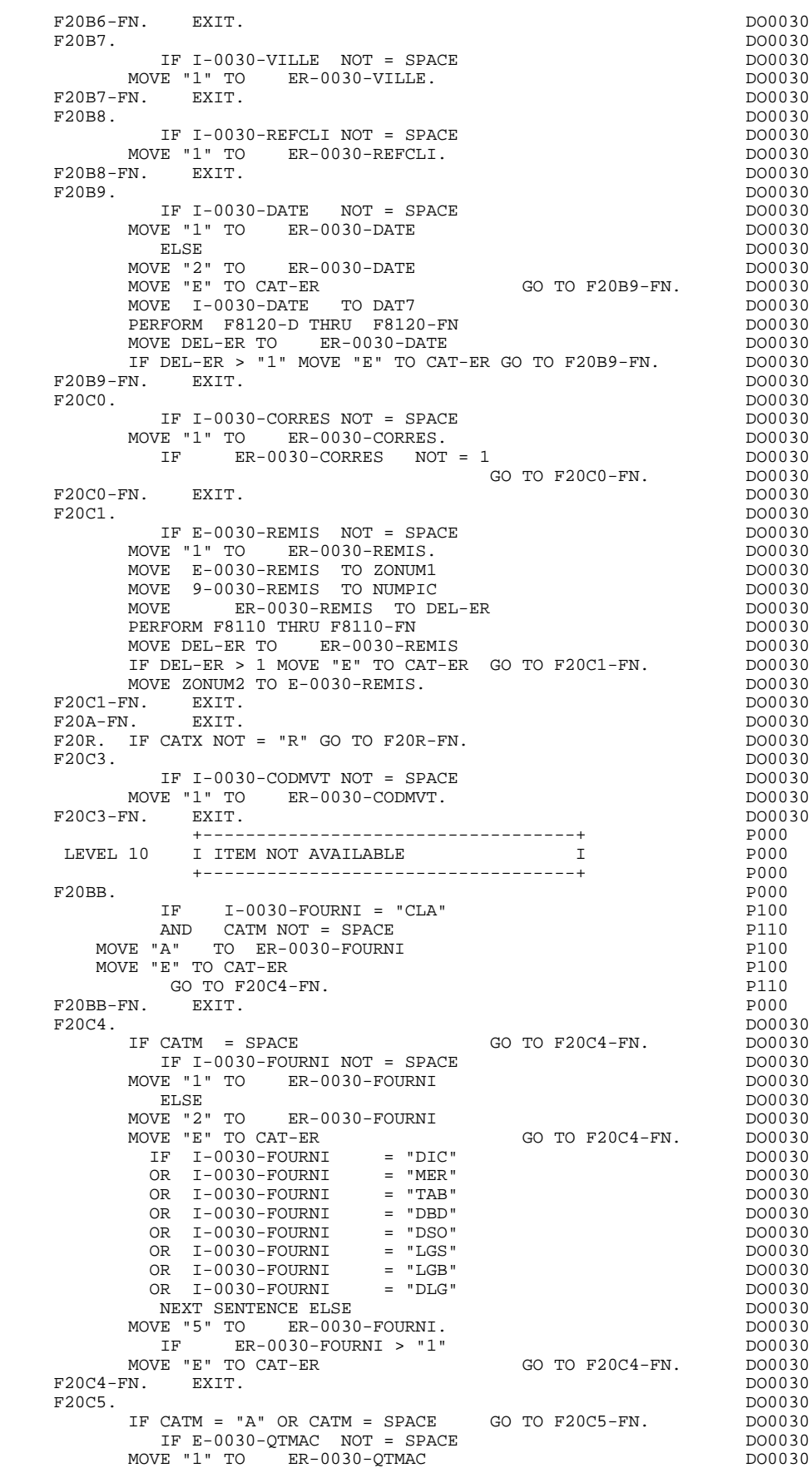

**PAGE** 161

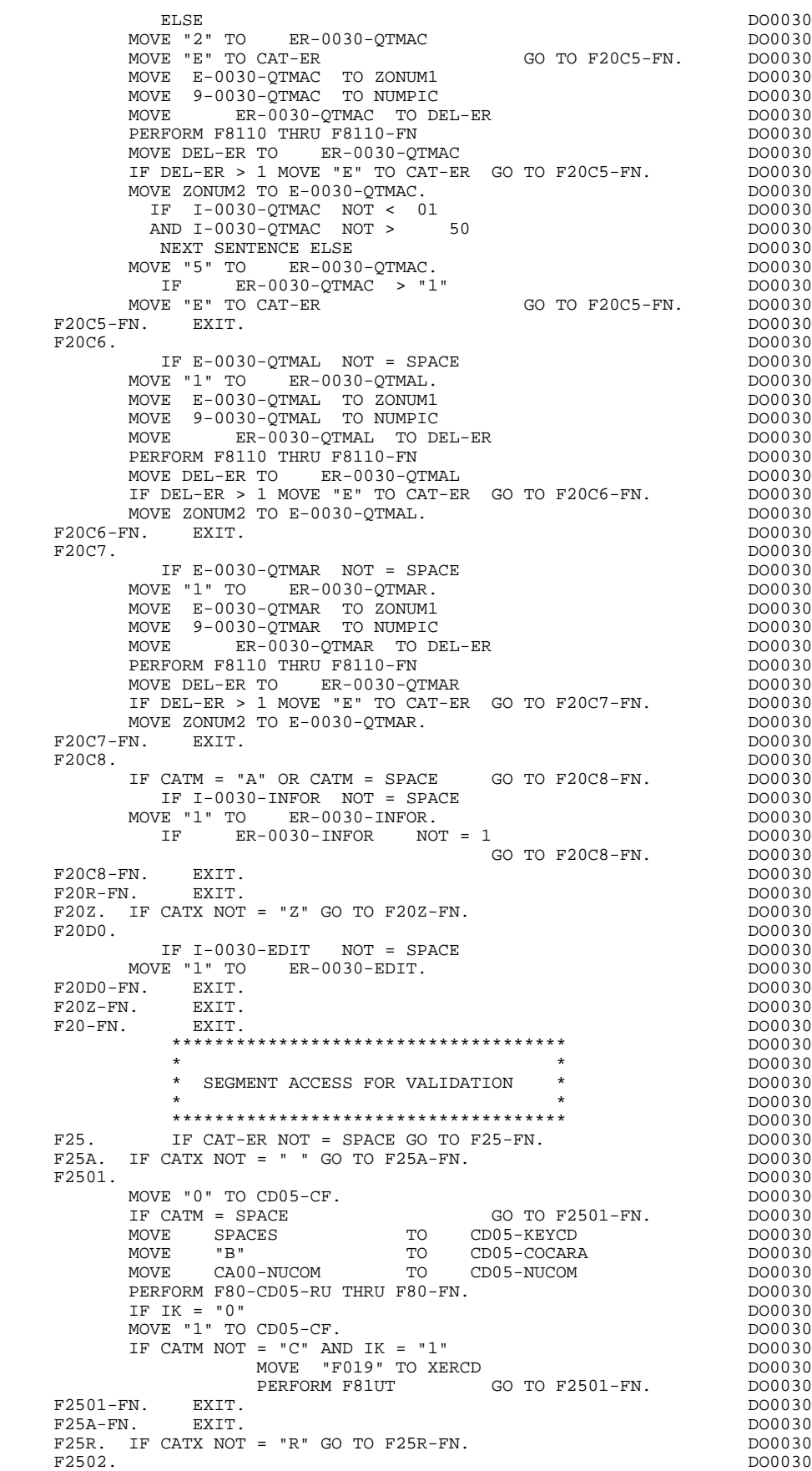

 $\begin{array}{lllllllllll} \text{MOVE} & "0" & \text{TO CD10-CF.} & & & & \text{DO0030} \\ \text{IF CATM} & = \text{SPACE} & & & \text{GO TO F2502-FN.} & & \text{DO0030} \\ \text{Norm} & "0" & & \text{TO} & & \text{CD10-KEYCD} & & \text{DO0030} \\ \end{array}$ GO TO F2502-FN.<br>
TO CD10-KEYCD DO0030<br>
TO CD10-NUCOM DO0030<br>
TO CD10-FOIIRNT MOVE "C" TO CD10-KEYCD DO0030 MOVE CA00-NUCOM TO CD10-NUCOM DO0030 MOVE I-0030-FOURNI TO CD10-FOURNI DO0030 PERFORM F80-CD10-RU THRU F80-FN.<br>
IF IK = "0"<br>
DO0030 IF IK =  $"0"$ MOVE "1" TO CD10-CF. DO0030 IF CATM = "X" AND IK = "1" MOVE "C" TO CATM. DO0030 IF CATM = "X" AND IK = "0" MOVE "M" TO CATM. DO0030 IF  $CATM = "C" AND IK = "0"$  DO0030 MOVE "F028" TO XERCD DO0030 PERFORM F81UT GO TO F2502-FN. DO0030 IF CATM NOT = "C" AND IK = "1" DO0030 MOVE "F029" TO XERCD DO0030 PERFORM F81UT GO TO F2502-FN. DO0030 +-----------------------------------+ P000 LEVEL 12 I ACCESS TO FO10 1 DO00 +-----------------------------------+ P000 F25BB. P000 MOVE  $"1"$  TO CD10-CF. P100 MOVE  $"1"$  TO CD10-CF.<br>
F25BB-FN. EXIT. P000<br>
F2502-FN. EXIT. P000  $F2502-FN.$  EXIT.<br> $F2503$  P000<br> $F2503$  P00030 F2503. DO0030 MOVE "0" TO FO10-CF. The contract of the contract of the contract of the contract of the contract of the contract of the contract of the contract of the contract of the contract of the contract of the contract of the contr IF CD10-CF NOT = "1" GO TO F2503-FN. DO0030 IF CATM = SPACE GO TO F2503-FN. DO0030 MOVE I-0030-FOURNI TO FO10-CLEFO DO0030 MOVE CA00-LANGU TO FO10-LANGU DO0030 MOVE I-0030-RELEA TO FO10-RELEA DO0030 MOVE  $I-0030-MATE$  TO FO10-MATE DO0030 PERFORM F80-FO10-RU THRU F80-FN. DO0030 IF IK = "0" DO0030<br>
MOVE "1" TO FO10-CF. MOVE "1" TO FO10-CF.<br>
HE IK = "1" MOVE "F039" TO XERCD DO0030 DO0030 IF  $IK = "1"$  MOVE "F039" TO XERCD PERFORM F81UT GO TO F2503-FN. DO0030 F2503-FN. EXIT. DO0030 F25R-FN. EXIT. EXET EXECUTE: EXECUTE: EXECUTE: EXECUTE: EXECUTE: EXECUTE: EXECUTE: EXECUTE: EXECUTE: EXECUTE: EXECUTE: EXECUTE: EXECUTE: EXECUTE: EXECUTE: EXECUTE: EXECUTE: EXECUTE: EXECUTE: EXECUTE: EXECUTE: EXECUTE: EXEC F25Z. IF CATX NOT = "Z" GO TO F25Z-FN. DO0030 F2505. DO0030 MOVE "0" TO CD20-CF. DOOD DOOD ALL THE MOVE OF THE SERVICE OF THE MOOD OF THE MOOD OF THE DOOD OF THE MOOD OF THE MOOD OF THE MOOD OF THE MOOD OF THE MOOD OF THE MOOD OF THE MOOD OF THE MOOD OF THE MOOD OF THE MOOD OF THE IF CATM = SPACE GO TO F2505-FN. DO0030 MOVE SPACES TO CD20-KEYCD DO0030 MOVE "E" TO CD20-COCARA DO0030 MOVE CA00-NUCOM TO CD20-NUCOM DO0030 PERFORM F80-CD20-RU THRU F80-FN.<br>
PERFORM F80-CD20-RU THRU F80-FN.<br>
DO0030 IF IK = "0" IF  $IK = "0"$ MOVE "1" TO CD20-CF. The contract of the contract of the contract of the contract of the contract of the contract of the contract of the contract of the contract of the contract of the contract of the contract of the contr IF CATM = "X" AND IK = "1" MOVE "C" TO CATM. DO0030 IF CATM = "X" AND IK = "0" MOVE "M" TO CATM. DO0030 IF  $CATM = "C" AND IK = "0"$  DO0030 MOVE "F058" TO XERCD DO0030 PERFORM F81UT GO TO F2505-FN. DO0030 IF CATM NOT = "C" AND IK = "1" DO0030 MOVE "F059" TO XERCD DO0030 PERFORM F81UT GO TO F2505-FN. DO0030<br>
F2505-FN. EXIT. DO0030<br>
F252-FN. EXIT. DO0030 F2505-FN. EXIT. DO0030 F25Z-FN. EXIT. DO0030 F2599. IF CAT-ER = SPACE GO TO F2599-FN. DO0030 IF CD05-CF = "1" DO0030 PERFORM F80-CD05-UN THRU F80-FN. DO0030 IF CD10-CF = "1" DO0030 PERFORM F80-CD10-UN THRU F80-FN. DO0030 IF  $F$  FO10-CF = "1"<br>
PERFORM F80-FO10-IN THRII F80-FN.<br>
DO0030 PERFORM F80-FO10-UN THRU F80-FN. IF CD20-CF = "1" DO0030 PERFORM F80-CD20-UN THRU F80-FN. DO0030 IF CATX =  $"$  AND DE-AT (4, 011) =  $"X"$  DO0030 MOVE " " TO DE-AT (4, 011). DO0030 IF CATX = " " DO0030 MOVE "X" TO A-0030-CHOIX (4). DO0030 IF CATX = "R" AND DE-AT  $(4, 011)$  = "X" DO0030<br>MOVE " " TO DE-AT  $(4, 011)$ MOVE " TO DE-AT (4, 011). DO0030<br>
IF CATX = "R" DO0030 IF CATX = "R"<br>
MOVE "X" TO A-0030-CODMVT (4). MOVE "X" TO A-0030-CODMVT  $(4)$ .<br>
TF CATX = "Z" AND DE-AT  $(4, 011)$  = "X"  $(3.011)$ IF CATX = "Z" AND DE-AT  $(4, 011)$  = "X" MOVE " " TO DE-AT (4, 011). DO0030

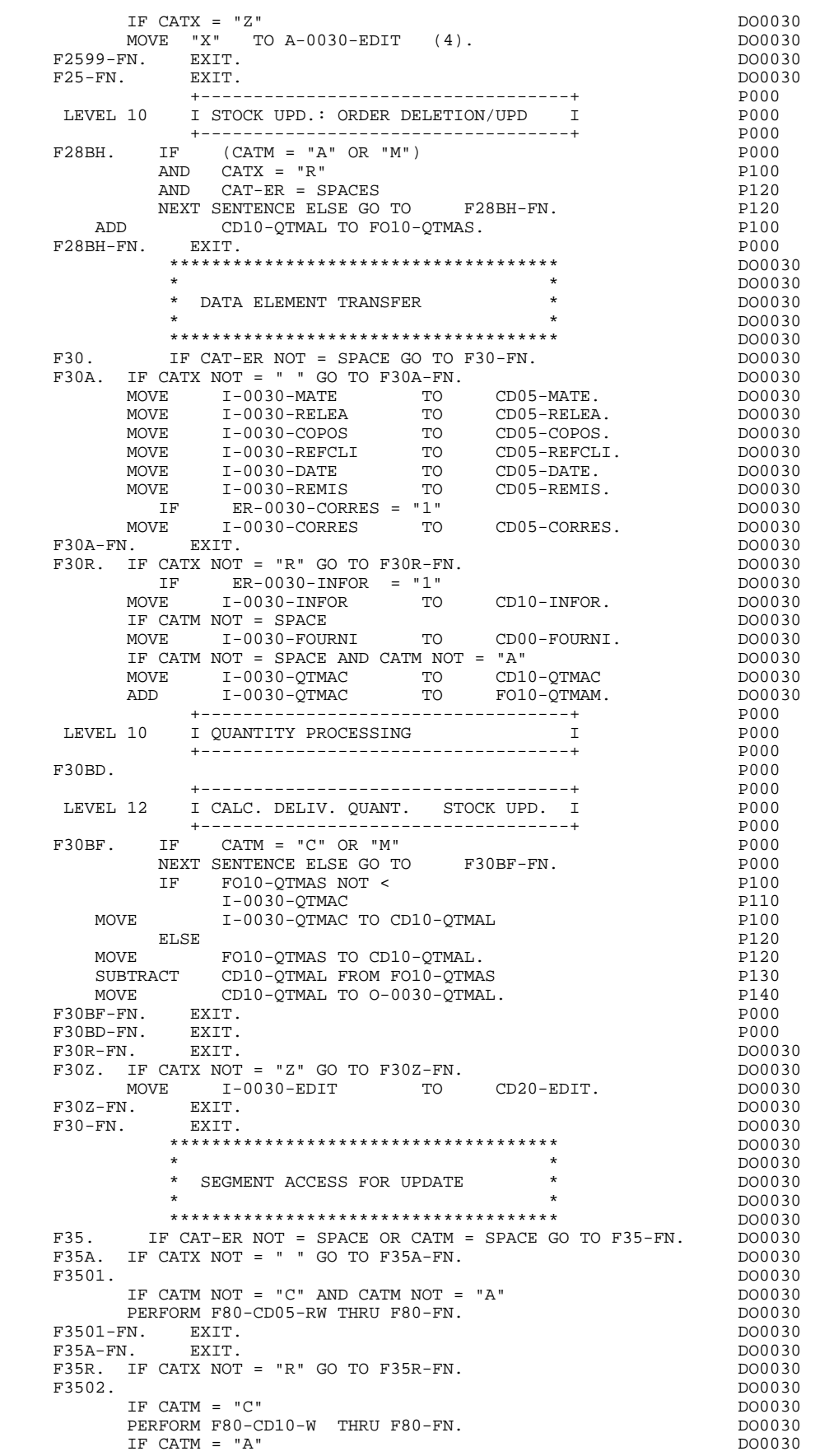

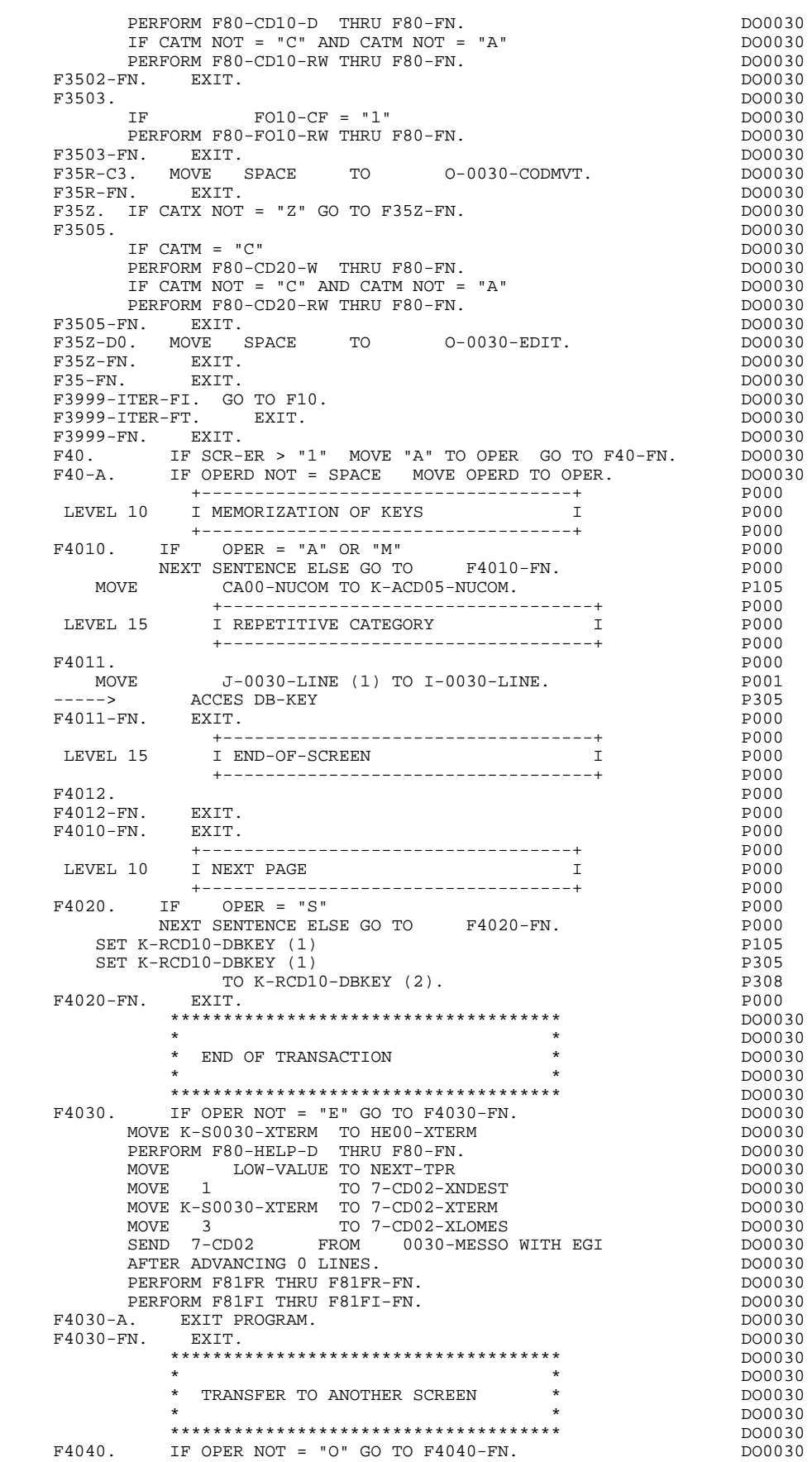

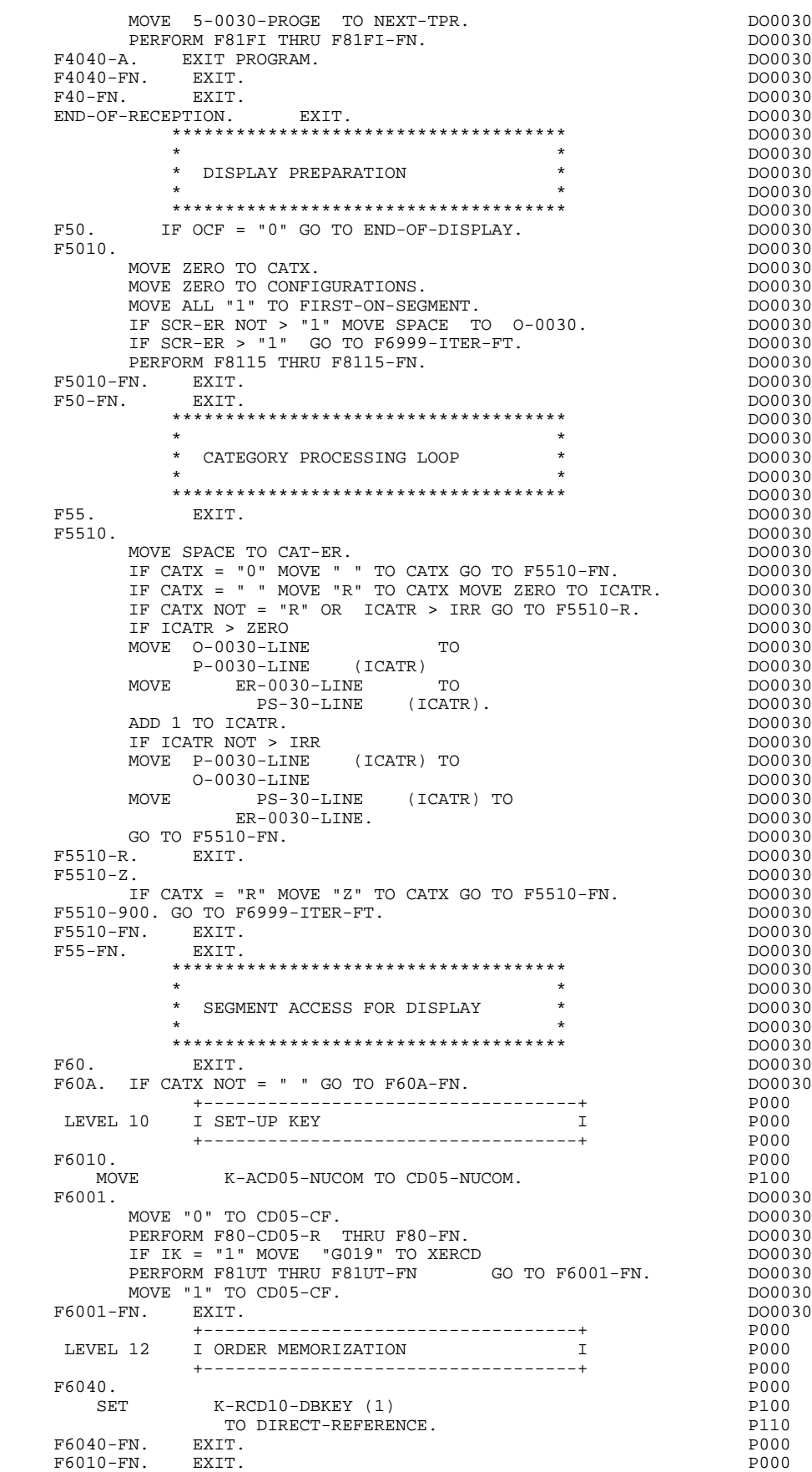

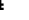

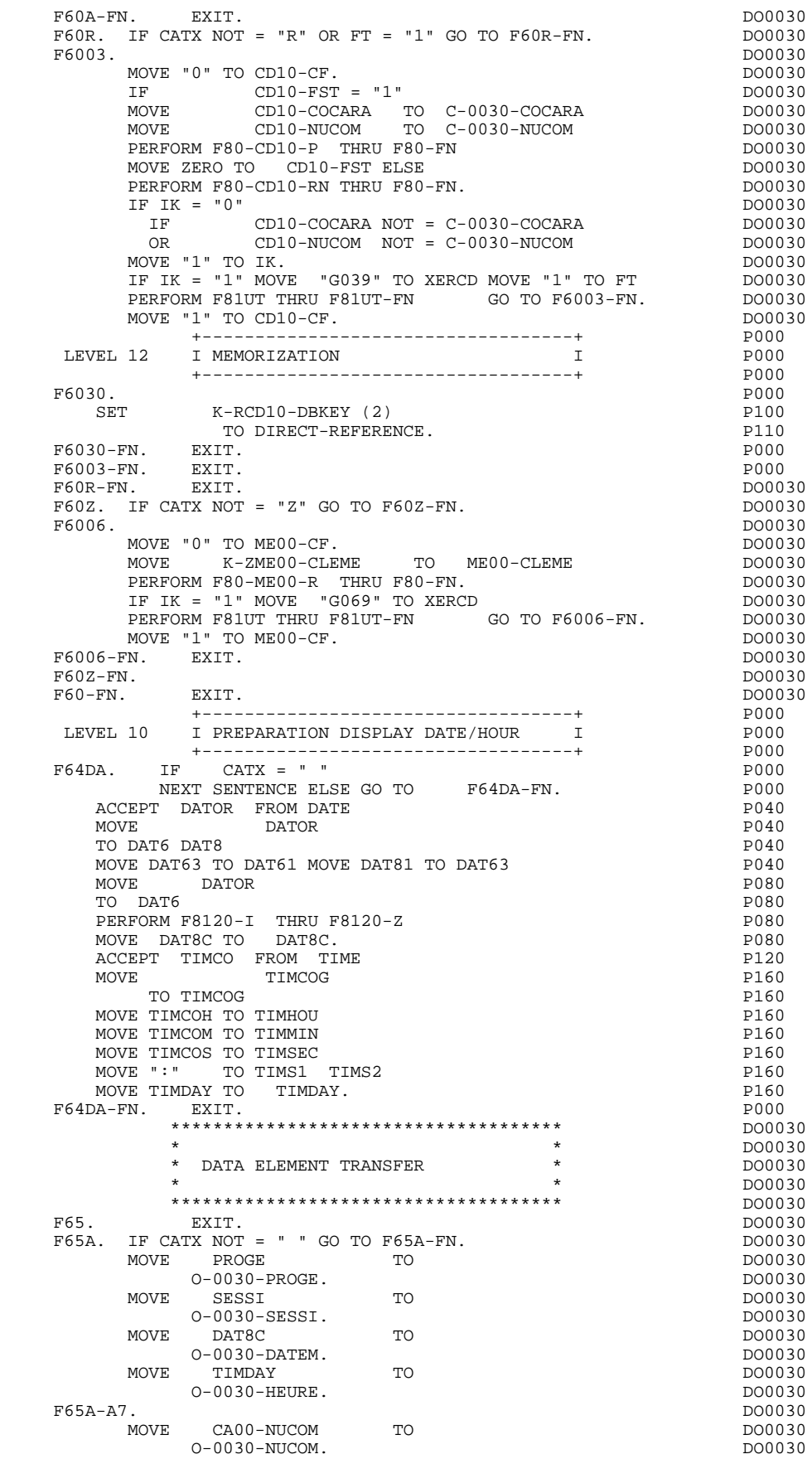

## **QUESTAR GENERATED PROGRAM 4**

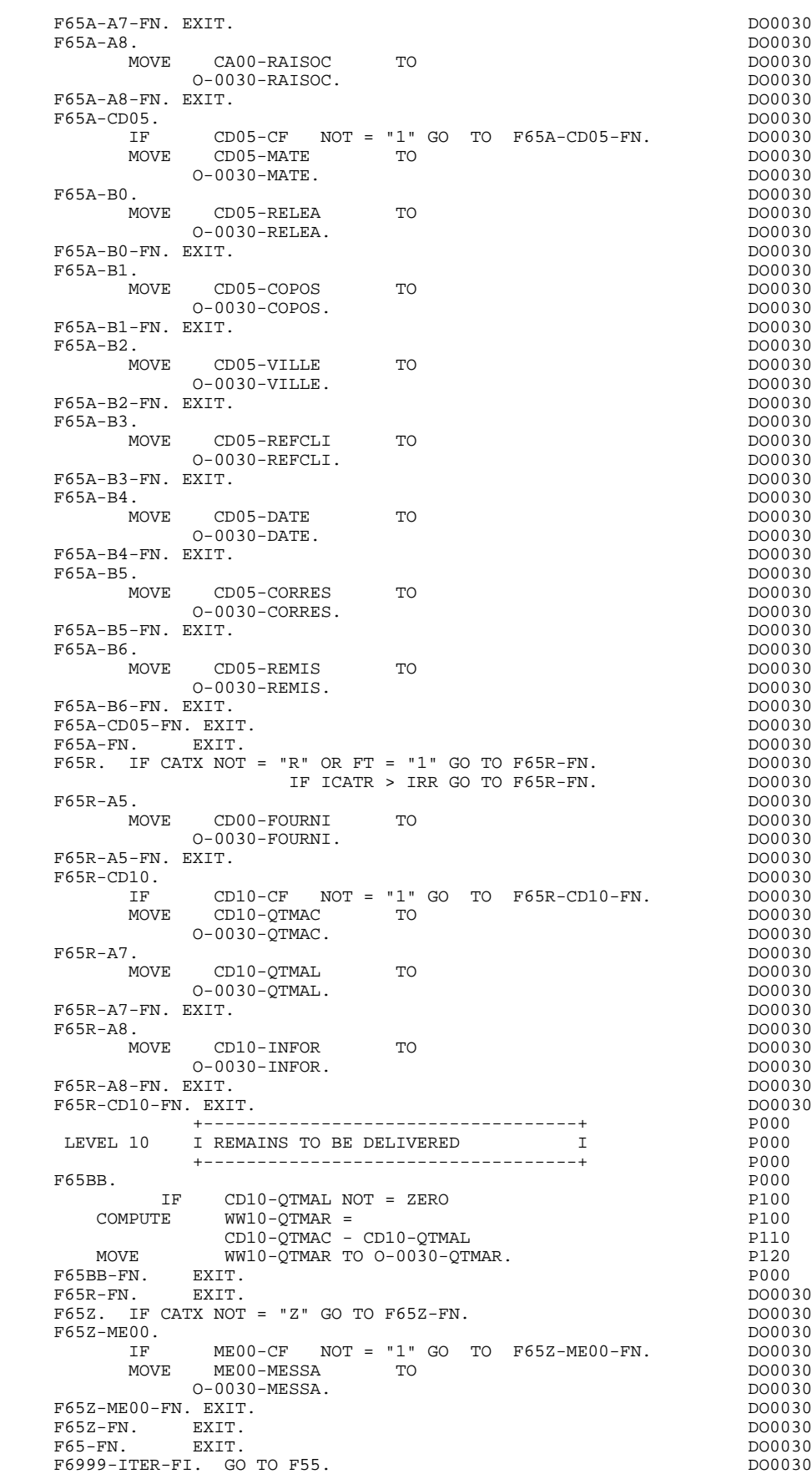

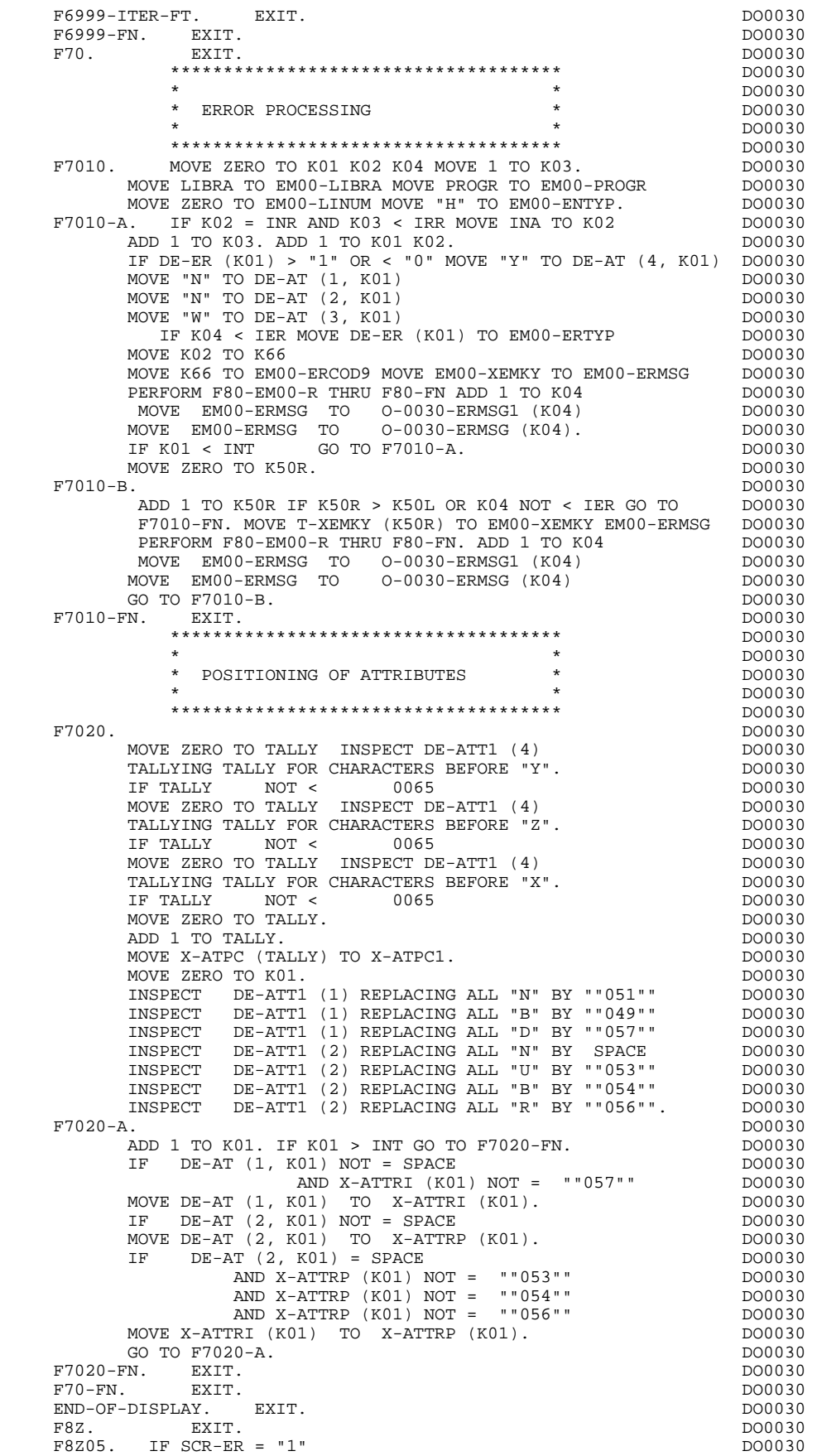

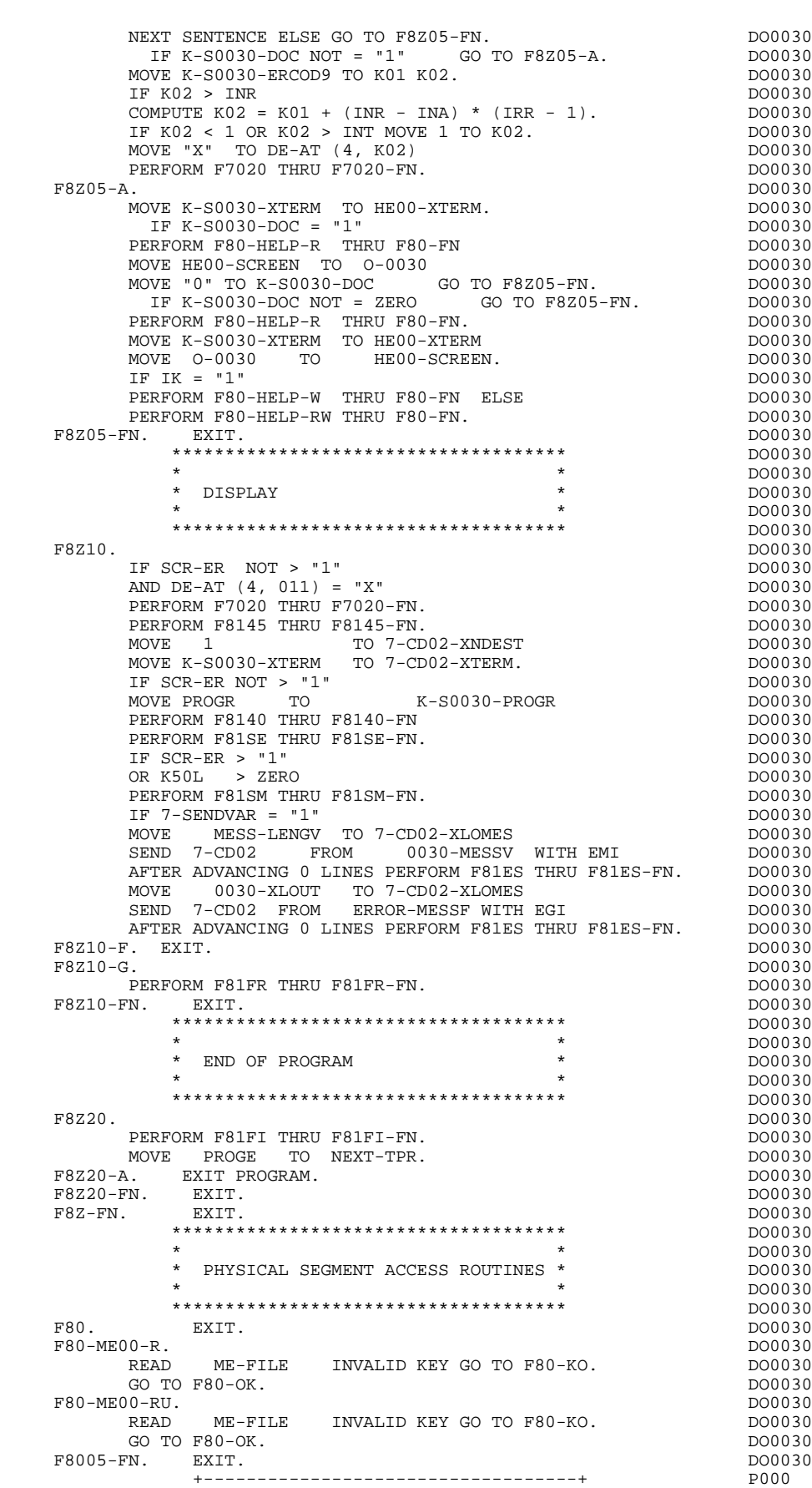

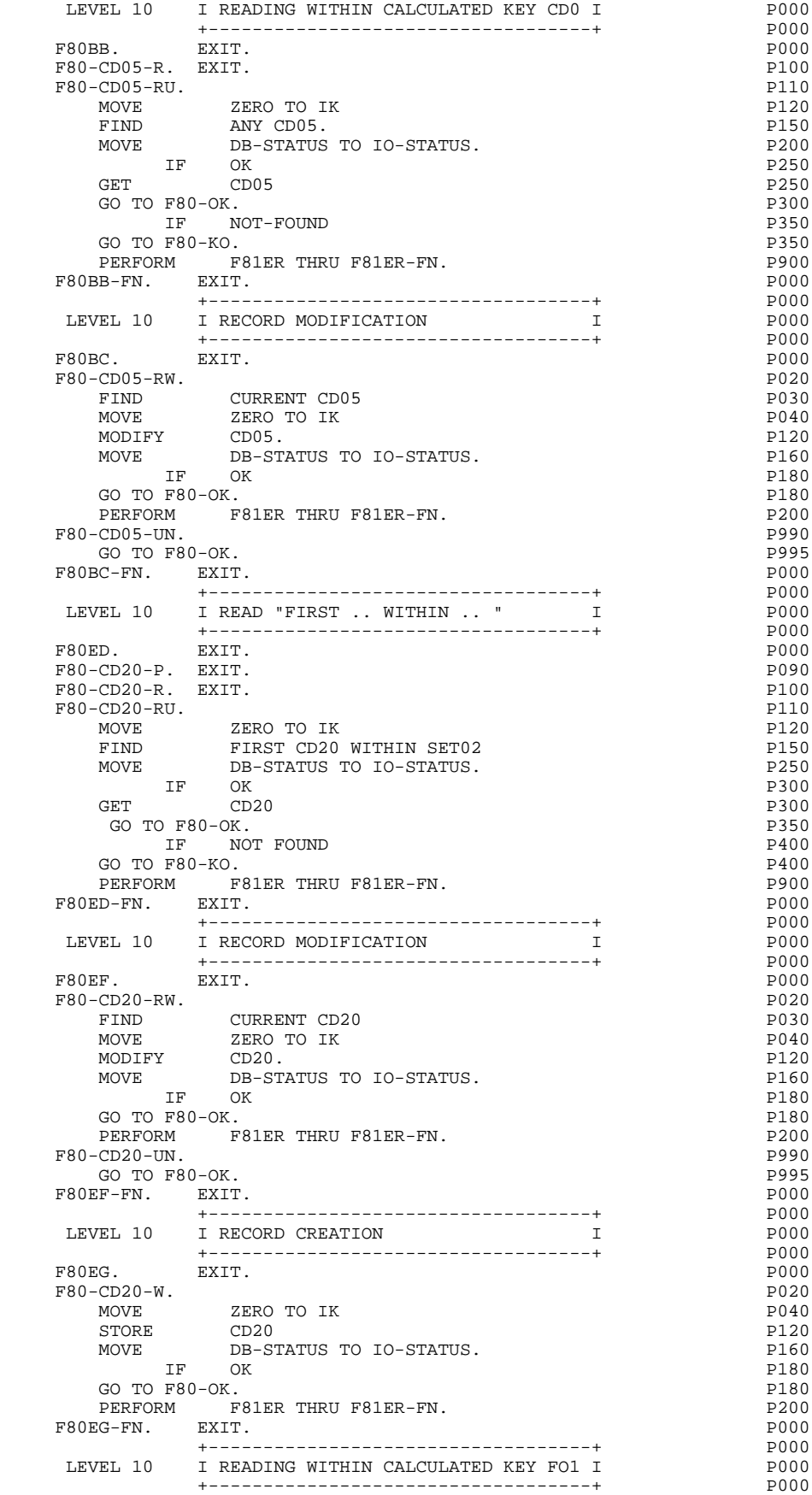

## F80FO. EXIT. EXIT. F80-FO10-R. EXIT. PHODES AND THE SERVICE SERVICE SERVICE SERVICE SERVICE SERVICE SERVICE SERVICE SERVICE SERVICE SERVICE SERVICE SERVICE SERVICE SERVICE SERVICE SERVICE SERVICE SERVICE SERVICE SERVICE SERVICE SERVICE SERVI F80-FO10-RU. P110 MOVE ZERO TO IK P120 FIND ANY FO10. PHOTO RESERVE TO A PLO MOVE DB-STATUS TO IO-STATUS. IF OK P250 GET FO10 P250 GO TO  $F80-OK$ .<br>
TE NOT-FOIND IF NOT-FOUND GO TO F80-KO.<br>PERFORM PRIER THRII F81ER-FN. PERFORM F81ER THRU F81ER-FN.<br>CO-FN FXIT F80FO-FN. EXIT. +-----------------------------------+ P000 LEVEL 10 I RECORD MODIFICATION I P000 +-----------------------------------+ P000 F80FP. EXIT. EXIT. F80-FO10-RW. P020 FIND CURRENT FO10 PO30 MOVE ZERO TO IK POAL PROVIDENT AND MOVE MODIFY FO10. PHONE FOLL FOR THE PLOSE SERVICE SERVICE SERVICE SERVICE SERVICE SERVICE SERVICE SERVICE SERVICE S MOVE DB-STATUS TO IO-STATUS. IF OK P180 MODIFI FULL:<br>
MOVE DB-STATUS TO IO-STATUS.<br>
IF OK<br>
GO TO F80-OK.<br>
PERFORM F81ER THRU F81ER-FN.<br>
P200 PERFORM F81ER THRU F81ER-FN.<br>FO10-UN. P990 F80-FO10-UN.<br>
GO TO F80-OK.<br>
P995 GO TO F80-OK.<br>FP-FN. EXIT. POOL POOL POOL POOL POOL F80FP-FN. EXIT. P000 +-----------------------------------+ P000 LEVEL 10 I READ WITHIN USING I P000 +-----------------------------------+ P000 F80LI. EXIT. EXIT. F80-CD10-R. EXIT. P100 F80-CD10-RU. PHOTO PHOTO PHOTO PHOTO PHOTO PHOTO PHOTO PHOTO PHOTO PHOTO PHOTO PHOTO PHOTO PHOTO PHOTO PHOTO PHOTO PHOTO PHOTO PHOTO PHOTO PHOTO PHOTO PHOTO PHOTO PHOTO PHOTO PHOTO PHOTO PHOTO PHOTO PHOTO PHOTO PHOTO PHOTO MOVE ZERO TO IK PHONE PLACE FIND CD10 WITHIN SET01 USING P150 CD10-FOURNI P200 MOVE DB-STATUS TO IO-STATUS. IF OK P300 GET CD10 P300 GO TO F80-OK.  $P350$ <br>
IF NOT-FOUND  $P400$ IS THE MOTH FOUND PARALLEL STATES FOR THE PARALLEL PARALLEL PARALLEL PARALLEL PARALLEL PARALLEL PARALLEL PARALL<br>In the parallel parallel parallel parallel parallel parallel parallel parallel parallel parallel parallel par GO TO F80-KO.<br>PERFORM PRIER THRU F81ER-FN. 2000 PERFORM PRO PERFORM F81ER THRU F81ER-FN.<br>
I-FN. EXIT. F80LI-FN. EXIT. POOO = POOO = POOO +-----------------------------------+ P000 LEVEL 10 I RECORD MODIFICATION I P000 +-----------------------------------+ P000 F80LJ. EXIT. EXIT. F80-CD10-RW. P020 FIND CURRENT CD10 **PO30** MOVE ZERO TO IK PO40 MODIFY CD10. P120 MOVE DB-STATUS TO IO-STATUS. IF OK P180 GO TO F80-OK. P180 end a performance of the FB1ER-FN.<br>PERFORM F81ER-FN. P200<br>P990 F80-CD10-UN.<br>
GO TO F80-OK.<br>
P995 GO TO F80-OK. P995 F80LJ-FN. EXIT. P000 +-----------------------------------+ P000 LEVEL 10 I RECORD CREATION I POOO +-----------------------------------+ P000 F80LM. EXIT. EXIT. F80-CD10-W. P020 MOVE ZERO TO IK PO40 STORE CD10 P120 MOVE DB-STATUS TO IO-STATUS. IF OK P180 GO TO  $F80 - OK$ . P180 PERFORM F81ER THRU F81ER-FN. P200 F80LM-FN. EXIT. P000 +-----------------------------------+ P000 LEVEL 10 I READ NEXT ON SEGMENT CD10 I P000

 +-----------------------------------+ P000 F80LN. EXIT. EXIT. F80-CD10-RN. P100

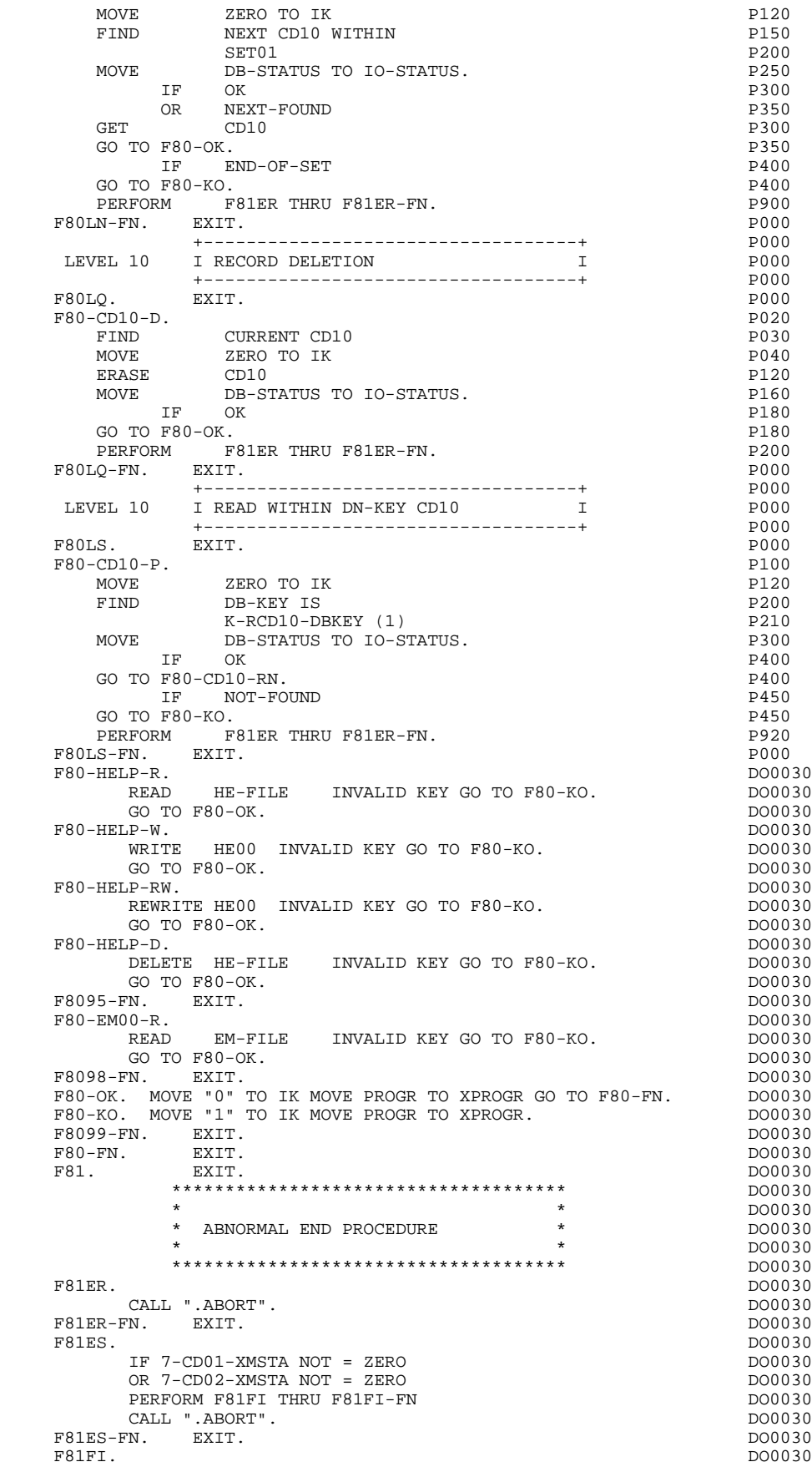

```
 CLOSE EM-FILE. DO0030
CLOSE HE-FILE. DO0030
CLOSE ME-FILE. 2000030
CALL ".FNLCP" DO0030
           CALL ".DCKPF". DO0030
   F81FI-FN. EXIT.<br>F81FR. DO0030
F81FR. DO0030
         CALL ".FREER" USING TP-STORAGE. DO0030
   F81FR-FN. EXIT. DO0030
 F81RE. DO0030
         RECEIVE 7-CD01 MESSAGE INTO 0030-MESSI DO0030<br>NO DATA MOVE SPACE TO 0030-MESSI DO0030
 NO DATA MOVE SPACE TO 0030-MESSI DO0030
 MOVE 7-CD01-XTERM TO K-S0030-XTERM DO0030
   MOVE ZERO TO ICF.<br>F81RE-FN. EXIT.
F81RE-FN. EXIT. THE SERIES OF STREET ASSAULT AS A SERIES OF STREET AND DOOD 30
F81SE. DO0030
         MOVE MESS-LENGM1 TO 7-CD02-XLOMES<br>SEND 7-CD02<br>DO0030
         SEND 7-CD02FROM 0030-MESSM1 WITH EMI AFTER ADVANCING 0 LINES DO0030 PERFORM F81ES THRU F81ES-FN
         PERFORM F81ES THRU F81ES-FN<br>MOVE MESS-LENGE TO 7-CD02-XLOMES
MOVE MESS-LENGF TO 7-CD02-XLOMES
SEND 7-CD02 FROM 0030-MESSM2 WITH EMI DO0030
         AFTER ADVANCING 0 LINES PERFORM F81ES THRU F81ES-FN. DO0030
   F81SE-FN. EXIT.<br>F81SM. EXIT. COMPARED TO BE SERVED ON THE PRISM.
 F81SM. DO0030
 INSPECT O-0030-ERMSG (01) REPLACING ALL SPACE BY ""19"". DO0030
MOVE ERROR-LENGF TO 7-CD02-XLOMES DO0030
SEND 7-CD02 FROM ERROR-MESSO1 WITH EMI DO0030
          AFTER ADVANCING 0 LINES PERFORM F81ES THRU F81ES-FN. DO0030
F81SM-FN. EXIT. THE SERIES OF STRING SERIES AND THE SERIES OF STRING SERIES OF STRING SERIES OF STRING SERIES OF STRING SERIES OF STRING SERIES OF STRING SERIES AND STRING SERIES OF STRING SERIES OF STRING SERIES OF STRING
 ************************************* DO0030
\star boother \star boother \star boother \star boother \star * MEMORIZATION OF USER'S ERRORS * DO0030
\star becomes the set of \star becomes the set of \star both \sim DO0030
 ************************************* DO0030
    F81UT. IF K50L < K50M ADD 1 TO K50L DO0030
         MOVE XEMKY TO T-XEMKY (K50L). MOVE "E" TO CAT-ER. DO0030
F81UT-FN. EXIT. THE SERIES OF STRING SERIES AND MOST SERIES OF STRING SERIES OF STRING SERIES OF STRING SERIES
 ************************************* DO0030
\star boother \star boother \star boother \star boother \star * NUMERIC VALIDATION * DO0030
\star boother \star boother \star boother \star boother \star ************************************* DO0030
   F8110. MOVE ZERO TO TPOINT K01 K02 K03 ZONUM3 ZONUM2 DO0030<br>C9 C91.
 C9 C91. DO0030
 F8110-1. IF K01 > 26 OR K02 > 17 GO TO F8110-5. DO0030
         ADD 1 TO K01. DO0030<br>IF C1 (K01) = SPACE OR C1 (K01) = "." GO TO F8110-1. DO0030
         IF C1 (K01) = SPACE OR C1 (K01) = "." GO TO F8110-1.
       IF C1 (K01) NOT = "-" AND C1 (K01) NOT = "+" GO TO F8110-2. DO0030<br>IF C9 NOT = ZERO
         IF C9 NOT = ZERO<br>MOVE "5" TO DEL-ER GO TO F8110-FN. <br>DO0030
         MOVE "5" TO DEL-ER GO TO F8110-FN.<br>TF K02 = ZERO MOVE "1" TO C91.
         IF K02 = ZERO MOVE "1" TO C91.<br>IF C1 (K01) = "+" MOVE 1 TO C9 GO TO F8110-1. DO0030
 IF C1 (K01) = "+" MOVE 1 TO C9 GO TO F8110-1. DO0030
 IF SIGNE = " " MOVE "5" TO DEL-ER GO TO F8110-FN. DO0030
         MOVE -1 TO C9 GO TO F8110-1.<br>2. IF C1 (K01) NOT = "." GO TO F8110-4.
   F8110-2. IF C1 (K01) NOT = "," GO TO F8110-4. DO0030<br>IF TPOINT = "1" OR NBCHP = 0 DO0030
         IF TPOINT = "1" OR NBCHP = 0<br>
IF TPOINT = "1" OR NBCHP = 0<br>
MOVE "5" TO DEL-ER GO TO F8110-FN. DO0030
         MOVE "5" TO DEL-ER GO TO F8110-FN.<br>3 TE KO2 > NRCHA MOVE "5" TO DEL-ER GO TO F8110-FN DO0030
 F8110-3. IF K02 > NBCHA MOVE "5" TO DEL-ER GO TO F8110-FN. DO0030
 COMPUTE K04 = 18 - NBCHA + K02 MOVE 1 TO C3 (K04) DO0030
         DIVIDE ZONUM4 INTO ZONUM9 MOVE NBCHA TO K02 DO0030<br>
MOVE "1" TO TPOINT GO TO F8110-1.
         MOVE "1" TO TPOINT GO TO F8110-1.
    F8110-4. IF C1 (K01) NOT NUMERIC MOVE "4" TO DEL-ER DO0030
          GO TO F8110-FN. DO0030
          IF C9 NOT = ZERO AND C91 = ZERO DO0030
          MOVE "5" TO DEL-ER GO TO F8110-FN. DO0030
 IF C1 (K01) = "0" AND K02 = ZERO AND TPOINT = "0" DO0030
 GO TO F8110-1. ADD 1 TO K02 MOVE C1 (K01) TO C2 (K02). DO0030
          IF TPOINT = "1" ADD 1 TO K03. IF K03 > NBCHP MOVE "5" DO0030
          TO DEL-ER GO TO F8110-FN. GO TO F8110-1. DO0030
 F8110-5. IF TPOINT = "0" AND K02 > ZERO GO TO F8110-3. DO0030
 IF SIGNE NOT = "+" GO TO F8110-FN. DO0030
          IF C9 = ZERO MOVE 1 TO C9. DO0030
         ADD NBCHA NBCHP GIVING K01 MULTIPLY C9 BY C29 (K01). DO0030<br>IF C29 (K01) = ZERO AND C9 = -1 MOVE C4 TO C2 (K01). DO0030
         IF C29 (K01) = ZERO AND C9 = -1 MOVE C4 TO C2 (K01). DO0030<br>FN. EXIT. DO0030
   F8110-FN. EXIT.<br>F8115.
 F8115. DO0030
```
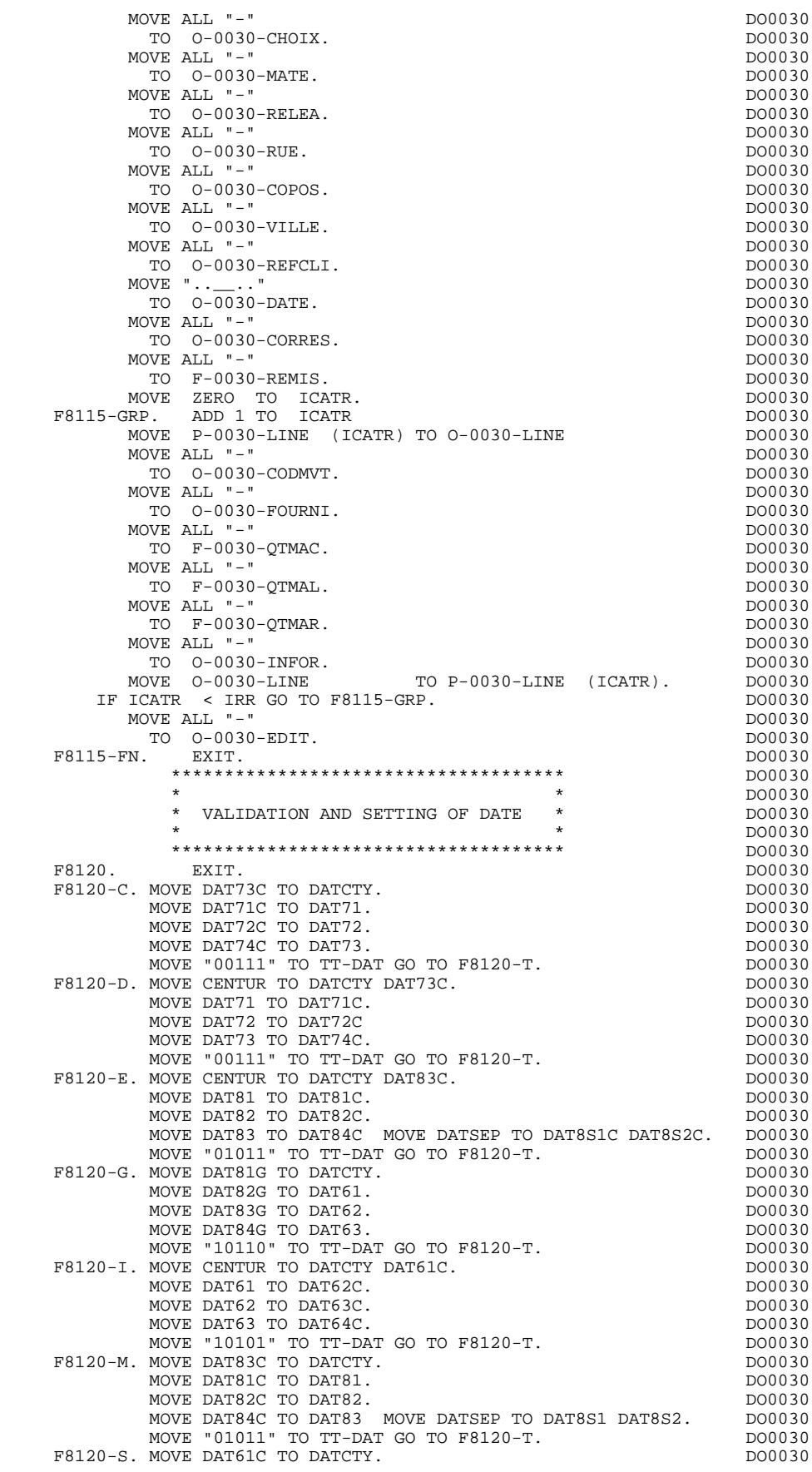

MOVE DAT62C TO DAT61.<br>MOVE DAT63C TO DAT62. MOVE DAT63C TO DAT62. DO0030 MOVE DAT64C TO DAT63.<br>
MOVE "10101" TO TT-DAT.<br>
MOVE "10101" TO TT-DAT. MOVE "10101" TO TT-DAT.<br>  $\begin{bmatrix}\n\text{H} & \text{H} \\
\text{H} & \text{H} \\
\text{H} & \text{H} \\
\text{H} & \text{H} \\
\text{H} & \text{H} \\
\text{H} & \text{H} \\
\text{H} & \text{H} \\
\text{H} & \text{H} \\
\text{H} & \text{H} \\
\text{H} & \text{H} \\
\text{H} & \text{H} \\
\text{H} & \text{H} \\
\text{H} & \text{H} \\
\text{H} & \text{H} \\
\text{H} & \text{H} \\
\text{H} & \text$  $F8120-T. IF T-DAT (1) = "1"$ MOVE DAT61 TO DAT73 DAT74C DO0030 MOVE DAT62 TO DAT72 DAT72C DO0030 MOVE DAT63 TO DAT71 DAT71C DO0030 MOVE DATCTY TO DAT73C. DO0030 IF T-DAT (2) = "1" DO0030 MOVE DAT81 TO DAT71 DAT71C<br>MOVE DAT82 TO DAT72 DAT72C MOVE DAT82 TO DAT72 DAT72C MOVE DAT83 TO DAT73 DAT74C DO0030 MOVE DATCTY TO DAT73C.  $IF T-DAT (3) = "1"$  DO0030 MOVE DAT71 TO DAT81 DAT81C<br>MOVE DAT72 TO DAT82 DAT82C MOVE DAT72 TO DAT82 DAT82C DO0030 MOVE DAT73 TO DAT83 DAT84C DO0030 MOVE DATSEP TO DAT8S1 DAT8S2 DAT8S1C DAT8S2C DO0030<br>MOVE DATCTY TO DAT83C. MOVE DATCTY TO DAT83C. DO0030<br>T-DAT  $(4) = "1"$  DO0030 IF  $T-DAT$  (4) = "1" MOVE DAT71 TO DAT63 DAT64C<br>MOVE DAT72 TO DAT62 DAT63C<br>DO0030 MOVE DAT72 TO DAT62 DAT63C<br>MOVE DAT73 TO DAT61 DAT62C DO0030 MOVE DAT73 TO DAT61 DAT62C<br>MOVE DATCTY TO DAT61C. MOVE DATCTY TO DAT61C.<br>  $T-DAT (5) = "1"$ <br>
DO0030  $IF T-DAT (5) = "1"$ <br>
MOVE DATE1 TO DATR2G<br>
MOVE DATE1 TO DATR2G MOVE DAT61 TO DAT82G<br>MOVE DAT62 TO DAT83G DO0030 DO0030 MOVE DAT62 TO DAT83G<br>MOVE DAT63 TO DAT84G DO0030 DO0030 MOVE DAT63 TO DAT84G DO0030 MOVE DATSET TO DAT8S1G DAT8S2G<br>MOVE DATCTY TO DAT81G. MOVE DATCTY TO DAT81G.<br>F8120-Z. FXTT. F8120-ER. MOVE "1" TO DEL-ER. F8120-ER. MOVE "1" TO DEL-ER. DO0030 IF DAT6 NOT NUMERIC GO TO F8120-KO. DO0030 IF DATCTY NOT NUMERIC GO TO F8120-KO. DO0030 IF DAT62 > "12" OR DAT62 = "00" OR DO0030 DAT63 > "31" OR DAT63 = "00" GO TO F8120-KO. DO0030 IF DAT63 > "30" AND DO0030  $(DAT62 = "04" OR DATA = "06" OR$  $\text{DATA} = \text{OPT} + \text{OPT} + \text{OPT$ IF DAT62 NOT = "02" GO TO F8120-FN. DO0030<br>
IF DAT63 > "29" GO TO F8120-KO. DO0030 IF DAT63 > "29" GO TO F8120-KO. DO0030 IF DAT619 = ZERO DO0030 DIVIDE DATCTY9 BY 4 GIVING LEAP-REM DO0030 COMPUTE LEAP-REM = DATCTY9 - 4 \* LEAP-REM DO0030 ELSE DIVIDE DAT619 BY 4 GIVING LEAP-REM **DO0030**<br>COMPUTE LEAP-REM = DAT619 - 4 \* LEAP-REM. DO0030 COMPUTE LEAP-REM = DAT619 - 4 \* LEAP-REM.  $DO0030$ <br>IF DAT63 < "29" OR LEAP-REM = ZERO GO TO F8120-FN.  $DO0030$ IF DAT63 < "29" OR LEAP-REM = ZERO GO TO  $F8120-FN$ . F8120-KO. MOVE "5" TO DEL-ER.<br>F8120-FN. EXIT. F8120-FN. EXIT. DO0030 \*\*\*\*\*\*\*\*\*\*\*\*\*\*\*\*\*\*\*\*\*\*\*\*\*\*\*\*\*\*\*\*\*\*\*\*\* DO0030  $\star$  becomes the set of  $\star$  becomes the set of  $\star$  both  $\sim$  DO0030 \* HELP SUB-FUNCTION \* DO0030  $\star$  boother  $\star$  boother  $\star$  boother  $\star$  boother  $\star$  \*\*\*\*\*\*\*\*\*\*\*\*\*\*\*\*\*\*\*\*\*\*\*\*\*\*\*\*\*\*\*\*\*\*\*\*\* DO0030 F8130. DO0030 IF I-0030-CHOIX NOT = HIGH-VALUE DO0030 MOVE  $I-0030-CHOLX$  TO  $0-0030-CHOLX$ . TO DO0030<br>TF  $I-0030-MATE$  NOT = HIGH-VALUE IF I-0030-MATE NOT = HIGH-VALUE DO0030 MOVE I-0030-MATE TO 0-0030-MATE. DO0030 IF I-0030-RELEA NOT = HIGH-VALUE <br>MOVE I-0030-RELEA TO 0-0030-RELEA DO0030 MOVE I-0030-RELEA TO 0-0030-RELEA. IF I-0030-RUE NOT = HIGH-VALUE DO0030 MOVE I-0030-RUE TO O-0030-RUE. DO0030 IF I-0030-COPOS NOT = HIGH-VALUE DO0030 MOVE I-0030-COPOS TO 0-0030-COPOS. DO0030 IF I-0030-VILLE NOT = HIGH-VALUE DO0030 MOVE I-0030-VILLE TO O-0030-VILLE. DO0030 IF I-0030-REFCLI NOT = HIGH-VALUE<br>MOVE I-0030-REFCLI TO 0-0030-REFCLI DO0030 MOVE I-0030-REFCLI NOI – HIGH VALUE<br>MOVE I-0030-REFCLI TO O-0030-REFCLI. DO0030<br>TE I-0030-DATE NOT – HIGH-VALUE IF I-0030-DATE NOT = HIGH-VALUE DO0030 MOVE I-0030-DATE TO O-0030-DATE. DO0030 IF I-0030-CORRES NOT = HIGH-VALUE 000030 DO0030 DO0030 DO0030 DO0030 MOVE  $I-0030$ -CORRES TO  $0-0030$ -CORRES.<br>  $I$ F  $E-0030$ -REMIS NOT = HIGH-VALUE IF E-0030-REMIS NOT = HIGH-VALUE DO0030 MOVE E-0030-REMIS TO F-0030-REMIS. DO0030

MOVE ZERO TO ICATR. DO0030

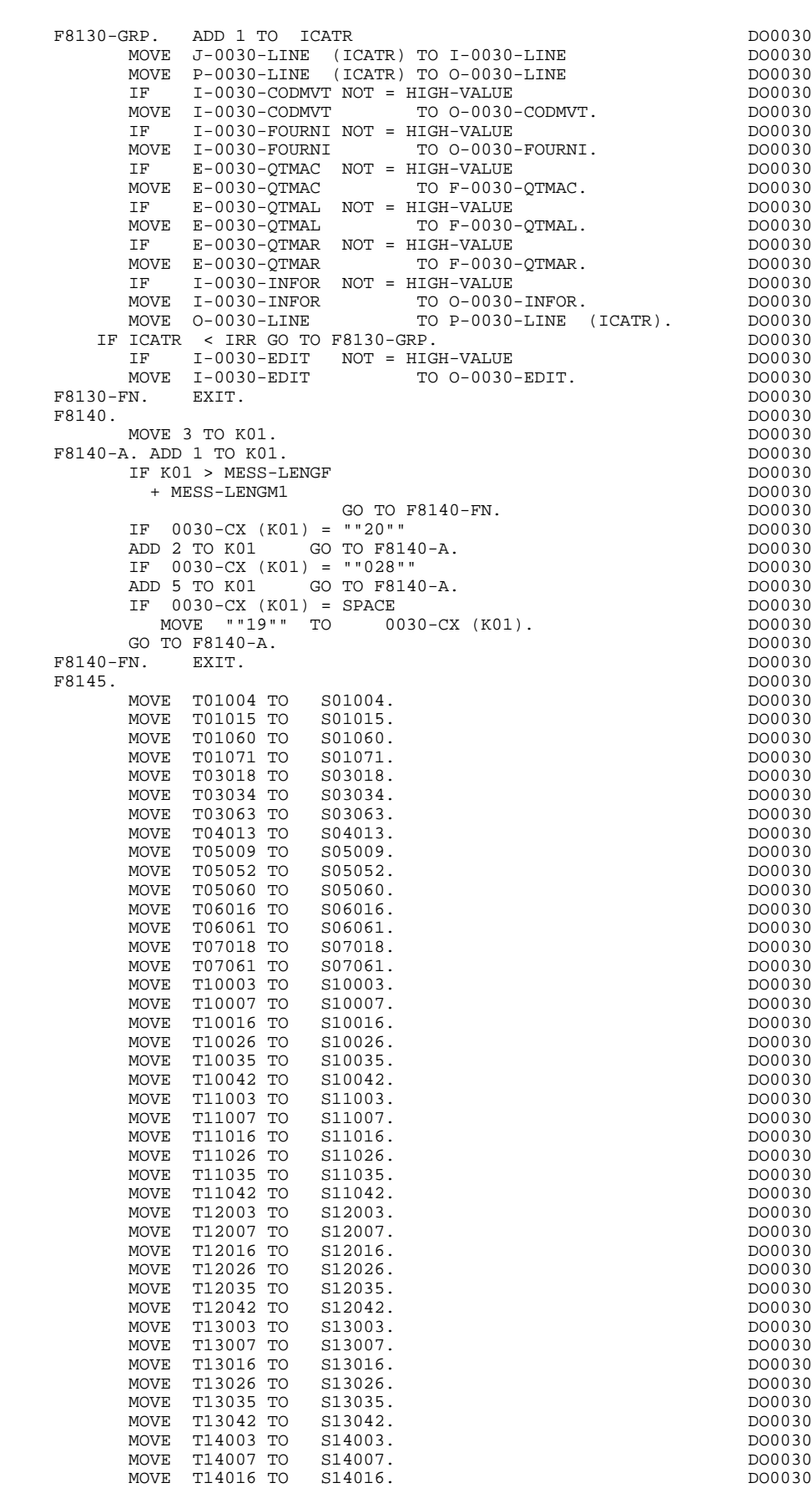

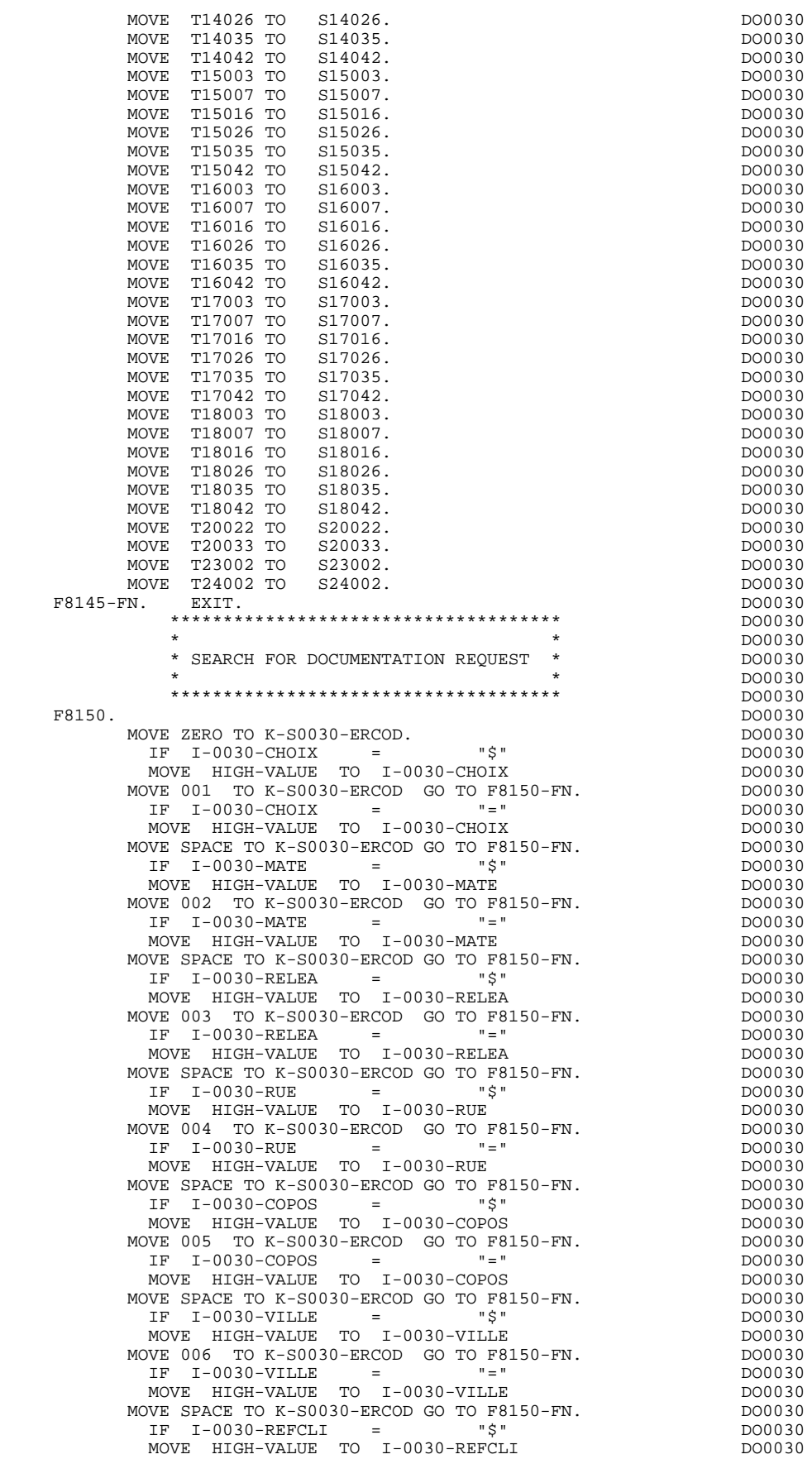

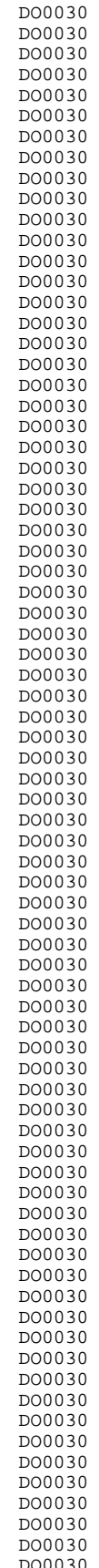

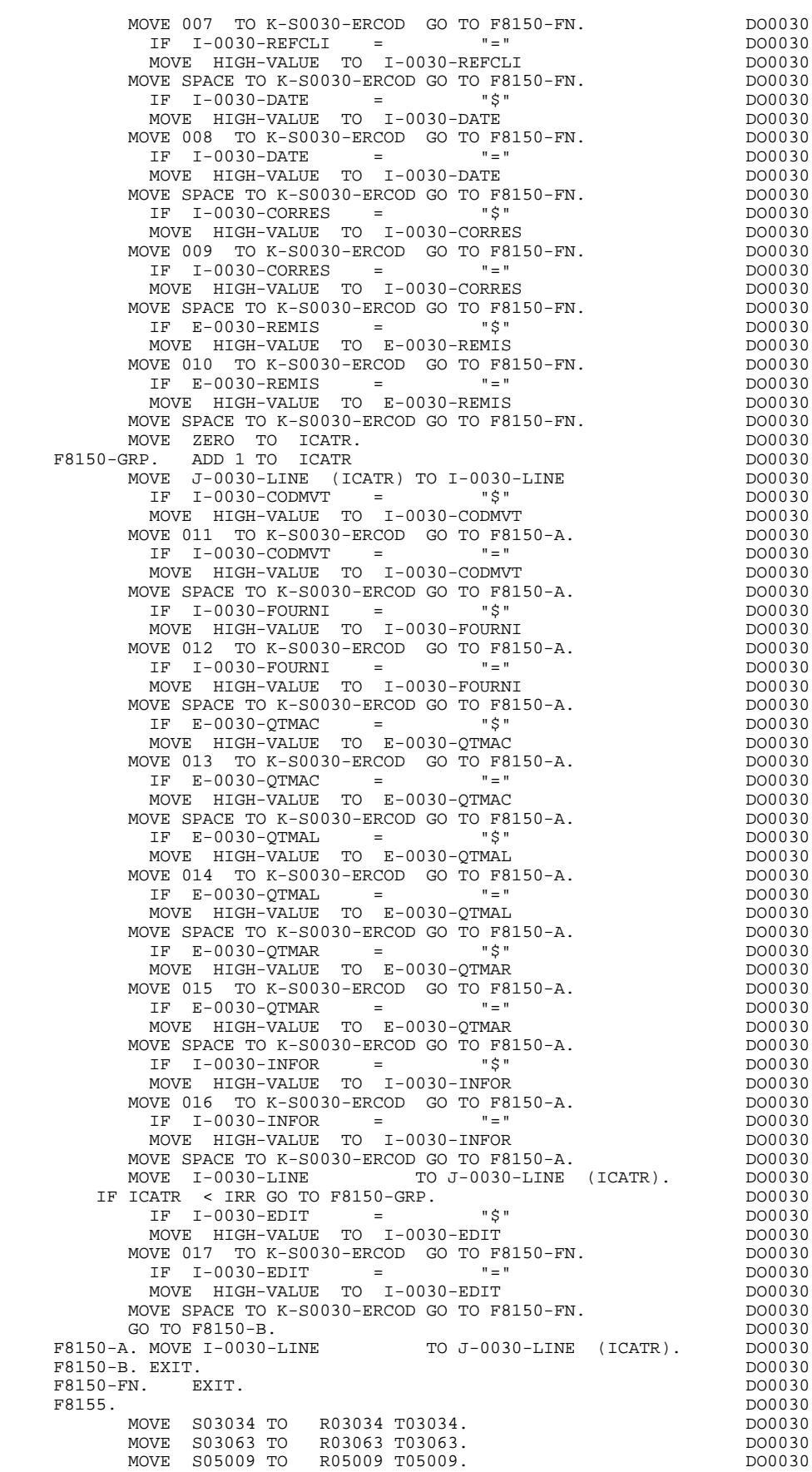

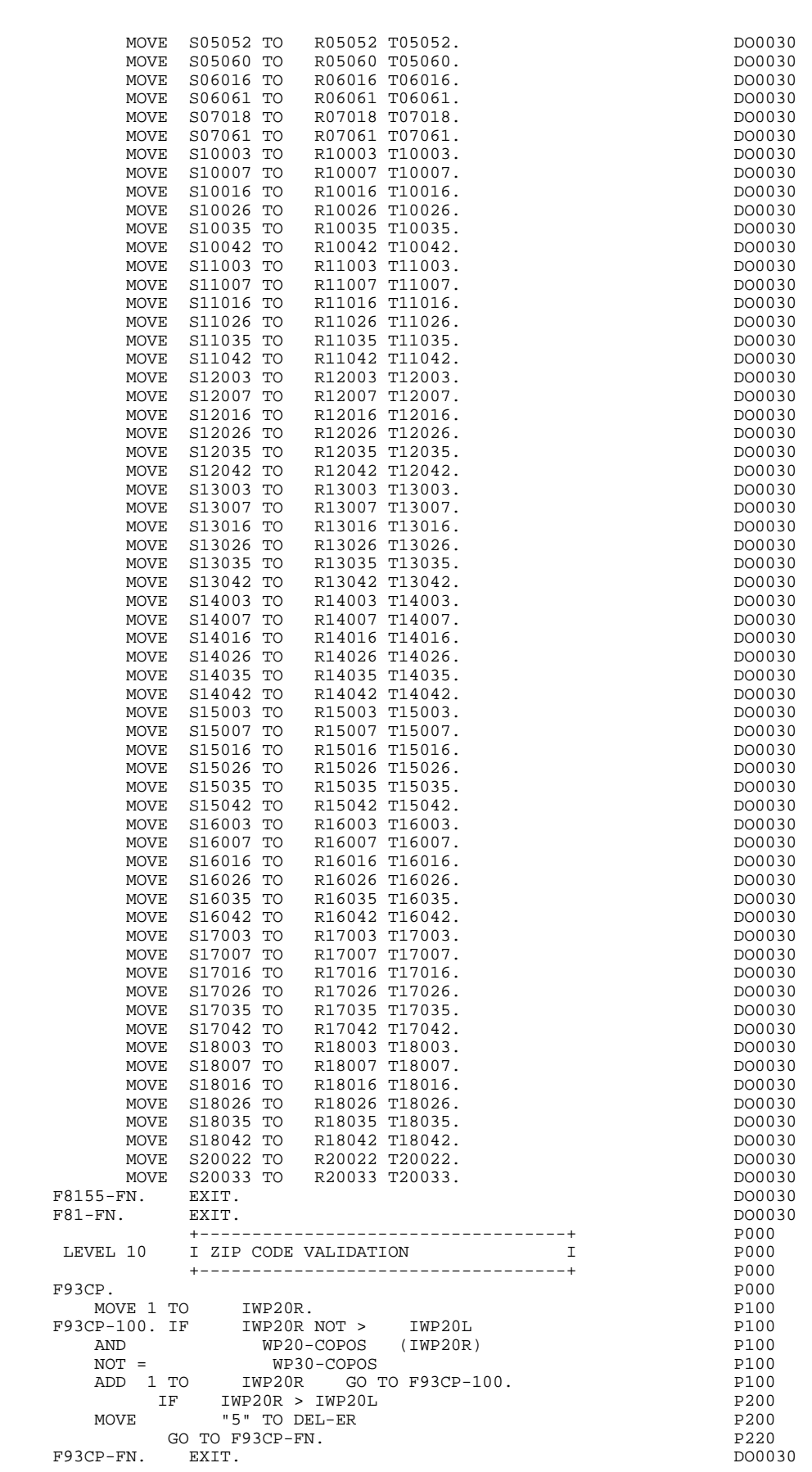

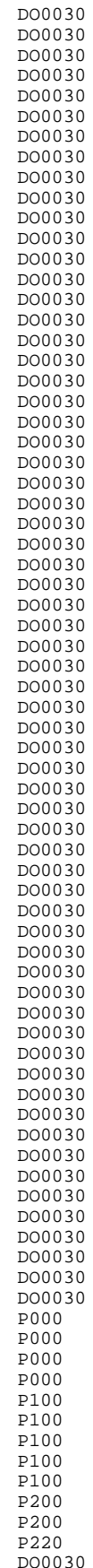

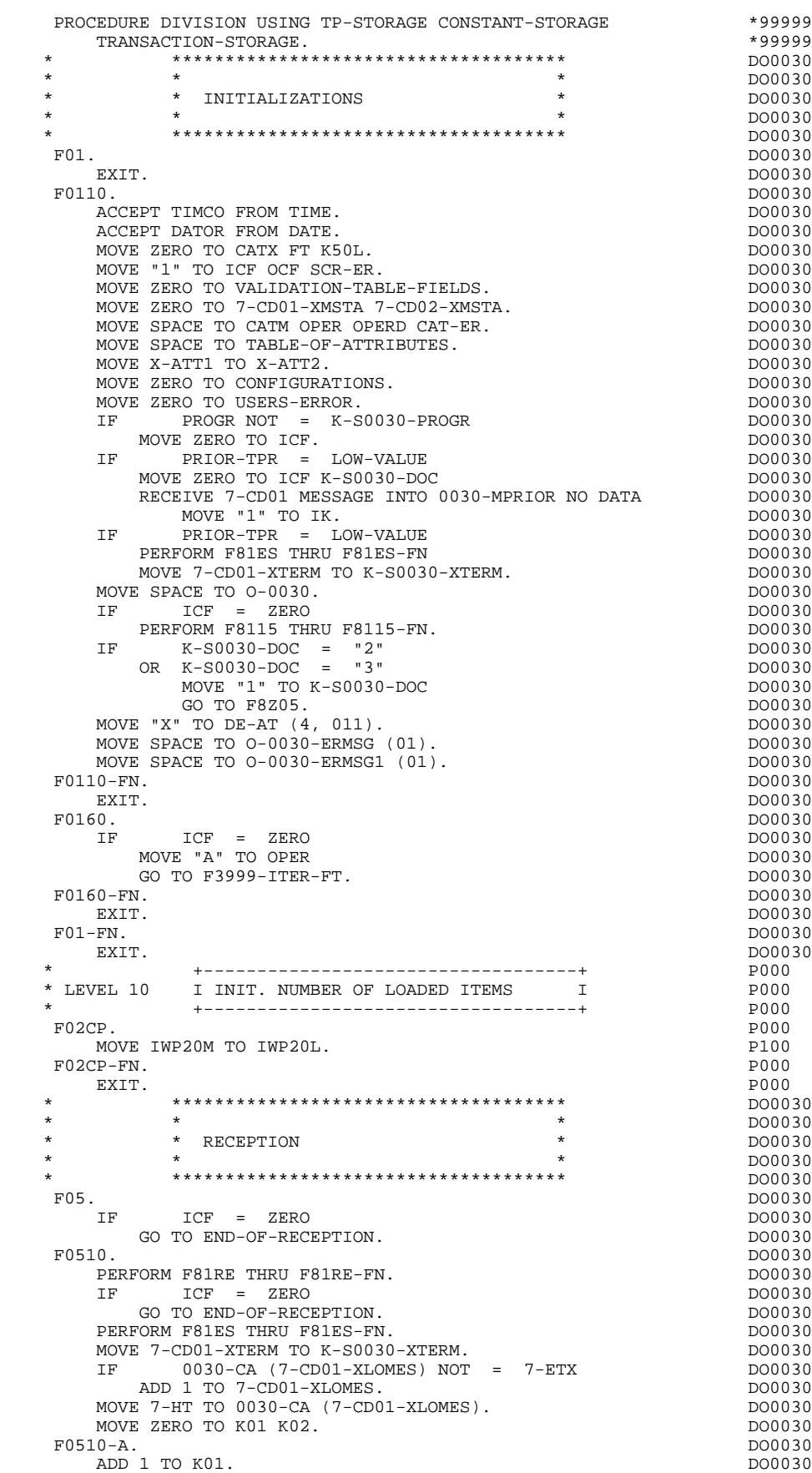
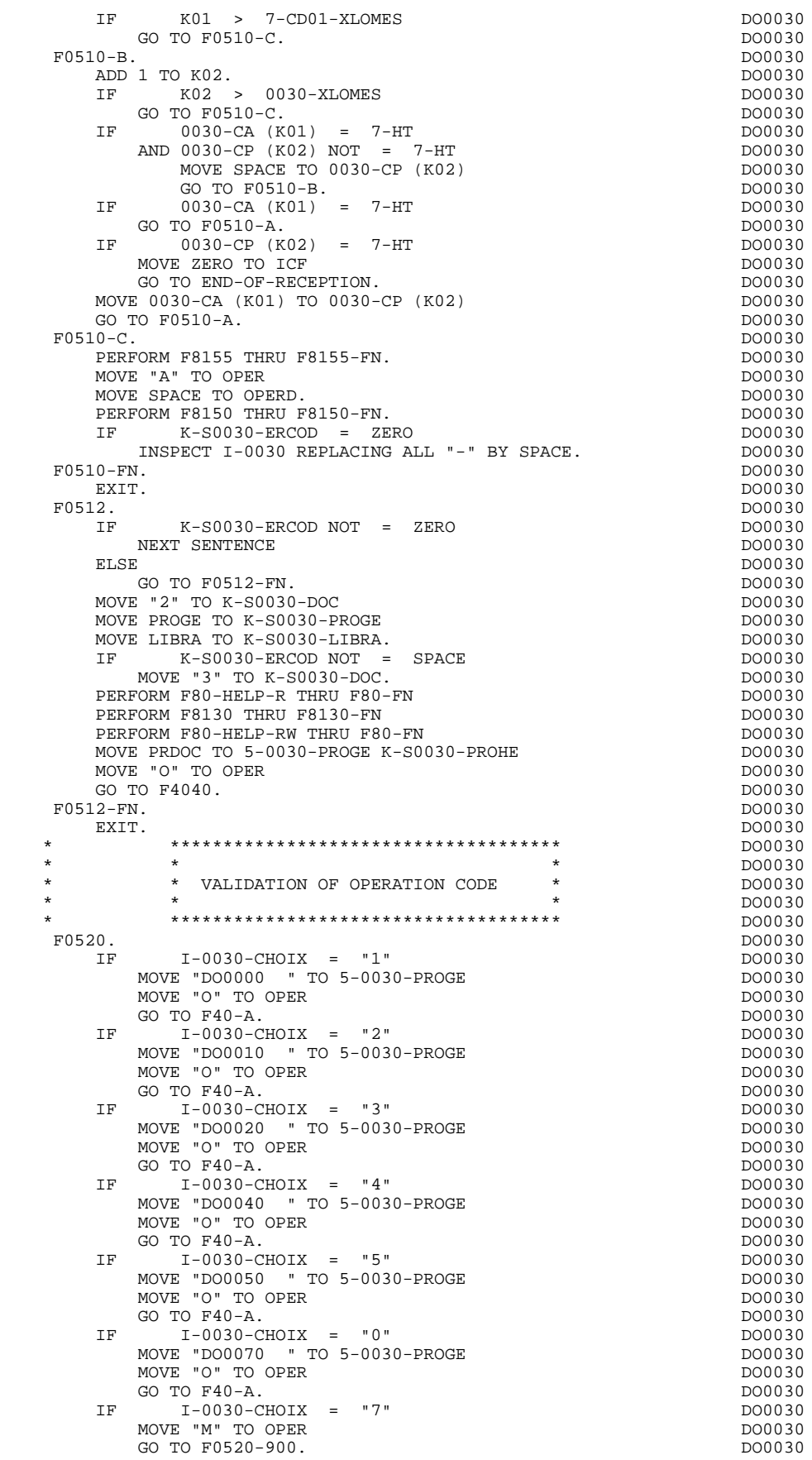

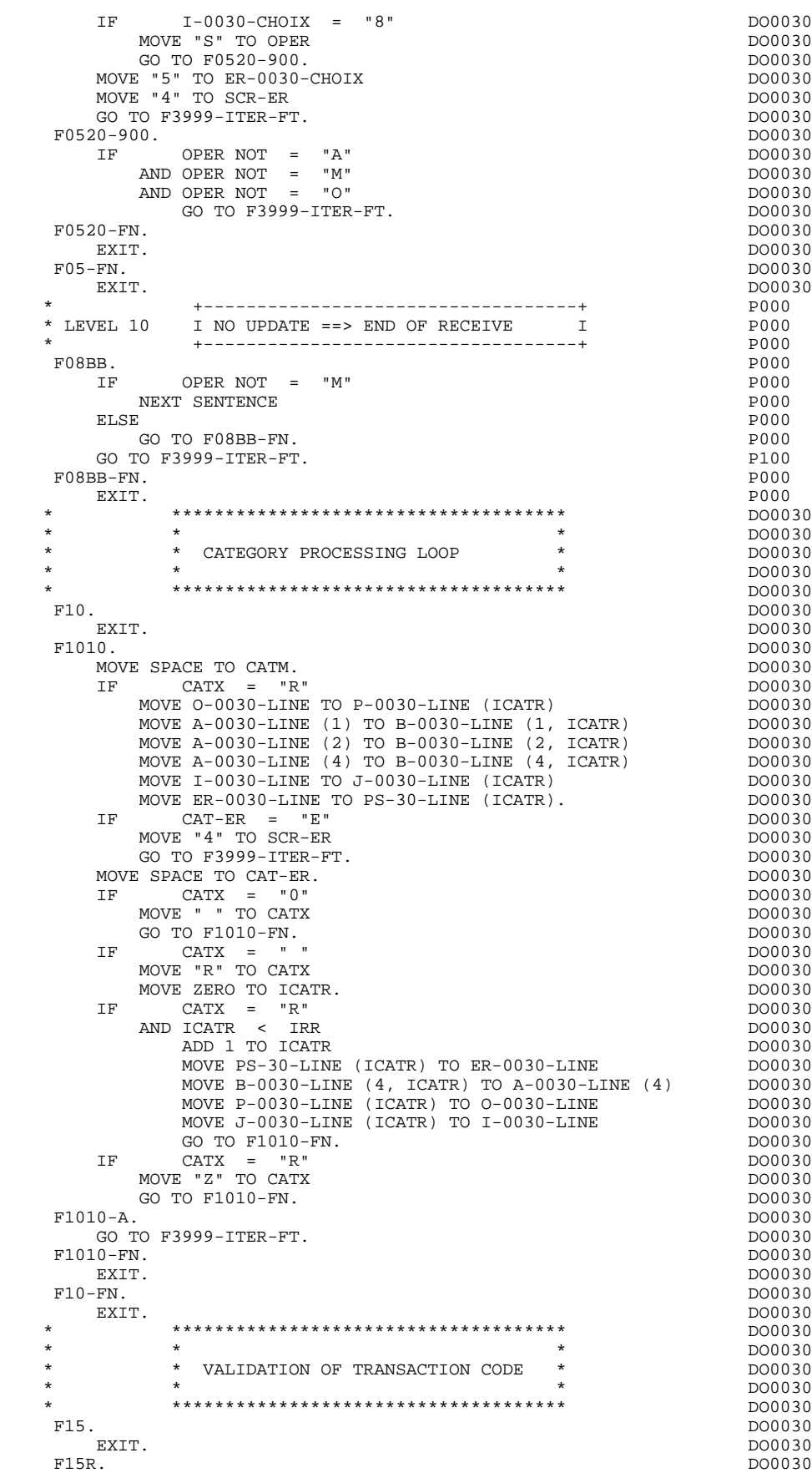

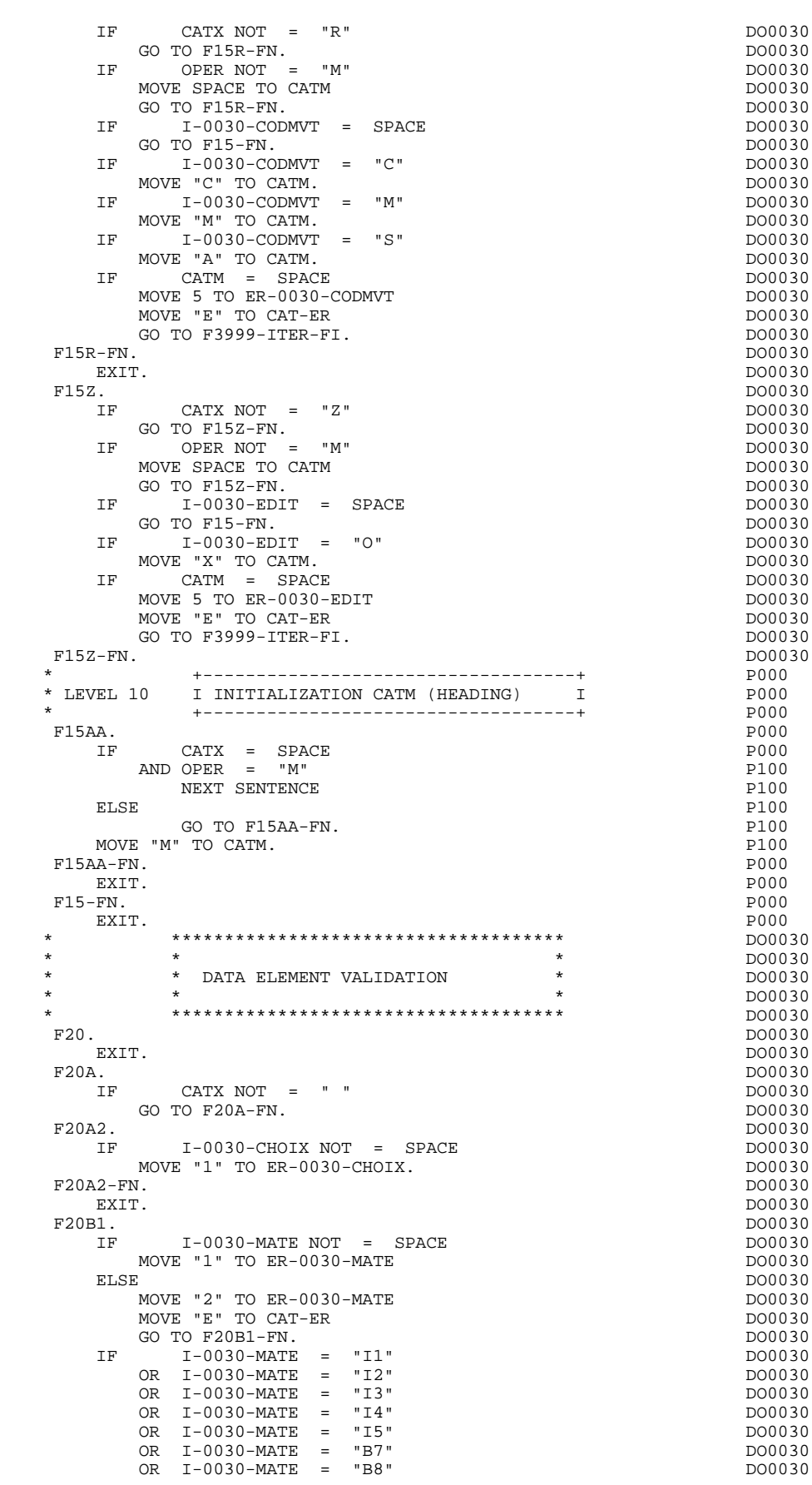

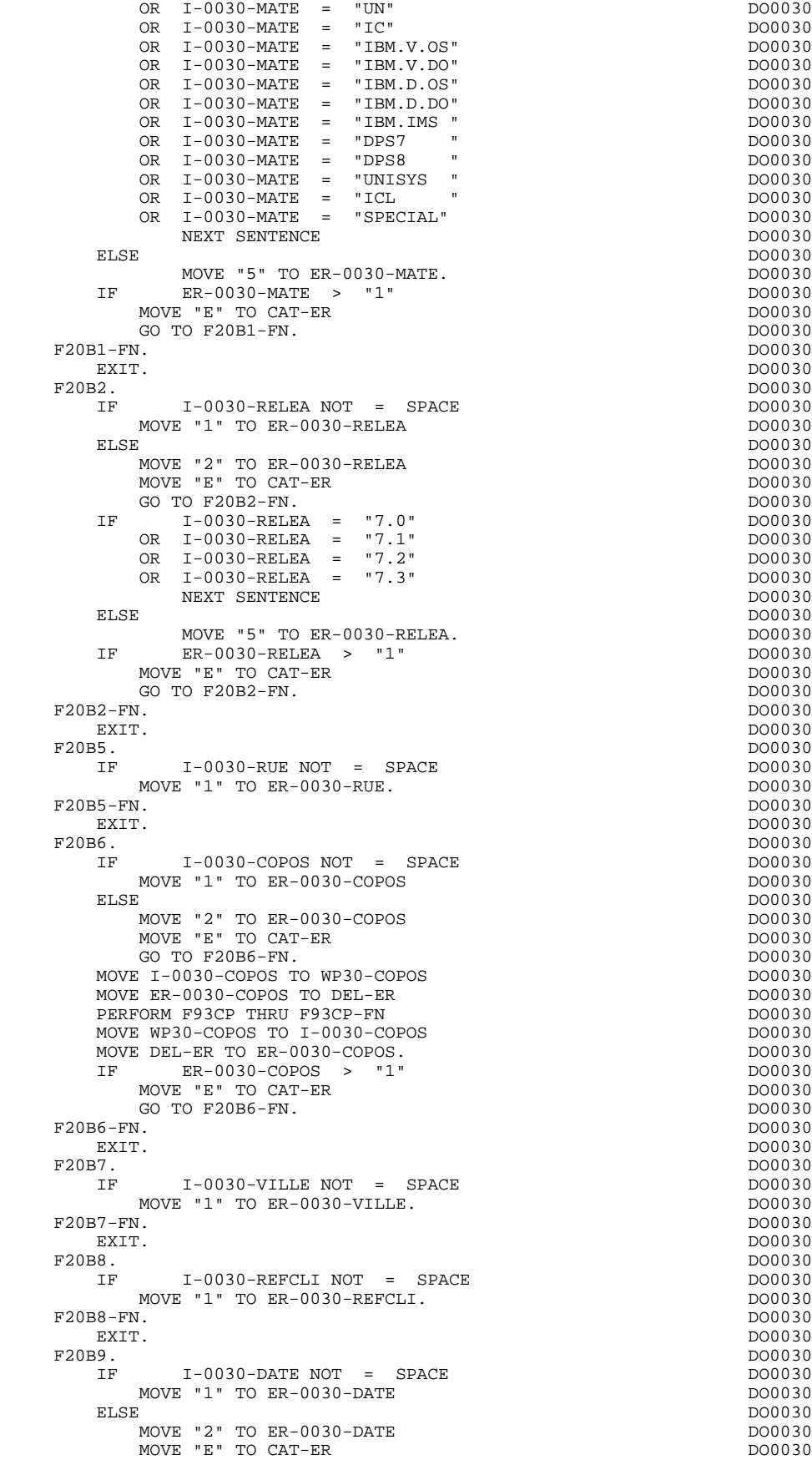

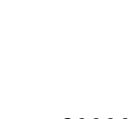

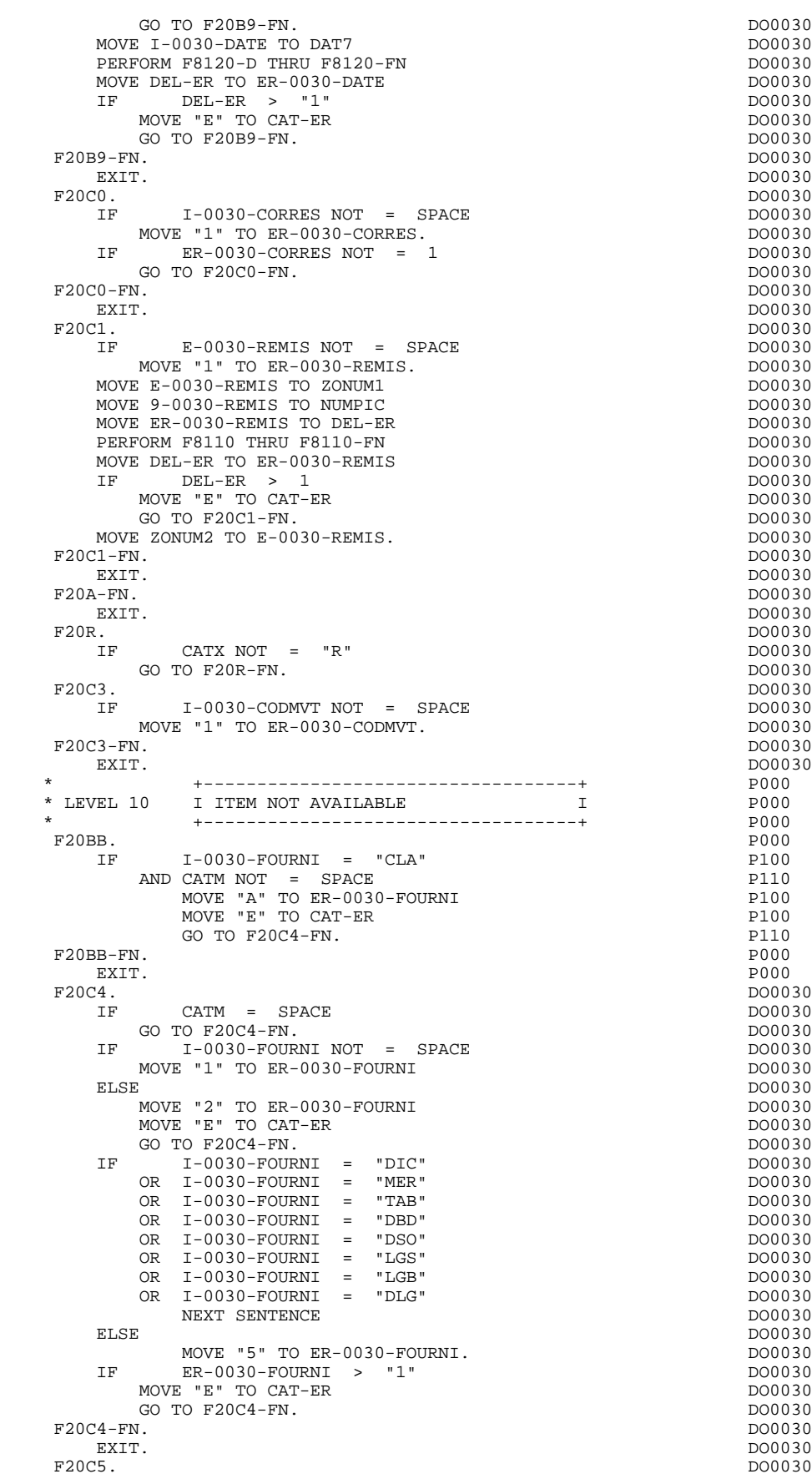

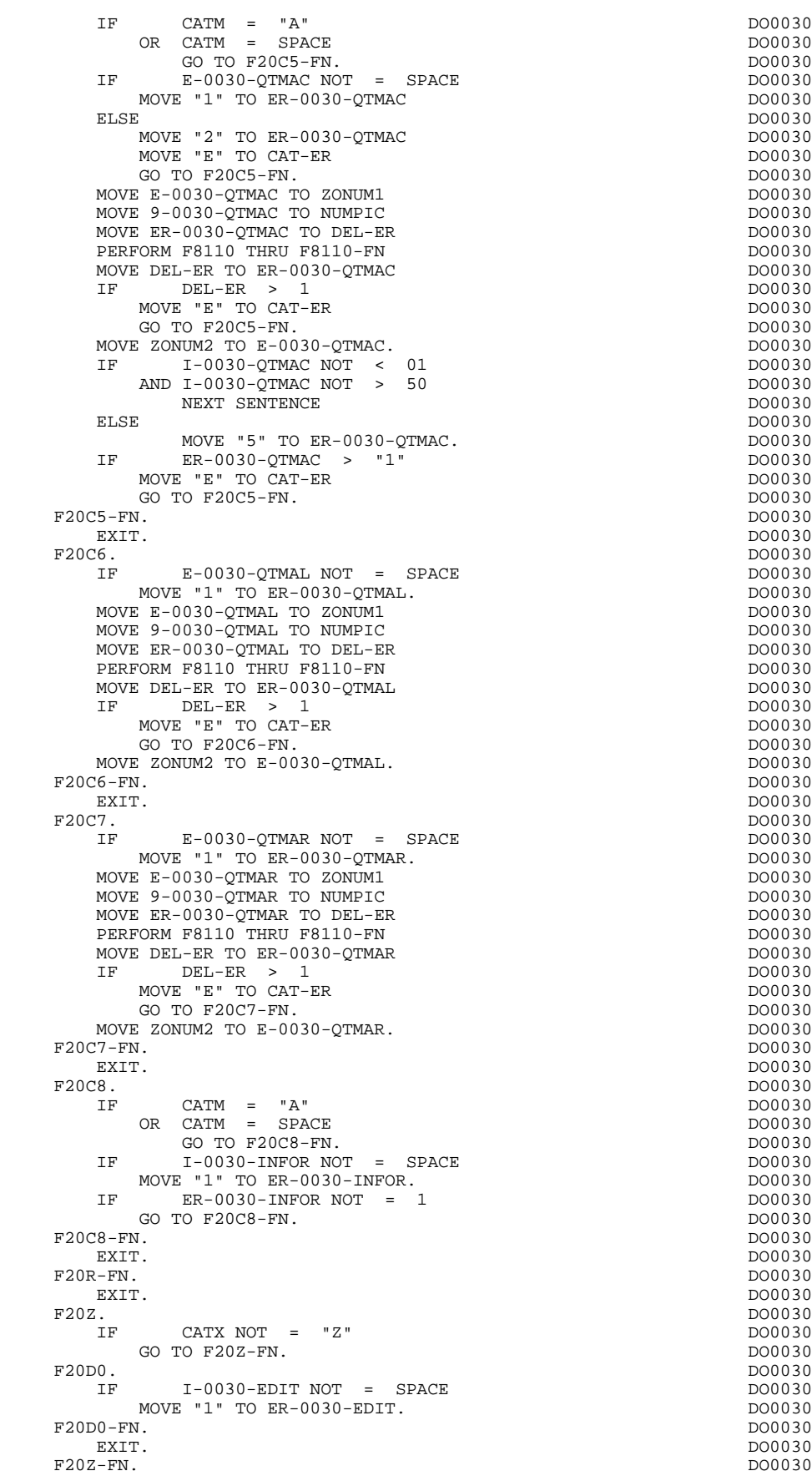

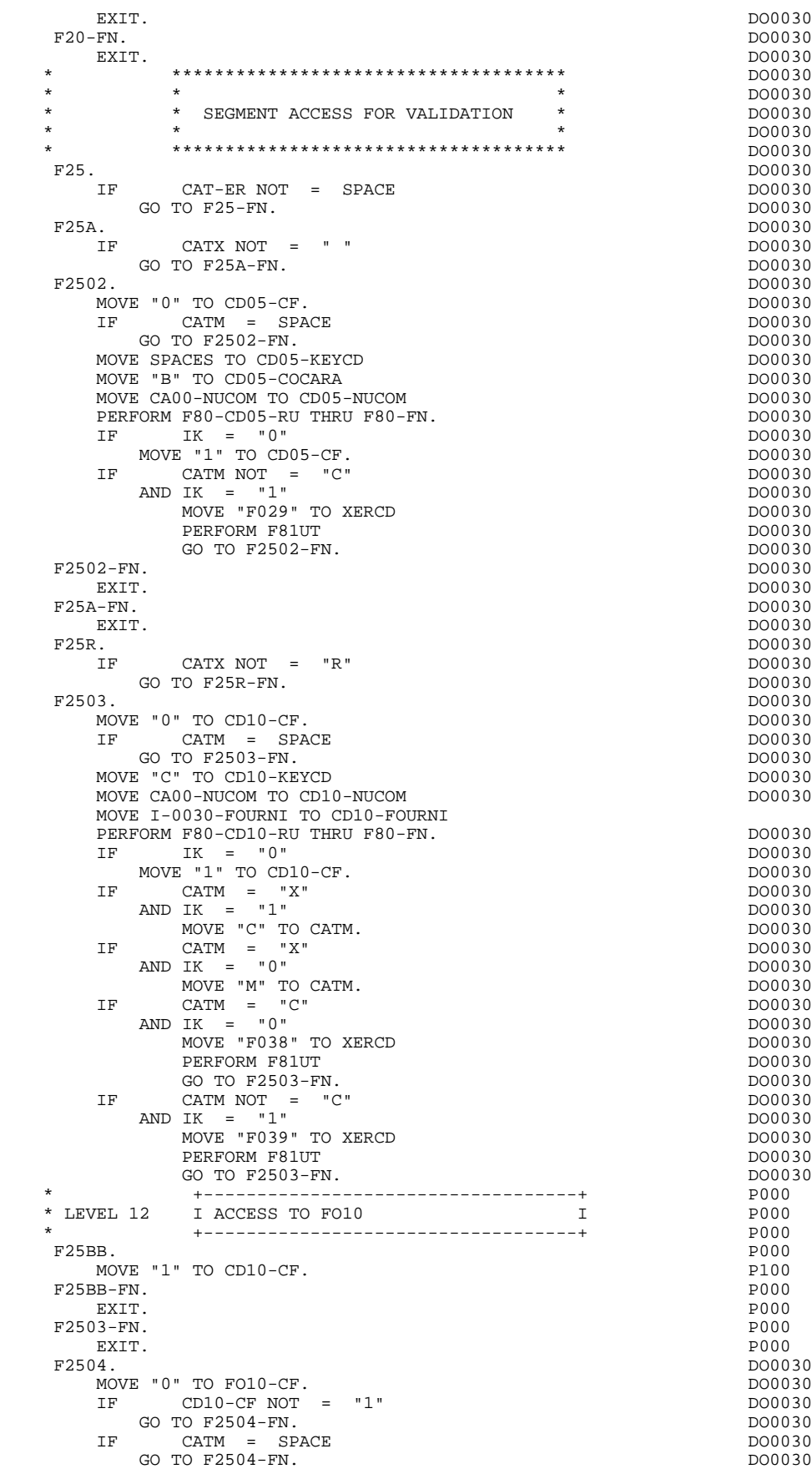

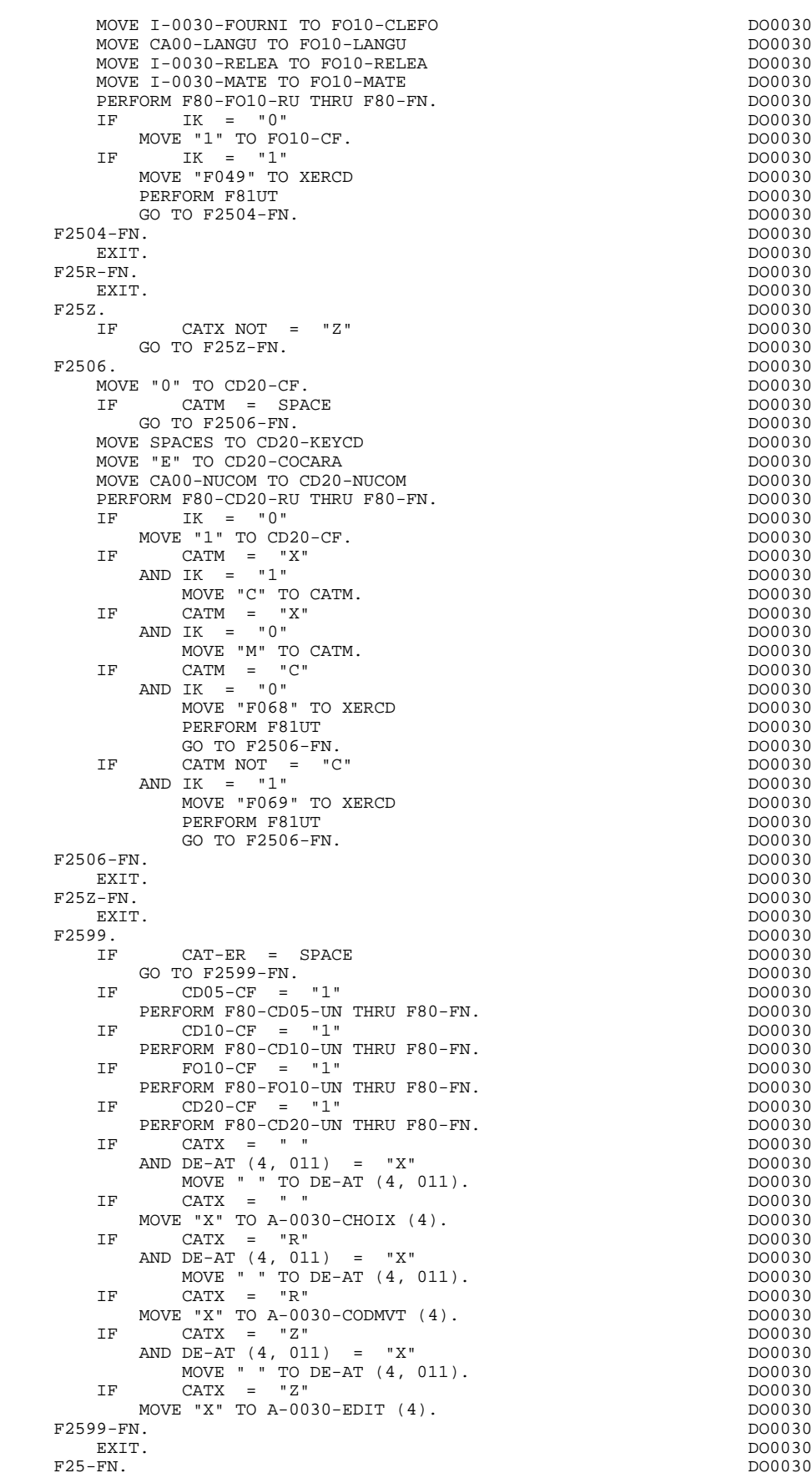

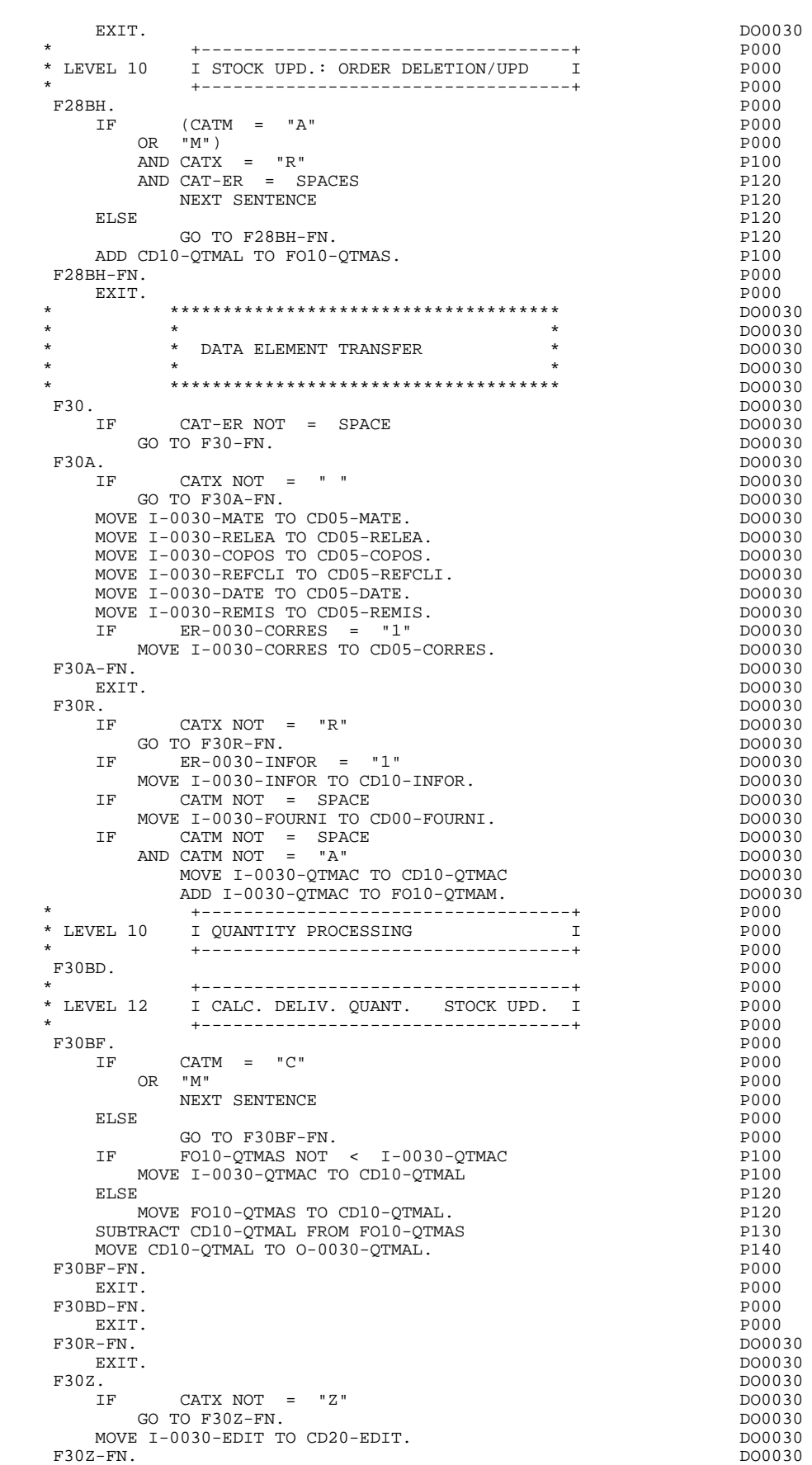

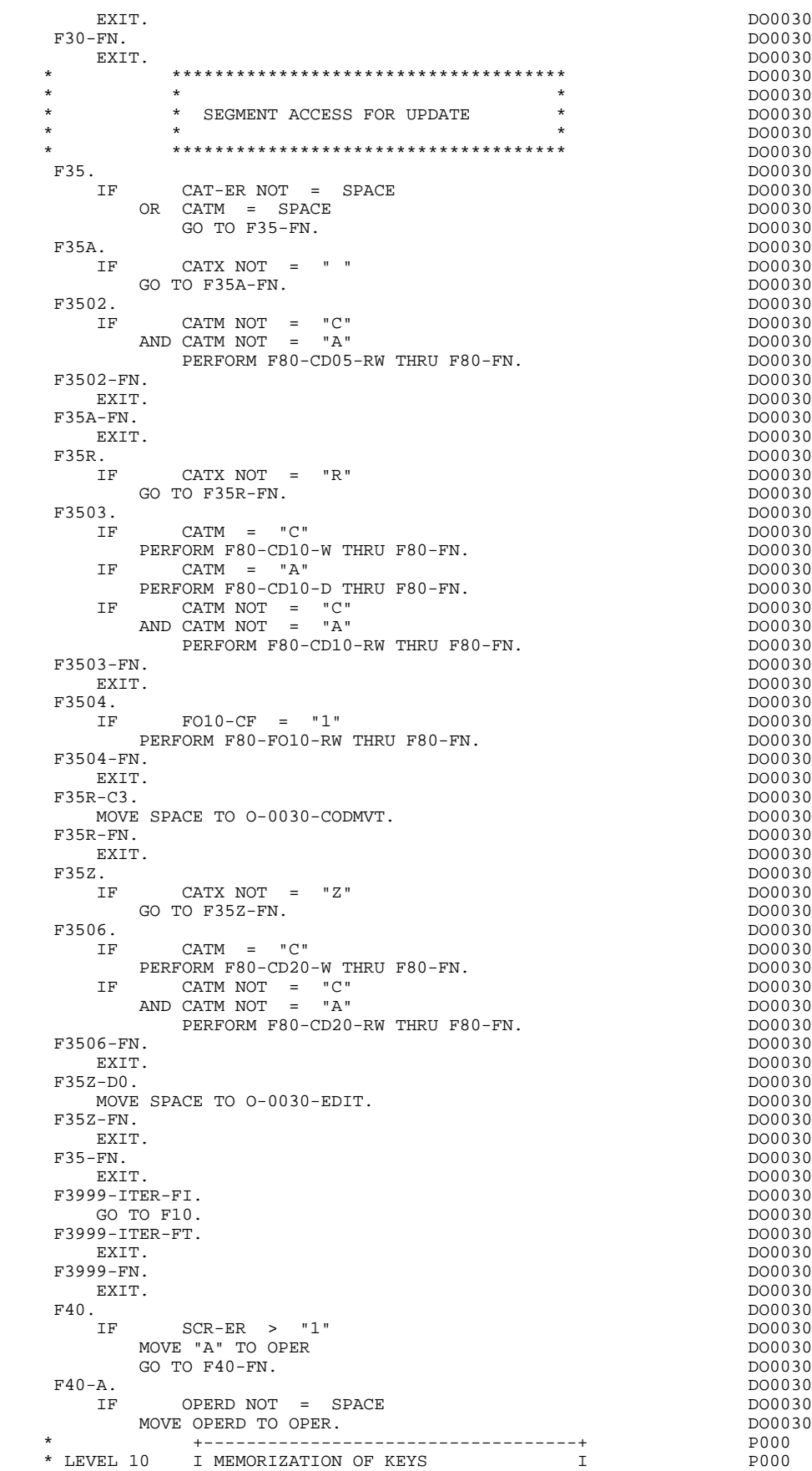

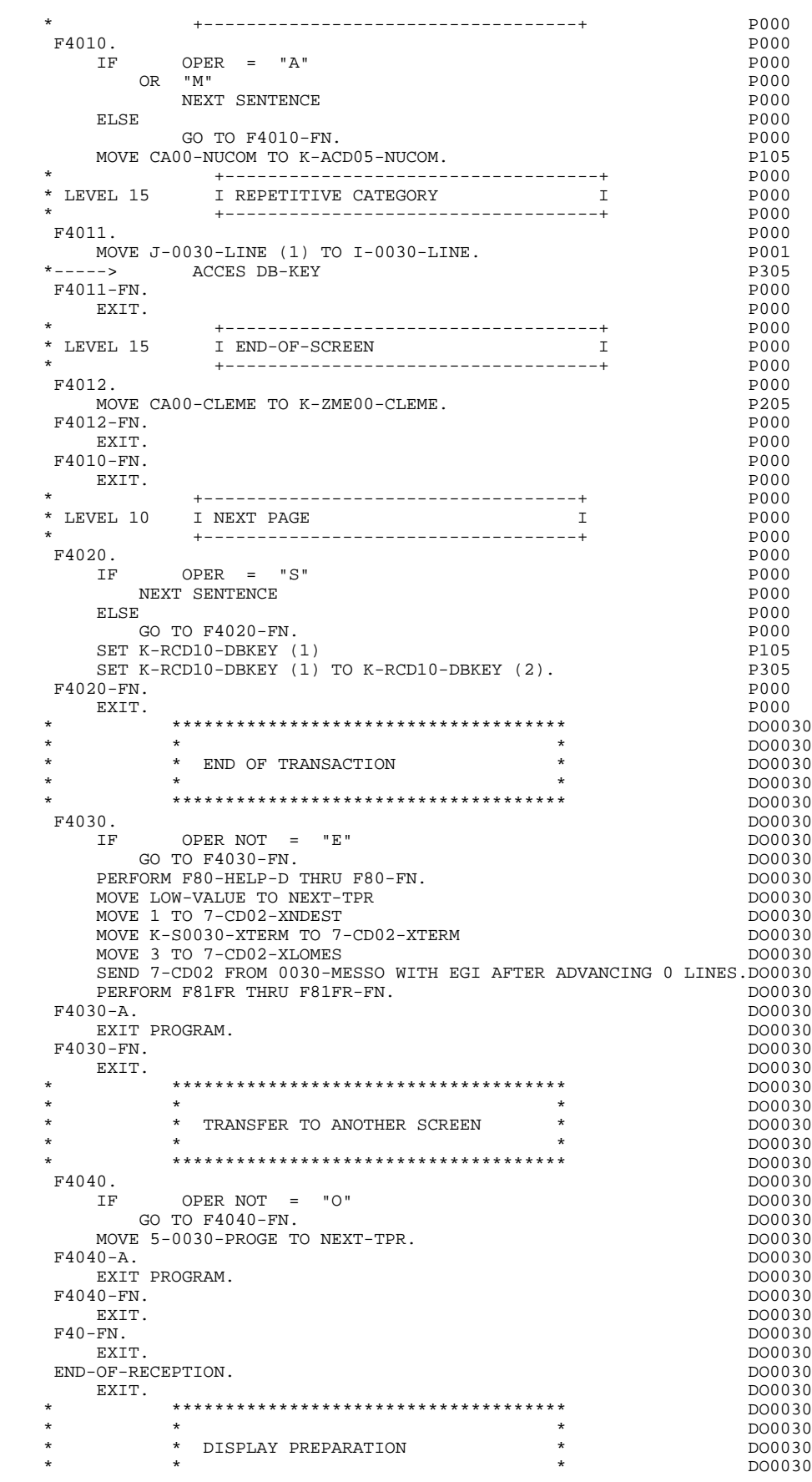

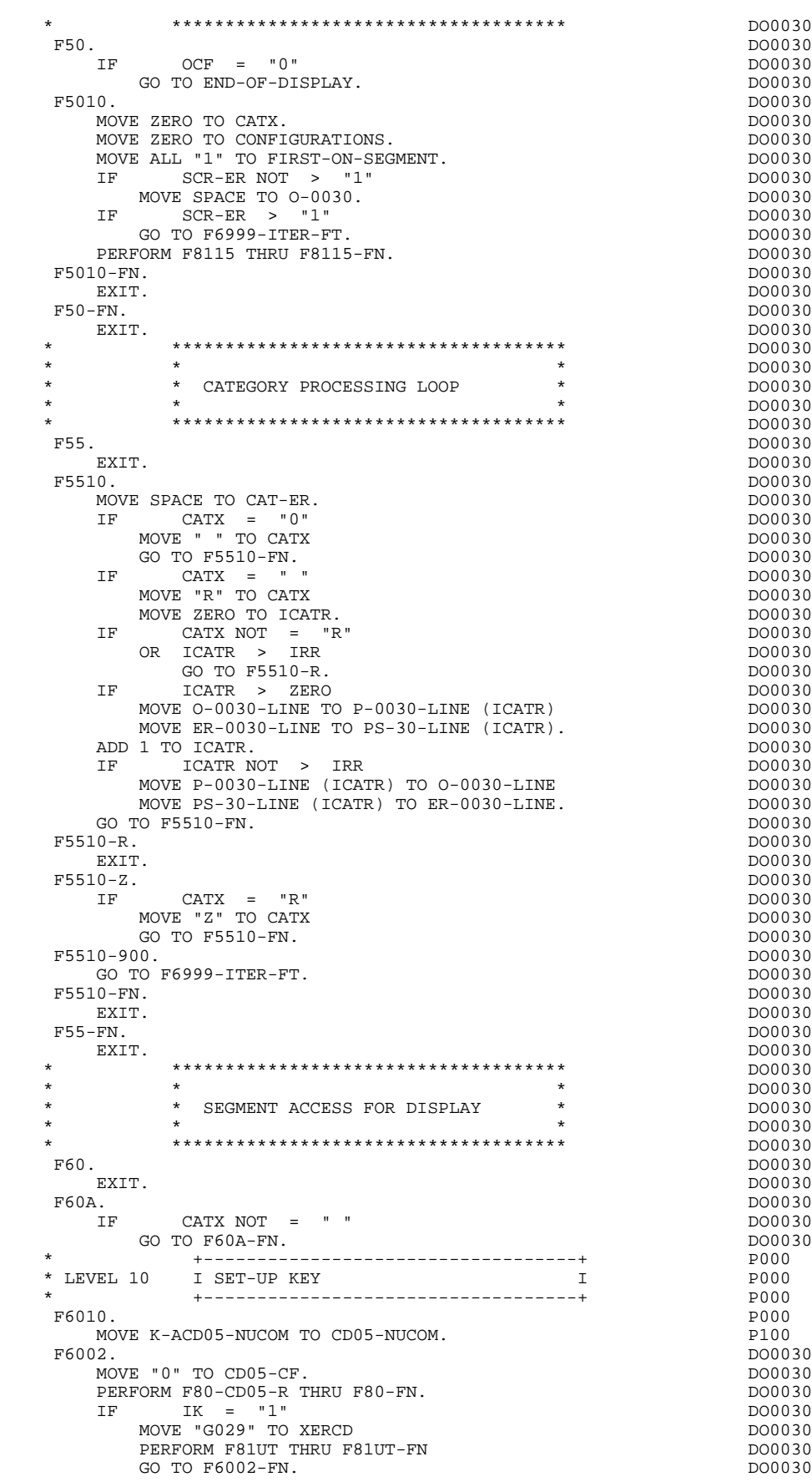

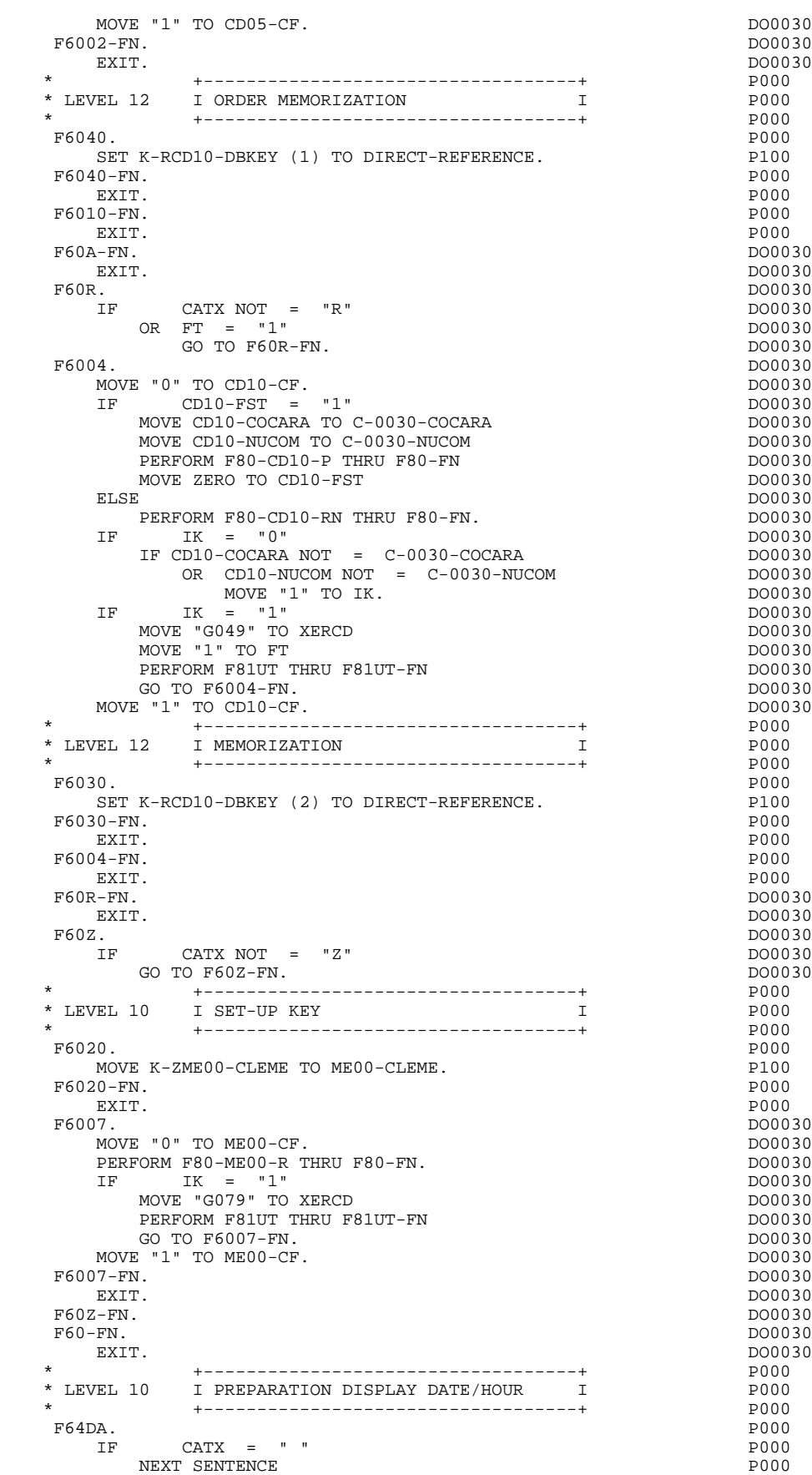

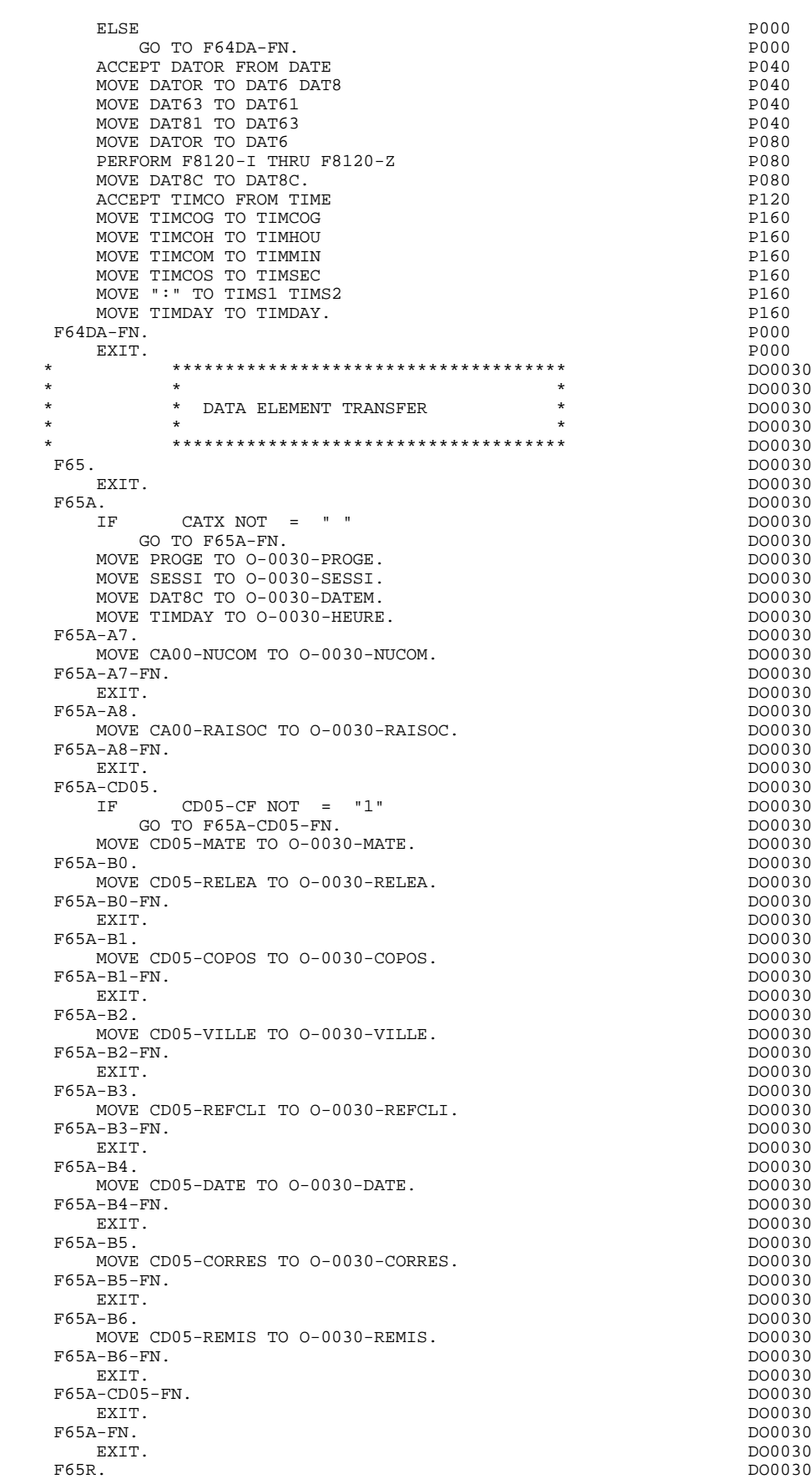

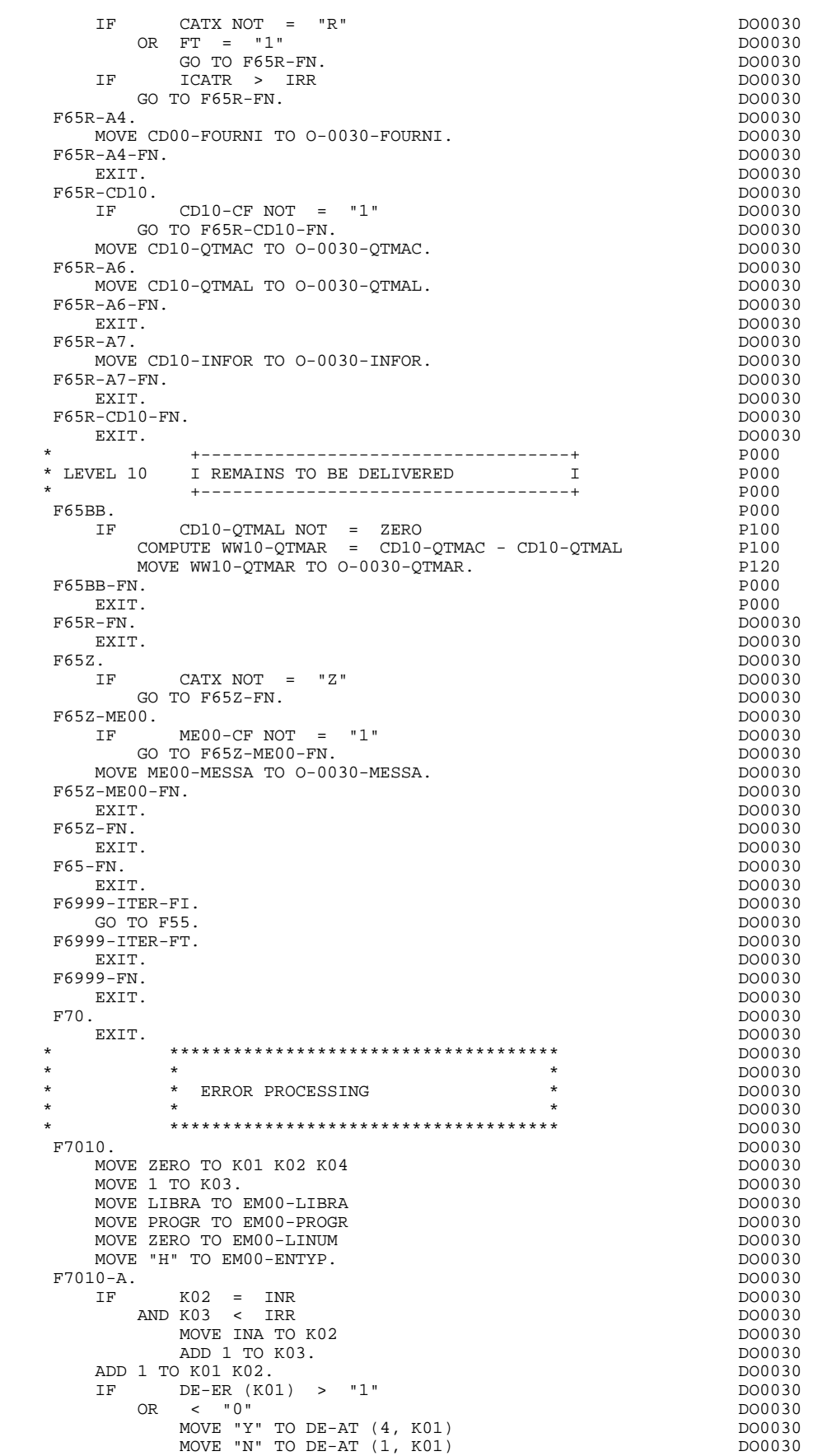

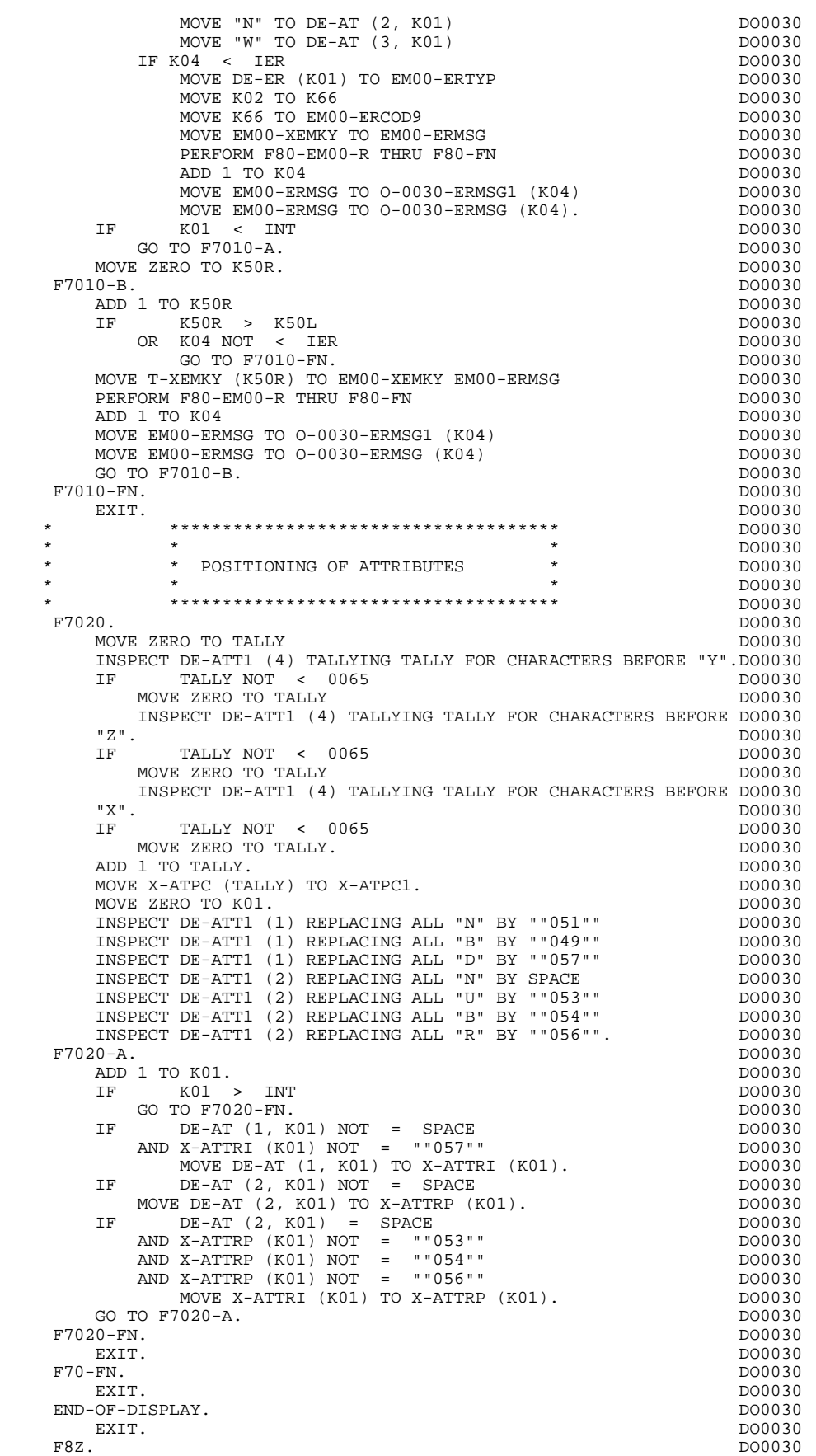

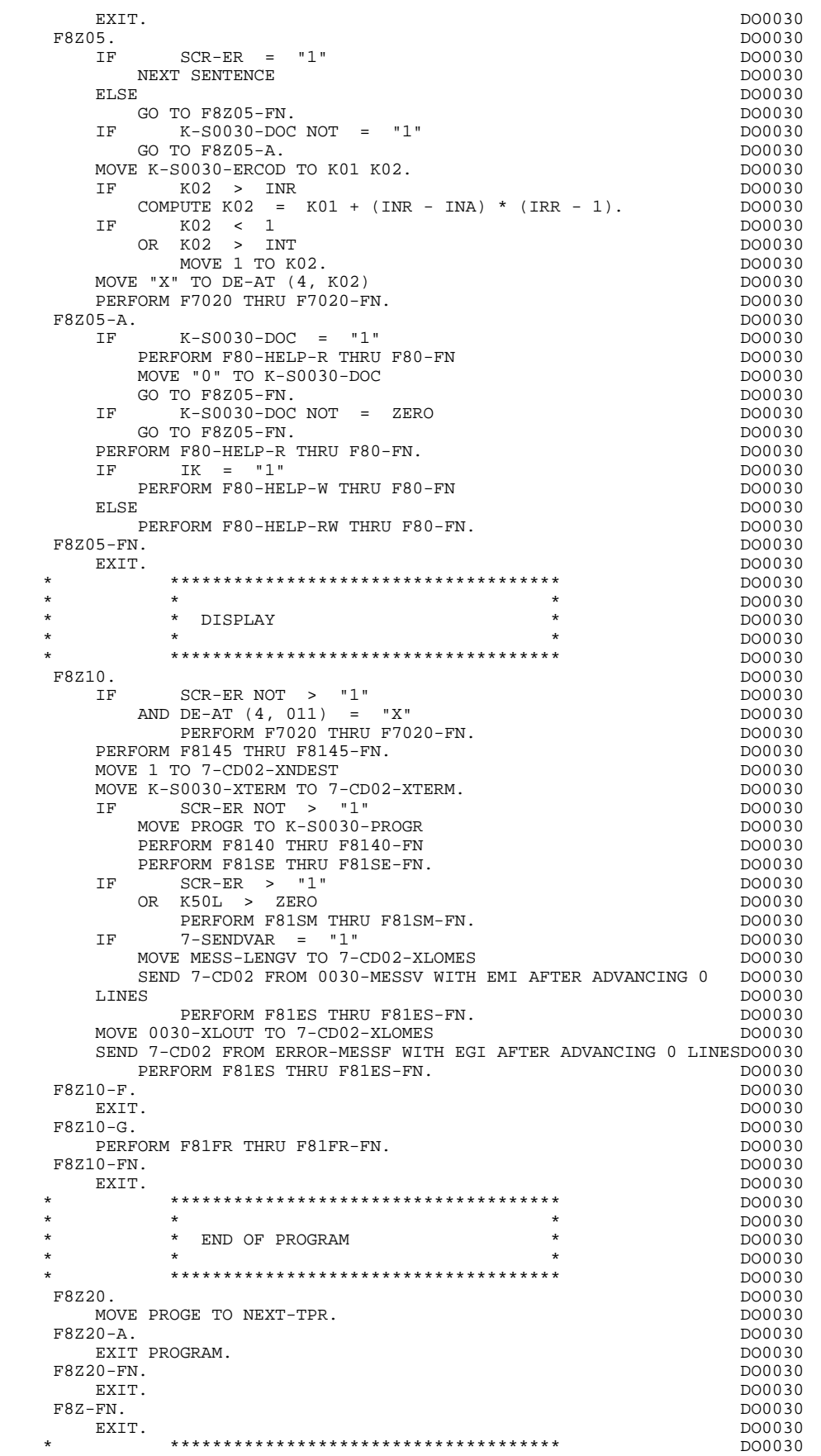

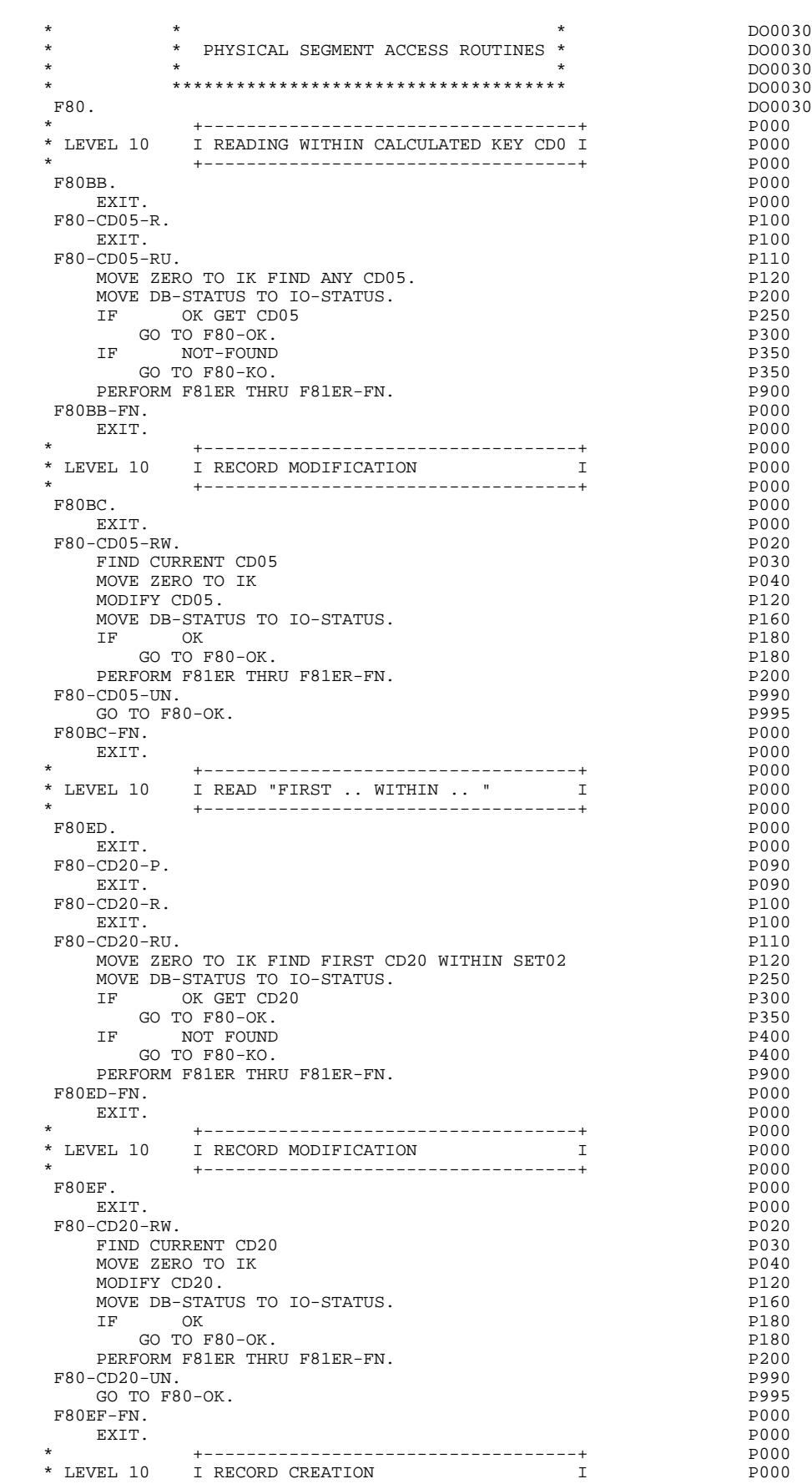

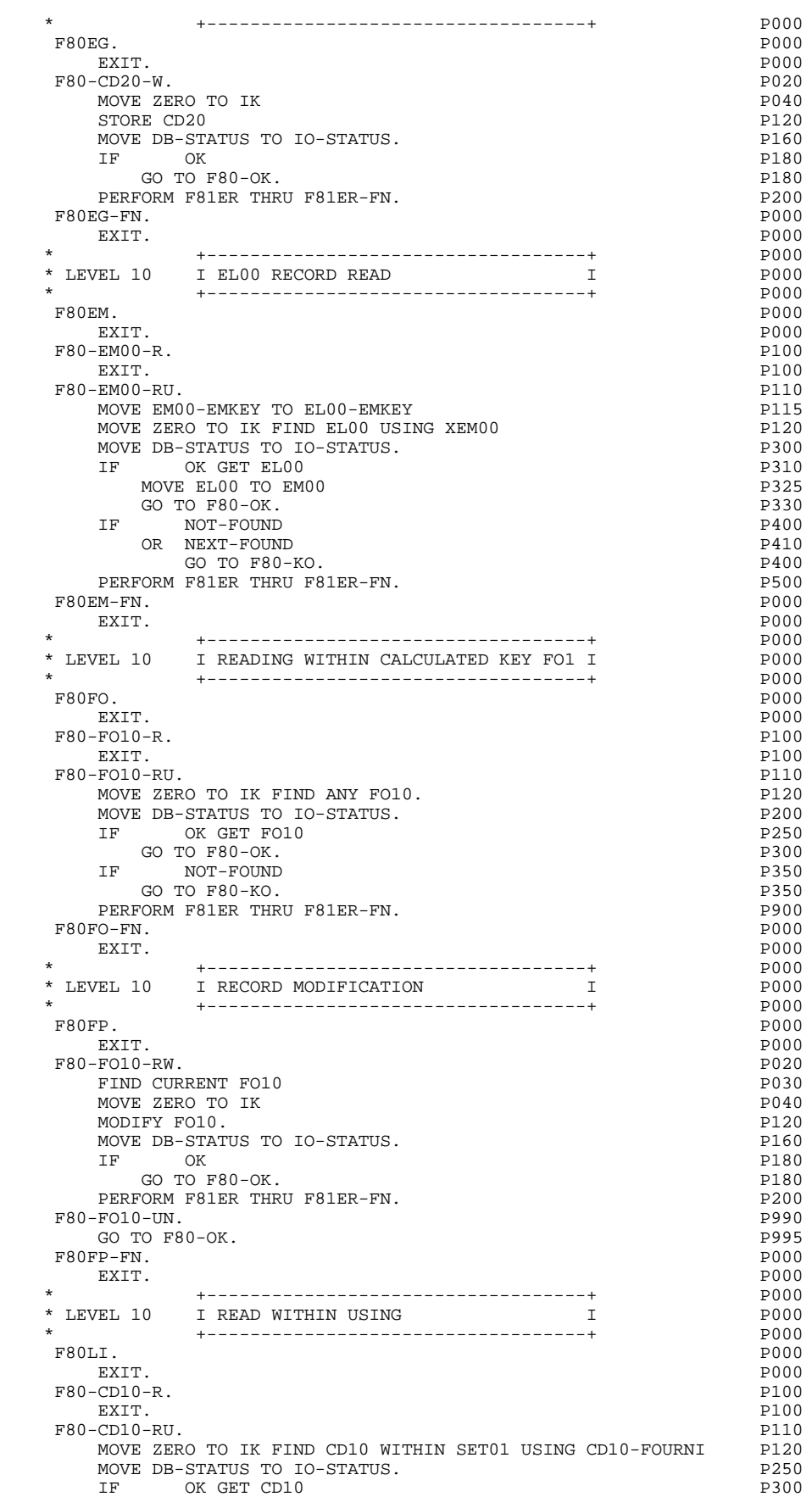

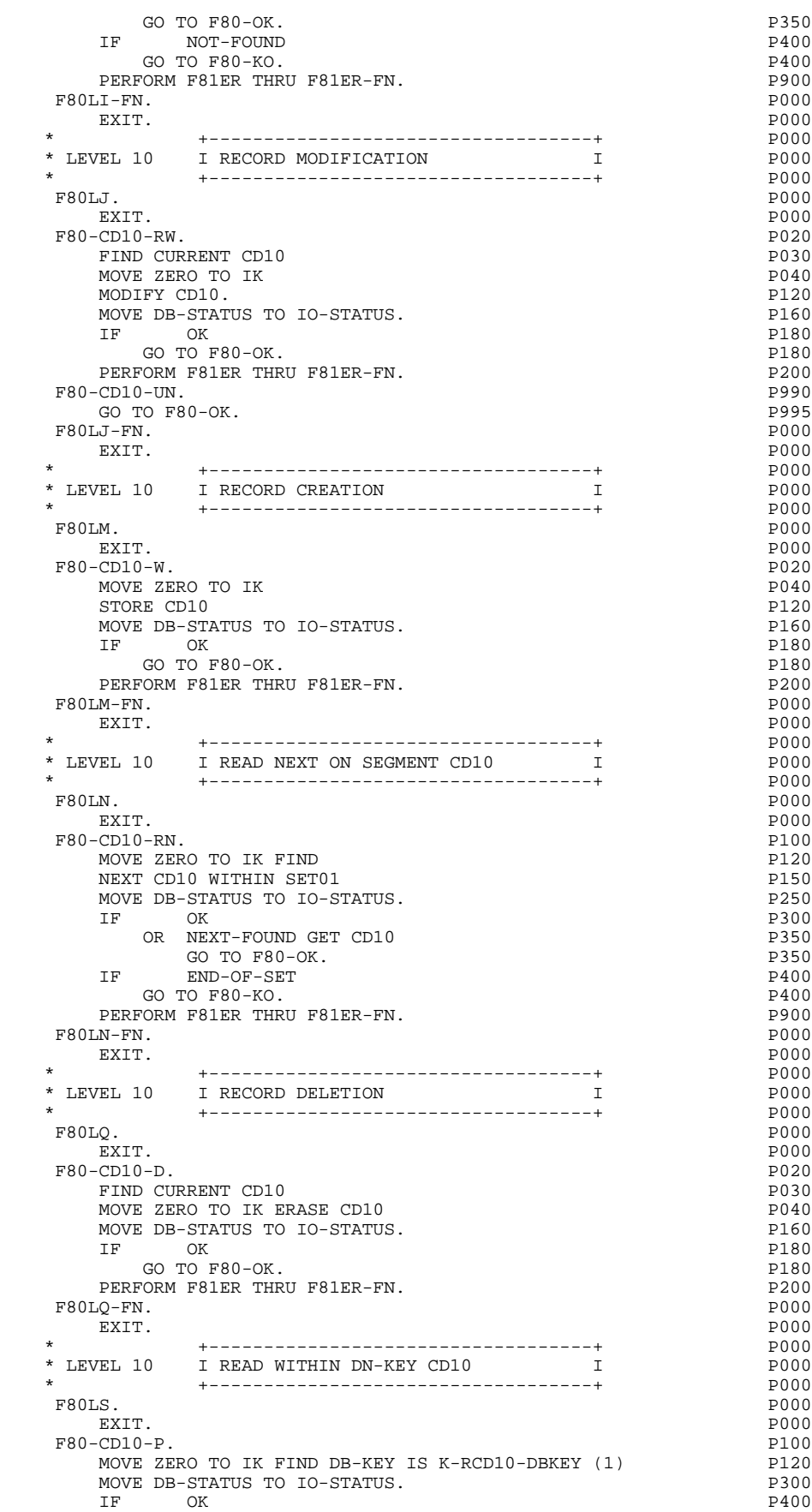

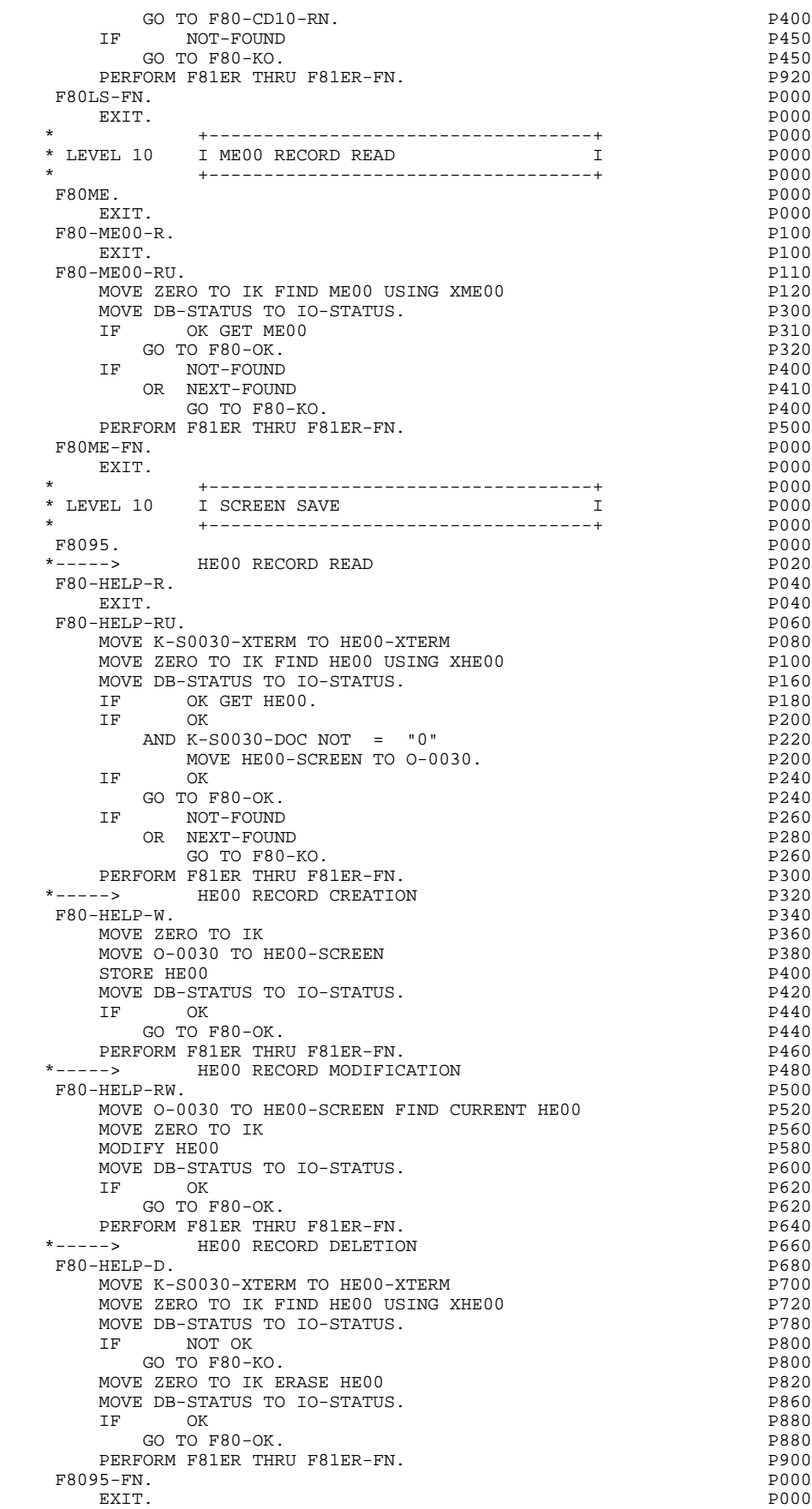

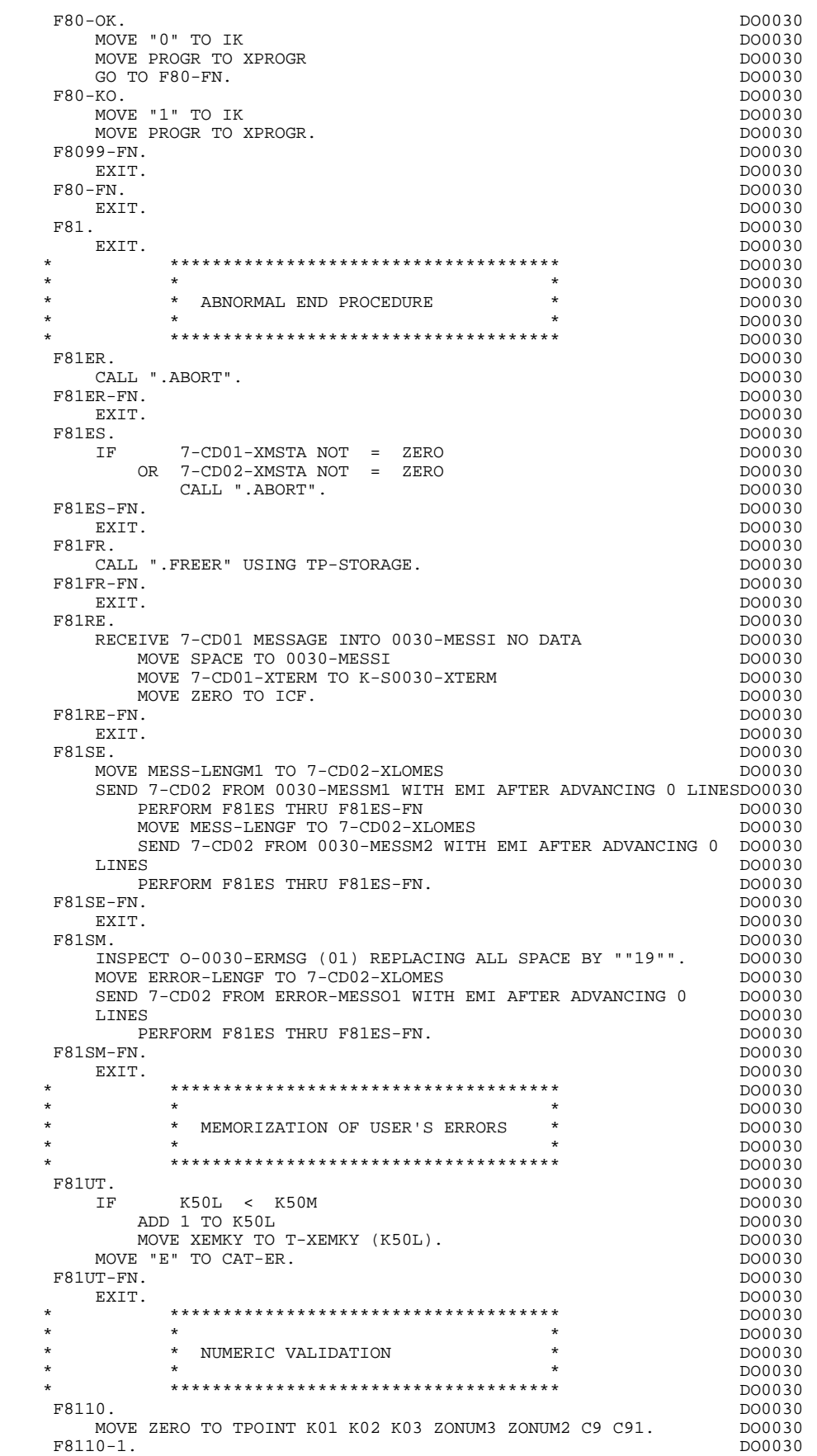

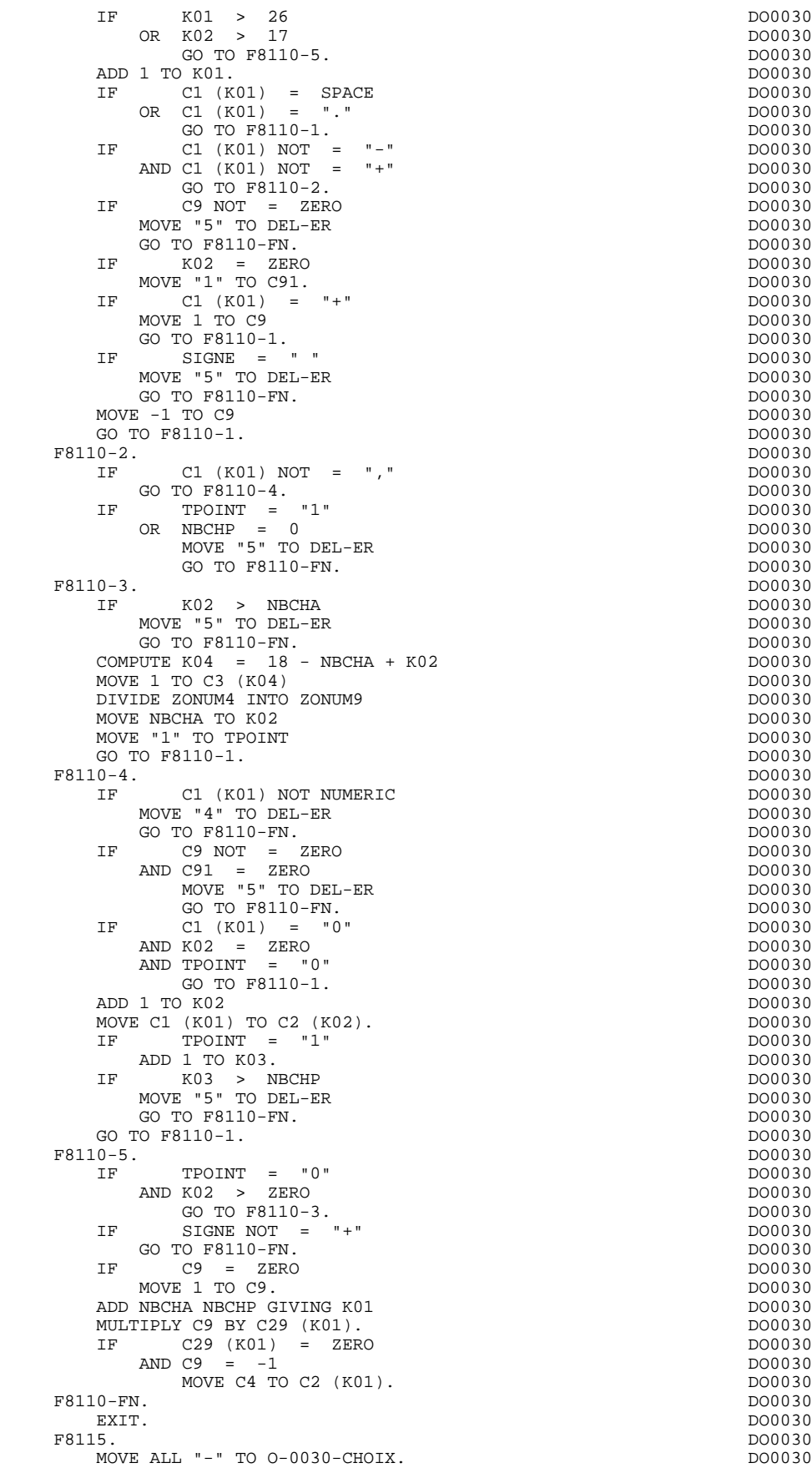

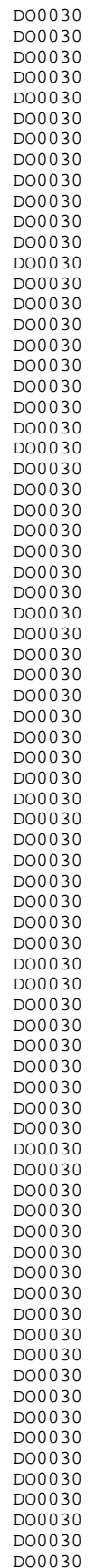

**PAGE** 204

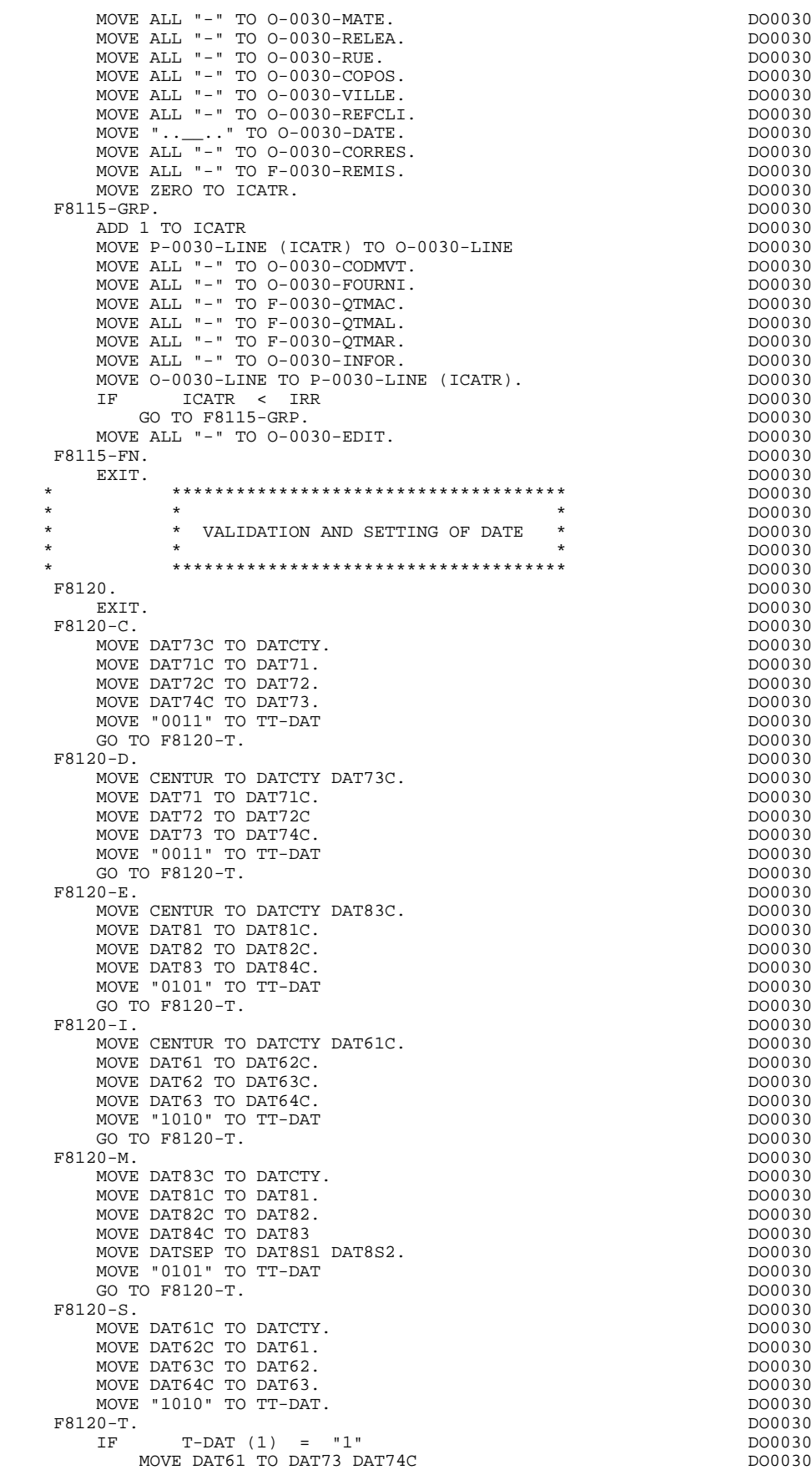

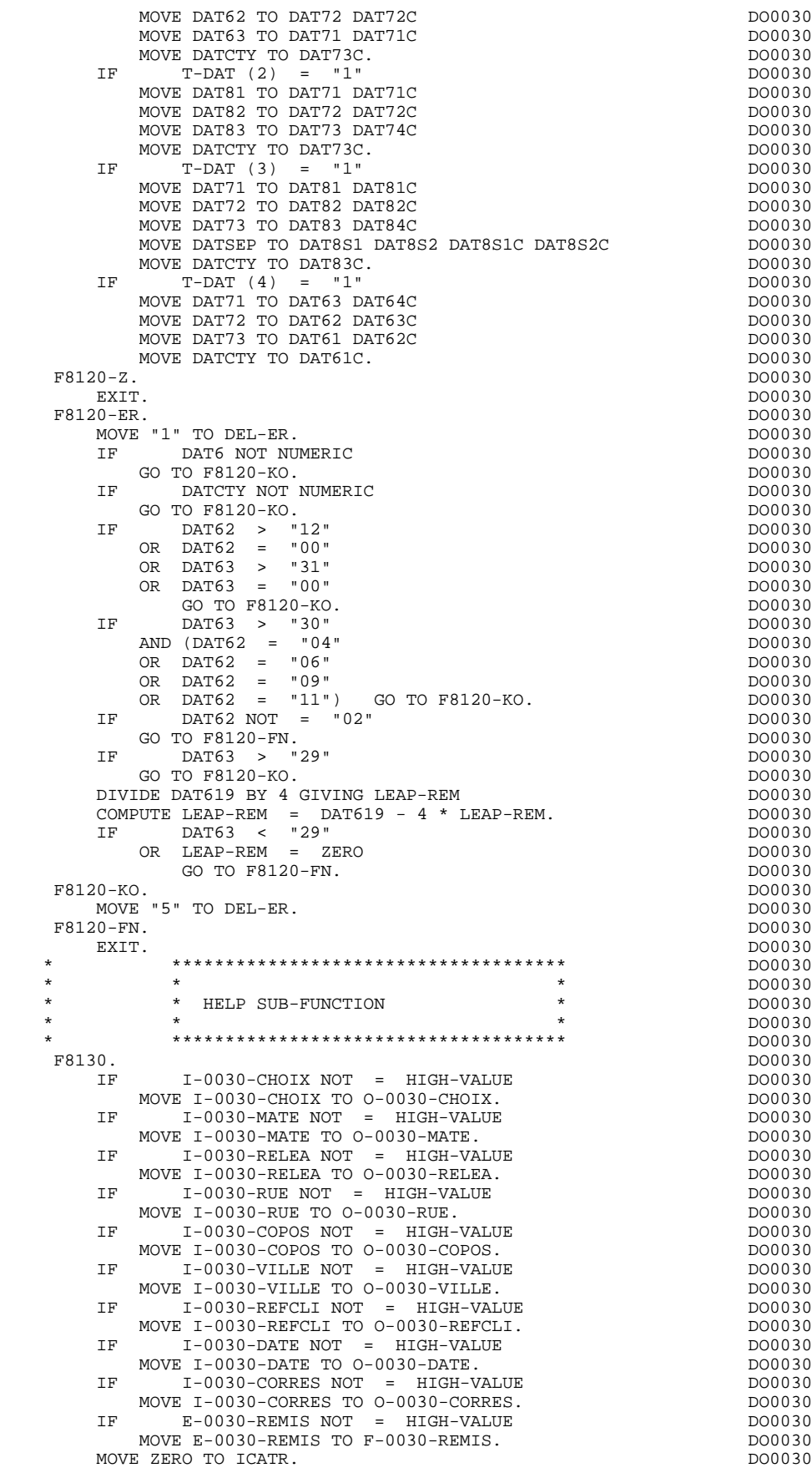

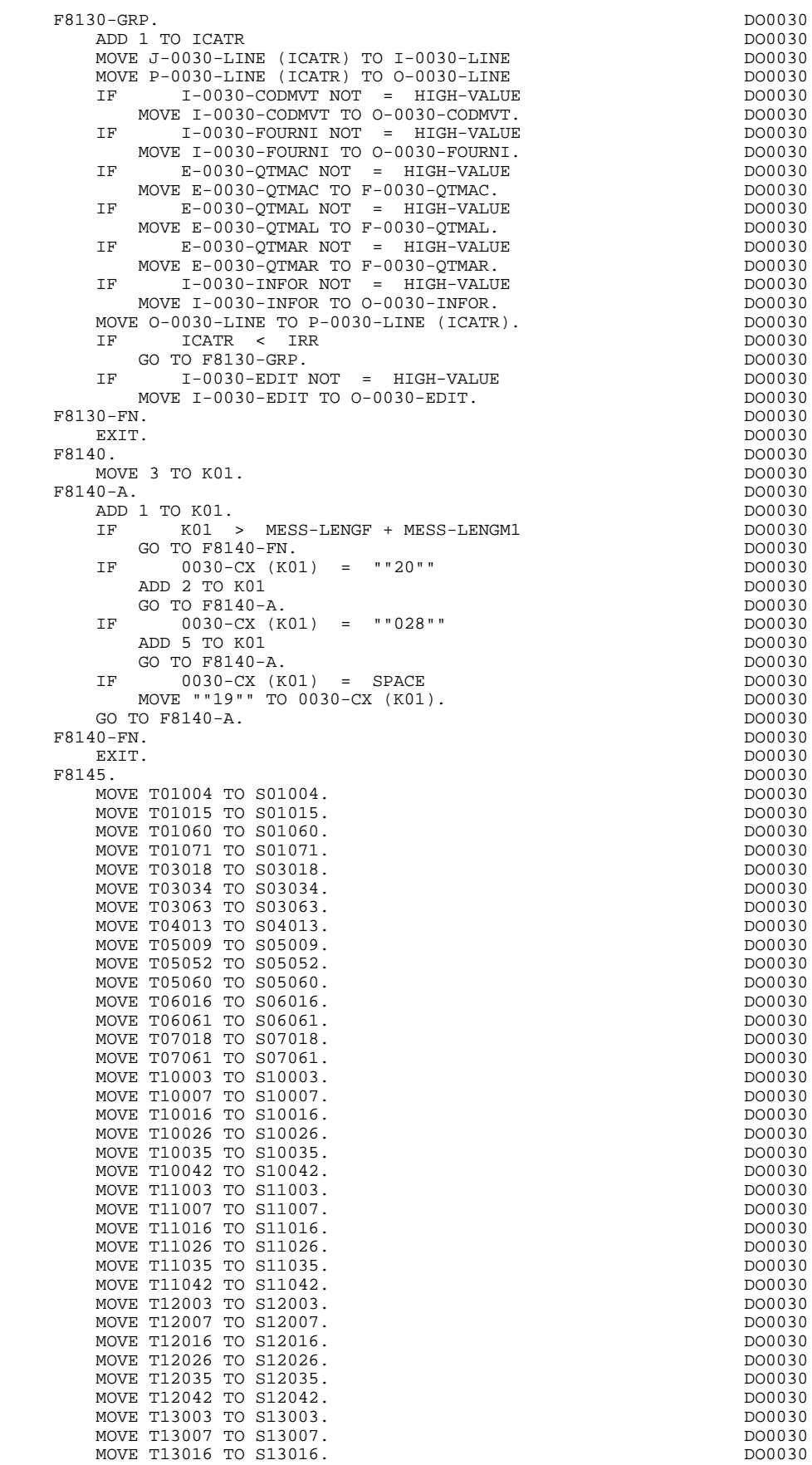

MOVE T13026 TO S13026. MOVE T13035 TO S13035. MOVE T13042 TO S13042. MOVE T14003 TO S14003.

MOVE T14026 TO S14026. MOVE T14035 TO S14035.

MOVE T15007 TO S15007. MOVE T15016 TO S15016. MOVE T15026 TO S15026. MOVE T15035 TO S15035. MOVE T15042 TO S15042. MOVE T16003 TO S16003. MOVE T16007 TO S16007. MOVE T16016 TO S16016 MOVE T16026 TO S16026. MOVE T16035 TO S16035. MOVE T16042 TO S16042. MOVE T17003 TO S17003. MOVE T17007 TO S17007. MOVE T17016 TO S17016. MOVE T17026 TO S17026. MOVE T17035 TO S17035. MOVE T17042 TO S17042. MOVE T18003 TO S18003. MOVE T18007 TO S18007. MOVE T18016 TO S18016. MOVE T18026 TO S18026. MOVE T18035 TO S18035. MOVE T18042 TO S18042. MOVE T20022 TO S20022. MOVE T20033 TO S20033.

\* \* SEARCH FOR DOCUMENTATION REQUEST \*  $\star$ 

MOVE HIGH-VALUE TO I-0030-CHOIX MOVE 001 TO K-S0030-ERCOD

MOVE HIGH-VALUE TO  $I = 0030 - MATE$  DO0030<br>MOVE 002 TO K-S0030-ERCOD

I-0030-MATE = "="<br>E HIGH-VALUE TO I-0030-MATE MOVE HIGH-VALUE TO I-0030-MATE<br>
MOVE SPACE TO K-S0030-ERCOD<br>
DO0030 MOVE SPACE TO K-S0030-ERCOD<br>GO TO F8150-FN.<br>DO0030

GO TO F8150-FN.<br>
IF  $I - 0030 - MATE = " = "$ 

 IF I-0030-RELEA = "\$" DO0030 MOVE HIGH-VALUE TO I-0030-RELEA<br>MOVE 003 TO K-S0030-ERCOD DO0030

 GO TO F8150-FN. DO0030 IF I-0030-RELEA = "=" DO0030 MOVE HIGH-VALUE TO I-0030-RELEA DO0030 MOVE SPACE TO K-S0030-ERCOD<br>GO TO E8150-EN GO TO F8150-FN.<br>  $T = 0.030 - RTIR = "S"$  $I-0030-RUE$  = " $\hat{\zeta}$ " DO0030<br>
E HIGH-VALUE TO I-0030-RUE MOVE HIGH-VALUE TO I-0030-RUE<br>MOVE 004 TO K-S0030-ERCOD MOVE 004 TO K-S0030-ERCOD <br>GO TO F8150-FN. DO0030 GO TO F8150-FN.<br>  $IF \t 1-0030-RUE = "="$ 

 $I-0030-RUE$  =  $"="$ <br>
E HIGH-VALUE TO  $I-0030-RUE$  DO0030 MOVE HIGH-VALUE TO I-0030-RUE <br>MOVE SPACE TO K-S0030-ERCOD DO0030

 $I-0030-CHOIX = "=""$ MOVE HIGH-VALUE TO I-0030-CHOIX MOVE SPACE TO K-S0030-ERCOD

MOVE 002 TO K-S0030-ERCOD

 $Move$  003 TO K-S0030-ERCOD

MOVE SPACE TO K-S0030-ERCOD

MOVE ZERO TO K-S0030-ERCOD.  $IF$   $I-0030-CHOIX = "S"$ 

GO TO F8150-FN.<br>IF 1-0030-CHOI

GO TO F8150-FN.

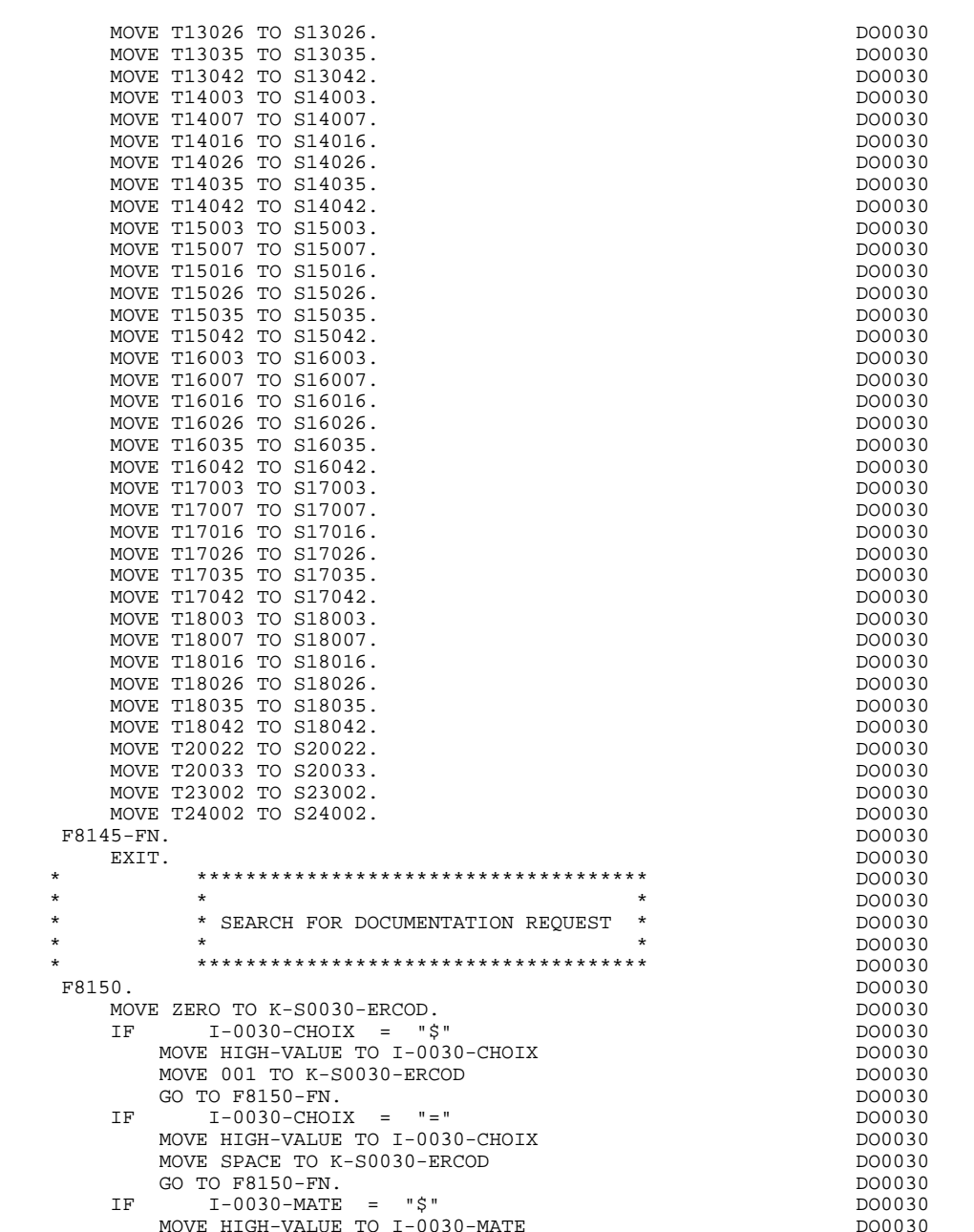

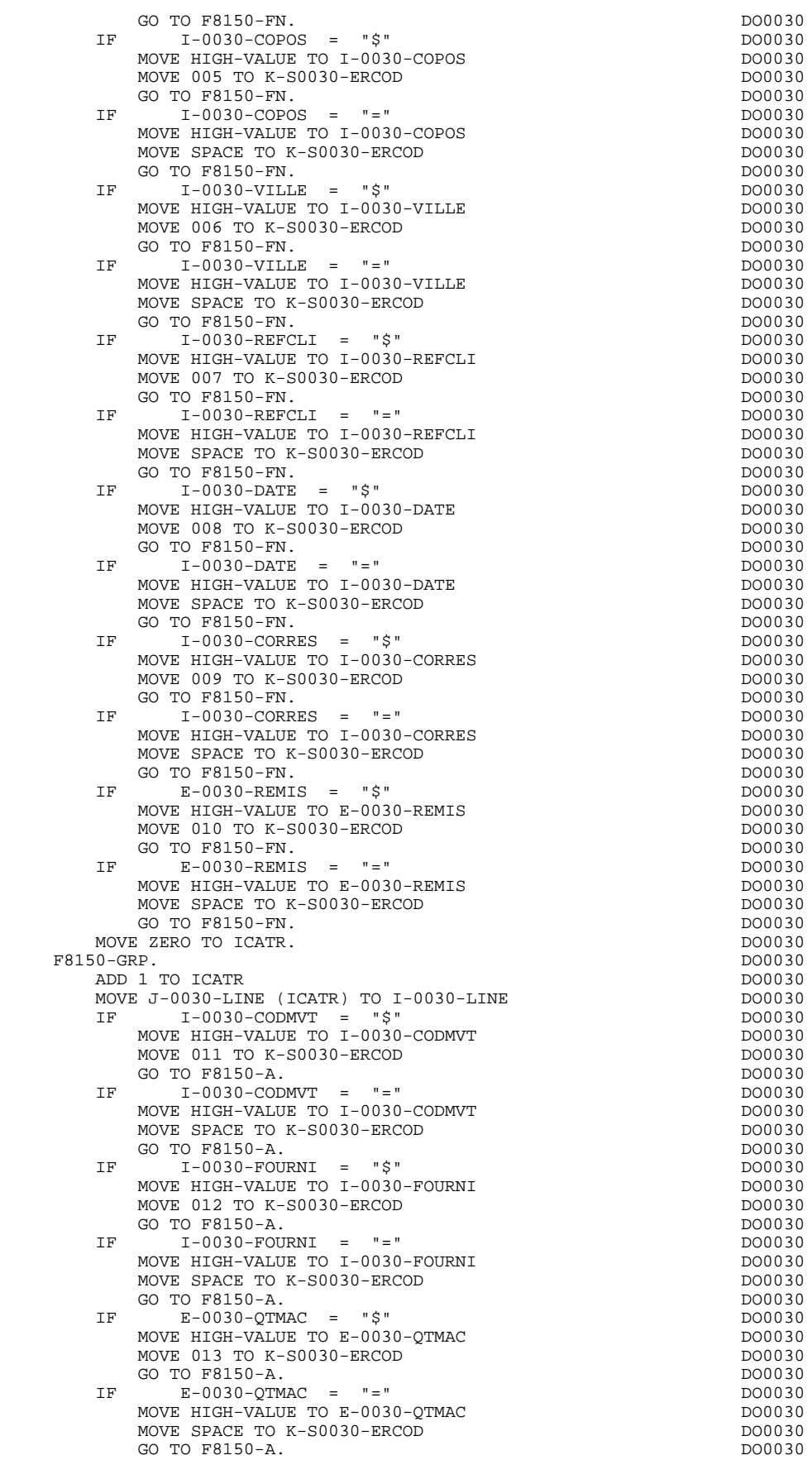

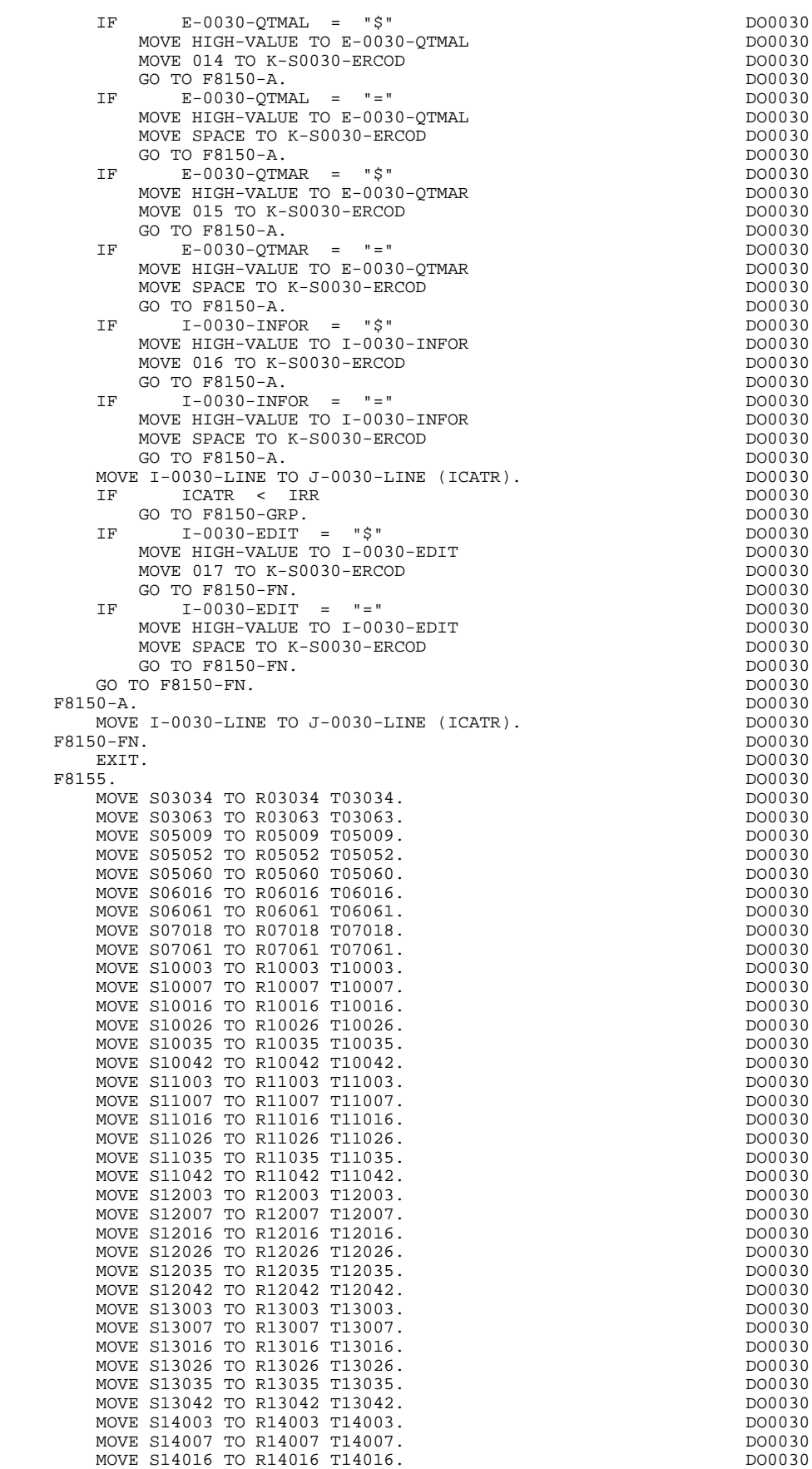

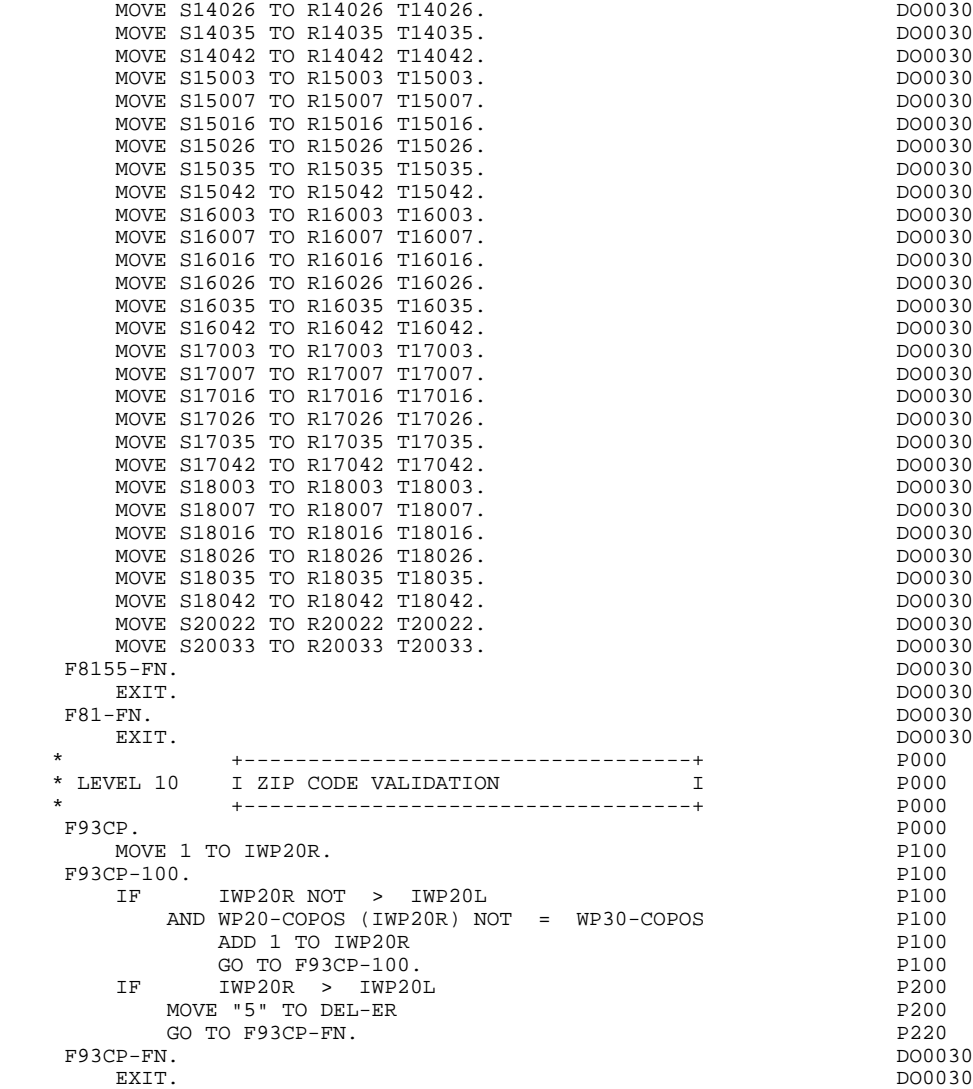

 **VisualAge Pacbase - Reference Manual DPS8 ON-LINE SYSTEMS DEVELOPMENT VIP GENERATED PROGRAM 5**

# **5. VIP GENERATED PROGRAM**

# *5.1. INTRODUCTION*

### **INTRODUCTION**

The sample program uses the DPS8 variant with the DMIV access method and the TDS monitor.

This example is adapted to VIP7700 or compatible terminals.

Only the parts which differ from the MULTI-SCREEN variant are described in this chapter.

## *5.2. BEGINNING OF WORKING-STORAGE SECTION*

#### BEGINNING OF WORKING-STORAGE SECTION

The 'WSS-BEGIN' level is generated at the beginning of the WORKING-STORAGE SECTION for all programs.

It contains all the variables and keys necessary for automatic processing.

IK Error indicator for file accesses.

'0' No error. '1' Error.

OPER Operation code.

'A' Display. 'M' Update. 'S' Screen continuation. 'E' End. 'P' Previous display. 'O' Transfer to another screen.

OPERD Operation code for deferred branching.

Transferred to OPER in F40.

'O' Deferred call of another screen.

OPER and OPERD: If they correspond to a Data Element defined as an Operation Code on the Screen Call of Elements (-CE) screen (value 'O' in the VALIDATION CONDITIONS/SET VARIABLES field), they are processed in the F0520 function. If not, they are processed in the F20 function.

CATX Code of the category being executed.

'0' Beginning of reception or display. ' ' Screen-top. 'R' Repetitive. 'Z' Screen-bottom.

CATM Transaction code.

'C' Creation. 'M' Modification. 'A' Deletion.

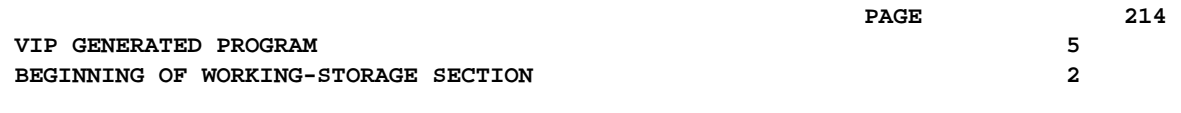

'X' Implicit update.

ICATR Indicator for current category being processed.

(Repetitive category only)

SCR-ER Screen error indicator.

'1' no error. '4' error.

FT End of repetitive category indicator.

'0' Lines to display. '1' No more lines to display.

ICF Input Configuration.

'1' Screen in input. '0' No screen in input.

OCF Output Configuration.

'1' Screen in output. '0' No screen in output.

CAT-ER Ongoing error indicator for current category.

' ' No error. 'E' Error.

I-PFKEY Stores the function key.

K66 Index used to search the error indicator (DPS8 only).

7-HT Field separator (not generated for DPS7 FORMS).

7-SENDVAR Used to condition the sending of variable fields (not generated for DPS7 FORMS).

7-ETX END-OF-TEXT character for TQ protocol.

INA Number of Data Elements in the screen-top category.

INR INA + Number of Data Elements in the repetitive category.

INZ INR + Number of Data Elements in the screen-bottom category.

IRR Number of repetitions in the repetitive category.

INT Number of input fields.

IER Number of error messages on the screen.

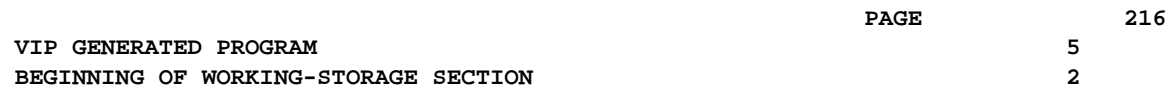

 **VIP GENERATED PROGRAM 5 BEGINNING OF WORKING-STORA** 

DEL-ER Memorizes Data Element error (work variable).
The 'CONSTANTS' level is also generated for all programs. It contains:

- . The compilation date of the on-line generator (PACE30 and PACE80), as well as the date of the related skeleton (these appear as comment lines),
- . Information on the program and work areas generated according to the procedures executed in the program:
	- SESSI Session number of the generated program. LIBRA Code of the library. DATGN Generated program date. PROGR System program code. PROGE COBOL program-id. TIMGN Generated program time. USERCO User code. COBASE Database code.

If a request for HELP documentation is entered on the Screen Definition screen, the following fields are generated:

PRDOC: External name of the 'HELP SCREEN' program.

5-scrn-PROGE: Field containing the name of called program. This field is filled during a screen branching operation ('scrn' = the last four characters of the screen code).

DATCE This field includes the CENTUR field (containing the value of the current century) and a blank date area (DATOR) in which the user can store the processing date in a year-month-day format (DATOA-DATOM-DATOJ).

> Note: if the year is less than '61', the CENTUR field is automatically set to '20'.

DAT6 Fields for date formatting (MMDDYY or DDMMYY) and

DAT7 printing (for example DD/MM/YY).

DAT8 These fields are generated if a date processing operator is used in the '-P' lines of the program or if a variable data element ('V') has a date format.

DATSEP This field contains the separator used for dates. The default value ('/') can be modified by via Procedural Code (-P) lines.

DATSET This field contains the separator used for the Gregorian date.

The default value ('-') can be modified via Procedural Code (-P) lines.

DATCTY Field for century loading.

DAT6C Field for non-formatted date with century.

DAT7C Field for non-formatted date with century.

DAT8C Field for formatted date with century (DD/MM/CCYY).

DAT8G Field for the Gregorian type of date -- with century also -- (CCYY-MM-DD).

TIMCO Field for time loading.

TIMDAY Field for time formatting (HH:MM:SS).

The 'CONFIGURATIONS' level contains one variable 'ddss-CF' ('ddss' = segment code in the generated program) for each segment accessed in the program, which allows for conditioned access for each segment in the procedure. **PAGE** 219

WORKING-STORAGE SECTION.<br>01 WSS-BEGIN. DO0030 01 WSS-BEGIN. DO0030 05 FILLER PICTURE X(7) VALUE "WORKING".<br>05 IK PICTURE X. 05 IK PICTURE X.<br>05 BLANC PICTURE X VALUE SPACE. 05 BLANC PICTURE X VALUE SPACE. 05 OPER PICTURE X.<br>05 OPERD PICTURE X VALUE SPACE. 05 OPERD PICTURE X VALUE SPACE. 05 CATX PICTURE X. DO0030 05 CATM PICTURE X. 05 ICATR PICTURE 99. DO0030 05 SCR-ER PICTURE X.<br>05 FT PICTURE X. 05 FT PICTURE X.<br>05 ICF PICTURE X 05 ICF PICTURE X. 05 OCF PICTURE X. 05 CAT-ER PICTURE X.<br>
05 7-HT PICTURE X VALUE ""10"".<br>
DO0030 05 7-HT PICTURE X VALUE ""10"".<br>05 I-PFKEY PICTURE XX. 05 I-PFKEY PICTURE XX.<br>05 7-ACCES PICTURE XX. 05 7-ACCES PICTURE XX. DO0030 05 K66 PICTURE 999. DO0030 05 7-ETX PICTURE X VALUE ""04"". DO0030 05 7-SENDVAR PICTURE X VALUE "1". DO0030 05 INA PICTURE 999 VALUE 010. DO0030 05 INR PICTURE 999 VALUE 016. DO0030 05 INZ PICTURE 999 VALUE 017. DO0030 DO0030 DO0030 05 IRR PICTURE 99 VALUE 09.<br>05 INT PICTURE 999 VALUE 065. PICTURE 999 VALUE 065.<br>PICTURE 99 VALUE 01. 05 IER PICTURE 99 VALUE 01. DO0030 05 DEL-ER PICTURE X. DO0030 01 PACBASE-CONSTANTS. DO0030 OLSD DATES PACE30 : /02/93 DO0030 PACE80 : 05/03/93 PAC7SG : 930225 DO0030 05 SESSI PICTURE X(5) VALUE "0312 ". DO0030 05 LIBRA PICTURE X(3) VALUE "AD8". DO0030 05 DATGN PICTURE X(8) VALUE "03/09/93". DO0030 05 PROGR PICTURE X(6) VALUE "DO0030". DO0030". 05 PROGE PICTURE X(8) VALUE "DO0030 ". DO0030 DO0030 05 TIMGN PICTURE X(8) VALUE "10:50:44". DO0030 05 USERCO PICTURE X(8) VALUE "PDSG". 05 PRDOC PICTURE X(8) VALUE "DOP050". DO0030 05 5-0030-PROGE PICTURE X(8). DO0030 01 DATCE.<br>05 CENTUR PICTURE XX VALUE "19" 05 CENTUR PICTURE XX VALUE "19".<br>05 DATOR DO0030 05 DATOR.<br>10 DATOA PICTURE XX. 10 DATOA PICTURE XX.<br>10 DATOM PICTURE XX 10 DATOM PICTURE XX.<br>10 DATOJ PICTURE XX 10 DATOJ PICTURE XX.<br>DAT6. DO0030 DAT6. 01 DAT6. DO0030 DAT61. 10 DAT61. 15 DAT619 PICTURE 99. 2000 10 DO0030 DO0030 DO0030 10 DAT62. DO0030 15 DAT629 PICTURE 99.<br>10 DAT63 PICTURE XX. 10 DAT63 PICTURE XX.<br>DAT7. DO0030 01 DAT7. DO0030 10 DAT71 PICTURE XX. DO0030 10 DAT72 PICTURE XX. DO0030 10 DAT73 PICTURE XX. DO0030 01 DAT8. DO0030 10 DAT81 PICTURE XX.<br>10 DAT8S1 PICTURE X. 10 DAT8S1 PICTURE X.<br>10 DAT82 PICTURE XX 10 DAT82 PICTURE XX.<br>10 DAT82 PICTURE XX.<br>10 DAT8S2 PICTURE X. 10 DAT8S2 PICTURE X.<br>10 DAT83 PICTURE XX. 10 DAT83 PICTURE XX. 01 DATSEP PICTURE X VALUE "/". DO0030 01 DATSET PICTURE X VALUE "-". DO0030 01 DATCTY. DO0030 05 DATCTY9 PICTURE 99.<br>01 DATG 01 DAT6C. DO0030 10 DAT61C PICTURE XX. 10 DAT62C PICTURE XX. DO0030 10 DAT63C PICTURE XX. DO0030 10 DAT64C PICTURE XX. DO0030 01 DAT7C. DO0030 10 DAT71C PICTURE XX.<br>10 DAT72C PICTURE XX. DO0030 DO0030 10 DAT72C PICTURE XX. DO0030 10 DAT73C PICTURE XX. DO0030 10 DAT74C PICTURE XX. DO0030 01 DAT8C. DO0030

## **THE GENERATED PROGRAM 5**<br> **BEGINNING OF WORKING-STORAGE SECTION BEGINNING OF WORKING-STORAGE SECTION 2**

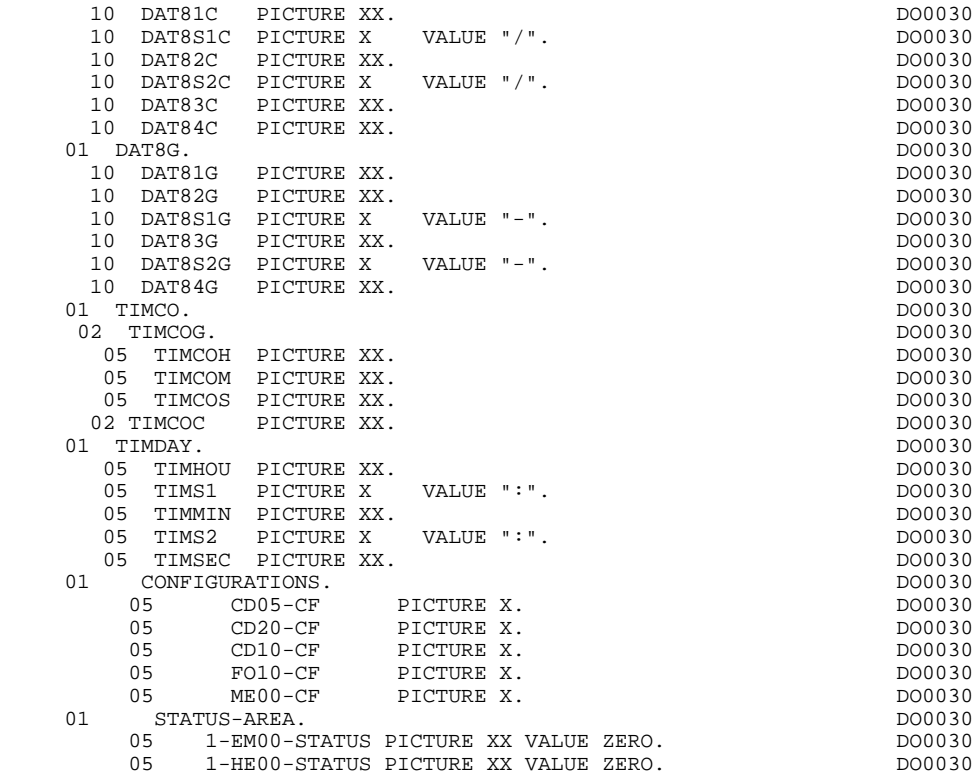

# *5.3. SCREEN MAP DESCRIPTION*

#### SCREEN MAP DESCRIPTION

The MAP is described after the 'CONFIGURATIONS' level in the WORKING-STORAGE SECTION. This part of the program includes the descriptions of labels and variable fields, which are separated by the tabulation.

The MAP is described in native language.

The screen fields are coded according to the following rules ('scrn' = last four characters of screen code):<br> $T = SCTD$ ,.<br>Screen in reception

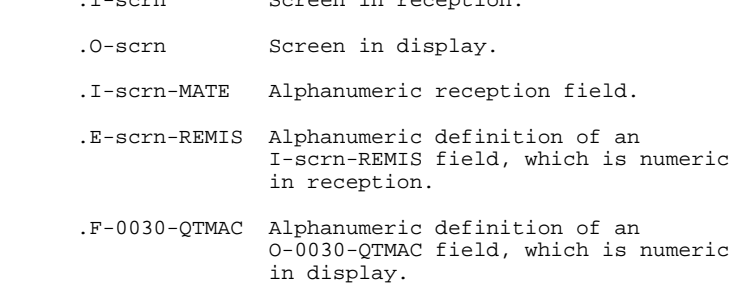

The data element defining the repetitive category is coded as follows in the screen map description:

.J-0030-LINE OCCURS 9 in reception,

.P-0030-LINE OCCURS 9 in display,

containing a FILLER.

The description of the fields of the data element which defines the repetitive category is generated outside the screen description.

This description is made up of a 'FILLER' field which is filled in with each occurrence of the category. It is used to execute the procedures for each of the elementary data elements.

It is generated according to the same rules as above. For example: .I-0030-LINE used for procedures in reception,

 containing, .I-0030-FOURNI .E-0030-QTMAC etc. .O-0030-LINE used for procedures in display, containing, .O-0030-FOURNI .O-0030-QTMAC

An ordinary repetitive data element (which does not define a repetitive category) is described directly in the screen description in the following form:

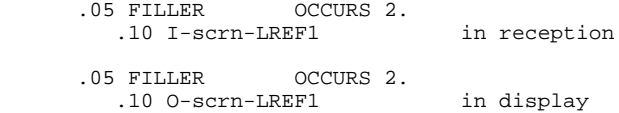

In this case, the procedures for each occurrence of the data element are not generated and are to be inserted by the user via Structured Code (validations, transfers, etc.).

The formats used in the generated programs correspond to the following rules:

#### DATA ELEMENT WITH NATURE 'P'

Reception screen or display screen:

. The format is the internal format of the data element.

#### DATA ELEMENT WITH NATURE 'V'

Reception screen:

. The format is the internal format of the data element.

Display screen:

- . For alphanumeric data elements, it is the internal format of the data element,
- . For numeric data elements, it is a print format built from the internal format, with replacement of non-significant leading zeros by spaces.

### DATA ELEMENT WITH A CONVERSATIONAL FORMAT

(See the SPECIFICATIONS DICTIONARY Reference Manual, Chapter "DATA ELEMENTS", Subchapter "DESCRIPTION SCREEN (-D)").

Reception screen:

. The internal format is constructed from the conversational format entered on the Data Element Description screen.

EXAMPLE: -conversational format: ZZZ99.99 -constructed internal format: 9(5)V9(2)

Display screen:

. The format is the conversational format of the element entered on the Data Element Description screen.

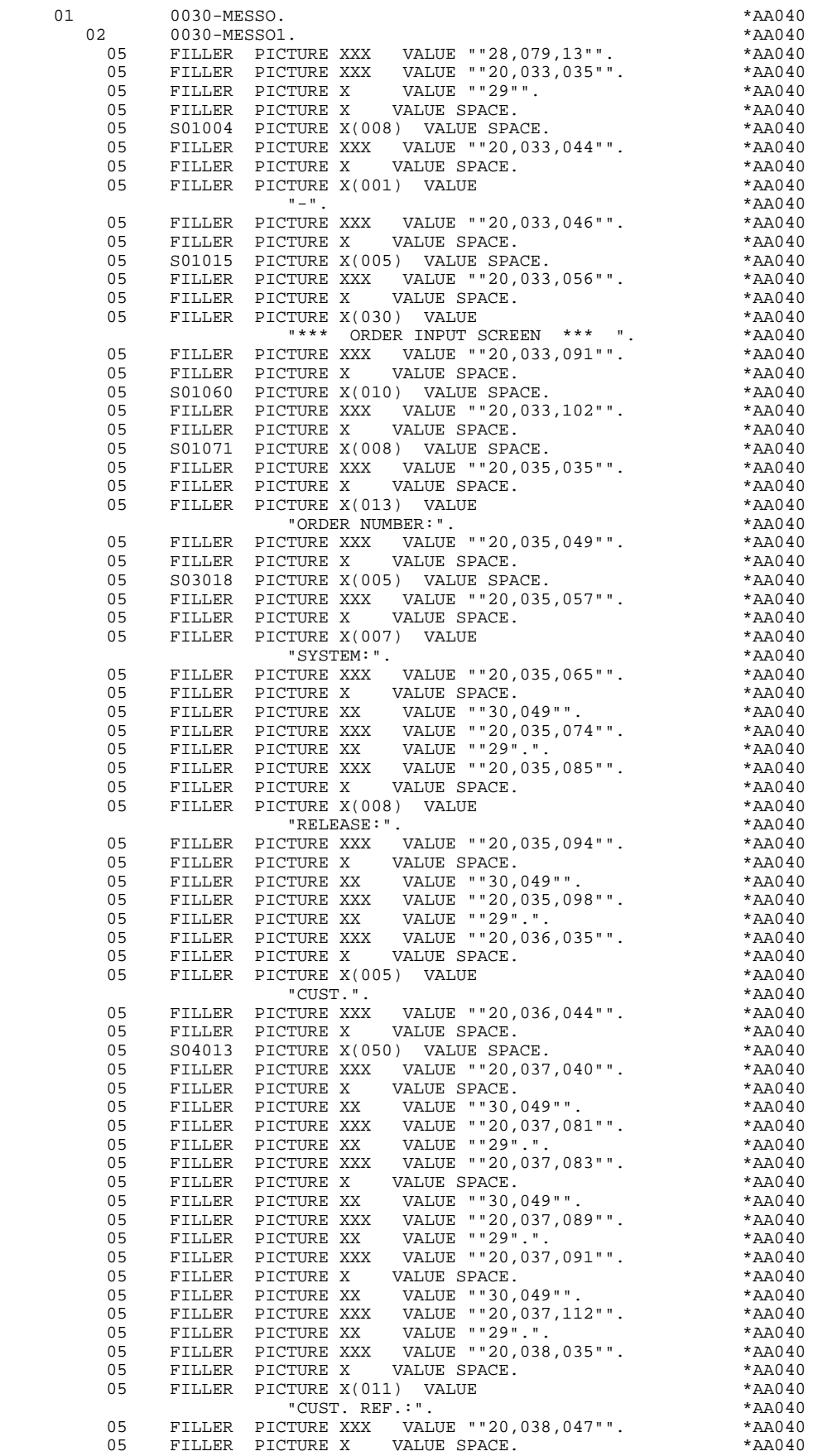

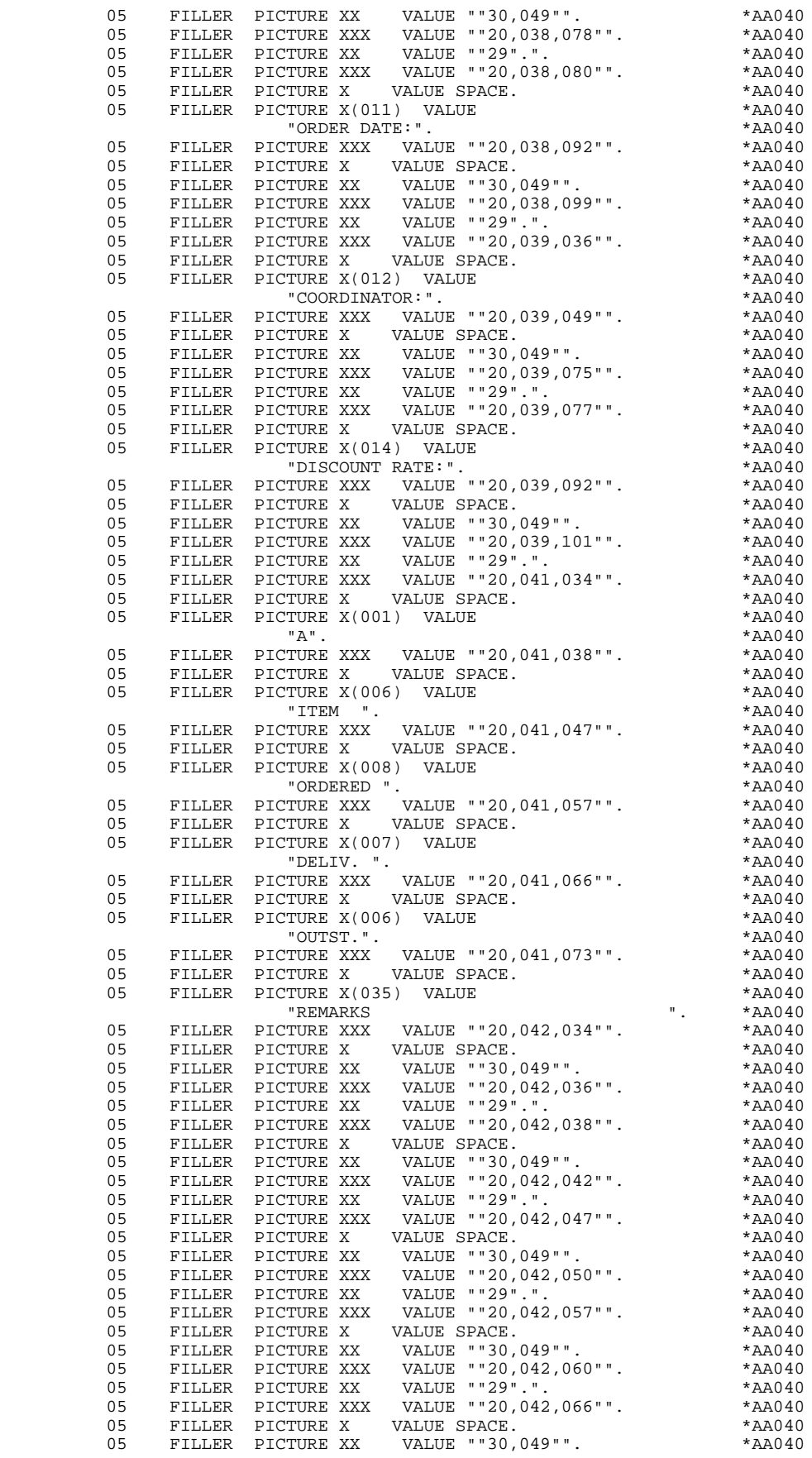

 05 FILLER PICTURE XXX VALUE ""20,042,069"". \*AA040 05 FILLER PICTURE XX VALUE ""29".". \*AA040 05 FILLER PICTURE XXX VALUE ""20,042,073"". \*AA040<br>05 FILLER PICTURE X VALUE SPACE. \*\*AA040 05 FILLER PICTURE X VALUE SPACE. \*AA040 05 FILLER PICTURE XX VALUE ""30,049"". \*AA040 05 FILLER PICTURE XXX VALUE ""20,042,109"". \*AA040 FILLER PICTURE XX 05 FILLER PICTURE XXX VALUE ""20,043,034"". \*AA040 05 FILLER PICTURE X VALUE SPACE. \*AA040 4040 FILLER PICTURE 2013<br>1040 VALUE ""30,049"". \*AA040<br>1043.036"". \*AA040 05 FILLER PICTURE XXX VALUE ""20,043,036"". \*AA040 05 FILLER PICTURE XX VALUE ""29".". \*AA040 05 -------- -----<br>05 FILLER PICTURE XXX VALUE ""20,043,038"". 05 FILLER PICTURE X VALUE SPACE. \*AA040 05 FILLER PICTURE XX VALUE ""30,049"". \*AA040 05 FILLER PICTURE XXX VALUE ""20,043,042"". \*AA040 05 FILLER PICTURE XX VALUE ""29".". \*AA040 VALUE ""20,043,047"". \*AA040<br>VALUE SPACE. \*AA040 05 FILLER PICTURE X VALUE SPACE. \*AA040 05 FILLER PICTURE XX VALUE ""30,049"". \*AA040 05 FILLER PICTURE XXX VALUE ""20,043,050"". \*AA040 05 FILLER PICTURE XX VALUE ""29".". \*AA040 05 FILLER PICTURE XXX VALUE ""20,043,057"". \*AA040 05 FILLER PICTURE X VALUE SPACE. \*AA040 05 FILLER PICTURE XX VALUE ""30,049"". \*AA040<br>05 FILLER PICTURE XXX VALUE ""20,043,060"". \*AA040 VALUE ""20,043,060"". \*AA040<br>VALUE ""29".". \*AA040 05 FILLER PICTURE XX VALUE ""29".".<br>05 FILLER PICTURE XXX VALUE ""20,043,066"". \*AA040 05 FILLER PICTURE XXX VALUE ""20,043,066"". \*AA040<br>05 FILLER PICTURE X VALUE SPACE. \*\*AA040 05 FILLER PICTURE X VALUE SPACE. \*AA040 05 FILLER PICTURE XX VALUE ""30,049"". \*AA040<br>05 FILLER PICTURE XXX VALUE ""20,043,069"". \*AA040 05 FILLER PICTURE XXX VALUE ""20,043,069"". \*AA040 FILLER PICTURE XX VALUE ""29".". \* \*AA040<br>FILLER PICTURE XXX VALUE ""20,043,073"". \* \*AA040 05 FILLER PICTURE XXX VALUE ""20,043,073"". \*AA040 05 FILLER PICTURE X VALUE SPACE. \*AA040 05 FILLER PICTURE XX VALUE ""30,049"". \*AA040 05 FILLER PICTURE XXX VALUE ""20,043,109"". \*AA040 05 FILLER PICTURE XX VALUE ""29".". \*AA040 05 FILLER PICTURE XXX VALUE ""20,044,034"". \*AA040 05 FILLER PICTURE X VALUE SPACE. \*AA040 05 FILLER PICTURE XX VALUE ""30,049"". \*AA040 05 FILLER PICTURE XXX VALUE ""20,044,036"". \*AA040 05 FILLER PICTURE XX VALUE ""29".".<br>05 FILLER PICTURE XXX VALUE ""20,044,038"". \*AA040 05 FILLER PICTURE XXX VALUE ""20,044,038"". \*AA040 05 FILLER PICTURE X VALUE SPACE. \*AA040 05 FILLER PICTURE XX VALUE ""30,049"". \*AA040 05 FILLER PICTURE XXX (ALUE "20,044,042"".<br>05 FILLER PICTURE XX VALUE "29".". 05 FILLER PICTURE XX VALUE ""29".". \*AA040 FILLER PICTURE XXX VALUE "20,044,047"".<br>FILLER PICTURE X VALUE ""20,044,047"". 05 FILLER PICTURE X VALUE SPACE. \*AA040 05 FILLER PICTURE XX VALUE ""30,049"". \*AA040 05 FILLER PICTURE XXX VALUE ""20,044,050"". \*AA040 05 FILLER PICTURE XX VALUE ""29".". \*AA040 05 FILLER PICTURE XXX VALUE ""20,044,057"". \*AA040 05 FILLER PICTURE X VALUE SPACE. \*AA040 05 FILLER PICTURE XX VALUE ""30,049"". \*AA040 05 FILLER PICTURE XXX VALUE ""20,044,060"". \*AA040 05 FILLER PICTURE XX VALUE ""29".". \*AA040 05 FILLER PICTURE XXX VALUE ""20,044,066"". \*AA040 05 FILLER PICTURE X VALUE SPACE.  $\star$ AA040<br>05 FILLER PICTURE XX VALUE ""30,049"". \*AA040 05 FILLER PICTURE XX VALUE ""30,049"". \*AA040 05 FILLER PICTURE XXX VALUE ""20,044,069"". \*AA040 FILLER PICTURE XX 05 FILLER PICTURE XXX VALUE ""20,044,073"". \*AA040 05 FILLER PICTURE X VALUE SPACE. \*AA040 VALUE ""30,049"". 05 FILLER PICTURE XXX VALUE ""20,044,109"". \*AA040 05 FILLER PICTURE XX VALUE ""29".".<br>05 FILLER PICTURE XXX VALUE ""20.045.034"". \*AA040 05 FILLER PICTURE XXX VALUE ""20.045.034"". 05 FILLER PICTURE X VALUE SPACE. \*AA040 05 FILLER PICTURE XX VALUE ""30,049"". \*AA040 05 FILLER PICTURE XXX VALUE ""20,045,036"". \*AA040 05 FILLER PICTURE XX VALUE ""29".". \*AA040 05 FILLER PICTURE XXX VALUE "20,045,038"".<br>05 FILLER PICTURE XXX VALUE ""20,045,038"". 05 FILLER PICTURE X VALUE SPACE. \*AA040 05 FILLER PICTURE XX VALUE ""30,049"". \*AA040 05 FILLER PICTURE XXX VALUE ""20,045,042"". \*AA040 05 FILLER PICTURE XX VALUE ""29".". \*AA040

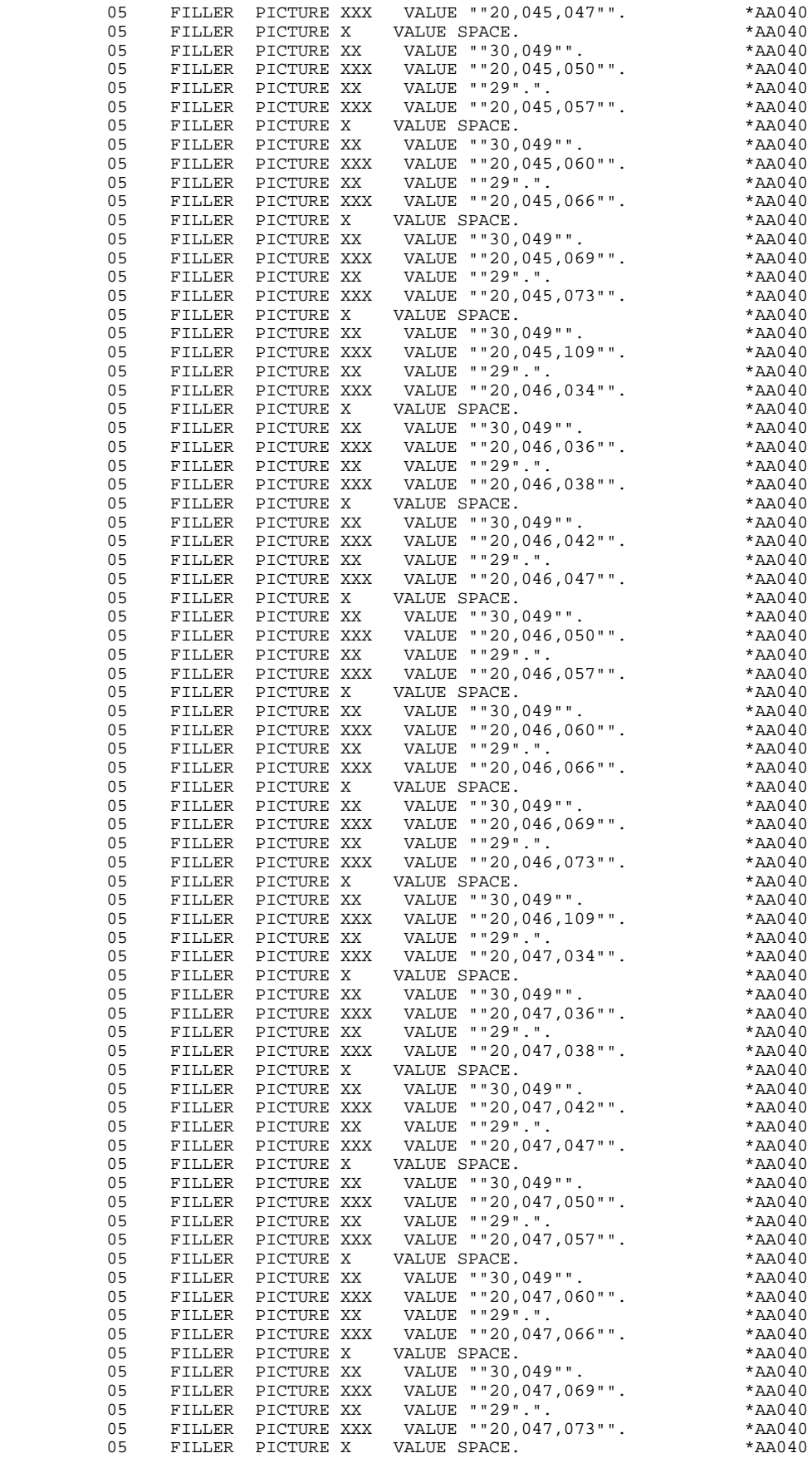

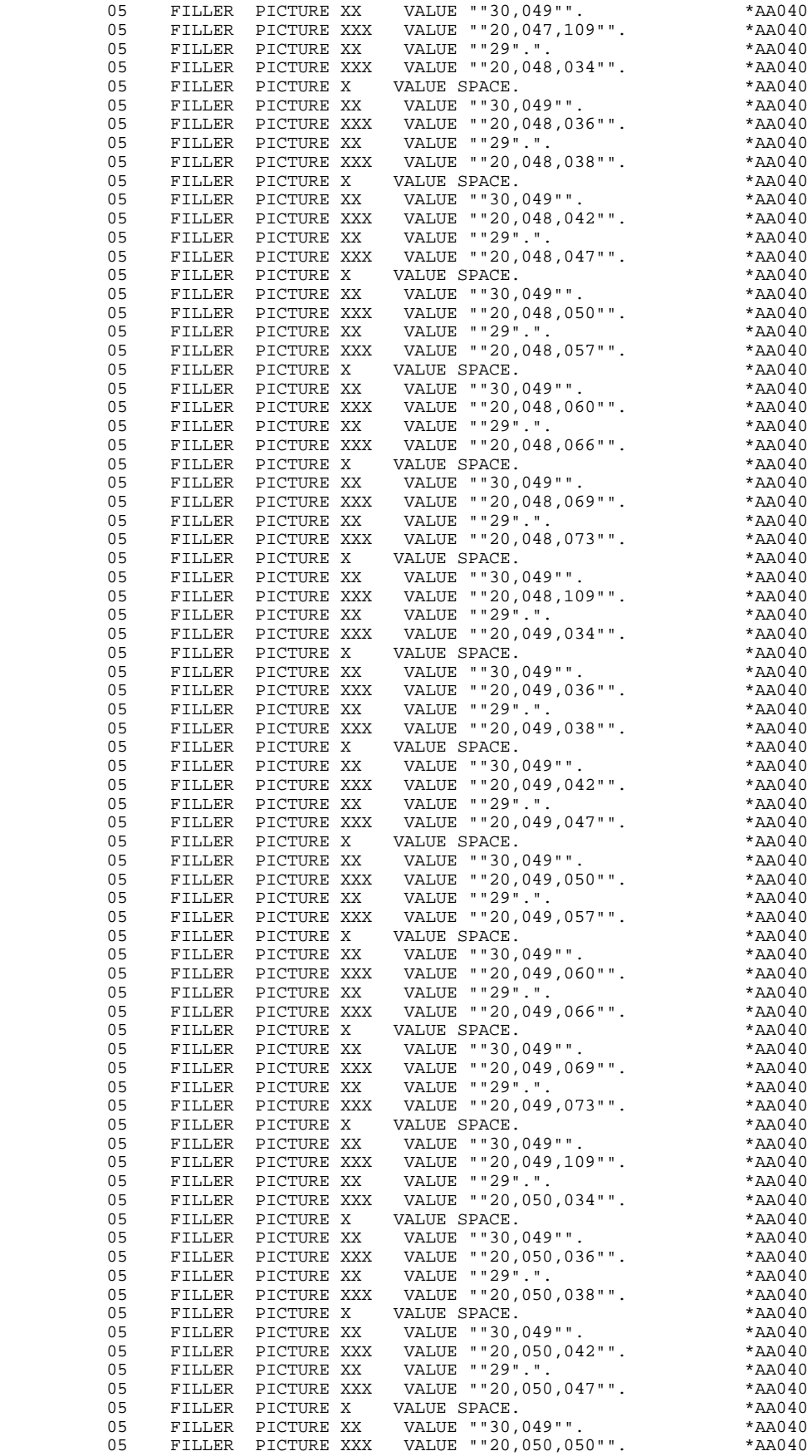

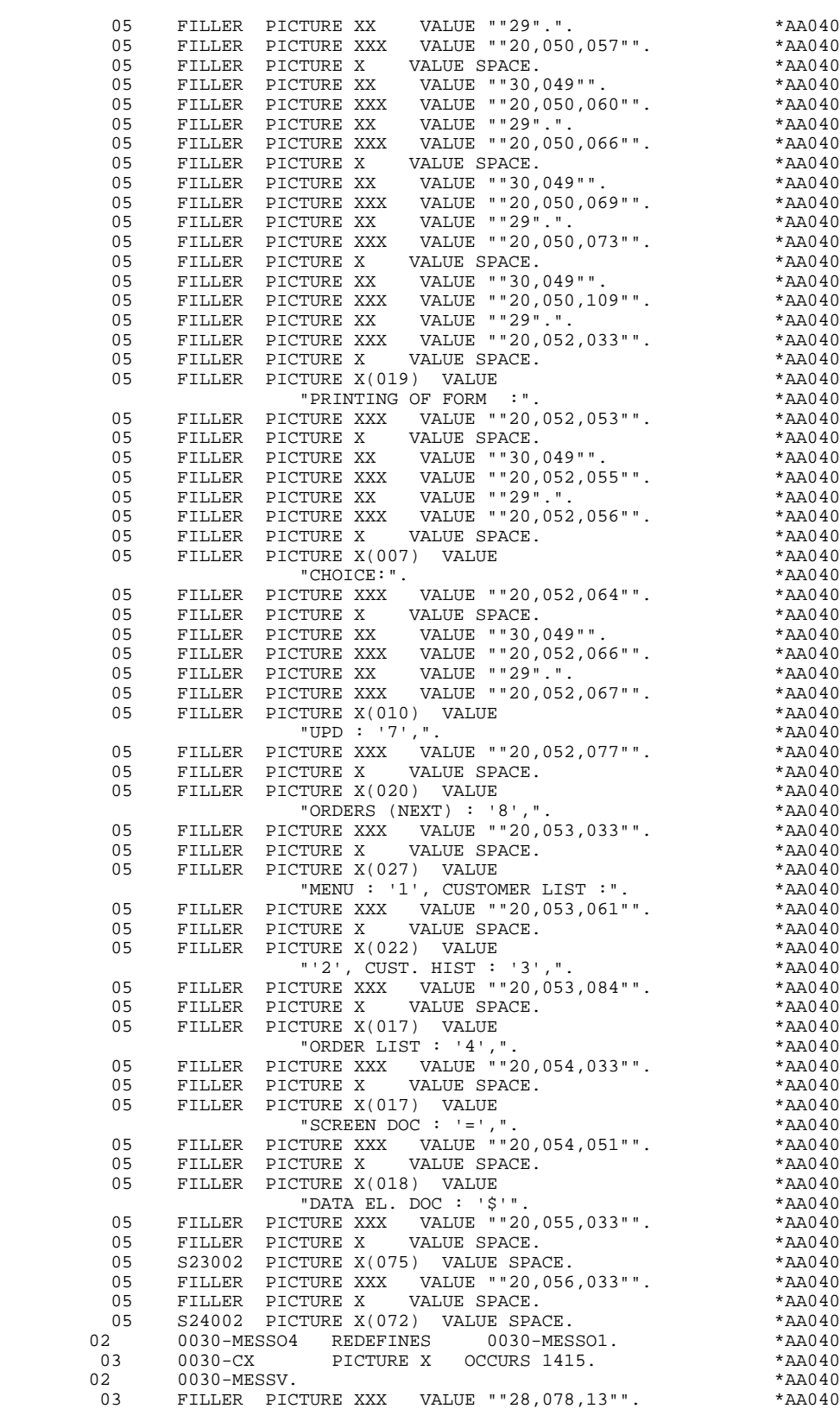

 03 0030-MESSO2. \*AA040 05 S03034 PICTURE X(008) VALUE SPACE. \*AA040 PICTURE X VALUE ""10"". \*AA040<br>PICTURE X(003) VALUE SPACE. \*\*AA040 05 S03063 PICTURE X(003) VALUE SPACE. \*AA040 05 FILLER PICTURE X VALUE ""10"". \*AA040 05 S05009 PICTURE X(040) VALUE SPACE. \*AA040 05 FILLER PICTURE X VALUE ""10"". \*AA040 05 S05052 PICTURE X(005) VALUE SPACE. \*AA040 05 FILLER PICTURE X VALUE ""10"". \*AA040 05 S05060 PICTURE X(020) VALUE SPACE. \*AA040 05 FILLER PICTURE X VALUE ""10"". \*AA040 05 S06016 PICTURE X(030) VALUE SPACE. \*AA040 05 FILLER PICTURE X VALUE ""10"". \*AA040 05 S06061 PICTURE X(006) VALUE SPACE. \*AA040 05 FILLER PICTURE X VALUE ""10"". \*AA040 05 S07018 PICTURE X(025) VALUE SPACE.<br>05 FILLER PICTURE X VALUE ""10"". 05 FILLER PICTURE X<br>05 S07061 PICTURE X S07061 PICTURE X(008) VALUE SPACE. 05 FILLER PICTURE X VALUE ""10"".<br>05 S10003 PICTURE X(001) VALUE SPACE 05 S10003 PICTURE X(001) VALUE SPACE.<br>05 FILLER PICTURE X VALUE ""10"". FILLER PICTURE X VALUE ""10"". 05 S10007 PICTURE X(003) VALUE SPACE.<br>05 FILLER PICTURE X VALUE ""10"". 05 FILLER PICTURE X<br>05 S10016 PICTURE X(00 05 S10016 PICTURE  $X(002)$  VALUE SPACE.<br>05 FILLER PICTURE X VALUE ""10"". 05 FILLER PICTURE X<br>05 S10026 PICTURE X(00)  $S10026$  PICTURE  $X(002)$  VALUE SPACE.<br>FILLER PICTURE X VALUE ""10"". 05 FILLER PICTURE X<br>05 S10035 PICTURE X(002 05 S10035 PICTURE X(002) VALUE SPACE.<br>05 FILLER PICTURE X VALUE ""10"". 05 FILLER PICTURE X<br>05 S10042 PICTURE X(0 05 S10042 PICTURE X(035) VALUE SPACE.<br>05 FILLER PICTURE X VALUE ""10"". 05 FILLER PICTURE X VALUE "10"".<br>05 S11003 PICTURE X(001) VALUE SPACE S11003 PICTURE X(001) VALUE SPACE.<br>FILLER PICTURE X VALUE ""10"". 05 FILLER PICTURE X<br>05 S11007 PICTURE X(0 05 S11007 PICTURE X(003) VALUE SPACE.<br>05 FILLER PICTURE X VALUE ""10"". 05 FILLER PICTURE X 05 S11016 PICTURE X(002) VALUE SPACE. \*AA040 05 FILLER PICTURE X VALUE ""10"". \*AA040 05 S11026 PICTURE X(002) VALUE SPACE.<br>05 FILLER PICTURE X VALUE ""10"". FILLER PICTURE X 05 S11035 PICTURE X(002) VALUE SPACE.<br>05 FILLER PICTURE X VALUE ""10"". 05 FILLER PICTURE X VALUE ""10"". \*AA040 05 S11042 PICTURE X(035) VALUE SPACE. \*\*\* \*AA040 05 FILLER PICTURE X VALUE ""10"". \*AA040 05 S12003 PICTURE X(001) VALUE SPACE.<br>05 FILLER PICTURE X VALUE ""10"". 05 FILLER PICTURE X VALUE ""10""<br>05 <12007 DICTURE X(003) VALUE SDAC 05 S12007 PICTURE X(003) VALUE SPACE.<br>05 FILLER PICTURE X VALUE ""10"". 05 FILLER PICTURE X VALUE ""10"".<br>05 \$12016 PICTURE X(002) VALUE SPACE  $\begin{array}{lllll} \texttt{S12016} & \texttt{PICTURE} \ \texttt{X(002)} & \texttt{VALUE} \ \texttt{SPACE.} \\ \texttt{FILLER} & \texttt{PICTURE} \ \texttt{X} & \texttt{VALUE} \ \texttt{""10""}. \end{array}$ 05 FILLER PICTURE X<br>05 \$12026 PICTURE X(002) 05 S12026 PICTURE X(002) VALUE SPACE.<br>05 FILLER PICTURE X VALUE ""10"". 05 FILLER PICTURE X<br>05 S12035 PICTURE X(002 05 S12035 PICTURE X(002) VALUE SPACE.<br>05 FILLER PICTURE X VALUE ""10"". 05 FILLER PICTURE X<br>05 S12042 PICTURE X 05 S12042 PICTURE X(035) VALUE SPACE.<br>05 FILLER PICTURE X VALUE ""10"". 05 FILLER PICTURE X VALUE ""10"". \*AA040 05 S13003 PICTURE X(001) VALUE SPACE. \*AA040 05 FILLER PICTURE X VALUE ""10"". 05 S13007 PICTURE X(003) VALUE SPACE.<br>05 FILLER PICTURE X VALUE ""10"". 05 FILLER PICTURE X VALUE ""10"". \*AA040 05 S13016 PICTURE X(002) VALUE SPACE. \*AA040 05 FILLER PICTURE X VALUE ""10"".<br>05 \$13026 PICTURE X(002) VALUE SPACE  $S13026$  PICTURE  $X(002)$  VALUE SPACE.<br>FILLER PICTURE X VALUE ""10"". 05 FILLER PICTURE X 05 S13035 PICTURE X(002) VALUE SPACE. \*AA040 05 FILLER PICTURE X VALUE ""10"". \*AA040 05 S13042 PICTURE X(035) VALUE SPACE.<br>05 FILLER PICTURE X VALUE ""10"". 05 FILLER PICTURE X VALUE ""10"".<br>05 S14003 PICTURE X(001) VALUE SPACE. 05 S14003 PICTURE X(001) VALUE SPACE. \*AA040 05 FILLER PICTURE X VALUE ""10"". \*AA040 05 S14007 PICTURE X(003) VALUE SPACE. \*AA040 05 FILLER PICTURE X VALUE ""10"". \*AA040 05 S14016 PICTURE X(002) VALUE SPACE. \*AA040 05 FILLER PICTURE X VALUE ""10"". \*AA040 05 S14026 PICTURE X(002) VALUE SPACE.<br>05 FILLER PICTURE X VALUE ""10"". 05 FILLER PICTURE X VALUE ""10"".<br>05 S14035 PICTURE X(002) VALUE SPACE 05 S14035 PICTURE X(002) VALUE SPACE. \*AA040 05 FILLER PICTURE X VALUE ""10"".

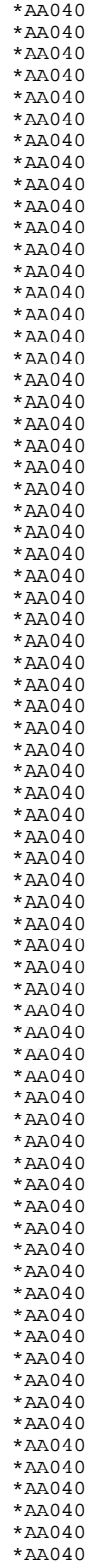

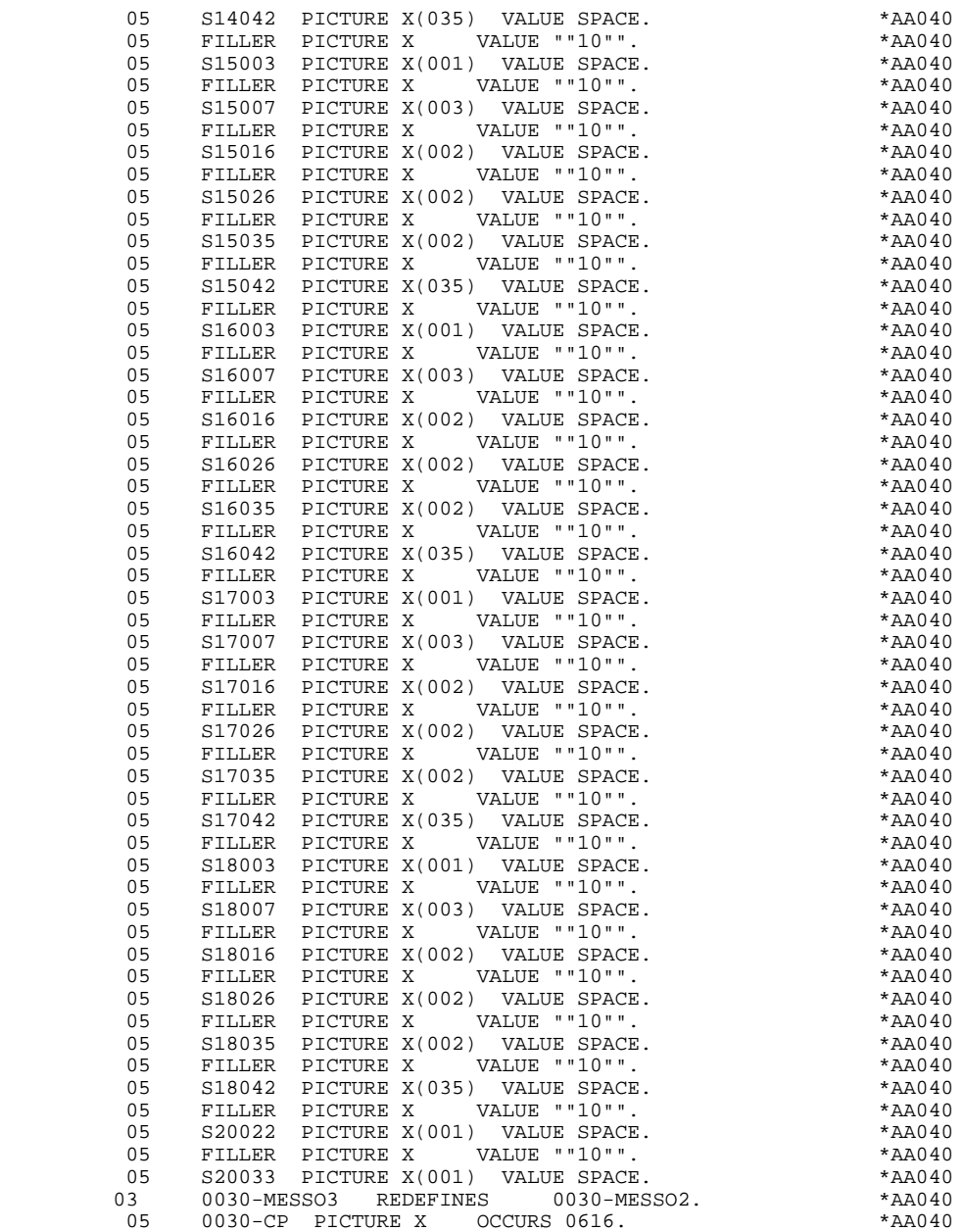

# *5.4. DESCRIPTION OF VALIDATION AREAS*

## DESCRIPTION OF VALIDATION AREAS

The validation processing part of the program is always generated in the WORKING-STORAGE SECTION. It includes all the work areas necessary for the generated validation processing.

### NUMERIC FIELDS OF THE SCREEN

The 'NUMERIC-FIELDS' level is generated when the screen includes at least one variable Data Element.

Field '9-scrn-delco' (scrn = last 4 characters of the screen code) is generated for each numeric Data Element. It contains the breakdown of the Data Element's VALUE in 'seedd' where:

s = ' ' non-signed Data Element.

'+' signed Data Element.

ee = number of digits in the integer part of the Data Element.

 $dd =$  number of digits in the decimal part of the Data Element.

## ERROR MESSAGE

The 'ERROR-MESS' level, which corresponds to the description of the error message, is always generated and contains:

- . A table with the attributes of the variable fields (for the dynamic modification),
- . The error message,
- . Cursor positioning on the erroneous field.

## T-POSIT and 0030-MESSF

T-POSIT is a table which correlates the PACBASE error array and the position of the fields.

0030-MESSF is used for the dynamic positioning of the cursor in case of error.

## 0030-MPRIOR

This field contains the first transaction message.

#### MESSAGE-LENGTH

This field describes the message (total length, length of fixed and variable fields, logoff message length, etc.).

## VALIDATION VARIABLES

The 'VALIDATION-TABLE-FIELDS' level is generated if there is at least one variable data element (NATURE  $=$  'V') used on the screen.

DE-ERR : memorizes the presence and/or status of each Data Element of the screen.

A position in this table (coded ER-scrn-delco) is associated with each Data Element of the screen. This is generated at the '05' level ('scrn' = last four characters of the screen code).

Depending on the stages of validation, this position can be set to the following values:

- .0 Data Element absent.
- .1 Data Element present.
- .2 Invalid absence of data element.
- .4 Erroneous class.
- .5 Invalid content.

This table of error positions is structured according to the categories defined on the screen and the group data element in the following manner:

A group level for the Data Elements from the beginning of the screen is systematically generated in the form of:

ER-nn-BEGIN.

For a repetitive Data Element defining a repetitive area of the screen (data element on the screen with  $NATURE = R'$ , the generation of the error positions is as follows:

> .03 ES-scrn-LINE OCCURS 9. .05 FILLER PICTURE X(0004).

In this example:

LINE is the code of the Data Element with  $NATURE = 'R'$  (see above), 9 is the number of repetitions, 0004 is the number of Data Elements in the repetitive category.

After the table of errors, there is an area which will contain the error positions of the Data Elements from the repetitive category. This area is used to position the errors for each of these data elements, with each occurrence.

.02 ER-nn-LINE.

.05 ER-nn-CODMVT PICTURE X.

.05 ER-nn-FOURNI PICTURE X. etc.

For a repetitive Data Element whose NATURE is other than 'R', the generation in the table of error positions does not provide the description of the sample item, but does provide the following:

.05 FILLER OCCURS 2.

## .10 ER-nn-LREF1 PICTURE X.

A group level for the Data Elements from the screen-bottom category is generated using a Data Element whose NATURE = 'Z', which contains the error positions of Data Elements belonging to that category:

.03 ER-nn-END.

.05 ER-nn-EDIT PICTURE X. etc.

## TT-DAT

The 'TT-DAT' level is generated if a variable Data Element (NATURE = 'V') contains a 'date' format. It is used in sub-function F8120-M for date formatting purposes.

## LEAP-YEAR

The 'LEAP-YEAR' level is generated if a variable Data Element (NATURE = 'V') contains a 'date' format (always generated with CICS). It is used in F81-ER to determine whether or not the year is a leap year.

#### USERS-ERROR

The 'USERS-ERROR' level is always generated, and it contains:

XEMKY: Table position used to build the key, including:

'XPROGR' Name of the program or dialogue, 'XERCD' Error number and type of error,

T-XEMKY: Table of errors, corresponding to the number of error messages on the screen (default value  $= 1$ ).

## **INDEXES**

The 'INDEXES' level is always generated. It includes:

K01, K02, K03, K04

Indexes for automatic numeric class.

K50R, K50L, K50M

Indexes associated with the table of user errors (the value assigned to K50M directly relates to the number of vertical repetitions of Data Element 'ERMSG' in the screen description).

#### 5-dd00-LTH

Length of longest Segment of the Data Structure (common part + specific part; 'dd' = code of the Data Structure).

5-ddss-LTH

Length of the Segment without the common part (not generated for the common part, 'dd00'; 'ddss' = code of the Segment).

5-ddss-LTHV

Length of the Data Structure Segment including the common part (not generated for the common part, 'dd00'; 'ddss' = code of the Segment).

LTH Calculation area used during access to files with a Table or VSAM ORGANIZATION.

## KEYLTH

Calculation area of the key used during access to files with a VSAM ORGANIZATION.

#### 5-scrn-LENGTH

Area containing the length of the communication area (scrn = last four char. of screen code).

## NUMERIC-VALIDATION-FIELDS

The 'NUMERIC-VALIDATION-FIELDS' level is generated if there is at least one variable numeric field on the screen. It contains the work areas necessary for analyzing and formatting numeric Data Elements on the screen (refer to subchapter "F81 : CALLED VALIDATION FUNCTIONS").

## **VIP GENERATED PROGRAM 5 DESCRIPTION OF VALIDATION AREAS 4**

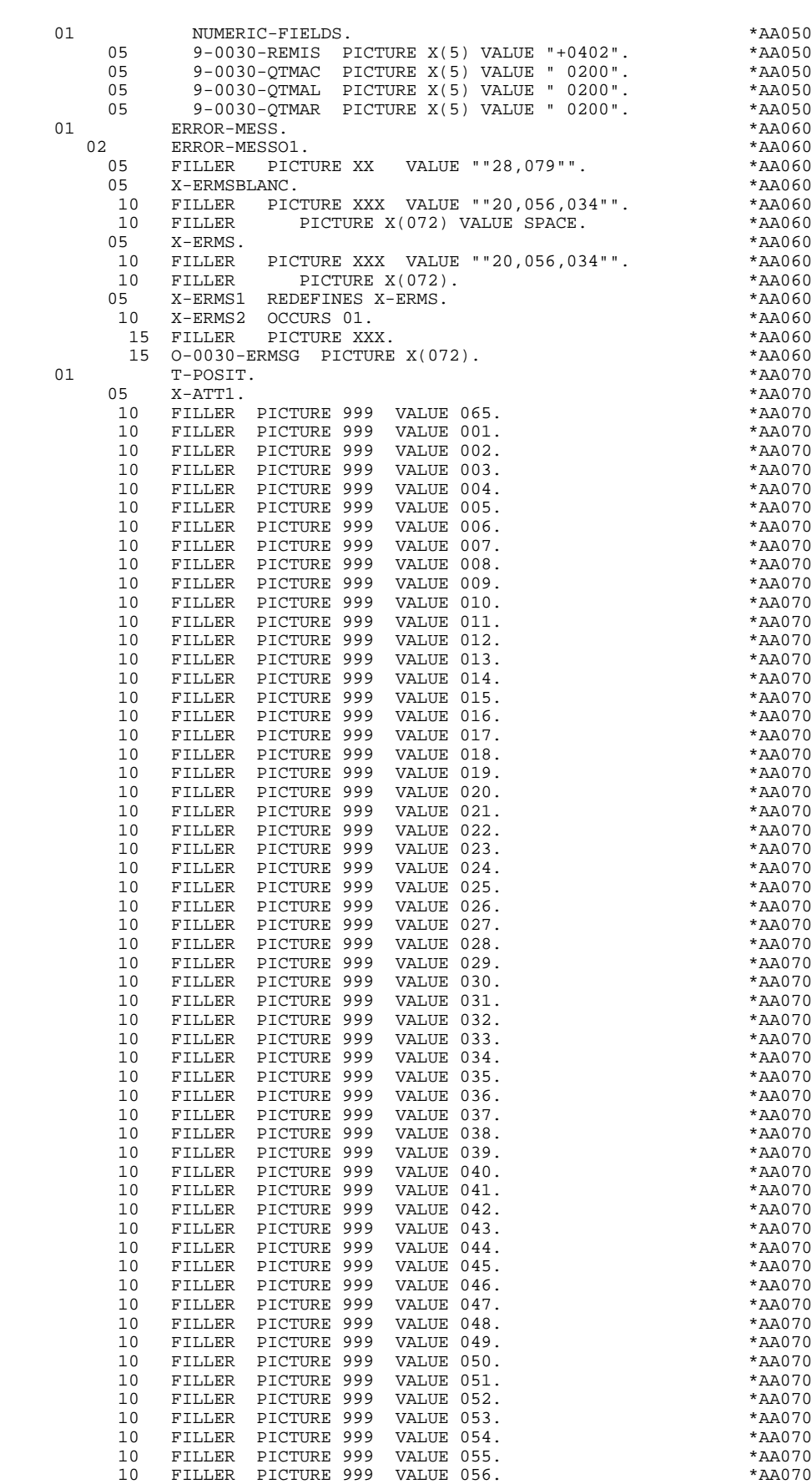

#### **VIP GENERATED PROGRAM 5 DESCRIPTION OF VALIDATION AREAS 4**

10 FILLER PICTURE 999 VALUE 057.<br>10 FILLER PICTURE 999 VALUE 058. 10 FILLER PICTURE 999 VALUE 058. \*AA070 10 FILLER PICTURE 999 VALUE 059. \*AA070 10 FILLER PICTURE 999 VALUE 060.<br>10 FILLER PICTURE 999 VALUE 061. 10 FILLER PICTURE 999 VALUE 061. \*AA070 10 FILLER PICTURE 999 VALUE 062. \*AA070 FILLER PICTURE 999 VALUE 063. 10 FILLER PICTURE 999 VALUE 064. \*AA070 05 X-ATT2 REDEFINES X-ATT1. \*AA070 10 X-ATT3 OCCURS 065. \*AA070 15 X-ATPC PICTURE 999. \*AA070 01 0030-MESSF. \*AA075 05 FILLER PICTURE XXX VALUE ""28,078,21"". \*AA075 05 FILLER PICTURE X VALUE ""10"". \*AA075 05 FILLER PICTURE X VALUE ""10"". \*AA075 05 FILLER PICTURE X VALUE ""10"". \*AA075 05 FILLER PICTURE X VALUE ""10"". \*AA075 05 FILLER PICTURE X VALUE ""10"". \*AA075 05 FILLER PICTURE X VALUE ""10"". \*AA075 05 FILLER PICTURE X VALUE ""10"". \*AA075 FILLER PICTURE X VALUE ""10"".<br>FILLER PICTURE X VALUE ""10"". 05 FILLER PICTURE X VALUE ""10"". \*AA075<br>05 FILLER PICTURE X VALUE ""10"". \*AA075 05 FILLER PICTURE X VALUE ""10"". \*AA075 05 FILLER PICTURE X VALUE ""10"". \*AA075 05 FILLER PICTURE X VALUE ""10"". \*AA075 05 FILLER PICTURE X VALUE ""10"". \*AA075 05 FILLER PICTURE X VALUE ""10"". \*AA075 05 FILLER PICTURE X VALUE ""10"". \*AA075 05 FILLER PICTURE X VALUE ""10"". \* \*AA075<br>05 FILLER PICTURE X VALUE ""10"". \* \*AA075 05 FILLER PICTURE X VALUE ""10"". \* \*AA075<br>05 FILLER PICTURE X VALUE ""10"". \* \*AA075 05 FILLER PICTURE X VALUE ""10"". \*AA075  $\begin{array}{lllllll} \texttt{FILLER} & \texttt{PICTURE} & \texttt{X} & \texttt{VALUE} & \texttt{""10""}. & & & & & \texttt{*AA075} \\ \texttt{FILLER} & \texttt{PICTURE} & \texttt{X} & & \texttt{VALUE} & \texttt{""10""}. & & & & & & \texttt{*AA075} \end{array}$  05 FILLER PICTURE X VALUE ""10"". \*AA075 05 FILLER PICTURE X VALUE ""10"". \*AA075 FILLER PICTURE X VALUE ""10"". \*AA075<br>FILLER PICTURE X VALUE ""10"". \*AA075 05 FILLER PICTURE X VALUE ""10"". \* \*AA075<br>05 FILLER PICTURE X VALUE ""10"". \* \*AA075 05 FILLER PICTURE X VALUE ""10"". \*AA075 05 FILLER PICTURE X VALUE ""10"". \*AA075<br>05 FILLER PICTURE X VALUE ""10"". \*AA075 FILLER PICTURE X VALUE ""10"". \*AA075<br>FILLER PICTURE X VALUE ""10"". \*AA075 05 FILLER PICTURE X 05 FILLER PICTURE X VALUE ""10"". \*AA075 05 FILLER PICTURE X VALUE ""10"". \*AA075 05 FILLER PICTURE X VALUE ""10"". \*AA075 05 FILLER PICTURE X VALUE ""10"". \*AA075 05 FILLER PICTURE X VALUE ""10"". \*AA075 05 FILLER PICTURE X VALUE ""10"". \*AA075 05 FILLER PICTURE X VALUE ""10"". \*AA075 FILLER PICTURE X VALUE ""10"".<br>FILLER PICTURE X VALUE ""10"". 05 FILLER PICTURE X VALUE ""10"". \*AA075<br>05 FILLER PICTURE X VALUE ""10"". \*AA075 05 FILLER PICTURE X VALUE ""10"". \*AA075 05 FILLER PICTURE X VALUE ""10"". \*AA075 05 FILLER PICTURE X VALUE ""10"". \*AA075 05 FILLER PICTURE X VALUE ""10"". \*AA075 05 FILLER PICTURE X VALUE ""10"". \*AA075 05 FILLER PICTURE X VALUE ""10"". \*AA075<br>05 FILLER PICTURE X VALUE ""10"". \*AA075 05 FILLER PICTURE X VALUE ""10"". \*AA075 FILLER PICTURE X VALUE ""10"". \* \*AA075<br>FILLER PICTURE X VALUE ""10"". \* \*AA075 05 FILLER PICTURE X VALUE ""10"". \*AA075 05 FILLER PICTURE X VALUE ""10"". \* \*AA075<br>05 FILLER PICTURE X VALUE ""10"". \* \*AA075 05 FILLER PICTURE X VALUE ""10"". \* \*AA075<br>05 FILLER PICTURE X VALUE ""10"". \* \*AA075 05 FILLER PICTURE X VALUE ""10"". \*AA075 FILLER PICTURE X VALUE ""10"". \*AA075<br>FILLER PICTURE X VALUE ""10"". \* \*AA075 05 FILLER PICTURE X VALUE ""10"". \*AA075 05 FILLER PICTURE X VALUE ""10"". \*AA075 FILLER PICTURE X VALUE ""10"". \*AA075<br>FILLER PICTURE X VALUE ""10"". \*AA075 05 FILLER PICTURE X VALUE ""10"". \*AA075 05 FILLER PICTURE X VALUE ""10"". \*AA075 05 FILLER PICTURE X VALUE ""10"". \*AA075 05 FILLER PICTURE X VALUE ""10"". \*AA075 05 FILLER PICTURE X VALUE ""10"". \*AA075 05 FILLER PICTURE X VALUE ""10"". \*AA075 05 FILLER PICTURE X VALUE ""10"". \*AA075 05 FILLER PICTURE X VALUE ""10"". \*AA075 05 FILLER PICTURE X VALUE ""10"". \*AA075 05 FILLER PICTURE X VALUE ""10"". \*AA075  $\begin{array}{ccc}\n\text{VALUE} & \text{"10"}\\
\text{VALUE} & \text{"10"}\\
\end{array}\n\begin{array}{ccc}\n\text{VALUE} & \text{A} & \text{A} & \text{A} & \text{A} & \text{B} & \text{B} \\
\text{VALUE} & \text{A} & \text{A} & \text{A} & \text{B} & \text{B} & \text{B} \\
\end{array}$ 05 FILLER PICTURE X

## **VIP GENERATED PROGRAM 5 DESCRIPTION OF VALIDATION AREAS 4**

01 0030-MPRIOR PICTURE  $X(80)$ . \*AA076 \*AA076 \*AA100 \*KSSAGE-LENGTH. 01 MESSAGE-LENGTH. \*AA100 05 0030-LENGTH PICTURE 9(4) VALUE 2034. \*AA100 05 MESS-LENGF PICTURE 9(4) VALUE 1415. \*AA100 05 0030-XLOMES PICTURE 9(4) VALUE 0616. \*AA100 05 MESS-LENGV PICTURE 9(4) VALUE 0619. \*AA100 05 0030-LMESSF PICTURE 9(4) VALUE 0012. \*AA100 05 0030-XLOUT PICTURE 9(4) VALUE 0003. \*AA100 05 ERROR-LENGTH PICTURE 9(4) VALUE 0077. \*AA100 05 ERROR-LENGF PICTURE 9(4) VALUE 0152. \*AA100

**PAGE** 242

## **VIP GENERATED PROGRAM 5 DESCRIPTION OF VALIDATION AREAS 4**

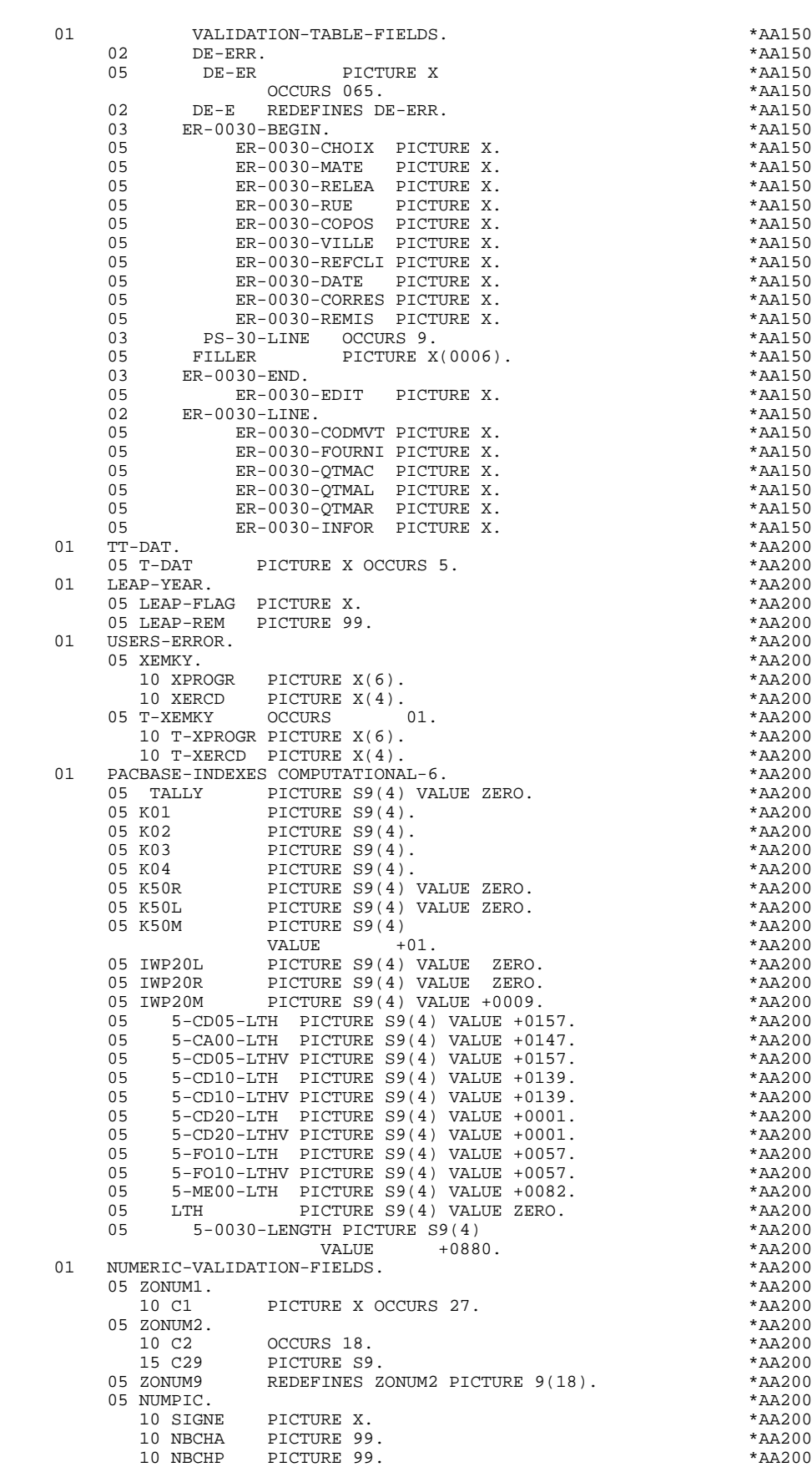

05 C9 PICTURE S9. \*AA200

 **PAGE** 243

## **THE GENERATED PROGRAM 5**<br> **DESCRIPTION OF VALIDATION AREAS** 4  **DESCRIPTION OF VALIDATION AREAS 4**

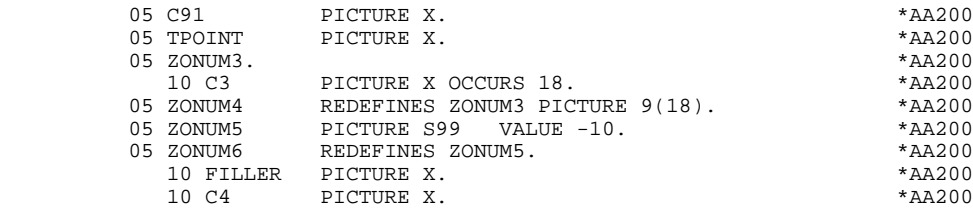

# *5.5. F01 : INITIALIZATIONS*

## F01 : INITIALIZATIONS

The INITIALIZATIONS (F01) function is always generated.

It initializes the work areas.

It ensures, in the first program of the dialogue (PRIOR-TPR), the first RECEIVE in an 80-position field.

This function triggers the procedure to be executed in case of error.

It ensures the branching to the physical display function after consultation of HELP documentation (if a documentation HELP character is entered on the Screen Definition screen).

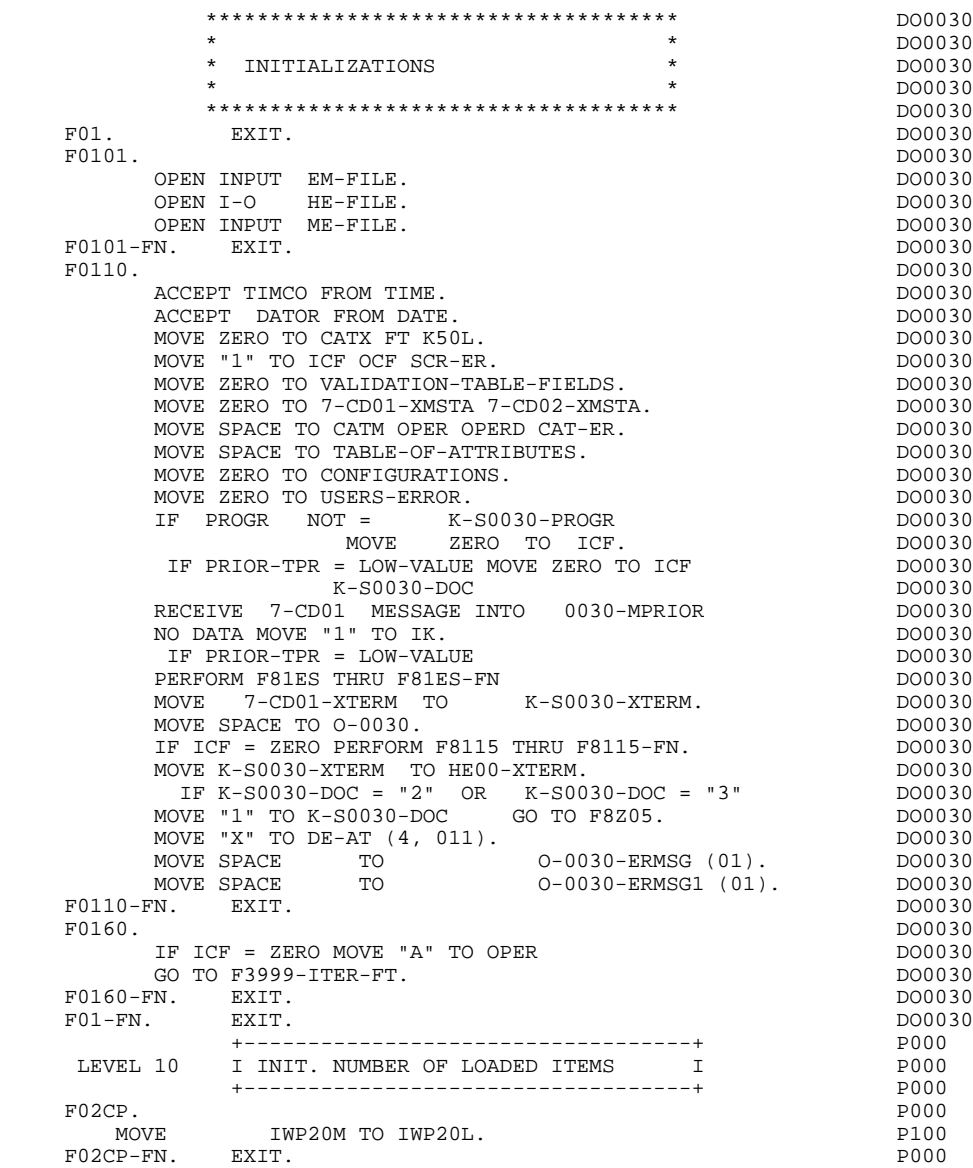

## *5.6. F05 : RECEPTION*

### F05 : RECEPTION

The RECEPTION (F05) function contains the conditions for all of the procedures which have to do with the 'RECEPTION' part of the program: from F05 to END-OF-RECEPTION (F45-FN).

The automatic functions in this part of the program are generated if there is at least one variable data element (NATURE = 'V') defined on the screen.

The F0510 sub-function contains the 'SCREEN RECEPTION' procedure, which is actually processed by the F81RE sub-function. The F81RE sub-function is called by a PERFORM, which facilitates any necessary modifications.

If an initialization character has been specified on the Screen Definition screen, it will be replaced by blanks (except when a branch to a "HELP" screen is executed).

The F0512 sub-function is generated if a documentation call has been entered on the Screen Definition screen. It initializes the fields that are necessary for branching to the "HELP" screen.

The F0520 sub-function is generated if a variable data element from the screen, or a special PFKEY data element, is defined as an Operation Code on the Screen Call of Elements.

The internal Operation Code 'OPER' is set according to the:

- Value of the screen data element defined as an Operation Code (values specified with TYPE OF LINE  $=$  'O' on the Data Element Description  $(-D)$ screen;
- Value of the PFKEY data element (entered on the Screen Call of Elements (- CE)).

If an error is found in the value of the Operation Code, subsequent 'reception' procedures are not executed.

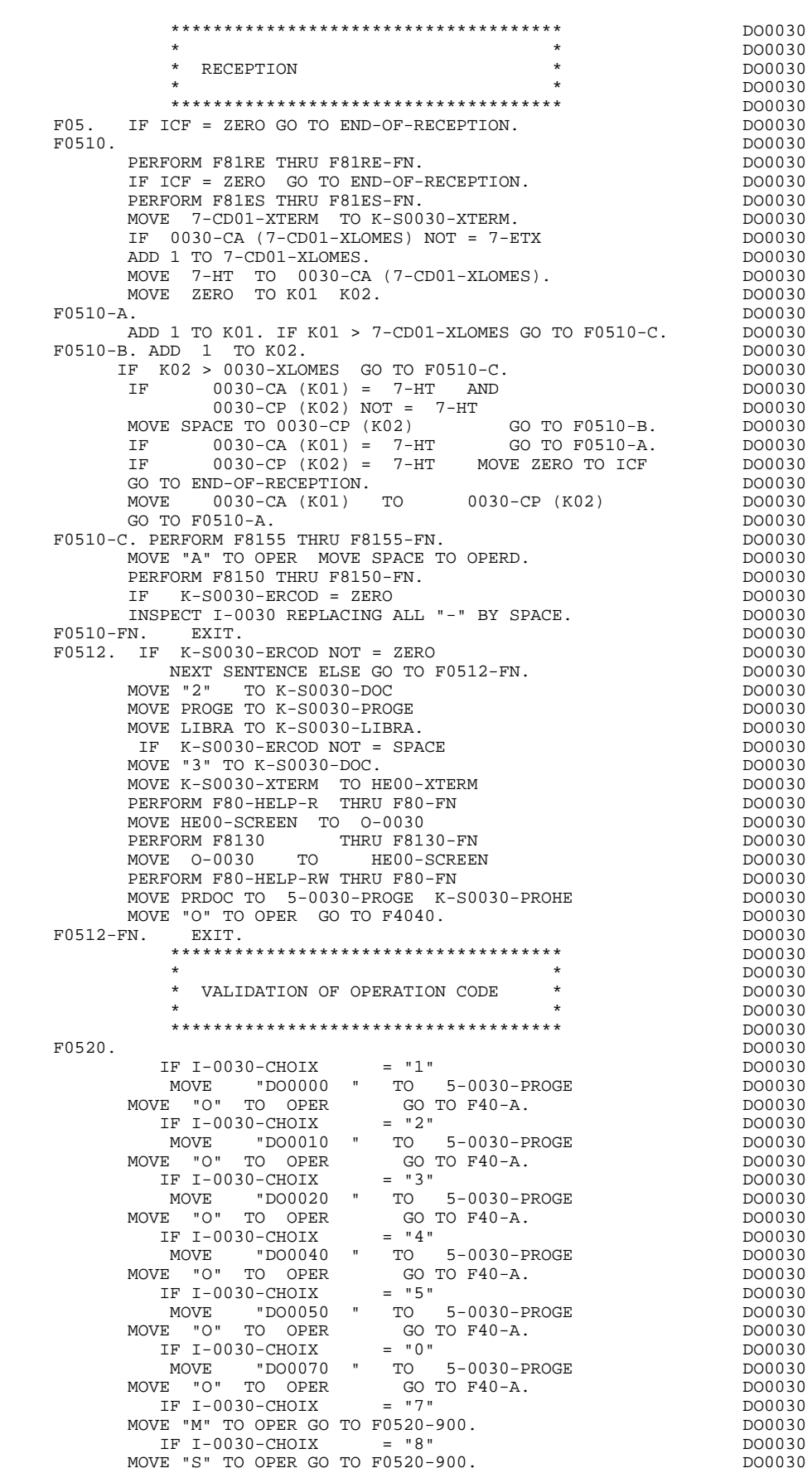

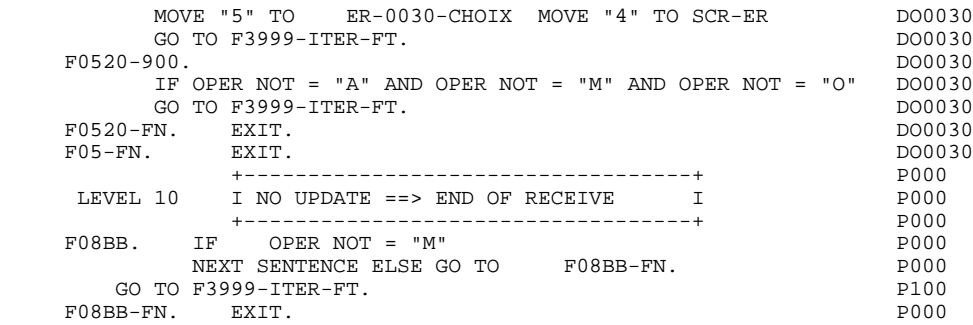

# *5.7. F40 : END OF RECEPTION*

### F40 : END-OF-RECEPTION

The END-OF-RECEPTION (F40) function contains the procedures for the endof-reception processing of the program. It is executed as long as no errors have been found.

Within this function, there are four sub-functions which correspond to four procedures that are conditioned by the value of the Operation Code. Functions F4010, F4011, F4012 and F4020 are managed by Parameterized Macro-Structures. Examples of such P.M.S.'s are given in Chapter "P.M.S. CALLS").

## MEMORIZATION OF KEYS (F4010)

This function is executed for a "display" or "update" operation. The keys to the segments with no preceding segment, or which are used in display, are given a value here.

#### NEXT PAGE (F4020)

This function is executed for a "screen continuation" operation. It contains the memorization of the first key for the display of the screen continuation, if the segment is used in the repetitive category.

#### END OF TRANSACTION (F4030)

This function is executed for an end-of-transaction operation.

#### TRANSFER TO ANOTHER SCREEN (F4040)

This function is executed for a transfer to another screen operation.

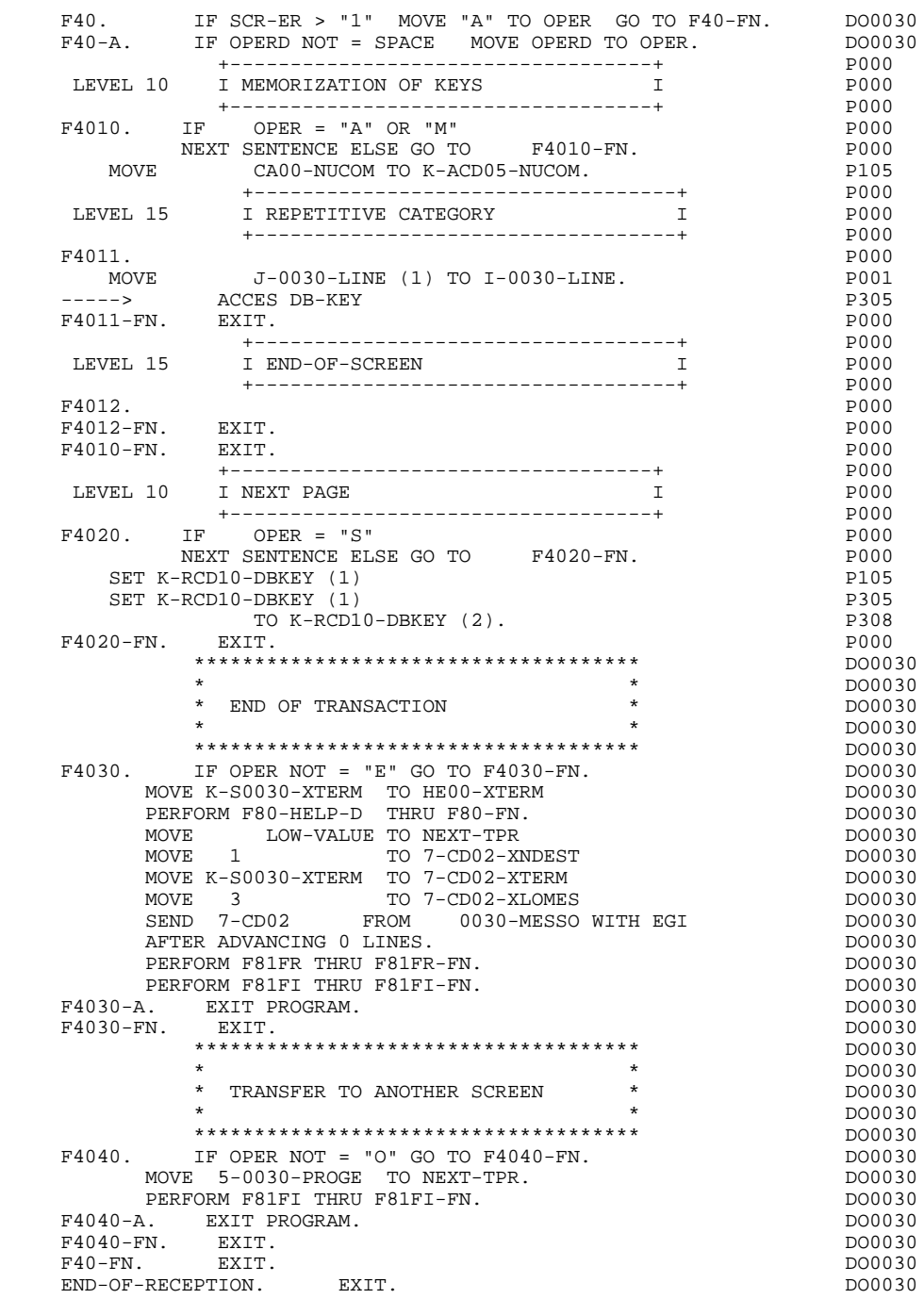

# *5.8. F8Z : DISPLAY AND END OF PROGRAM*

### F8Z : DISPLAY AND END OF PROGRAM

The DISPLAY AND END OF PROGRAM (F8Z) function is always generated.

Sub-function F8Z05 is generated if a call for HELP documentation is entered on the Screen Definition screen.

The Help function does not backup the fields entered before the HELP call.

In order to ensure such a backup, the user can describe a mono-record database in which all the fields of the screen will be stored. The access key of this database can be the terminal code.

Physical accesses to this database may be described in a macro-structure inserted in Function F8095 and which uses the labels F80-HELP-... .

Sub-function F8Z10 is executed through a PERFORM of sub- functions F81SE and F81SM.

Sub-function F8Z20 contains the end-of-program operation.

#### **F8Z : DISPLAY AND END OF PROGRAM 8**

F8Z. EXIT. EXET. F8Z05. IF SCR-ER = "1"<br>F8Z05. IF SCR-ER = "1" DO0030<br>DO0030 DO0030 DO0030 NEXT SENTENCE ELSE GO TO F8Z05-FN. DO0030 IF K-S0030-DOC NOT = "1" GO TO F8Z05-A. DO0030 MOVE K-S0030-ERCOD9 TO K01 K02.<br>
IF K02 > INR<br>
DO0030 IF K02 > INR<br>
COMPUTE K02 = K01 + (INR - INA) \* (IRR - 1).  $000030$ <br>
DO0030 COMPUTE  $K02 = K01 + (INR - INA) * (IRR - 1).$  IF K02 < 1 OR K02 > INT MOVE 1 TO K02. DO0030 MOVE "X" TO DE-AT (4, K02) DO0030 PERFORM F7020 THRU F7020-FN.<br>PERFORM F7020 THRU F7020-FN.<br>F8705-A. DO0030 F8Z05-A. DO0030 MOVE K-S0030-XTERM TO HE00-XTERM. DO0030 IF K-S0030-DOC = "1" DO0030 PERFORM F80-HELP-R THRU F80-FN DO0030 MOVE HE00-SCREEN TO 0-0030 MOVE "0" TO K-S0030-DOC GO TO F8Z05-FN. DO0030 IF K-S0030-DOC NOT = ZERO GO TO F8Z05-FN. DO0030 PERFORM F80-HELP-R THRU F80-FN. DO0030 MOVE K-S0030-XTERM TO HE00-XTERM DO0030 MOVE 0-0030 TO HE00-SCREEN. <br>TF IK = "1" DO0030  $\begin{array}{rcllcl} \texttt{IF} & \texttt{IK} & = & \texttt{"1"} & & & \texttt{D00030} \\ \texttt{PERFORM F80-HELP-W} & \texttt{THRU F80-FN} & \texttt{ELSE} & & & \texttt{D00030} \\ \end{array}$  PERFORM F80-HELP-W THRU F80-FN ELSE DO0030 PERFORM F80-HELP-RW THRU F80-FN.<br>FN. EXIT. DO0030 F8Z05-FN. EXIT. DO0030 \*\*\*\*\*\*\*\*\*\*\*\*\*\*\*\*\*\*\*\*\*\*\*\*\*\*\*\*\*\*\*\*\*\*\*\*\* DO0030  $\star$  becomes the set of  $\star$  becomes the set of  $\star$  both  $\sim$  DO0030 \* DISPLAY \* DO0030  $\star$  boother  $\star$  boother  $\star$  boother  $\star$  boother  $\star$  \*\*\*\*\*\*\*\*\*\*\*\*\*\*\*\*\*\*\*\*\*\*\*\*\*\*\*\*\*\*\*\*\*\*\*\*\* DO0030 F8Z10. DO0030 IF SCR-ER NOT > "1"  $DO0030$ <br>AND DE-AT  $(4, 011) = "X"$  AND DE-AT (4, 011) = "X" DO0030 PERFORM F7020 THRU F7020-FN. DO0030 PERFORM F8145 THRU F8145-FN. DO0030 MOVE 1 TO 7-CD02-XNDEST MOVE K-S0030-XTERM TO 7-CD02-XTERM. DO0030 IF SCR-ER NOT > "1" DO0030 MOVE PROGR TO TO K-S0030-PROGR DO0030 PERFORM F8140 THRU F8140-FN **DO0030** PERFORM F81SE THRU F81SE-FN. DO0030 IF SCR-ER > "1" DO0030 OR K50L > ZERO DO0030 PERFORM F81SM THRU F81SM-FN.<br>IF 7-SENDVAR = "1"<br>DO0030 IF 7-SENDVAR = "1" DO0030 MOVE MESS-LENGV TO 7-CD02-XLOMES DO0030 SEND 7-CD02 FROM 0030-MESSV WITH EMI DO0030 AFTER ADVANCING 0 LINES PERFORM F81ES THRU F81ES-FN. DO0030<br>MOVE 0030-XLOUT TO 7-CD02-XLOMES MOVE 0030-XLOUT TO 7-CD02-XLOMES DO0030 SEND 7-CD02 FROM 0030-MESSF WITH EGI DO0030 AFTER ADVANCING 0 LINES PERFORM F81ES THRU F81ES-FN. DO0030 F8Z10-F. EXIT.<br>F8Z10-G. DO0030 F8Z10-G.<br>PERFORM F81FR THRU F81FR-FN.<br>DO0030 PERFORM F81FR THRU F81FR-FN.<br>FN. EXIT. DO0030 F8Z10-FN. EXIT. DO0030 \*\*\*\*\*\*\*\*\*\*\*\*\*\*\*\*\*\*\*\*\*\*\*\*\*\*\*\*\*\*\*\*\*\*\*\*\* DO0030  $\star$  becomes the set of  $\star$  becomes the set of  $\star$  both  $\sim$  DO0030 \* END OF PROGRAM \* DO0030  $\star$  boother  $\star$  boother  $\star$  boother  $\star$  boother  $\star$  \*\*\*\*\*\*\*\*\*\*\*\*\*\*\*\*\*\*\*\*\*\*\*\*\*\*\*\*\*\*\*\*\*\*\*\*\* DO0030 F8Z20. DO0030 PERFORM F81FI THRU F81FI-FN.<br>MOVE PROGE TO NEXT-TPR. MOVE PROGE TO NEXT-TPR.<br>A RXIT PROGENAM. F8Z20-A. EXIT PROGRAM. DO0030 F8Z20-FN. EXIT. DO0030 F8Z-FN. EXIT. DO0030
# *5.9. F81 : PERFORMED VALIDATION FUNCTIONS*

### F81 : PERFORMED VALIDATIONS FUNCTIONS

### The PERFORMED VALIDATIONS FUNCTIONS (F81) are always generated.

- F81ER contains the abnormal end routine.
- F81ES is called by a 'PERFORM' in order to check the return code after each 'SEND' or 'RECEIVE'.
- F81FI closes all the files used in the program.
- F81FR frees the resources at the end of the conversation.
- F81RE is called by a PERFORM at the beginning of the program. It ensures the reception of the message.

F81SE and F81SM

are called by a 'PERFORM' in the Screen Display procedure: F81SE sends the message if no error was found. F81SM sends the message if there is an error.

- F81UT stores the user's errors.
- F8110 is generated when there is a numeric field on the screen. It contains the procedures which format the field to be validated in the work area, the numeric class validation, and the positioning of error messages, if required.
- F8115 ensures the initialization of the output variable fields. It is performed in Function F0510 if the ICF indicator is equal to '0'.
- F8120 is generated if at least one variable data element ('V') has a date format, or if an 'AD'-type operator is specified on the Procedural Code (-P) lines of the program (in this case, the F8120-ER and F8120-KO functions are not generated).

It also contains date formatting and validations.

- F8130 is generated if a call for HELP documentation is entered on the Screen Definition screen. It prepares the field to be saved in the backup file.
- F8140 replaces blanks by another value so that the at- tribute affects the whole field even if it includes blanks.

F8145 transfers the message which has been formatted in the work areas (OUTPUT-SCREEN-FIELDS) to the fields used for display.

- F8150 checks the first character of each input field to detect either of the two documentation Help characters (screen-level or field-level documentation).
- F8155 transfers the message received into the work areas (INPUT-SCREEN-FIELDS).

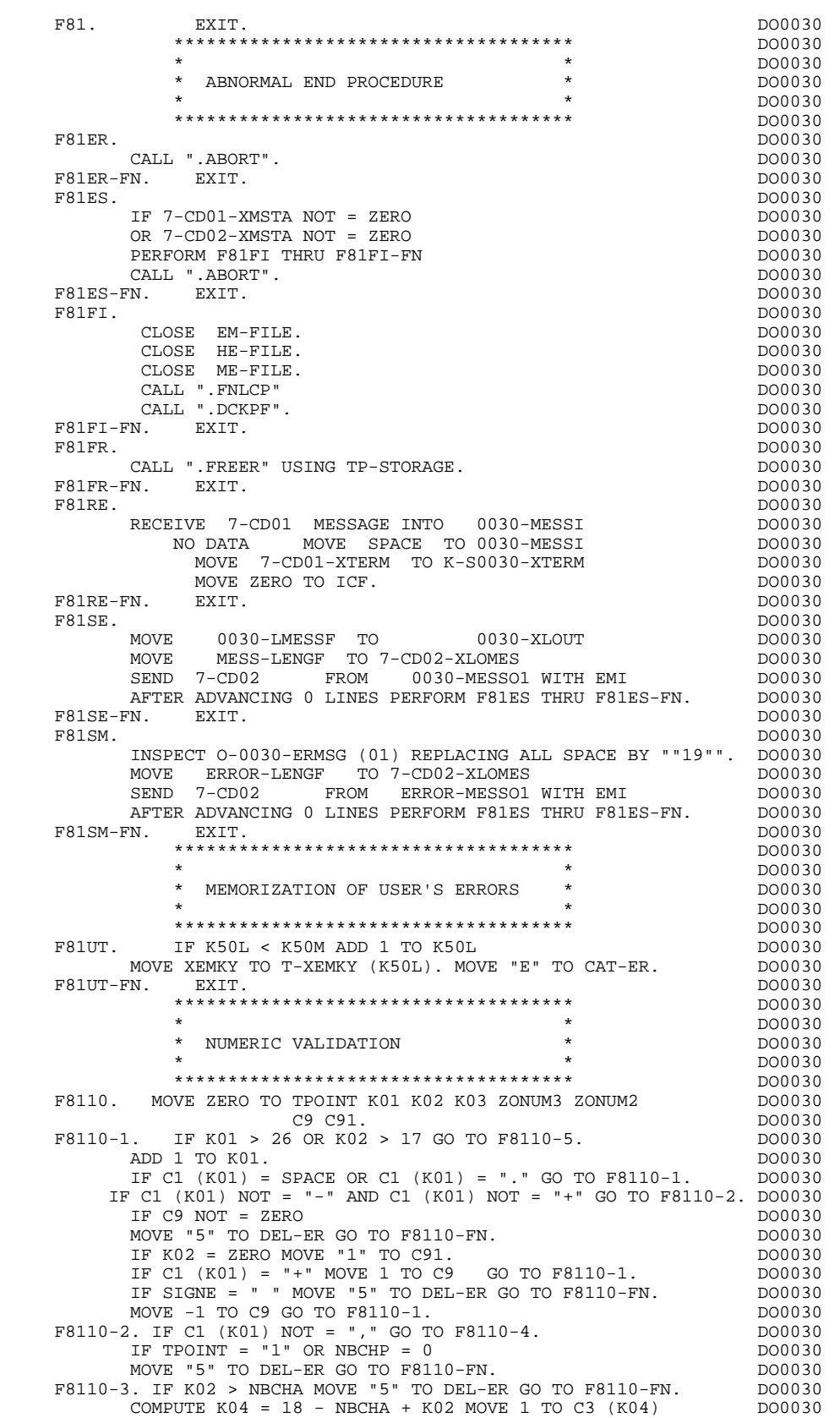

 DIVIDE ZONUM4 INTO ZONUM9 MOVE NBCHA TO K02 DO0030 MOVE "1" TO TPOINT GO TO F8110-1. THE RESERVING DO0030 F8110-4. IF C1 (K01) NOT NUMERIC MOVE "4" TO DEL-ER DO0030 GO TO F8110-FN. DO0030

 **DDOD8000021A**

# **THE GENERATED PROGRAM 5**<br> **F81** : PERFORMED VALIDATION FUNCTIONS 49 **F81 : PERFORMED VALIDATION FUNCTIONS**

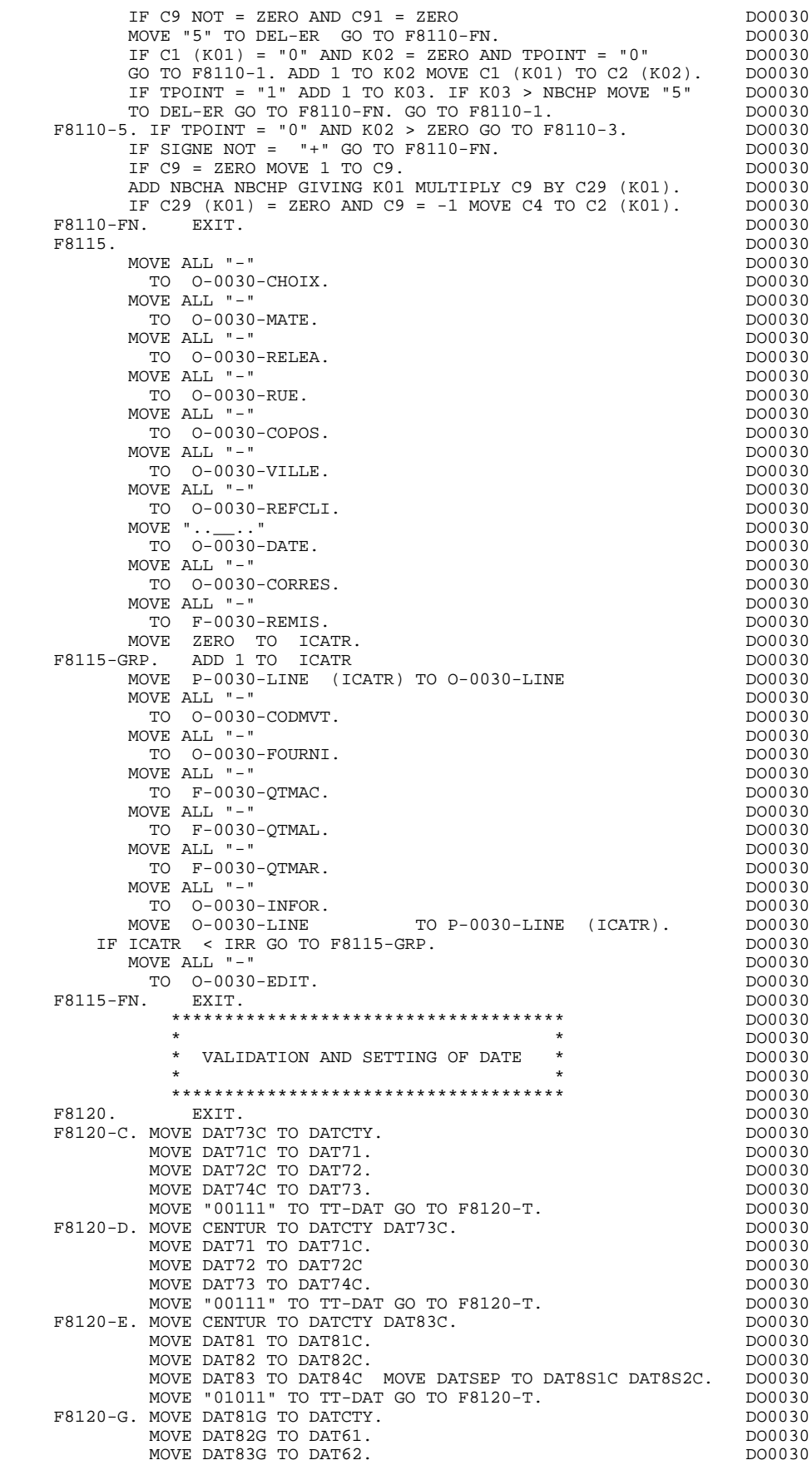

 **VIP GENERATED PROGRAM 5 F81 : PERFORMED VALIDATION FUNCTIONS 9**

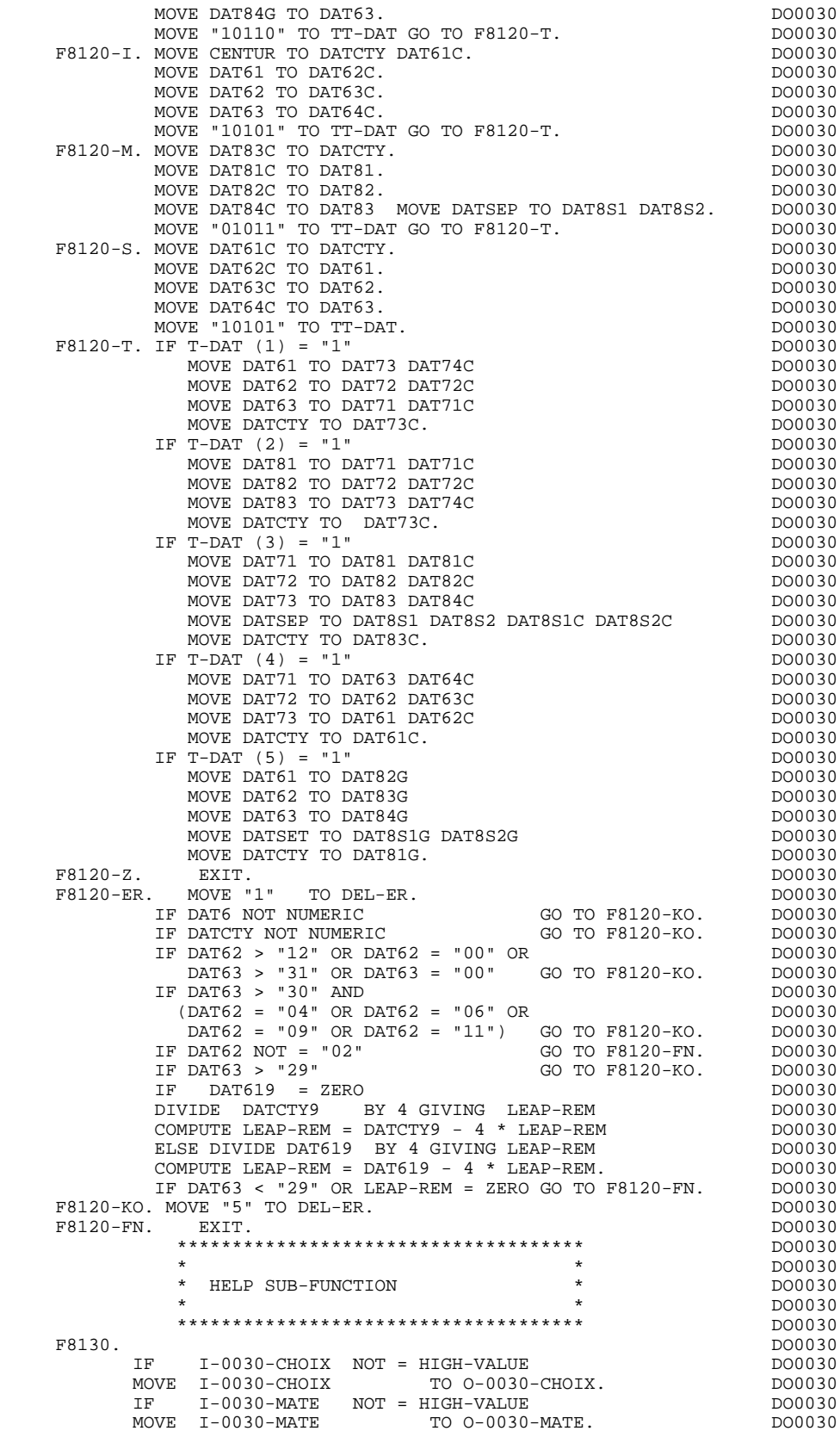

 MOVE I-0030-MATE TO O-0030-MATE. DO0030 IF I-0030-RELEA NOT = HIGH-VALUE DO0030 MOVE I-0030-RELEA TO O-0030-RELEA. DO0030 IF I-0030-RUE NOT = HIGH-VALUE DO0030

TH I-0030-RUE NOT = HIGH-VALUE TO O-0030-RUE DO0030<br>
MOVE I-0030-RUE TO 0-0030-RUE. DO0030

### **F81 : PERFORMED VALIDATION FUNCTIONS 9**

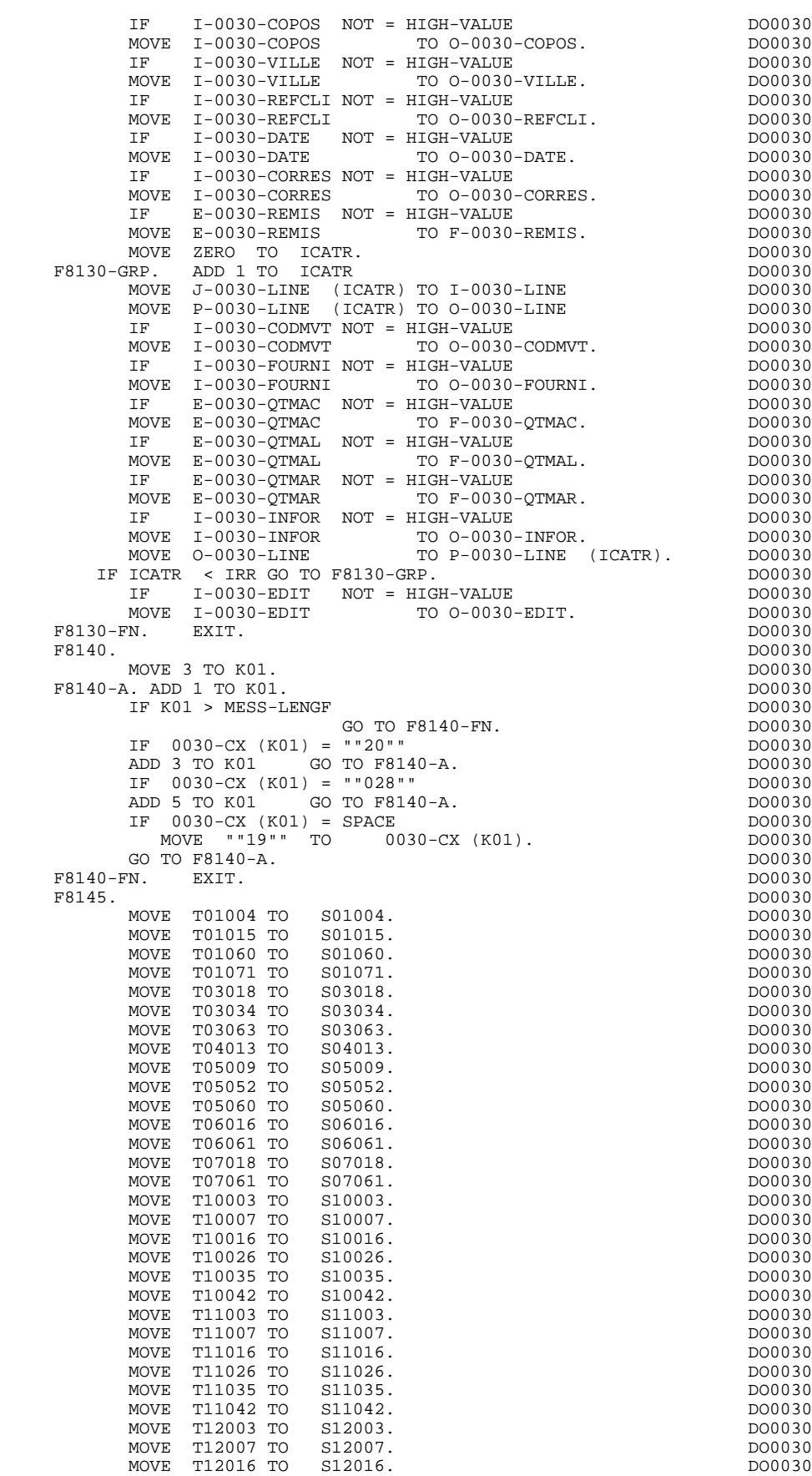

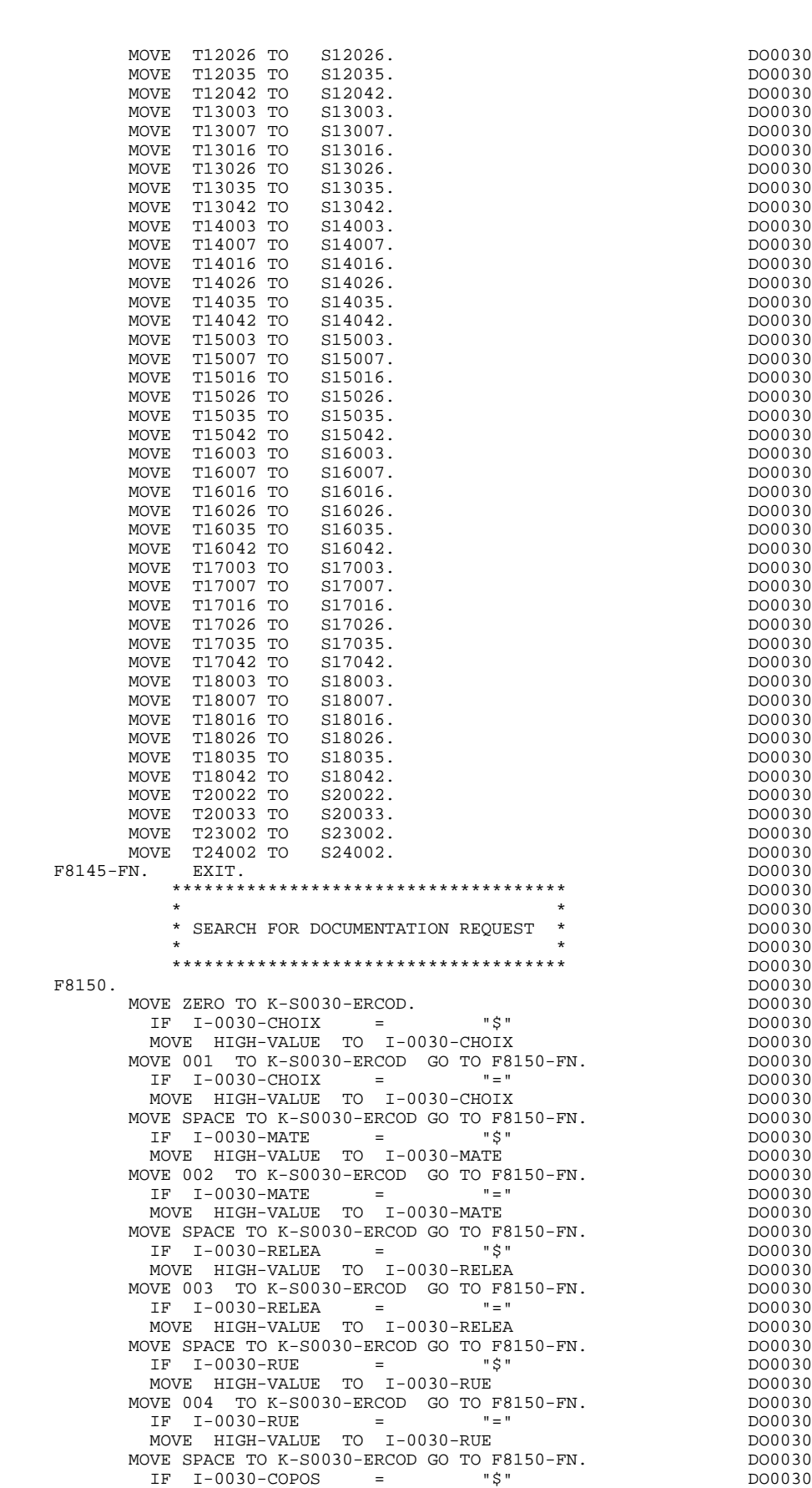

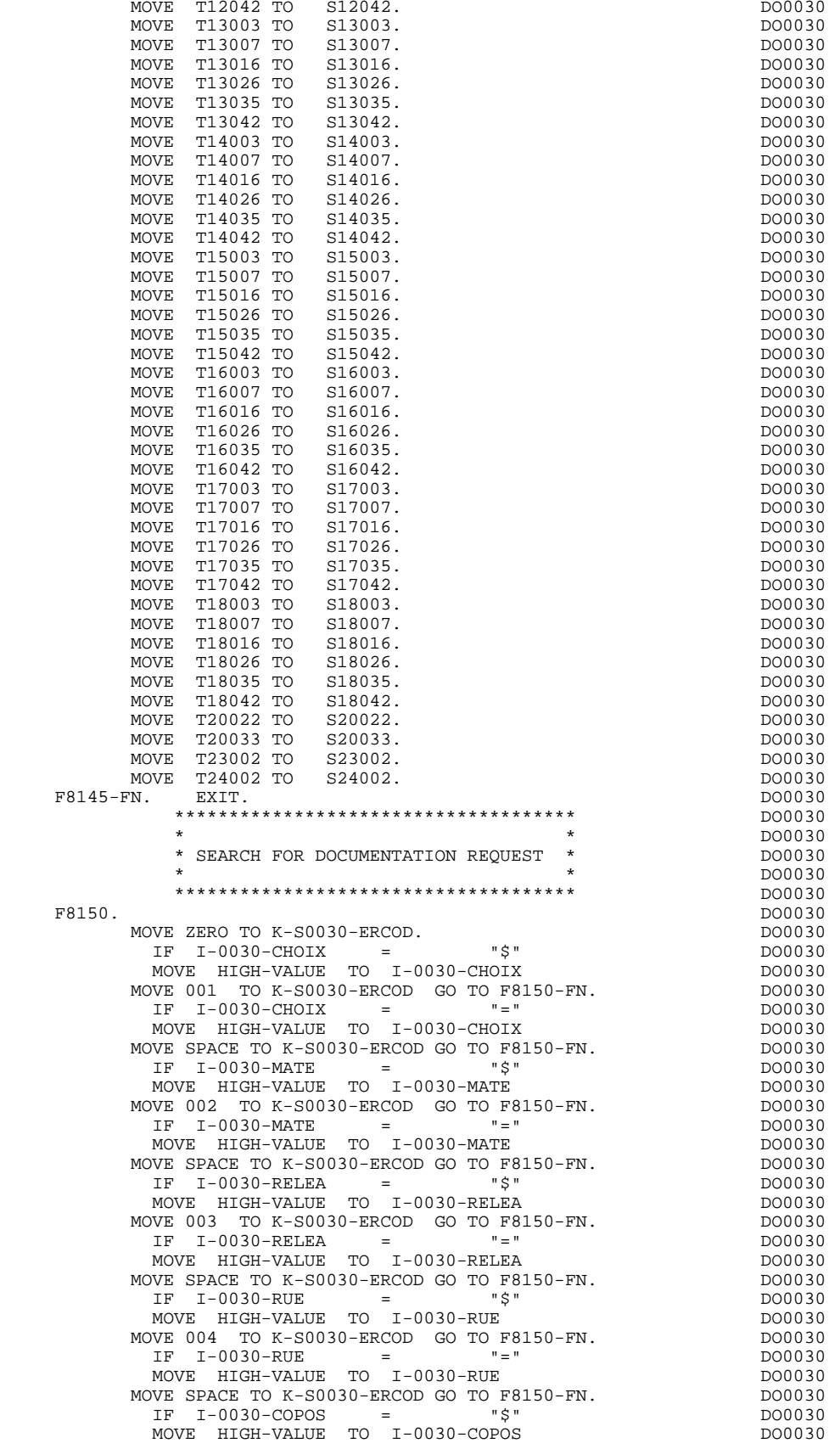

# **F81 : PERFORMED VALIDATION FUNCTIONS 9**

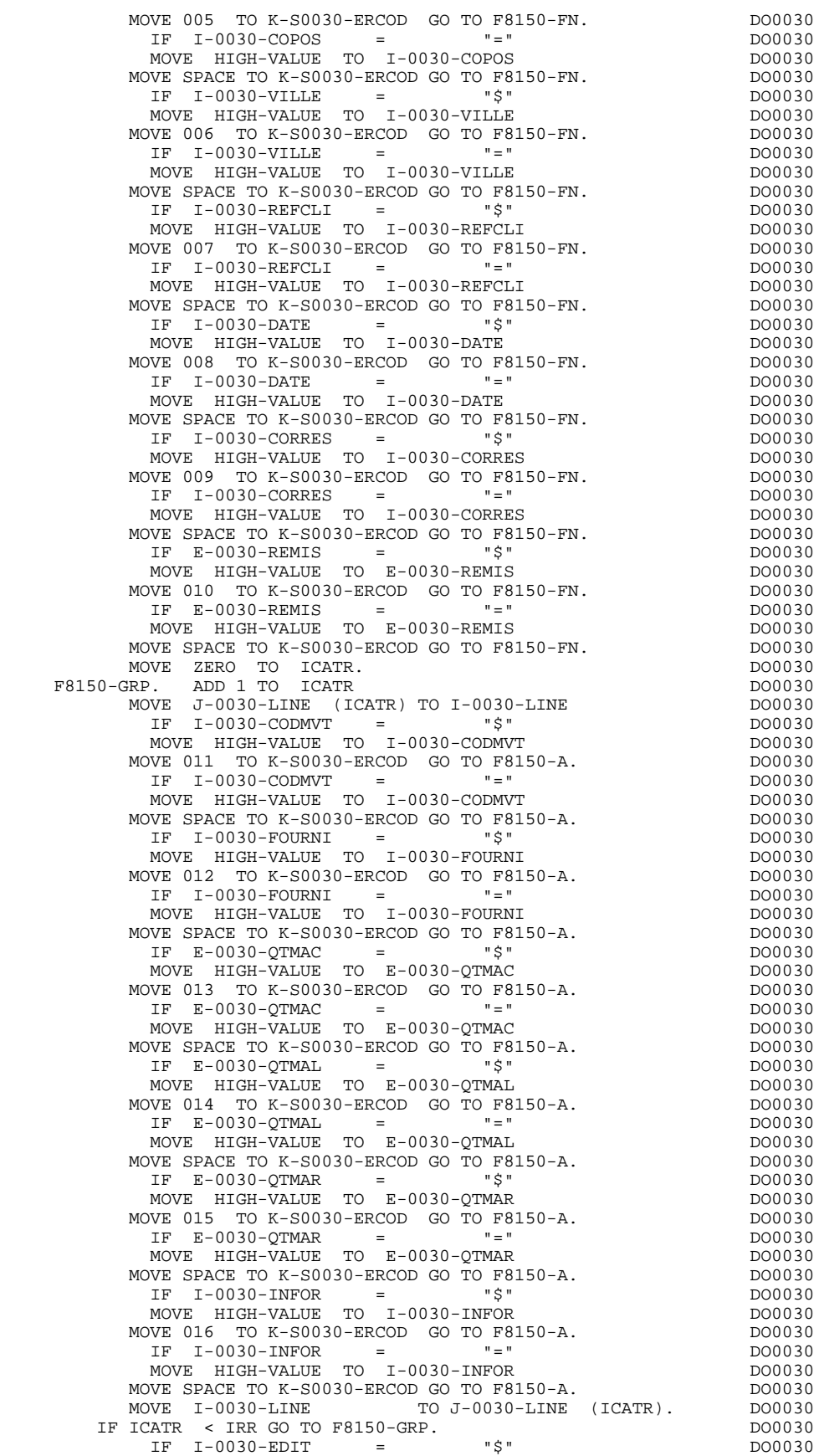

MOVE HIGH-VALUE TO I-0030-EDIT

# **F81 : PERFORMED VALIDATION FUNCTIONS 9**

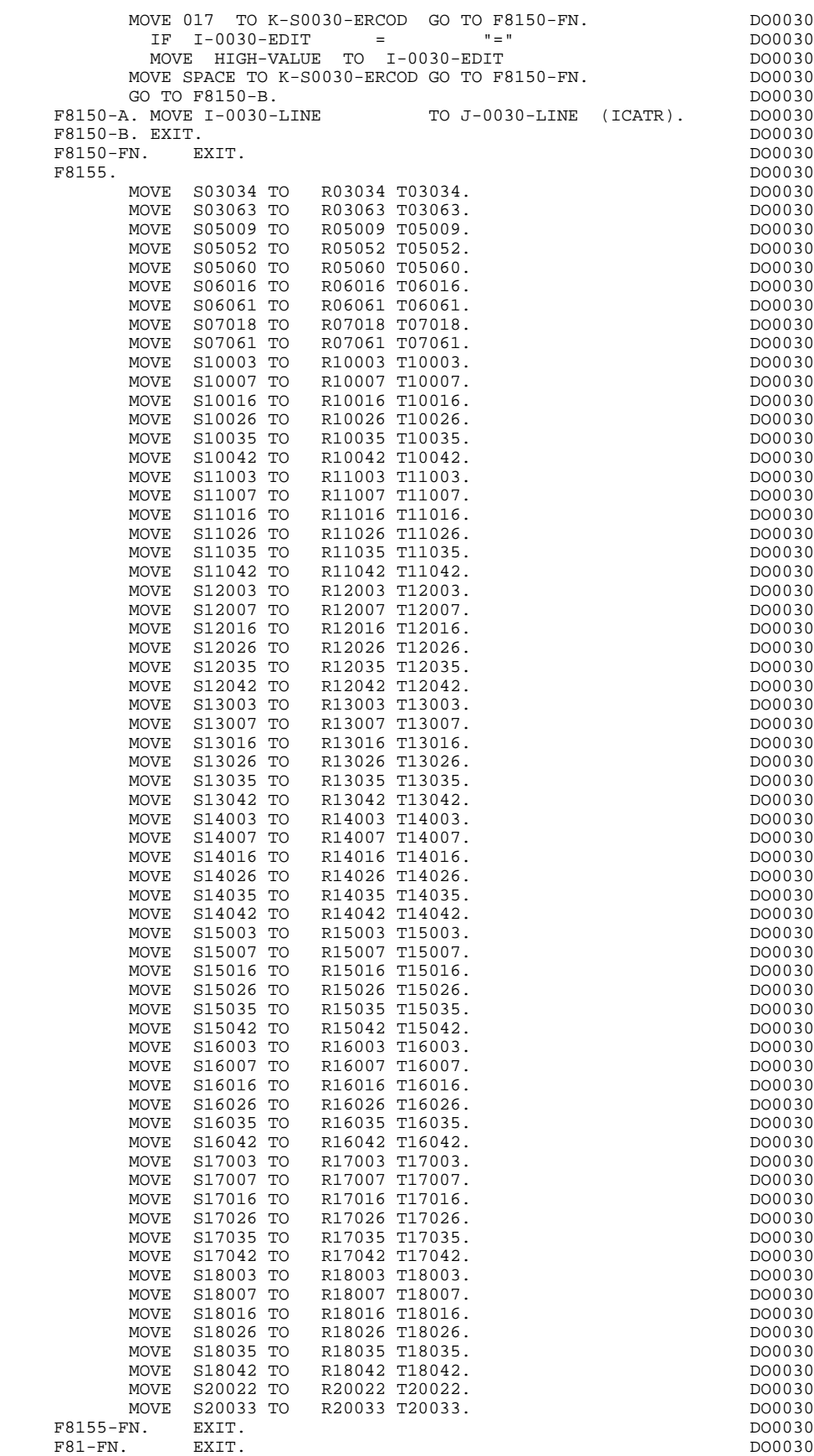

 **VisualAge Pacbase - Reference Manual DPS8 ON-LINE SYSTEMS DEVELOPMENT HELP FUNCTION** 6

# **6. HELP FUNCTION**

# *6.1. PRESENTATION*

### PRESENTATION

The user can access context-sensitive help for a screen or a data element on that screen through the activation of a program commonly known as the "HELP Function".

The purpose of the HELP function is to display the messages contained in the Error Message file.

For information on the character used to call the HELP documentation of a given screen or data element, refer to Subchapter, "DIALOGUE OR SCREEN DEFINITION" in the ON-LINE SYSTEMS DEVELOPMENT Reference Manual.

# USING THE "HELP" PROGRAM

To use the specifications of the "HELP" function in a dialogue, an additional screen has to be defined.

This screen belongs to the dialogue. Thus, the first two characters of its code must be the same as those of the corresponding dialogue, the last four being the code of the HELP screen. For Dialogue 'XX', the HELP screen would be coded: 'XXHELP'.

The 'XXHELP' screen must be defined but not described (i.e., only the Definition screen must be created). It must have the same variants as the dialogue. Coding the external names (MAP and PROGRAM) is not restricted and is up to the user.

The user must generate and compile the 'XXHELP' program (the generated COBOL program has the same structure as an on-line screen program).

The HELP program ensures the display of the documentation as follows:

- For the Screen documentation:
- . Screen-related documentation (texts and comments),
- . Segment access error messages.
- For the Data Element documentation:
- . Standard error messages generated by the System,
- . Explicit manual error messages,
- . Description lines associated with the Data Element (CH: E......D),

. Screen general documentation lines associated with the Data Element (CH: O......G).

> (For further details, refer to Subchapter "ERROR MESSAGES: CODING", Chapter "ERROR MESSAGES - HELP FUNCTION" in the ON-LINE SYSTEMS DEVELOPMENT Reference Manual).

NOTE: If the Error Message file is generated with the 'C1' option, only the error messages are generated. If it is generated with the 'C2' option, in addition to the error messages, comments and documentation associated with the Screen are also generated.

A "HELP" program generated from a dialogue may be used by different dialogues. The 'XXHELP' screens of these dialogues must contain the external name of the generated program.

 -------------------------------------------------------------------------------- APPLICATION BULL DPS8 ! ON-LINE SCREEN DEFINITION..........: DOHELP ! ! ! ! SCREEN NAME........................: HELP FUNCTION SCREEN ! ! ! ! SCREEN SIZE (LINES, COLUMNS).......: 24 080 ! ! LABEL TYPE, TABS, INITIALIZATION...: L 01 \_ ! ! HELP CHARACTER SCREEN, DATA ELEMENT: = \$ ! ! ! ! LABELS DISPLAY INPUT ER.MESS. ER.FLD! ! INTENSITY ATTRIBUTE. . . . . . . . . . . . . . N N N N ! ! PRESENTATION ATTRIBUTE.. . . . . . . . . . . N N N N ! ! COLOR ATTRIBUTE....................: W W W W W ! ! ! ! TYPE OF COBOL AND MAP TO GENERATE..: 6 C DPS8 TP8 (MULTI-SCREENS) ! ! CONTROL CARD OPTIONS FRONT & BACK..: (PROGRAM) (MAP) ! ! EXTERNAL NAMES.....................: DOP050 (PROGRAM) (MAP) ! ! TRANSACTION CODE..................: \* DO50 ! ! ! ! ! EXPLICIT KEYWORDS..: ! ! SESSION NUMBER.....: 0020 LIBRARY : AD8 LOCK....: ! ! ! ! O: C1 CH: Odohelp ACTION: ! --------------------------------------------------------------------------------

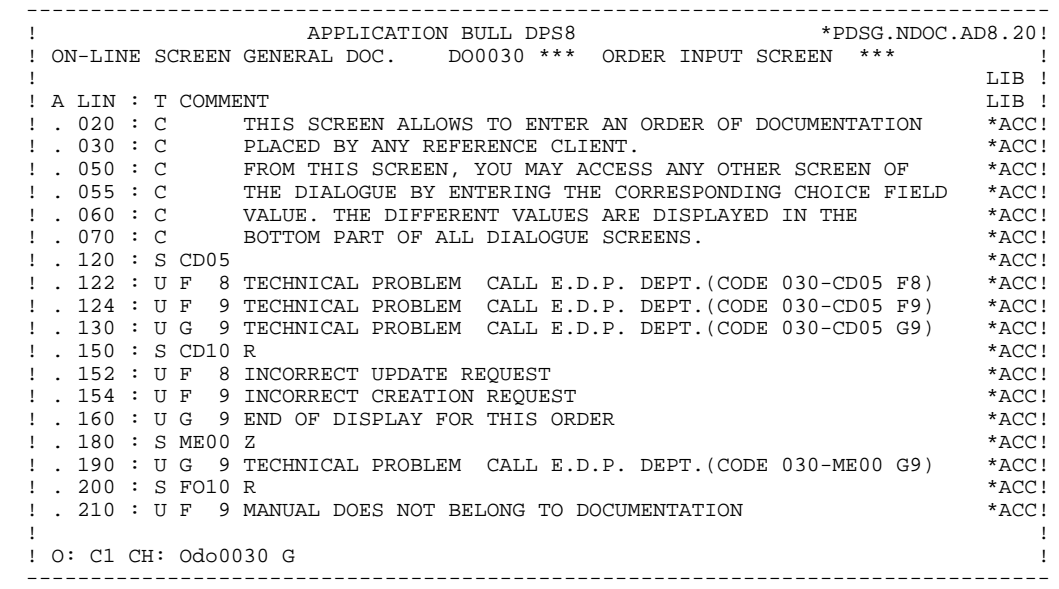

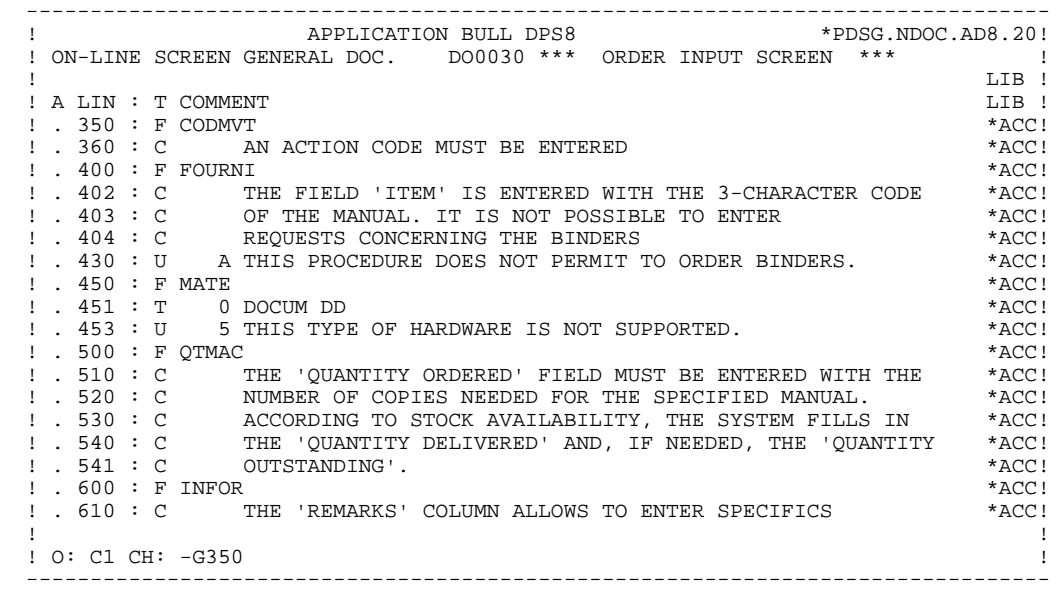

 -------------------------------------------------------------------------------- ! ! !DOCUMENTATION OF THE SCREEN \*\*\* ORDER INPUT SCREEN \*\*\* ! ! ! ! ! ! THIS SCREEN ALLOWS TO ENTER AN ORDER OF DOCUMENTATION ! ! PLACED BY ANY REFERENCED CLIENT. ! ! FROM THIS SCREEN, YOU MAY ACCESS ANY OTHER SCREEN OF ! ! THE DIALOGUE BY ENTERING THE CORRESPONDING CHOICE FIELD ! ! VALUE. THE DIFFERENT VALUES ARE DISPLAYED AT THE ! ! BOTTOM OF ALL DIALOGUE SCREENS. ! ! ! ! F018E TECHNICAL PROBLEM CALL E.D.P. DEPT.(CODE 030-CD05 F8) ! ! ! ! F019E TECHNICAL PROBLEM CALL E.D.P. DEPT.(CODE 030-CD05 F9) ! ! ! ! F028E INCORRECT UPDATE REQUEST. ! ! ! F029E INCORRECT CREATION REQUEST. ! ! ! F038E INVALID CREATION RECORD MANUALS ! ! !  $\texttt{ICHOICE}.\dots\dots\dots\colon S$  (E: END - T: TOP - S: NEXT) ! --------------------------------------------------------------------------------

 -------------------------------------------------------------------------------- ! ! !DOCUMENTATION OF DATA ELEMENT: QUANTITY ORDERED ! ! ! ! ! ! THE 'QUANTITY ORDERED' FIELD MUST BE ENTERED WITH THE ! ! NUMBER OF COPIES NEEDED FOR THE SPECIFIED MANUAL. ! ! ACCORDING TO STOCK AVAILABILITY, THE SYSTEM FILLS IN ! ! THE 'QUANTITY DELIVERED' AND, IF NEEDED, THE 'QUANTITY ! ! OUTSTANDING'. ! ! ! ! (01 50) ABOVE 50 SHIP VIA OTHER CHANNEL ! ! ! ! 0122 INVALID ABSENCE FOR THE FIELD QUANTITY ORDERED ! ! ! ! 0124 NON-NUMERICAL CLASS FIELD QUANTITY ORDERED ! ! ! ! 0125 INVALID VALUE FOR THE FIELD QUANTITY ORDERED ! ! ! ! ! ! ! ! !  $!$   $CHOICE$ ...........: S  $(E: END - T: TOP - S: NEXT)$  ! --------------------------------------------------------------------------------

# *6.2. GENERATED 'HELP' PROGRAM (TP8 MULTI-SCREEN)*

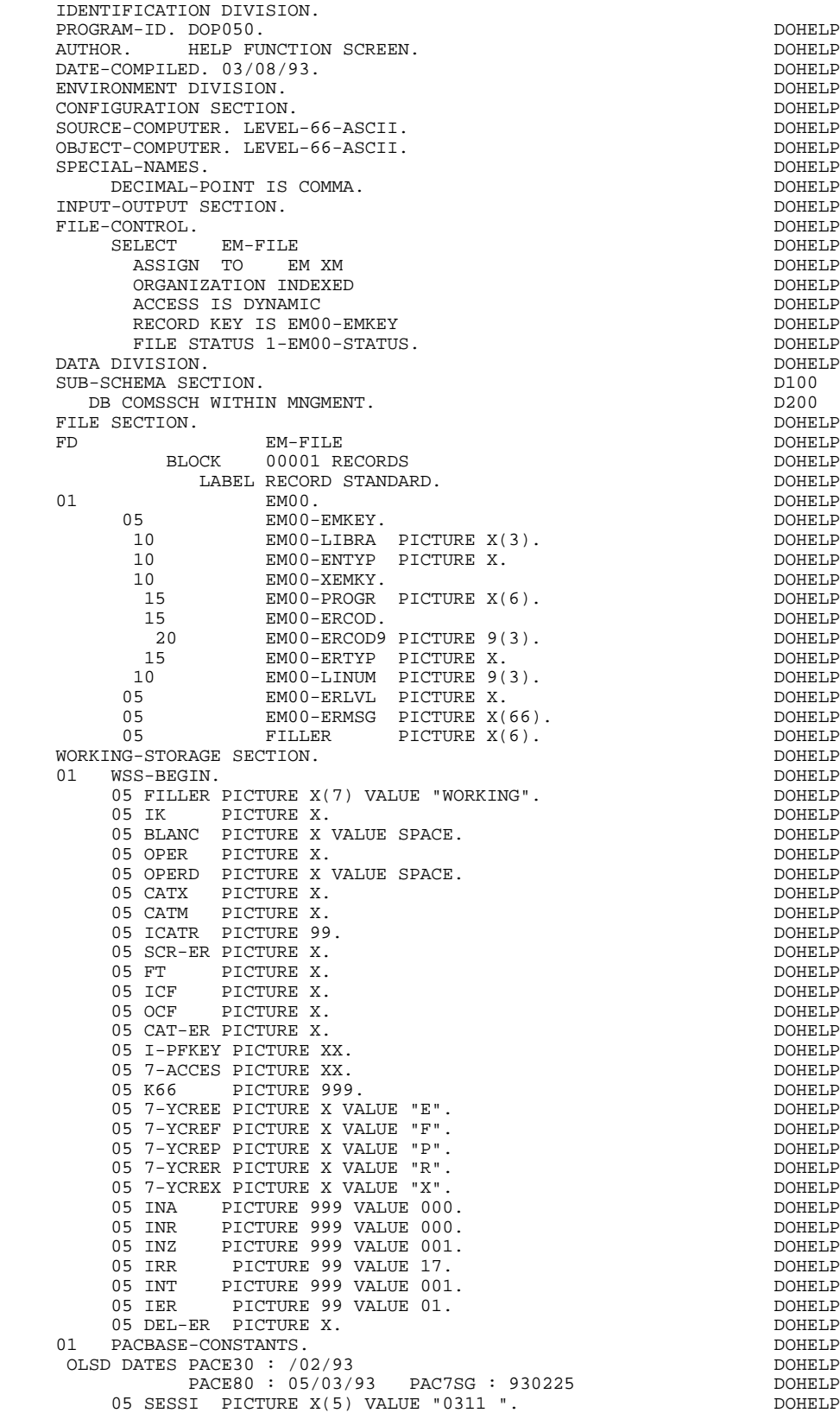

 **HELP FUNCTION 6 GENERATED 'HELP' PROGRAM (TP8 MULTI-SCREEN) 2**

05 LIBRA PICTURE X(3) VALUE "AD8".<br>05 DATGN PICTURE X(8) VALUE "03/08/93". 05 DATGN PICTURE X(8) VALUE "03/08/93". DOHELP DOHELP DONELL DONE AND DONE AND DO HELP ON A LOCAL DOMELP ON A LOCAL DOME DOME AND DO HELP ON A LOCAL DOME DOME AND DO HELP ON A LOCAL DOME AND DOME AND DOME AND A LOCAL DOME 05 PROGR PICTURE X(6) VALUE "DOHELP". DOHELP DOHELP 05 PROGE PICTURE X(8) VALUE "DOP050 ". DOHELP 05 TIMGN PICTURE X(8) VALUE "10:32:56". DOHELP 05 USERCO PICTURE X(8) VALUE "PDSG" . DOHELP 05 PRCGI PICTURE X(8) VALUE "ZAR980". DOHELP 05 5-HELP-PROGE PICTURE X(8). DOHELP DOHELP 01 DATCE. DOHELP 05 CENTUR PICTURE XX VALUE "19". DOHELP 05 DATOR.<br>10 DATOA PICTURE XX. 10 DATOA PICTURE XX. 10 DATOM PICTURE XX. 10 DATOJ PICTURE XX. SAN SERIE DOHELP DOHELP DOHELP DOHELP 01 DAT6. DOHELP 10 DAT61.<br>15 DAT619 PICTURE 99. 15 DAT619 PICTURE 99. DOHELP 10 DAT62. DOHELP 15 DAT629 PICTURE 99. DOHELP 10 DAT63 PICTURE XX.<br>DAT7. DOHELP 01 DAT7. DOHELP 2X. 10 DAT71 PICTURE XX. DOHELP 10 DAT72 PICTURE XX. DOHELP 10 DAT73 PICTURE XX. <br>01 DAT8. DOHELP 01 DAT8. DOHELP 10 DAT81 PICTURE XX. 10 DAT8S1 PICTURE X.<br>10 DAT82 PICTURE XX. 10 DAT82 PICTURE XX.<br>10 DAT8S2 PICTURE X. 10 DAT8S2 PICTURE X. <br>
10 DAT8S2 PICTURE X. DOHELP<br>
10 DAT83 PICTURE XX. 10 DAT83 PICTURE XX.<br>01 DATSEP PICTURE X V 01 DATSEP PICTURE X VALUE "/".<br>01 DATSET PICTURE X VALUE "-". PICTURE X VALUE "-". 01 DATCTY. DOHELP 05 DATCTY9 PICTURE 99. DOHELP 01 DAT6C.<br>10 DAT61C<br>10 DAT62C 10 DAT61C PICTURE XX. DOHELP 10 DAT62C PICTURE XX. DOHELP 10 DAT63C PICTURE XX. DOHELP 10 DAT64C PICTURE XX. DOHELP 01 DAT7C. DOHELP 10 DAT71C PICTURE XX.<br>10 DAT72C PICTURE XX. 10 DAT72C PICTURE XX. DOHELP 10 DAT73C PICTURE XX. DOHELP 10 DAT74C PICTURE XX. <br>01 DAT8C. DOHELP 01 DAT8C. DOHELP 10 DAT81C PICTURE XX. DOHELP 10 DAT8S1C PICTURE X VALUE "/". DOHELP 10 DAT82C PICTURE XX.<br>10 DAT8S2C PICTURE X VALUE "/".<br>DOHELP 10 DAT8S2C PICTURE X VALUE "/". DOHELP 10 DAT83C PICTURE XX. DOHELP 10 DAT84C PICTURE XX. DOHELP 01 DAT8G.<br>10 DAT81G PICTURE XX. SERIES AND DOHELP 10 DAT81G PICTURE XX. DOHELP 10 DAT82G PICTURE XX. DOHELP 10 DAT8S1G PICTURE X VALUE "-".<br>10 DAT83G PICTURE XX. 10 DAT83G PICTURE XX.<br>10 DAT8S2G PICTURE X VALUE "-". 10 DAT8S2G PICTURE X 10 DAT84G PICTURE XX. <br>01 TIMCO. DOHELP 01 TIMCO. DOHELP 02 TIMCOG. DOHELP 05 TIMCOH PICTURE XX. 05 TIMCOM PICTURE XX. 05 TIMCOS PICTURE XX. 02 TIMCOC PICTURE XX.<br>TIMDAY. DOHELP PRESENTED A STRING OF TIMBAY. 01 TIMDAY. 05 TIMHOU PICTURE XX.<br>05 TIMS1 PICTURE X VALUE ":" 05 TIMS1 PICTURE X VALUE ":". DOHELP 05 TIMMIN PICTURE XX. DOHELP 05 TIMS2 PICTURE X VALUE ":". DOHELP 05 TIMSEC PICTURE XX. 01 CONFIGURATIONS.<br>05 EM00-CF PICTURE X. 05 EM00-CF PICTURE X.<br>01 STATIIS-AREA 01 STATUS-AREA. DOHELP 05 1-EM00-STATUS PICTURE XX VALUE ZERO. DOHELP DOHELP + AA010 01 K-HELP-CLE. \*AA010 03 K-RHELP-LIGNE OCCURS 1. \*AA010 10 K-REM00-EMKEY PICTURE X(17).

 **DDOD8000021A**

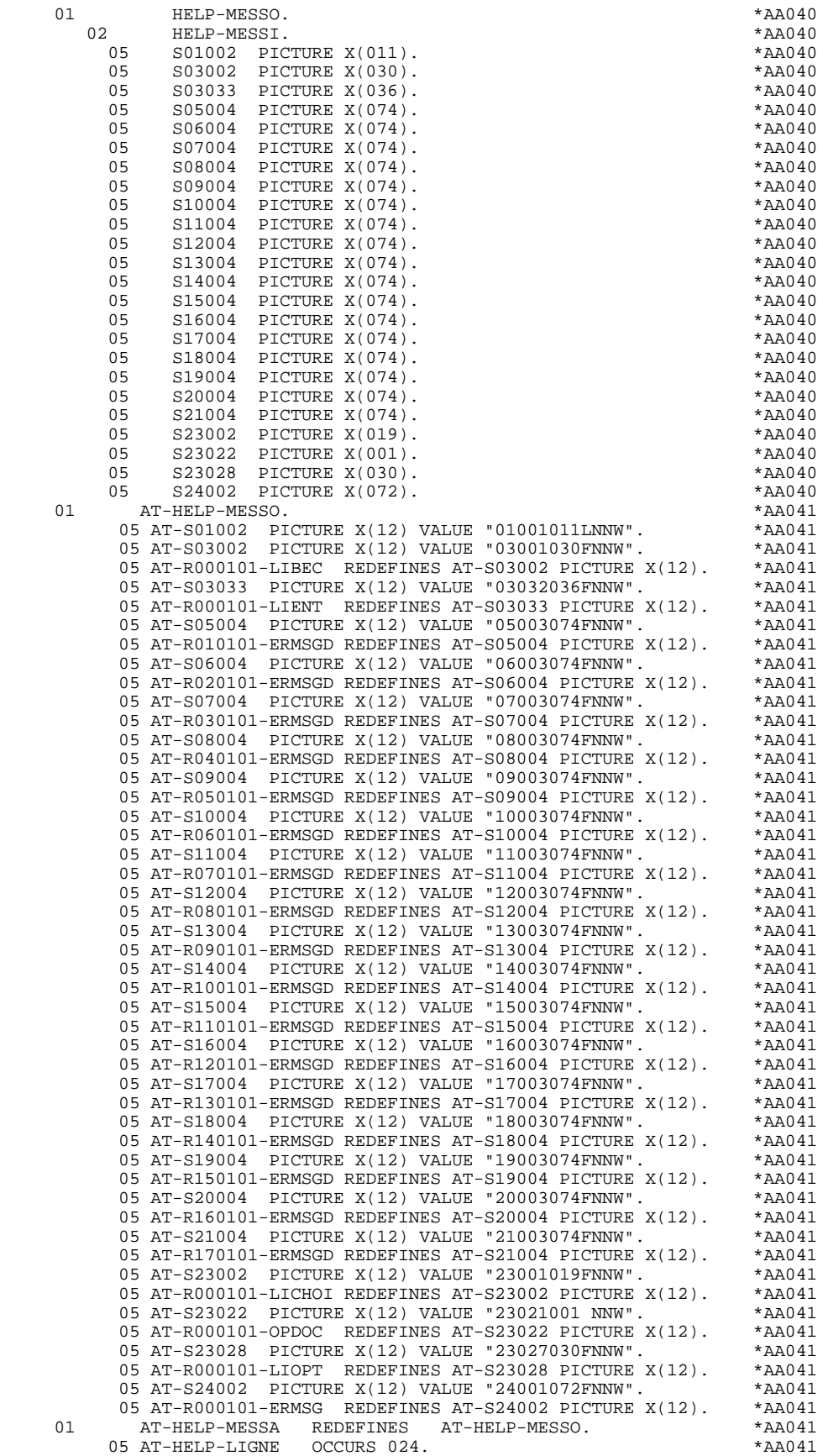

10 AT-HELP-YPCUR PICTURE  $9(5)$ . \*AA041

**HELP FUNCTION**<br>GENERATED 'HELP' PROGRAM (TP8 MULTI-SCREEN) 6  **GENERATED 'HELP' PROGRAM (TP8 MULTI-SCREEN) 2**

10 AT-HELP-LENGTH PICTURE 999.<br>10 AT-HELP-ATTRN PICTURE X. 10 AT-HELP-ATTRN PICTURE X. \*AA041 10 AT-HELP-ATTRI PICTURE X.<br>10 AT-HELP-ATTRP PICTURE X. \*AA041 10 AT-HELP-ATTRP PICTURE X.<br>10 AT-HELP-ATTRC PICTURE X. 10 AT-HELP-ATTRC PICTURE X. \*AA041  $\begin{array}{cccc}\n\text{INDUT-HELP.} & * \text{AA042} \\
05 & R23022 & PICTURE X(1).\n\end{array}$  $R23022$  PICTURE  $X(1)$ . 01 INPUT-SCREEN-FIELDS REDEFINES INPUT-HELP. \*AA045<br>02 T-HELP. \*AA045 02 I-HELP. \*AA045 03 I-HELP-ENDRE. \*AA045 05 I-HELP-OPDOC PICTURE X.<br>01 01 01TTPITT-HELP. 01 OUTPUT-HELP. \*AA049 T03002 PICTURE X(30). 05 T03033 PICTURE X(36). \*AA049 05 T05004 PICTURE X(74). \*AA049 05 T06004 PICTURE X(74).<br>05 T07004 PICTURE X(74). 05 T07004 PICTURE X(74). \*AA049 05 T08004 PICTURE X(74). \*AA049 05 T09004 PICTURE X(74). \*AA049 05 T10004 PICTURE X(74). \*AA049 05 T11004 PICTURE X(74).<br>05 T12004 PICTURE X(74). 05 T12004 PICTURE X(74).<br>05 T13004 PICTURE X(74). 05 T13004 PICTURE X(74).<br>05 T14004 PICTURE X(74). 05 T14004 PICTURE X(74).<br>05 T15004 PICTURE X(74). 05 T15004 PICTURE X(74). \*AA049 05 T16004 PICTURE X(74). \*AA049 05 T17004 PICTURE X(74).<br>05 T18004 PICTURE X(74). 05 T18004 PICTURE X(74). \*AA049 05 T19004 PICTURE X(74). \*AA049 05 T20004 PICTURE X(74). \*AA049 05 T21004 PICTURE X(74).<br>05 T23002 PICTURE X(19). 05 T23002 PICTURE X(19). \*AA049 05 T23022 PICTURE X(1).<br>05 T23028 PICTURE X(30). 05 T23028 PICTURE X(30). \*AA049 05 T24002 PICTURE X(72). \*AA049 01 OUTPUT-SCREEN-FIELDS REDEFINES OUTPUT-HELP. \*\*\* \*AA050<br>02 0-HELP. \*\*\* 02 O-HELP. \*AA050 03 O-HELP-BEGIN. \*AA050 05 O-HELP-LIBEC PICTURE X(30). \* \*AA050 05 O-HELP-LIENT PICTURE X(36). \*AA050 03 P-HELP-LIGNE OCCURS 17.<br>10 FILLER PICTURE X(74) 10 FILLER PICTURE X(74). \* \*AA050<br>03 O-HELP-ENDRE 03 0-HELP-ENDRE.<br>05 0-HELP-LICHOI PICTURE X(19). 05 O-HELP-LICHOI PICTURE X(19). \*AA050 05 O-HELP-OPDOC PICTURE X. \*AA050 05 O-HELP-LIOPT PICTURE X(30). \*AA050 05 O-HELP-ERMS.<br>10 0-001 OCCURS 1. 0-001 OCCURS 1. 15 O-HELP-ERMSG PICTURE X(72).  $\star$ AA050 \*AA050 \* REPEAT-LINE. REPEAT-LINE. \*AA050<br>02 0-HELP-LIGNE. \*\*AA050 \*\*AA050 \*\* 02 O-HELP-LIGNE. \*AA050 05 O-HELP-ERMSGD PICTURE X(74). \*AA050 01 CMES-COMMUNICATION. \*AA060 05 CMES-YR00 PICTURE X(4000). \* \*AA060<br>05 CMES-YO00 PICTURE X(3798). \* \*AA060 \* \*AA060 PICTURE X(3798). \*AA060<br>PICTURE XX. \*AA060 05 CMES-PFKEY PICTURE XX. \*AA060 05 CMES-IND1 COMP-6. \*AA060 05 CMES-IND2 COMP-6. \*AA060 05 CMES-YMAT PICTURE X. \*AA060 05 CMES-YCRE PICTURE X. \*AA060 05 CMES-YPCUR PICTURE X(5) VALUE SPACE. \*AA060 END-CONVERSATION. 05 END-MESSAGE PICTURE X(30) VALUE SPACE. \*\*\* AA070 05 END-ATTR PICTURE X(12) VALUE "01001030FNNW". \*AA070 01 HELP-MPRIOR PICTURE X(80). \*AA076 01 VALIDATION-TABLE-FIELDS. \*AA150 02 DE-ERR. \*AA150 05 DE-ER PICTURE X \*AA150 OCCURS 001.  $\star$ AA150 02 DE-E REDEFINES DE-ERR. \*AA150 03 ER-HELP-ENDRE.<br>05 ER-HELP-OPDOC PICTURE X. 05 ER-HELP-OPDOC PICTURE X. \*AA150 01 TT-DAT. \*AA200 05 T-DAT PICTURE X OCCURS 5. \*AA200 USERS-ERROR.<br>05 XEMKY. \*AA200 05 XEMKY.<br>10 XPROGR PICTURE X(6). 10 XPROGR PICTURE  $X(6)$ .

 **GENERATED 'HELP' PROGRAM (TP8 MULTI-SCREEN) 2**

 **HELP FUNCTION 6**

 **HELP FUNCTION 6 GENERATED 'HELP' PROGRAM (TP8 MULTI-SCREEN) 2**

 $10 \text{ XERCD} \begin{array}{l} \text{PICTURE } X(4) \text{ .} \\ 05 \text{ T-XEMKY} \end{array} \qquad \qquad 01. \qquad \qquad 12. \qquad \qquad 3. \qquad 4. \qquad 4. \qquad 3. \qquad 4. \qquad 4. \qquad 4. \qquad 5. \qquad 6. \qquad 6. \qquad 6. \qquad 7. \qquad 7. \qquad 7. \qquad 8. \qquad 7. \qquad 8. \qquad 7. \qquad 8. \qquad 7. \qquad 8. \qquad 7. \qquad 7. \qquad 8. \qquad$ PICTURE  $X(4)$ .<br>
OCCURS 01. \*AA200<br>
GR PICTURE  $X(6)$ . \*AA200 10 T-XPROGR PICTURE  $X(6)$ .<br>10 T-XERCD PICTURE  $X(4)$ . \*AA200 10 T-XERCD PICTURE  $X(4)$ .<br>
(11 PACBASE-INDEXES COMPITTATIONAL-6. 01 PACBASE-INDEXES COMPUTATIONAL-6. \*AA200 05 TALLY PICTURE S9(4) VALUE ZERO. \*AA200 05 K01 PICTURE S9(4). \*AA200 05 K02 PICTURE S9(4). \*AA200 05 K03 PICTURE S9(4). \*AA200 05 K04 PICTURE S9(4). \*AA200 05 K50R PICTURE S9(4) VALUE ZERO. \*AA200 05 K50L PICTURE S9(4) VALUE ZERO. \*AA200 05 K50M PICTURE S9(4) \*AA200  $VALUE$   $+01$ .  $*AA200$  05 5-CA00-LTH PICTURE S9(4) VALUE +0147. \*AA200 05 5-EM00-LTH PICTURE S9(4) VALUE +0090. \*AA200 05 LTH PICTURE S9(4) VALUE ZERO. \*AA200 05 5-HELP-LENGTH PICTURE  $S9(4)$  \*AA200 \*AA200 \*AA200 \*AA200 \*AA200 \*AA200 \*AA200 \*AA200 \*AA200 \*AA200 \*AA200 \*AA200 \*AA200 \*AA200 \*AA200 \*AA200 \*AA200 \*AA200 \*AA200 \*AA200 \*AA200 \*AA200 \*AA200 \*AA200 \*AA200 \*AA200 \*AA200 VALUE  $+0883$ . \*AA200 01 TABLE-OF-ATTRIBUTES.  $*AA250$ 02 DE-ATT.  $\star$ AA250 03 DE-ATT1 OCCURS 4. \*AA250 05 DE-AT PICTURE X \*AA250 OCCURS 001.  $\star$ AA250 02 DE-A REDEFINES DE-ATT. 03 DE-ATT2 OCCURS 4. \*AA250 04 A-HELP-ENDRE. \*AA250 05 A-HELP-OPDOC PICTURE X. 01 AT-SV. \*AA260 10 FILLER PICTURE X(6) VALUE "022NNW". \*AA260 01 TABLE-SV-AT REDEFINES AT-SV. \*AA265 02 LIGNE-SV-AT OCCURS 001. \*AA265 05 SV-AT PICTURE 999.  $\star$ AA265 05 SV-ATTRI PICTURE X. \*AA265 05 SV-ATTRP PICTURE X. 05 SV-ATTRC PICTURE X. 01 FIRST-ON-SEGMENT. \*AA301 05 EM00-FST PICTURE X. \*AA301 05 EM00-FST PICTURE X.  $*AA301$ <br>01 STOP-FIELDS-HELP.  $*AA400$ <br>02 C-HELP-LE.  $*AA400$ 2 C-HELP-LE.<br>05 C-HELP-LIBE 05 C-HELP-LIBRA PICTURE XXX. \*AA400 05 C-HELP-ERCOD PICTURE XXX. \*AA400 05 C-HELP-PROGR PICTURE X(6). \* \*AA400 05 C-HELP-ENTYP PICTURE X. \* \*AA400 02 HELP-LIENT PICTURE X(36) VALUE SPACE. \*\*\* \*AA400 02 HELP-LIBEC PICTURE X(30) VALUE SPACE. \*AA400 01 7-HELP-LIBEL. \*AA400 05 7-HELP-ERMS.<br>10 7-HELP-ERMSG 10 7-HELP-ERMSG. \*AA400 15 7-HELP-ERMSG1 PICTURE X(12). \* \*AA400 15 7-HELP-ERMSG2 PICTURE X(18). \*AA400 10 7-HELP-ERMSC PICTURE X(36). \* \*AA400 01 SCREEN-LIGNE. \*AA400 05 7-HELP-ERMSGD PICTURE X(74). \*AA400 05 7-HELP-CODIF REDEFINES 7-HELP-ERMSGD. \*\* AA400 10 7-HELP-VALRU PICTURE X(12). \* \*AA400 10 FILLER PICTURE X. \*AA400 \*AA400 \*AA400 \*AA400 \*AA400 \*AA400 \*AA400 \*AA400 \*AA400 \*AA400 \*AA400 \*A 10 7-HELP-SIGNI. \*AA400 15 FILLER PICTURE X(18). \* \*AA400 15 7-HELP-ERMSC1 PICTURE X(43). \* \*AA400 05 7-HELP-DOCUM REDEFINES 7-HELP-ERMSGD. \*AA400 , ----<br>7-HELP-XEMKY.<br>FILLER 15 FILLER PICTURE XXX. \* \*AA400 15 7-HELP-ERTYP PICTURE X. 15 FILLER PICTURE X. \*AA400  $10$  7-HELP-LITAC PICTURE  $X(69)$ . \*AA400<br>01  $XZ00$  \*AA400 01 XZ00. \*AA400 10 XZOO-EMKEY PICTURE X(17).<br>2000-EMKEY PICTURE X.<br>2000-ERLVI. PICTURE X. 10 XZ00-ERLVL PICTURE X. \* \*AA400 10  $XZ00$ -ERMSG PICTURE  $X(66)$ . \*AA400 10 FILLER PICTURE X(6). \* \*AA400 01 IO-STATUS PICTURE X(7). \*ST100 88 OK VALUE "0000000". \*ST120 88 END-OF-SET VALUE "0502100". \*ST140

 88 NOT-FOUND VALUE "0502400". \*ST160 88 NEXT-FOUND VALUE "0502401". \* \*ST180 LINKAGE SECTION. DOHELP

### **DDOD8000021A**

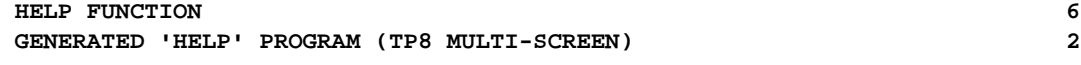

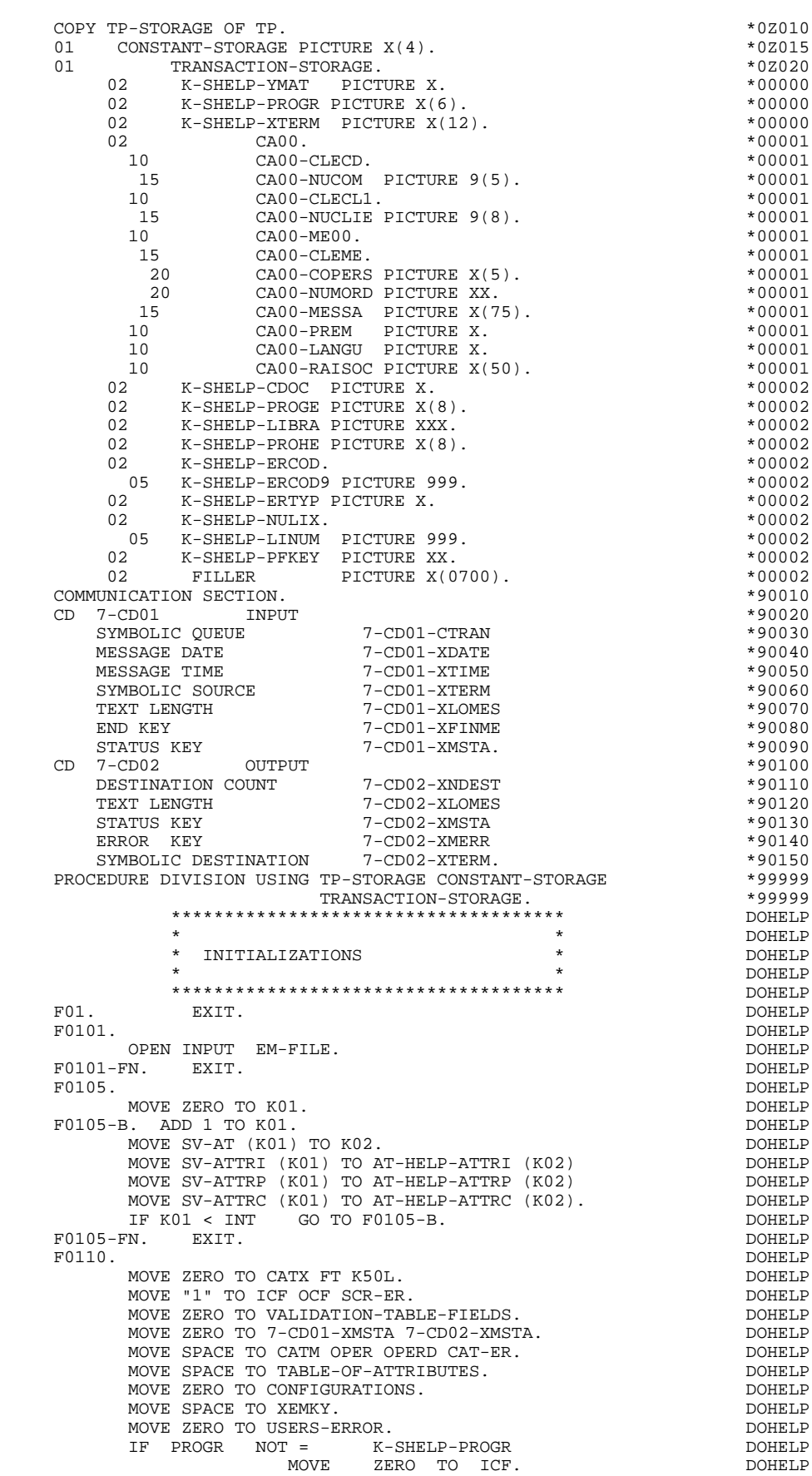

 **GENERATED 'HELP' PROGRAM (TP8 MULTI-SCREEN) 2**

 IF PRIOR-TPR = LOW-VALUE MOVE ZERO TO ICF DOHELP RECEIVE 7-CD01 MESSAGE INTO HELP-MPRIOR DOHELP NO DATA MOVE "1" TO IK. DOHELP IF PRIOR-TPR = LOW-VALUE DOHELP PERFORM F81ES THRU F81ES-FN DOHELP MOVE 7-CD01-XTERM TO K-SHELP-XTERM. DOHELP MOVE LOW-VALUE TO O-HELP. IF ICF = ZERO PERFORM F8115 THRU F8115-FN. DOHELP MOVE "X" TO DE-AT (4, 001). THE RESERVE DOMELP MOVE SPACE TO O-HELP-ERMSG (01). DOHELP F0110-FN. EXIT.<br>F0120. DOHELP F0120. DOHELP MOVE "1" TO OCF. DOHELP IF K-SHELP-CDOC = "D" OR K-SHELP-CDOC = "R" DOHELP MOVE "1" TO ICF GO TO F0120-FN. THE CONSTANT ON BOOHELP MOVE "A" TO OPER DOMELP MOVE SPACE TO K-SHELP-ERTYP<br>MOVE ZERO TO K-SHELP-LINIM MOVE ZERO TO K-SHELP-LINUM MOVE "D" TO K-SHELP-CDOC GO TO F3999-ITER-FT. DOHELP<br>N. EXIT. DOHELP F0120-FN. EXIT. DOHELP F01-FN. EXIT. DOHELP \*\*\*\*\*\*\*\*\*\*\*\*\*\*\*\*\*\*\*\*\*\*\*\*\*\*\*\*\*\*\*\*\*\*\*\*\* DOHELP  $\star$  both<br>ELP  $\star$  both<br>ELP  $\star$  \* RECEPTION \* DOHELP  $\star$   $\qquad$   $\qquad$  \*\*\*\*\*\*\*\*\*\*\*\*\*\*\*\*\*\*\*\*\*\*\*\*\*\*\*\*\*\*\*\*\*\*\*\*\* DOHELP F05. IF ICF = ZERO GO TO END-OF-RECEPTION.<br>F0510. DOHELP F0510. DOHELP PERFORM F81RE THRU F81RE-FN.<br>IF ICF = ZERO GO TO END-OF-RECEPTION. DOHELP DOHELP IF ICF = ZERO GO TO END-OF-RECEPTION. DOHELP PERFORM F81ES THRU F81ES-FN. DOOHELP MOVE 7-CD01-XTERM TO K-SHELP-XTERM. DOHELP MOVE 7-CD01-XLOMES TO CMES-IND1. MOVE AT-HELP-MESSA TO CMES-YO00. MOVE K-SHELP-YMAT TO CMES-YMAT. MOVE K-SHELP-PFKEY TO CMES-PFKEY. DOHELP CALL "ZAR980" USING CMES-COMMUNICATION DOHELP IF CMES-YR00 = ALL "\*" MOVE ZERO TO ICF DOHELP MOVE CMES-PFKEY TO I-PFKEY K-SHELP-PFKEY. DOHELP IF CMES-YCRE = 7-YCREP DOHELP GO TO  $F8Z10-G$ .

 **HELP FUNCTION 6**

MOVE 7-YCRER TO CMES-YCRE. DOHELP GO TO END-OF-RECEPTION. DOHELP MOVE CMES-IND1 TO 7-CD02-XLOMES DOMES DOHELP<br>MOVE 1 TO 7-CD02-XNDEST DOHELP DOHELP MOVE 1 TO 7-CD02-XNDEST<br>MOVE K-SHELP-XTERM TO 7-CD02-XTERM 2000 DOHELP MOVE K-SHELP-XTERM TO 7-CD02-XTERM<br>SEND 7-CD02 FROM CMES-VR00 WITH FGT SEND 7-CD02 FROM CMES-YR00 WITH EGI<br>AFTER ADVANCING 0 LINES PERFORM F81ES THRU F81ES-FN DOHELP AFTER ADVANCING 0 LINES PERFORM F81ES THRU F81ES-FN DOHELP MOVE CMES-YR00 TO HELP-MESSO.<br>PERFORM F8155 THRU F8155-FN. PERFORM F8155 THRU F8155-FN.<br>MOVE "A" TO OPER MOVE SPACE TO OPERD. THE SPONELP MOVE "A" TO OPER MOVE SPACE TO OPERD. DOHELP F0510-FN. EXIT. DOHELP \*\*\*\*\*\*\*\*\*\*\*\*\*\*\*\*\*\*\*\*\*\*\*\*\*\*\*\*\*\*\*\*\*\*\*\*\* DOHELP  $\star$   $\qquad$   $\qquad$  \* VALIDATION OF OPERATION CODE \* DOHELP  $\star$  both<br>ELP  $\star$  both<br>ELP  $\star$  \*\*\*\*\*\*\*\*\*\*\*\*\*\*\*\*\*\*\*\*\*\*\*\*\*\*\*\*\*\*\*\*\*\*\*\*\* DOHELP F0520. DOHELP IF I-HELP-OPDOC = "E" OR "F" DOHELP MOVE K-SHELP-PROGE TO 5-HELP-PROGE DOHELP MOVE "O" TO OPER OPERD GO TO F0520-900.<br>MOVE "O" TO OPER OPERD GO TO F0520-900.<br>IF I-HELP-OPDOC = "T" OR "D"  $IF I-HELP-OPDOC = "T" OR "D"$ MOVE SPACE TO K-SHELP-ERCOD K-SHELP-ERTYP DOHELP MOVE ZERO TO K-SHELP-LINUM DOHELP MOVE "A" TO OPER GO TO F0520-900. DOHELP IF I-HELP-OPDOC = "S" DOHELP MOVE "A" TO OPER GO TO F0520-900. DOHELP MOVE "5" TO ER-HELP-OPDOC MOVE "4" TO SCR-ER DOHELP GO TO F3999-ITER-FT. DOHELP  $F0520-900$ .<br>TR OPER NOT = "A" AND OPER NOT = "O" IF OPER NOT = "A" AND OPER NOT = "O" DOHELP GO TO F3999-ITER-FT.<br>FRIET EXTT F0520-FN. EXIT. DOHELP F05-FN. EXIT. EXIT. \*\*\*\*\*\*\*\*\*\*\*\*\*\*\*\*\*\*\*\*\*\*\*\*\*\*\*\*\*\*\*\*\*\*\*\*\* DOHELP

 $\star$   $\qquad$   $\qquad$ 

\* CATEGORY PROCESSING LOOP \* DOHELP

 **HELP FUNCTION 6 GENERATED 'HELP' PROGRAM (TP8 MULTI-SCREEN) 2**

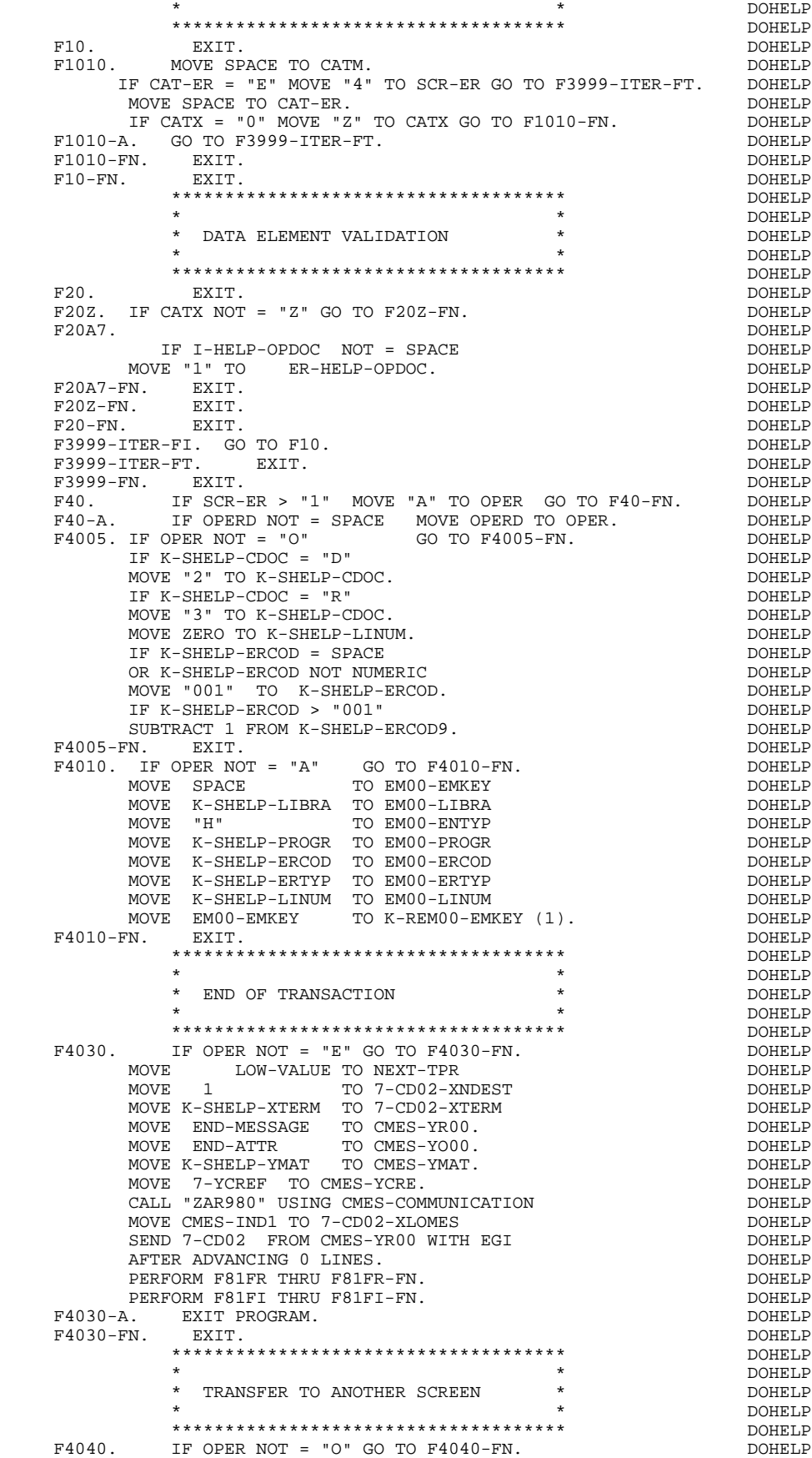

 **HELP FUNCTION 6 GENERATED 'HELP' PROGRAM (TP8 MULTI-SCREEN) 2**

MOVE 5-HELP-PROGE TO NEXT-TPR.<br>PERFORM F81FI THRU F81FI-FN. PERFORM F81FI THRU F81FI-FN.<br>PERFORM F81FI THRU F81FI-FN.<br>A. EXIT PROGRAM. DOHELP F4040-A. EXIT PROGRAM. DOHELP CONSIDERED F4040-FN. EXIT. EXIT.<br>EXIT.<br>EXIT. F40-FN. EXIT. EXIT. END-OF-RECEPTION. EXIT. DOHELP \*\*\*\*\*\*\*\*\*\*\*\*\*\*\*\*\*\*\*\*\*\*\*\*\*\*\*\*\*\*\*\*\*\*\*\*\* DOHELP  $\star$  both<br>ELP  $\star$  both<br>ELP  $\star$  \* DISPLAY PREPARATION \* DOHELP  $\star$   $\qquad$   $\qquad$  \*\*\*\*\*\*\*\*\*\*\*\*\*\*\*\*\*\*\*\*\*\*\*\*\*\*\*\*\*\*\*\*\*\*\*\*\* DOHELP F50. IF OCF = "0" GO TO END-OF-DISPLAY.<br>F5010 DOHELP F5010. DOHELP MOVE ZERO TO CATX.<br>MOVE ZERO TO CONFIGURATIONS. MOVE ZERO TO CONFIGURATIONS.<br>MOVE ALL "1" TO FIRST-ON-SEGMENT. MOVE ALL "1" TO FIRST-ON-SEGMENT. IF SCR-ER > "1" MOVE LOW-VALUE TO HELP-MESSO. DOHELP IF SCR-ER > "1" GO TO F6999-ITER-FT. DOHELP MOVE SPACE TO O-HELP. DOMELP PERFORM F8115 THRU F8115-FN.<br>FN. EXIT. F5010-FN. EXIT. DOHELP F5020. IF K-SHELP-ERTYP NOT = SPACE DOMELP NEXT SENTENCE ELSE GO TO F5020-FN. DOHELP MOVE SPACE TO EM00-ERTYP.<br>
IF K-SHELP-ERCOD < "001" IF K-SHELP-ERCOD < "001" DOHELP MOVE SPACE TO EM00-ERCOD. DOHELP MOVE ZERO TO EM00-LINUM PERFORM F80-EM00-P THRU F80-FN. THARD THE SOLUTION OF BUILD IF IK = "1" GO TO F5020-FN. DOHELP IF EM00-ERCOD NOT = SPACE DOHELP MOVE EM00-ERMSG TO 7-HELP-ERMS<br>
MOVE 7-HELP-ERMSC TO HELP-LIENT<br>
DOHELP MOVE 7-HELP-ERMSC TO HELP-LIENT MOVE "DOCUMENTATION OF DATA ELEMENT " DOCUMENT DOHELP TO HELP-LIBEC ELSE ELSE TO HELP-LIBEC ELSE DOHELP MOVE EM00-ERMSG TO HELP-LIENT MOVE "DOCUMENTATION OF THE SCREEN " DOHELP TO HELP-LIBEC. DOHELP F5020-FN. EXIT. THE SERIES OF STREEP RESOLUTIONS OF STREEP RESOLUTIONS OF STREEP RESOLUTIONS OF STREEP RESOLUTIONS OF STREEP RESOLUTIONS OF STREEP RESOLUTIONS OF STREEP RESOLUTIONS OF STREEP RESOLUTIONS OF STREEP RESOLUTIO F50-FN. EXIT. DOHELP \*\*\*\*\*\*\*\*\*\*\*\*\*\*\*\*\*\*\*\*\*\*\*\*\*\*\*\*\*\*\*\*\*\*\*\*\* DOHELP  $\star$  both<br>ELP  $\star$  both<br>ELP  $\star$  \* CATEGORY PROCESSING LOOP \* DOHELP  $\star$   $\qquad$   $\qquad$  \*\*\*\*\*\*\*\*\*\*\*\*\*\*\*\*\*\*\*\*\*\*\*\*\*\*\*\*\*\*\*\*\*\*\*\*\* DOHELP F55. EXIT. EXIT. F5510. DOHELP MOVE SPACE TO CAT-ER. **DOMELP**  IF CATX = "0" MOVE " " TO CATX GO TO F5510-FN. DOHELP IF CATX = " " MOVE "R" TO CATX MOVE ZERO TO ICATR.  $D OHELP$ <br>IF CATX NOT = "R" OR ICATR > IRR GO TO F5510-R. DOHELP IF CATX NOT = "R" OR ICATR > IRR GO TO F5510-R. DOHELP DOHELP IF ICATR > ZERO DOHELP MOVE O-HELP-LIGNE TO TO DOHELP<br>P-HELP-LIGNE (ICATR). P-HELP-LIGNE (ICATR).<br>TO ICATR. DOHELP ADD 1 TO ICATR.<br>TE ICATR NOT > TRR IF ICATR NOT > IRR<br>
MOVE P-HELP-LIGNE (ICATR) TO MOVE P-HELP-LIGNE (ICATR) TO DOHELP DOHELP O-HELP-LIGNE. O-HELP-LIGNE. GO TO F5510-FN.<br>References the contract of the contract of the contract of the contract of the contract of the contract of the<br>DOHELP F5510-R. EXIT.<br>F5510-Z. EXIT. F5510-Z. DOHELP IF CATX = "R" MOVE "Z" TO CATX GO TO F5510-FN. DOHELP F5510-900. GO TO F6999-ITER-FT. DOHELP F5510-FN. EXIT. THE SERIES OF STRAIN SERIES OF STRAIN SERIES OF STRAINING SERIES OF STRAINING SERIES OF STRAINING SERIES OF STRAINING SERIES OF STRAINING STRAINING SERIES OF STRAINING SERIES OF STRAINING STRAINING STRAININ F55-FN. EXIT. DOHELP \*\*\*\*\*\*\*\*\*\*\*\*\*\*\*\*\*\*\*\*\*\*\*\*\*\*\*\*\*\*\*\*\*\*\*\*\* DOHELP  $\star$  both<br>ELP  $\star$  both<br>ELP  $\star$  \* SEGMENT ACCESS FOR DISPLAY \* DOHELP  $\star$   $\qquad$   $\qquad$  \*\*\*\*\*\*\*\*\*\*\*\*\*\*\*\*\*\*\*\*\*\*\*\*\*\*\*\*\*\*\*\*\*\*\*\*\* DOHELP F60. EXIT. EXIT. F60R. IF CATX NOT = "R" OR FT = "1" GO TO F60R-FN. DOHELP F60R-FN. EXIT. DOHELP F6010. IF CATX NOT = "R" OR FT = "1" GO TO F6010-FN. DOHELP MOVE "0" TO EM00-CF. DOHELP IF EM00-FST = "1" DOHELP MOVE K-REM00-EMKEY (1) TO EM00-EMKEY DOHELP MOVE EM00-LIBRA TO C-HELP-LIBRA DOHELP

 **HELP FUNCTION 6 GENERATED 'HELP' PROGRAM (TP8 MULTI-SCREEN) 2**

MOVE EM00-ENTYP TO C-HELP-ENTYP DOHELP MOVE EM00-PROGR TO C-HELP-PROGR DOHELP MOVE EM00-ERCOD TO C-HELP-ERCOD DOHELP<br>PERFORM F80-EM00-P THRU F80-FN DOHELP PERFORM F80-EM00-P THRU F80-FN<br>MOVE ZERO TO EM00-FST FLSE MOVE ZERO TO EM00-FST PERFORM F80-EM00-RN THRU F80-FN.<br>
IF IK = "0"<br>
DOHELP IF IK =  $"0"$  IF EM00-LIBRA NOT = C-HELP-LIBRA DOHELP OR EM00-ENTYP NOT = C-HELP-ENTYP DOHELP OR EM00-PROGR NOT = C-HELP-PROGR MOVE "1" TO IK. THE RESERVE OF THE RESERVE OF THE RESERVE OF THE RESERVE OF THE RESERVE OF THE RESERVE OF THE RESERVE OF THE RESERVE OF THE RESERVE OF THE RESERVE OF THE RESERVE OF THE RESERVE OF THE RESERVE OF THE RESERVE IF IK = "1" MOVE "G109" TO XERCD MOVE "1" TO FT DOHELP PERFORM F81UT THRU F81UT-FN GO TO F6010-FN. DOHELP MOVE "1" TO EM00-CF.<br>MOVE EM00-ERCOD TO K-SHELP-ERCOD DONE DOHELP MOVE EM00-ERCOD TO K-SHELP-ERCOD DOHELP MOVE EM00-ERTYP TO K-SHELP-ERTYP **DELLE**  MOVE EM00-LINUM TO K-SHELP-LINUM. DOHELP IF EM00-ERCOD NOT = C-HELP-ERCOD DOHELP AND EM00-ERCOD > "000" DOHELP DOHELP DONE DOHELP OF T GO TO F6010-FN. MOVE "1" TO FT GO TO F6010-FN. THE CONSTRUCT ON THE GO TO FOOTHERD. IF EM00-ERTYP = SPACE DOHELP NEXT SENTENCE ELSE GO TO F6010-FN. DOHELP IF EM00-ERCOD > ZERO DOHELP MOVE EM00-ERMSG TO 7-HELP-ERMS DOHELP MOVE 7-HELP-ERMSC TO HELP-LIENT **EXAMPLE ASSESSED** DOHELP MOVE "DOCUMENTATION OF DATA ELEMENT " DOHELP TO HELP-LIBEC DOHELP DONE DONE DONE DONE DONE DONE DONE ON THE SELSE ELSE DOHELP MOVE EM00-ERMSG TO HELP-LIENT THE SOME TO HELP ONE DOHELP DOHELP MOVE "DOCUMENTATION OF THE SCREEN " TO HELP-LIBEC. DOHELP  $EM00-ERCODE > "999"$ MOVE SPACE TO HELP-LIENT<br>MOVE "COMPLEMENTARY DOCUMENTATION "<br>DOHELP MOVE "COMPLEMENTARY DOCUMENTATION " DOHELP DOHELP TO HELP-LIBEC. TO HELP-LIBEC. GO TO F6010. DOHELP F6010-FN. EXIT. DOHELP F60-FN. EXIT. DOHELP \*\*\*\*\*\*\*\*\*\*\*\*\*\*\*\*\*\*\*\*\*\*\*\*\*\*\*\*\*\*\*\*\*\*\*\*\* DOHELP \* \* \* DOHELP \* DATA ELEMENT TRANSFER \* DOHELP  $\star$   $\qquad$   $\qquad$  \*\*\*\*\*\*\*\*\*\*\*\*\*\*\*\*\*\*\*\*\*\*\*\*\*\*\*\*\*\*\*\*\*\*\*\*\* DOHELP F65. EXIT. EXIT. F6520. IF FT = "1" OR EM00-ERTYP = " " GO TO F6520-FN. DOHELP IF ICATR > IRR GO TO F6520-FN.<br>MOVE SPACE TO 7-HELP-ERMSGD. MOVE SPACE TO 7-HELP-ERMSGD.<br>
IF EMOO-ERTYP = "1"<br>
DOHELP  $IF$  EM00-ERTYP = "1" MOVE EM00-ERMSG TO 7-HELP-ERMS<br>MOVE 7-HELP-ERMSG2 TO 7-HELP-SIGNI MOVE 7-HELP-ERMSG2 TO 7-HELP-SIGNI<br>MOVE 7-HELP-ERMSC TO 7-HELP-ERMSC1 MOVE 7-HELP-ERMSC TO 7-HELP-ERMSC1<br>MOVE 7-HELP-ERMSG1 TO 7-HELP-VALRU MOVE 7-HELP-ERMSG1 TO 7-HELP-VALRU<br>GO TO F6520-900. GO TO F6520-900.<br>TF EM00-ERTYP = "0" DOHELP DOHELP IF EM00-ERTYP = "0"<br>
MOVE SPACE TO 7-HELP-XEMKY DOHELP<br>
DOHELP MOVE SPACE TO 7-HELP-XEMKY NOTELP MOVE EM00-ERMSG TO 7-HELP-LITAC DERMINDERENT DOHELP GO TO F6520-900. DOHELP MOVE EM00-ERMSG TO 7-HELP-LITAC. DOHELP EM00-LINUM NOT = ZERO<br>F6520-900. TO THE SAME SERVICE IN THE SERVICE OF THE SERVICE OF THE SERVICE OF THE SERVICE OF THE SERVICE OF THE SERVICE O<br>TO TO F6520-900. TO 7-HELP-XEMKY SERVICE OF DOHELP MOVE EM00-ERCOD TO 7-HELP-XEMKY DOHELP MOVE EM00-ERTYP TO 7-HELP-ERTYP. THERELP F6520-900. DOHELP MOVE 7-HELP-ERMSGD TO O-HELP-ERMSGD.<br>F6520-FN. EXIT. F6520-FN. EXIT. DOHELP F6530. IF CATX NOT = "Z" GO TO F6530-FN. THE SOLID DOHELP MOVE HELP-LIENT TO O-HELP-LIENT DOHELP MOVE HELP-LIBEC TO O-HELP-LIBEC. THERE ARRIVE AND MONELP MOVE "CHOICE............:" TO O-HELP-LICHOI DOHELP MOVE "(E: END - T: TOP - S: NEXT) " DOHELP TO O-HELP-LIOPT.<br>
TO O-HELP-LIOPT.<br>
ERCD NOT = "G109" IF XERCD NOT = "G109" DOHELP MOVE "S" TO O-HELP-OPDOC GO TO F6530-FN. DOHELP MOVE "E" TO O-HELP-OPDOC. DOHELP IF K-SHELP-ERCOD NUMERIC AND K-SHELP-ERCOD > ZERO DOHELP ADD 1 TO K-SHELP-ERCOD9. F6530-FN. EXIT. DOHELP

**HELP FUNCTION**<br>GENERATED 'HELP' PROGRAM (TP8 MULTI-SCREEN) 6  **GENERATED 'HELP' PROGRAM (TP8 MULTI-SCREEN) 2**

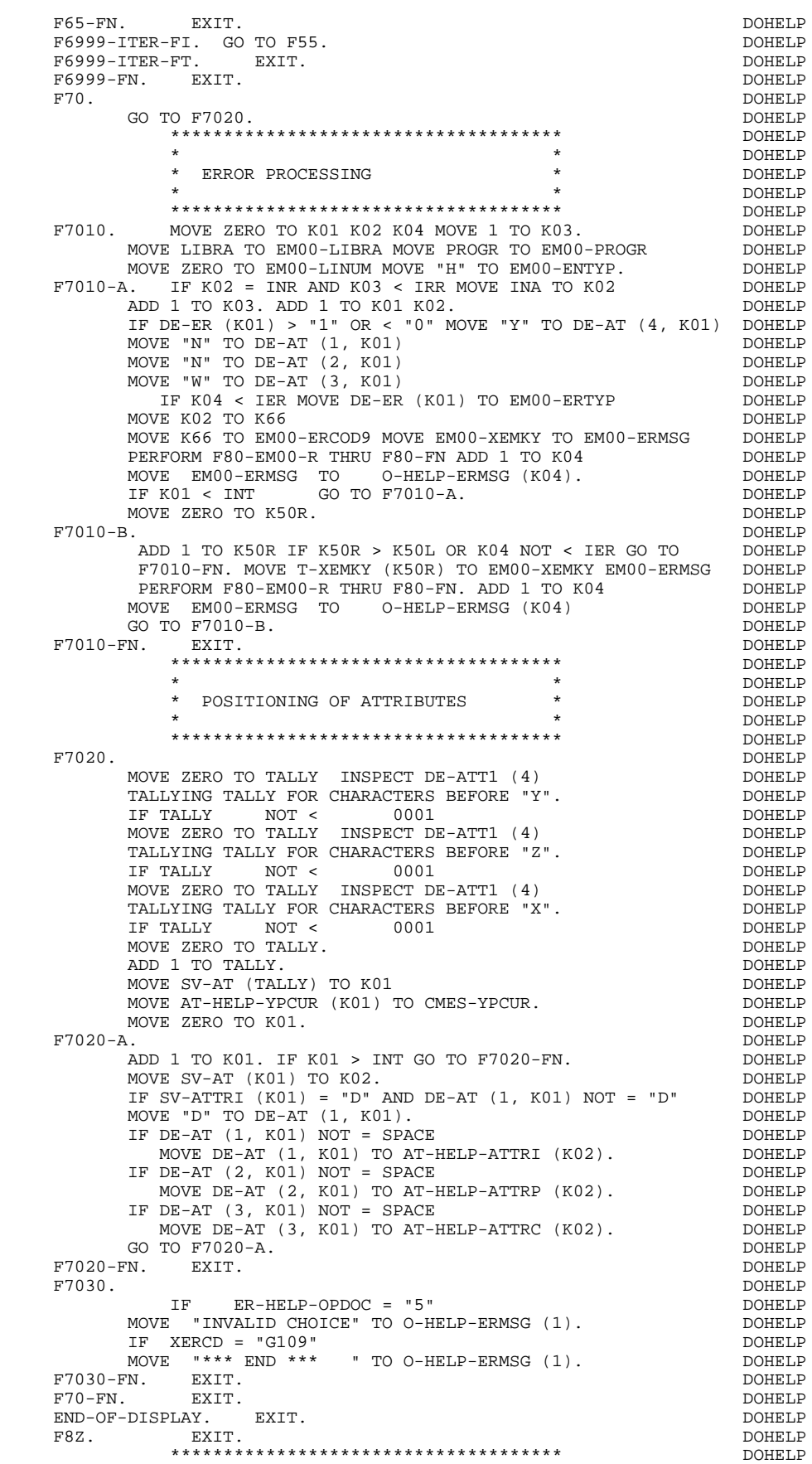

### **HELP FUNCTION 6 GENERATED 'HELP' PROGRAM (TP8 MULTI-SCREEN) 2**

 $\star$  both<br>ELP  $\star$  both<br>ELP  $\star$ \* DISPLAY \* DISPLAY \* DOHELP  $\star$   $\qquad$   $\qquad$  \*\*\*\*\*\*\*\*\*\*\*\*\*\*\*\*\*\*\*\*\*\*\*\*\*\*\*\*\*\*\*\*\*\*\*\*\* DOHELP F8Z10. DOHELP IF SCR-ER NOT > "1"<br>
AND DE-AT (4.001) = "X" <br>
DOHELP AND DE-AT  $(4, 001) = "X"$ PERFORM F7020 THRU F7020-FN. DOHELP PERFORM F8145 THRU F8145-FN.<br>MOVE 1 TO 7-CD02-XNDEST CONFERENT DOHELP MOVE 1 TO 7-CD02-XNDEST DOHELP MOVE K-SHELP-XTERM TO 7-CD02-XTERM. MOVE 7-YCREX TO CMES-YCRE. MOVE SPACE TO K-SHELP-PFKEY. DOOHELP IF SCR-ER NOT > "1" DOHELP MOVE 7-YCREE TO CMES-YCRE PERFORM F8105 THRU F8105-FN.<br>MOVE HELP-MESSO TO CMES-YR00 STORE THE DOHELP MOVE HELP-MESSO TO CMES-YR00 DOHELP MOVE AT-HELP-MESSA TO CMES-YO00 MOVE K-SHELP-YMAT TO CMES-YMAT DOHELP CALL "ZAR980" USING CMES-COMMUNICATION.<br>PERFORM F81SE THRU F81SE-FN. PERFORM F81SE THRU F81SE-FN.<br>F. EXIT. DOHELP F8Z10-F. EXIT.<br>F8Z10-G. DOHELP F8Z10-G.<br>PERFORM F81FR THRU F81FR-FN.<br>DOHELP PERFORM F81FR THRU F81FR-FN.<br>FN. EXIT. F8Z10-FN. EXIT. DOHELP \*\*\*\*\*\*\*\*\*\*\*\*\*\*\*\*\*\*\*\*\*\*\*\*\*\*\*\*\*\*\*\*\*\*\*\*\* DOHELP  $\star$  both<br>ELP  $\star$  both<br>ELP  $\star$  \* END OF PROGRAM \* DOHELP \* \* \* DOHELP \*\*\*\*\*\*\*\*\*\*\*\*\*\*\*\*\*\*\*\*\*\*\*\*\*\*\*\*\*\*\*\*\*\*\*\*\* DOHELP F8Z20. DOHELP PERFORM F81FI THRU F81FI-FN. DOHELP MOVE PROGE TO NEXT-TPR. DOHELP F8Z20-A. EXIT PROGRAM. DOHELP F8Z20-FN. EXIT. DOHELP F8Z-FN. EXIT. DOHELP \*\*\*\*\*\*\*\*\*\*\*\*\*\*\*\*\*\*\*\*\*\*\*\*\*\*\*\*\*\*\*\*\*\*\*\*\* DOHELP  $\star$  both<br>ELP  $\star$  both<br>ELP  $\star$  \* PHYSICAL SEGMENT ACCESS ROUTINES \* DOHELP \* \* \* DOHELP \*\*\*\*\*\*\*\*\*\*\*\*\*\*\*\*\*\*\*\*\*\*\*\*\*\*\*\*\*\*\*\*\*\*\*\*\* DOHELP F80. EXIT. EXIT. F80-EM00-R.<br>READ EM-FILE INVALID KEY GO TO F80-KO. DOHELP DOHELP READ EM-FILE INVALID KEY GO TO F80-KO. DOHELP GO TO F80-OK. GO TO F80-OK. DOHELP F80-EM00-RU. DOHELP READ EM-FILE INVALID $K$ EY GO TO F80-KO. DOHELP GO TO F80-OK. DOHELP F80-EM00-P. DOHELP START EM-FILE KEY NOT < DOHELP EM00-EMKEY INVALID KEY GO TO F80-KO. DOHELP F80-EM00-RN.<br>READ EM-FILE NEXT AT END GO TO F80-KO. DOHELP NEXT AT END GO TO F80-KO. DOHELP DOHELP GO TO F80-OK. DOHELP CONTRACTED A SAMPLE OF THE SOLUTION OF THE SOLUTION OF THE SOLUTION OF THE SOLUTION OF THE SOLUTION OF THE SOLUTION OF THE SOLUTION OF THE SOLUTION OF THE SOLUTION OF THE SOLUTION OF THE SOLUTION OF TH F8001-FN. EXIT. THE RESERVE EXECUTE EXECUTE EXECUTE EXECUTE EXECUTE EXECUTE EXECUTE EXECUTE EXECUTE EXECUTE EXECUTE F80-OK. MOVE "0" TO IK MOVE PROGR TO XPROGR GO TO F80-FN. DOHELP F80-KO. MOVE "1" TO IK MOVE PROGR TO XPROGR. DOWELP F8099-FN. EXIT. DOHELP F80-FN. EXIT. EXIT. F81. EXIT. EXIT. \*\*\*\*\*\*\*\*\*\*\*\*\*\*\*\*\*\*\*\*\*\*\*\*\*\*\*\*\*\*\*\*\*\*\*\*\* DOHELP \* \* \* DOHELP \* ABNORMAL END PROCEDURE \* DOHELP  $\star$   $\qquad$   $\qquad$  \*\*\*\*\*\*\*\*\*\*\*\*\*\*\*\*\*\*\*\*\*\*\*\*\*\*\*\*\*\*\*\*\*\*\*\*\* DOHELP F81ER. DOHELP F81ER.<br>
CALL ".ABORT".<br>
FRIER-FN FXIT".<br>
PRIER-FN FXIT" F81ER-FN. EXIT. DOHELP F81ES. DOHELP IF 7-CD01-XMSTA NOT = ZERO DOHELP OR 7-CD02-XMSTA NOT = ZERO<br>
PERFORM F81FI THRU F81FI-FN<br>
DOHELP PERFORM F81FI THRU F81FI-FN<br>CALL " ABORT" DOHELP CALL ".ABORT". DOHELP F81ES-FN. EXIT.<br>F81FI. DOHELP

CLOSE EM-FILE.

F81FI.<br>CLOSE EM-FILE.<br>DOHELP CALL ".FNLCP" DOHELP

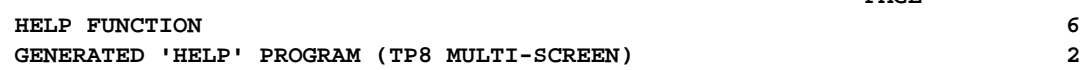

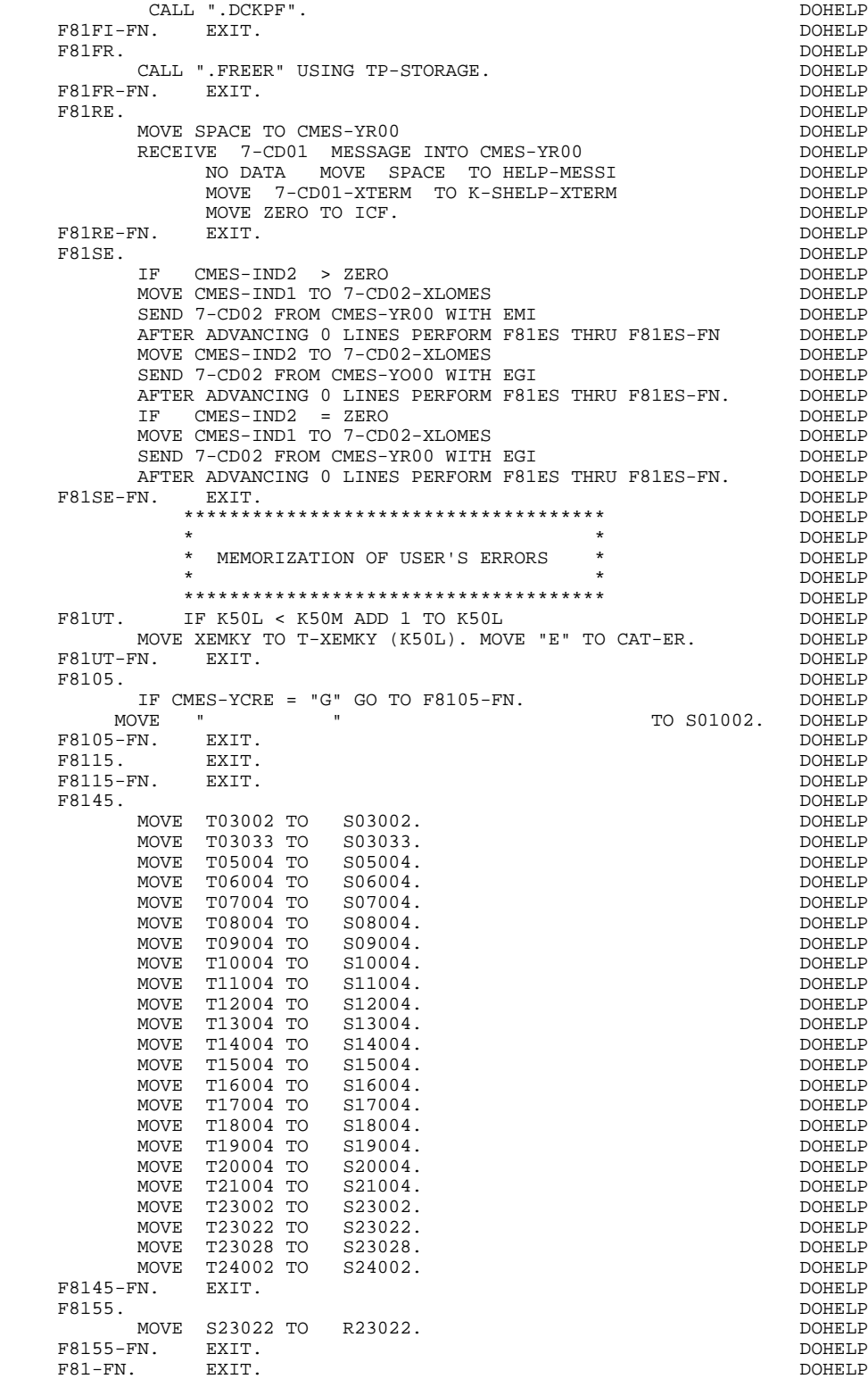

 **VisualAge Pacbase - Reference Manual DPS8 ON-LINE SYSTEMS DEVELOPMENT P.M.S. CALLS 7**

# **7. P.M.S. CALLS**

# *7.1. INTRODUCTION*

# **INTRODUCTION**

This chapter presents the Parameterized Macro-Structures (P.M.S.) used in the program.

These P.M.S.s are used to write functions one time, which can be used in several programs. (For more details, refer to Chapter "PARAMETERIZED MACRO-STRUCTURES" in the STRUCTURED CODE Reference Manual.)

# *7.2. AADOCP ZIP CODE VALIDATION*

 -------------------------------------------------------------------------------- APPLICATION BULL DPS8 ! PROGRAM DEFINITION....... AADOCP ! ! ! PROGRAM NAME........................: ZIP CODE VALIDATION ! ! ! ! CODE FOR SEQUENCE GENERATION........: AADOCP ! ! ! ! TYPE OF CODE TO GENERATE............. N ! COBOL NUMBERING AND ALIGNMENT OPT...: ! CONTROL CARDS IN FRONT OF PROGRAM...: ! CONTROL CARDS IN BACK OF PROGRAM.... ! COBOL PROGAM-ID.........................: AADOCP ! MODE OF PROGAMMING..................: P ! ! TYPE AND STRUCTURE OF PROGRAM.......: B ! PROGRAM CLASSIFICATION CODE.........: N M.S NOT EXPANS ! ! TYPE OF PRESENCE VALIDATION.........: ! ! SQL INDICATORS GENERATION WITH '\_'..: ! ! ! ! EXPLICIT KEYWORDS..: ! ! ! ! SESSION NUMBER.....: 0038 LIBRARY......:ACC LOCK.... ! ! ! ! O: C1 CH: Paadocp ACTION: ! --------------------------------------------------------------------------------

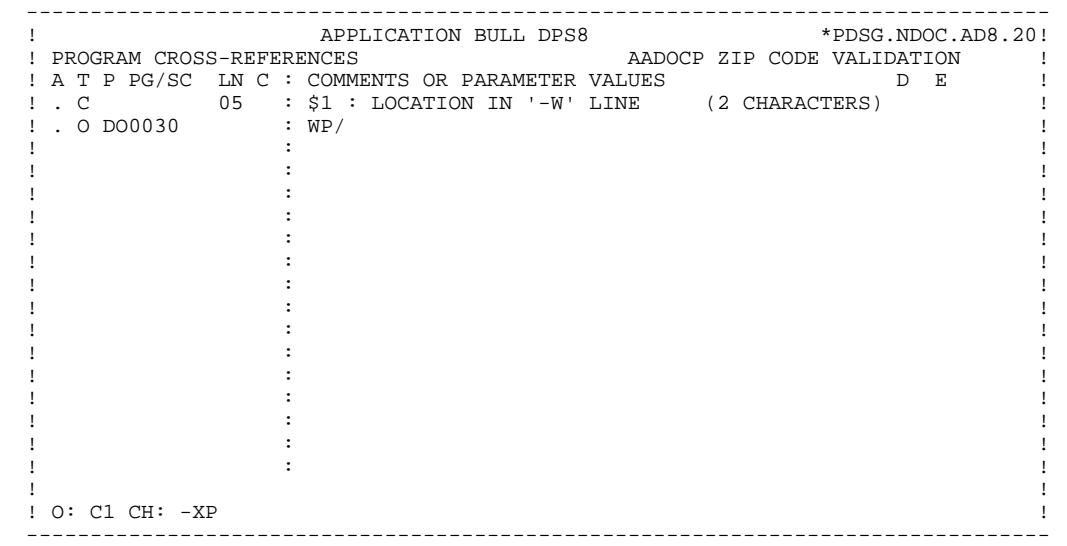

# **P.M.S. CALLS 7 AADOCP ZIP CODE VALIDATION 2**

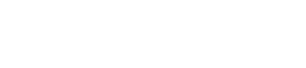

 -------------------------------------------------------------------------------- ! APPLICATION BULL DPS8 \*PDSG.NDOC.AD8.20! ! WORK AREAS...............ENTITY TYPE P AADOCP Z ZIP CODE VALIDATION ! ! ! eral code for placement..: \$1<br>  $\frac{1}{1}$  A LIN T LEVEL OR SECTION WORK AREA DESCRIPTION ! A LIN T LEVEL OR SECTION WORK AREA DESCRIPTION OCCURS! ! . 000 01 WP100 ! ! . 010 02 WP10 ! ! . 020 05 FILLER PIC X (25) VALUE ! ! . 030 '23400BRISBAME '. ! 1 . 020 05 FILLER PIC X (25) VALUE<br>
1 . 030 '23400BRISBAME '.<br>
1 . 040 05 FILLER PIC X (25) VALUE !<br>
1 . 050 '56400VICTORIA '. 1 . 050 <br>2 . 060 05 <br>2 . 1060 TILLER PIC X . ! . 060 05 FILLER PIC X (25) VALUE !<br>! . 070 '76500ALICE SPRING !<br>! . 080 05 FILLER PIC X (25) VALUE !  ${76500}\text{ALICE SPRING}\quad \ \ \, \textcolor{red}{\text{1}}\text{.}\qquad \qquad \ \ \, \text{1}$ ! . 080 05 FILLER PIC X (25) VALUE !<br>! . 090 05 55300MELBOURNE ! ! 55300MELBOURNE '.<br>FILLER PIC X (25) VALUE ' ! . 100 05 FILLER PIC X (25) VALUE ! ! . 100 05<br>! . 110<br>! . 120 05<br>! . 130 ! . 120 05 FILLER PIC X (25) VALUE ! ! . 130 '34500PERTH '. ! ! . 140 05 FILLER PIC X (25) VALUE ! . 150 95270DARWIN ! . 150 '85270DARWIN '. ! ! . 160 05 FILLER PIC X (25) VALUE !<br>! ! ! ! O: C1 CH: -W ! --------------------------------------------------------------------------------

# **P.M.S. CALLS** 7<br>AADOCP ZIP CODE VALIDATION 2  **AADOCP ZIP CODE VALIDATION 2**

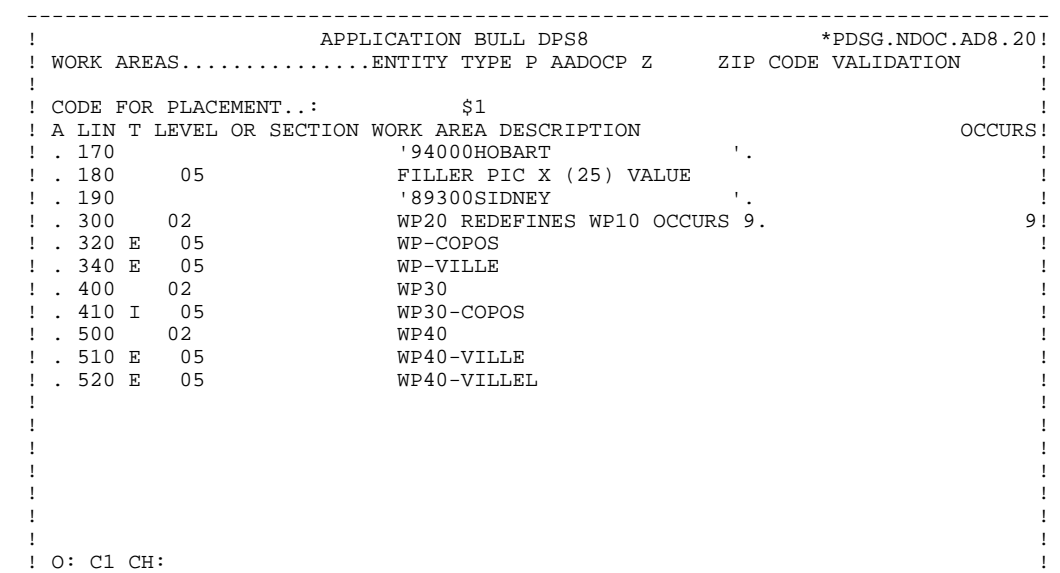

--------------------------------------------------------------------------------
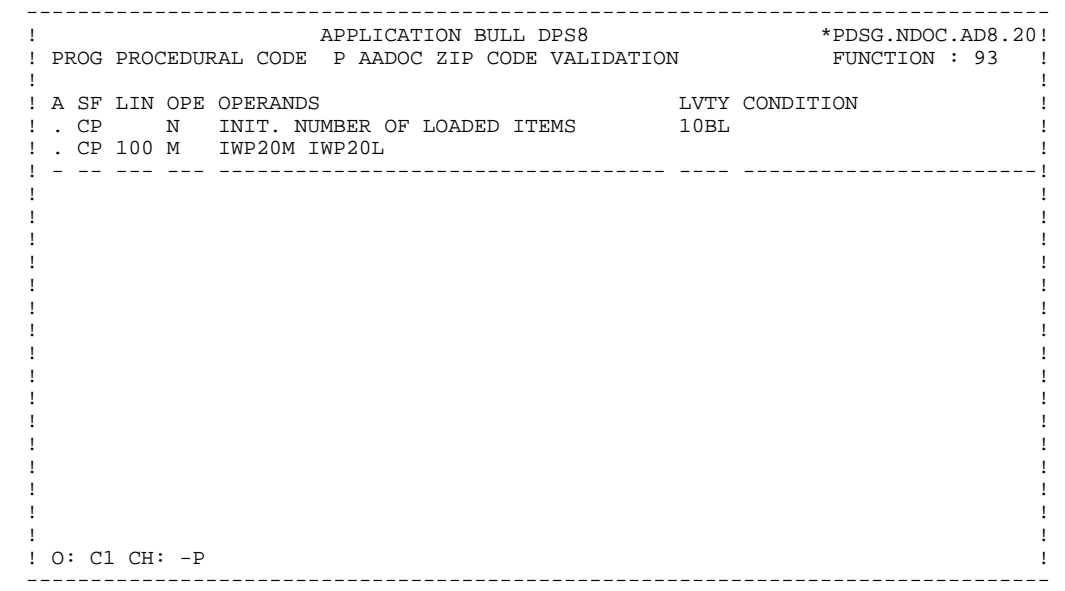

#### **PAGE** 290

### **P.M.S. CALLS** 7<br>AADOCP ZIP CODE VALIDATION 2  **AADOCP ZIP CODE VALIDATION 2**

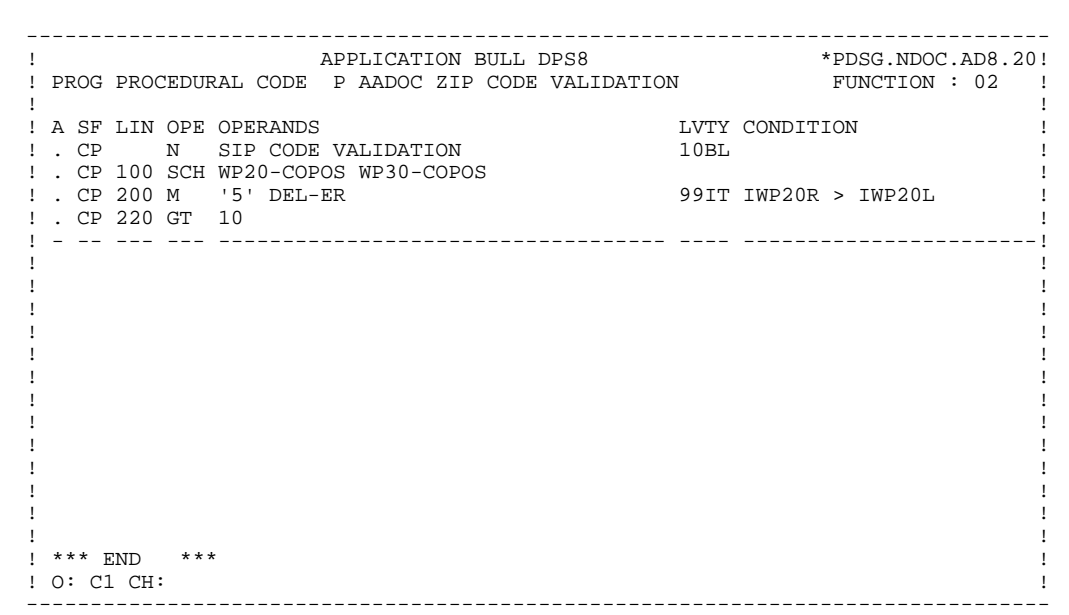

## *7.3. AITACA REPETITIVE CATEGORY STORAGE*

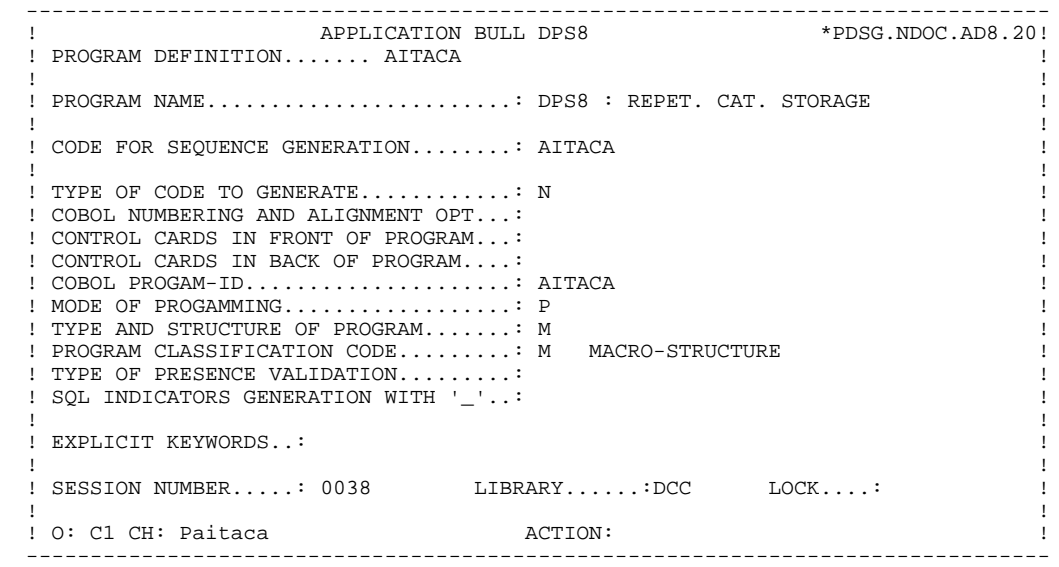

#### **P.M.S. CALLS** 7<br>AITACA REPETITIVE CATEGORY STORAGE 3  **AITACA REPETITIVE CATEGORY STORAGE 3**

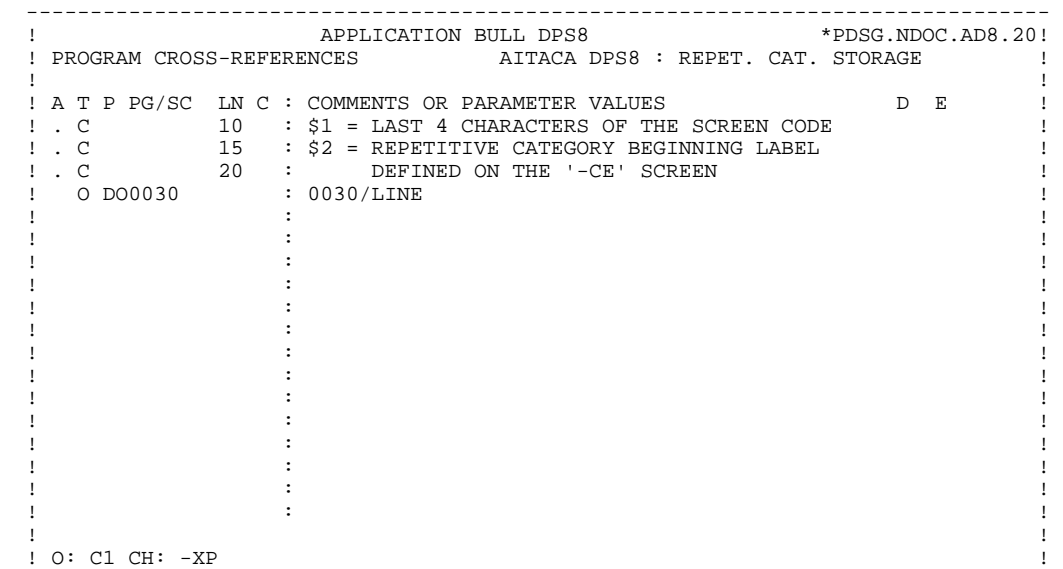

#### **P.M.S. CALLS 7 AITACA REPETITIVE CATEGORY STORAGE 3**

 -------------------------------------------------------------------------------- APPLICATION BULL DPS8 ! PROG PROCEDURAL CODE P AITACA DPS8 : REPET. CAT. STORAGE FUNCTION: 40 ! ! !  $\begin{array}{cccc}\n 1 & A & SF & LIN & OPE & OPERANDS \\
 1 & . & 11 & N & REPETITIVE & CATEGORY & 15BL & \\
\end{array}$  ! . 11 N REPETITIVE CATEGORY 15BL ! ! . 11 1 M J-\$1-\$2 (1) I-\$1-\$2 ! ! - -- --- --- --------------------------------- ---- -------------------------! ergies and the set of the set of the set of the set of the set of the set of the set of the set of the set of the set of the set of the set of the set of the set of the set of the set of the set of the set of the set of th ! - -- --- --- --------------------------------- ---- -------------------------! ! . 20 N NEXT PAGE  $10$ IT OPER = 'S'  $\qquad$  ! ! . 20 105 COB SET K-RCD10-DBKEY (1) ! ! - -- --- --- --------------------------------- ---- -------------------------! ! ! ! ! ! ! ! ! . The contract of the contract of the contract of the contract of the contract of the contract of the contract ! ! ! ! ! ! ! ! ! ! ! \*\*\* END \*\*\* ! ! O: C1 CH: -P !

# *7.4. AITACB REPET. CAT. STORAGE CONT.*

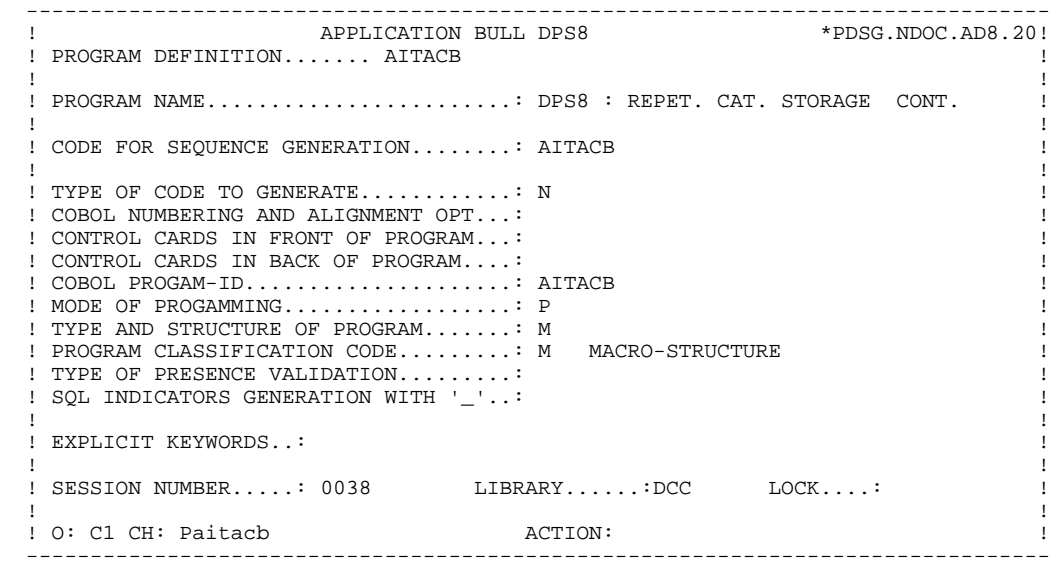

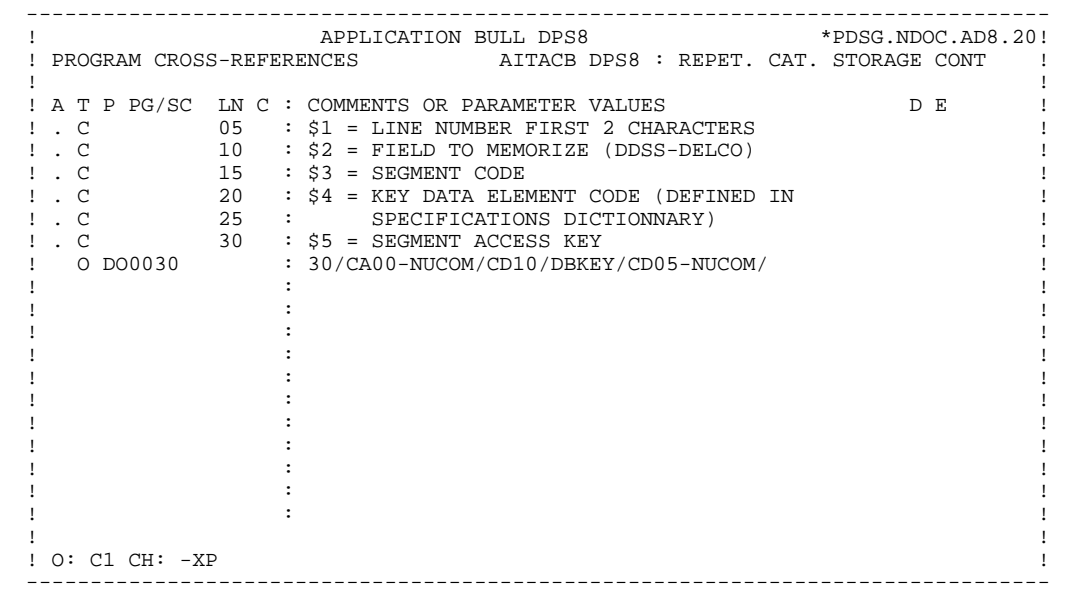

 -------------------------------------------------------------------------------- ! APPLICATION BULL DPS8 \*PDSG.NDOC.AD8.20! ! WORK AREAS...............ENTITY TYPE P AITACB DPS8 REPET. CAT. STORAGE CONT ! ! ! ! CODE FOR PLACEMENT..: 01 ! ! A LIN T LEVEL OR SECTION WORK AREA DESCRIPTION OCCURS! ! . \$18 I 05 S-R\$3-\$4 OCCURS " ! ! ! ! ! ! ! . The contract of the contract of the contract of the contract of the contract of the contract of the contract ! ! ! ! ! ! ! ! ! ! ! ! . The contract of the contract of the contract of the contract of the contract of the contract of the contract ! ! ! ! ! ! ! ! ! ! ! O: C1 CH: -W ! --------------------------------------------------------------------------------

 -------------------------------------------------------------------------------- ! APPLICATION BULL DPS8 \*PDSG.NDOC.AD8.20! ! PROG PROCEDURAL CODE P AITACB DPS8 : REPET. CAT. STORAGE CONT FUNCTION: 40 ! ! ! ! A SF LIN OPE OPERANDS LVTY CONDITION ! ! . 11 \$15 M \$2 K-R\$3-\$4 (1) ! ! - -- --- --- --------------------------------- ---- -------------------------! ! . 20 \$15 M K-R\$3-\$4 (2) !  $!$  . 20 \$18 K-R\$3-\$4 (1)  $!$  ! - -- --- --- --------------------------------- ---- -------------------------! ! ! ! ! ! ! ! ! ! ! ! ! ! ! ! ! ! ! ! ! ! ! ! ! ! ! ! ! ! ! ! O: C1 CH: -P ! --------------------------------------------------------------------------------

 -------------------------------------------------------------------------------- ! APPLICATION BULL DPS8 \*PDSG.NDOC.AD8.20! ! PROG PROCEDURAL CODE P AITACB DPS8 : REPET. CAT. STORAGE CONT FUNCTION: 60 ! ! ! ! A SF LIN OPE OPERANDS LVTY CONDITION ! ! . \$1 N MEMORIZATION 12\*P \$3 ! ! . \$1 100 M \$5 K-R\$3-\$4 (2) ! ! - -- --- --- --------------------------------- ---- -------------------------! ! ! ! ! ! ! ! ! ! ! ! ! ! ! ! ! ! ! ! ! ! ! ! ! ! ! ! ! ! ! ! \*\*\* END \*\*\* ! ! O: C1 CH: ! --------------------------------------------------------------------------------

## *7.5. AITADB POSITIONING WITH DB-KEY*

 -------------------------------------------------------------------------------- APPLICATION BULL DPS8 ! PROGRAM DEFINITION....... AITADB ! ! ! PROGRAM NAME.......................: DPS8 : POSITIONING WITH DB-KEY ! ! ! ! CODE FOR SEQUENCE GENERATION........: AITADB ! ! ! ! TYPE OF CODE TO GENERATE............. N ! COBOL NUMBERING AND ALIGNMENT OPT...: ! CONTROL CARDS IN FRONT OF PROGRAM...: ! CONTROL CARDS IN BACK OF PROGRAM.... ! COBOL PROGAM-ID.....................: AITADBB ! ! MODE OF PROGAMMING..................: P ! ! TYPE AND STRUCTURE OF PROGRAM.......: B ! PROGRAM CLASSIFICATION CODE.........: M MACRO-STRUCTURE ! ! TYPE OF PRESENCE VALIDATION.........: ! ! SQL INDICATORS GENERATION WITH '\_'..: ! ! ! ! EXPLICIT KEYWORDS..: ! ! ! ! SESSION NUMBER.....: 0038 LIBRARY......:DCC LOCK...: ! ! ! ! O: C1 CH: Paitadb ACTION ! --------------------------------------------------------------------------------

#### **P.M.S. CALLS 7 AITADB POSITIONING WITH DB-KEY 5**

 -------------------------------------------------------------------------------- ! APPLICATION BULL DPS8 \*PDSG.NDOC.AD8.20! ! PROGRAM CROSS-REFERENCES AITADB DPS8 : POSITIONING WITH DB-KEY ! ! ! ! A T P PG/SC LN C : COMMENTS OR PARAMETER VALUES DE PE  $\blacksquare$  . C  $\blacksquare$  10  $\blacksquare$  \$1 = SUB-FUNCTION CODE  $\blacksquare$  $! \quad . \quad C \qquad 20 \quad : \; $2 \; = \; \texttt{SEGMENT\ CODE}$  ! ! . C 30 : \$3 = NAME OF THE FIELD CONTAINING THE DB-KEY ! ! O DO0030 : LS/CD10/K-RCD10-DBKEY (1)/ !  $\mathbf{P}$  : i.e. the set of the set of the set of the set of the set of the set of the set of the set of the set of the set of the set of the set of the set of the set of the set of the set of the set of the set of the set . The contract of the contract of the contract of the contract of the contract of the contract of the contract of the contract of the contract of the contract of the contract of the contract of the contract of the contrac . The contract of the contract of the contract of the contract of the contract of the contract of the contract of the contract of the contract of the contract of the contract of the contract of the contract of the contract  $\mathbf{P}$  : i.e. the set of the set of the set of the set of the set of the set of the set of the set of the set of the set of the set of the set of the set of the set of the set of the set of the set of the set of the set  $\mathbf{P}$  : i.e. the set of the set of the set of the set of the set of the set of the set of the set of the set of the set of the set of the set of the set of the set of the set of the set of the set of the set of the set . The contract of the contract of the contract of the contract of the contract of the contract of the contract of the contract of the contract of the contract of the contract of the contract of the contract of the contract . The contract of the contract of the contract of the contract of the contract of the contract of the contract of the contract of the contract of the contract of the contract of the contract of the contract of the contract  $\mathbf{P}$  : i.e. the set of the set of the set of the set of the set of the set of the set of the set of the set of the set of the set of the set of the set of the set of the set of the set of the set of the set of the set . The contract of the contract of the contract of the contract of the contract of the contract of the contract of the contract of the contract of the contract of the contract of the contract of the contract of the contrac . The contract of the contract of the contract of the contract of the contract of the contract of the contract of the contract of the contract of the contract of the contract of the contract of the contract of the contract  $\mathbf{P}$  : i.e. the set of the set of the set of the set of the set of the set of the set of the set of the set of the set of the set of the set of the set of the set of the set of the set of the set of the set of the set  $\mathbf{P}$  : i.e. the set of the set of the set of the set of the set of the set of the set of the set of the set of the set of the set of the set of the set of the set of the set of the set of the set of the set of the set . The contract of the contract of the contract of the contract of the contract of the contract of the contract of the contract of the contract of the contract of the contract of the contract of the contract of the contract . The contract of the contract of the contract of the contract of the contract of the contract of the contract of the contract of the contract of the contract of the contract of the contract of the contract of the contract ! ! ! O: C1 CH: -XP !

### **P.M.S. CALLS** 7<br>AITADB POSITIONING WITH DB-KEY 5  **AITADB POSITIONING WITH DB-KEY 5**

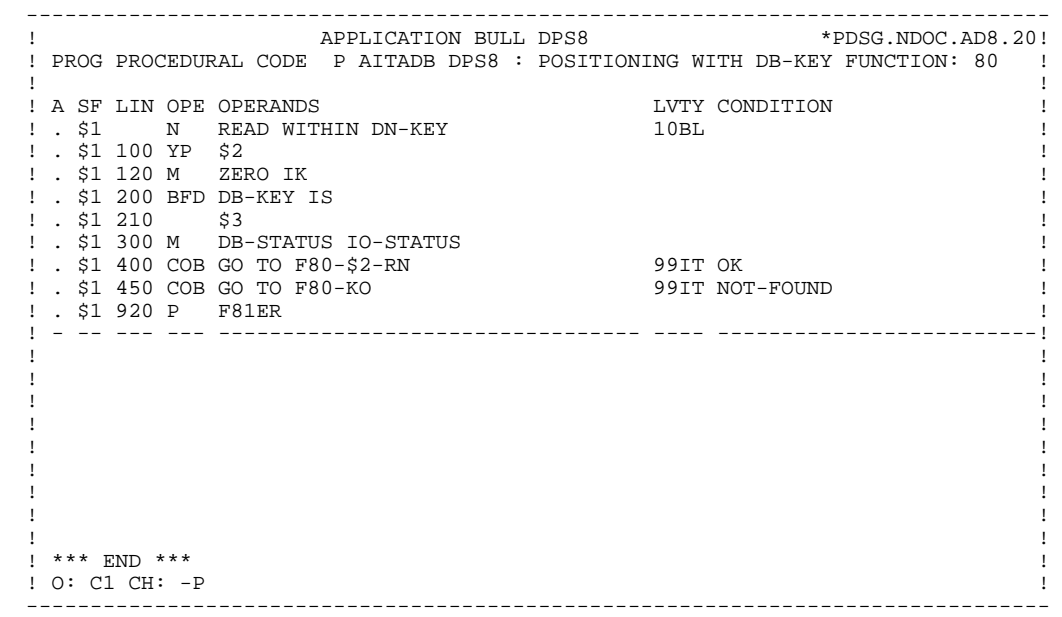

## *7.6. AITAKE F4010 CONDITIONING*

 -------------------------------------------------------------------------------- APPLICATION BULL DPS8 ! PROGRAM DEFINITION....... AITAKE ! ! ! PROGRAM NAME.........................: DPS8 : F4010 CONDITIONING ! ! ! ! CODE FOR SEQUENCE GENERATION........: AITAKE ! ! ! ! TYPE OF CODE TO GENERATE............. N ! COBOL NUMBERING AND ALIGNMENT OPT...: ! CONTROL CARDS IN FRONT OF PROGRAM...: ! CONTROL CARDS IN BACK OF PROGRAM.... ! COBOL PROGAM-ID.....................: AITAKE ! ! MODE OF PROGAMMING..................: P ! ! TYPE AND STRUCTURE OF PROGRAM.......: B ! PROGRAM CLASSIFICATION CODE.........: M MACRO-STRUCTURE ! ! TYPE OF PRESENCE VALIDATION.........: ! ! SQL INDICATORS GENERATION WITH '\_'..: ! ! ! ! EXPLICIT KEYWORDS..: ! ! ! ! SESSION NUMBER.....: 0038 LIBRARY......:AD8 LOCK...: ! ! ! ! O: C1 CH: Paitake ACTION: ! --------------------------------------------------------------------------------

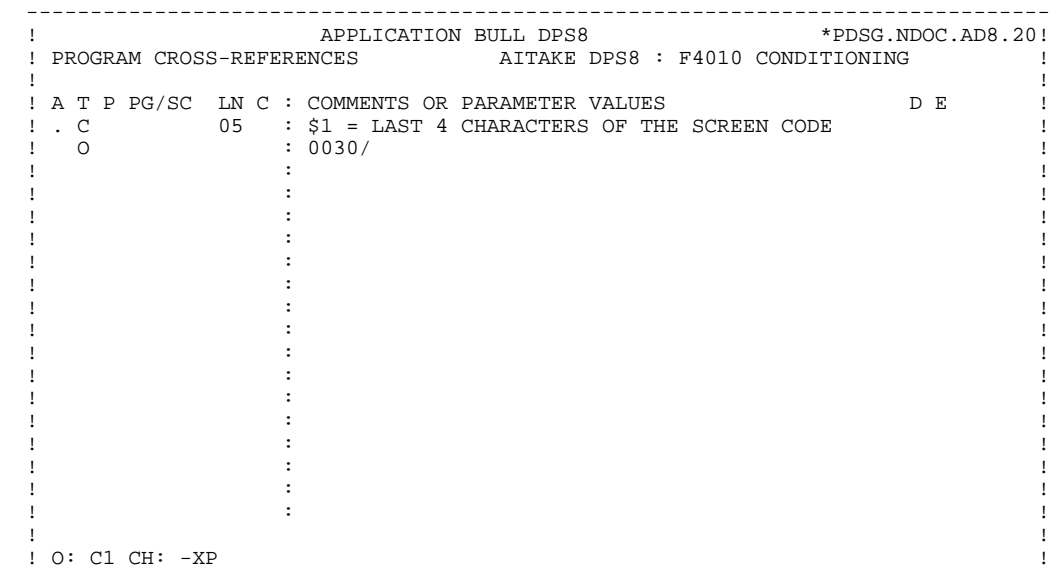

#### **P.M.S. CALLS** 7<br>ATTAKE F4010 CONDITIONING 6  **AITAKE F4010 CONDITIONING 6**

 -------------------------------------------------------------------------------- ! APPLICATION BULL DPS8 \*PDSG.NDOC.AD8.20! ! WORK AREAS...............ENTITY TYPE P AITAKE DPS8 : F4010 CONDITIONING ! ! ! ! CODE FOR PLACEMENT..: 01 ! ! A LIN T LEVEL OR SECTION WORK AREA DESCRIPTION OCCURS!  $1.001$  02 K-\$1  $1.001$  ! ! ! ! ! ! . The contract of the contract of the contract of the contract of the contract of the contract of the contract ! ! ! ! ! ! ! ! ! ! ! ! . The contract of the contract of the contract of the contract of the contract of the contract of the contract ! ! ! ! ! ! ! ! ! ! ! O: C1 CH: -W ! --------------------------------------------------------------------------------

#### **PAGE** 305

#### **P.M.S. CALLS** 7<br>AITAKE F4010 CONDITIONING 6  **AITAKE F4010 CONDITIONING 6**

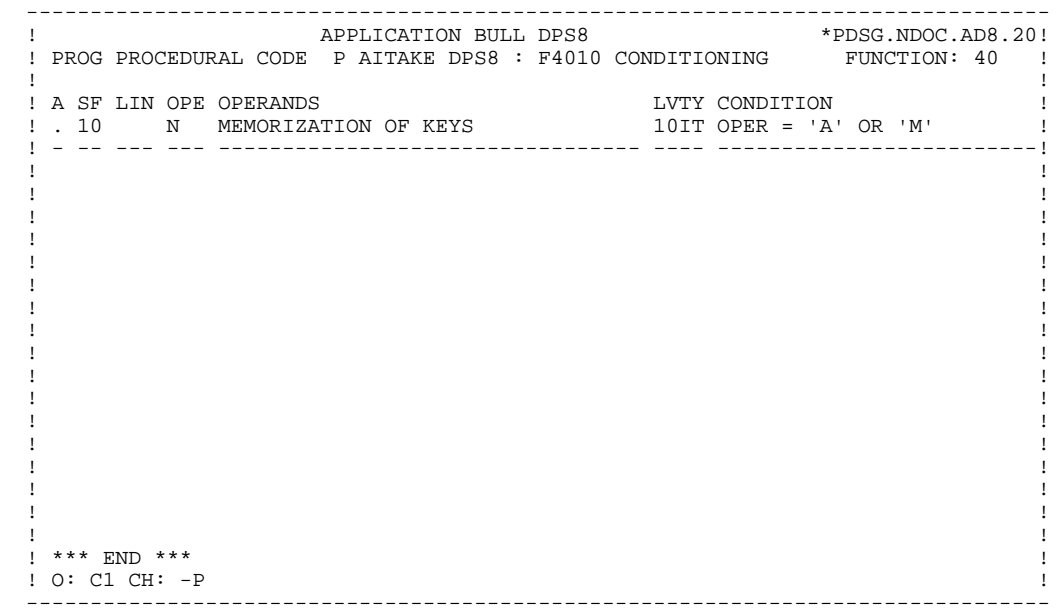

## *7.7. AITASS CALL OF THE SUB-SCHEMA*

 -------------------------------------------------------------------------------- APPLICATION BULL DPS8 ! PROGRAM DEFINITION....... AITASS ! ! ! PROGRAM NAME.......................: DPS8 : CALL OF THE SUB-SCHEMA ! ! ! ! CODE FOR SEQUENCE GENERATION........: AITASS ! ! ! ! TYPE OF CODE TO GENERATE............. N ! COBOL NUMBERING AND ALIGNMENT OPT...: ! CONTROL CARDS IN FRONT OF PROGRAM...: ! CONTROL CARDS IN BACK OF PROGRAM.... ! COBOL PROGAM-ID........................: AITASS ! MODE OF PROGAMMING..................: P ! ! TYPE AND STRUCTURE OF PROGRAM.......: B ! PROGRAM CLASSIFICATION CODE.........: M MACRO-STRUCTURE ! ! TYPE OF PRESENCE VALIDATION.........: ! ! SQL INDICATORS GENERATION WITH '\_'..: ! ! ! ! EXPLICIT KEYWORDS..: ! ! ! ! SESSION NUMBER.....: 0038 LIBRARY......:DCC LOCK....: ! ! ! ! O: C1 CH: Paitass ACTION: ! --------------------------------------------------------------------------------

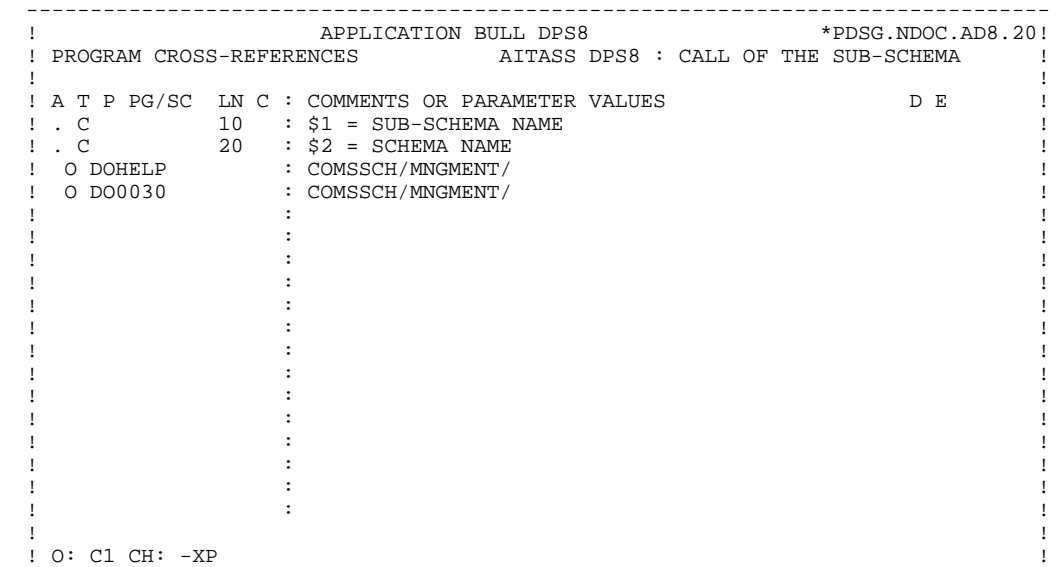

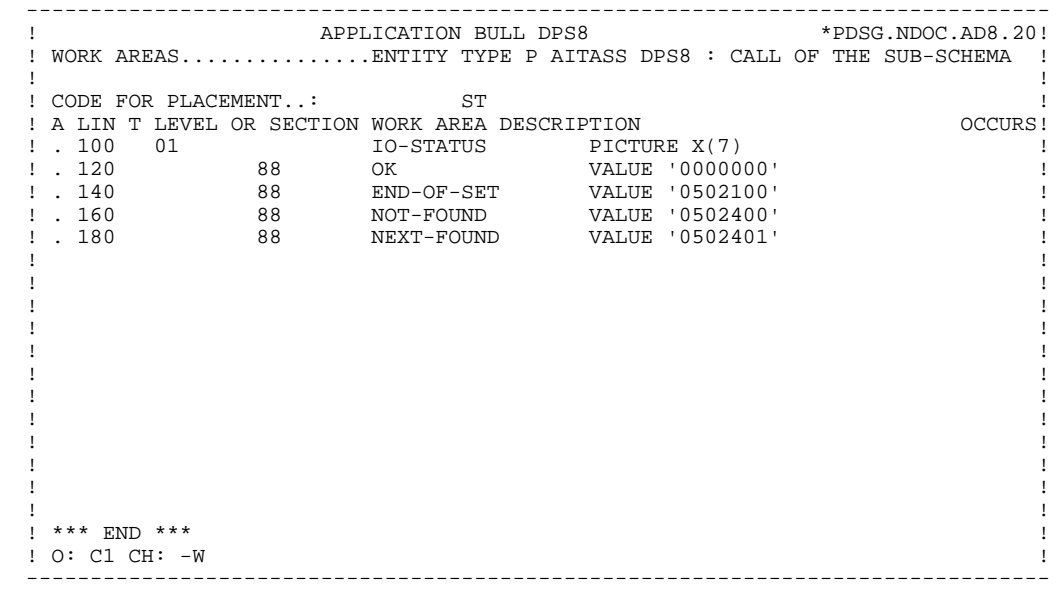

## *7.8. AITCAN DELETION OF A RECORD*

 -------------------------------------------------------------------------------- APPLICATION BULL DPS8 ! PROGRAM DEFINITION....... AITCAN ! ! ! PROGRAM NAME........................: DPS8 : DELETION OF A RECORD ! ! ! ! CODE FOR SEQUENCE GENERATION........: AITCAN ! ! ! ! TYPE OF CODE TO GENERATE............. N ! COBOL NUMBERING AND ALIGNMENT OPT...: ! CONTROL CARDS IN FRONT OF PROGRAM...: ! CONTROL CARDS IN BACK OF PROGRAM.... ! COBOL PROGAM-ID.........................: AITCAN ! MODE OF PROGAMMING..................: P ! ! TYPE AND STRUCTURE OF PROGRAM.......: B ! PROGRAM CLASSIFICATION CODE.........: M MACRO-STRUCTURE ! ! TYPE OF PRESENCE VALIDATION.........: ! ! SQL INDICATORS GENERATION WITH '\_'..: ! ! ! ! EXPLICIT KEYWORDS..: ! ! ! ! SESSION NUMBER.....: 0038 LIBRARY......:DCC LOCK....: ! ! ! ! O: C1 CH: Paitcan ACTION: ! --------------------------------------------------------------------------------

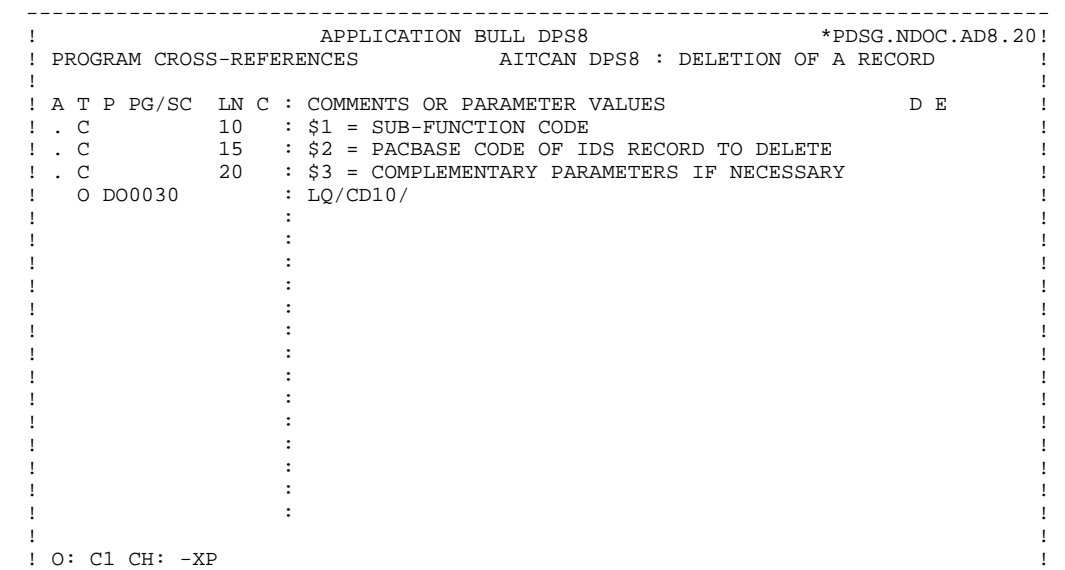

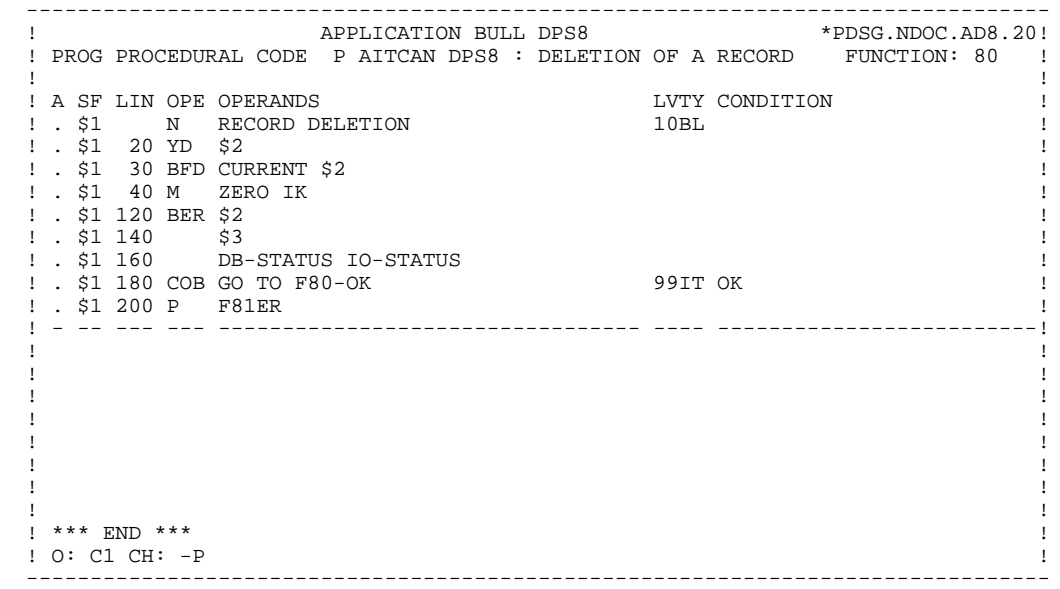

## *7.9. AITCCR CREATION OF A RECORD*

 -------------------------------------------------------------------------------- APPLICATION BULL DPS8 ! PROGRAM DEFINITION....... AITCCR ! ! ! PROGRAM NAME........................: DPS8 : CREATION OF A RECORD ! ! ! ! CODE FOR SEQUENCE GENERATION........: AITCCR ! ! ! ! TYPE OF CODE TO GENERATE............. N ! COBOL NUMBERING AND ALIGNMENT OPT...: ! CONTROL CARDS IN FRONT OF PROGRAM...: ! CONTROL CARDS IN BACK OF PROGRAM.... ! COBOL PROGAM-ID.....................: AITCCR ! ! MODE OF PROGAMMING..................: P ! ! TYPE AND STRUCTURE OF PROGRAM.......: B ! PROGRAM CLASSIFICATION CODE.........: M MACRO-STRUCTURE ! ! TYPE OF PRESENCE VALIDATION.........: ! ! SQL INDICATORS GENERATION WITH '\_'..: ! ! ! ! EXPLICIT KEYWORDS..: ! ! ! ! SESSION NUMBER.....: 0038 LIBRARY......:DCC LOCK....: ! ! ! ! O: C1 CH: Paitccr ACTION: ! --------------------------------------------------------------------------------

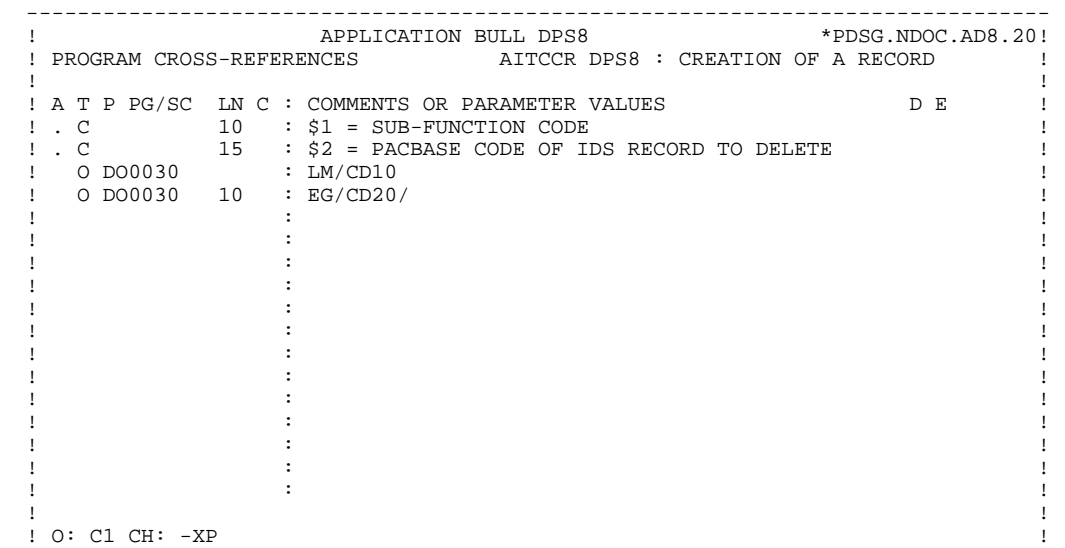

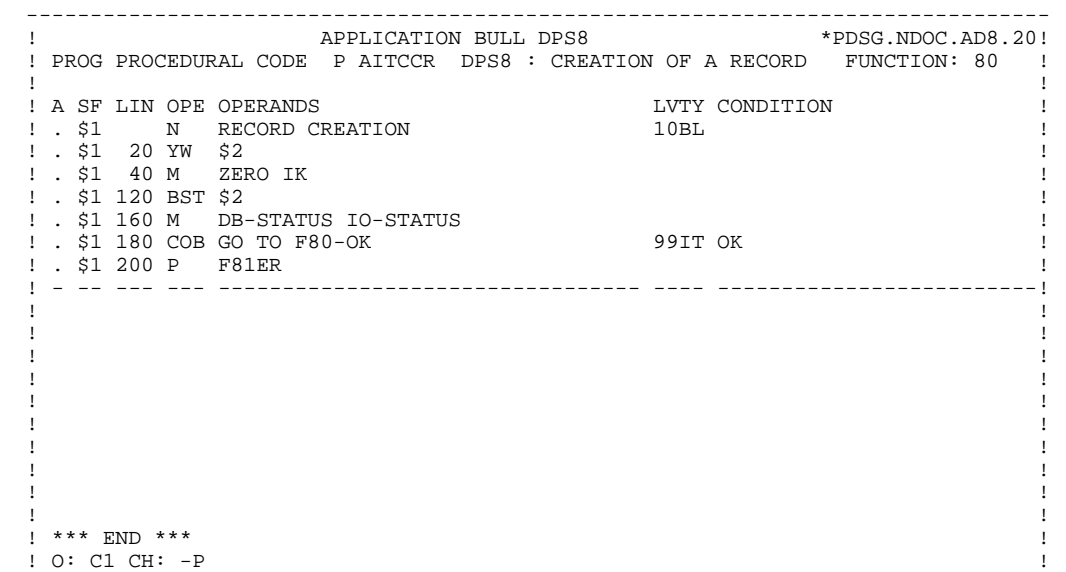

# *7.10. AITCMO MODIFICATION OF A RECORD*

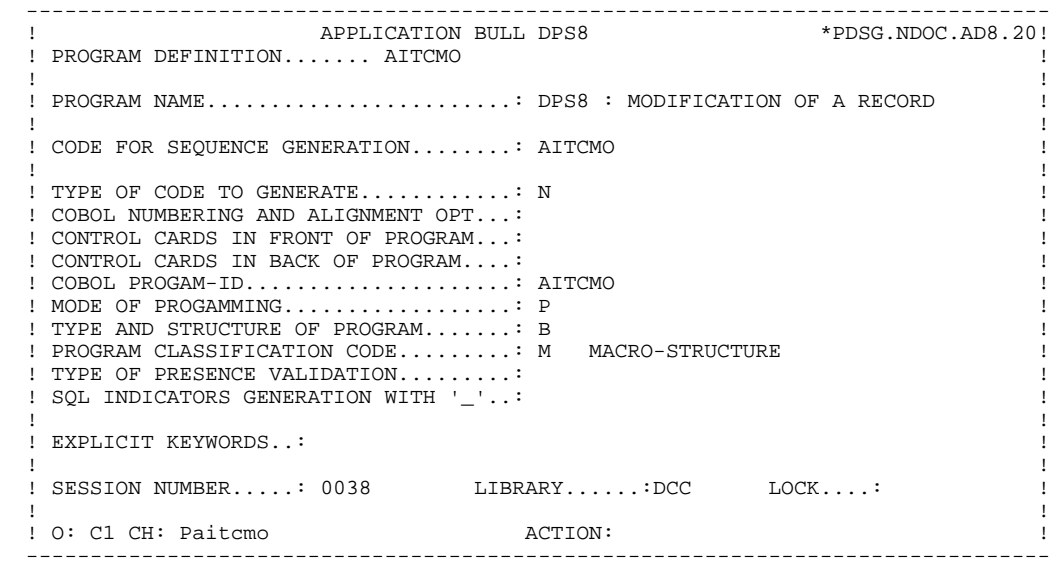

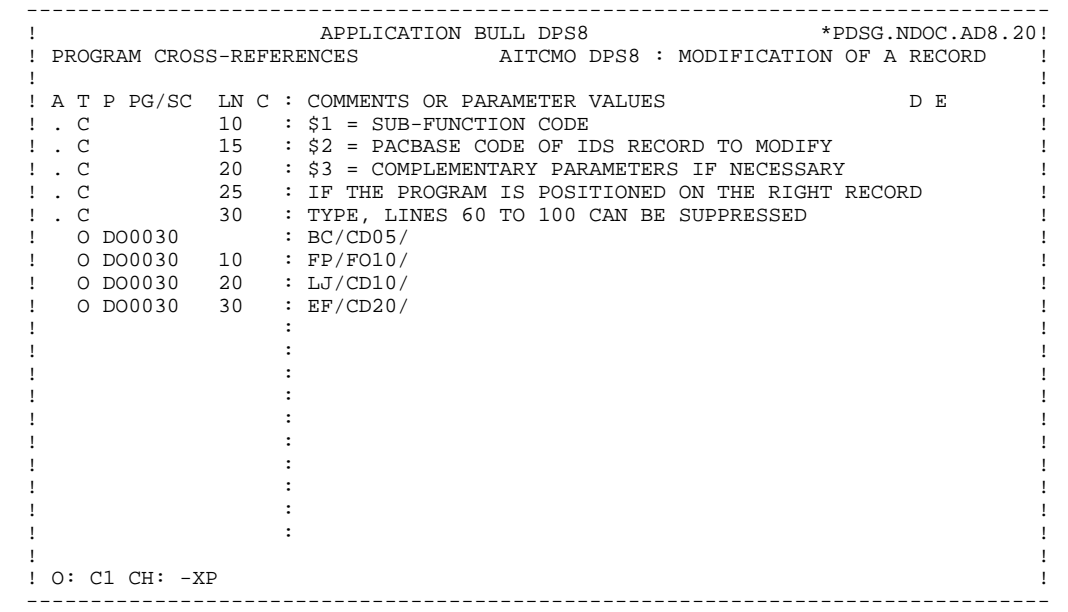

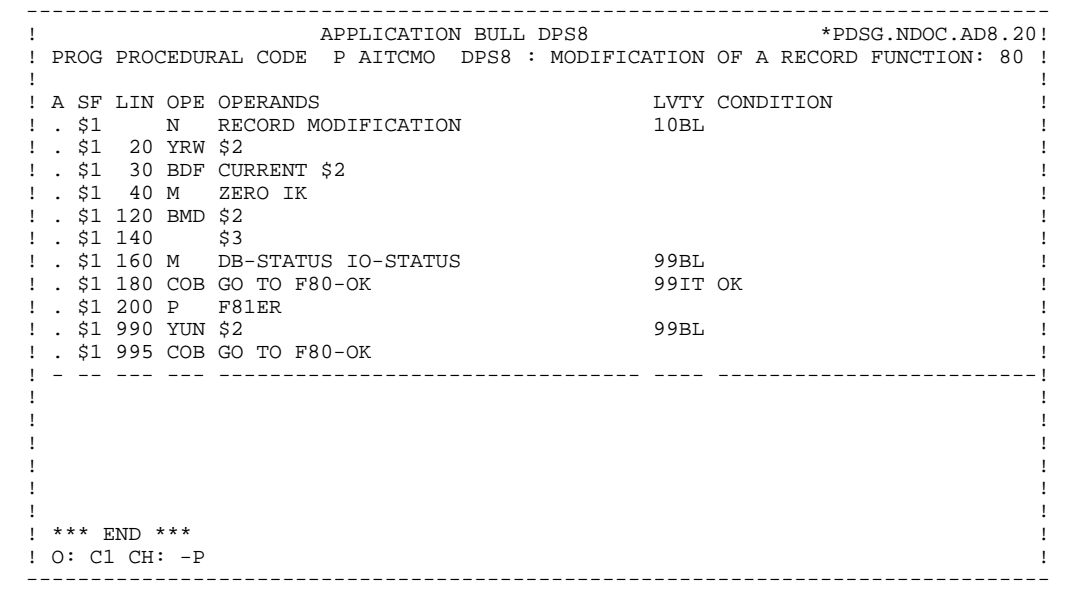

## *7.11. AITCRE READ WITHIN CALCULATED KEY*

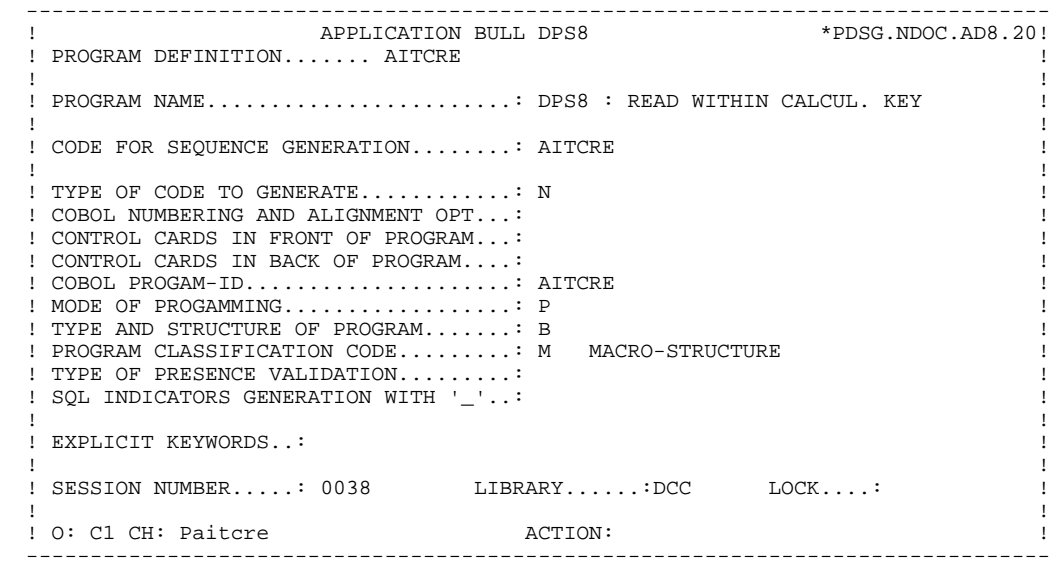

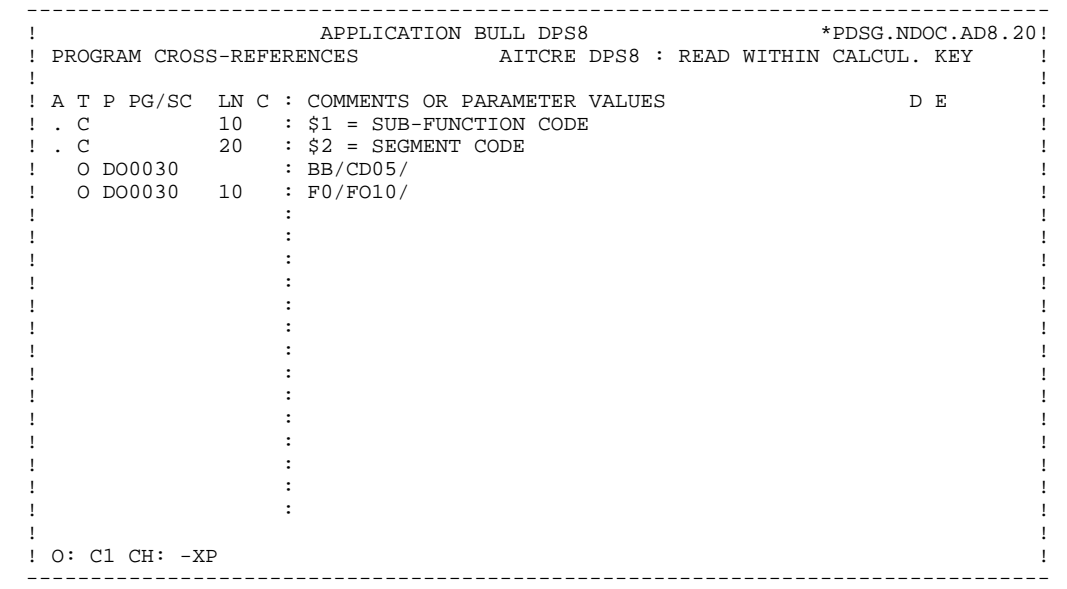

#### **P.M.S. CALLS** 7<br>AITCRE READ WITHIN CALCULATED KEY 11  **AITCRE READ WITHIN CALCULATED KEY 11**

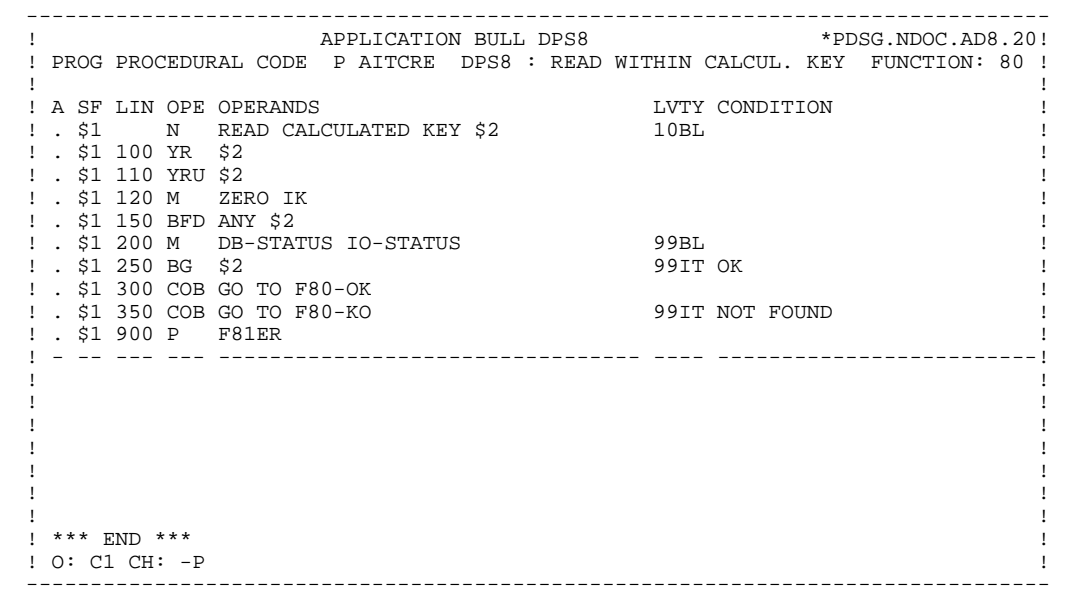

## *7.12. AITCRF READ FIRST WITHIN*

 -------------------------------------------------------------------------------- APPLICATION BULL DPS8 ! PROGRAM DEFINITION....... AITCRF ! ! ! PROGRAM NAME.........................: DPS8 : READ FIRST WITHIN ! ! ! ! CODE FOR SEQUENCE GENERATION........: AITCRF ! ! ! ! TYPE OF CODE TO GENERATE............. N ! COBOL NUMBERING AND ALIGNMENT OPT...: ! CONTROL CARDS IN FRONT OF PROGRAM...: ! CONTROL CARDS IN BACK OF PROGRAM.... ! COBOL PROGAM-ID.....................: AITCRF ! ! MODE OF PROGAMMING..................: P ! ! TYPE AND STRUCTURE OF PROGRAM.......: B ! PROGRAM CLASSIFICATION CODE.........: M MACRO-STRUCTURE ! ! TYPE OF PRESENCE VALIDATION.........: ! ! SQL INDICATORS GENERATION WITH '\_'..: ! ! ! ! EXPLICIT KEYWORDS..: ! ! ! ! SESSION NUMBER.....: 0038 LIBRARY......:DCC LOCK....: ! ! ! ! O: C1 CH: Paitcrf ACTION: ! --------------------------------------------------------------------------------

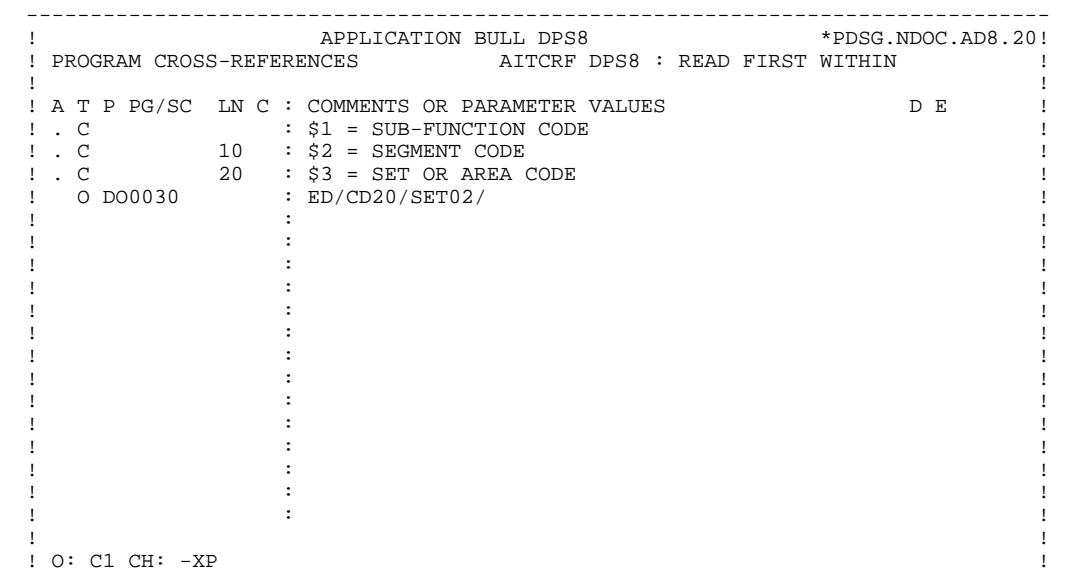

#### **PAGE** 323

#### **P.M.S. CALLS** 7<br>AITCRF READ FIRST WITHIN  **AITCRF READ FIRST WITHIN 12**

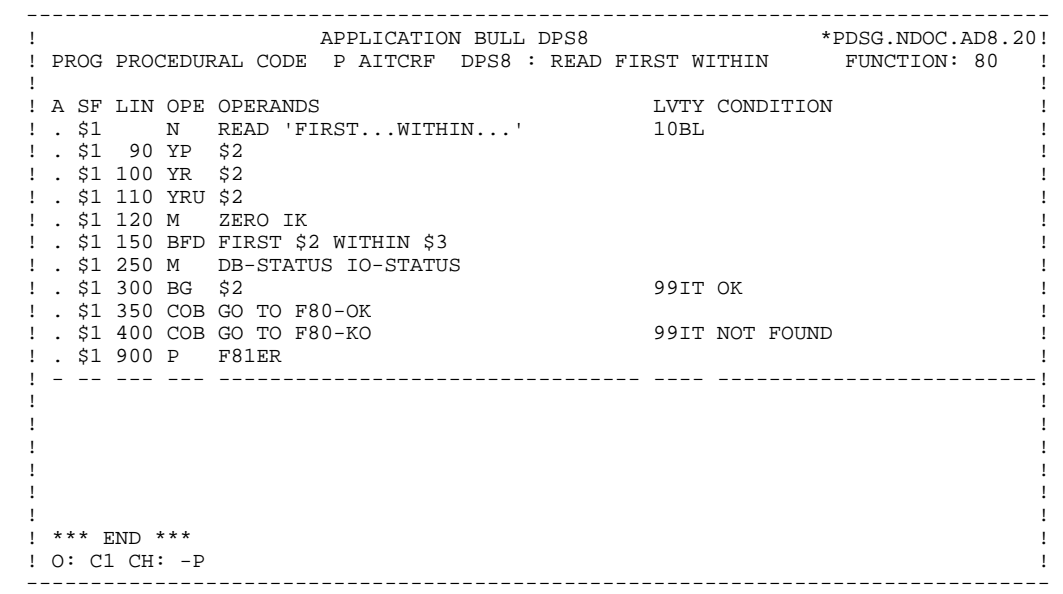

## *7.13. AITCRN READ NEXT USING*

 -------------------------------------------------------------------------------- APPLICATION BULL DPS8 ! PROGRAM DEFINITION....... AITCRN ! ! ! PROGRAM NAME.........................: DPS8 : READ NEXT WITHIN ! ! ! ! CODE FOR SEQUENCE GENERATION........: AITCRN ! ! ! ! TYPE OF CODE TO GENERATE............. N ! COBOL NUMBERING AND ALIGNMENT OPT...: ! CONTROL CARDS IN FRONT OF PROGRAM...: ! CONTROL CARDS IN BACK OF PROGRAM.... ! COBOL PROGAM-ID.....................: AITCRN ! ! MODE OF PROGAMMING..................: P ! ! TYPE AND STRUCTURE OF PROGRAM.......: B ! PROGRAM CLASSIFICATION CODE.........: M MACRO-STRUCTURE ! ! TYPE OF PRESENCE VALIDATION.........: ! ! SQL INDICATORS GENERATION WITH '\_'..: ! ! ! ! EXPLICIT KEYWORDS..: ! ! ! ! SESSION NUMBER.....: 0038 LIBRARY......:DCC LOCK....: ! ! ! ! O: C1 CH: Paitcrn ACTION: ! --------------------------------------------------------------------------------
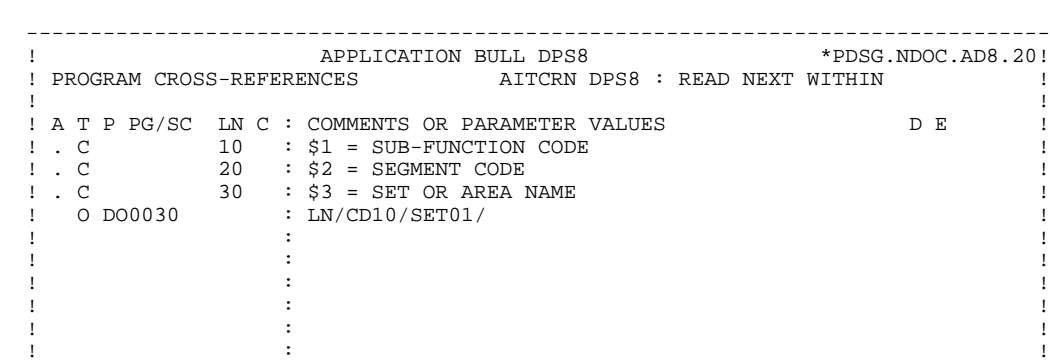

. The contract of the contract of the contract of the contract of the contract of the contract of the contract of the contract of the contract of the contract of the contract of the contract of the contract of the contract  $\mathbf{P}$  : i.e. the set of the set of the set of the set of the set of the set of the set of the set of the set of the set of the set of the set of the set of the set of the set of the set of the set of the set of the set . The contract of the contract of the contract of the contract of the contract of the contract of the contract of the contract of the contract of the contract of the contract of the contract of the contract of the contrac . The contract of the contract of the contract of the contract of the contract of the contract of the contract of the contract of the contract of the contract of the contract of the contract of the contract of the contract  $\mathbf{P}$  : i.e. the set of the set of the set of the set of the set of the set of the set of the set of the set of the set of the set of the set of the set of the set of the set of the set of the set of the set of the set  $\mathbf{P}$  : i.e. the set of the set of the set of the set of the set of the set of the set of the set of the set of the set of the set of the set of the set of the set of the set of the set of the set of the set of the set . The contract of the contract of the contract of the contract of the contract of the contract of the contract of the contract of the contract of the contract of the contract of the contract of the contract of the contract . The contract of the contract of the contract of the contract of the contract of the contract of the contract of the contract of the contract of the contract of the contract of the contract of the contract of the contract ! ! ! O: C1 CH: -XP ! --------------------------------------------------------------------------------

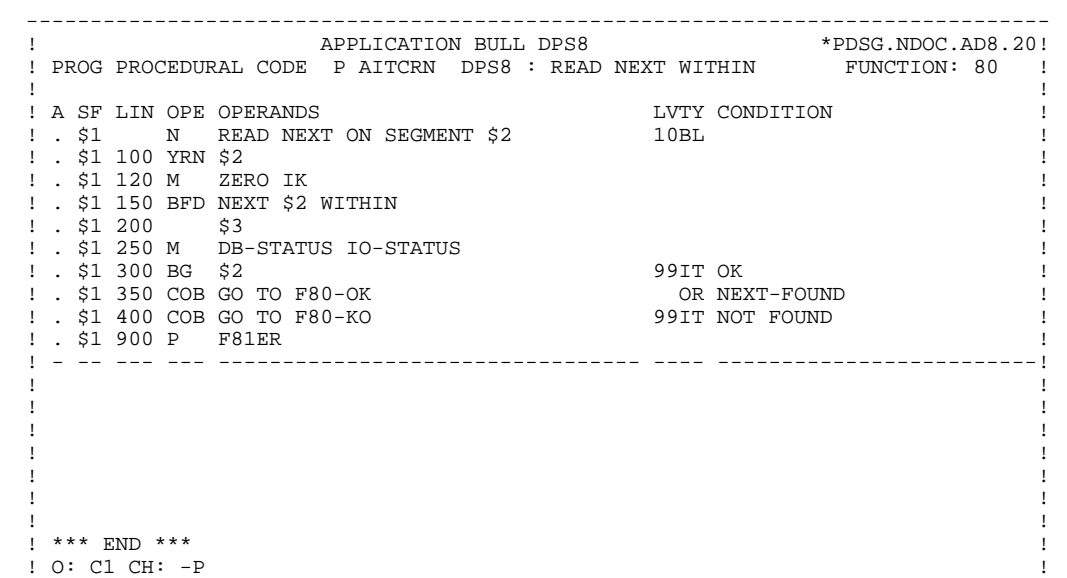

--------------------------------------------------------------------------------

## *7.14. AITCRU READING WITHIN USING*

 -------------------------------------------------------------------------------- APPLICATION BULL DPS8 ! PROGRAM DEFINITION....... AITCRU ! ! ! PROGRAM NAME........................: DPS8 : READING WITHIN USING ! ! ! ! CODE FOR SEQUENCE GENERATION........: AITCRU ! ! ! ! TYPE OF CODE TO GENERATE............. N ! COBOL NUMBERING AND ALIGNMENT OPT...: ! CONTROL CARDS IN FRONT OF PROGRAM...: ! CONTROL CARDS IN BACK OF PROGRAM.... ! COBOL PROGAM-ID.....................: AITCRU ! ! MODE OF PROGAMMING..................: P ! ! TYPE AND STRUCTURE OF PROGRAM.......: B ! PROGRAM CLASSIFICATION CODE.........: M MACRO-STRUCTURE ! ! TYPE OF PRESENCE VALIDATION.........: ! ! SQL INDICATORS GENERATION WITH '\_'..: ! ! ! ! EXPLICIT KEYWORDS..: ! ! ! ! SESSION NUMBER.....: 0038 LIBRARY......:DCC LOCK....: ! ! ! ! O: C1 CH: Paitcru ACTION: ! --------------------------------------------------------------------------------

### **P.M.S. CALLS** 7<br>AITCRU READING WITHIN USING **7 AITCRU READING WITHIN USING 14**

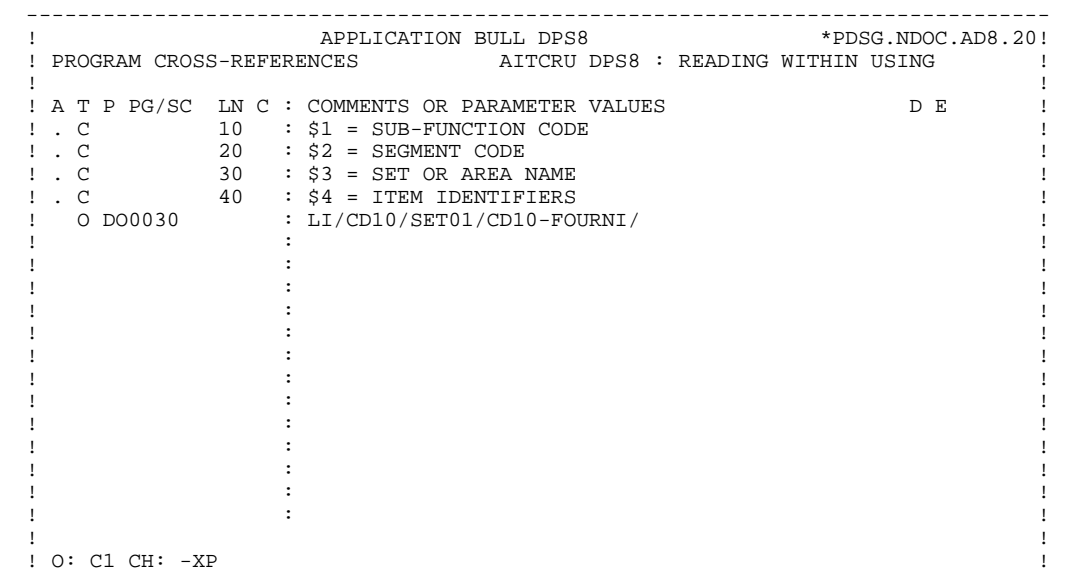

--------------------------------------------------------------------------------

#### **P.M.S. CALLS 7 AITCRU READING WITHIN USING 14**

 -------------------------------------------------------------------------------- ! APPLICATION BULL DPS8 \*PDSG.NDOC.AD8.20! ! PROG PROCEDURAL CODE P AITCRU DPS8 : READING WITHIN USING FUNCTION: 80 ! ! !  $\begin{array}{cccc}\n 1 & A & SF & LIN & OPE & PERANDS \\
1 & . & 51 & N & READ & WITHIN & USING & 10BL & 10BL & 1080\n\end{array}$ ergens in the set of the set of the set of the set of the set of the set of the set of the set of the set of the set of the set of the set of the set of the set of the set of the set of the set of the set of the set of the  $! \cdot$  \$1 100 YR \$2  $! \cdot$  $!$  . \$1 110 YRU \$2  $!$  ! . \$1 120 M ZERO IK ! ! . \$1 150 BFD \$2 WITHIN \$3 USING !  $\frac{1}{2}$  . \$1 200 \$4  $\frac{1}{2}$  . ! . \$1 250 M DB-STATUS IO-STATUS ! ! . \$1 300 BG \$2 99IT OK ! ! . \$1 350 COB GO TO F80-OK ! ! . \$1 400 COB GO TO F80-KO 99IT NOT FOUND ! ! . \$1 900 P F81ER ! ! - -- --- --- --------------------------------- ---- -------------------------! ! ! ! ! ! ! ! ! ! ! ! ! ! \*\*\* END \*\*\* !  $!$  O: C1 CH:  $-P$ --------------------------------------------------------------------------------

# *7.15. BBDEBR NO VALIDATION WITHOUT UPDATE*

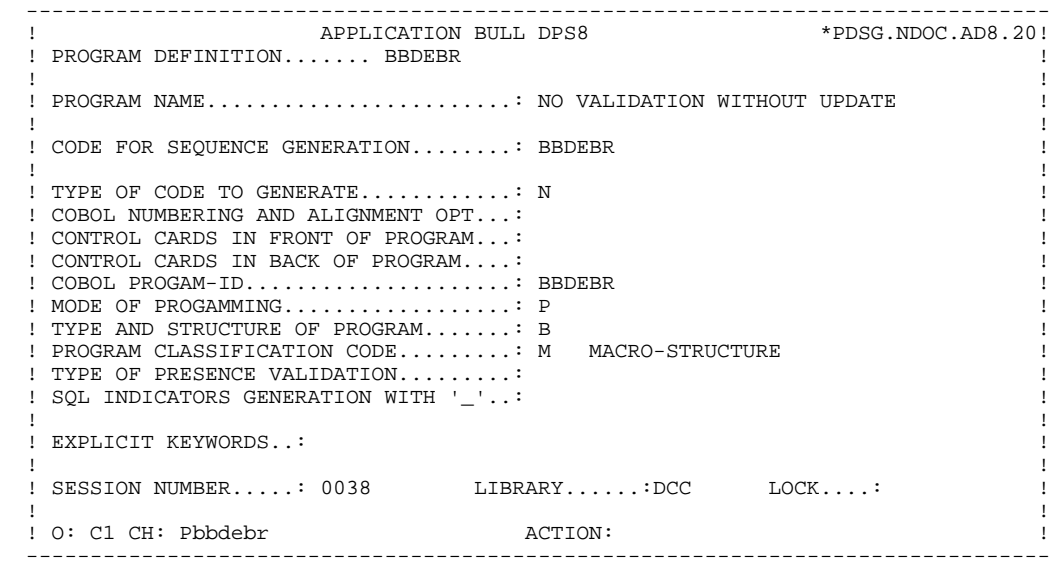

### **P.M.S. CALLS** 7<br>BBDEBR NO VALIDATION WITHOUT UPDATE **15 BBDEBR NO VALIDATION WITHOUT UPDATE 15**

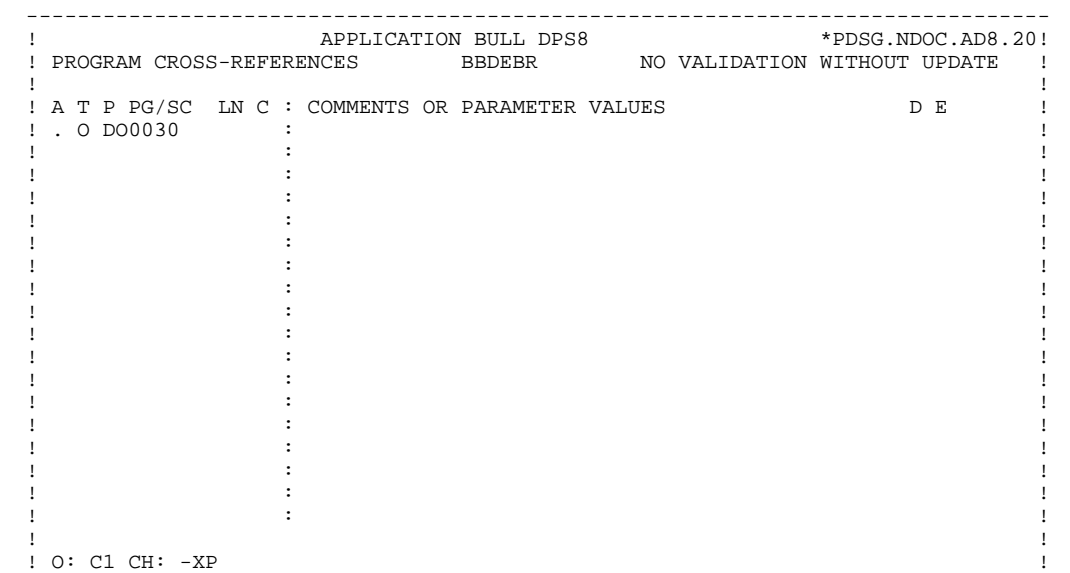

--------------------------------------------------------------------------------

 -------------------------------------------------------------------------------- ! APPLICATION BULL DPS8 \*PDSG.NDOC.AD8.20! ! PROG PROCEDURAL CODE P BBDEBR NO VALIDATION WITHOUT UPDATE FUNCTION: 08 ! ! ! ! A SF LIN OPE OPERANDS LVTY CONDITION ! ! . BB N NO UPDATE ==> END OF RECEIVE 10IT OPER NOT = 'M' !  $\blacksquare$  . BB 100 GFT  $\blacksquare$  ! - -- --- --- --------------------------------- ---- -------------------------! ! ! ! ! ! ! ! ! ! ! ! ! ! ! ! ! ! ! ! ! ! ! ! ! ! ! ! ! ! ! ! \*\*\* END \*\*\* ! ! O: C1 CH: -P !

--------------------------------------------------------------------------------

## *7.16. BBINIT GENERAL PROCESSING*

 -------------------------------------------------------------------------------- APPLICATION BULL DPS8 ! PROGRAM DEFINITION....... BBINIT ! ! ! PROGRAM NAME.......................... GENERAL PROCESSING ! ! ! ! CODE FOR SEQUENCE GENERATION........: BBINIT ! ! ! ! TYPE OF CODE TO GENERATE............. N ! COBOL NUMBERING AND ALIGNMENT OPT...: ! CONTROL CARDS IN FRONT OF PROGRAM...: ! CONTROL CARDS IN BACK OF PROGRAM.... ! COBOL PROGAM-ID........................ BBINIT ! MODE OF PROGAMMING..................: P ! ! TYPE AND STRUCTURE OF PROGRAM.......: B ! PROGRAM CLASSIFICATION CODE.........: M MACRO-STRUCTURE ! ! TYPE OF PRESENCE VALIDATION.........: ! ! SQL INDICATORS GENERATION WITH '\_'..: ! ! ! ! EXPLICIT KEYWORDS..: ! ! ! ! SESSION NUMBER.....: 0038 LIBRARY......:DCC LOCK....: ! ! ! ! O: C1 CH: Pbbinit ACTION: ! --------------------------------------------------------------------------------

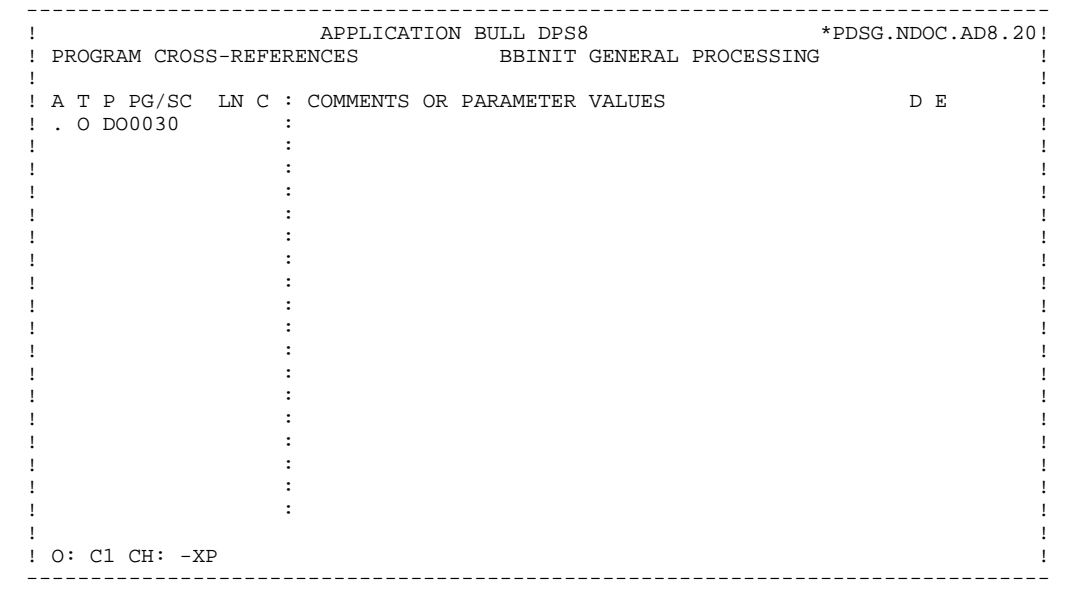

### **P.M.S. CALLS** 7<br> **BEINIT GENERAL PROCESSING** 16  **BBINIT GENERAL PROCESSING 16**

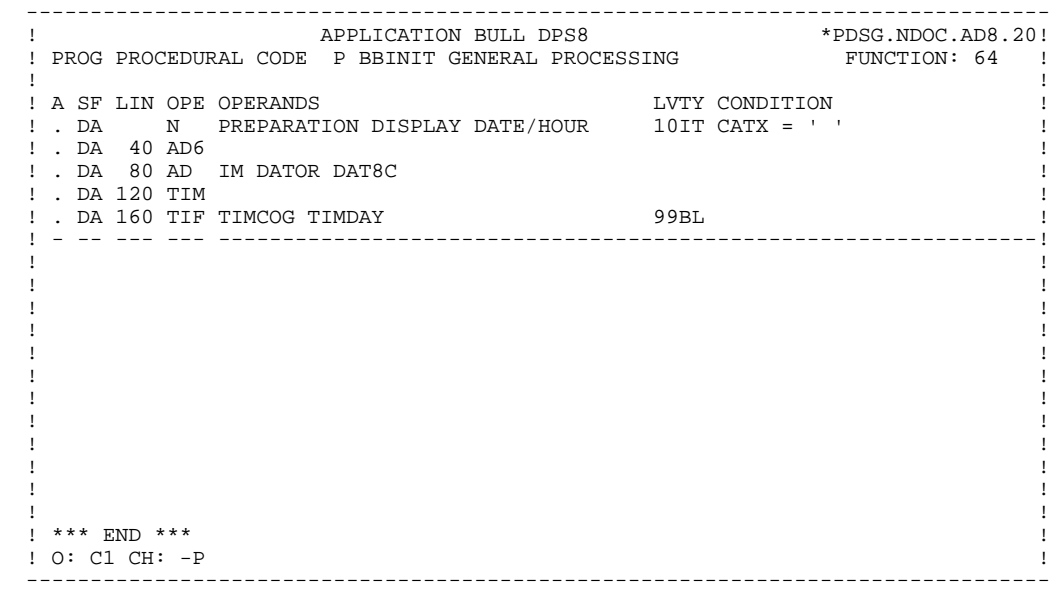

 **VisualAge Pacbase - Reference Manual DPS8 ON-LINE SYSTEMS DEVELOPMENT SCREEN GENERATED WITH INTEREL RDBC - RFM** 8

**8. SCREEN GENERATED WITH INTEREL RDBC - RFM**

# *8.1. INTRODUCTION*

### **INTRODUCTION**

This chapter presents the COBOL lines automatically generated when a screen accesses an INTEREL RDBC or RFM relational database.

The PROCEDURE DIVISION is not shown in full since functionalities are similar to those presented in the general example. This chapter only presents the specific parts of the WORKING STORAGE SECTION and specific related functions in the PROCEDURE DIVISION.

#### PROGRAM GENERATION

To generate On-line programs it may be necessary to use the complementary screens:

- . Work Areas (-W),
- . Call of Macro-structures (-CP).

On Work Areas (-W) screens, 'AA' is a reserved value for the code FOR COBOL PLACEMENT; It is used internally by the OLSD Function.

The automatically generated lines are identified in the COBOL code by the '\*AAnnn' character string from columns 72 to 80. They can be overridden on the Work Areas (-W) screen on 'AAnnn'-numbered lines.

The user can use the General Documentation (-G) lines of the screen or dialogue to override the value of some generated constants. For more details, refer to Chapter 'DESCRIPTION OF A TRANSACTION', Subchapter 'SCREEN GENERAL DOCUMENTATION (-G)' in the OLSD Reference Manual.

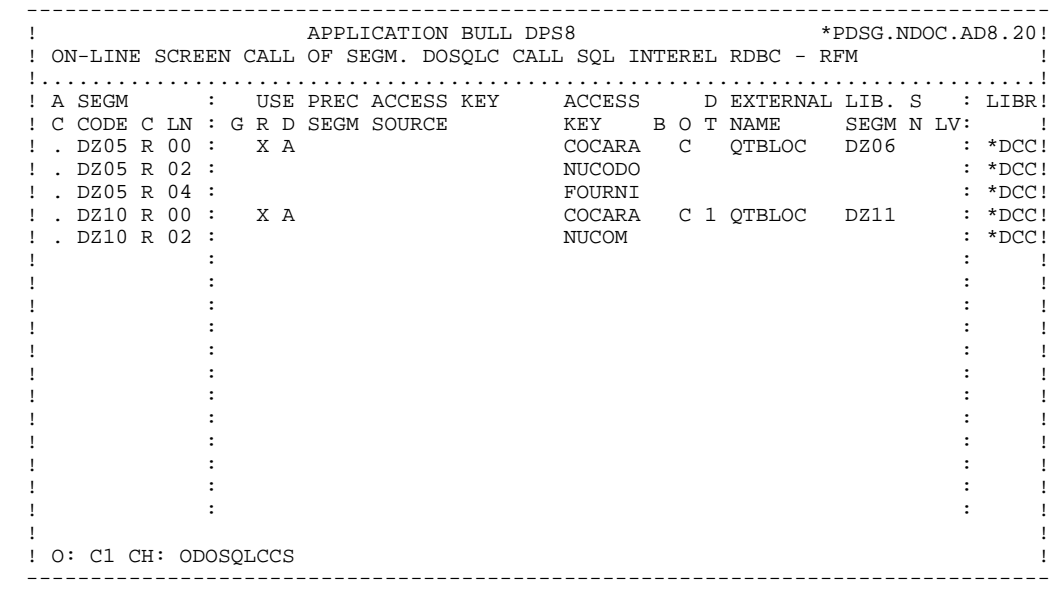

# *8.2. WORKING-STORAGE SECTION*

#### WORKING-STORAGE SECTION

The WORKING-STORAGE section includes:

- The description of input/output fields (Host variables).

The segment descriptions are located between the SQL orders: 'BEGIN DECLARE SECTION' and 'END DECLARE SECTION'.

For the variable Data Elements (VARCHAR) called in a 'FFnn' code Segment (Data Elements with 'V', 'L' or 'W' in the key area of the segment description), the following lines are generated:

 ffnn-DELCO PICTURE ... VARYING.

The LFFnn-delco field must be input with the real length of the field before updating.

- Presence validation keys: each field (delco) of a table or a SQL view (FFnn) is associated with a presence validation key (VFFnnDelco or V-FFnn-Delco if the SQLREF option is indicated in Dialogue complement (-O)).

> The descriptions of the presence validation keys are located between the SQL orders 'BEGIN DECLARE SECTION' and 'END DECLARE SECTION'.

Those keys are generated separately on line AA351. The SQLIND option, input by the user in Dialogue complement, allows for the management of those keys in update and display. The keys are initialized in function F30 and conditioned for transfer in DISPLAY by the column presence (for columns which can be null).

#### **SCREEN GENERATED WITH INTEREL RDBC - RFM 8**<br> **WORKING-STORAGE SECTION** 2  **WORKING-STORAGE SECTION 2**

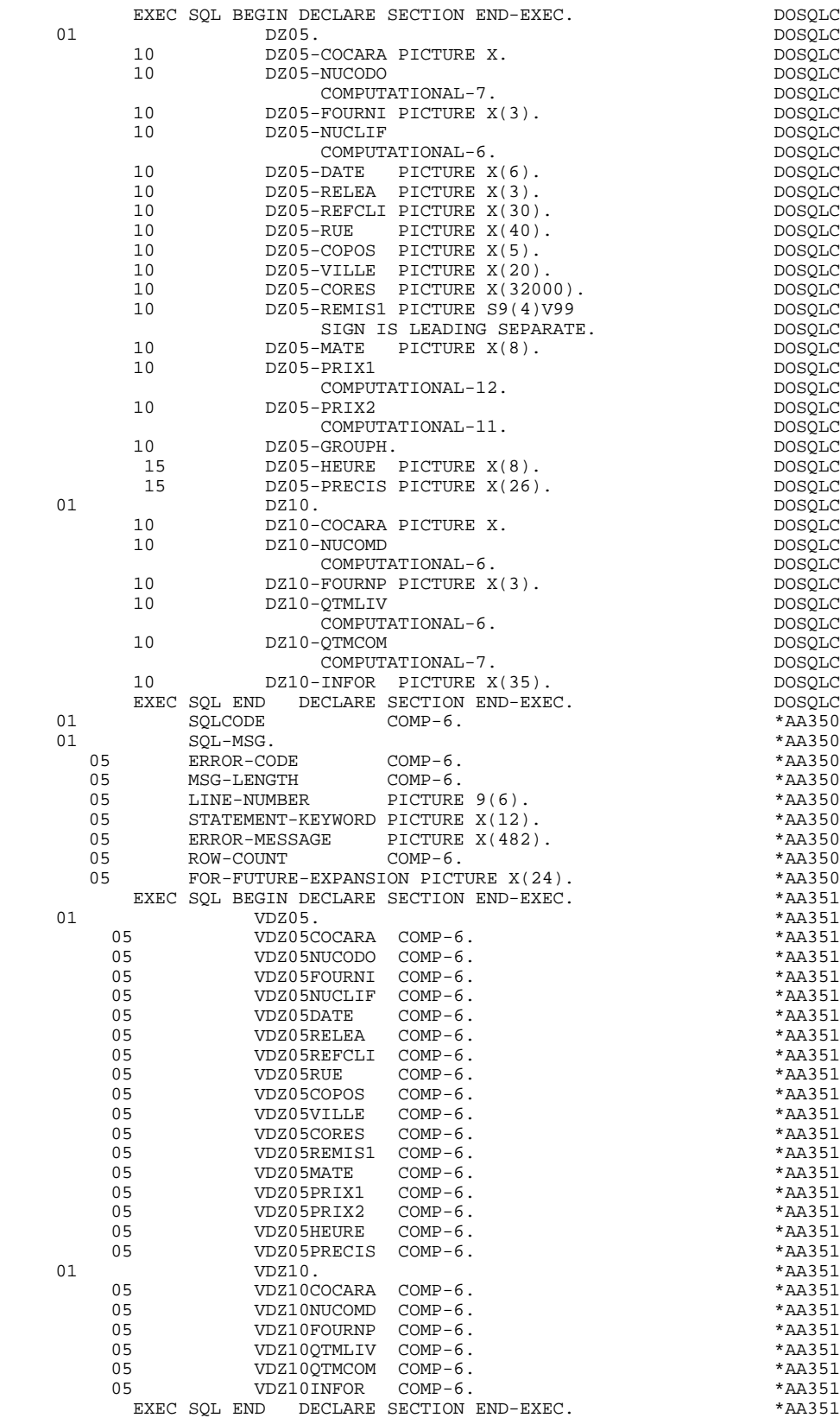

# *8.3. COMMUNICATION AREA*

### COMMUNICATION AREA

After the description of the common area (CA00), display keys are grouped by category under the K-eeee level.

All Data Elements declared as display Segment keys in the Screen Call of Segments (-CS) are present and independently located on level 05.

They are also independently input in the PROCEDURE DIVISION.

 **PAGE** 343

### **SCREEN GENERATED WITH INTEREL RDBC - RFM 8**<br>**COMMUNICATION AREA** 3  **COMMUNICATION AREA 3**

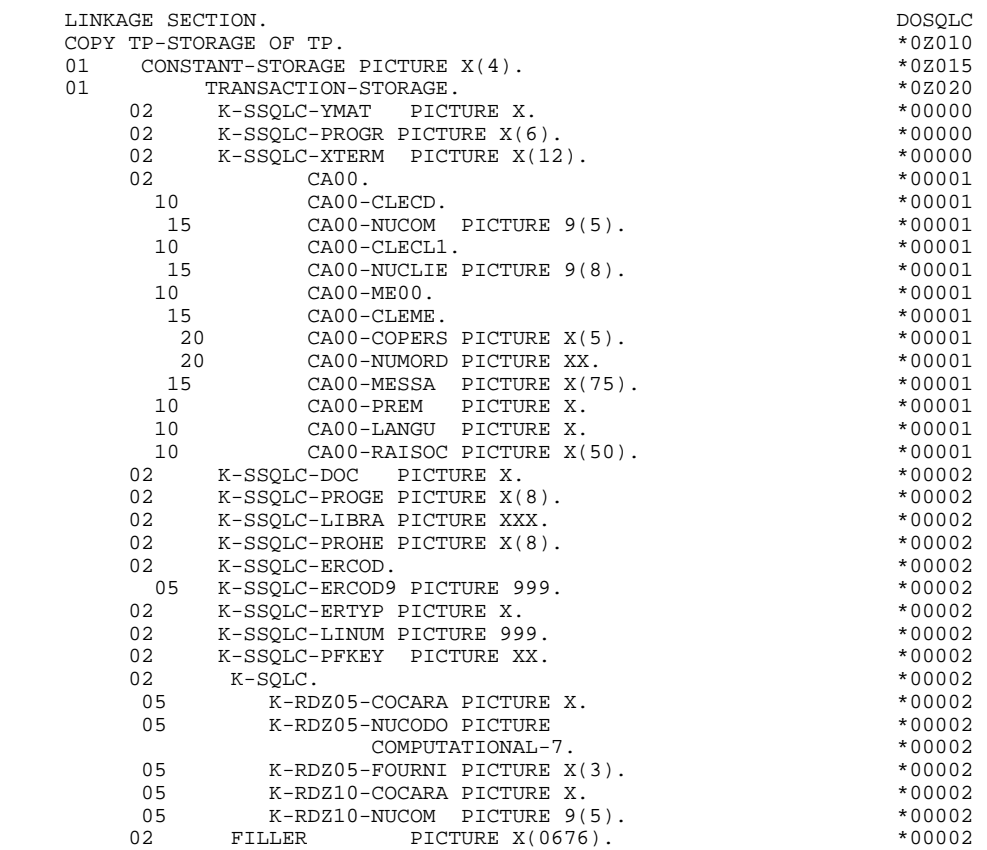

# *8.4. PROCEDURE*

## DECLARE CURSOR: F0Aff

This function contains the SQL orders concerning the CURSOR declaration when a table is used in display in the repetitive category:

- . Clause FROM 'external name of the table': it is the external name of the table or the view called in the database block(-DR). By default the external name is looked for in the Segment definition screen. The block code is indicated in the 'EXTERNAL NAME' area of the call lines of segments (-CS).
- . Clause WHERE ... ORDER: the key data elements are ranged on call lines of segments in the order of thoses lines (-CS).

 **PAGE** 345

#### **SCREEN GENERATED WITH INTEREL RDBC - RFM 8**<br>**PROCEDURE 4 PROCEDURE 4**

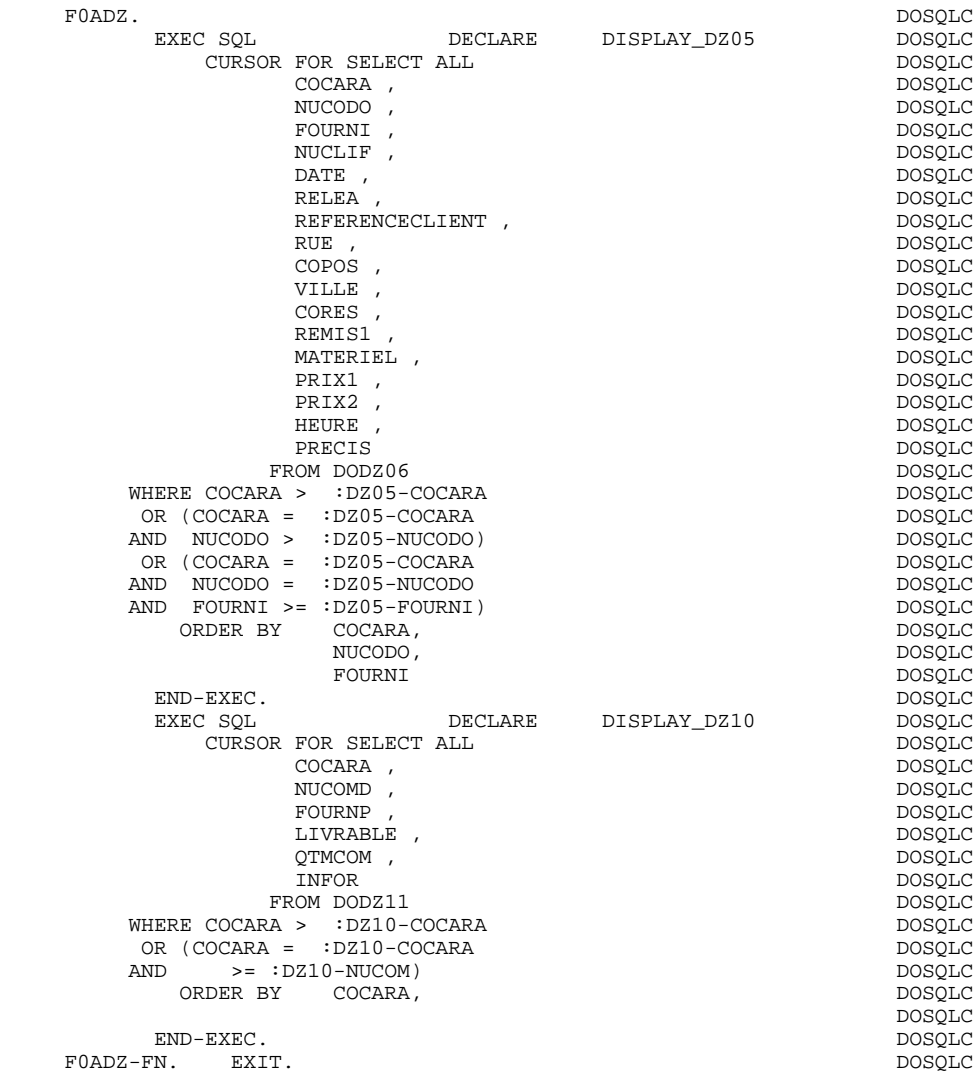

## PERFORMED VALIDATIONS FUNCTIONS: F0101

### ABEND

The F0101 function processes SQL errors.

NOTE: Only labels are generated for the sub-function F81ES. Procedure code is to be performed by the user.

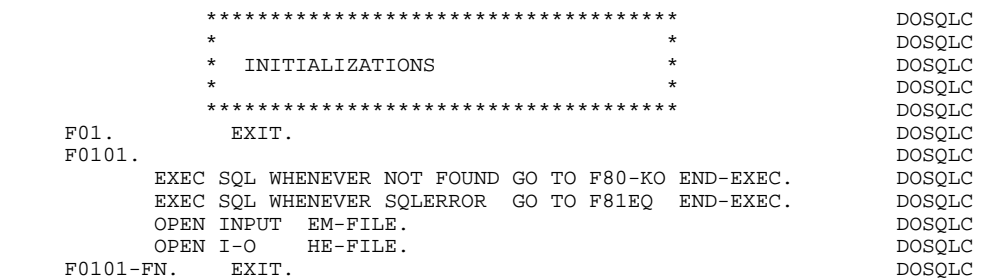

 **SCREEN GENERATED WITH INTEREL RDBC - RFM** 8  **PROCEDURE 4**

#### PHYSICAL SEGMENT ACCESS ROUTINES: F80

All 'SELECT' orders are generated with option ALL.

The presence validation keys are shown with the commands:

SELECT (in the INTO clause), UPDATE (in the SET clause), INSERT (in the VALUES clause).

#### **SCREEN GENERATED WITH INTEREL RDBC - RFM 8 PROCEDURE** 4

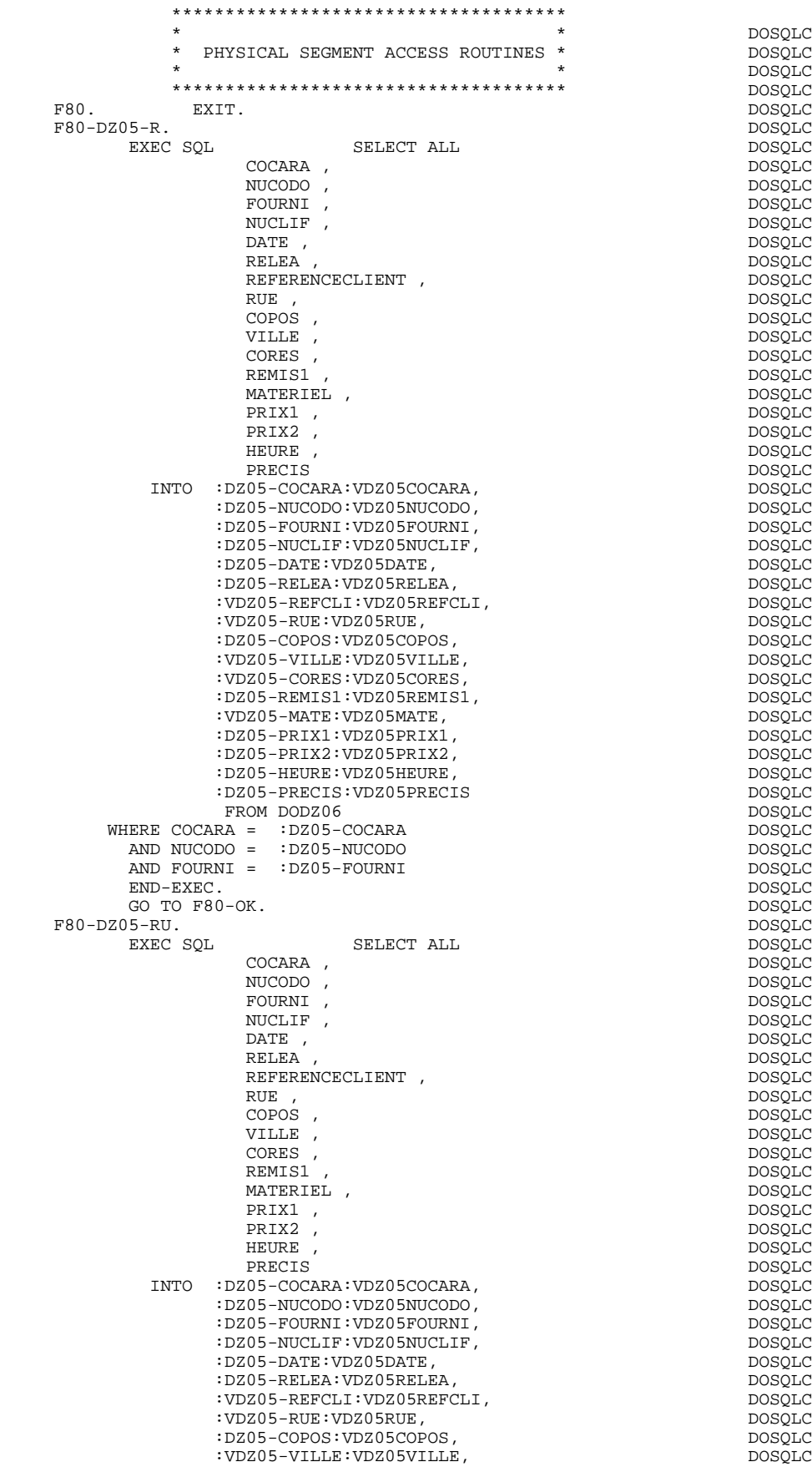

**PAGE** 350

#### **SCREEN GENERATED WITH INTEREL RDBC - RFM 8**<br>**PROCEDURE 4 PROCEDURE 4**

|                                   | :VDZ05-CORES:VDZ05CORES,   | DOSQLC        |
|-----------------------------------|----------------------------|---------------|
|                                   | :DZ05-REMIS1:VDZ05REMIS1,  | DOSQLC        |
| : VDZ05-MATE: VDZ05MATE,          |                            | DOSQLC        |
|                                   | :DZ05-PRIX1:VDZ05PRIX1,    | DOSQLC        |
|                                   | :DZ05-PRIX2:VDZ05PRIX2,    | DOSQLC        |
|                                   |                            | <b>DOSOLC</b> |
|                                   | : DZ05-HEURE: VDZ05HEURE,  |               |
|                                   | :DZ05-PRECIS:VDZ05PRECIS   | DOSQLC        |
| FROM DODZ06                       |                            | DOSQLC        |
| WHERE COCARA =                    | :DZ05-COCARA               | DOSQLC        |
| AND NUCODO =                      | :DZ05-NUCODO               | DOSQLC        |
| AND FOURNI = :DZ05-FOURNI         |                            | DOSQLC        |
|                                   |                            |               |
| END-EXEC.                         |                            | DOSQLC        |
| GO TO F80-OK.                     |                            | DOSQLC        |
| $F80-DZ05-P.$                     |                            | <b>DOSOLC</b> |
| EXEC SQL                          | DISPLAY_DZ05<br>OPEN       | DOSQLC        |
|                                   |                            |               |
| END-EXEC.                         |                            | DOSQLC        |
| F80-DZ05-RN.                      |                            | DOSQLC        |
| EXEC SQL                          | DISPLAY_DZ05<br>FETCH      | DOSQLC        |
| INTO                              | :DZ05-COCARA:VDZ05COCARA,  | DOSQLC        |
|                                   | :DZ05-NUCODO:VDZ05NUCODO,  | <b>DOSQLC</b> |
|                                   |                            |               |
|                                   | :DZ05-FOURNI:VDZ05FOURNI,  | <b>DOSQLC</b> |
|                                   | :DZ05-NUCLIF:VDZ05NUCLIF,  | DOSQLC        |
| : DZ05-DATE: VDZ05DATE,           |                            | DOSQLC        |
|                                   | :DZ05-RELEA: VDZ05RELEA,   | DOSQLC        |
|                                   | :VDZ05-REFCLI:VDZ05REFCLI, | <b>DOSOLC</b> |
|                                   |                            |               |
| :VDZ05-RUE:VDZ05RUE,              |                            | <b>DOSQLC</b> |
|                                   | :DZ05-COPOS:VDZ05COPOS,    | <b>DOSQLC</b> |
|                                   | :VDZ05-VILLE:VDZ05VILLE,   | <b>DOSOLC</b> |
|                                   | :VDZ05-CORES:VDZ05CORES,   | DOSQLC        |
|                                   | :DZ05-REMIS1:VDZ05REMIS1,  | <b>DOSOLC</b> |
|                                   |                            |               |
| : VDZ05-MATE: VDZ05MATE,          |                            | DOSQLC        |
|                                   | :DZ05-PRIX1:VDZ05PRIX1,    | DOSQLC        |
|                                   | :DZ05-PRIX2:VDZ05PRIX2,    | DOSQLC        |
|                                   | : DZ05-HEURE: VDZ05HEURE,  | DOSQLC        |
|                                   | :DZ05-PRECIS:VDZ05PRECIS   |               |
|                                   |                            | DOSQLC        |
| END-EXEC.                         |                            | DOSQLC        |
| GO TO F80-OK.                     |                            | DOSQLC        |
| $F80-DZ05-W.$                     |                            | DOSQLC        |
| EXEC SQL                          | INSERT                     | DOSQLC        |
|                                   |                            |               |
|                                   | INTO DODZ06                | DOSQLC        |
| ( COCARA,                         |                            | DOSQLC        |
| NUCODO,                           |                            | DOSQLC        |
| FOURNI,                           |                            | DOSQLC        |
| NUCLIF,                           |                            | DOSQLC        |
|                                   |                            |               |
| DATE,                             |                            | DOSQLC        |
| RELEA,                            |                            | DOSQLC        |
|                                   | REFERENCECLIENT,           | DOSQLC        |
| RUE,                              |                            | DOSQLC        |
| COPOS,                            |                            | <b>DOSOLC</b> |
|                                   |                            |               |
| VILLE,                            |                            | DOSQLC        |
| CORES,                            |                            | DOSQLC        |
| REMIS1,                           |                            | DOSQLC        |
| MATERIEL,                         |                            | DOSQLC        |
| PRIX1,                            |                            | DOSQLC        |
| PRIX2,                            |                            | DOSQLC        |
|                                   |                            |               |
| HEURE,                            |                            | DOSQLC        |
| PRECIS)                           |                            | <b>DOSOLC</b> |
| VALUES (:DZ05-COCARA:VDZ05COCARA, |                            | DOSQLC        |
|                                   | :DZ05-NUCODO:VDZ05NUCODO,  | DOSQLC        |
|                                   |                            |               |
|                                   | :DZ05-FOURNI:VDZ05FOURNI,  | DOSQLC        |
|                                   | :DZ05-NUCLIF:VDZ05NUCLIF,  | <b>DOSOLC</b> |
| :DZ05-DATE:VDZ05DATE,             |                            | DOSQLC        |
| : DZ05-RELEA: VDZ05RELEA,         |                            | DOSQLC        |
|                                   | :VDZ05-REFCLI:VDZ05REFCLI, | <b>DOSOLC</b> |
|                                   |                            |               |
| :VDZ05-RUE:VDZ05RUE,              |                            | <b>DOSQLC</b> |
| :DZ05-COPOS:VDZ05COPOS,           |                            | DOSQLC        |
| : VDZ05-VILLE: VDZ05VILLE,        |                            | DOSQLC        |
| : VDZ05-CORES: VDZ05CORES,        |                            | DOSQLC        |
|                                   | :DZ05-REMIS1:VDZ05REMIS1,  | DOSQLC        |
|                                   |                            |               |
| : VDZ05-MATE: VDZ05MATE,          |                            | DOSQLC        |
| :DZ05-PRIX1:VDZ05PRIX1,           |                            | <b>DOSQLC</b> |
| :DZ05-PRIX2:VDZ05PRIX2,           |                            | DOSQLC        |
| :DZ05-HEURE:VDZ05HEURE,           |                            | <b>DOSQLC</b> |
|                                   | :DZ05-PRECIS:VDZ05PRECIS)  | DOSQLC        |
|                                   |                            |               |
| END-EXEC.                         |                            | <b>DOSQLC</b> |
| GO TO F80-OK.                     |                            | DOSQLC        |

F80-DZ05-RW. DOSQLC

**PAGE** 351

#### **SCREEN GENERATED WITH INTEREL RDBC - RFM 8**<br>**PROCEDURE 4 PROCEDURE 4**

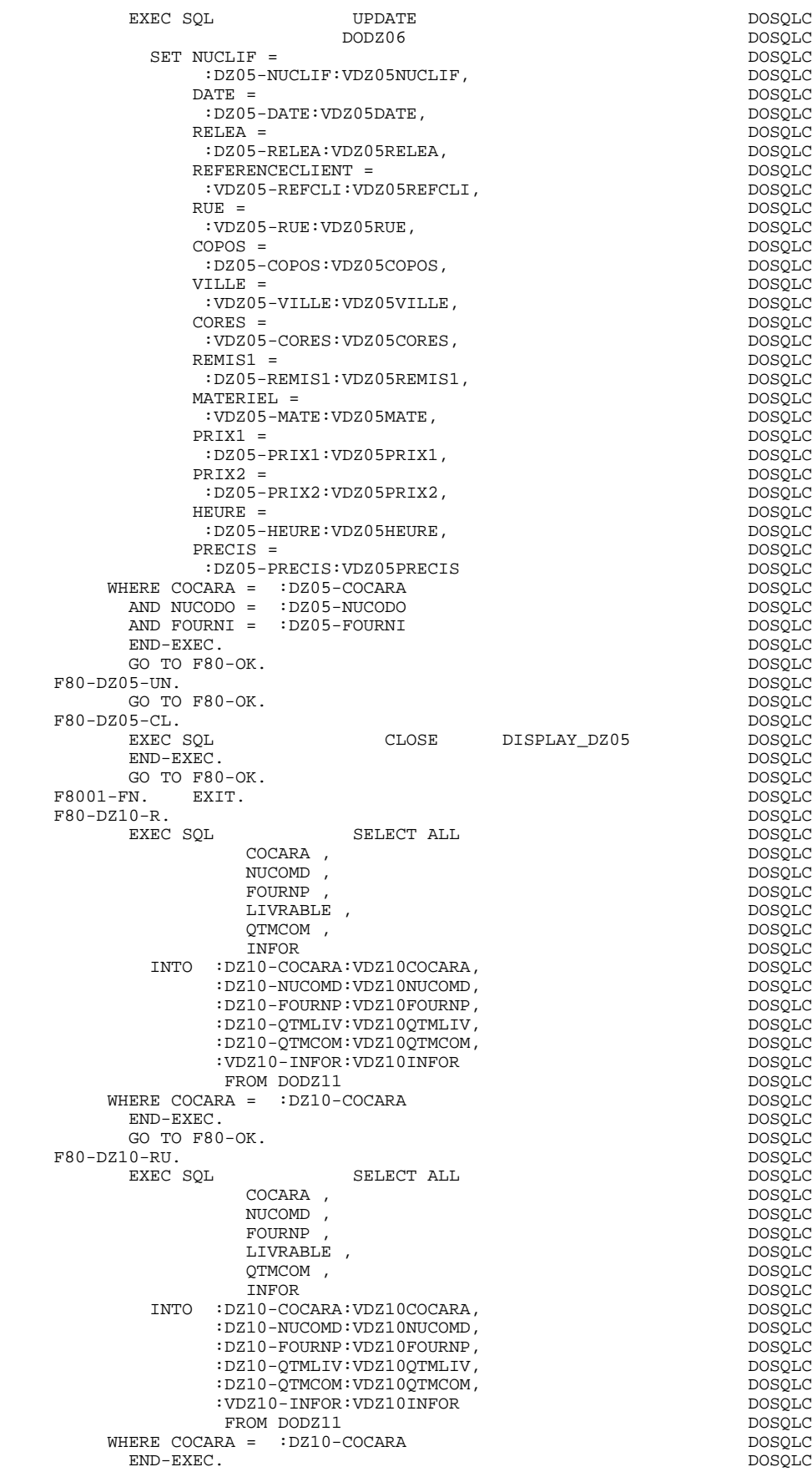

#### **SCREEN GENERATED WITH INTEREL RDBC - RFM 8 PROCEDURE** 4

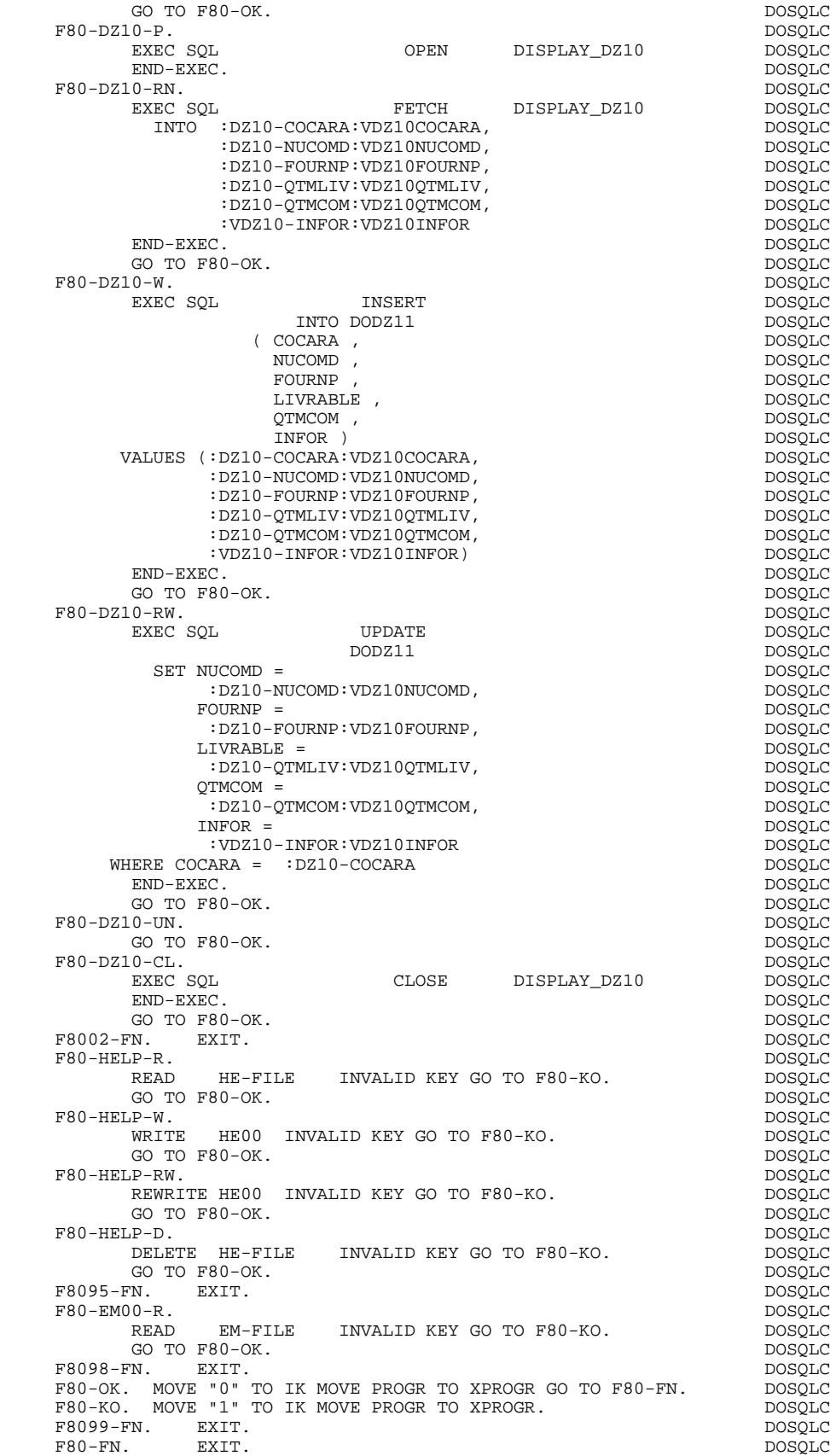

 **VisualAge Pacbase - Reference Manual DPS8 ON-LINE SYSTEMS DEVELOPMENT CHART OF VARIABLES AND CONSTANTS 9**

**9. CHART OF VARIABLES AND CONSTANTS**

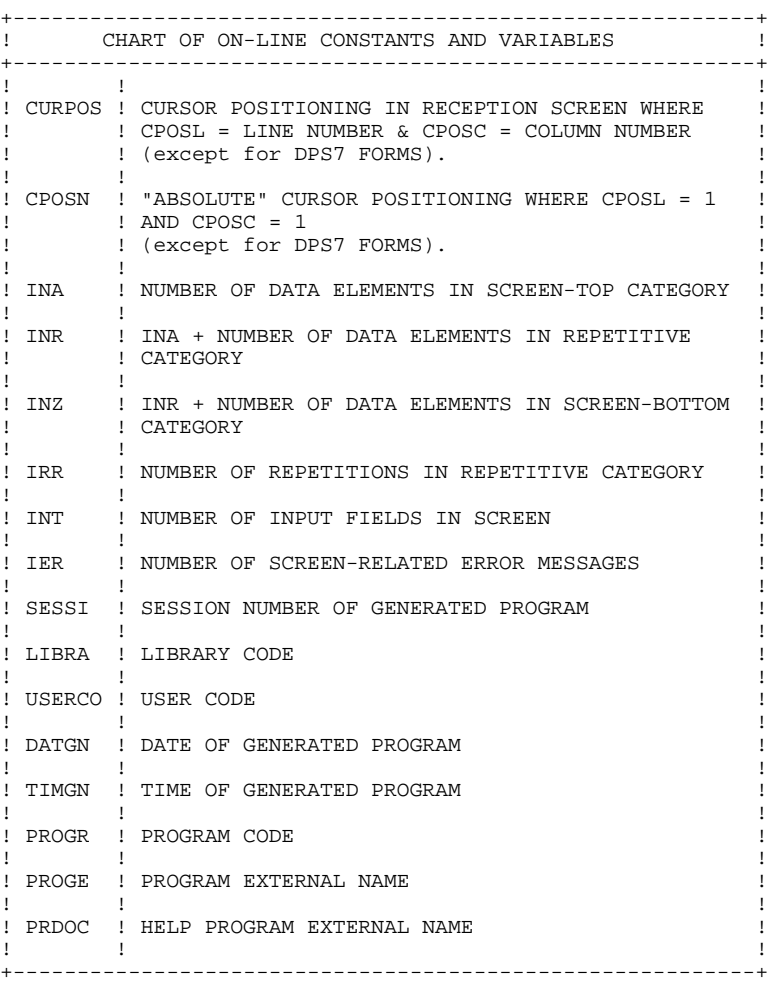

+----------------------------------------------------------+ ! CHART OF ON-LINE CONSTANTS AND VARIABLES (CONT'D) ! +----------------------------------------------------------+ ! ! ! ! DATOR ! YEAR-MONTH-DAY FORMATTED MACHINE DATE  $\mathbf{1}$  is a set of the contract of the contract of the contract of the contract of the contract of the contract of the contract of the contract of the contract of the contract of the contract of the contract of the cont ! DATSEP ! SEPARATOR USED IN DATES ! ! DEFAULT VALUE: '/'  $\mathbf{1}$  is a set of the contract of the contract of the contract of the contract of the contract of the contract of the contract of the contract of the contract of the contract of the contract of the contract of the cont ! DAT6 ! DATE FORMATTING: DDMMYY OR YYMMDD ! ! DAT7 ! ALSO OUTPUT FORMATS (DD/MM/YY FOR INSTANCE) IF ! ! DAT8 ! A VARIABLE DATA ELEMENT (V) HAS A DATE FORMAT !  $\mathbf{1}$  is a set of the contract of the contract of the contract of the contract of the contract of the contract of the contract of the contract of the contract of the contract of the contract of the contract of the cont ! DATCTY ! FIELD FOR CENTURY LOAD ! ! ! ! DAT6C ! NON-FORMATTED DATE WITH CENTURY ! ! DAT7C ! ! ! ! ! ! DAT8C ! FORMATTED DATE WITH CENTURY: MM/DD/CCYY !  $\mathbf{1}$  is a set of the contract of the contract of the contract of the contract of the contract of the contract of the contract of the contract of the contract of the contract of the contract of the contract of the cont ! DAT8G ! GREGORIAN FORMATTED DATE: CCYY/MM/DD ! ! ! ! ! TIMCO ! TIME !  $\mathbf{1}$  is a set of the contract of the contract of the contract of the contract of the contract of the contract of the contract of the contract of the contract of the contract of the contract of the contract of the cont ! TIMDAY ! FORMATTED TIME: HH:MM:SS ! ! ! ! 5-scrn-! THIS FIELD CONTAINS THE NAME OF THE ! ! PROGE ! PROGRAM TO BRANCH TO ! ! ! ! +----------------------------------------------------------+

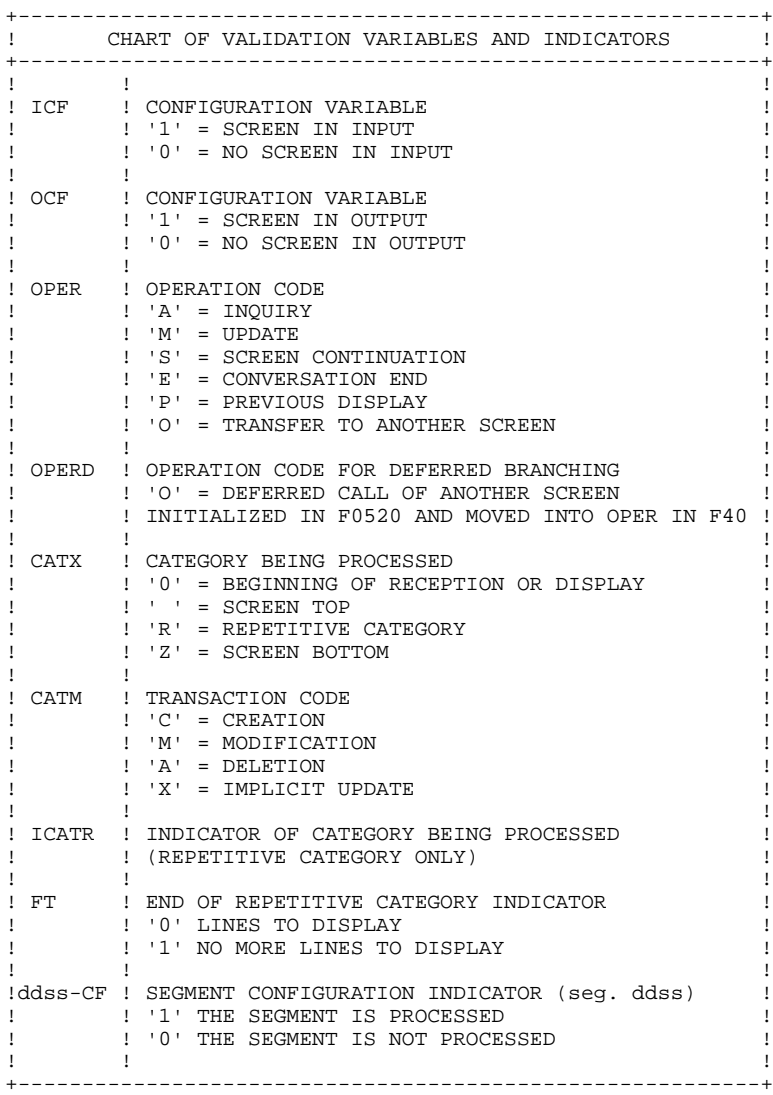

+----------------------------------------------------------+ ! CHART OF VALIDATION VARIABLES AND INDICATORS (CONT'D) ! +----------------------------------------------------------+ ! IK ! PHYSICAL FILE ACCESS ERROR INDICATOR ! ! ! '0' NO ERROR ! ! ! '1' ERROR ! ! ! ! +----------------------------------------------------------+ +----------------------------------------------------------+ ! ERROR VARIABLES ! +----------------------------------------------------------+  $\mathbf{1}$  is a set of the contract of the contract of the contract of the contract of the contract of the contract of the contract of the contract of the contract of the contract of the contract of the contract of the cont ! SCR-ER ! STORAGE OF SCREEN ERROR ! ! '1' NO ERROR ! ! ! '4' ERROR !  $\mathbf{1}$  is a set of the contract of the contract of the contract of the contract of the contract of the contract of the contract of the contract of the contract of the contract of the contract of the contract of the cont ! CAT-ER ! STORAGE OF ERROR ON CURRENT CATEGORY ! ! ! ' ' NO ERROR ! ! ! 'E' ERROR !  $\mathbf{1}$  is a set of the contract of the contract of the contract of the contract of the contract of the contract of the contract of the contract of the contract of the contract of the contract of the contract of the cont !ER-scrn-! MEMORIZATION OF DATA ELEMENT ERROR ! ! delcod ! '0' DATA ELEMENT ABSENT ! ! ! '1' DATA ELEMENT PRESENT ! ! ! '2' INVALID ABSENCE ! ! ! '4' INVALID CLASS ! ! ! '5' INVALID VALUE !  $\mathbf{1}$  is a set of the contract of the contract of the contract of the contract of the contract of the contract of the contract of the contract of the contract of the contract of the contract of the contract of the cont +----------------------------------------------------------+